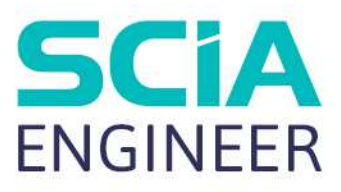

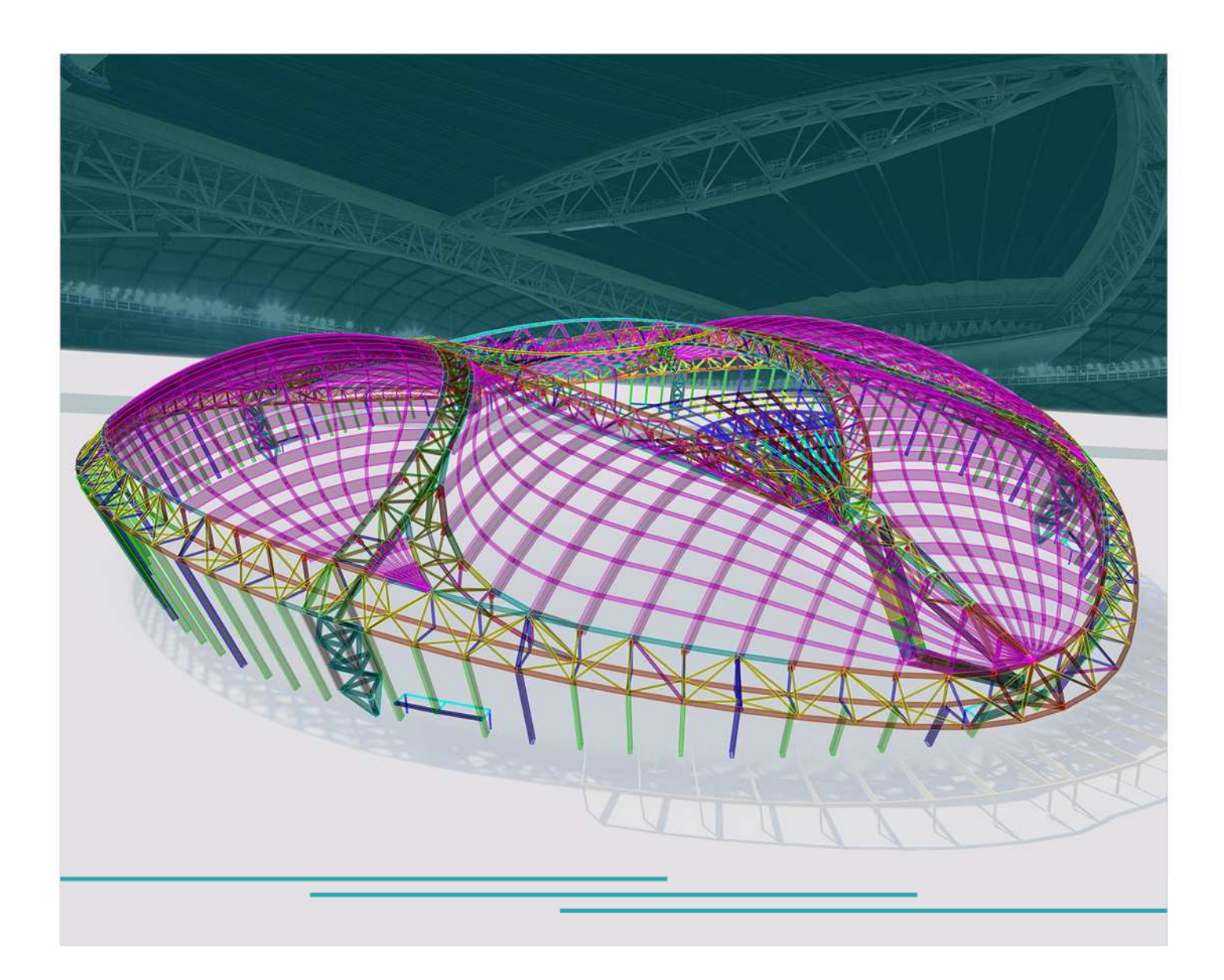

# KONZEPTTRAINING FÜR FORTGESCHRITTENE Beton

Alle Informationen in diesem Dokument können ohne vorherige Ankündigung geändert werden. Kein Teil dieses Handbuchs darf ohne vorherige schriftliche Zustimmung des Herausgebers reproduziert, in einer Datenbank oder einem Abrufsystem gespeichert oder in irgendeiner Form oder auf irgendeine Weise elektronisch, mechanisch, durch Druck, Fotoprint, Mikrofilm oder ein anderes Medium veröffentlicht werden. SCIA haftet nicht für direkte oder indirekte Schäden aufgrund von Unvollkommenheiten in der Dokumentation und/oder der Software.

© Copyright 2023 SCIA nv. Alle Rechte vorbehalten.

# **Inhaltsverzeichnis**

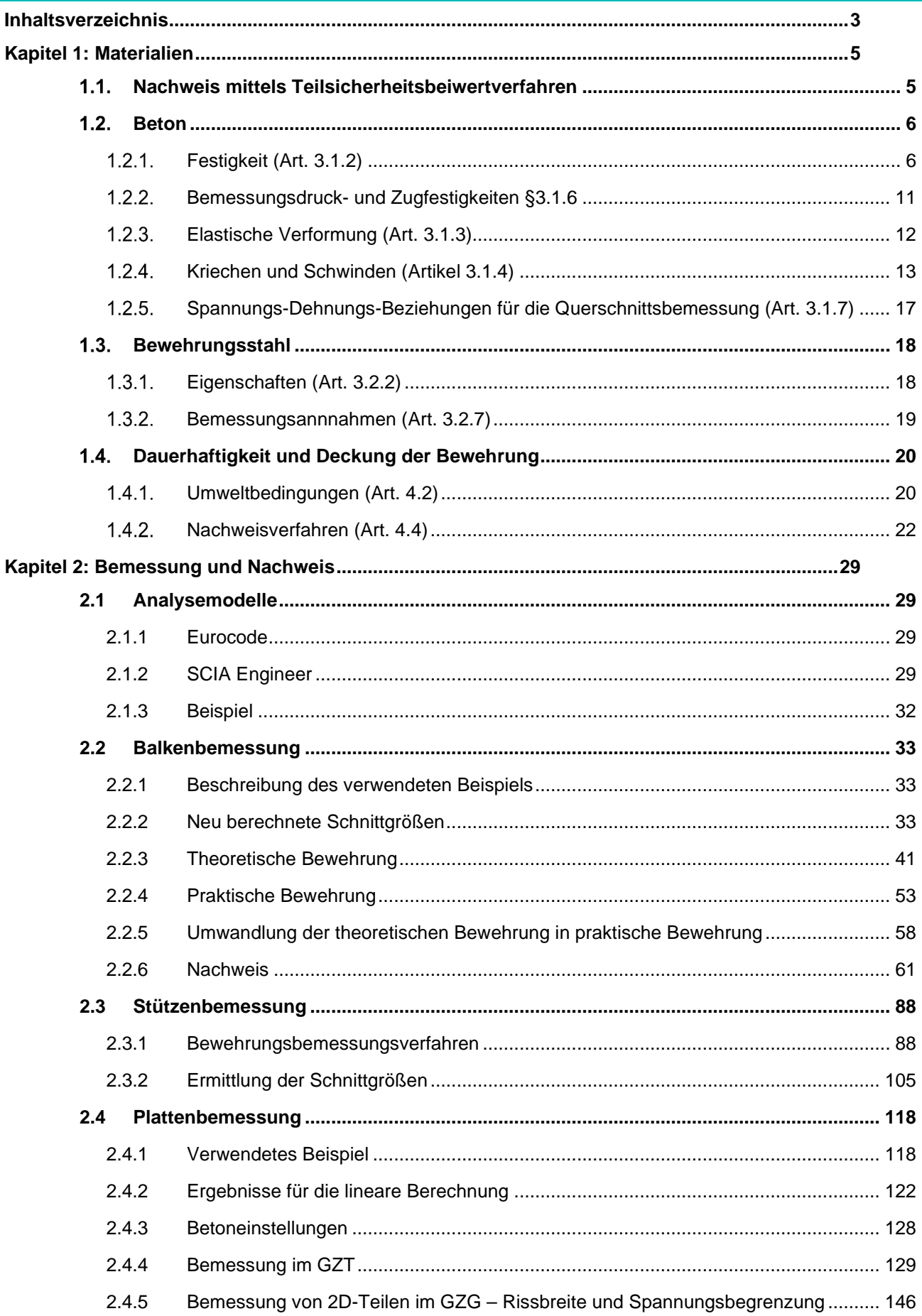

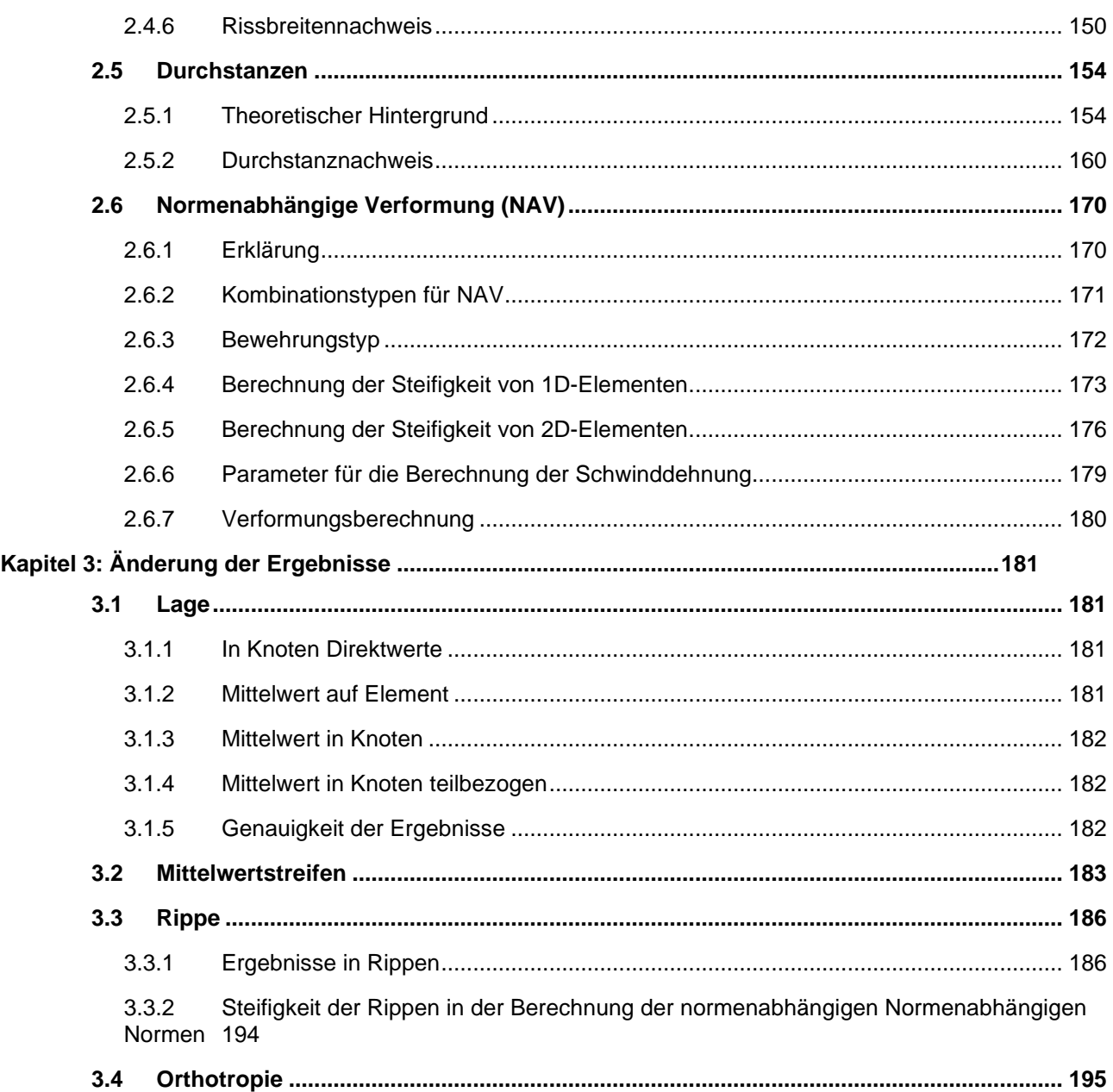

# **Kapitel 1: Materialien**

### **Nachweis mittels Teilsicherheitsbeiwertverfahren**   $1.1.$

Vgl. Artikel 2.4.2.4

Teilsicherheitsbeiwerte für Werkstoffe für die Grenzzustände der Tragfähigkeit, γ c und γ s, sollten verwendet werden.

Die empfohlenen Werte für γc und γs für 'ständig & vorübergehend' und 'bedingte Bemessungssituationen' sind in der folgenden Tabelle angegeben. Dies sind nicht für die Bemessung für Feuereinwirkung gültig, wobei auf EN 1992-1-2 bezogen werden sollte.

Für den Ermüdungsnachweis werden die Teilbeiwerte für ständige Bemessungssituationen gemäß dieser Tabelle für die Werte von gc, fat und gs, fat empfohlen genutzt genutzt.

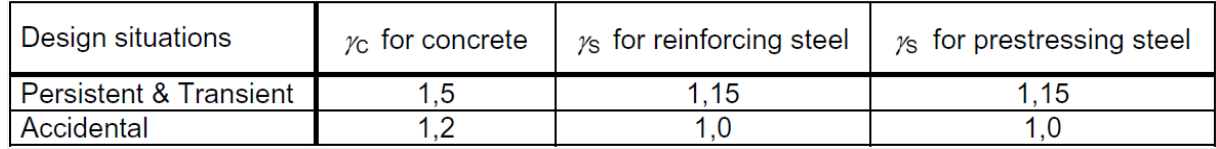

Diese Werte finden Sie auch in den Einstellungen für Beton des Nationalanhangs:

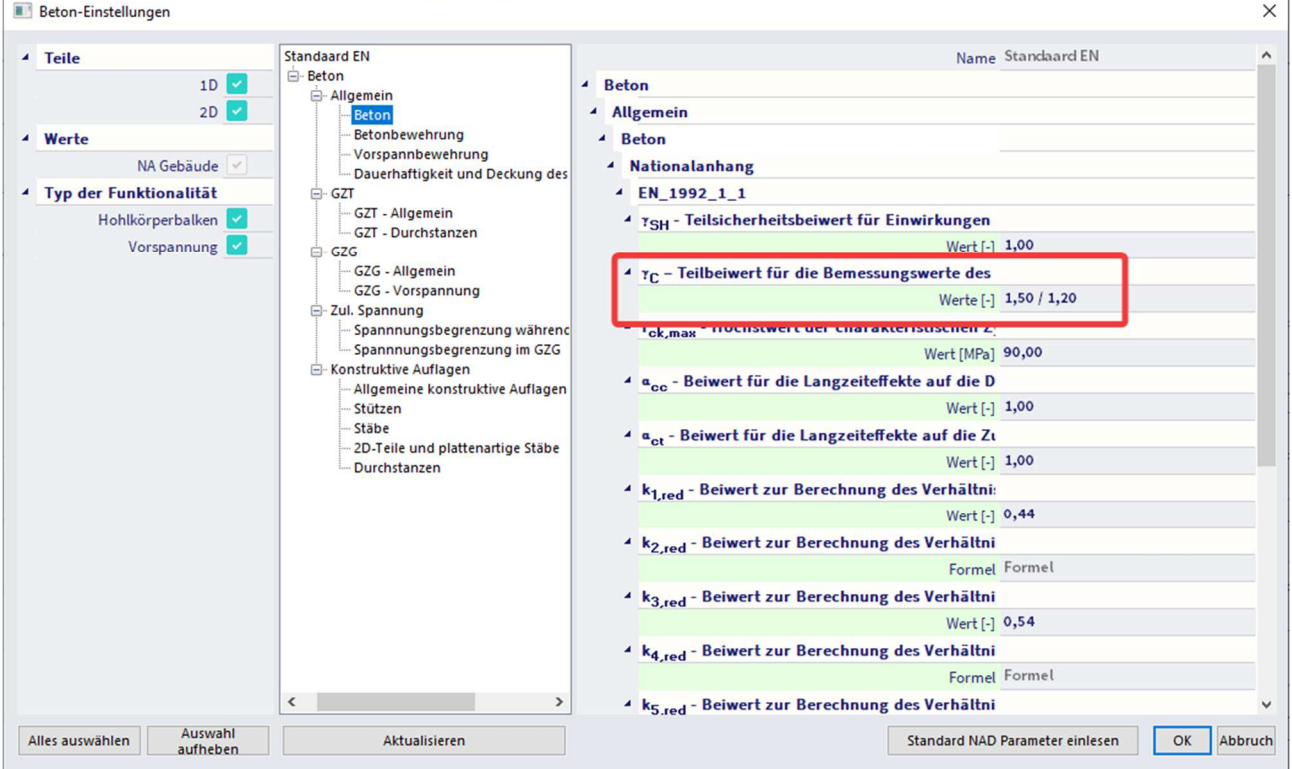

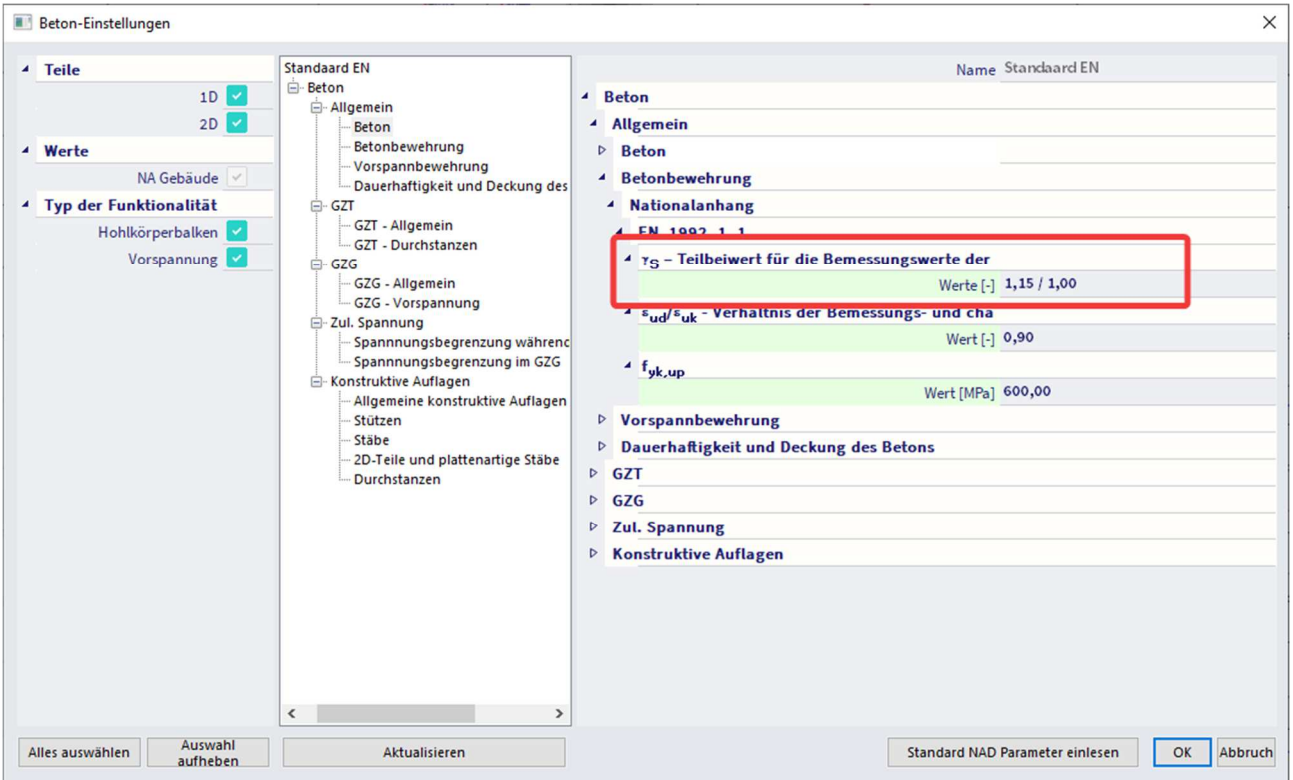

Alle Werte im Zusammenhang mit der Norm werden grün auf dem Bildschirm dargestellt. Standardmäßig werden die Werte der ausgewählten Norm verwendet.

Die Werte für Teilbeiwerte für Werkstoffe für die Nachweise im Grenzzustand der Gebrauchstauglichkeit sollten an die in den speziellen Klauseln dieser Euronorm angegebenen Werte angenommen werden.

Der empfohlene Wert für γc und γs im Grenzzustand der Gebrauchsfähigkeit für Situationen, die nicht von bestimmten Abschnitten dieses Eurocode erfasst werden, ist 1,0.

Untere Werte von γc und γs können verwendet werden, wenn sie durch Maßnahmen begründet werden, die die Unsicherheit für den berechneten Widerstand reduzieren.

#### $1.2.$ **Beton**

In den folgenden Abschnitten werden Grundsätze und Regeln für normalen und hochfesten Beton gegeben.

#### $1.2.1.$ **Festigkeit (Art. 3.1.2)**

Die Druckfestigkeit des Betons wird mit Betonfestigkeitsklassen bezeichnet, die sich auf die charakteristische Zylinderfestigkeit fck (5%), oder die Würfelfestigkeit fck,würfel beziehen.

Die Festigkeitsklassen in dieser Norm basieren auf der charakteristischen Zylinderfestigkeit fck, ermittelt nach 28 Tagen und einem Höchstwert von Cmax.

Der empfohlene Wert für Cmax ist C90/105.

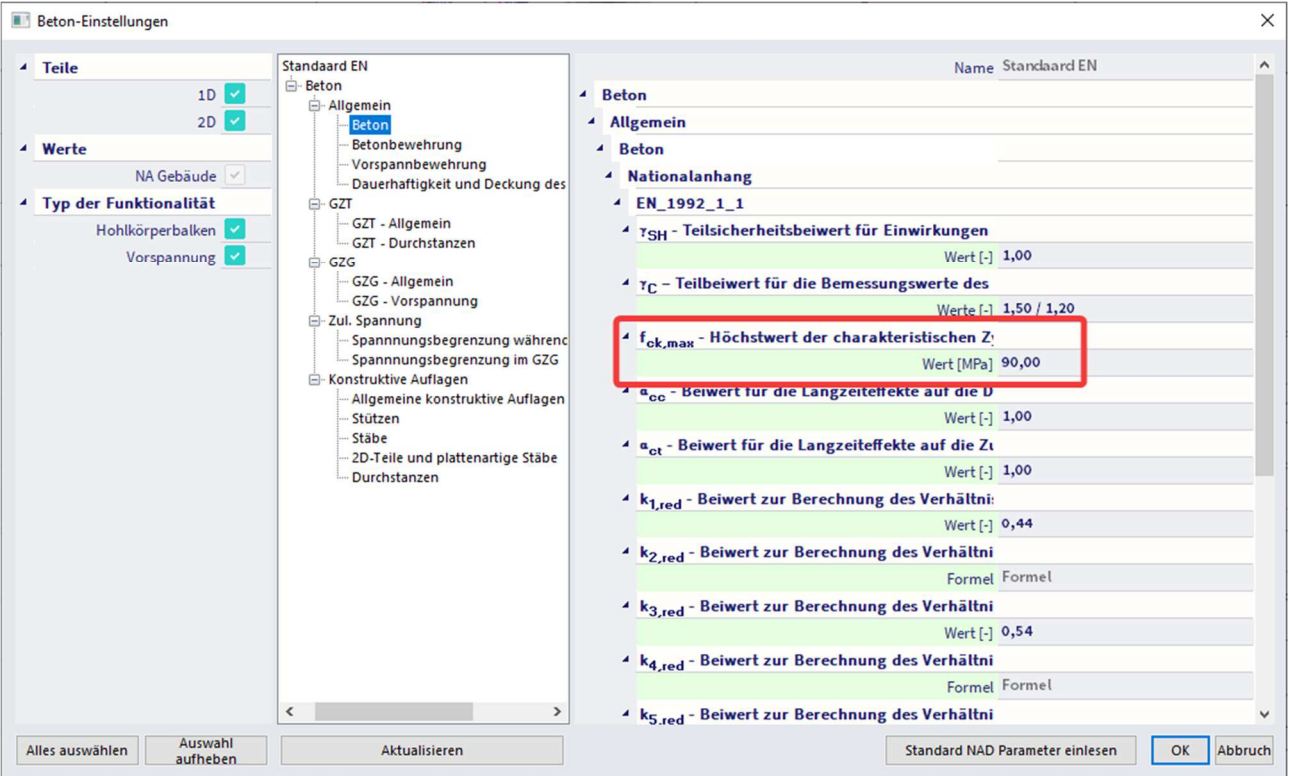

In bestimmten Situationen (z. B. Vorspannung) kann es zweckmäßig sein, die Druckfestigkeit des Betons vor oder nach 28 Tagen auf der Grundlage von Test778 zu bestimmen, der unter anderen Bedingungen als der Vorschrift in EN 12390 angenommen wurde.

Alle Werte finden Sie auch in der Materialbibliothek von SCIA Engineer:

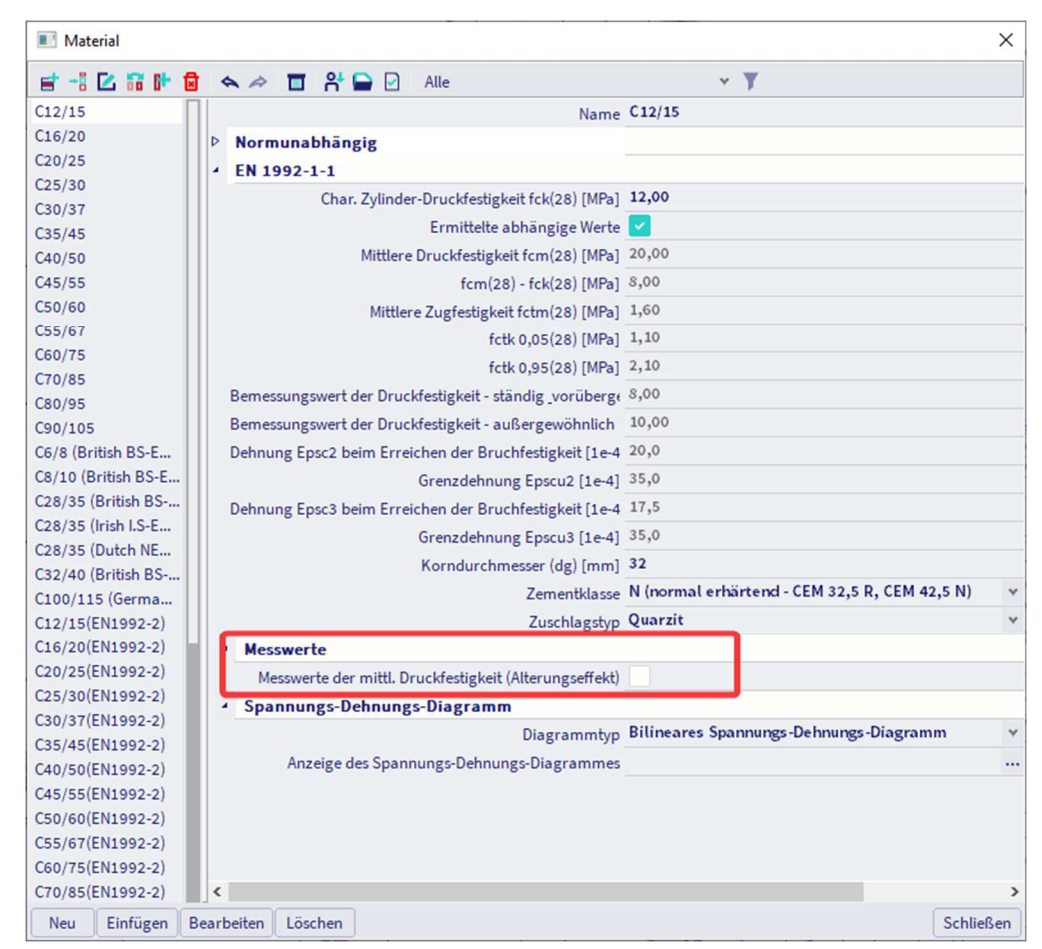

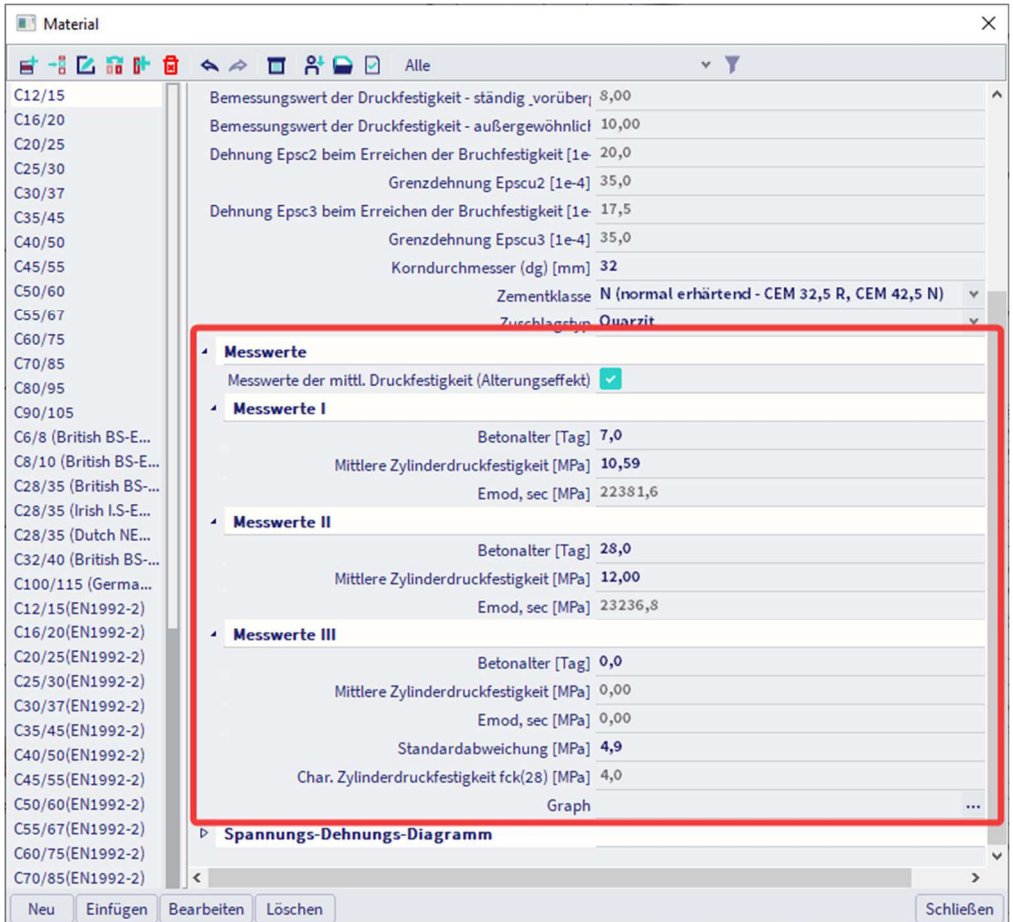

Es kann erforderlich sein, die Betondruckfestigkeit *fck*(*t*) zur Zeit *t* für mehrere Phasen anzugeben (z. B. Entformung, Eintragung der Vorspannung), wobei:

> $Fck(T) = Fcm(T) - 8$  (MPa) für  $3 < T$  28 Tage <  $Fck(T) = Fck$  Für T ≥ 28 Tage

Die Druckfestigkeit des Betons im Alter *t* hängt von der Zementart, der Temperatur und den Nachbehandlungsbedingungen ab. Für eine mittlere Temperatur von 20 °C und nach EN 12390 kann die Druckfestigkeit des Betons für verschiedene Alter fcm(t) geschätzt werden von:

$$
\text{Fcm(T)} = \beta \text{cc(t)} \text{ fcm}
$$
\n
$$
(3.1)
$$
\n
$$
\text{Mit } \beta \text{cc(t)} = \text{e}^{\left\{s \left[1 - \left(\frac{28}{t}\right)^{\frac{1}{2}}\right]\right\}}
$$

(3.2)

Wo:

- Fcm(T) ist die mittlere Betondruckfestigkeit im Alter von T Tage
- Fcm ist die mittlere Druckfestigkeit zum Zeitpunkt 28 Tage gemäß Tabelle 3.1
- βcc(t) ist ein Beiwert, der vom Betonalter t abhängt
- T ist das Betonalter in Tagen
- s ist ein Beiwert, der von der Zementart abhängt:
	- = 0,20 für Zement der Festigkeitsklassen CEM 42,5 R, CEM 52,5 N und CEM 52,5 R (Klasse R)
	- = 0,25 für Zement der Festigkeitsklassen CEM 32,5 R, CEM 42,5 N (Klasse N)
	- = 0,38 für Zement der Festigkeitsklassen CEM 32,5 N (Klasse S)

### Der Zementtyp kann in der Materialbibliothek ausgewählt werden:

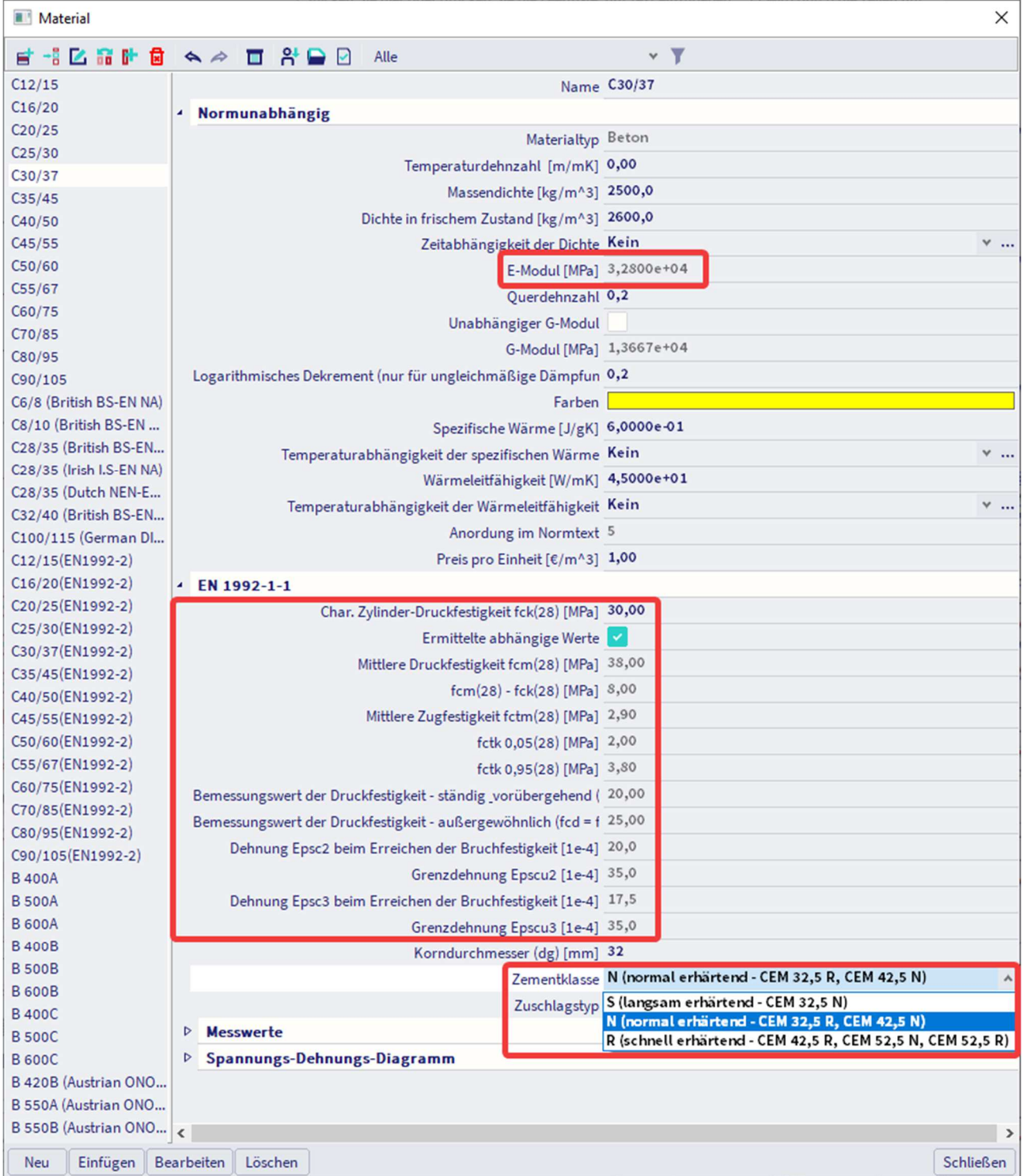

Die Zugfestigkeit bezieht sich auf die höchste Spannung unter konzentrischer Zugbelastung.

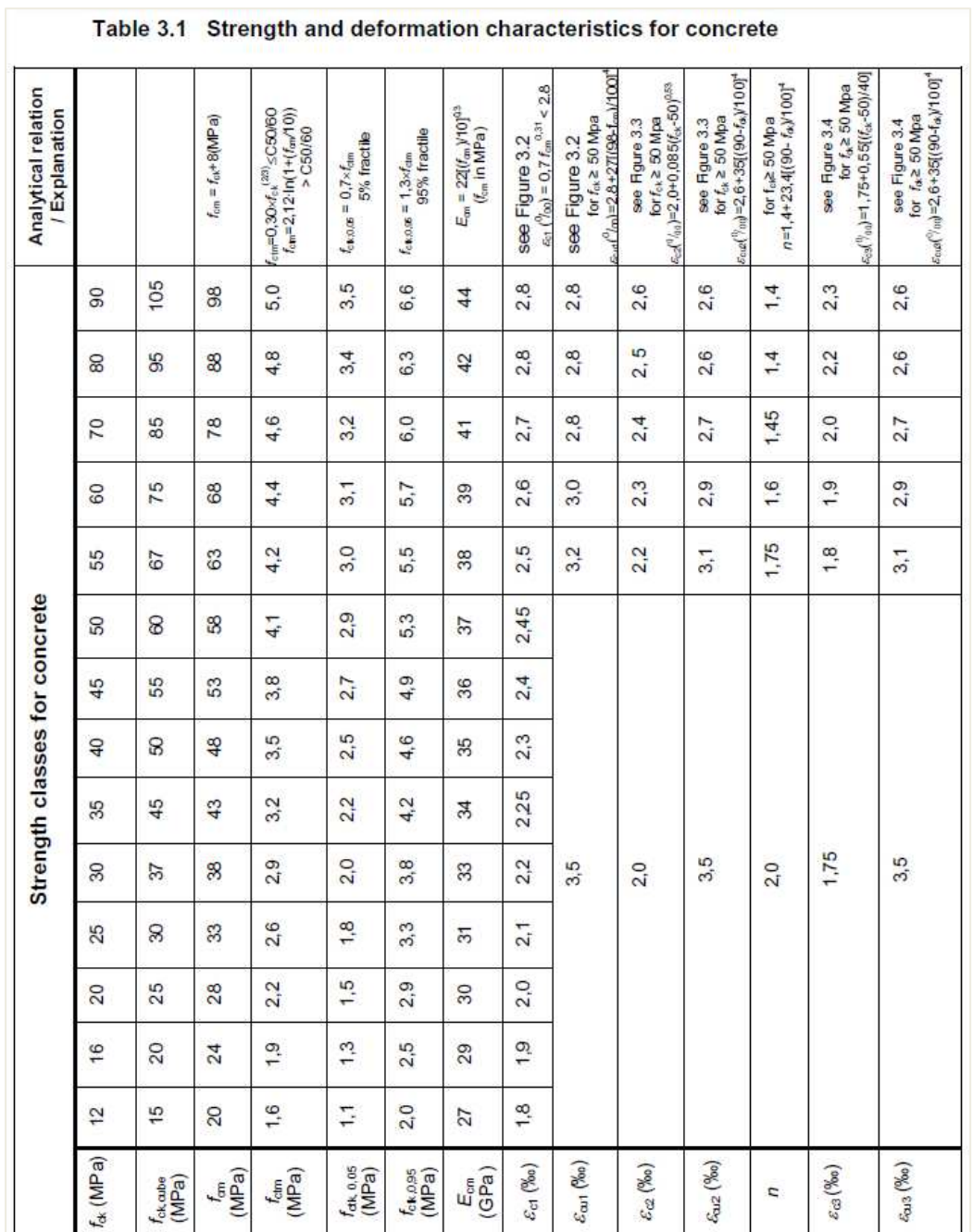

Die charakteristischen Festigkeiten für *fck* und die entsprechenden mechanischen Eigenschaften, die für die Bemessung erforderlich sind, sind in der Tabelle 3.1 angegeben:

#### $1.2.2.$ **Bemessungsdruck- und Zugfestigkeiten §3.1.6**

Der Wert der Bemessungsdruckfestigkeit wird definiert als

Fcd = Αχχ Fck / Γχ (3.15)

Wo:

- Γχ ist der Teilsicherheitsfaktor für Beton.
	- Αχχ ist Beiwert für Langzeiteffekte auf die Druckfestigkeit und ungünstige Einwirkungen der Belastungsgeschichte.

Der Wert von αcc sollte zwischen 0,8 und 1,0 liegen Der empfohlene Wert ist 1,0.

Anmerkung: Der belgische Nationalanhang empfiehlt die Verwendung des Werts von 0,85.

Der Wert der Bemessungszugfestigkeit fctd wird definiert als

fctd = Handeln fctk,  $0,05 / Γχ$ (3.16)

Wo:

- Γχ ist der Teilsicherheitsfaktor für Beton.
- Handeln ist Beiwert für Langzeiteffekte auf die Zugfestigkeit und ungünstige Effekte aus Einwirkungen, die sich aus der Anwendungsgeschichte der Last ergeben.

Der empfohlene Wert für αct ist 1,0.

Die Beiwerte für die Langzeiteffekte finden Sie in den Einstellungen für Beton des Nationalen Anhangs:

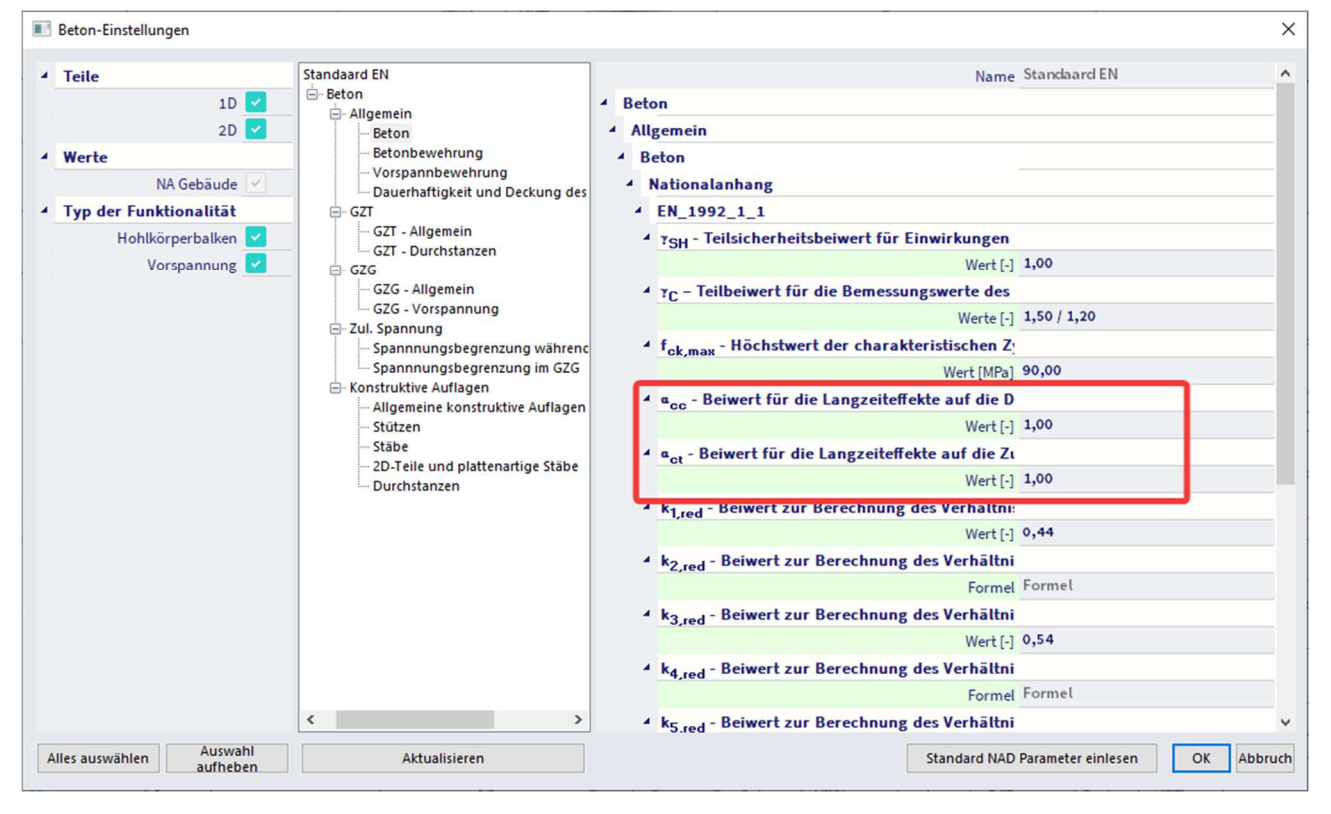

Wenn die Betonfestigkeit im Alter t > 28 Tagen ermittelt wird, sollten die Werte gemäß Beton um den Faktor kt reduziert werden.

Der empfohlene Wert für kt ist 0,85.

#### $1.2.3.$ **Elastische Verformung (Art. 3.1.3)**

Die elastischen Verformungen des Betons hängen weitgehend von seiner Zusammensetzung (insbesondere den Zuschlägen) ab. Die in dieser Norm angegebenen Werte sollten als richtig für allgemeine Anwendungen betrachtet werden. Sie sollten jedoch genau beurteilt werden, wenn die Struktur auf Abweichungen von diesen allgemeinen Werten empfindlich ist.

Der Elastizitätsmodul des Betons wird durch das Elastizitätsmodul seiner Komponenten kontrolliert. Ungefähre Werte für den Elastizitätsmodul Ecm, Sekantenwert zwischen σγ = 0 und 0,4fcm, für Beton mit Basalt-Zuschlag, werden in Tabelle 3.1 angegeben.

Für Kalkstein- und Sandsteinzuschläge sollte der Wert um 10 % bzw. 30 % reduziert werden. Für Basaltzuschläge sollte der Wert um 20 % erhöht werden.

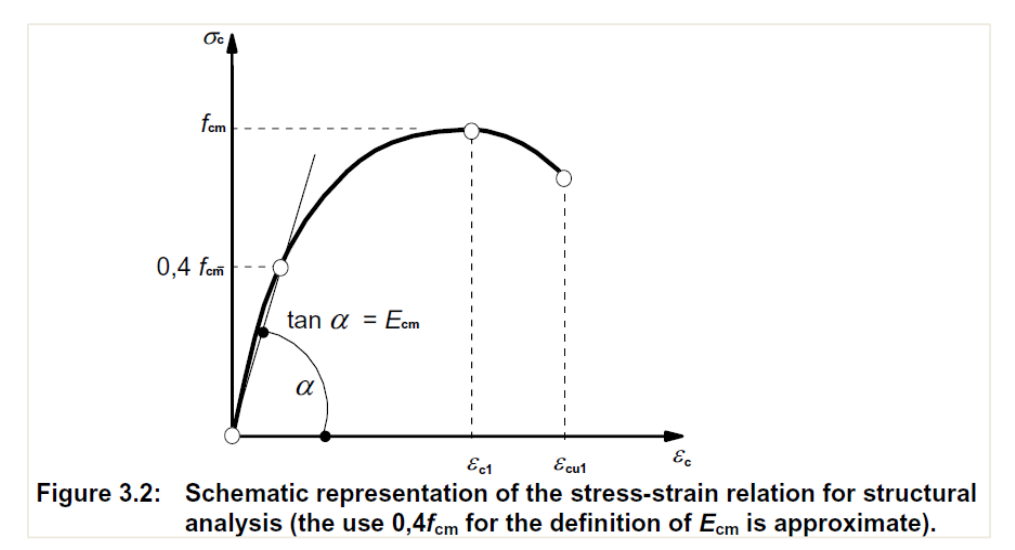

Variation des Elastizitätsmoduls mit der Zeit kann geschätzt werden durch:

$$
Ecm(T) = (Fcm(T) / Fcm)^{0.3} Ecm
$$
\n(3.5)

wobei Ecm(t) und fcm(t) die Werte im Alter von *t* Tagen und Ecm und fcm die Werte sind, die im Alter von 28 Tagen ermittelt wurden. Die Beziehung zwischen fcm(t) und fcm folgt aus Expression (3.1).

Das Querdehnzahlverhältnis kann für ungerissenen Beton 0,2 und 0 für gerissenen Beton angenommen werden.

Eine andere Möglichkeit zur Berücksichtigung des gerissenen Betons ist die Deaktivierung der Option 'Abhängige Werte berechnen'. Auf diese Weise können Sie einen beliebigen Benutzerwert für den E-Modul festlegen.

#### $1.2.4.$ **Kriechen und Schwinden (Artikel 3.1.4)**

Kriechen und Schwinden des Betons hängen von der Umgebungsfeuchte, den Abmessungen des Elements und der Zusammensetzung des Betons ab. Kriechen wird auch durch die Reife des Betons beim ersten Anwenden der Last beeinflusst und hängt von der Dauer und Höhe der Belastung ab.

Der Wert des Kriechbeiwerts kann in den Betoneinstellungen über die Ansicht "Normbasierte Einstellungen" oder in den 1D-Bauteildaten festgelegt werden. Wenn die Eingabe des Typs des Kriechbeiwerts **"Automatisch"** ist, kann der Kriechbeiwert automatisch durch Eingabe des Betonalters und der relativen Feuchte berechnet werden (siehe Anhang B.1. in EN 1992-1-1).

Wenn die Eingabe vom Typ **"Benutzerwert"** ist, können Sie den Kriechbeiwert direkt eingeben.

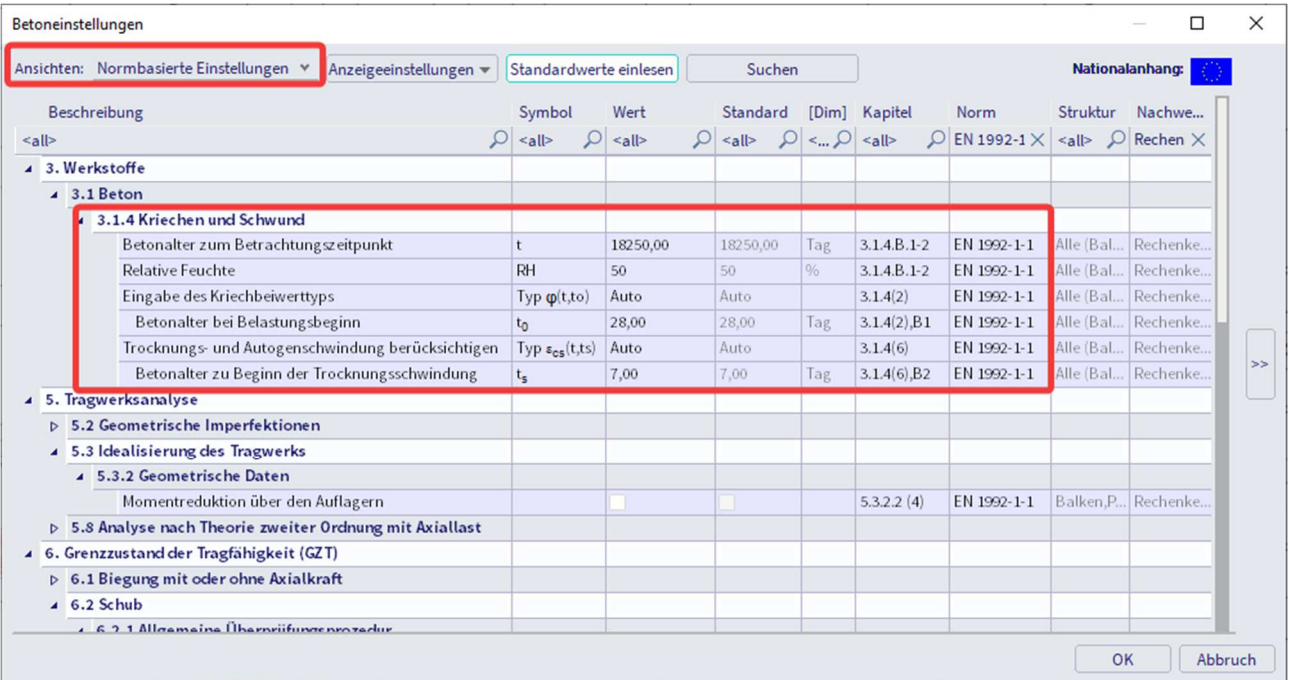

Beachten Sie, dass die Betonteil-Daten automatisch auf jedes 1D- und 2D-Element eingefügt werden. Auf sie kann durch Auswahl der Entität und gehen Sie zu den zusätzlichen Optionen unten:

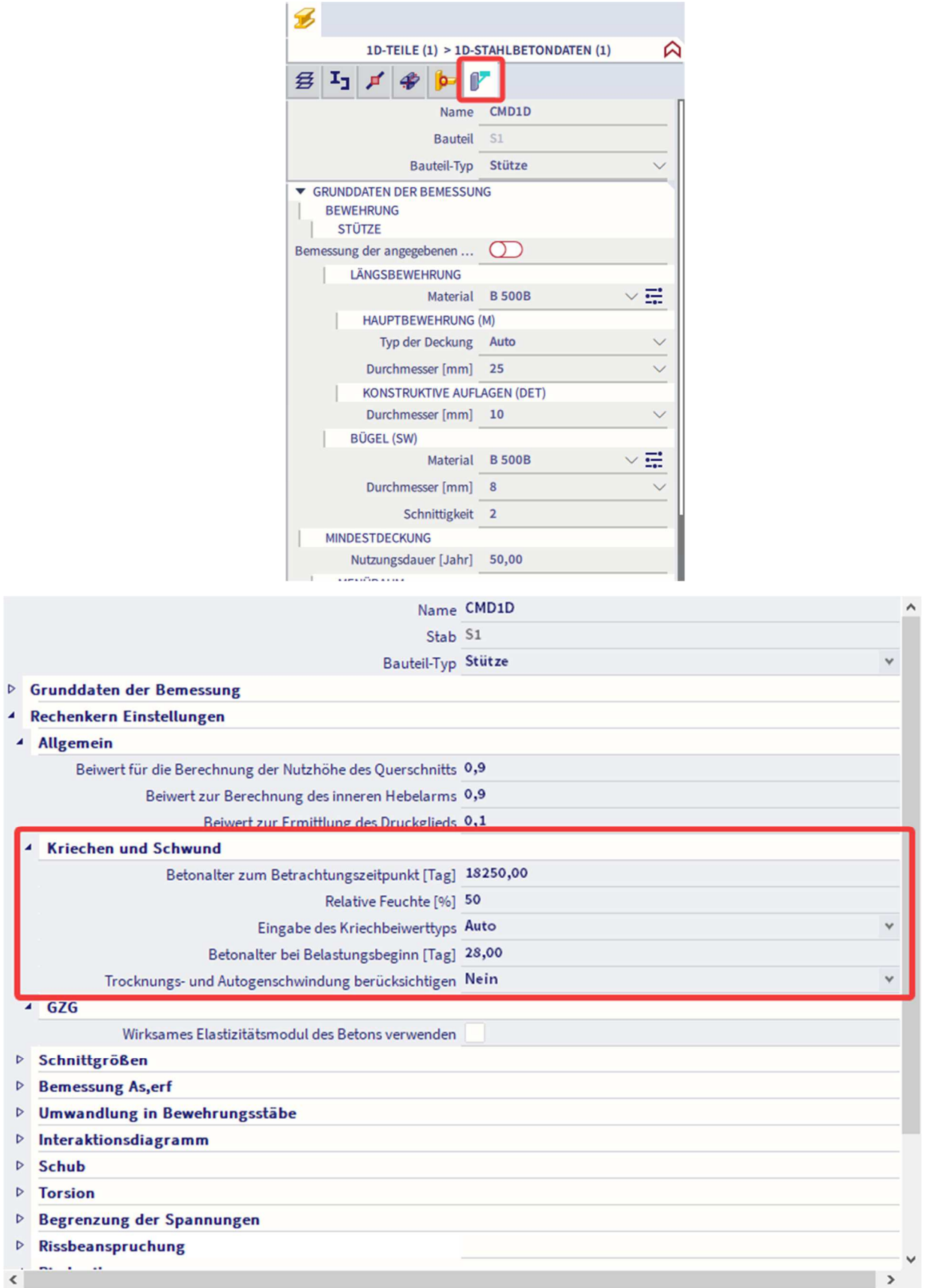

(1) The creep coefficient  $\varphi(t,t_0)$  may be calculated from:

 $\varphi(t,t_0) = \varphi_0 \cdot \beta_0(t,t_0)$  $(B.1)$ 

where:

ob is the notional creep coefficient and may be estimated from:

 $\varphi_0 = \varphi_{\rm RH} \cdot \beta(f_{\rm om}) \cdot \beta(t_0)$  $(B.2)$ 

observing is a factor to allow for the effect of relative humidity on the notional creep coefficient:

$$
\varphi_{\text{RH}} = 1 + \frac{1 - \text{RH}/100}{0.1 \cdot \sqrt[3]{h_0}} \qquad \qquad \text{for } f_{\text{cm}} \leq 35 \text{ MPa}
$$
 (B.3a)

$$
\varphi_{\text{RH}} = \left[1 + \frac{1 - \text{RH}/100}{0.1 \cdot \sqrt[3]{h_0}} \cdot \alpha_1\right] \cdot \alpha_2 \quad \text{for } f_{\text{cm}} > 35 \text{ MPa}
$$
 (B.3b)

 $RH$ is the relative humidity of the ambient environment in %

 $\beta$ ( $f_{\text{cm}}$ ) is a factor to allow for the effect of concrete strength on the notional creep coefficient:

$$
\beta(f_{\rm cm}) = \frac{16.8}{\sqrt{f_{\rm cm}}} \tag{B.4}
$$

is the mean compressive strength of concrete in MPa at the age of 28 days  $f_{cm}$  $\beta(t_0)$  is a factor to allow for the effect of concrete age at loading on the notional creep coefficient:

$$
\beta(t_0) = \frac{1}{(0.1 + t_0^{0.20})}
$$
 (B.5)

is the notional size of the member in mm where:  $h_0$ 

$$
h_0 = \frac{2A_c}{u} \tag{B.6}
$$

is the cross-sectional area  $A_{\rm c}$ 

is the perimeter of the member in contact with the atmosphere  $\overline{u}$ 

 $\beta_c(t,t_0)$  is a coefficient to describe the development of creep with time after loading, and may be estimated using the following Expression:

$$
\beta_c(t,t_0) = \left[\frac{(t-t_0)}{(\beta_H + t - t_0)}\right]^{\alpha_0} \tag{B.7}
$$

is the age of concrete in days at the moment considered  $\mathbf{r}$ 

is the age of concrete at loading in days  $t<sub>0</sub>$ 

 $t - t_0$  is the non-adjusted duration of loading in days

is a coefficient depending on the relative humidity (RH in %) and the  $\beta_H$ notional member size ( $h_0$  in mm). It may be estimated from:

 $\beta_{\text{H}}$  = 1.5 [1 + (0,012 RH)<sup>18</sup>]  $h_0$  + 250 ≤ 1500 for  $f_{\text{cm}} \leq 35$  $(B.8a)$ 

$$
\beta_H = 1.5 [1 + (0.012 \text{ RH})^{18}] h_0 + 250 \alpha_3 \le 1500 \alpha_3
$$
 for  $f_{cm} \ge 35$  (B.8b)

 $\alpha_{123}$  are coefficients to consider the influence of the concrete strength:

$$
\alpha_1 = \left[\frac{35}{f_{\text{cm}}}\right]^{\alpha_2} \quad \alpha_2 = \left[\frac{35}{f_{\text{cm}}}\right]^{\alpha_2} \quad \alpha_3 = \left[\frac{35}{f_{\text{cm}}}\right]^{\alpha_3} \tag{B.8c}
$$

Ist eine große Genauigkeit nicht erforderlich, kann ein Wert aus einer Abbildung (Abbildung 3.1) als Kriechbeiwert betrachtet werden, sofern der Beton im Alter von t0, dem Betonalter zum Zeitpunkt der Belastung, nicht einer Druckspannung größer als 0,45 fck (t0) ausgesetzt ist.

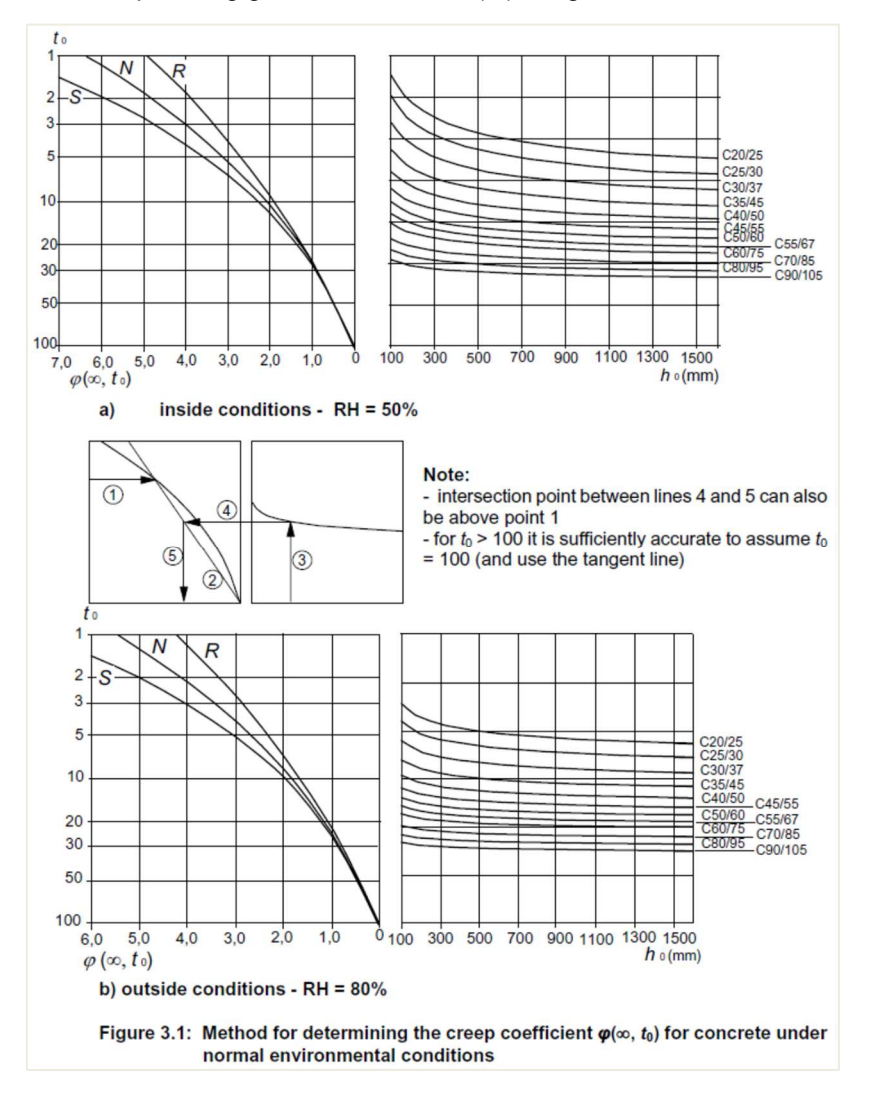

### $1.2.5.$ **Spannungs-Dehnungs-Beziehungen für die Querschnittsbemessung (Art. 3.1.7)**

Für die Bemessung von Querschnitten kann die folgende Spannungs-Dehnungs-Beziehung verwendet werden:

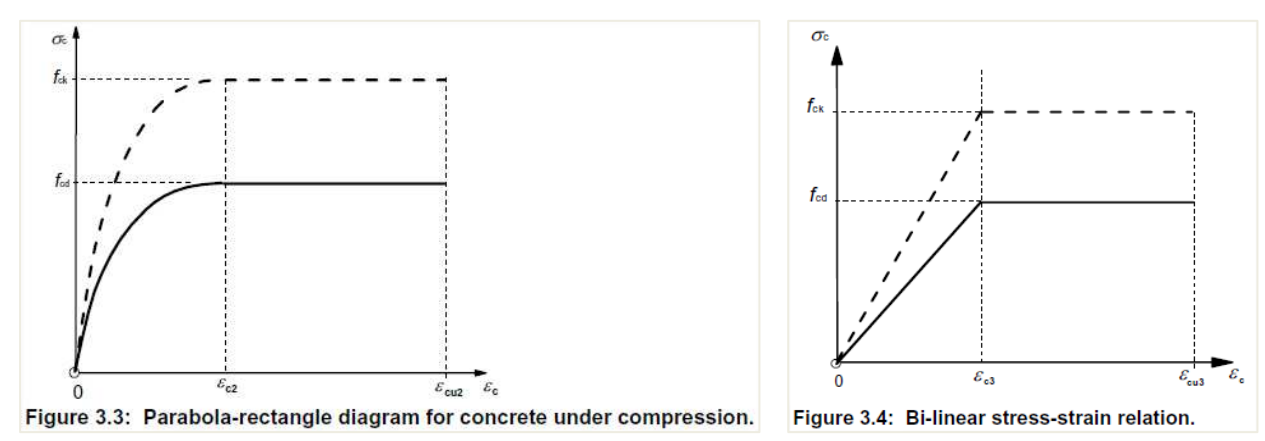

εc2 ist die Dehnung beim Erreichen der maximalen Festigkeit im Parabel-Rechteck-Diagramm

εcu2 ist die Grenzdehnung im Parabel-Rechteck-Diagramm

εc3 ist die Dehnung beim Erreichen der maximalen Festigkeit im zweilinearen Diagramm

εcu3 ist die Bruchdehnung im bilinearen Diagramm

In der Materialbibliothek können Sie auswählen, welches Diagramm für die Berechnung verwendet werden soll:

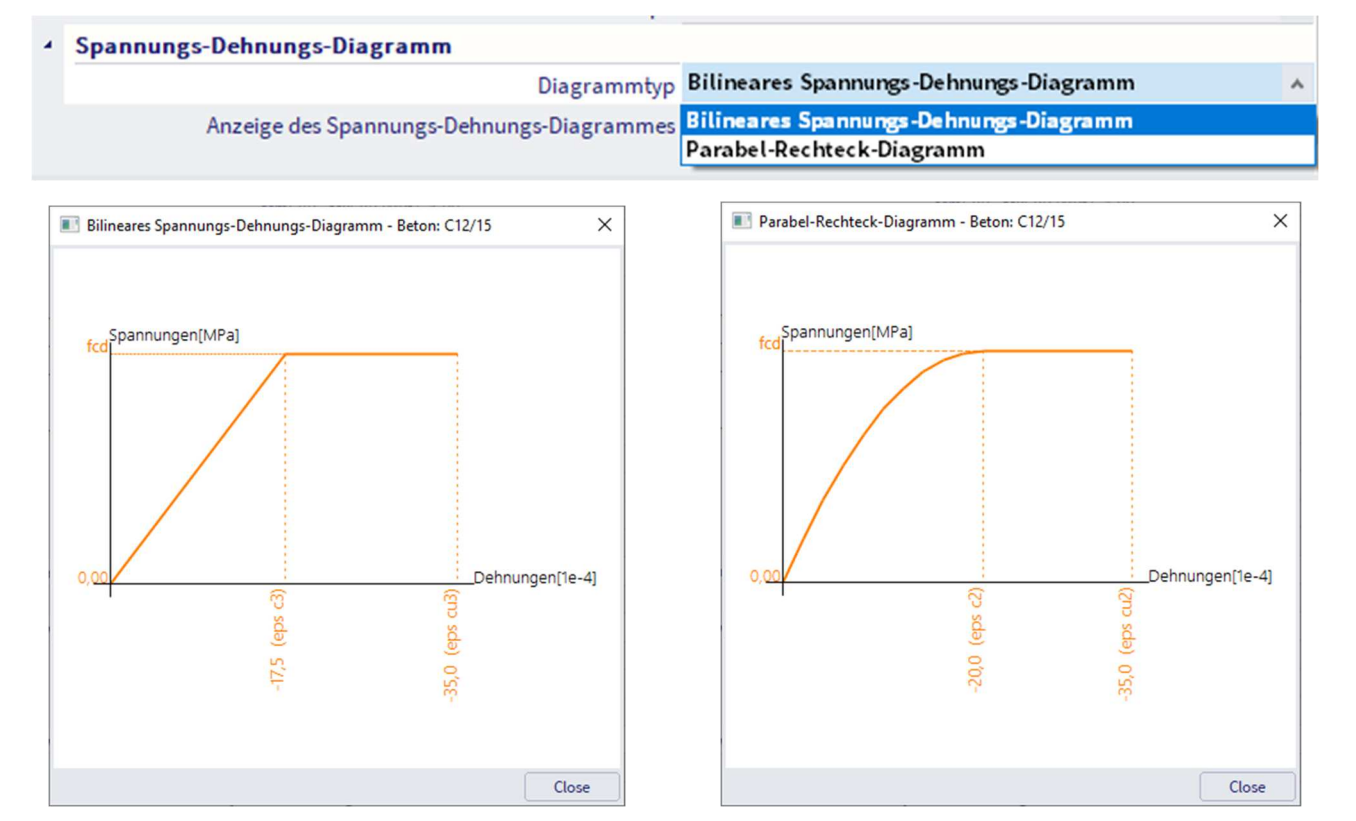

### $1.3<sub>1</sub>$ **Bewehrungsstahl**

In den folgenden Abschnitten werden Grundsätze und Regeln für die Bewehrung in Form von Stäben, geschweißten Stoffen und Fachwerkträgern erläutert. Sie gelten nicht für speziell beschichtene Stäbe.

#### $1.3.1$ **Eigenschaften (Art. 3.2.2)**

Das Verhalten des Bewehrungsstahls wird durch die folgenden Eigenschaften spezifiziert:

- Streckgrenze (fyk oder f0,2k)
	- Höchstwert der aktuellen Streckgrenze (fy,max)
	- Zugfestigkeit ft
	- Duktilität (εuk und ft/fyk)
	- Biegebeanspruchung
	- Verbundeigenschaften (fR)
	- Querschnittsgrößen und Toleranzen
	- Ermüdungsfestigkeit
	- **Schweißbarkeit**
	- Schub- und Schweißfestigkeit von geschweißten Material- und Fachwerkträgern

Die Stahleigenschaften finden Sie in der Materialbibliothek:

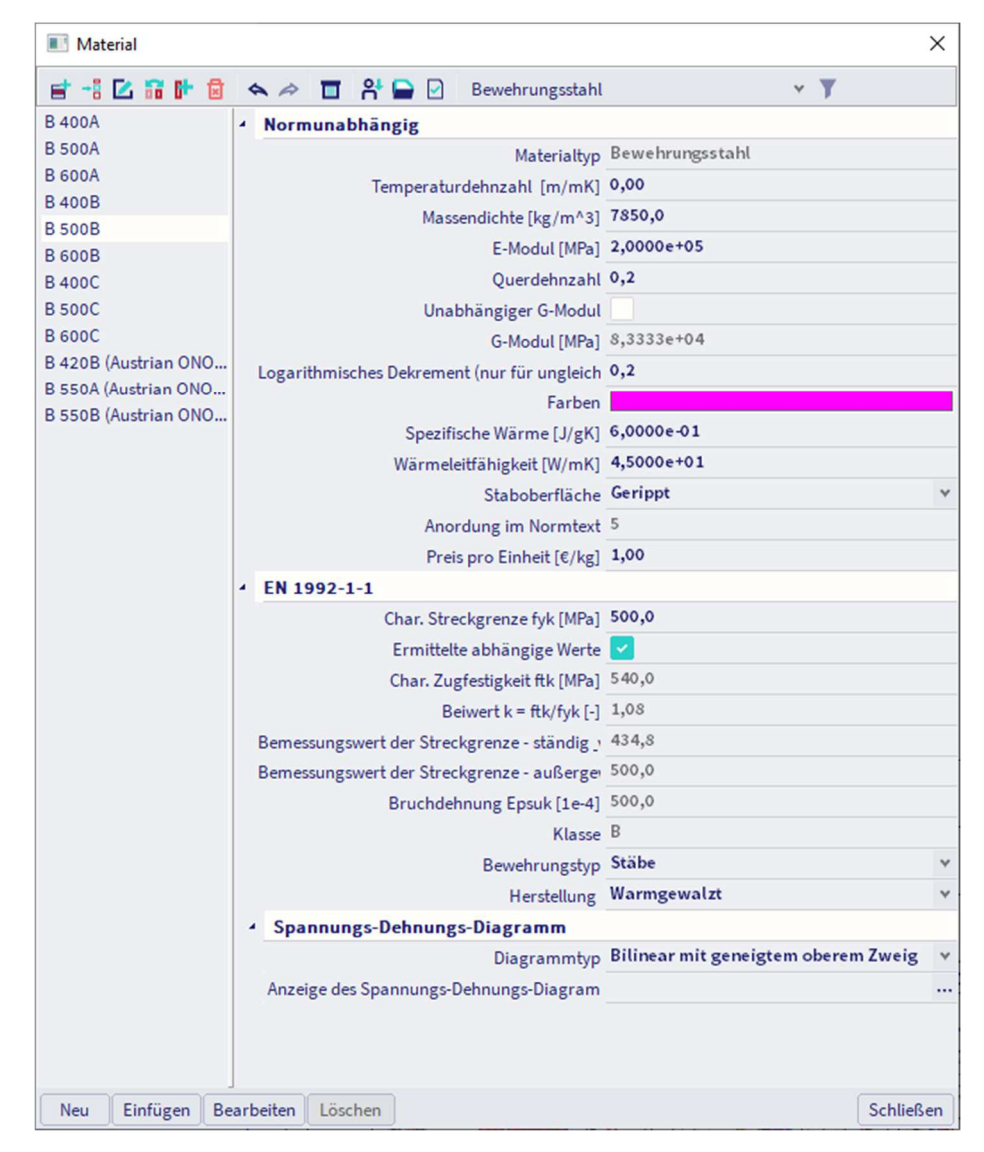

Der Mittelwert der Dichte kann 7850 kg/m3 annehmen.

Der Bemessungswert des Elastizitätsmoduls Es kann auf 200GPa angenommen werden.

Diese Euronorm gilt für rippen- und schweißbare Bewehrung einschließlich Stoffe.

Die Anwendungsregeln für Bemessung und konstruktive Auflagen dieses Eurocode gelten für eine spezifizierte Streckgrenze,  $fyk = 400$  bis 600 MPa.

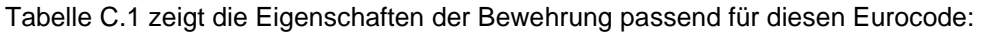

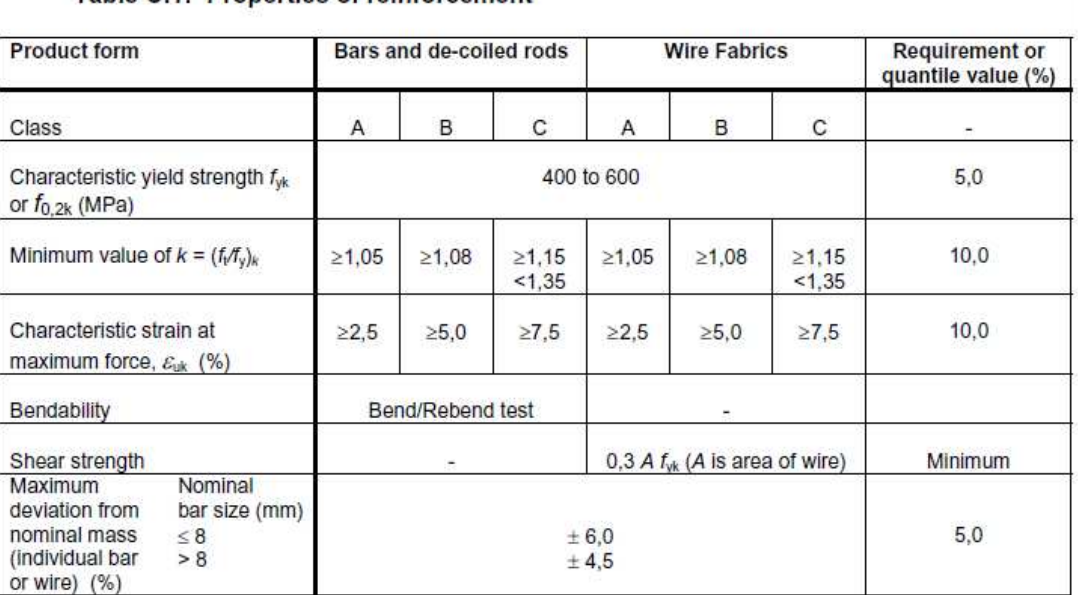

### Table C.1: Properties of reinforcement

#### $1.3.2.$ **Bemessungsannnahmen (Art. 3.2.7)**

Für die normale Bemessung kann eine der folgenden Annahmen getroffen werden:

B1) ein geneigter oberer Zweig mit einer Dehnungsgrenze von εud und einer Höchstspannung von kfyk / γs bei εuk,

wobei  $k = (ft/fy)_k$ .

### B2) ein horizontaler oberer Zweig, ohne die Dehnungsgrenze zu prüfen.

Der empfohlene Wert für εud ist 0,9 εuk. Der Wert von (ft/fy)<sub>k</sub> wird in Tabelle C.1 angegeben.

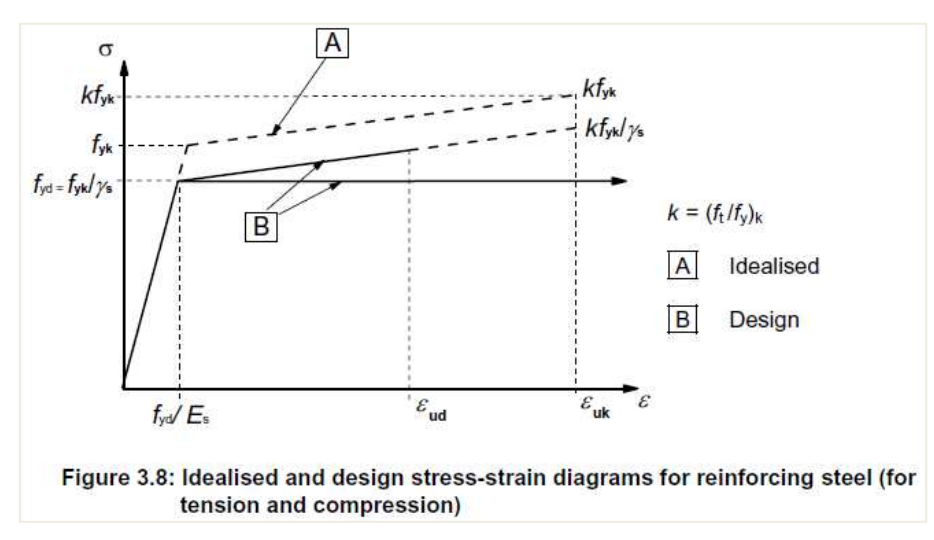

### In der Materialbibliothek können Sie zwischen den beiden Annahmen wählen:

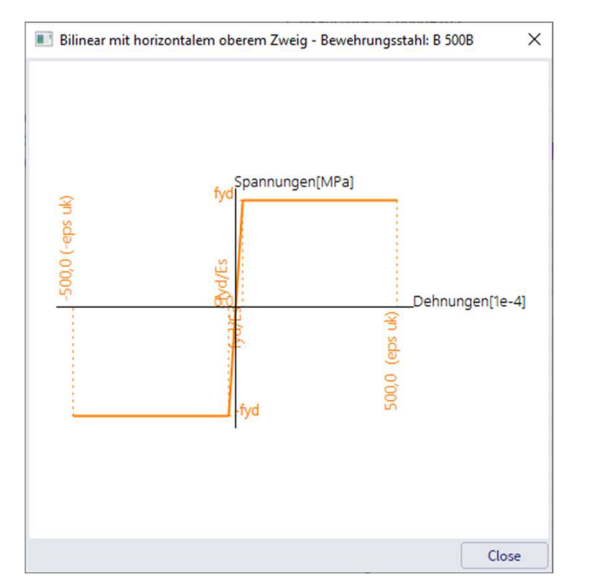

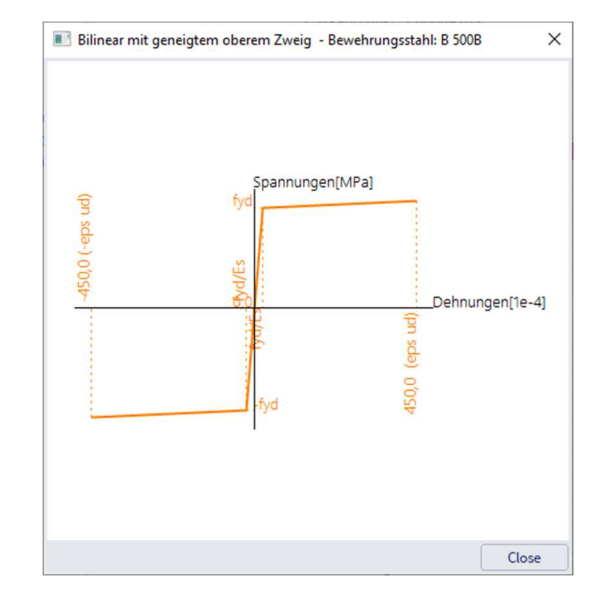

### $1.4.$ **Dauerhaftigkeit und Deckung der Bewehrung**

### **Umweltbedingungen (Art. 4.2)**   $1.4.1.$

Die Expositionsbedingungen sind zusätzlich zu mechanischen Einwirkungen auch chemische und physikalische Bedingungen, denen die Struktur ausgesetzt ist.

Umweltbedingungen werden gemäß Tabelle 4.1 klassifiziert:

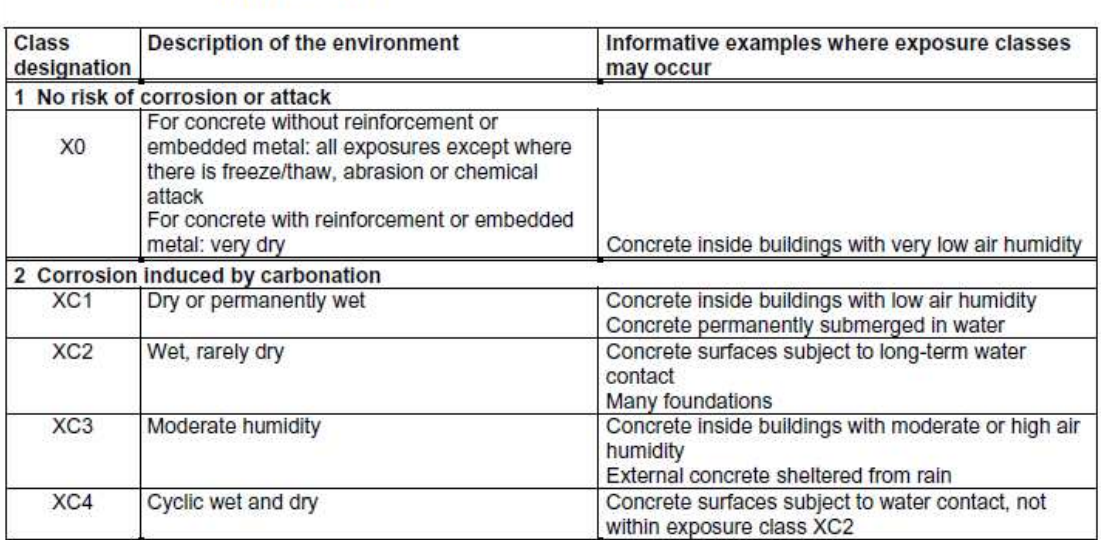

### Table 4.1: Exposure classes related to environmental conditions in accordance with EN 206-1

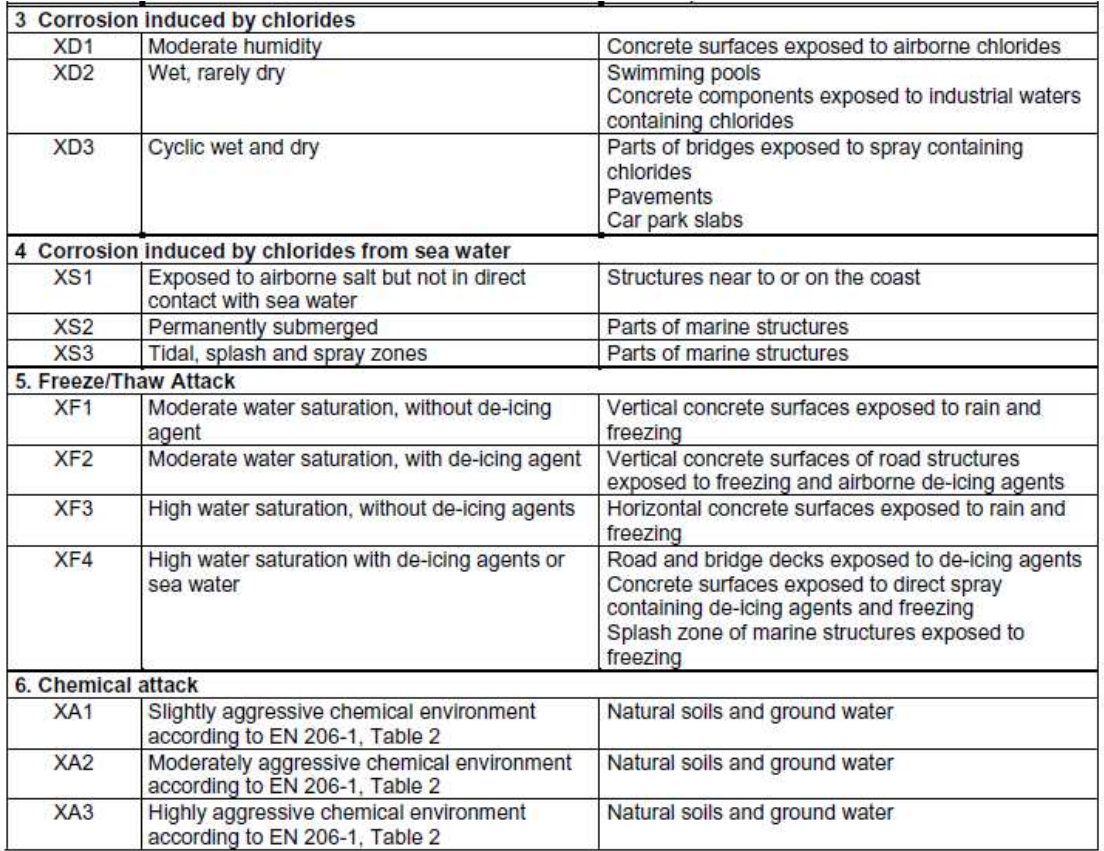

In den Betoneinstellungen in der Ansicht "Standardwerte der Bemessung" können Sie die gewünschte Expositionsklasse auswählen. Alle Elemente mit blauer Hintergrundfarbe können in den 1D-Teil-Daten überschrieben werden.

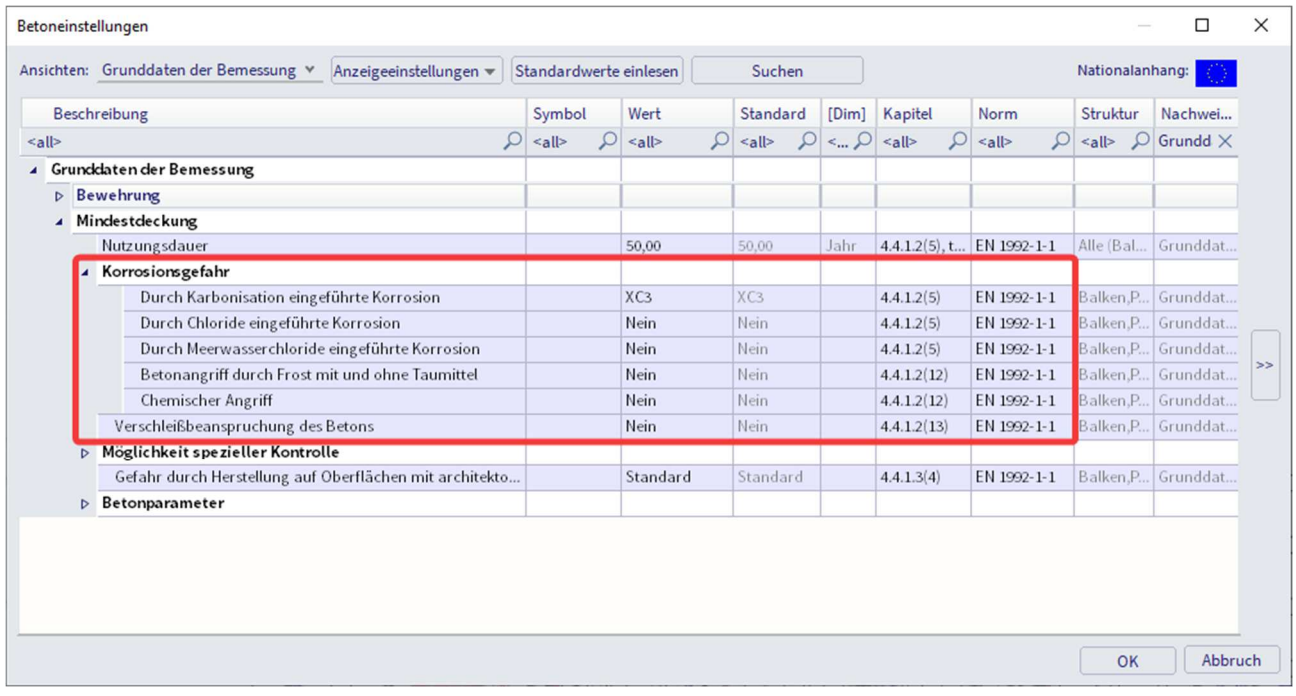

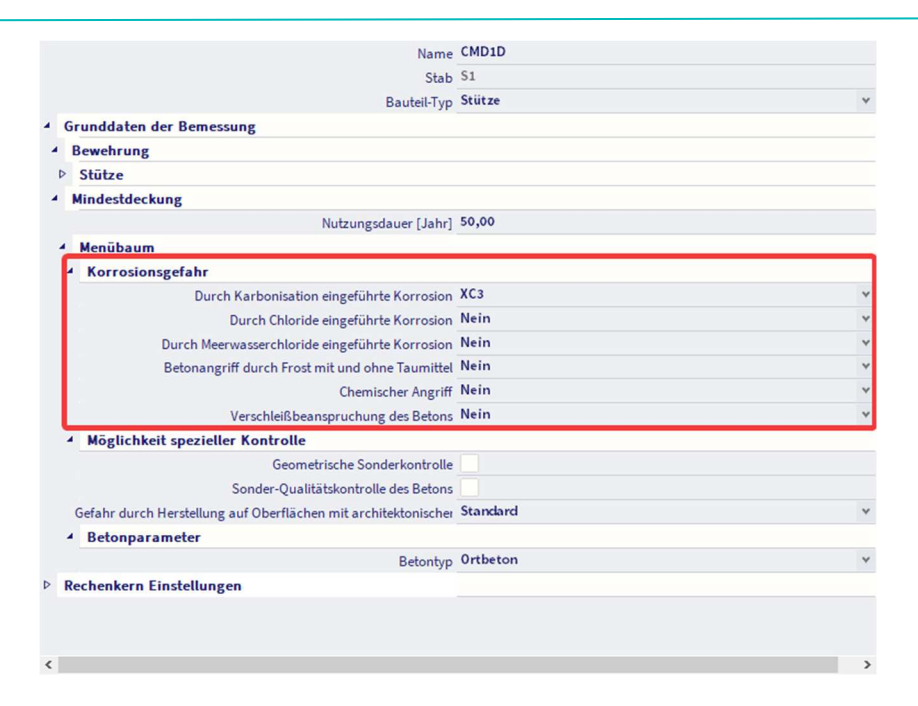

#### $1.4.2.$ **Nachweisverfahren (Art. 4.4)**

Betondeckung: Art. 4.4.1

#### ÷ **Allgemein (Art. 4.4.1.1)**

Die Betondeckung ist der Abstand zwischen der Oberfläche der Bewehrung, die am nahesten der nächsten Betonoberfläche ist (einschließlich Verbindungen, Bügel und Oberflächenbewehrung, sofern relevant).

Die Nenndeckung ist in den Zeichnungen anzugeben. Definiert als Mindestdeckung cmin, zuzüglich einem Zuschlag für Bemessung für Abweichung, ∆cdev:

 $\text{cnom} = \text{cmin} + \text{Dcdev}$ 

#### 4 **Mindestdeckung, cmin (Art. 4.4.1.2)**

Die Mindestbetondeckung *cmin* muss angegeben werden, um folgendes sicherzustellen:

- die sichere Kraftübertragung der Verbundkräfte
- Schutz des Stahls gegen Korrosion (Dauerhaftigkeit)
- ein adäquater Feuerwiderstand

Der größere Wert für *cmin*, der die Anforderungen sowohl an die Verbund- als auch an die Umweltbedingungen erfüllt, wird verwendet:

> cmin = max {cmin,b; cmin,dur + Dcdur, $G - Dc$ dur,st - Dcdur,add; 10 mm} (4.2)

Wo:

- cmin,b Mindestdeckung aufgrund Bindungsanforderung
- cmin,dur Mindestdeckung aufgrund von Umgebungsbedingungen
- ∆cdur,<sup>G</sup> zusätzliches Sicherheitselement
- ∆cdur,sτ Reduzierung wegen Verwendung von rostfreiem Stahl
- ∆cdur,add Reduzierung wegen Verwendung von zusätzlichem Schutz

Der empfohlene Wert für Δcdur,γ, Δcdur,st und Δcdur,add ohne weitere Spezifikation ist 0 mm.

• Zur sicheren Übertragung der Verbundkräfte und zur Gewährleistung einer ausreichenden Verformung des Betons sollte die Mindestdeckung cmin,b gemäß Tabelle 4.2 nicht kleiner als cmin,b sein.

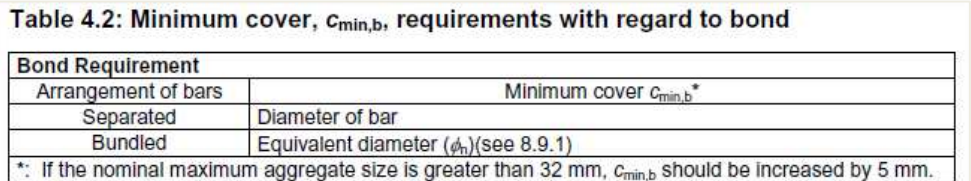

• Die Mindestdeckungswerte der Bewehrungs- und Vorspannspannglieder im Normalgewichtbeton unter Berücksichtigung der Expositionsklassen und der Strukturklassen werden durch cmin,dur angegeben.

Die empfohlene Tragwerksklasse (Bemessungslebensdauer von 50 Jahren) ist S4 für die indikativen Betonfestigkeiten (angegeben im Anhang E von EN 1992-1-1). Die empfohlene Mindest-Anforderungsklasse ist S1.

Die empfohlenen Änderungen an der Anforderungsklasse sind in Tabelle 4.3N angegeben:

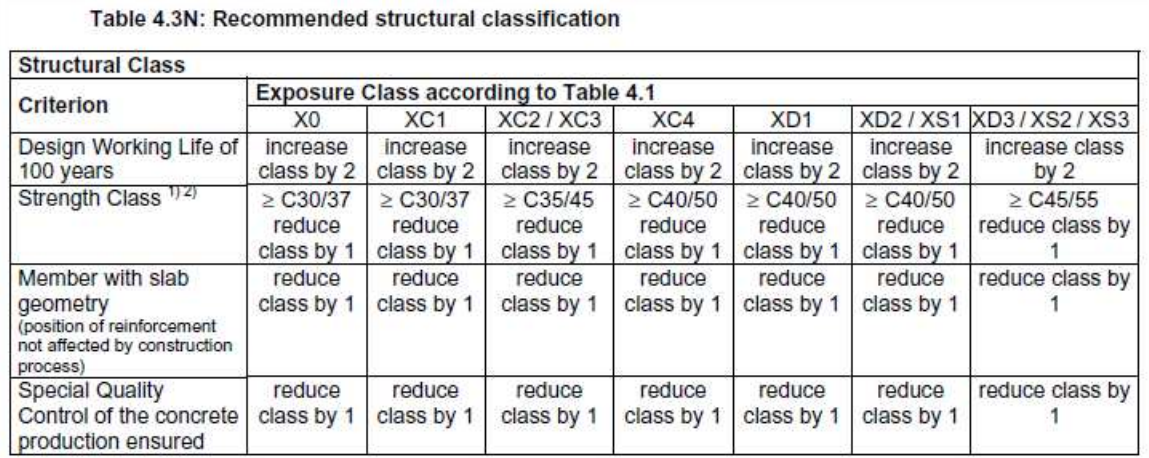

Die Bemessungslebensdauer und die besondere Qualitätskontrolle können in den Beton-Einstellungen oder in den 1D-Bauteil-Daten definiert werden:

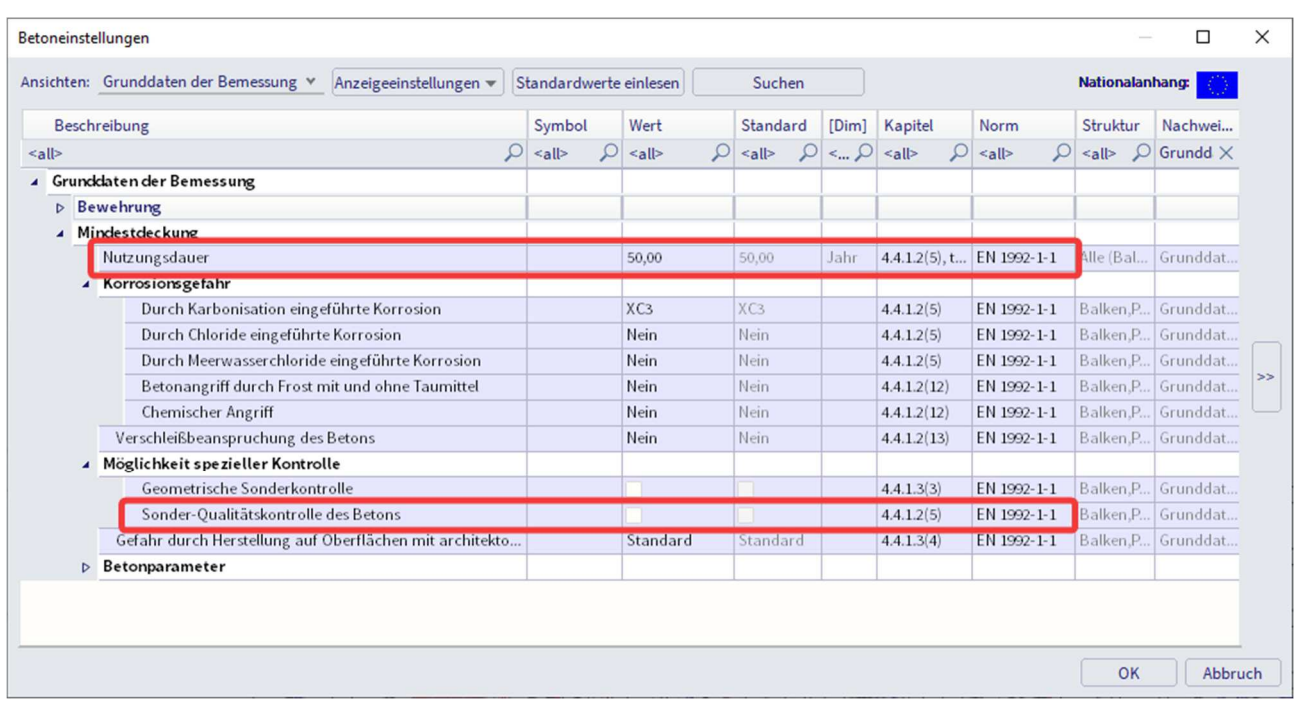

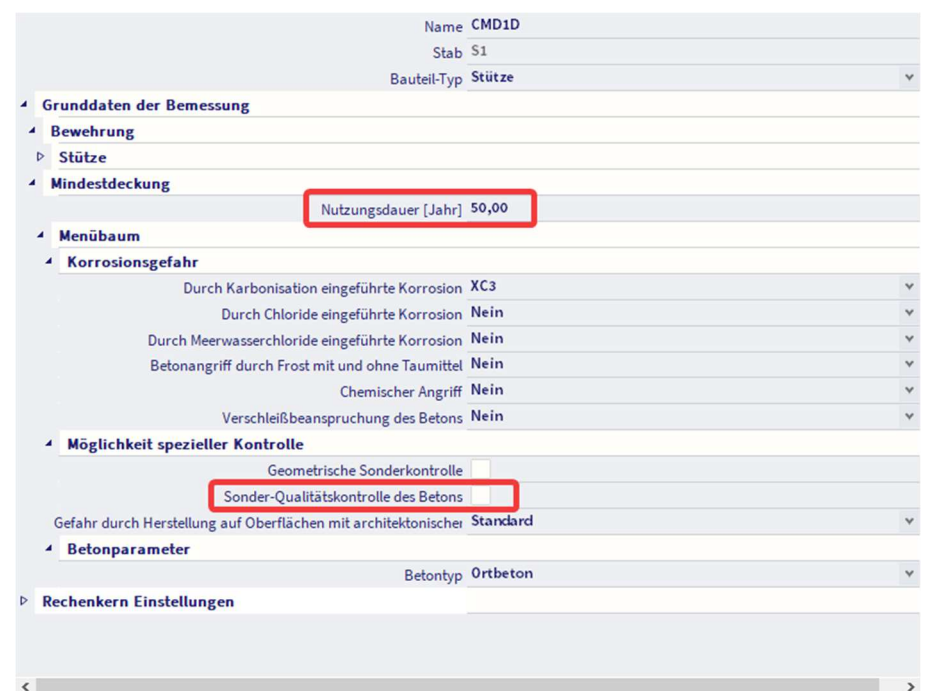

Die empfohlenen Werte für cmin,dur sind in Tabelle 4.4N (Bewehrungsstahl) angegeben:

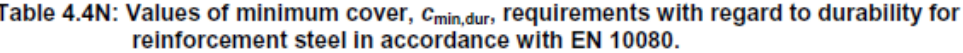

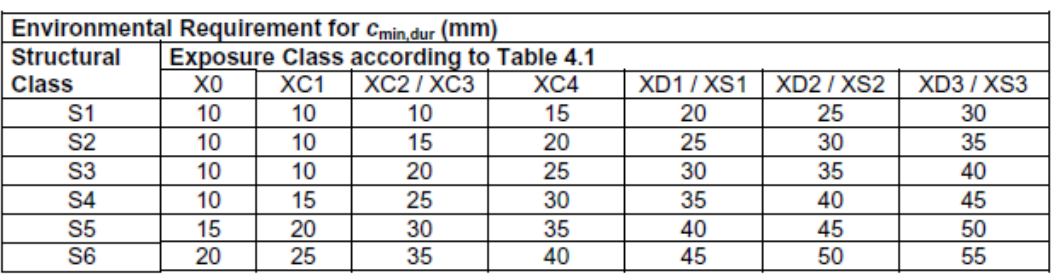

Die Betondeckung sollte um das zusätzliche Sicherheitselement Dcdur, g erhöht werden.

Wird Edelstahl verwendet oder sind andere besondere Maßnahmen getroffen worden, so kann die Mindestdeckung mittels ∆cdur,st reduziert werden. In solchen Situationen sollten die Auswirkungen auf alle relevanten Materialeigenschaften einschließlich des Verbunds berücksichtigt werden.

Für Beton mit zusätzlichem Schutz (z. B. Überzug) kann die Mindestdeckung durch ∆cdur,add reduziert werden.

Bei Betonabrieb sollte besonderes Augenmerk auf den Zuschlag gegeben werden. Optional kann ein Betonabrieb durch Erhöhen der Betondeckung (Opferschicht) zulässig sein. In diesem Fall sollte die Mindestdeckung cmin für die Verschleißklasse XM1, für XM2 um k2 und für XM3 um k3 um k1 erhöht werden.

Verschleißklasse XM1 bedeutet einen mäßigen Verschleiß, wie er von Industriestandorten besucht wird von Fahrzeugen mit Luftreifen. Abriebklasse XM2 bedeutet einen starken Verschleiß, wie von Industriestandorten, die von Gaswerken mit Luft- oder Gummireifen frequentiert sind. Abriebklasse XM3 bedeutet einen extremen Verschleiß, der an Industriestandorten von Gaswerken mit Aufzüge oder Stahlreifen oder Schienenfahrzeuge frequentiert wird.

Die empfohlenen Werte für k1, k2 und k3 sind: 5 mm, 10 mm und 15 mm.

### Die Verschleißklasse kann in den Betoneinstellungen oder in den 1D-Bauteil-Daten eingegeben werden:

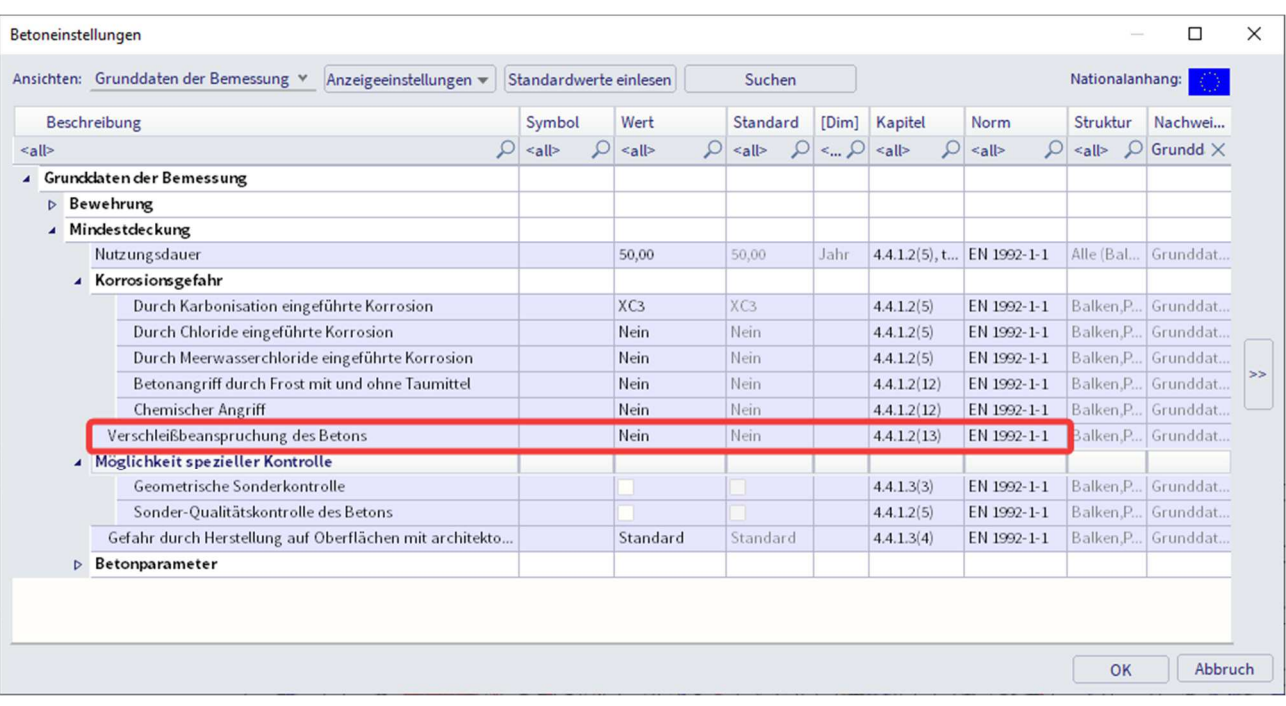

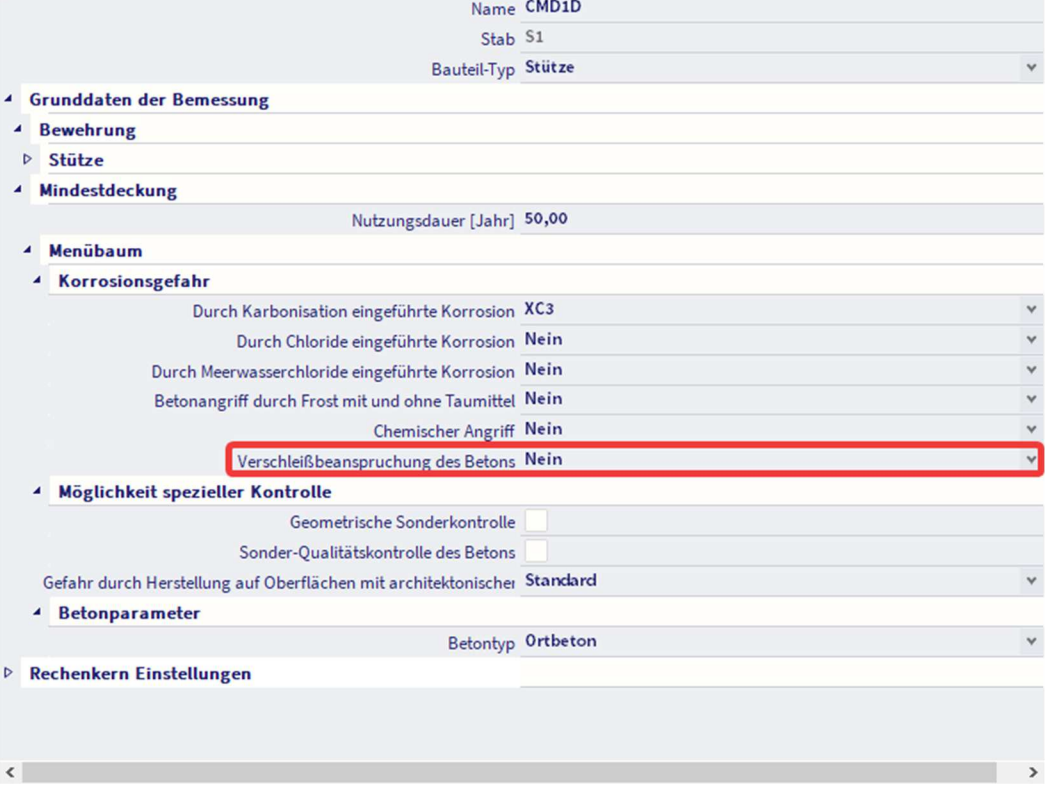

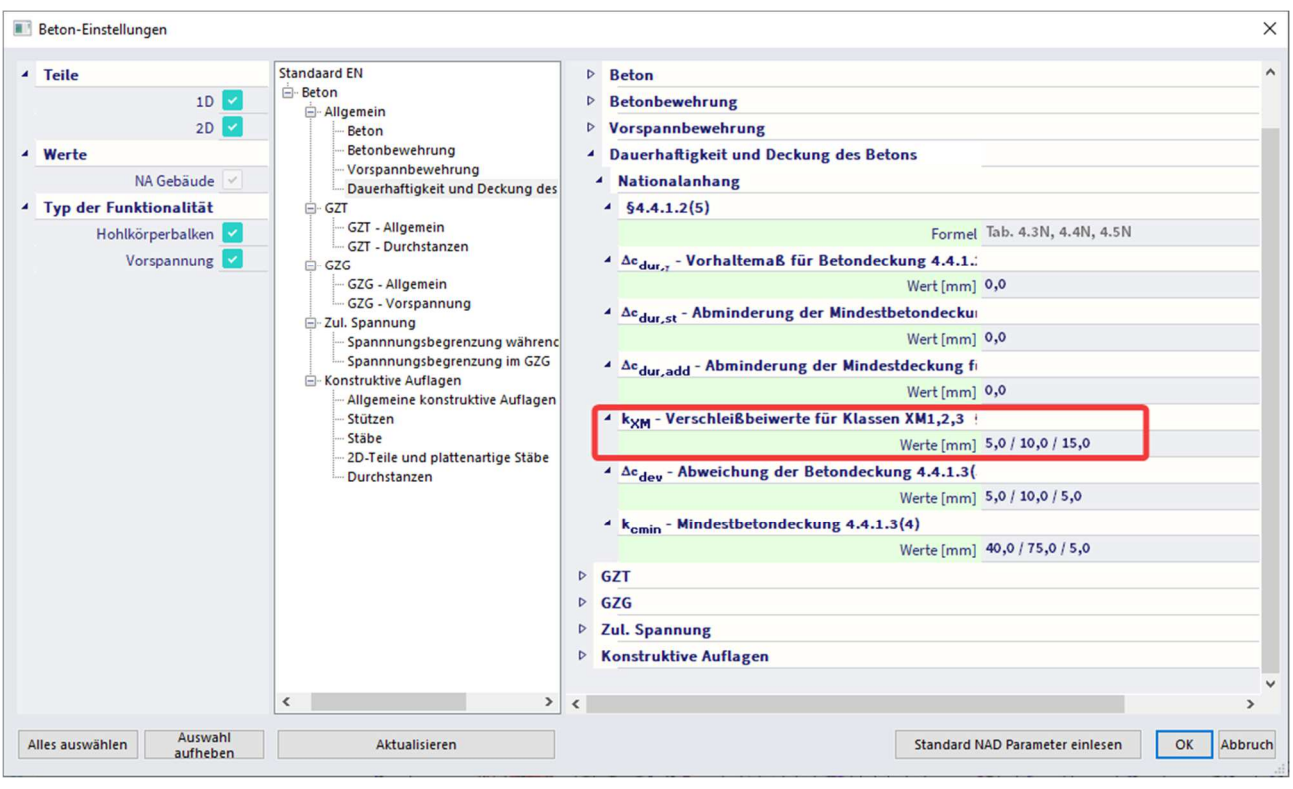

### Die Werte von k1, k2 und k3 sind im Nationalanhang verfügbar:

#### ÷. **Vorhaltegrenze bei Bemessung für Abweichung (Art. 4.4.1.3)**

Zur Ermittlung der Nenndeckung *cnom* muss im Bemessungsentwurf ein Zusatz zur Mindestdeckung vorgenommen werden, um die Abweichung (∆cdev) zu berücksichtigen. Die erforderliche Mindestdeckung wird um den Absolutwert der akzeptierten negativen Abweichung erhöht.

Der empfohlene Wert für Δcdev ist 10 mm.

In bestimmten Situationen kann die akzeptierte Abweichung und damit die Entschädigung, ∆χδεϖ, reduziert werden.

Die empfohlenen Werte sind:

• bezieht sich die Herstellung auf ein Qualitätssicherungssystem, bei dem die Überwachung Messungen der Betondeckung umfasst, kann die Zuschlagsmenge bei der Bemessung für Abweichung *Δ*cdev reduziert werden:

### 10 mm *≥ Δ*cdev *≥* 5 mm

• kann sichergestellt werden, dass eine sehr genaue Vorrichtung zur Überwachung verwendet wird und nicht konforme Teile abgelehnt werden (z. B. Fertigteile), kann die Zuschlagsmenge im Bemessungsentwurf für Abweichung *Δ*cdev reduziert werden:

10 mm *≥ Δ*cdev *≥* 0 mm

Die besondere Geometriekontrolle kann in den Betoneinstellungen oder in den 1D-Bauteil-Daten nachgewiesen werden:

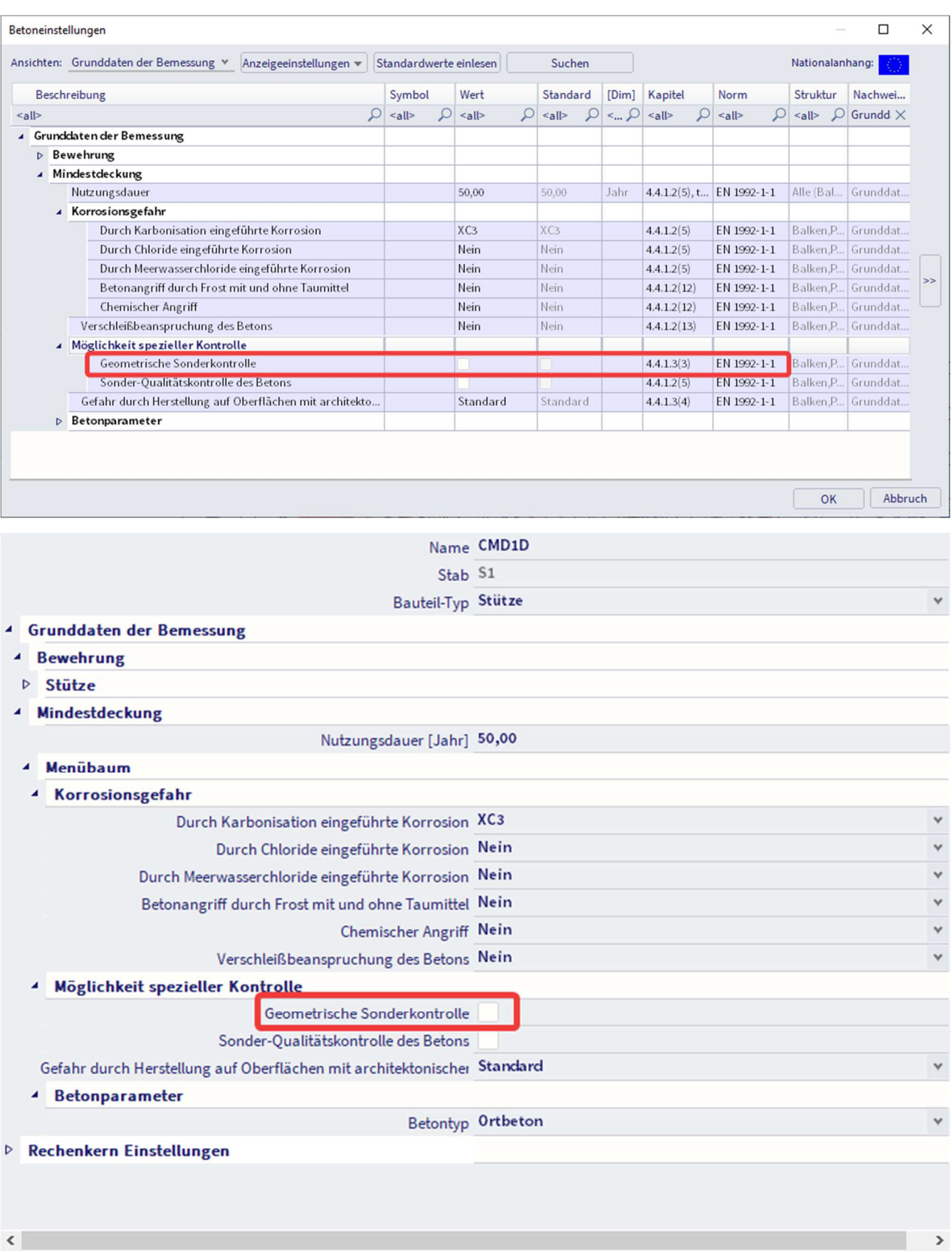

Die Werte von ∆cdev finden Sie im Nationalanhang:

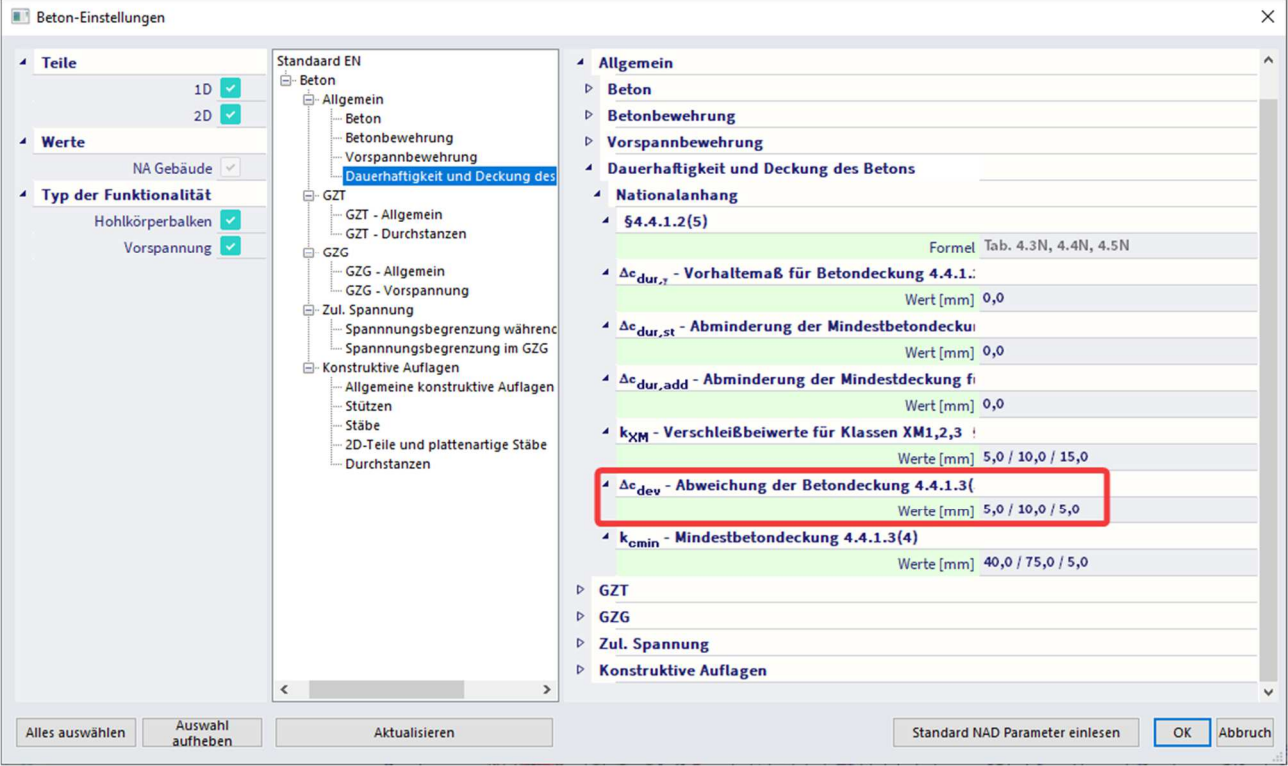

# **Kapitel 2: Bemessung und Nachweis**

# **2.1 Analysemodelle**

### **2.1.1 Eurocode**

Strukturmodelle für Gesamtanalyse (Art. 5.3.1)

Elemente eines Bauwerks werden unter Berücksichtigung ihrer Beschaffenheit und Funktion als Balken, Stützen, Platten, Wände, Platten, Schalen usw. klassifiziert. Es werden Regeln für die Analyse des Allgemeinwertes dieser Elemente und von Strukturen, die aus Kombinationen dieser Elemente bestehen, bereitgestellt.

Für Hochbau sind folgende Vorschriften anwendbar:

- 1) Ein Träger ist ein Teil, bei dem das Feld nicht kleiner als das 3-Fache der Gesamthöhe des Querschnitts ist. Andernfalls sollte er als wandartiger Träger betrachtet werden.
- 2) Eine Platte ist ein Teil, dessen Mindestabmessung nicht kleiner als das 5-Fache der Gesamtdicke der Platte ist.
- 3) Eine Platte, die einer dominierend gleichförmig verteilten Last ausgesetzt ist, kann als einachsig gespannt betrachtet werden, wenn
	- er hat zwei freie (nicht unterstützte) und sinnvoll parallele Kanten.
	- es ist der zentrale Teil einer vernünftigen Rechteckplatte, gestützt auf vier Seiten mit einem Verhältnis des längeren zu kürzeren Feldes größer 2.
- 4) Rippenplatten brauchen Sie für die Analyse nicht als diskrete Elemente behandeln, sofern der Flansch, der Strukturbeton und die Querrippen eine ausreichende Torsionssteifigkeit haben. Dies kann angenommen werden, sofern
	- Der Rippenabstand darf 1500 mm nicht überschreiten
	- Die Tiefe der Rippe unterhalb des Flansches überschreitet nicht das 4-Fache ihrer Breite.
	- Die Gurthöhe beträgt mindestens 1/10 des lichten Abstands zwischen den Rippen oder 50 mm, je nachdem, welcher Wert größer ist.
	- Querrippen werden mit einem lichten Abstand bereitgestellt, der das 10-Fache der Gesamttiefe der Platte nicht überschreitet.

Die Mindestflanschdicke von 50 mm kann auf 40 mm reduziert werden, falls zwischen den Rippen ständige Blöcke eingefügt werden.

Eine Stütze ist ein Bauteil, bei dem die Querschnittshöhe das 4-fache seiner Breite nicht überschreitet und die Höhe mindestens das 3-Fache der Querschnittshöhe ist. Andernfalls sollte es als eine Wand betrachtet werden.

### **2.1.2 SCIA Engineer**

#### $\frac{1}{2}$ **ZUORDNUNG DES ANALYSEMODELLS**

In SCIA Engineer stehen verschiedene Typen von Analysemodellen zur Verfügung. Welches Modell für welches Element verwendet werden soll, liegt am Benutzer.

Für 1D-Teile besteht die Wahl zwischen Balken, plattenartiger Balken und Stützenberechnung.

Jedem Element ist eine Eigenschaft 'Typ' zugewiesen, um zu bestimmen, welcher Berechnungstyp verwendet wird:

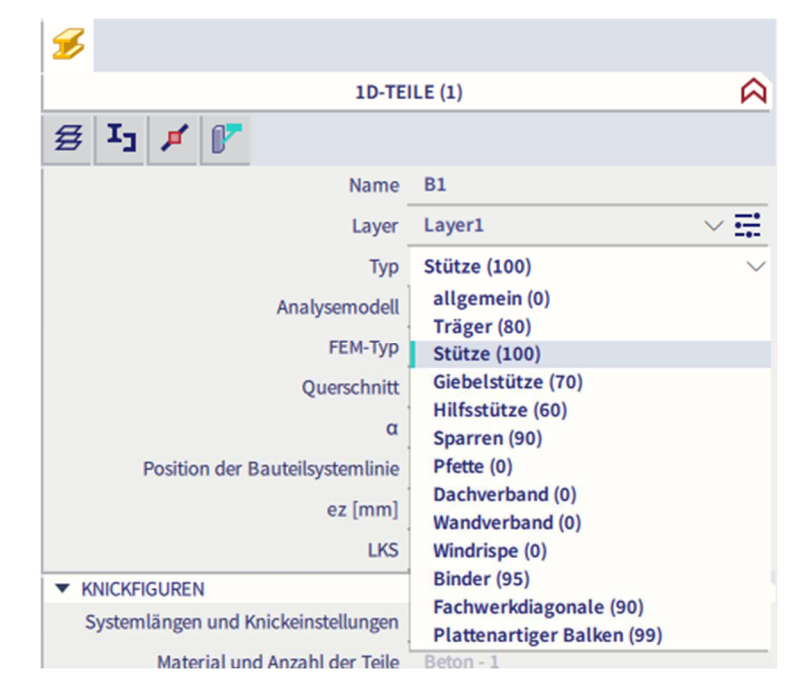

Die Stabberechnung wird für die Typen 'Allgemein', 'Träger, 'Sparren', 'Pfette', 'Dachverband', 'Wandverband', 'Windrispe', 'Binder' und 'Fachwerkdiagonale' verwendet.

Die Berechnung der Balkenplatte wird nur für den Typ 'Plattenbalken' verwendet. Für diesen Typ wird standardmäßig keine Schubbewehrung hinzugefügt (sofern dies nicht erforderlich ist, wenn eine Plattendicke von 200 mm oder mehr erforderlich ist, wie in den Betoneinstellungen für Platten definiert). Wie der Durchmesser der Längsbewehrung der Standarddurchmesser für 2D-Strukturen – und nicht für Balken! – wird aus den Betoneinstellungen übernommen.

Die Stützenberechnung wird für die Typen 'Stütze', 'Giebelstütze' und 'Hilfsstütze' verwendet.

Auch hier haben Sie die Wahl für die 3 verschiedenen Analysemodelle, mittels der Option "Bauteiltyp":

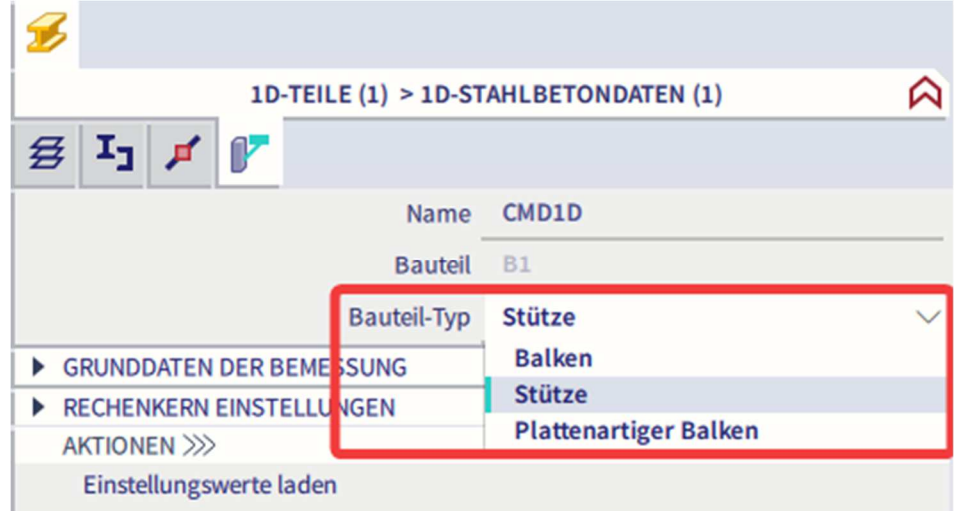

**Die 1D-Bauteildaten überschreiben sowohl die Elementeigenschaften als auch die Standardeinstellungen in den Betoneinstellungen.** 

#### **DIFFERENZ ZWISCHEN BALKEN UND STÜTZEN-ANALYSEMODELL** ÷

Der wichtigste Unterschied zwischen der Berechnung des Trägers und der Stütze ist die Differenz in der Bewehrungsfläche je Richtung. Ein Träger hat eine obere Bewehrungsfläche, die sich von der unteren Bewehrungsfläche unterscheidet. Eine Stütze hat immer für die parallelen Seiten je Richtung die gleiche Bewehrungskonfiguration.

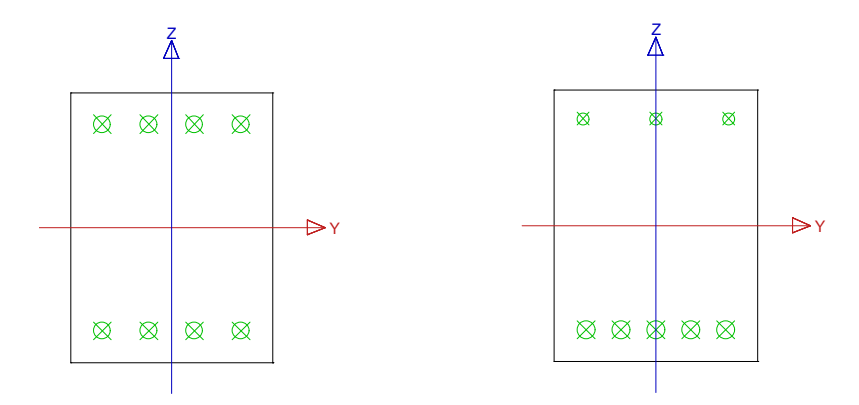

Diese Konfigurationen sind offensichtlich und durch die Differenz der maßgebenden Schnittgrößen je Berechnungstyp verursacht. Für eine Stabberechnung ist das Biegemoment maßgebend, während für eine Stütze die Normaldruckkraft + Biegemomente (falls vorhanden) berechnet werden.

Wenn der Normaldruck an einem Träger zu groß ist, sollten Sie das Element als Stütze berechnen. In den Betoneinstellungen ist eine Option verfügbar, um zu berücksichtigen, ob das Bauteil druckbeansprucht ist oder nicht. Bei Druckbeanspruchung wird die Einwirkung nach Theorie II. Ordnung berücksichtigt. Gehen Sie zur Beton-Arbeitsstation und "Betoneinstellungen", in der Ansicht "Vollständige Einrichtung":

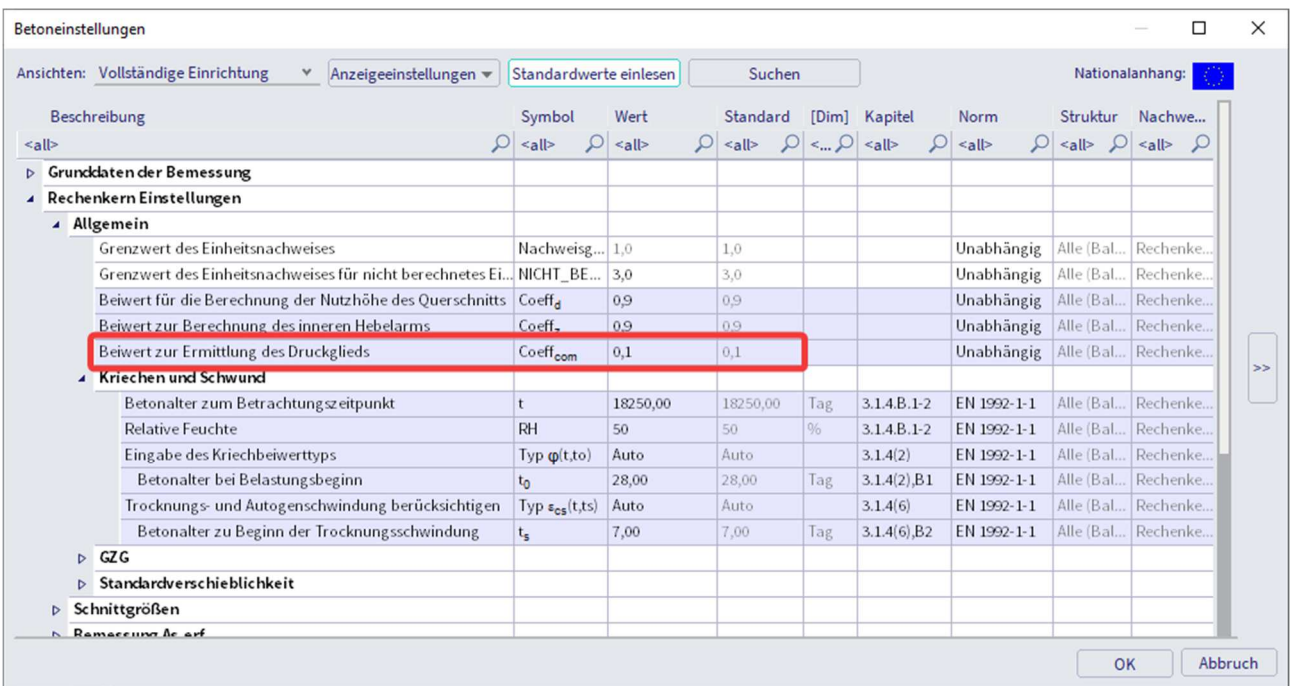

Mit dieser Option "Beiwert zur Ermittlung des Druckglieds, bei dem das Teil als unter Druck betrachtet wird" wird überprüft, wie wichtig der Beitrag der Axialdruckkraft ist:

- Wenn die Axialdrucklast NEd < 0,1\*Ac\*fcd, wird das Teil nicht als druckbeansprucht betrachtet. Das Bedeutet, dass der Typ 'Träger' die richtige Wahl ist.
- Wenn die Axialdrucklast NEd > 0,1\*Ac\*fcd, dann wird das Bauteil als druckbeansprucht betrachtet. Das bedeutet, dass der Träger als Typ 'Stütze' modelliert werden muss und die Einflüsse nach Theorie II. Ordnung berücksichtigt werden.

# **2.1.3 Beispiel**

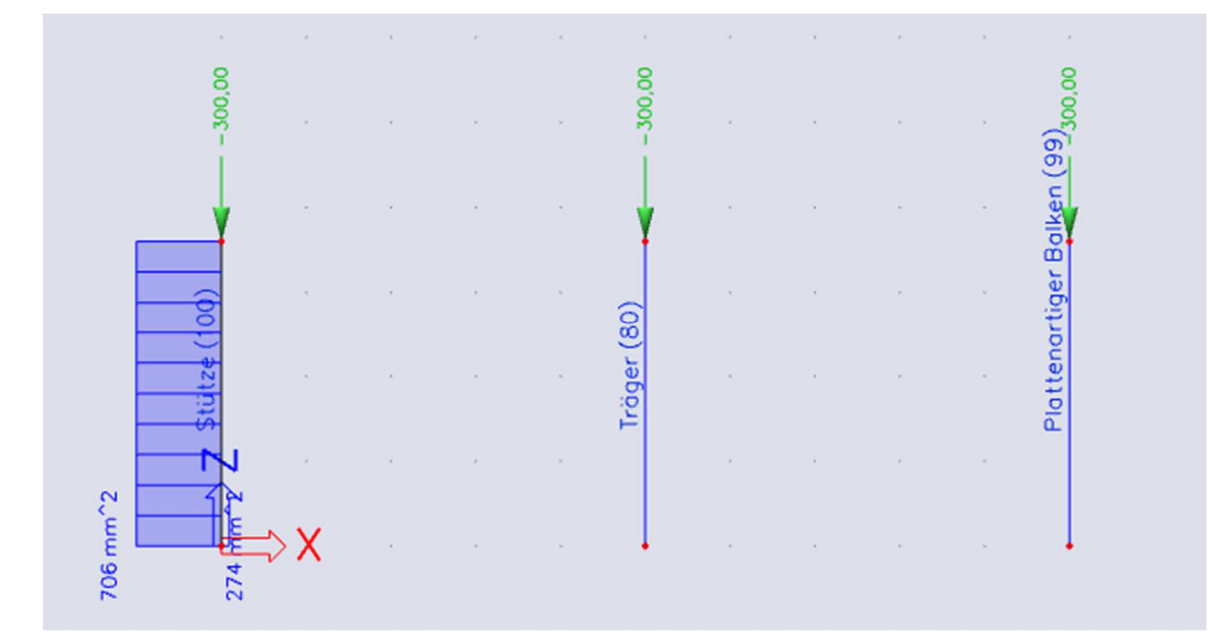

### **Bewehrung 1D Bemessung**

Werte: As,req Lineare Analyse<br>Lastfall: LC2<br>Koordinatensystem: Teil Extremwerte 1D: Bauteil Auswahl: Alle<br>Träger – Erforderliche Bewehrung

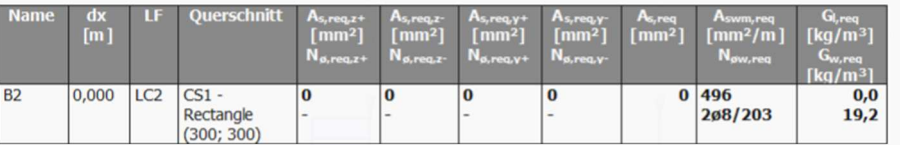

### Plattenartige Balken - Erforderliche Bewehrung

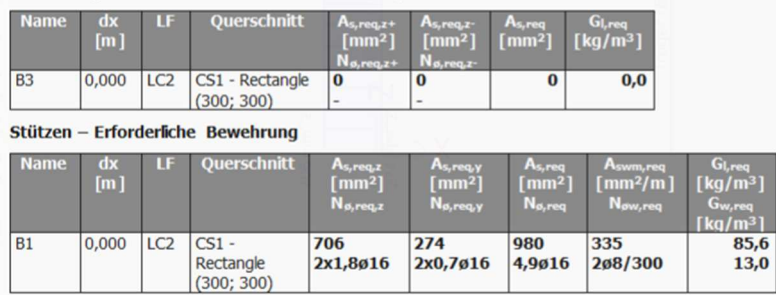

Unter Schnittgrößen wird in der Detailausgabe eine Warnung angezeigt, ob ein Element als Stütze berechnet werden muss, um die Druckkräfte zu berücksichtigen. Der Typ muss bei Bedarf entweder manuell in den Bauteil-Eigenschaften auf Stütze geändert werden oder über die 1D-Bauteildaten.

### **Druckglied**

Grenzwert der Axialkraft zur Betrachtung des Teils als druckbeansprucht:

$$
N_{com} = -\text{Coeff}_{com} \cdot (f_{cd} \cdot A_c) = -0.1 \cdot (6.4 \cdot 10^6 \cdot 0.09) = -57.6 \text{ kN}
$$

Nachweisbedingung:

 $N_{\text{Ed}}$  <  $N_{\text{com}}$  = -300 kN < -58 kN ... Druckglied

Warnung: Ausmitten nach Theorie erster und zweiter Ordnung sollten berücksichtigt werden. Teil sollte als Stütze bewertet werden (signifikante Drucknormalkraft). Teiletyp zu 'Stütze' ändern.

# **2.2 Balkenbemessung**

### **2.2.1 Beschreibung des verwendeten Beispiels**

Das Beispiel, das zum Erklären der Bewehrungsberechnung in einem Träger verwendet wird, heißt 'beam.esa'.

Die Berechnung der Stabbewehrung wird über die folgenden beiden Feldträger erläutert:

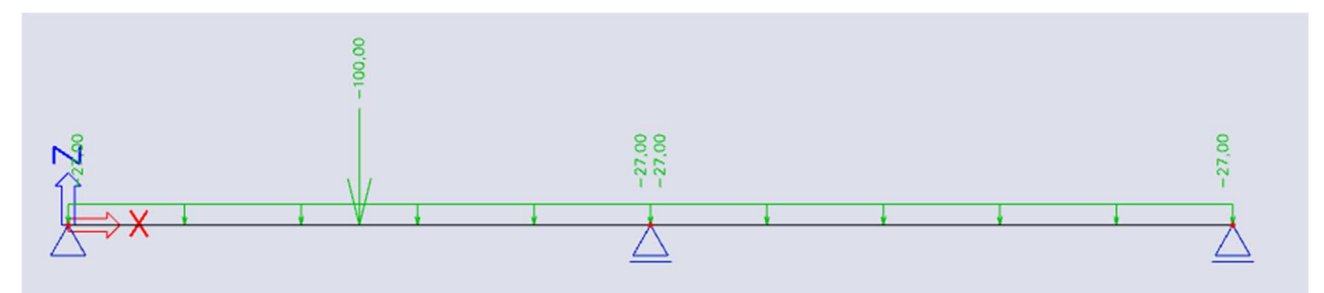

Der Gesamtträger ist 10 m lang und hat eine Abmessung von 500x300mm.

Die Lasten sind eingegeben:

- BG1: Eigengewicht
- BG2: ständige Lasten
	- o Linienlast: -27 kN/m
	- $\circ$  Einzellast: -100 kN an Position  $x = 0.25$
- BG3: Variable Lasten
	- o Linienlast: -15 kN/m
	- $\circ$  Einzellast: -150 kN an Position  $x = 0$

# **2.2.2 Neu berechnete Schnittgrößen**

Die Bewehrungsberechnung in SCIA Engineer basiert auf neu berechneten Schnittgrößen. Die mit der mechanischen FEM-Berechnung ermittelten reinen Schnittgrößen werden für die Bemessung der Bewehrung in "neu berechnete Schnittgrößen" umgewandelt.

Die neu berechneten Schnittgrößen können in den Betoneinstellungen von SCIA Engineer angezeigt werden.

#### ٠ **Versatz von Biegemomenten §9.2.1.3**

Für alle Querschnitte sollte ausreichende Bewehrung bereitgestellt werden, um der Umhülle der einwirkenden Zugkraft, einschließlich der Einwirkung geneigter Risse in Stegen und Flanschen, zu widerstehen.

Zusätzliche, durch Schub und Torsion verursachte Zugkräfte werden in SCIA Engineer berücksichtigt, indem die vereinfachte Berechnung verwendet wird, die auf dem Verschieben der Biegemomente gemäß Artikel 9.2.1.3(2) basiert. Das Versagen von Biegemomenten wird nur für plattenartige Balken und Balken berechnet

Für Bauteile mit Schubbewehrung sollte die zusätzliche Zugkraft ΔFtd ermittelt werden. Für Bauteile ohne Schubbewehrung kann ΔFtd durch Verschieben der Momentkurve um einen Abstand al = d (für plattenartige Balken) geschätzt werden. Diese "Verschiebungsregel" kann auch als Alternative für Bauteile mit Schubbewehrung verwendet werden, wobei:

$$
al = z (cot \theta - cot \alpha)/2 \quad \text{(für Stäbe)}
$$
 (9.2)

### Die zusätzliche Zugkraft ist in Abbildung 9.2 dargestellt:

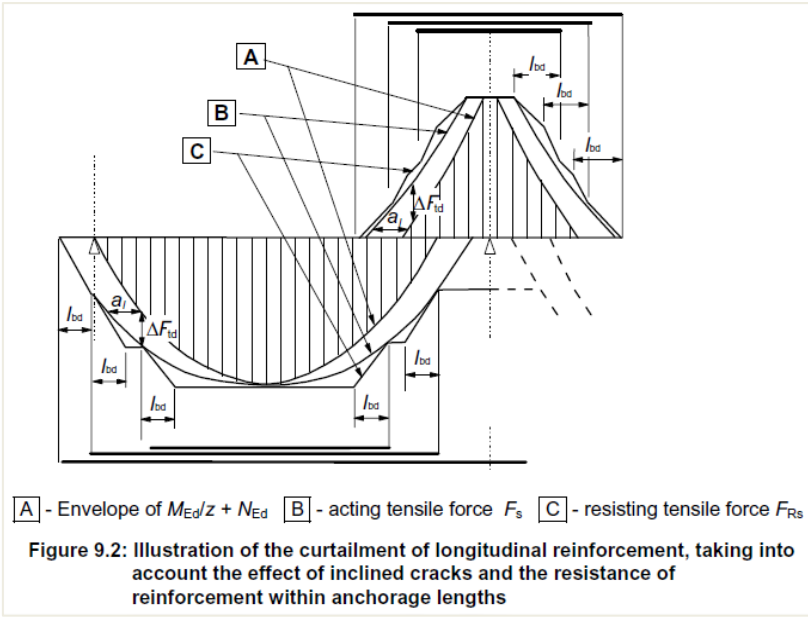

In SCIA Engineer können Sie die neu berechneten Schnittgrößen überprüfen. Im Betonmenü können die neu berechneten Schnittgrößen und Schnittgrößen angezeigt werden. In der Abbildung unten ist der Unterschied deutlich sichtbar:

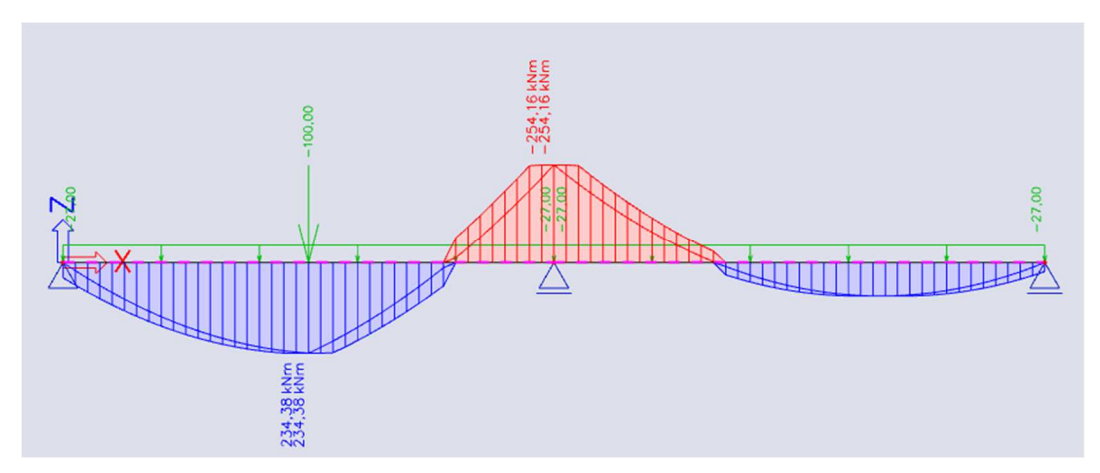

Die Verschiebemomentlinie wird für die neuberechneten Schnittgrößen und damit auch für die Berechnung der Längsbewehrung berücksichtigt, wenn dies in den Betoneinstellungen (für die globale Struktur) oder in den 1D-Bauteil-Daten (einzeln je Bauteil) aktiviert wird:

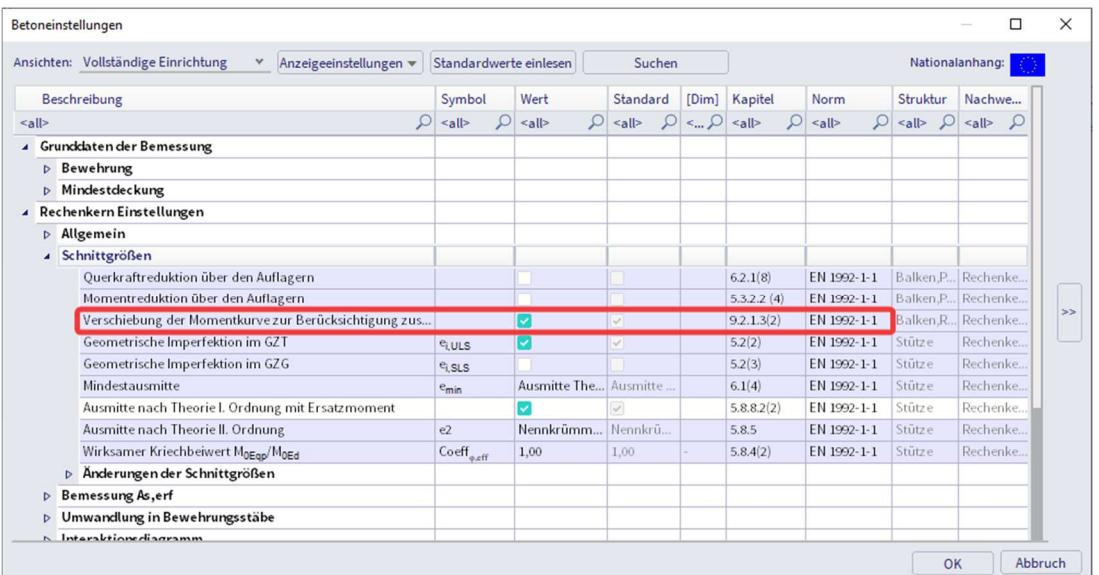

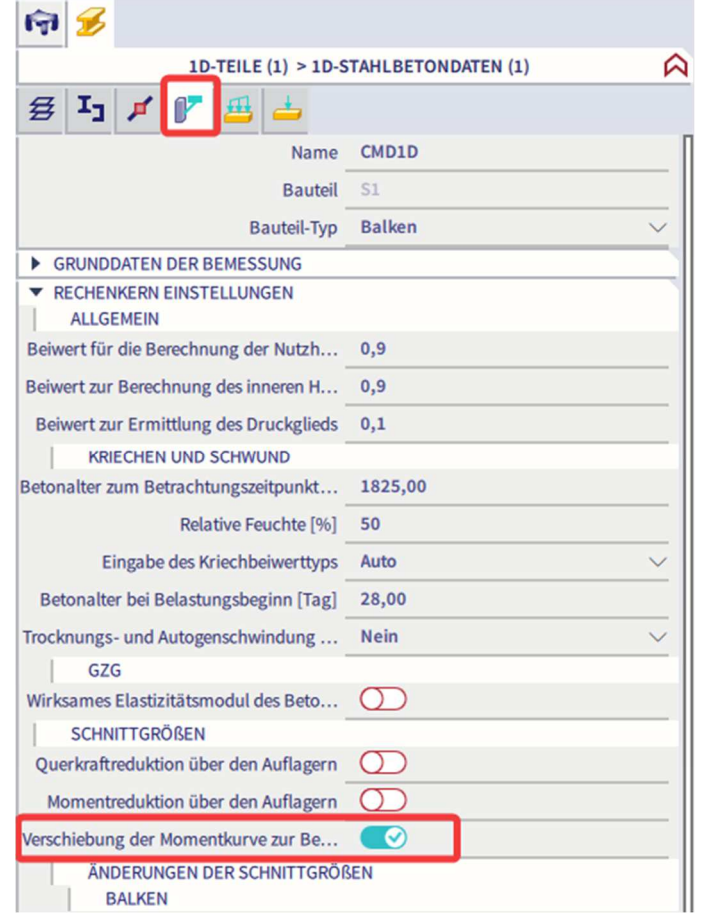

#### 4. **REDUKTION DES BIEGEMOMENTES (ART. 5.3.5.5 (3) & §5.3.2.2(4))**

Ein weiterer typischer Fall von neu berechneten Schnittgrößen ist die Momentkappung an den Auflagern.

Wenn ein Träger oder eine Platte mit seinen Auflagern monolithisch ist, sollte das kritische Bemessungsmoment am Auflager als das an der Stirnseite des Auflagers verwendet werden. Das Bemessungsmoment und die Reaktion, die auf das tragende Element (z. B. Stütze, Wand usw.) übertragen werden, sollten im Allgemeinen als der größere des elastischen oder umgelagerten Wertes angenommen werden.

Unabhängig von der verwendeten Analysemethode, bei denen ein Träger oder eine Platte über einem Auflager durchlaufend ist, was als keine Zwängung für Verdrehung angesehen wird (z. B. über Wänden), kann das Bemessungs-Auflagermoment, das auf Grundlage eines Felds, das dem Mittelpunktabstand der Auflager entspricht, um eine Menge ∆MEd wie folgt reduziert werden:

$$
\Delta \text{MEd} = \text{FEd}, \text{sup t} / 8 \tag{5.9}
$$

Wo:

- FEd,sup ist die Bemessungsauflagerreaktion
- T ist die Auflagerbreite

In SCIA Engineer wird diese Abminderung des Biegemoments nur berücksichtigt, wenn sie in den Betoneinstellungen (für die globale Struktur) oder in den 1D-Bauteildaten (einzeln je Bauteil) aktiviert ist:

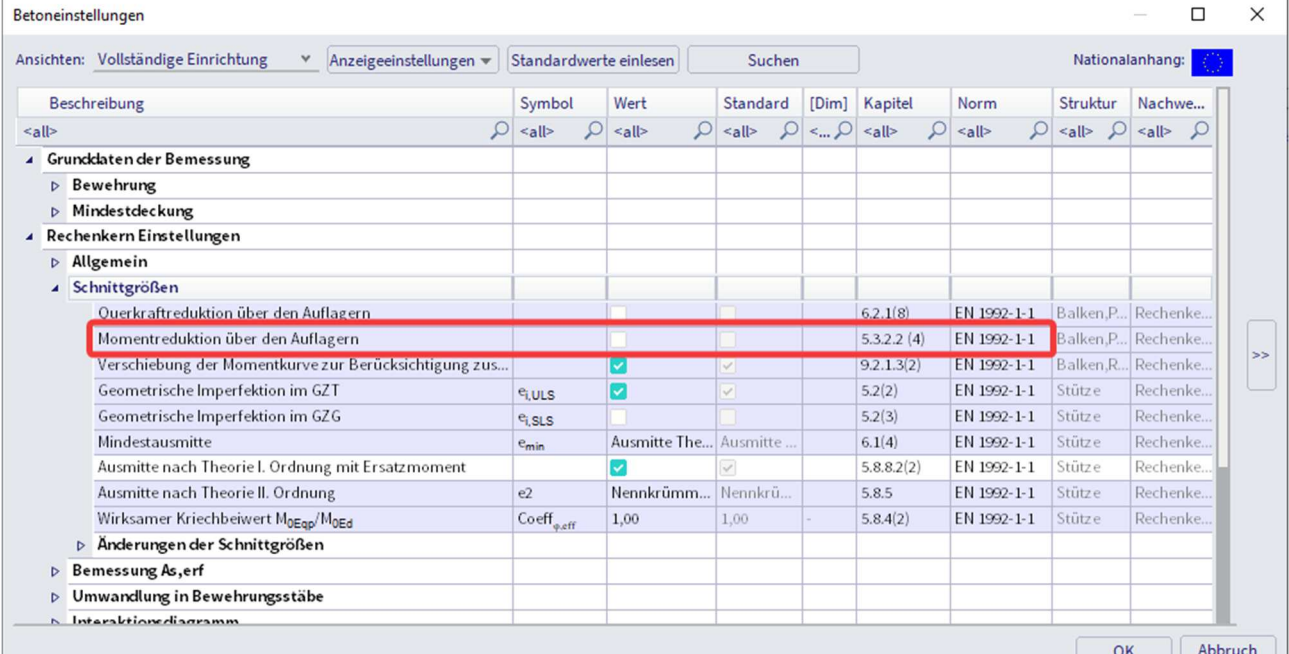

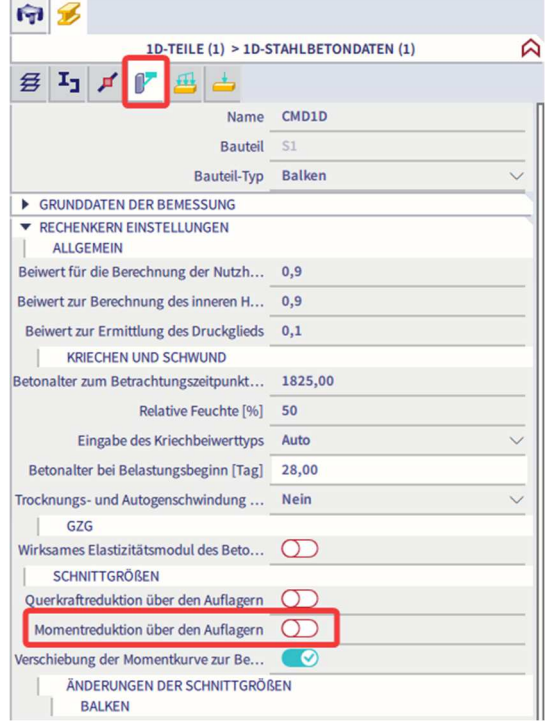

Die Art der Momentenreduktion basiert auf dem Auflagertyp. Wenn ein Standardauflager definiert ist, erfolgt die Reduktion nach Formel 5.9. Ist eine Stütze definiert, wird die Reduktion am Stützenrand verwendet.

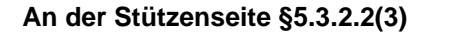

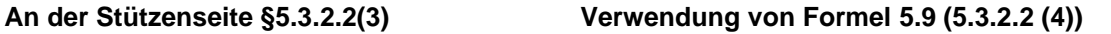

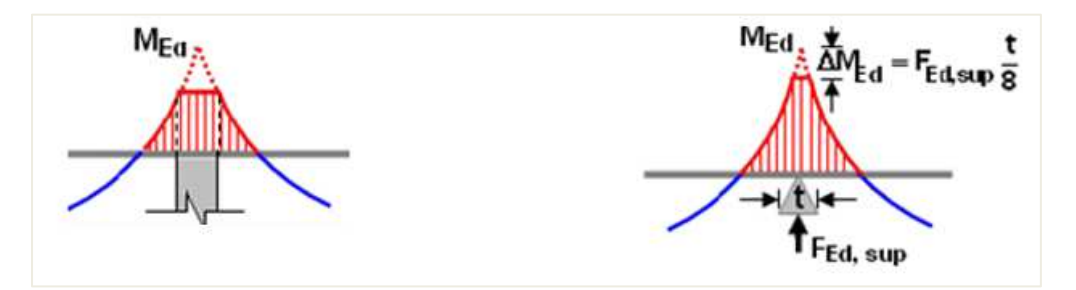
In SCIA Engineer kann die Breite "t", die für die Momentreduktion an Auflagern verwendet wird, in den Eigenschaften des Auflagers festgelegt werden:

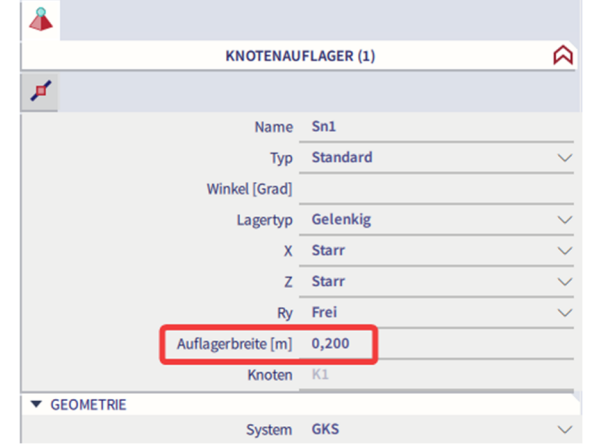

Am unteren Rand der 1D-Bauteildaten befindet sich die Aktionsschaltfläche "Auflagerbreite aktualisieren". Diese Schaltfläche sammelt alle gekoppelten Teile oder Auflager des ausgewählten Bauteils und lesen die Auflagerbreiten.

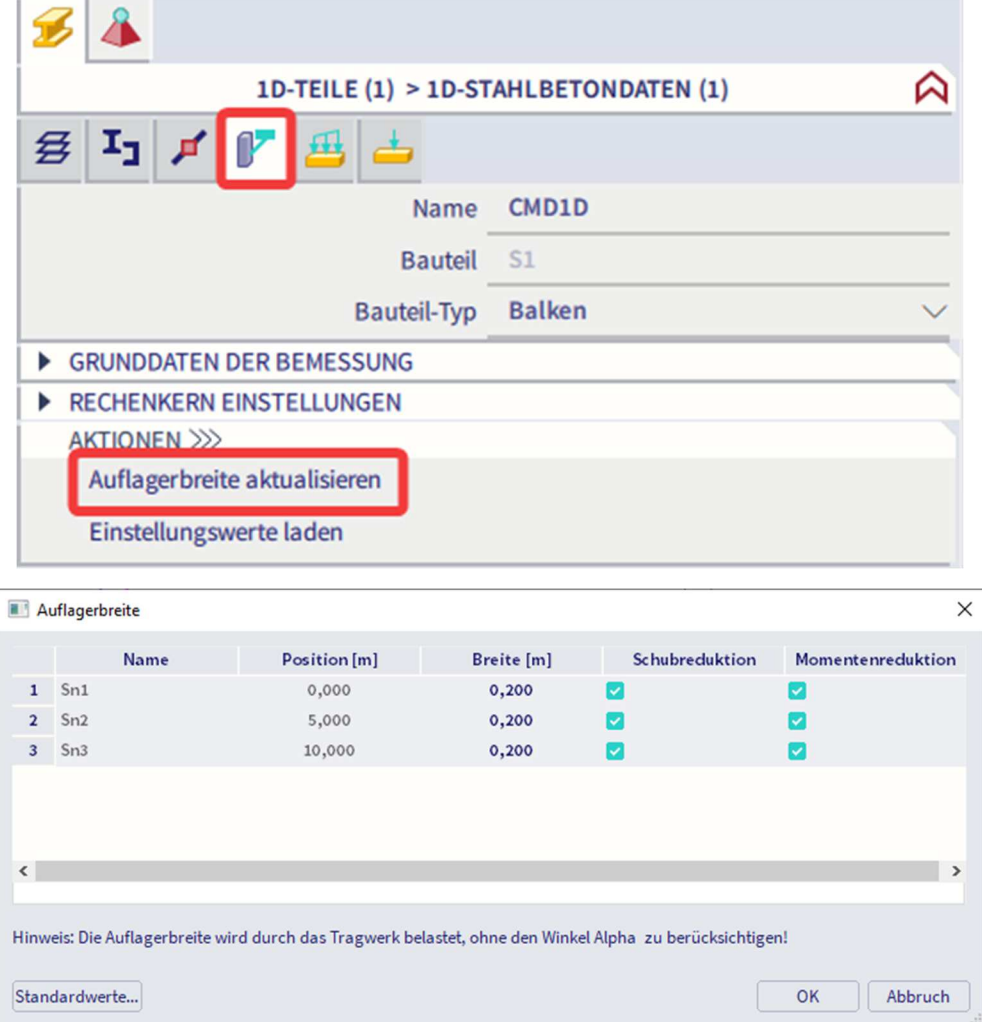

Die Momentenabminderung im Auflagerbereich ist für unser Beispiel unten dargestellt:

- $t = 0,2m$
- FEd,sup =  $477,5kN$
- $\triangle \text{MEd} = 477,5 \cdot 0,2 / 8 = 11,94 \text{kNm}$

Originalmoment My am Auflager betrug 254,16 kNm:

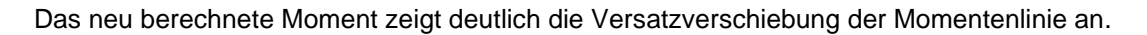

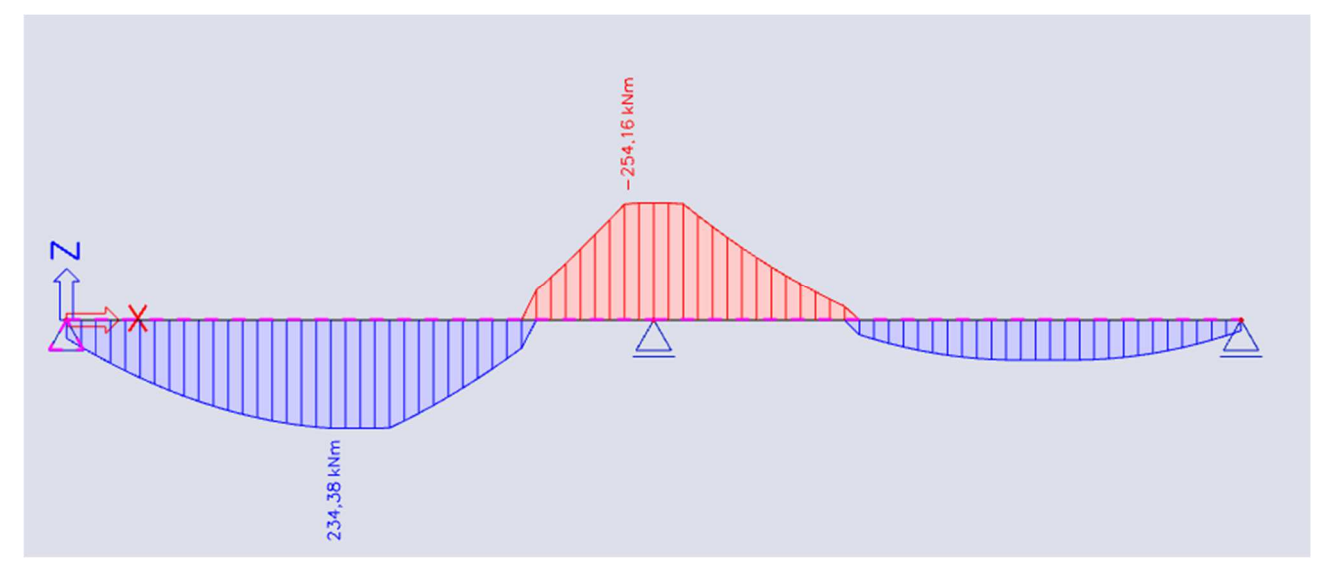

Bei Berücksichtigung der Momentenkappung am Auflager beträgt das neu berechnete Moment 242,22 kNm.

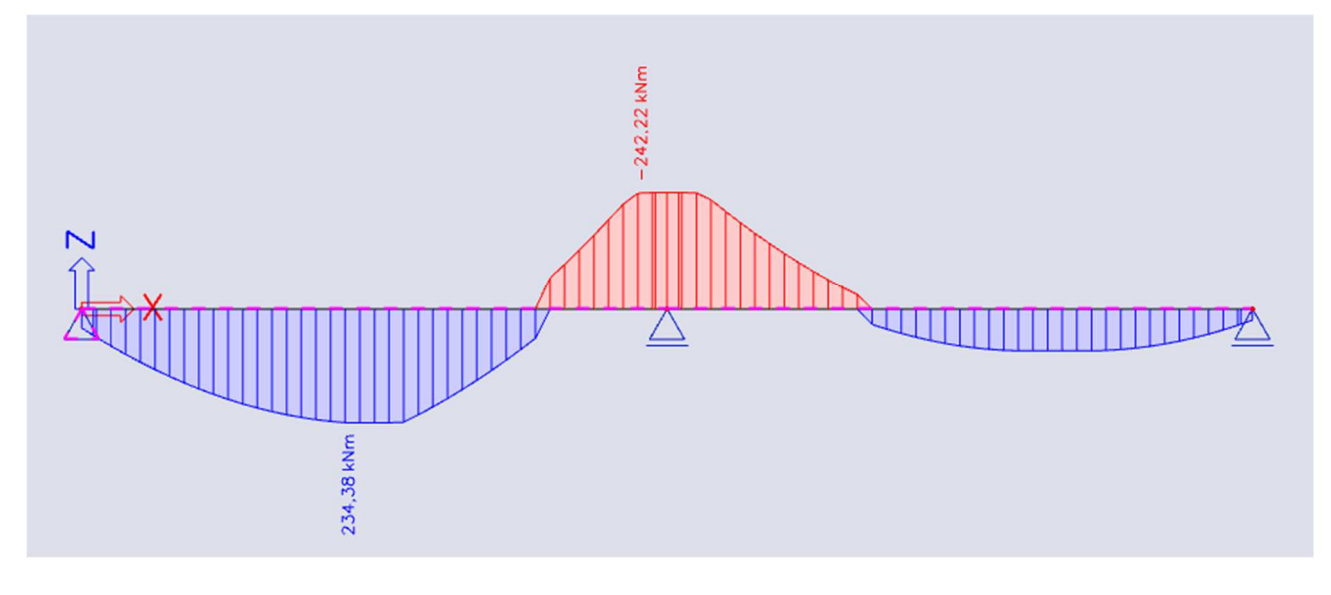

#### **ABMINDERUNG DER QUERKRÄFTE (ART. 6.2.1 (8))** ÷.

Für Bauteile, die einer überwiegend gleichförmig verteilten Belastung ausgesetzt sind, muss die Bemessungsquerkraft nicht in einem Abstand kleiner d vom Auflagerrand kontrolliert werden. Erforderliche Querkraftbewehrung sollte bis zum Auflager fortgesetzt werden. Außerdem sollte überprüft werden, dass der Schub am Auflager VRd,max nicht überschreitet.

In SCIA Engineer wird diese Abminderung der Querkräfte nur berücksichtigt, wenn sie in den Betoneinstellungen (für die globale Struktur) oder in den 1D-Bauteil-Daten (einzeln je Bauteil) aktiviert ist:

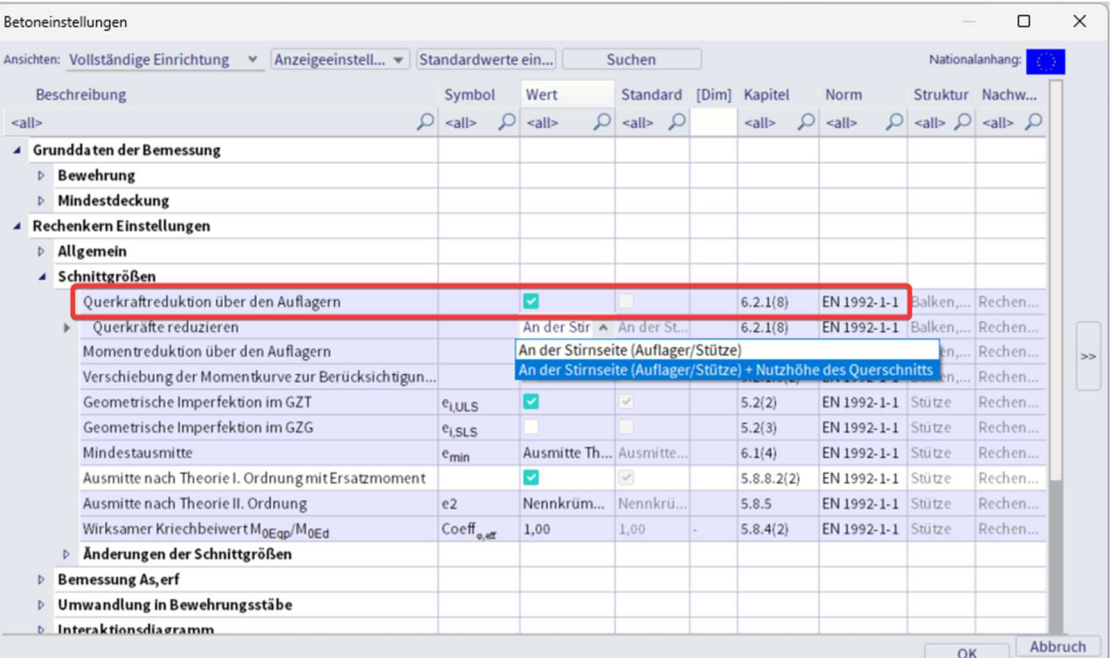

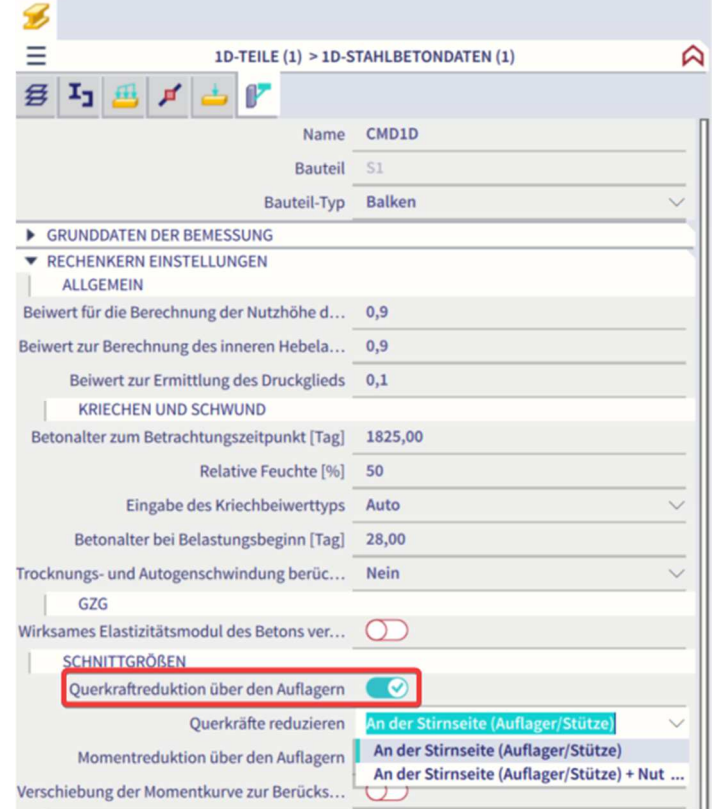

Der Typ der Abminderung der Querkräfte am Auflagerrand oder in einem Abstand d vom Auflagerrand kann ausgewählt werden:

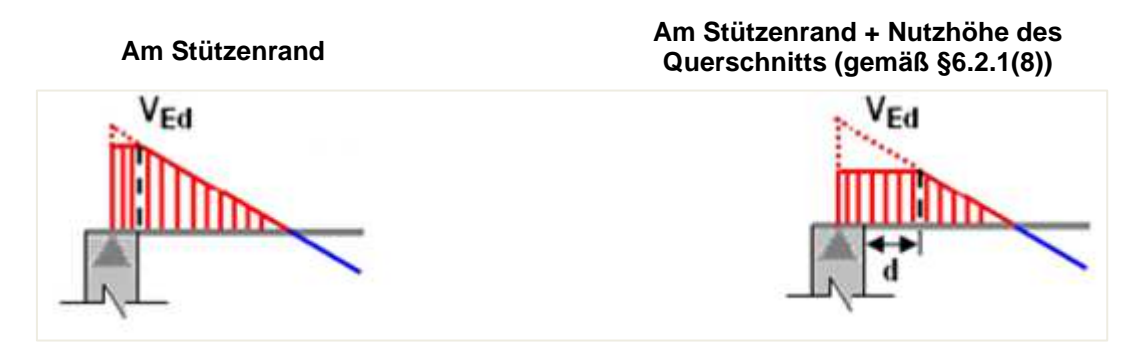

Auch für die Abminderung der Querkräfte wird die Auflagerbreite "t" berücksichtigt, die von den Eigenschaften des Auflagers bzw. den 1D-Teil-Daten übernommen wird. Die Abminderung der Querkräfte an Auflagern wird für unser untenstehendes Beispiel mit  $t = 0.2$  m illustriert.

Das erste Bild zeigt das originale Vz:

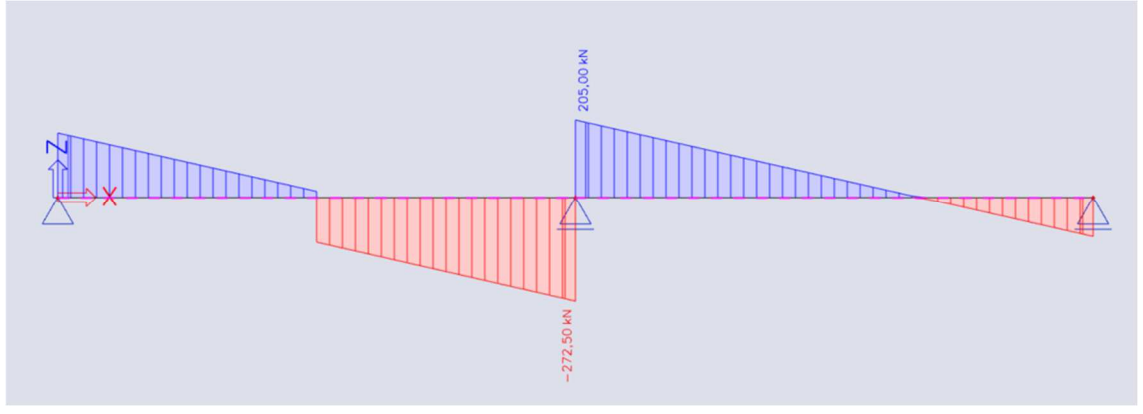

Das zweite Bild zeigt die Reduktion an der Auflagerkante:

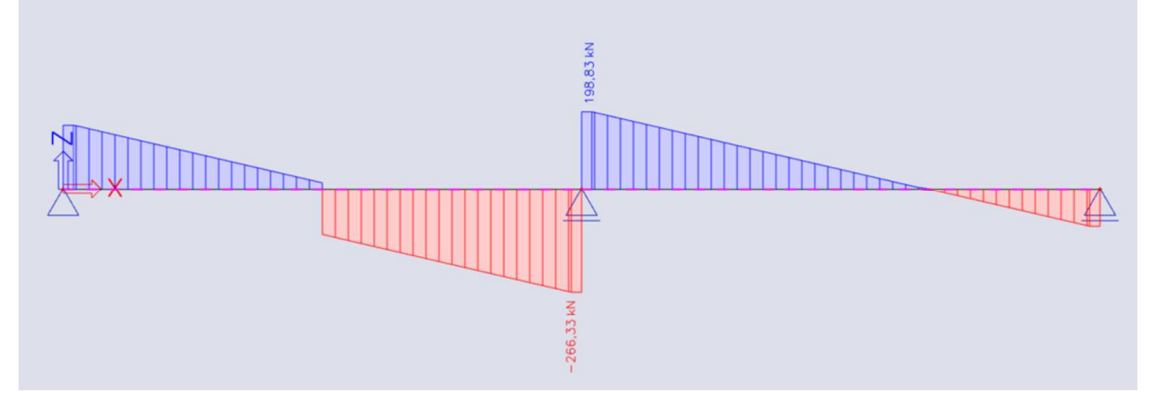

Das letzte Bild zeigt die Reduktion in der Nutzhöhe von der Stirnseite:

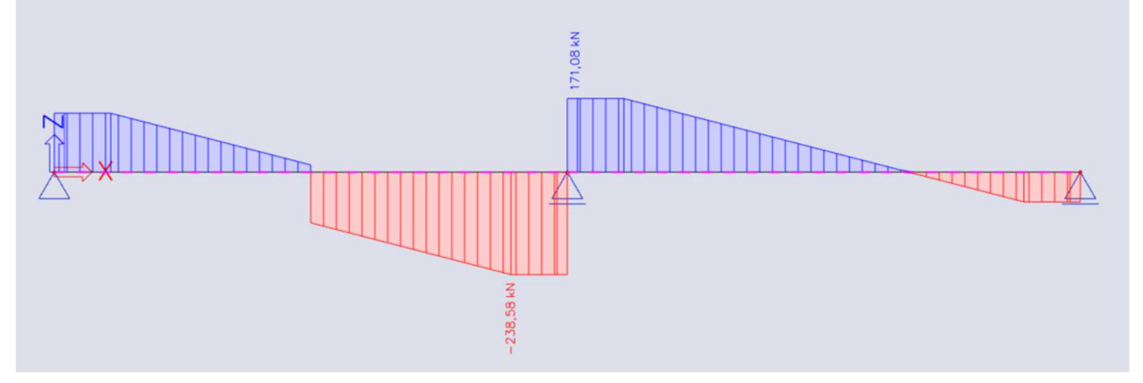

# **2.2.3 Theoretische Bewehrung**

#### 4. **KONFIGURATION**

Die theoretische Bewehrung wird aus den neu berechneten Schnittgrößen berechnet. Diese gibt die Bewehrungsmenge an, die zum Standhalten der durch Lasten im GZT erzeugten Schnittgrößen erforderlich ist. Da zur Bemessung von Betonbalkenelementen mehrere Workflows möglich sind, muss die theoretische Bewehrungsbemessung nicht ausgeführt werden. Erfahrene Benutzer können direkt zur praktischen Bewehrung springen, um die Kontrolle durchzuführen, aber dieser theoretische Ansatz gibt eine gute Vorstellung davon, wie diese praktische Bewehrung aussehen sollte. Es gibt zwei Arten von theoretischer Bewehrung:

- **Erforderliche Bewehrung:** Die erforderliche Bewehrung ist ein Numerischer Wert (mm²) der in jedem Querschnitt des Trägers erforderlichen Bewehrung.
- **Angegebene Bewehrung:** Die angegebene Bewehrung ist eine Vorlage, die jedem Träger/jeder Stütze hinzugefügt wird, die aus Grundbewehrung und Zusatzbewehrung besteht.

Die Konfiguration der theoretischen Bewehrung finden Sie in den Betoneinstellungen in der Ansicht "Grunddaten der Bemessung". Vorlagen für Längsbewehrung und Bügel für verschiedene Stabformen sind verfügbar. Die Betondeckung kann für die oberen, unteren und seitlichen Flächen festgelegt werden.

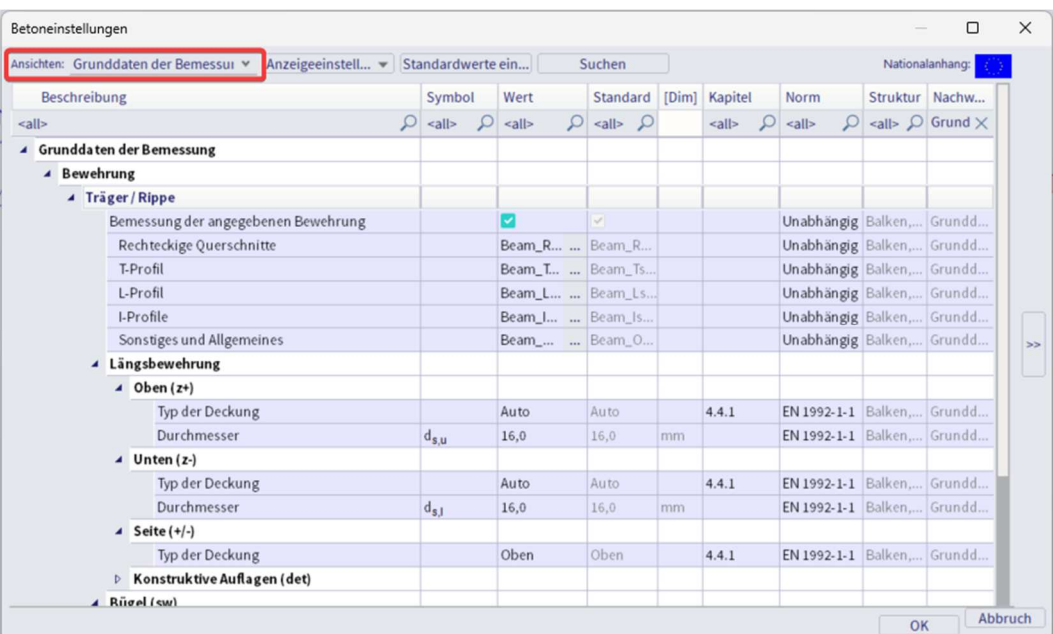

Für die verschiedenen Querschnittstypen (angegebene Bewehrung) stehen mehrere Standardvorlagen für Längsbewehrung und Bügel zur Verfügung. Diese können angepasst oder neu erstellt werden.

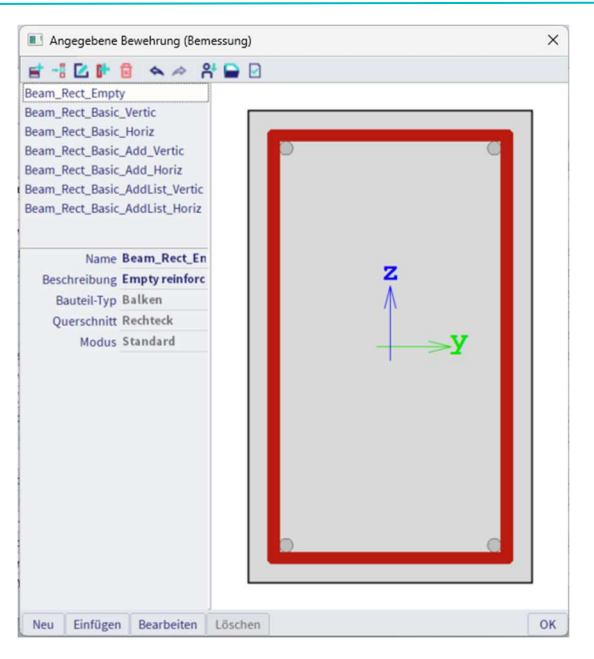

Diese Vorlage besteht aus Grundbewehrung, Zusatzbewehrung und Querkraftbewehrung. Ziel ist es, diese Vorlagen mit der erforderlichen Bewehrung zu vergleichen, die zu einem späteren Zeitpunkt eingefügte Bewehrung zu modellieren oder sie automatisch in die benutzerdefinierte Bewehrung umzuwandeln.

#### **Längsbewehrung**

Die Grundbewehrung ist entlang der gesamten Stablänge vorhanden; Die Zulagenbewehrung ist nur in den Bereichen vorhanden, in denen die Grundbewehrung nicht ausreichend ist, um den (neu berechneten) Schnittgrößen standzuhalten.

Es kann wahlweise zwischen starren Zusatzstäben (Durchmesser und Anzahl) oder einer Liste mit unterschiedlichen Anzahlen von Stäben mit starrem Durchmesser getroffen werden. SCIA Engineer verwendet die geringste Menge an erforderlichen zusätzlichen Stäben oder platziert das Maximum, wenn diese Vorlage immer noch nicht ausreichend ist, um den (neu berechneten) Schnittgrößen zu widerstehen. Neben der Grundbewehrung und der Zusatzbewehrung können Sie auch einen Durchmesser für die konstruktive Bewehrung festlegen. Bei der konstruktiven Bewehrung handelt es sich um eine Bewehrung, die statisch nicht erforderlich ist, die jedoch zum Querschnitt hinzugefügt werden muss, um die konstruktiven Auflagen zu erfüllen.

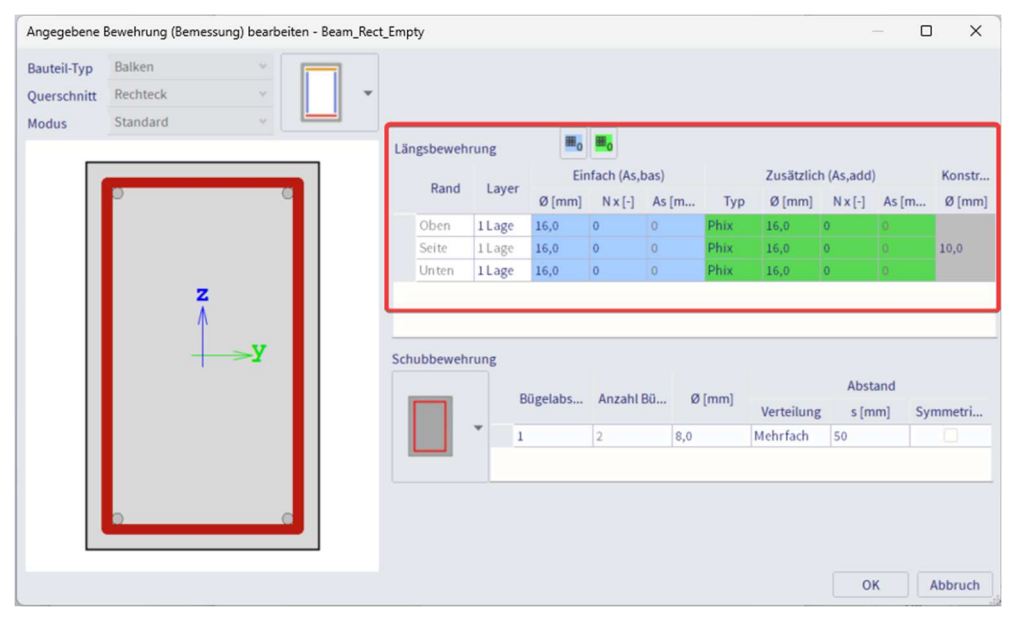

**Schubbewehrung** 

Für die Schubbewehrung können die Schnittigkeit, die Höchstanzahl Bügelabschnitte, der Durchmesser und der Abstand festgelegt werden. Für den Abstand können verschiedene Eingabetypen verwendet werden: **Mehrfach** und **Benutzerdefiniert**. Mehrfach bedeutet, dass der Abstand zwischen den Bügeln das Vielfache

eines gesetzten Wertes ist. Mit benutzerdefinierter Bewehrung können Sie die zu verwendenden Abstände<br>festlegen. Abhängig von dieser Vorlage und den allgemeinen Einstellungen in den Abhängig von dieser Vorlage und den allgemeinen Einstellungen in den Bemessungstandardeinstellungen wählt SCIA Engineer automatisch den Abstand aus. Mit der Option **Symmetrisch** können Sie festlegen, ob die Zonen in jedem Feld symmetrisch sind oder nicht.

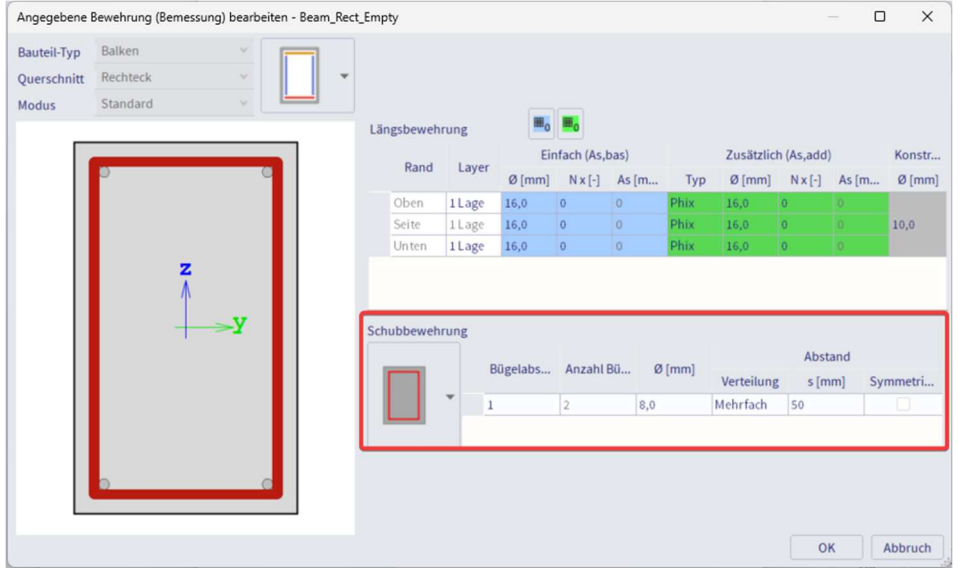

#### 4 **KONFIGURATION FÜR UMWANDLUNG IN BEWEHRUNGSSTÄBE**

Die Konfiguration für die Umwandlung in Bewehrungsstäbe finden Sie in den Betoneinstellungen in der Ansicht "Vollständige Einrichtung". Es stehen verschiedene Optionen zur Verfügung:

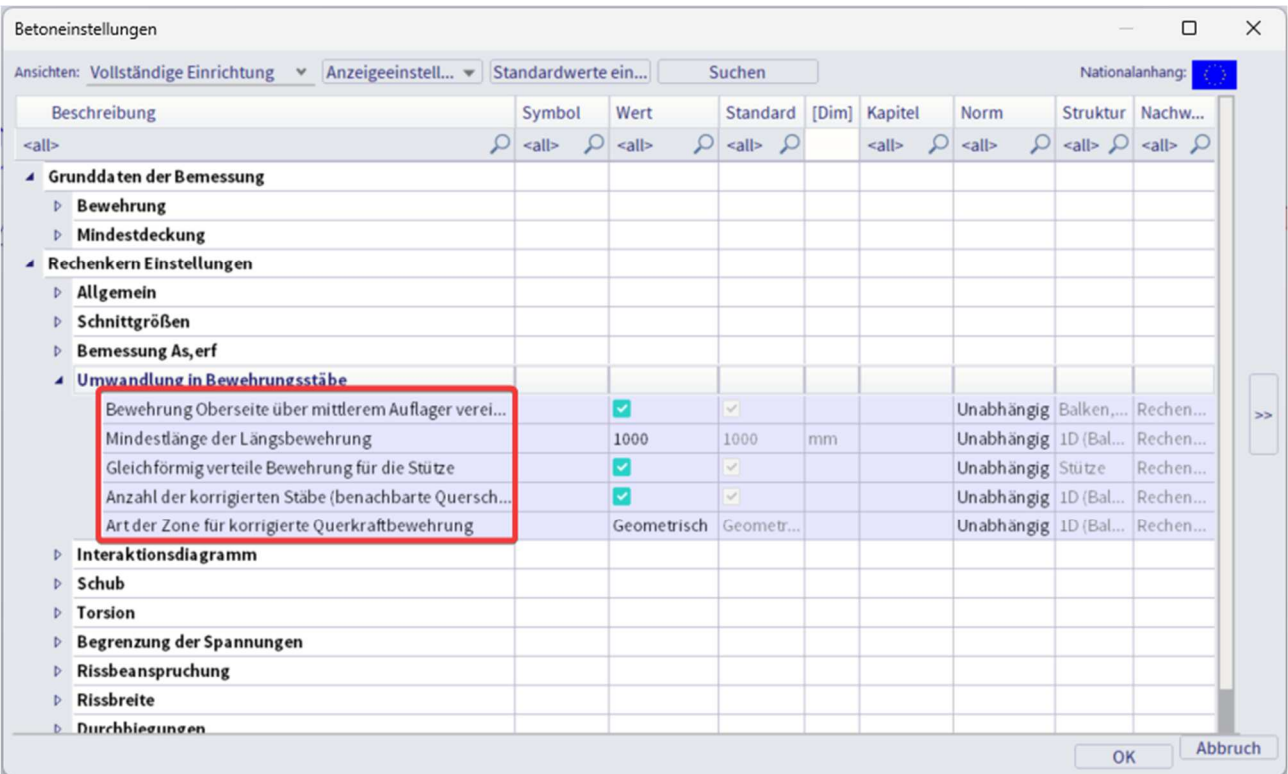

**Bewehrung Oberseite über mittlerem Auflager vereinheitlichen** 

Anzahl der Stäbe der oberen Bewehrung am mittleren Auflager vereinheitlicht Die Höchstanzahl an Stäben der linken und rechten Seite des Auflagers wird berücksichtigt.

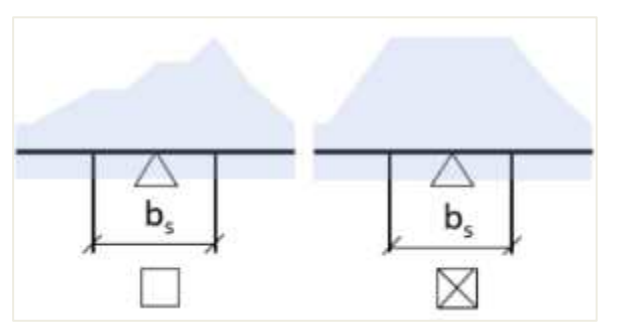

**Mindestlänge der Längsbewehrung** 

Legt eine Mindestlänge für die Längsbewehrung fest

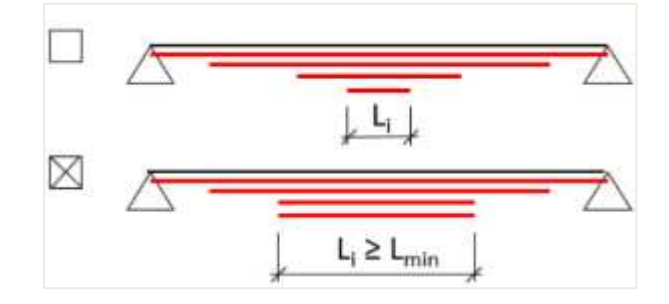

**Gleichförmig verteilte Bewehrung für die Stütze** 

Gleichmäßige Verteilung der Bewehrung entlang der gesamten Länge der Stütze, wobei die Höchstfläche von den y- und z-Rändern in allen Querschnitten berücksichtigt wird.

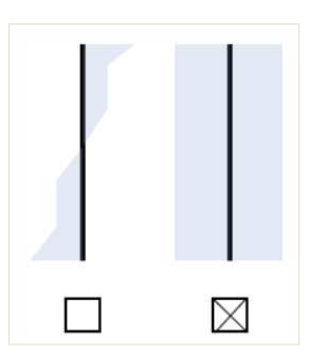

**Anzahl der korrigierten Stäbe (benachbarte Querschnitte)** 

Die Zusatzbewehrung wird in jedem Querschnitt für die Stabanzahl und den Durchmesser in benachbarten Querschnitten getestet. Wenn die Zulagenbewehrung auf die Bügelverbindungen zwischen den Hauptbewehrungsstäben verteilt werden kann, werden die Stabanzahl und der Durchmesser der Zulagenbewehrung erhöht, soweit die Bedingungen erfüllt sind. Der Grund für die Korrektur der Anzahl der Stäbe der angegebenen Zusatzbewehrung ist das Erhalten einer logischen und symmetrischen Bewehrung im Querschnitt entlang des Trägers.

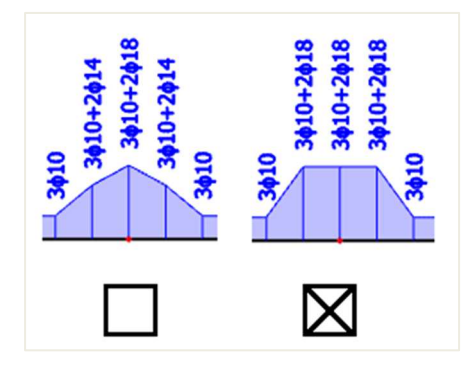

**Art der Zone für korrigierte Querkraftbewehrung** 

Keine – Die Zonen für die Querkraftbewehrung werden nicht erstellt. Die angegebene Bewehrung kann nicht in echte Stäbe umgewandelt werden.

- (A) Geometrisch Das Bauteil ist in jedem Feld geometrisch in Zonen der gleichen Länge aufgeteilt.
- (B) Abstand Das Bauteil ist in jedem Feld in Zonen gemäß häufigstem Abstand aufgeteilt.

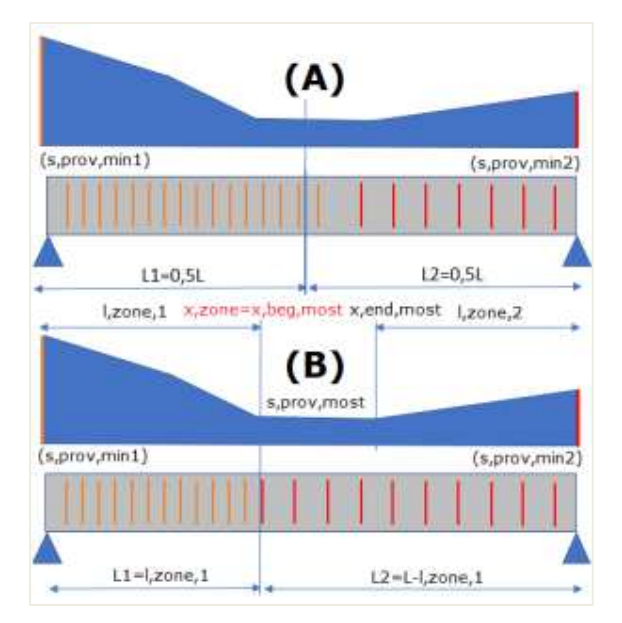

#### **ERMITTLUNG DER LÄNGSBEWEHRUNG As** ÷

Die Berechnung der Längsbewehrung basiert auf der im vorigen Kapitel dargestellten My, Neuberechnung.

In den Beton-Einstellungen ist nur die Materialqualität und der Standarddurchmesser festgelegt:

- Materialqualität wird auf B 500A festgelegt. Dies kann in den Projektdaten oder in den 1D-Betonbauteil-Daten geändert werden.
- Der Standarddurchmesser ist auf 16 mm festgelegt. Dieser Parameter wird vom Zusatzdurchmesser der Bewehrungsvorlage unter 'Standardwerte der Bemessung' oder den 1D-Bauteildaten übernommen.

Mit diesen Einstellungen werden sie die folgenden Ergebnisse erhalten:

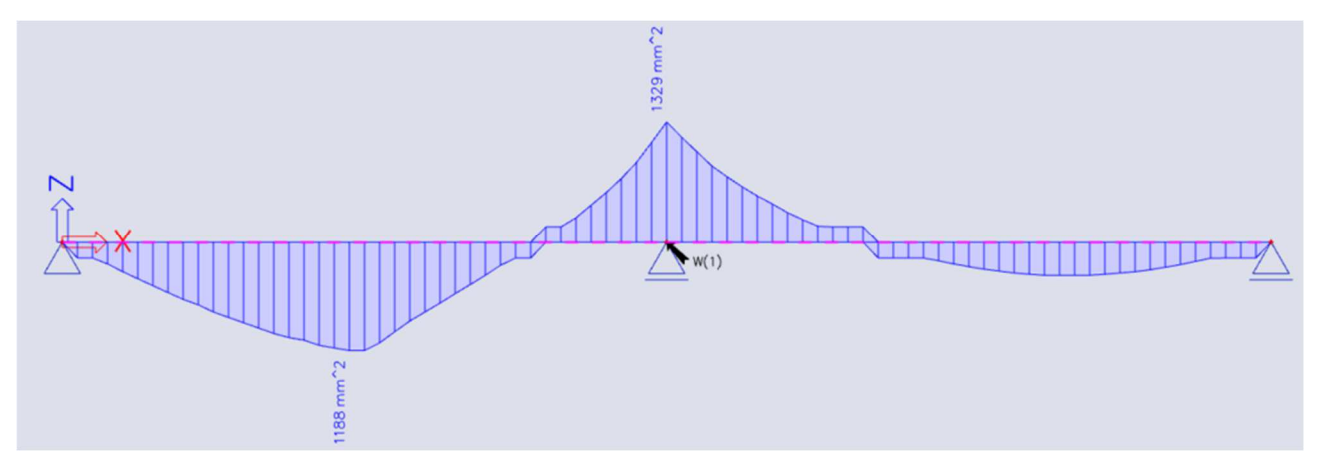

In der folgenden Abbildung sehen Sie die Kurzausgabe in der Vorschau:

Träger - Erforderliche Bewehrung

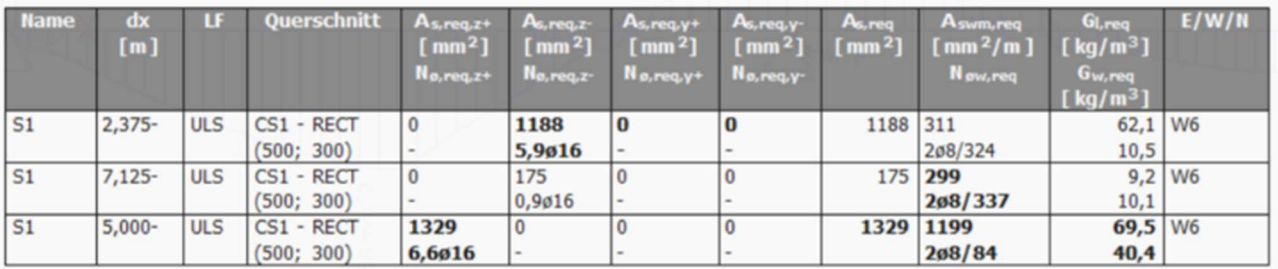

Sie können auch nach einer Norm oder einer detaillierteren Ausgabe fragen, wo Sie weitere Informationen zu bestimmten in der Berechnung verwendeten Parametern finden, zum Beispiel zu d = Hebelarm der Bewehrung:

d = h – Deckung – Φstirrup – <sup>Φ</sup>Langträger /2 = 500 – 35 - 8 – **16**/2 = 449 mm

(die Deckung wird durch die Umweltklasse definiert und ist für XC3 35 mm)

Die einzige Schnittgröße, die an diesem Stab wirkt, ist Myd. Nd und Td sind null.

Asy\_req = 0, weil auf diesem Träger keine Torsion vorhanden ist

Beachten Sie, dass die konstruktiven Auflagen deaktiviert sind. Andernfalls könnte keine Bewehrung des φ = 16 mm vorgeschlagen werden, weil die konstruktiven Auflagen nicht erfüllt sind (zu kleiner Stababstand).

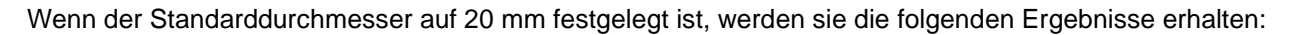

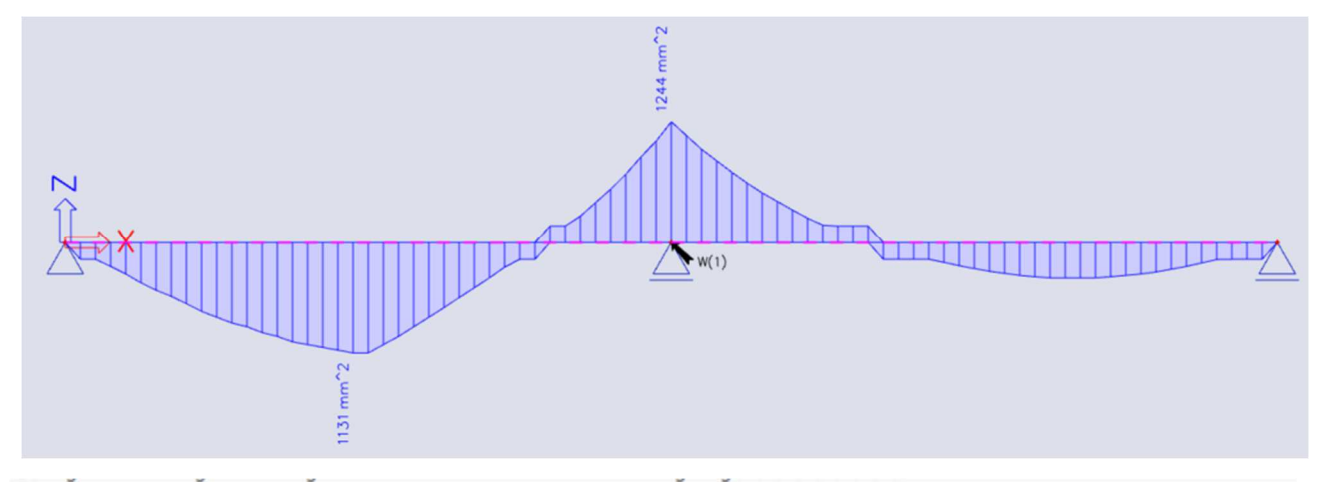

Träger - Erforderliche Bewehrung

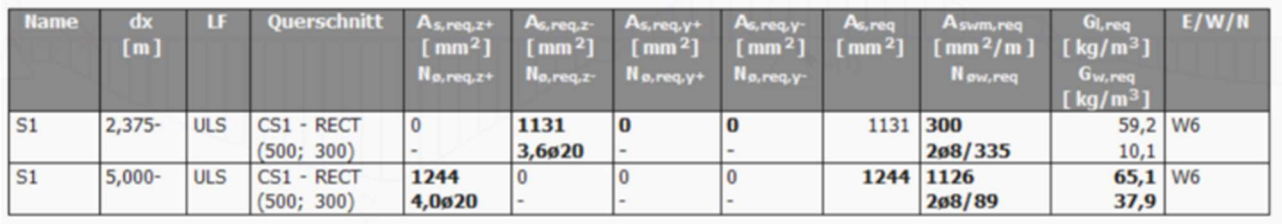

Wenn Sie diese Ergebnisse genau betrachten, sehen Sie, dass auch der Wert für As,req geändert wurde.

Dies liegt daran, dass der Hebelarm d gesunken ist:

$$
d = h - \text{Deckung} - \Phi\text{stirrup} - \Phi\text{Langträger}/2 = 500 - 35 - 8 - 20/2 = 447 \text{ mm}
$$

Wie Sie sehen können, wirkt sich der Standarddurchmesser aufgrund des veränderten Hebelarms auch leicht auf die erforderliche Bewehrungsmenge aus.

Hinweis: Aus den 1D-Teil-Daten kann der Standarddurchmesser des Stabes, dem diese Daten zugeordnet sind, geändert werden. Es liegt auf der Hand, dass die 1D-Teil-Daten höhere Priorität haben als die Betoneinstellungen.

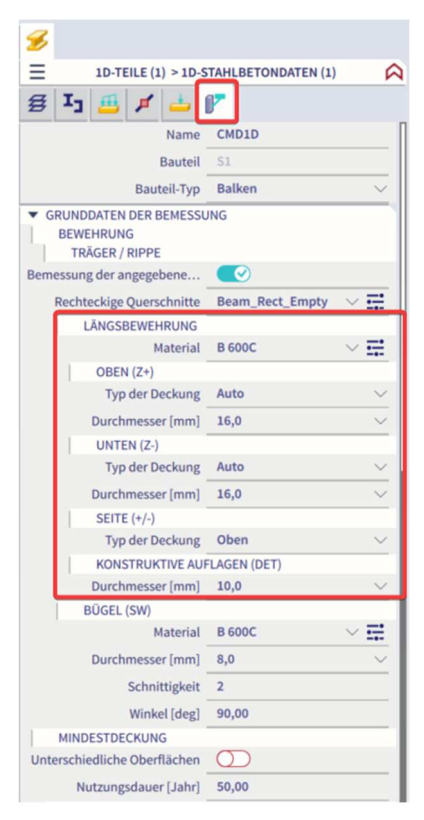

Neben der erforderlichen Bewehrungsfläche kann auch die angegebene Bewehrung eingesehen werden. Beide können als Wert in der Bewehrungsfläche (Wert Aswm oder Aswm) oder als Menge der Stäbe (Wert Nφ oder Nφw) angezeigt werden. Auch das Gewicht der Bewehrung kann angezeigt werden (Wert Gl oder Gw).

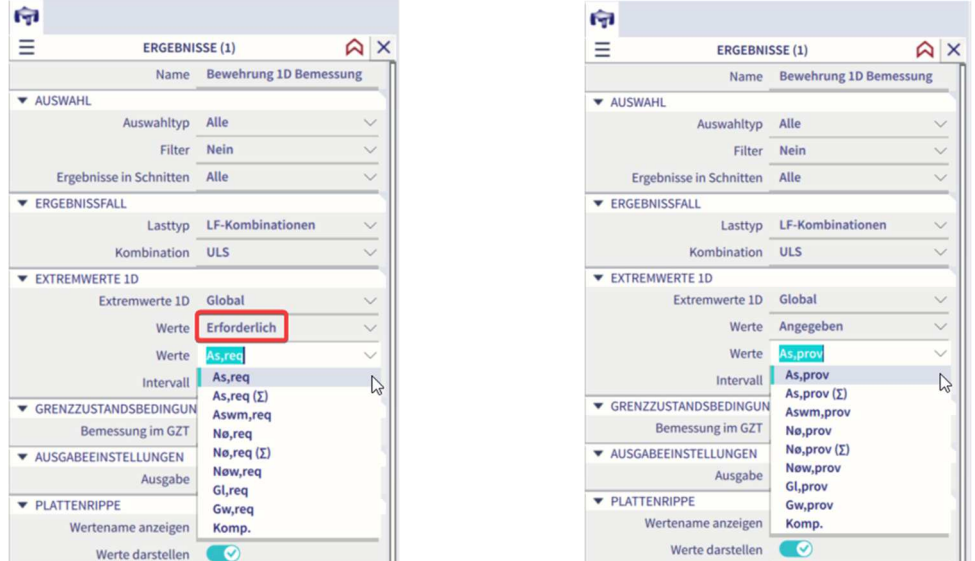

Die Option Erforderlich – nicht abgedeckt zeigt die Menge der angegebenen Bewehrung an, die fehlt. Zum Beispiel: ΔAs,req = As,req - As,prov, d.h. die Bewehrungsmenge, die zur Vorlage noch hinzugefügt werden muss, um den (neu berechneten) Schnittgrößen standzuhalten. If As,prov > As,req , ΔAs,req = 0

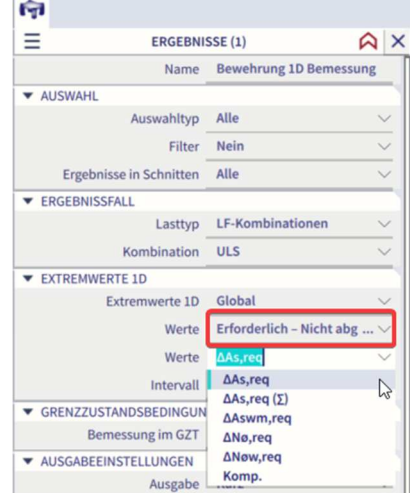

Einheitskontrollen können an der angegebenen Bewehrung im Vergleich zur erforderlichen Bewehrung ausgeführt werden. So erhalten Sie eine Vorstellung von der Wirksamkeit der Bewehrung.

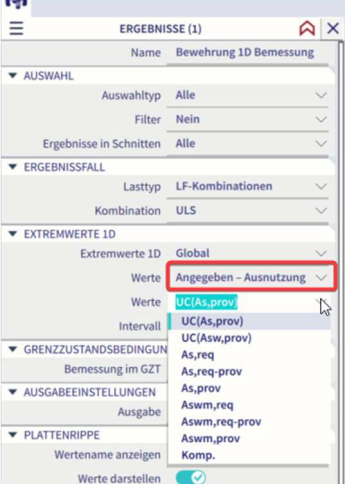

## **ERMITTLUNG DER SCHUBBEWEHRUNG Aswm**

## Schubbewehrung

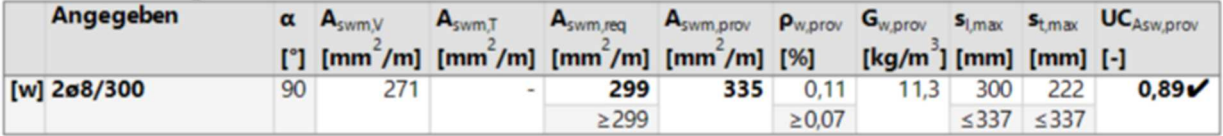

**Ved** = Bemessungsquerkraft infolge externer Beanspruchung

- **VRd,c** = Bemessungsschubwiderstand des Teils ohne Schubbewehrung
- **VRd,s** = Bemessungswert der Querkraft, der durch die Fließschubbewehrung aufgenommen werden kann
- **VRd,max** = Bemessungswert der maximalen Querkraft, die vom Bauteil getragen werden kann, begrenzt durch Quetschbeanspruchung der Druckstreben

Im Allgemeinen können wir drei Fälle haben:

- VEd > VRd,max Versagen der Betonstrebe
- Ved ≤ VRd,c Querkraft getragen von Beton. Keine Schubbewehrung erforderlich
	- (Mindestschubbewehrung gemäß konstruktiven Auflagen)
- VEd > VRd,c und VEd < VRd,max Schubbewehrung erforderlich in der Reihenfolge, dass: VEd ≤ Vrd
- **Teile, für die keine Bemessungsschubbewehrung erforderlich ist: VEd < VRd,c (Artikel 6.2.2)**

VRd,c =  $ICRd$ ,c k(100) ρl  $fck$ <sup>1/3</sup> + k1 σcpl bw d

(6.2.a)

Mindestwert von:

$$
V R d, c = (v min + k1) \text{ or } c p \text{)} \text{b} w d \tag{6.2.b}
$$

Wo:

- Fck = Charakteristische Betondruckfestigkeit [MPa]
- K = Abmessungsbeiwert: k = 1 +  $\sqrt{(200/d)} \le 2.0$  (mit d in mm)
- $\alpha$  = Längsbewehrungsverhältnis:  $\alpha$  = Asl/bwd  $\leq 0.02$
- Bw = kleinste Stegbreite des Querschnitts im Zugbereich [mm]
- $\sigma$ cp = Betondruckspannung infolge Belastung:  $\sigma$ cp = NEd/Ac < 0.2 fcd [MPa]
- $D = wirksame$  Querschnittshöhe

Der empfohlene Wert für CRd,c ist 0,18/γc, dieser für k1 ist 0,15 und der für vmin wird durch Ausdruck gegeben:

> vmin = 0,035 k3/2. fck1/2 (6.3N)

Die Querkraft VEd, ermittelt ohne Abminderung durch β, sollte immer die Bedingung erfüllen:

 $Ved ≤ 0.5$  Bw d v fcd (6.5)

wobei v ein Festigkeitsabminderungsbeiwert für unter Schub gerissenen Beton ist.

Der empfohlene Wert für v folgt von:

$$
v = 0.6 \left[ 1 - \frac{f_{\text{ck}}}{250} \right] \tag{6.6N}
$$

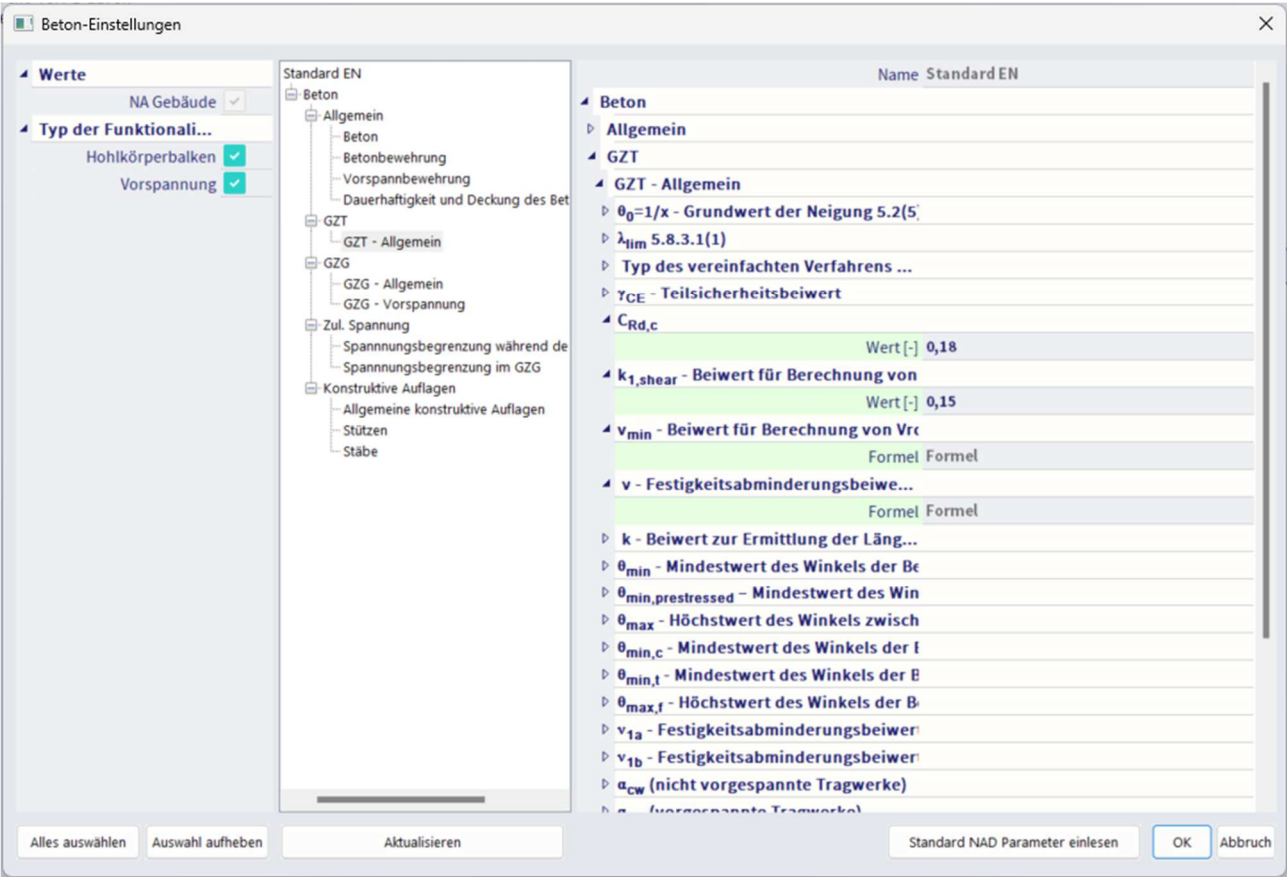

## In SCIA Engineer können die folgenden Parameter eingegeben werden:

Hinweis: Die grünen Werte entsprechen der EN-Norm

**Teile, für die eine Bemessungsschubbewehrung VEd > VRd,c erforderlich ist (Artikel 6.2.3)** 

Die Bemessung von Teilen mit Schubbewehrung basiert auf der Theorie des Betonfachwerkmodells. In dieser Theorie ist ein virtuelles Fachwerkmodell in einem Betonbalken vorstellbar. Dieses Fachwerkmodell hat einen Satz vertikaler (oder leicht diagonaler), horizontaler und diagonaler Bauteile. Die vertikalen Stäbe werden als Bügel betrachtet, die horizontalen Stäbe als Längsbewehrungsstäbe und die Diagonalen als Betonstrebe.

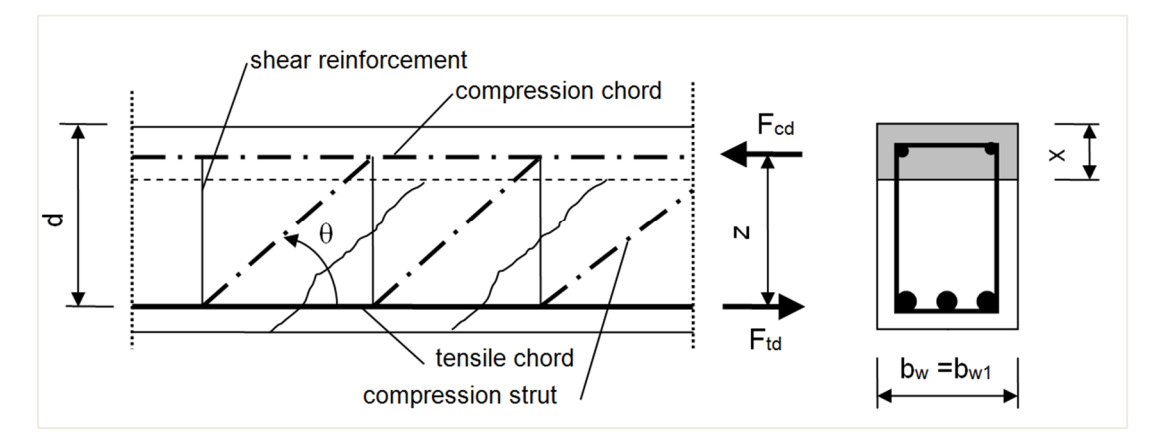

### Der Winkel θ sollte begrenzt sein

Die empfohlenen Grenzen für cot θ werden angegeben:

$$
1 \leq K \text{ot } \theta \leq 2.5 \tag{6.7N}
$$

## Der Winkel θ kann in SCIA Engineer eingefügt werden:

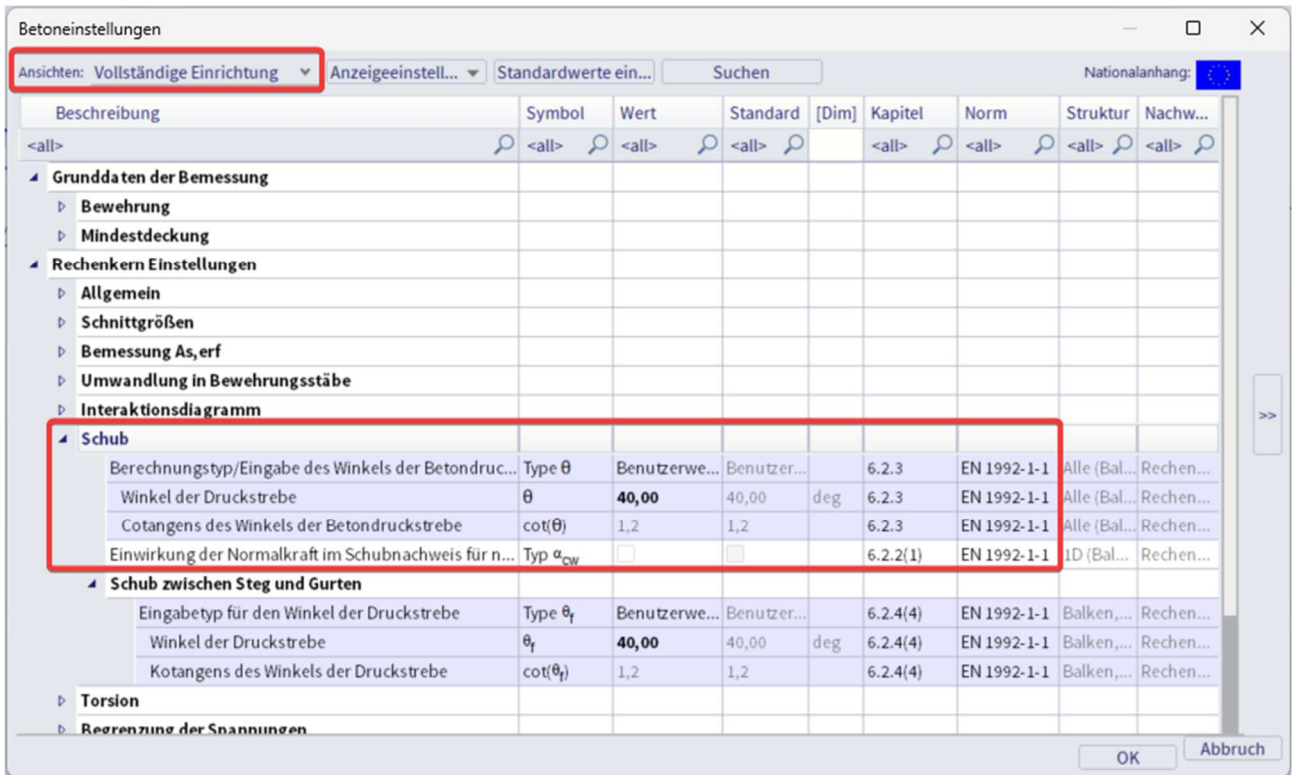

Für Bauteile mit Vertikalschubbewehrung ist der Querkraftwiderstand VRd der kleinere Wert von:

$$
V R d, s = z f \frac{A_{sw}}{s} y_{wd} \cot \theta
$$
 (6.8)

Und

$$
V R d, max = acw b w z v1 f c d/(cot \Theta + tan \Theta)
$$

(6.9)

Wo:

- Asw = Querschnittfläche der Schubbewehrung
- $\bullet$  s = Bügelabstand
- fywd = Bemessungswert der Streckgrenze der Schubbewehrung
- v1 = Festigkeitsabminderungsbeiwert für unter Schubbeanspruchung gerissenen Beton
- αcw = Beiwert für den Spannungszustand im Druckgurt

Der empfohlene Wert für v1 ist v (siehe Expression 6.6N)

Wenn die Bemessungsspannung der Schubbewehrung kleiner 80 % der charakteristischen Streckgrenze fyk ist, kann v1 angenommen werden als:

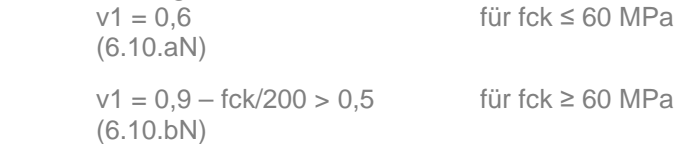

Der empfohlene Wert von αcw ist 1 für nicht vorgespannte Strukturen.

 $CS - 11.12.2023$  51

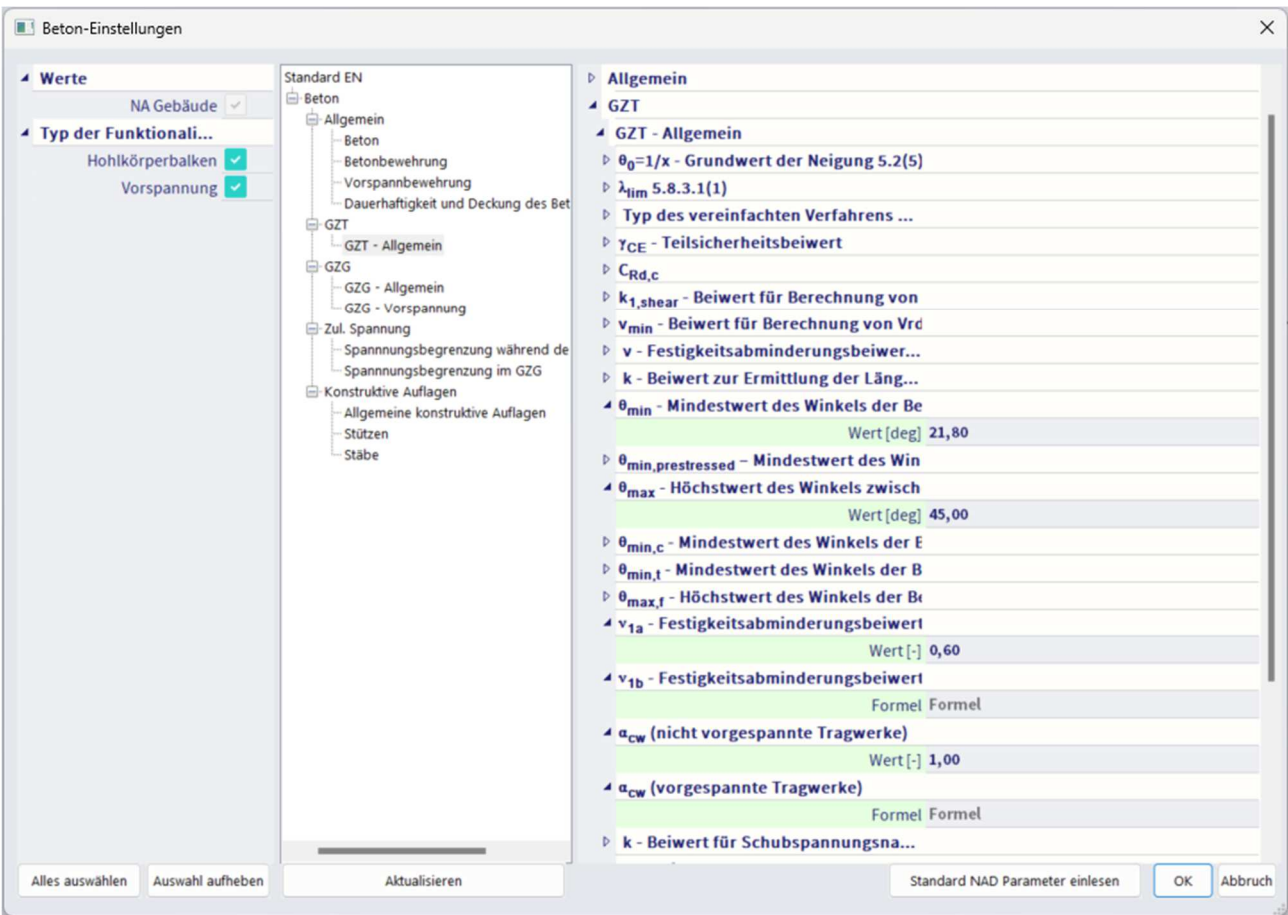

## Diese normbezogenen Parameter finden Sie in den Einstellungen für Beton:

Wenn wir zu unserem Beispiel in SCIA Engineer zurückkehren, finden wir die folgenden Aswm,req für den gesamten Träger:

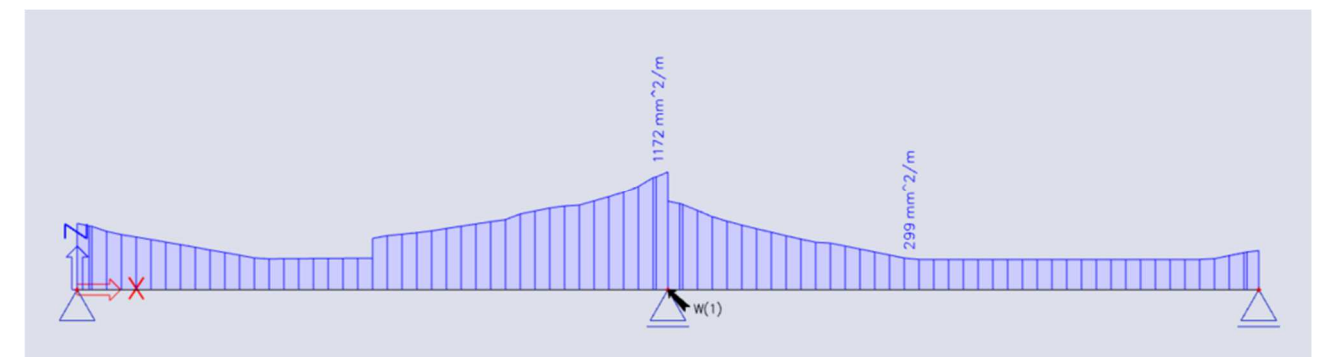

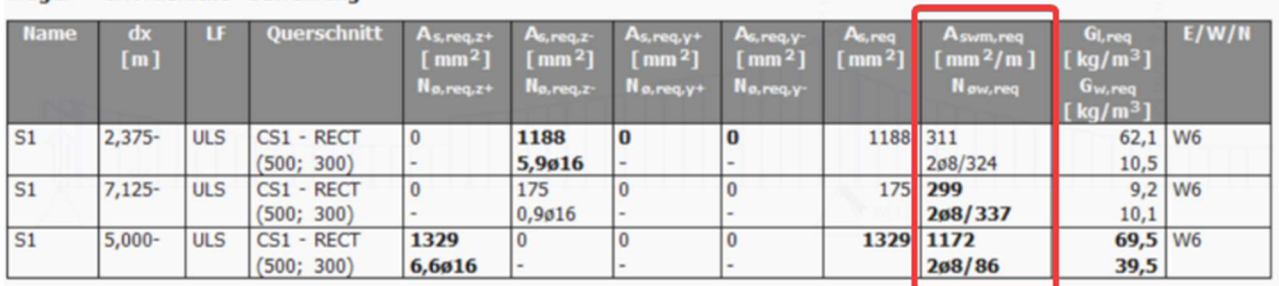

Träger - Erforderliche Bewehrung

Der Höchstwert von 1315 mm2 entspricht einem Zwei-Querschnitts-Bügel von φ = 8 mm alle 75 mm.

# **2.2.4 Praktische Bewehrung**

Wir werden nun auf die Höhe der praktischen Bewehrung übergehen. Auf diese Weise können wir die Bewehrung lokal über dem Träger angeben.

In der theoretischen Bewehrungsbemessung haben wir berechnet, wo bewehrt wird.

Auf diese Weise können wir manuell die praktische Bewehrung durch Hinzufügen der neuen Bewehrung für die gesamte Stablänge eingeben.

Zunächst können wir eine Vorlage für die Längsbewehrung auswählen:

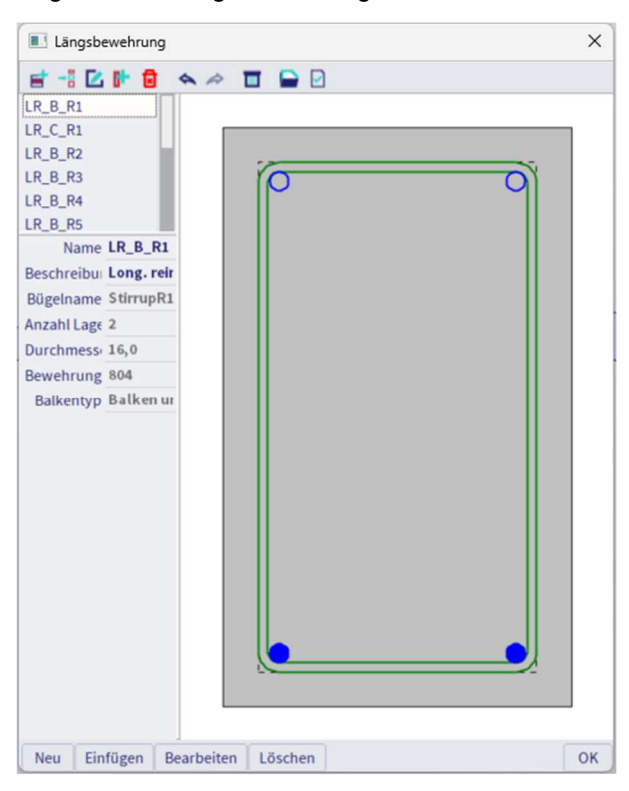

Im nächsten Schritt müssen wir entscheiden, woher die Parameter der Bewehrung stammen:

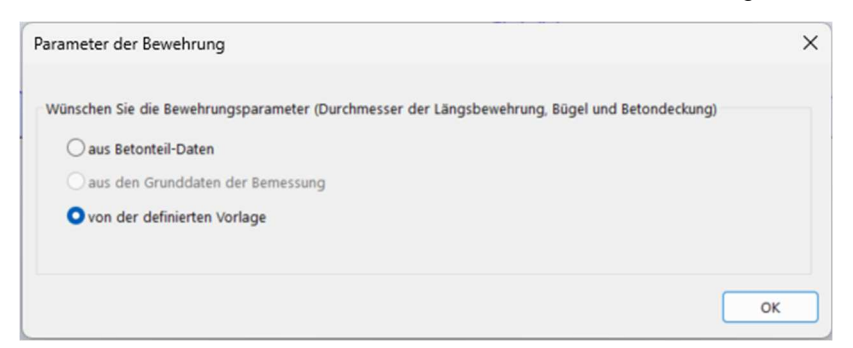

Die praktische Bewehrung wird grafisch auf dem Bildschirm dargestellt:

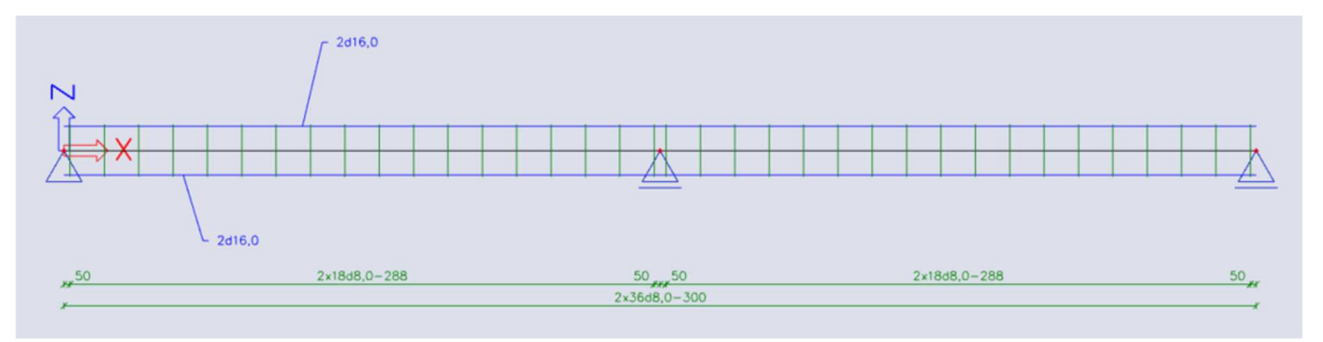

Als Benutzer können Sie lokal neue Bügel oder Neue Längsbewehrungsstäbe hinzufügen.

Für die Bügel können Sie eine bestimmte Bügelform auswählen:

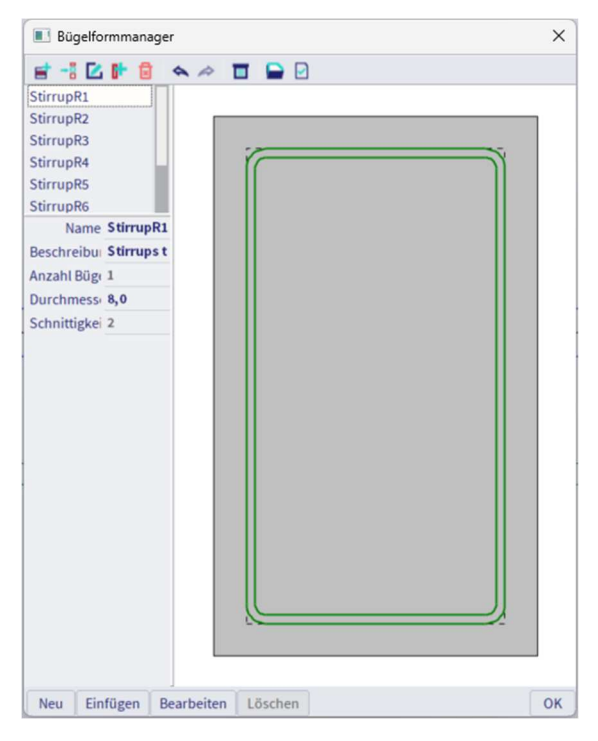

Die Bügelform kann bearbeitet oder neu definiert werden. Daher können Benutzerpunkte eingefügt werden.

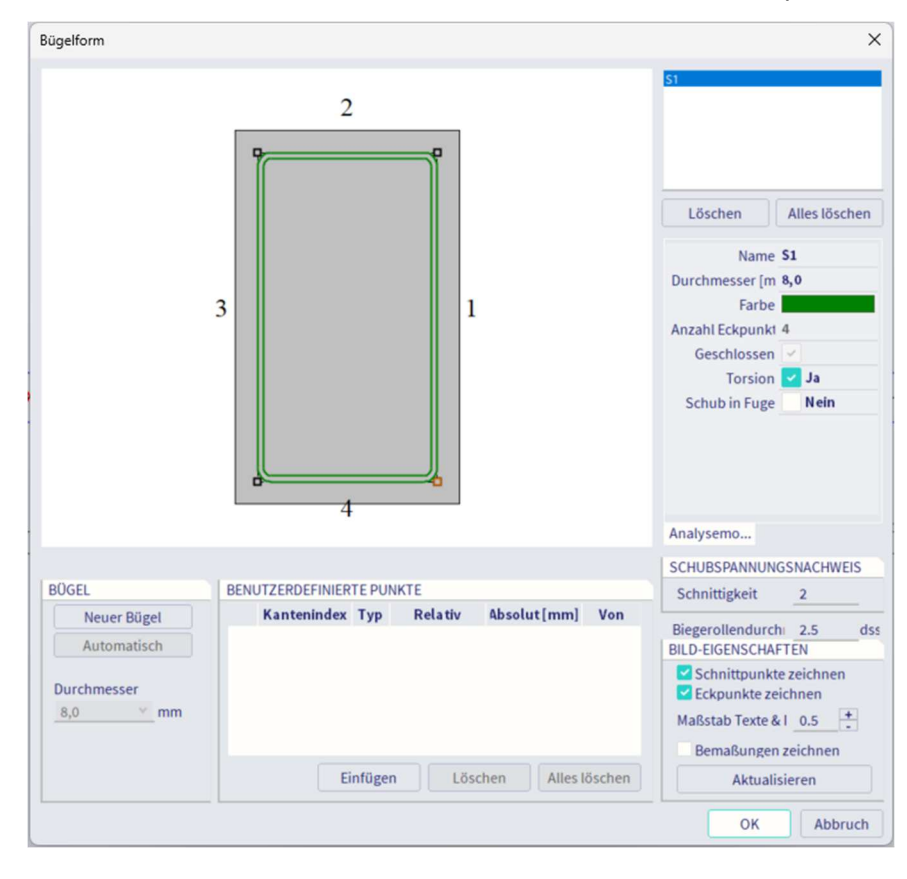

Für die Längsbewehrung können wir genau definieren, wo die praktische Zusatzbewehrung gesetzt werden soll:

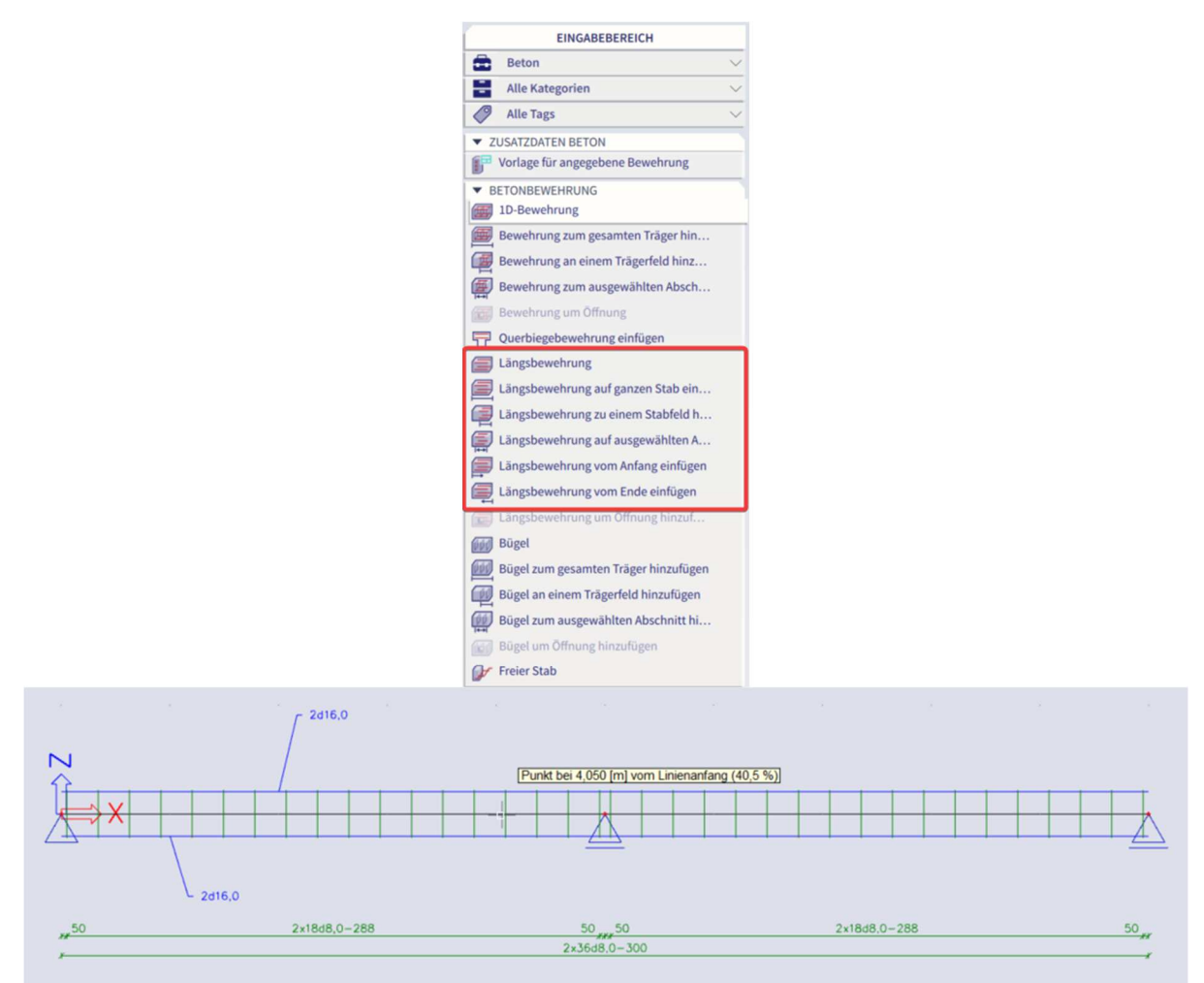

Der ausgewählte Abschnitt des Bauteils kann im Eigenschaftenbereich oder über die Menübibliothek / Beton, Bibliothek der Bewehrung / Längsbewehrungen geändert werden:

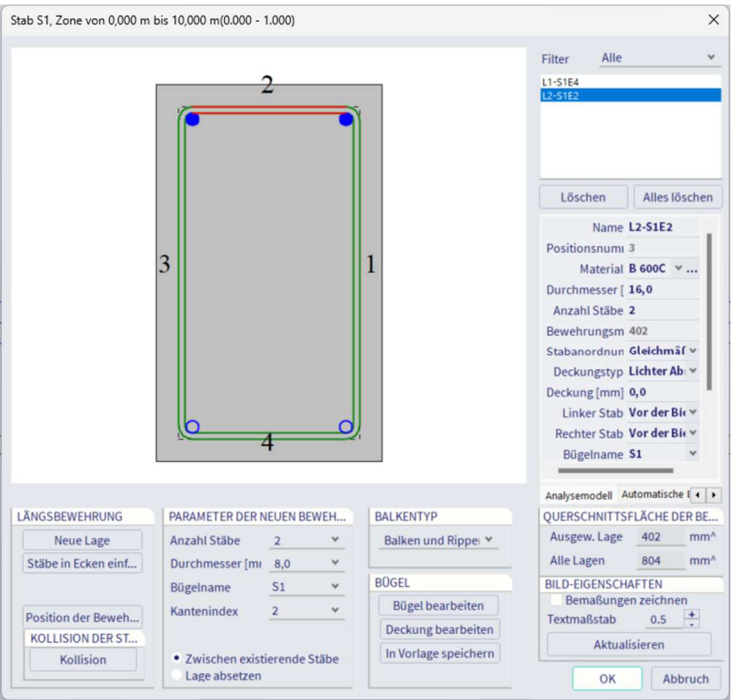

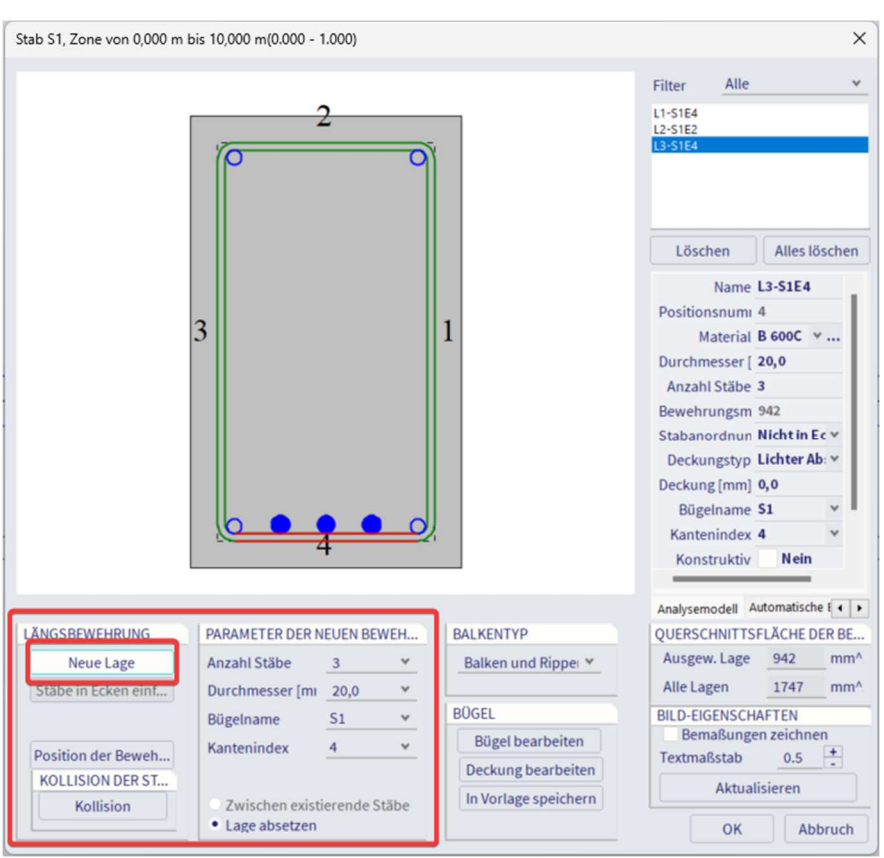

Hier kann festgelegt werden, an welcher Seite zusätzliche Bewehrung hinzugefügt werden muss:

Aus Gründen der Einfachheit werden 3 noch erforderliche Stäbe von 20 mm über die gesamte Fläche hinzugefügt, auf der zusätzliche Bewehrung erforderlich ist. Das kann natürlich detaillierter gemacht werden.

Das gleiche Verfahren wird für die obere Bewehrung über dem Auflager wiederholt.

Außerdem muss die Querkraftbewehrung in den Bereichen über dem Auflager erhöht werden. Dies kann entweder durch Erhöhen des Bügeldurchmessers oder durch Verminderung des Bügelabstandes erreicht werden.

Es können verschiedene Bügelabschnitte angelegt werden:

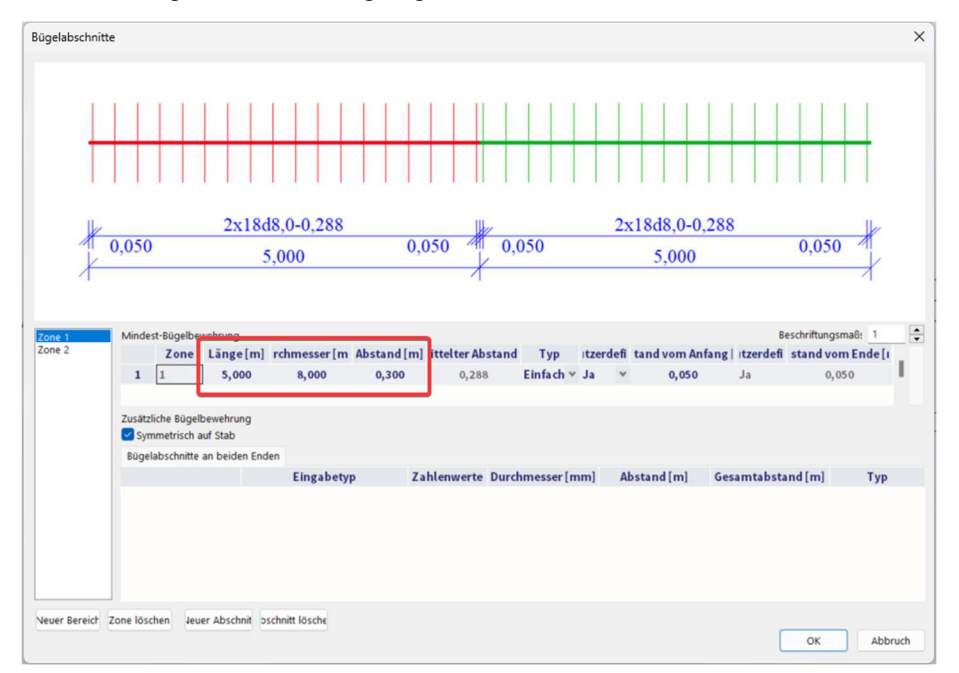

Um zu überprüfen, ob ausreichend Schubbewehrung vorhanden ist, muss ein Tragfähigkeitsnachweis ausgeführt werden. Dies wird im nächsten Kapitel erläutert.

Durch Auswahl der Bewehrung ist es immer möglich, die Parameter im Anschluss über das Eigenschaftsfenster zu ändern.

Durch Ansichtparametereinstellungen kann eine 3D-Repräsentation der Bewehrung erhalten werden:

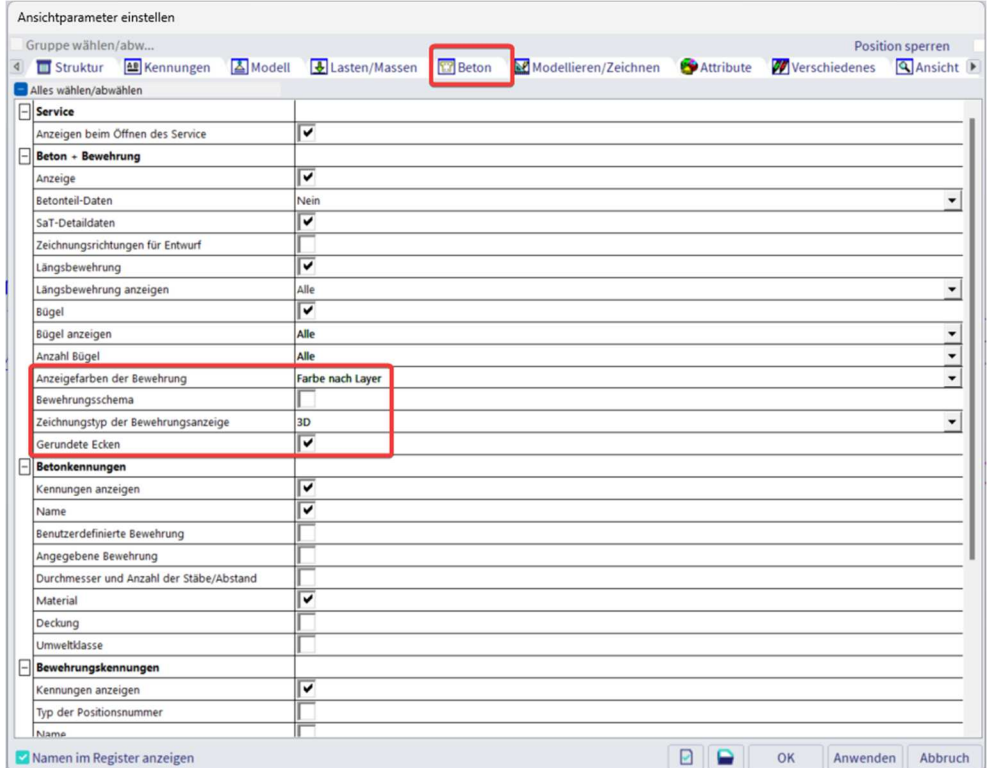

Die gesamtpraktische Bewehrung des Trägers ist unten gezeigt:

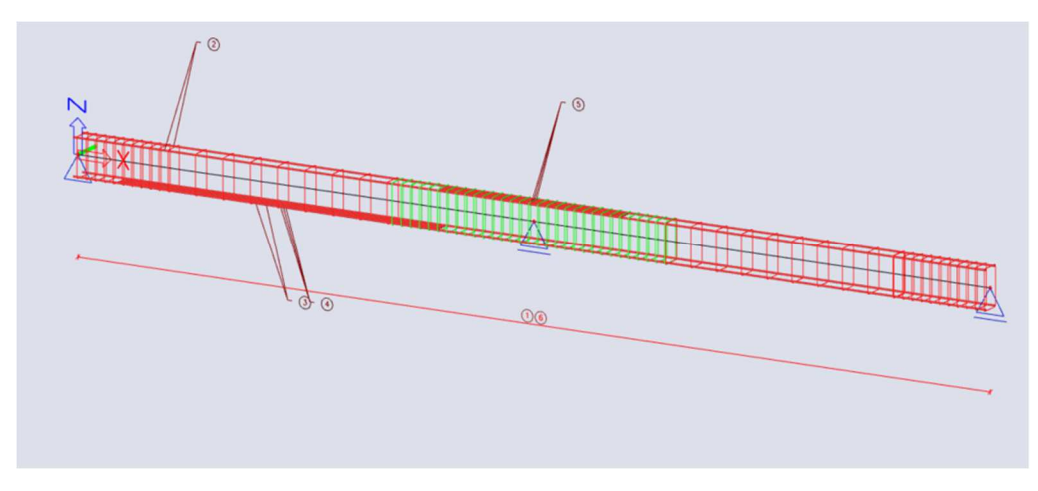

Eine gezoomte Ansicht zeigt die 3D-Repräsentation:

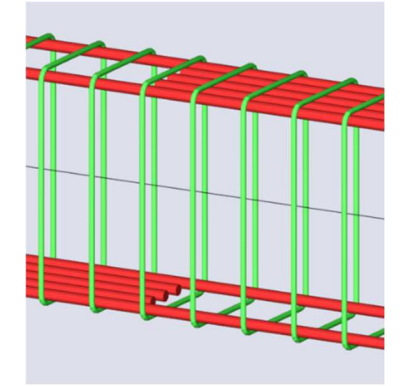

# **2.2.5 Umwandlung der theoretischen Bewehrung in praktische Bewehrung**

Seit SCIA Engineer 19 ist es auch möglich, die theoretische Bewehrung in praktische umzuwandeln. Wie im vorigen Kapitel erwähnt, gibt es zwei Arten von theoretischen Bewehrungsstäben: **Erforderliche Bewehrung** (= mm² in jedem Querschnitt erforderlich) und **Angegebene Bewehrung** (= Vorlage für Bewehrung mit verschiedenen Aufhängen möglich). Es ist nur möglich, die **angegebene Bewehrung** in praktische (=benutzerdefinierte) Bewehrung umzuwandeln.

Schauen wir uns dieses Beispiel an: open beam.esa

## Vorlage der angegebenen Bewehrung festlegen.

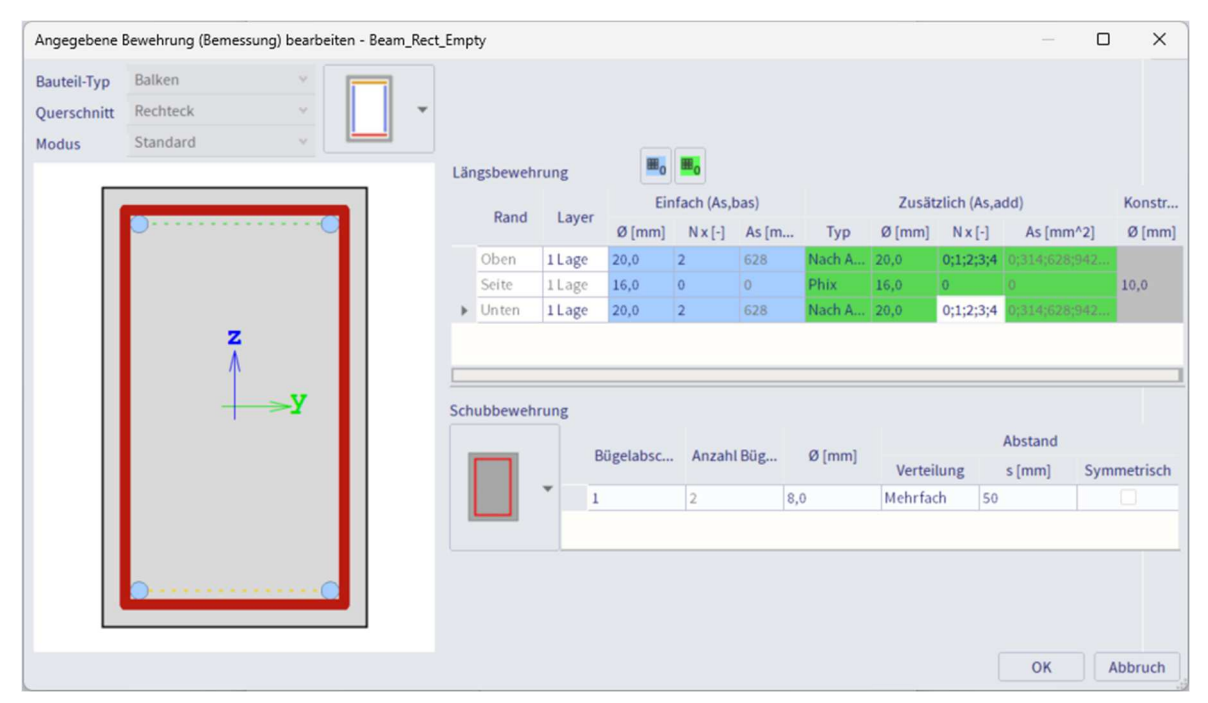

Wechseln Sie zu Bewehrungsbemessung und betrachten Sie den Wert As,prov(φ). Dies ist die angegebene Bewehrung, die in praktische Bewehrung umgewandelt wird.

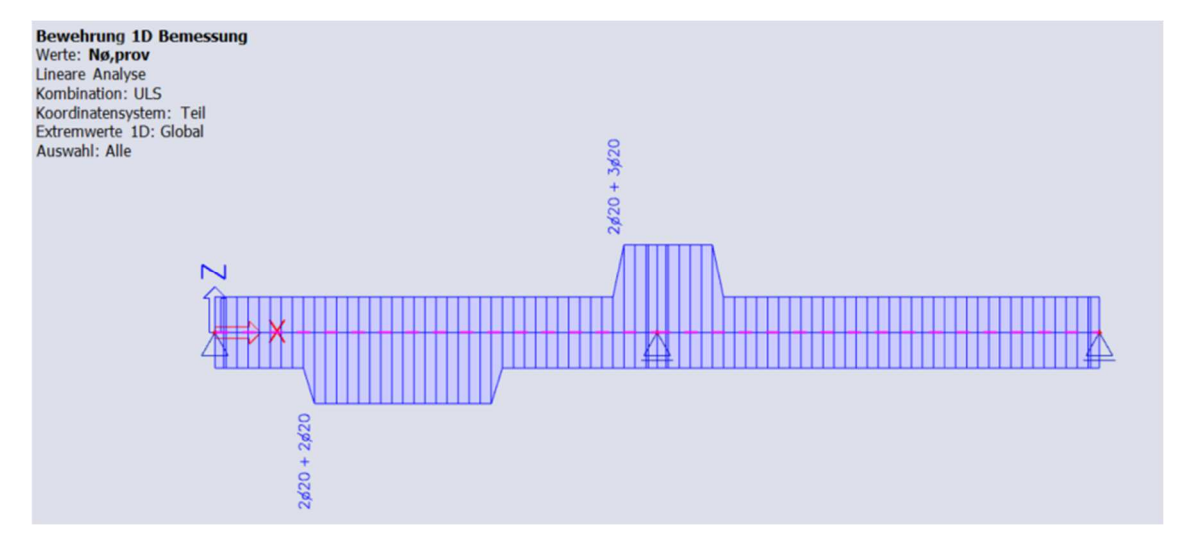

Drücken Sie 'Umwandlung für echte Stäbe'

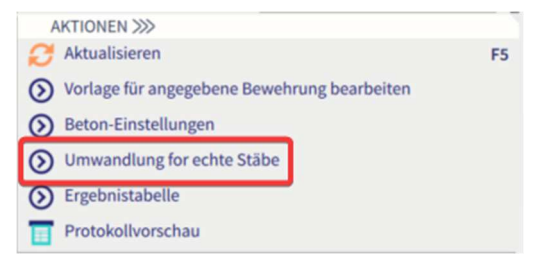

## Die folgende Bewehrung wurde generiert.

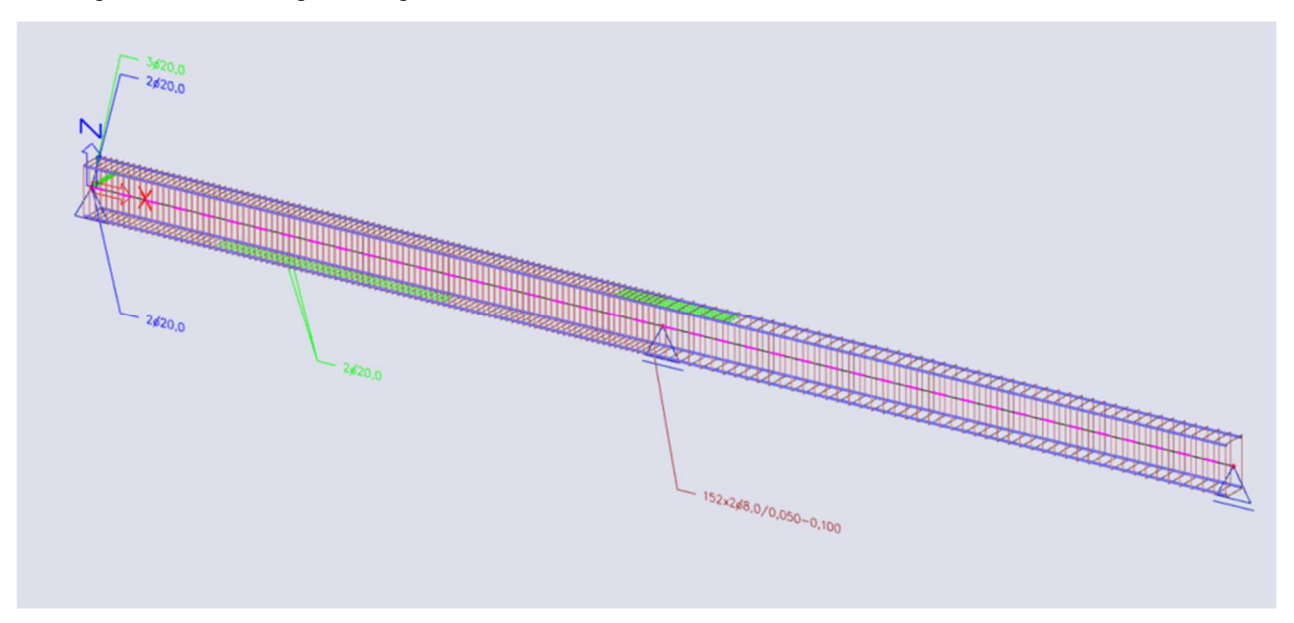

Die praktische Bewehrung wird als Bewehrungsdaten hinzugefügt. Sie können die Bewehrung durch Auswahl bearbeiten und dann auf 'Bewehrung bearbeiten' klicken.

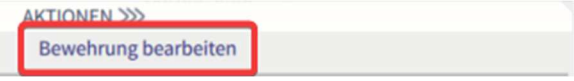

Jetzt können die Teile der Bewehrung angepasst werden. Durchmesser, Stabanzahl, Länge, Abstand , ... kann im Eigenschaftenfenster geändert werden.

#### **Bemerkung:**

Es kann vorkommen, dass die Fehlermeldung '**Bewehrung wurde nicht umgewandelt, weil der Typ der Zone der Querkraftbewehrung in den Grunddaten der Bemessung auf 'Keine' festgelegt ist'** nach der Umwandlung in der Zusammenfassung erscheint, wenn die angegebene Bewehrung in echte Stäbe umgewandelt wird. Dieses Verhalten wird verursacht, weil die Option '**Keine**' für die Einstellung '**Typ der Zone für korrigierte Querkraftbewehrung**' in den Bemessungsstandardeinstellungen ausgewählt ist.

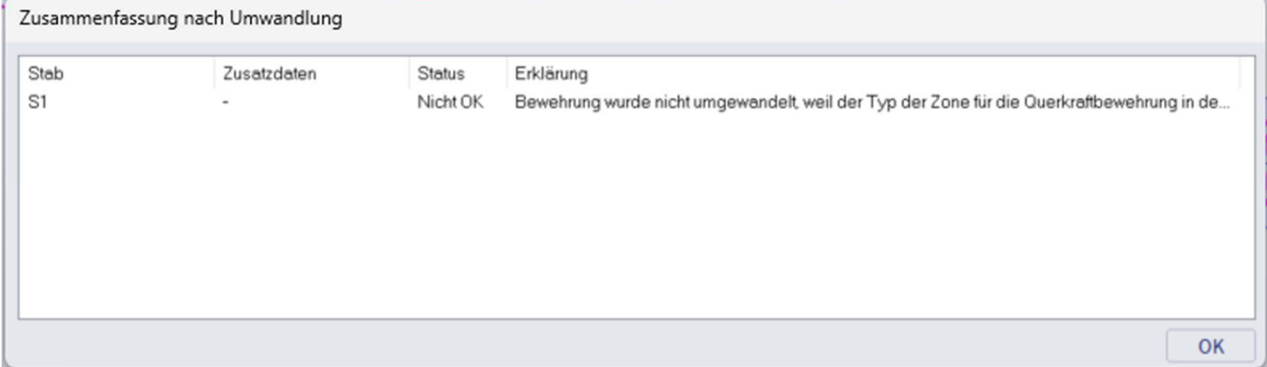

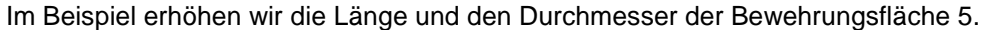

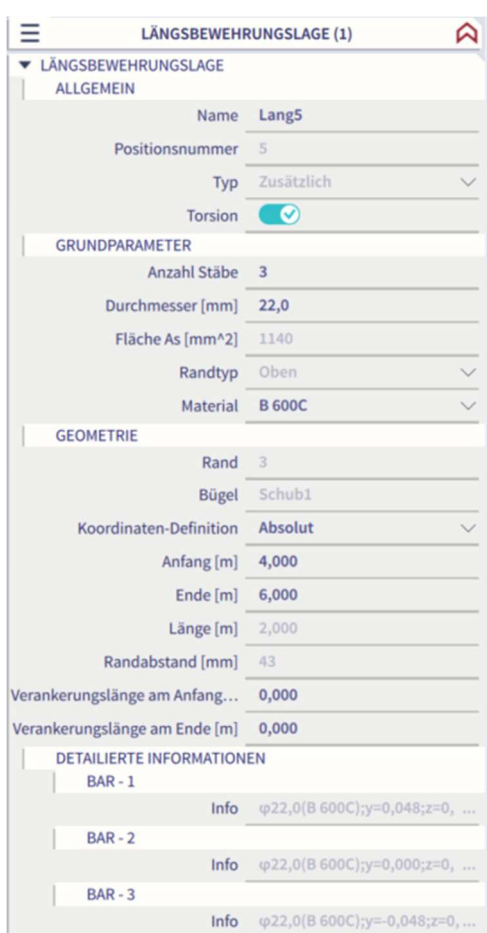

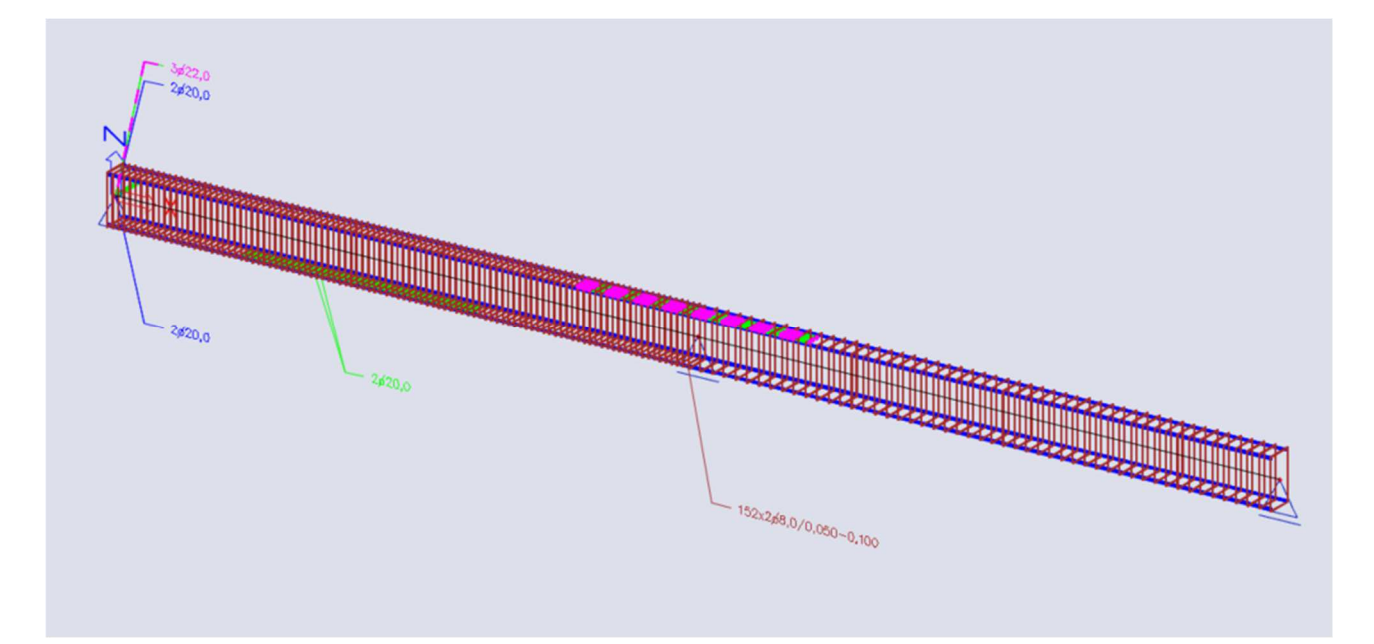

Beachten Sie, dass die umgewandelte Bewehrung nicht mit der praktischen benutzerdefinierten Bewehrung auf dem gleichen Element zusammengesetzt werden kann. Sie können entweder mit der ersten Option eine eigene Bewehrungsvorlage eingeben oder die Bewehrungsvorlage mit der zweiten Option umwandeln. Im Allgemeinen ist es ratsam, die erste Option für Elemente mit einem schwierigeren Bewehrungslayout (mehrere Bewehrungslagen) zu verwenden, da dies leichter anzupassen ist. Für Elemente mit sehr ähnlichem Bewehrungslayout kann die umgewandelte Bewehrung ein nützliches Werkzeug sein.

# **2.2.6 Nachweis**

In SCIA Engineer können Nachweise auf drei verschiedene Arten ausgeführt werden:

- 1. Mit der Eingabe einer praktischen Bewehrung auf dem Bauteil können die Nachweise für alle Querschnitte des Teils nacheinander ausgeführt werden
- 2. Mit der Eingabe der praktischen Bewehrung auf dem Bauteil können mit dem Werkzeug "Querschnittsnachweis" Gesamtnachweise im GZT oder GZG für einen bestimmten Querschnitt des Teils erbracht werden
- 3. Ohne praktische Bewehrung können mit dem Werkzeug "Querschnittsnachweis" allgemeine Nachweise im GZT oder GZG für einen bestimmten Querschnitt des Bauteils erbracht werden. Bewehrung wird dann lokal im Querschnittsnachweiswerkzeug hinzugefügt, um die verschiedenen verfügbaren Nachweise durchführen zu können.

Zunächst erhalten Sie einen Überblick über die Eingabedaten für die Nachweise:

- **Schnittgrößen:** Anzeige von Charakteristischen und Bemessungswerte
- **Schlankheit:** Bestimmung, ob die Einwirkungen nach Theorie II. Ordnung berücksichtigt werden müssen (für Teiltyp 'Stütze')
- **Steifigkeiten:** Werte EA, EIy und EIz anzeigen

Verfügbare Nachweise im Grenzzustand der Tragfähigkeit sind:

- **Kapazitätsnachweis:** für N-My-Mz-Interaktion basierend auf Widerstand gemäß Interaktionsdiagramm
- **Dehnungsnachweis:** basiert auf Nachweis der Grenzspannungen und Dehnungen für N-My-Mz-Interaktion
- **Nachweis von Schub und Torsion**
- **Nachweis der Interaktion von Schub, Torsion, Biegung und Normalkraft**

Verfügbare Nachweise im Grenzzustand der Gebrauchsfähigkeit sind:

- **Spannungsbegrenzung** (sowohl für Beton als auch für Bewehrungsstahl)
- **Begrenzung der Rissbreite**
- **Einfacher Nachweis der Verformung:** basierend auf Berechnung des Steifigkeitsgrades, ohne dass die normenabhängige Durchbiegung berechnet werden muss

Es ist auch ein allgemeiner Nachweis verfügbar. Dadurch werden lediglich alle Nachweise geprüft, die Sie aktiviert haben, aber für ein genaueres Protokoll müssen Sie sich dem Nachweis selbst unterziehen.

Die Nachweise für Tragfähigkeit, Widerstand und Schub + Torsion sollten in Ordnung sein, wenn keine zusätzliche Bewehrung erforderlich ist.

Diese Nachweise geben jedoch interessante Aufschluss über die Wirksamkeit der Bewehrung. Wenn in einem Querschnitt beispielsweise nur 50 % der Bewehrung verwendet wird, können wir daraus schließen, dass hier weniger Bewehrung ausreichend gewesen wäre.

Die konstruktiven Auflagen und die Rissbegrenzung sind zusätzliche Nachweise, die in der Bewehrungsbemessung nicht berücksichtigt werden. Wenn diese Nachweise nicht in Ordnung sind, muss die praktische Bewehrung geändert werden.

In den folgenden Kapiteln werden die Nachweise nach der Eingabe der praktischen Bewehrung erläutert. Sie entspricht der 1. Methode zur Durchführung eines Nachweises (siehe oben).

### **Beispiel 1:** beam practical bewehrung.esa

Das letzte Kapitel konzentriert sich auf das Querschnittsnachweiswerkzeug, das der 2. und 3. Methode zur Durchführung eines Nachweises (siehe oben) entspricht.

### **Beispiel 2:** beam\_without praktische Bewehrung.esa

#### 41 **KAPAZITÄTSANTWORT**

Die Kapazitätsantwort basiert auf der Berechnung der Dehnung und Spannung in einer bestimmten Komponente (Betonfaser oder Bewehrungsstab).

Der Nachweis besteht aus einem Vergleich dieser Dehnungen und Spannungen mit den Grenzwerten gemäß EN 1992-1-1 Anforderungen.

Dieses Verfahren ermittelt jedoch nicht die Extremwerte (Beanspruchbarkeit des Querschnitts) wie das Interaktionsdiagramm, sondern ermittelt den Gleichgewichtszustand für diesen Querschnitt (Antwort).

Beanspruchbarkeiten des Bauteils finden Sie im Nachweis "Kapazität – Diagramm".

Folgende Nachweise wurden durchgeführt:

- Betondrucknachweis (cc)
- Nachweis der Druckbewehrung (sc)
- Nachweis der Zugbewehrung (st)

Der Auf dem Bildschirm angezeigte Einheitsnachweis ist der Höchstwert für diese 3 Nachweise.

#### **Beispiel:** beam\_practical bewehrung.esa

Führen Sie den Nachweis Kapazität – Antwort in der > der > der Grenzdehnungen für Betonteile aus.

Der Höchstwert des Nachweises ist für das mittlere Auflager angegeben. Die Standardausgabe ergibt:

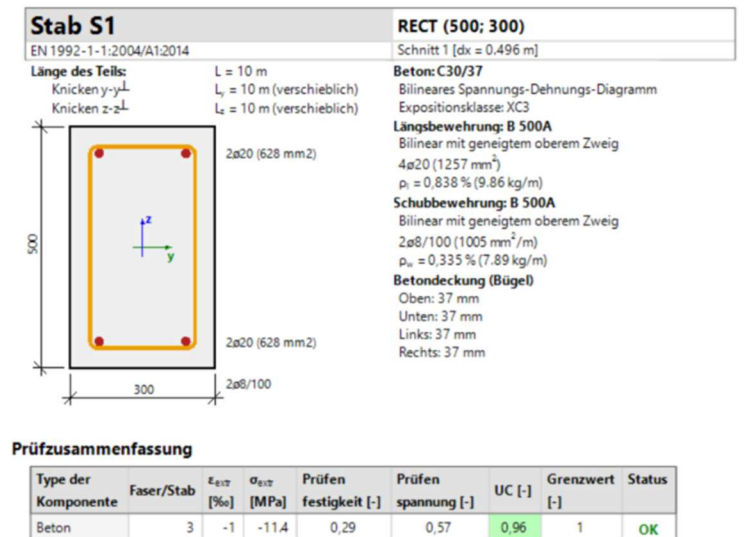

In der Standardausgabe können Sie den BKS und die extremen Dehnungen und Extremspannungen im geprüften Abschnitt ablesen.

 $0,96$ 

 $0, 12$ 

In der Detailausgabe finden Sie alle Dehnungen und Spannungen sowie die Grenzwerte der Dehnungen und Spannungen:

#### Extremwerte der Spannung/Dehnung in der Komponente

435

 $\overline{3}$  $2.72$ 

Bewehrung

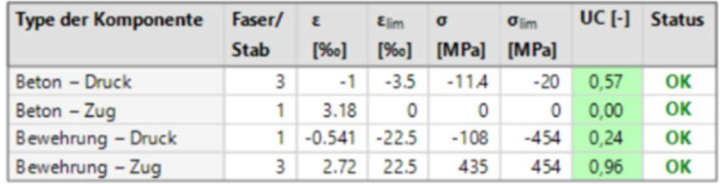

Beachten Sie, dass die Zugspannung im Beton nicht berücksichtigt wird und der entsprechende BKS 0 ist.

Spannungs- und Dehnungs-Diagramme sind auch in der Detailausgabe verfügbar: **Spannungs- und Dehnungsverteilung** 

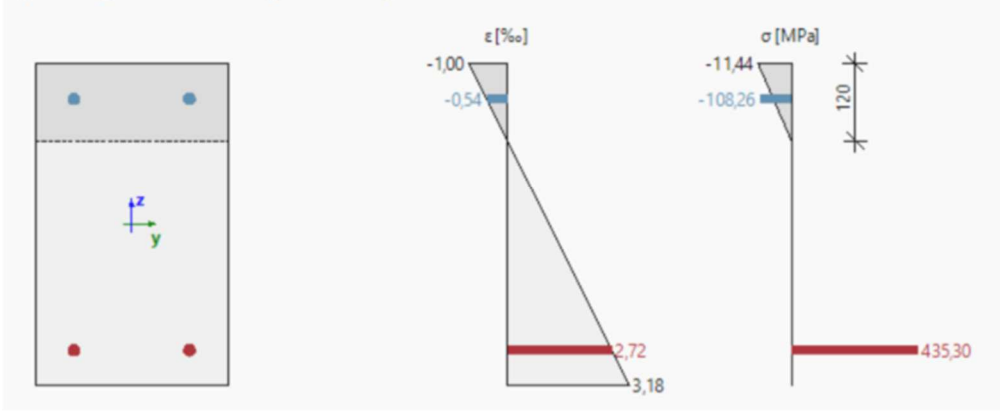

## **Einstellungen, die sich möglicherweise auf den Nachweis auswirken könnten:**

## • **Statische Querschnittshöhe - d**

Er wird normalerweise als Abstand der druckbeanspruchten Betonfaser vom Schwerpunkt der Zugbewehrung definiert. In SCIA Engineer wird die Nutzhöhe des Querschnitts als Abstand der Betonfaser mit der stärksten Druckbeanspruchung von der Position der Resultierenden der Kräfte in der Zugbewehrung definiert.

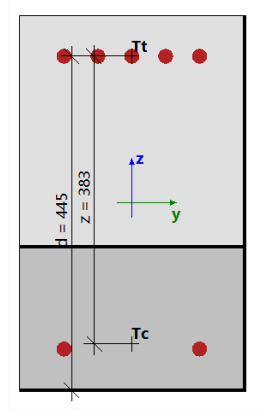

Die wirksame Tiefe d kann in den folgenden Fällen nicht ermittelt werden:

- Die größte Druckfaser kann nicht ermittelt werden (der gesamte Querschnitt ist unter Zug)
- Resultierende der Kräfte in der Zugbewehrung kann nicht ermittelt werden (gesamter Querschnitt ist druckbeansprucht)
- Gleichgewicht wurde nicht gefunden
- Abstand der stärksten Druckfaser und der Resultierenden der Kräfte in der Zugbewehrung ist kleiner als 0,5\*h

In diesen Fällen wird die Nutzhöhe nach Formel ermittelt:

$$
d = Coeffd * hl
$$

### Mit:

- Beiwert Standardmäßig 0,9 in den Beton-Einstellungen, in der Ansicht "Vollständige Einrichtung" und in "Rechenkern-Einstellungen" /
	- "Allgemein"
- Hl Höhe des Querschnitts lotrecht zur Neutralachse

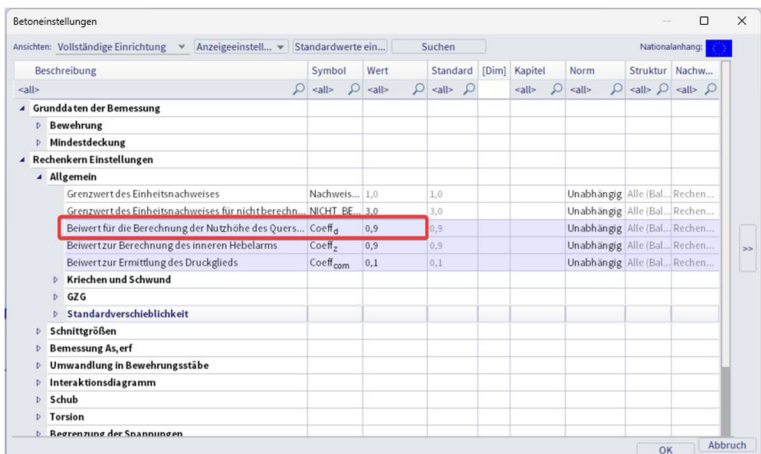

### • **Innerer Hebelarm**

z wird in EN 1992-1-1, Artikel 6.2.3 (3), als Abstand zwischen der Resultierenden der Zugkraft (Zugbewehrung) und der Position der Resultierenden der Druckkraft (Druckbewehrung und Beton auf Druck definiert).

Der innere Hebelarm kann in den folgenden Fällen nicht berechnet werden:

- Die größte Druckfaser kann nicht ermittelt werden (der gesamte Querschnitt ist unter Zug)
- Resultierende der Kräfte in der Zugbewehrung kann nicht ermittelt werden (gesamter Querschnitt ist druckbeansprucht)
- Gleichgewicht wurde nicht gefunden

In diesen Fällen wird die Berechnung nach Formel berechnet:

 $z = Coeffz * d$ 

Mit:

- Beiwert Standardmäßig 0,9 in den Beton-Einstellungen, in der Ansicht "Vollständige Einrichtung" und in "Rechenkern-Einstellungen" /
	- "Allgemein" Betoneinstellungen  $\Box$  $\times$ Nationalanhang: Ansichten: Vollständige Einrichtung v Anzeigeeinstell... v Standardwerte ein... Suchen Symbol Wert Beschreibung Standard [Dim] Kapitel Norm Struktur Nachw...  $Q = |B| > |Q| = |B| > |Q| = |B| > |Q|$  $\leq$ all $\geq$  $\left|\left\langle \mathsf{all}\right\rangle \right|$   $\left|\left\langle \mathsf{all}\right\rangle \right|$   $\left|\left\langle \mathsf{all}\right\rangle \right|$   $\left|\left\langle \mathsf{all}\right\rangle \right|$   $\left|\left\langle \mathsf{all}\right\rangle \right|$ 4 Grunddaten der Bemessung **D** Bewehrung **Mindestdeckung** ▲ Rechenkern Einstellungen Allgemein Grenzwert des Einheitsnachweises Nachweis... 1,0  $1,0$ Unabhängig Alle (Bal... Rechen. Grenzwert des Einheitsnachweises für nicht berechn... NICHT\_BE... 3,0 Unabhängig Alle (Bal... Rechen.  $3,0$ Beiwert für die Berechnung der Nutzhöhe des Quers... Coeffa Unabhängig Alle (Bal... Rechen...  $0.9$ Beiwertzur Berechnung des inneren Hebelarms Unabhängig Alle (Bal... Rechen... Coeff. 0,9  $\vert_{\gg}$ Beiwert zur Ermittlung des Druckglieds  $Coeff_{com}$ Unabhängig Alle (Bal., Rechen.,  $\overline{0}$  1 **E** Kriechen und Schwund  $\sqrt{GZG}$ **D** Standardverschieblichkeit **b** Schnittgrößen **D** Bemessung As.erf D Umwandlung in Bewehrungsstäbe  $\triangleright$  Interaktionsdiagramm  $\triangleright$  Schub  $\triangleright$  Torsion **Negretizing der Spannungen** Abbruch  $\alpha$

Weitere Informationen zu diesem Nachweis und zum theoretischen Hintergrund finden Sie in der Hilfe im Web.

#### **KAPAZITÄTSDIAGRAMM** ÷

Kapazität - Diagramm dienste verwendet die Erstellung eines Interaktionsdiagramms (Diagramm, das die Tragfähigkeit eines Betonteils darstellt, einem Satz von N + My + Mz zu widerstehen).

Dieser Nachweis berechnet die extrem zulässige Interaktion zwischen der Normalkraft N und den Biegemomenten My und Mz.

#### **Beispiel:** beam\_practical bewehrung.esa

Nachweis der Tragfähigkeit - Diagramme im GZT > 1D-Beton > Nachweis Biegetragfähigkeit GZT ausführen

Die Standardausgabe ergibt das zusammenfassende Ergebnis des Nachweises:

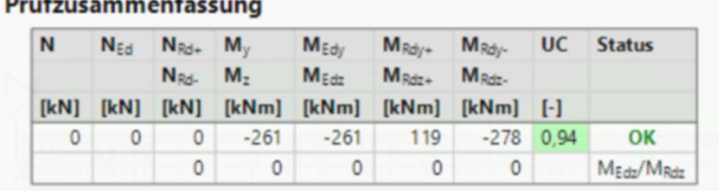

Die Detailausgabe enthält zusätzliche Informationen zur Durchführung des Nachweises:

#### Prüfzusammenfassung

Kräfte:  $N_{Ed} = 0$  kN  $M_{Ed} = -261$  kNm  $M_{Ed} = 0$  kNm Widerstand:  $N_{Rd} = 0$  kN  $M_{Rdy} = -278$  kNm  $M_{Rdz} = 0$  kNm Berechnung der Einheitsprüfung:

$$
UC = \frac{\sqrt{{N_{Ed}}^2 + {M_{Edy}}^2 + {M_{Edz}}^2}}{\sqrt{{N_{Rd}}^2 + {M_{Rdz}}^2 + {M_{Rdz}}^2}} = \frac{\sqrt{0^2 + 261^2 + 0^2}}{\sqrt{0^2 + 278^2 + 0^2}} = 0.94 \quad \le 1 \quad \text{OK}
$$

### Interaktionsdiagramme werden auch in der Detailausgabe gezeichnet:

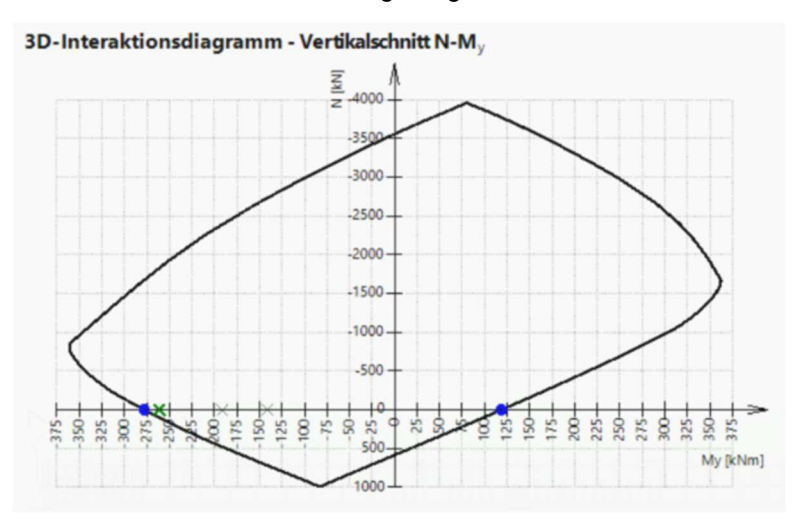

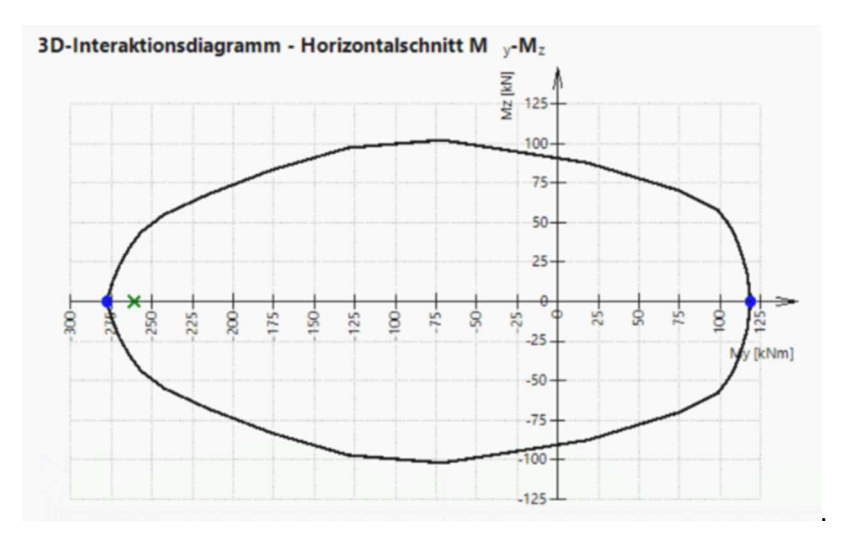

**Einstellungen, die sich möglicherweise auf den Nachweis auswirken könnten:** 

- **Verfahren des Interaktionsdiagramms**
- **Aufteilung der Verformung**
- **Anzahl Punkte im Vertikalschnitt**

Weitere Informationen zu diesem Nachweis und zum theoretischen Hintergrund finden Sie in der Hilfe im Web.

#### ÷. **SCHUB + TORSION**

Der Nachweis der Interaktion von Schub und Torsion besteht aus drei Nachweisen gemäß Artikel 6.1 – 6.3 in EN 1992-1-1:

- Schubnachweis
- Nachweis der Torsion
- Nachweis der Interaktion von Schub und Torsion

Dieser Nachweis kann durchgeführt werden, wenn die folgenden Bedingungen erfüllt sind:

- Das Material aller Bewehrungsstäbe und Bügel ist gleich
- Der Winkel zwischen Neigung der Verformungsebene und Resultierender der Schubkräfte ist nicht größer als 15°
- Querschnitt mit einem Polygon und einem Material

### **Beispiel:** beam\_practical bewehrung.esa

Nachweis Schub und Torsion in der > > Nachweis der Querkraft- und Torsionsbeanspruchung im GZT ausführen

Einige Teile des Trägers erfüllen nicht:

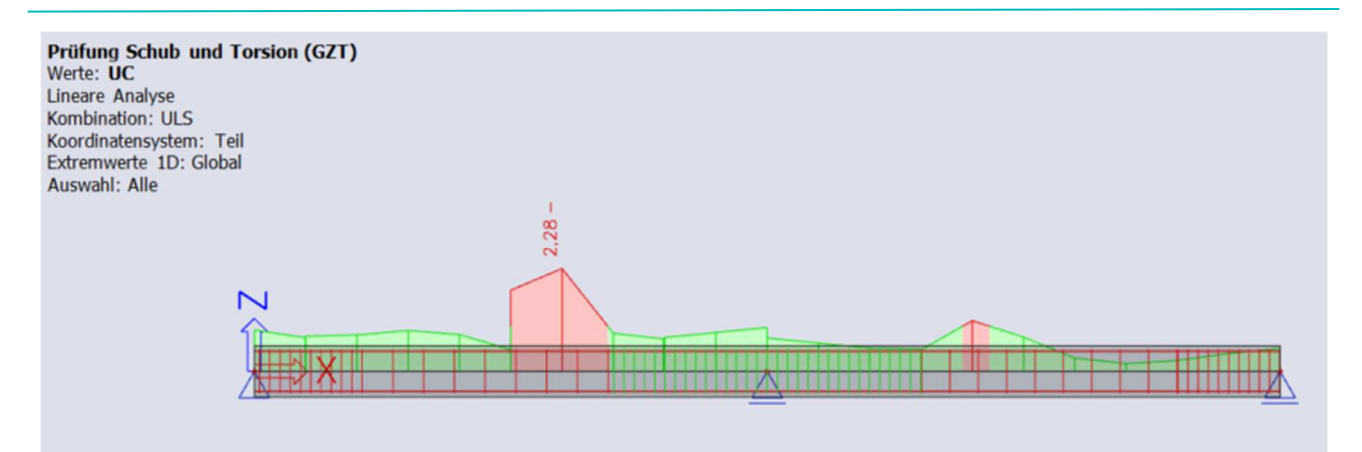

Anhand der Standardausgabe können wir identifizieren, welcher spezifische Nachweis nicht erbracht wurde:

#### Kräfte

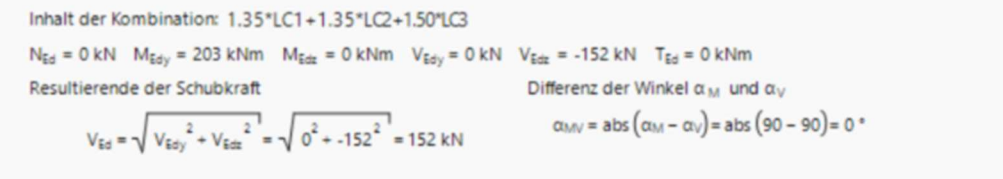

#### Prüfzusammenfassung

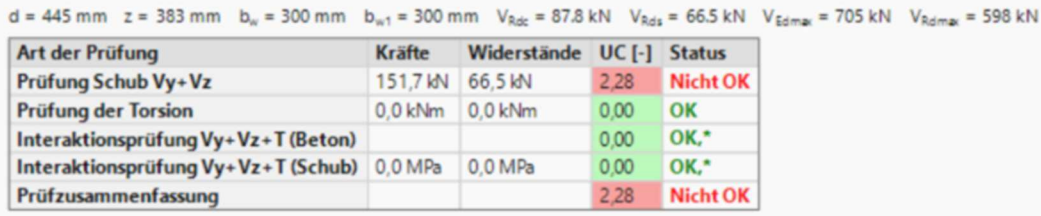

Die Querkräfte führen hier einen Einheitsnachweis >1 aus.

In der Detailausgabe lesen wir Hinweise, Warnungen und Fehler zur Bemessung. Wenn z.B. der Querkraftnachweis nicht erbracht wird, erklärt der Bericht klar und deutlich, dass die Querkraftbewehrung nicht ausreichend ist und dass wir sie erhöhen müssen.

#### Schubprüfung

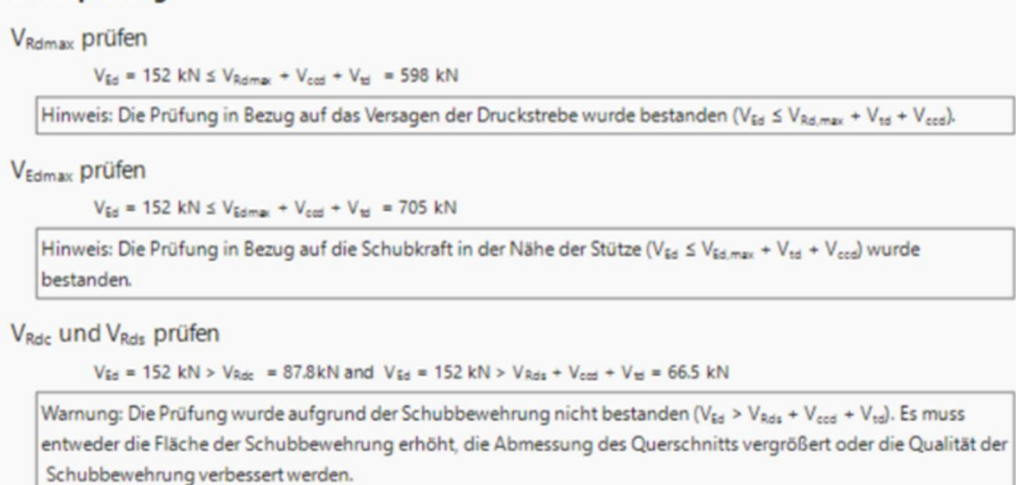

#### Einh. Prüfung

 $UC = \frac{V_{\text{Ed}}}{V_{\text{Rd}}} = \frac{152 \text{ kN}}{66.5 \text{ kN}} = 2.28$ 

Es können verschiedene Aktionen ausgeführt werden, um das Problem zu beheben. In diesem Beispiel möchten wir den Bügelabstand in dem Bereich mit einem Problem reduzieren.

Wählen Sie Bügel aus und klicken Sie auf "Bügelabstände bearbeiten" unten in den Eigenschaften der Bügellayer:

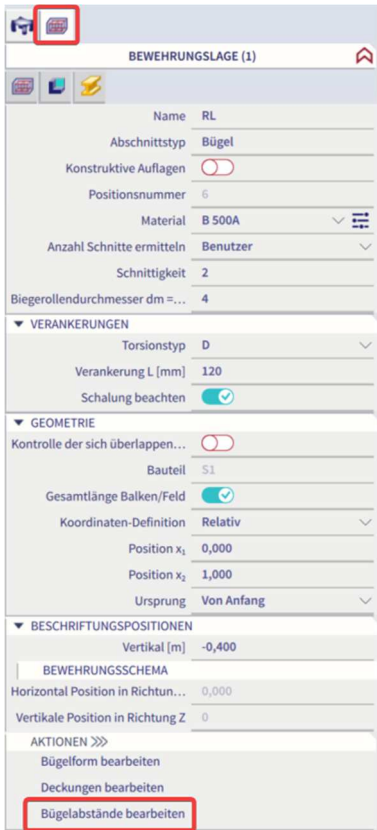

Wählen Sie "Zone 2" aus und ändern Sie den Bügelabstand von 0,3 m bis 0,1 m. Wenden Sie das gleiche Verfahren für "Zone 4" an und ändern Sie den Abstand auf 0,2 m:

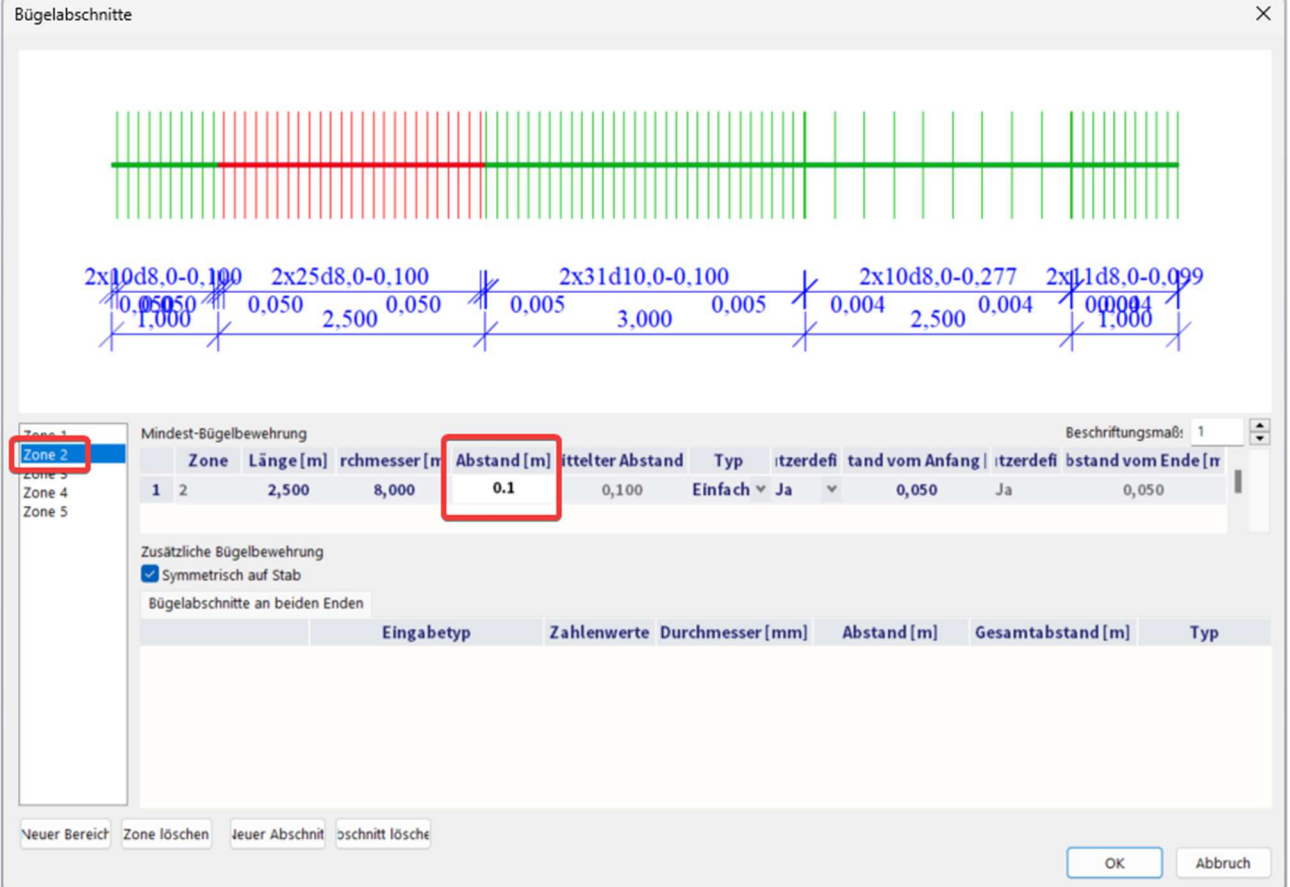

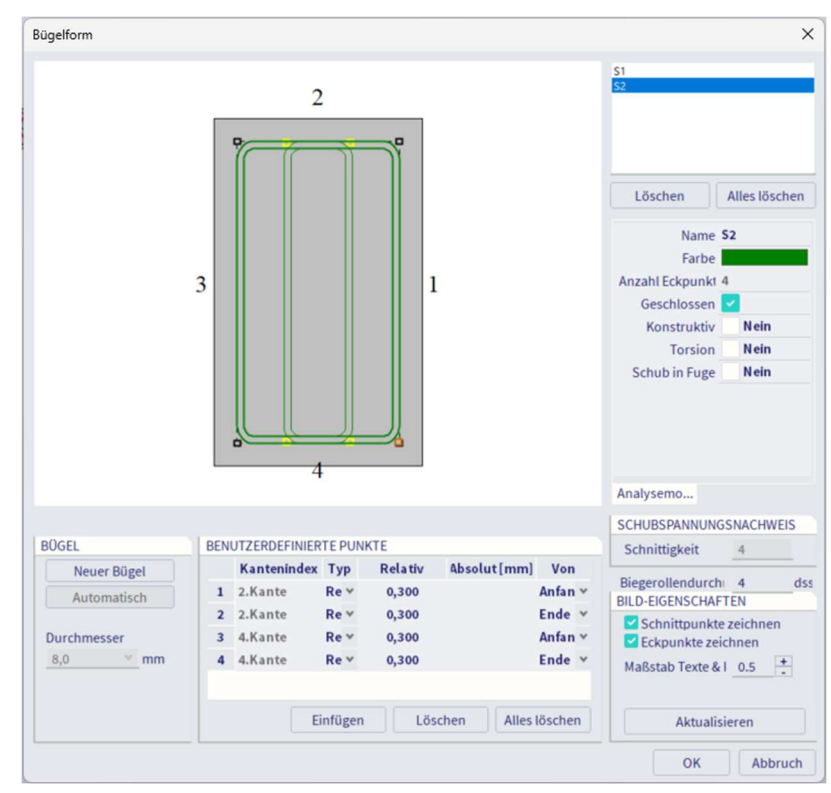

## Wir hätten auch weitere Bügel wie unten hinzufügen können:

Wenn die Bügelform geändert wird, können wir einen größeren Abstand von 0,2 m zwischen den Bügeln in "Zone 2" einhalten.

Nach der Änderung der Nachweis Schub + Torsion ist erbracht:

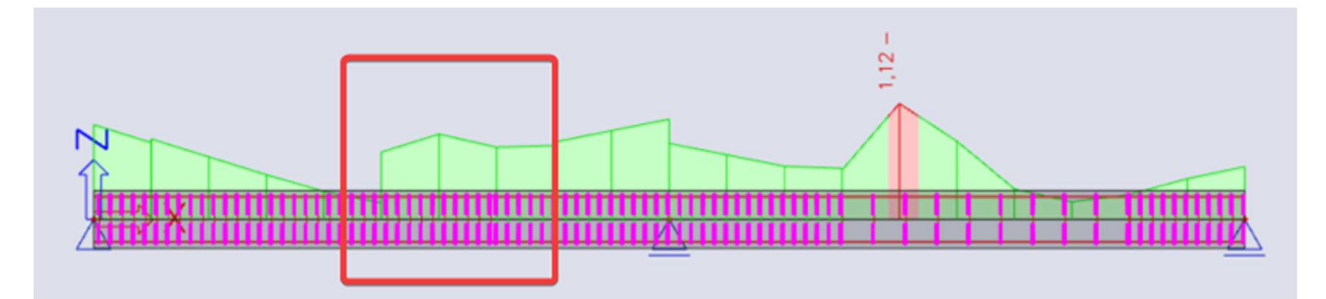

**Einstellungen, die sich möglicherweise auf den Nachweis auswirken könnten:** 

- **Beiwert für Ermittlung der statischen Nutzhöhe des Querschnitts**  Standardwert 0,9 in der Ansicht "Vollständige Einstellungen" > Rechenkerneinstellungen > Allgemein >
- **Beiwert für Ermittlung des inneren Hebelarms**  Standardwert 0,9 in der Ansicht "Vollständige Einstellungen" > Rechenkerneinstellungen > Allgemein >
- **Winkel der Betondruckstrebe**

3 Eingabearten in den Betoneinstellungen > Rechenkern-Einstellungen > Querkraft:

- 
- o Benutzer (Winkel) Benutzereingabe des Winkels Standard
- 
- o Benutzer (Cotangens) Benutzereingabe des Kotangens
- o Auto Automatische Berechnung der Winkelerfüllungsgleichung §6.29

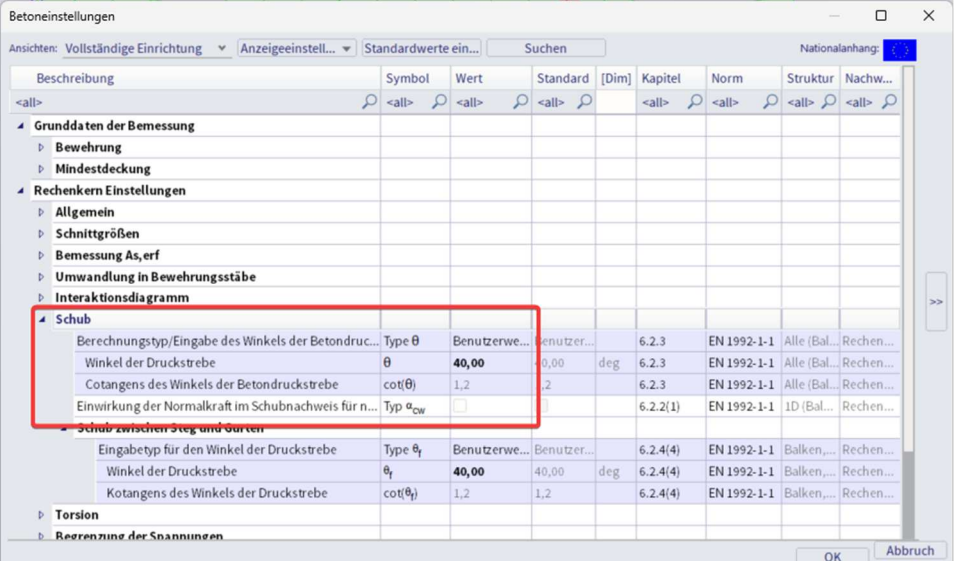

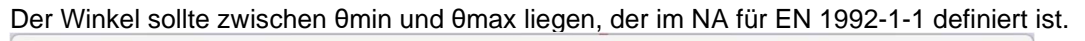

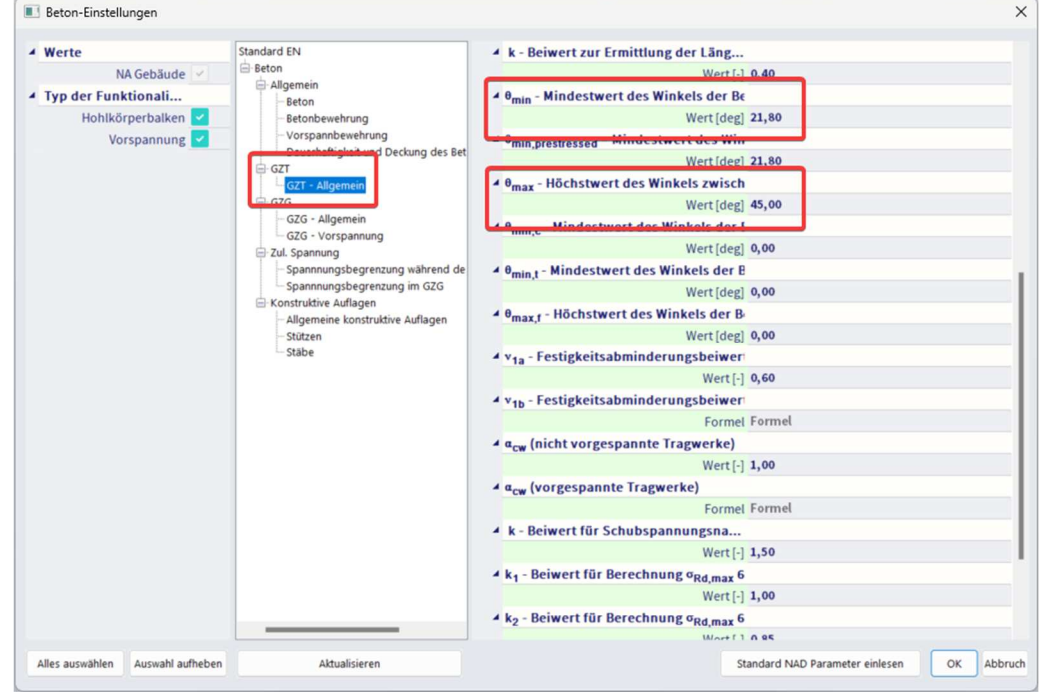

- **Winkel der Schubbewehrung**  Praktische Bewehrung kann nur bei 90° eingefügt werden.
- **Typ für die Ermittlung des äquivalenten dünnwandigen Querschnitts**

Weitere Informationen zu diesem Nachweis und zum theoretischen Hintergrund finden Sie in der Hilfe im Web.

#### ÷ **SPANNUNGSBEGRENZUNG**

Spannnungsbegrenzung basiert auf der Überprüfung von:

- **Druckspannung im Beton**  der hohe Wert der Druckspannung im Beton kann zum Auftreten von Längsrissen, der Verbreitung von Mikrorissen im Beton und höheren Kriechwerten (hauptsächlich nichtlinear) führen. Dieser Effekt kann zu einem Zustand führen, in dem die Struktur nicht brauchbar ist.
- **Zugspannung in der Bewehrung**  Die Spannung in der Bewehrung wird aufgrund der Begrenzung der nicht akzeptablen Dehnung und damit des Auftretens von Rissen im Beton überprüft.

### **Beispiel:** beam practical bewehrung.esa

Der Nachweis der Spannungsbegrenzung wird gemäß den folgenden Schritten durchgeführt:

- Kontrolle der Rissbildung
- Nachweis der Spannungen

Die Standardausgabe zeigt diese 2 Schritte:

# Nachweis von Rissen in Querschnitt

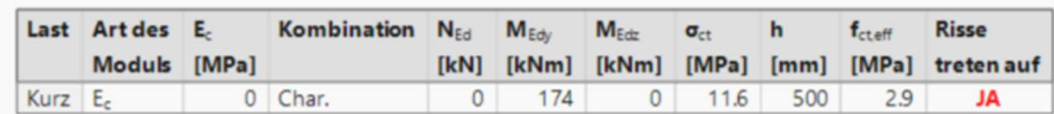

# Spannungsbegrenzung im Beton

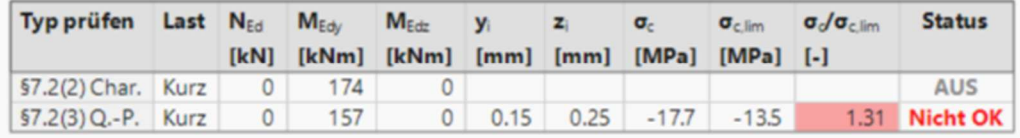

# Spannungsbegrenzung in nicht vorgespannter Bewehrung

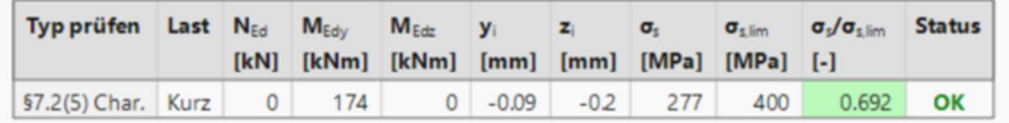

## **Kontrolle der Rissbildung**

Das Rissbild wird für die charakteristische Lastkombination gemäß Kapitel 7.1(2) in EN 1992-1-1 überprüft:

- **σct ≤** fct,eff **kein Riss tritt auf**
- **σct >** fct,eff **Riss tritt auf**

Mit:

- σct Höchstzugspannung in der Betonfaser
- fct,eff wirksame Betonzugfestigkeit

### **Nachweis der Spannungen**

Es wurden 3 Spannungsbegrenzungen geprüft:

- σc,char,lim ≤ k1 \* fck Betonspannung unter Char. Last § 7.2(2) Expositionsklassen XD, XF, XS
- σc,qp,lim ≤ k2 \* fck Betonspannung unter Quasi-Perm Last Kapitel 7.2(3)
- $\sigma s$ , char, lim  $\leq k3$  \* fyk Bewehrungsspannung unter Char. Last §7.2(5)

Werte von k1, k2, k3, sind im NA definiert, Standardwerte sind 0.6, 0.45, 0.8

Wenn die Spannung in der Bewehrung durch eine erzwungene Verformung verursacht wird, wird außerdem die Höchstfestigkeit auf k4 \* fyk erhöht, wobei k4 einen NA-Parameter mit Standard-Wert k4 = 1,0 ist.

Diese Option kann in den Betoneinstellungen > Begrenzung der Spannungen aktiviert werden:

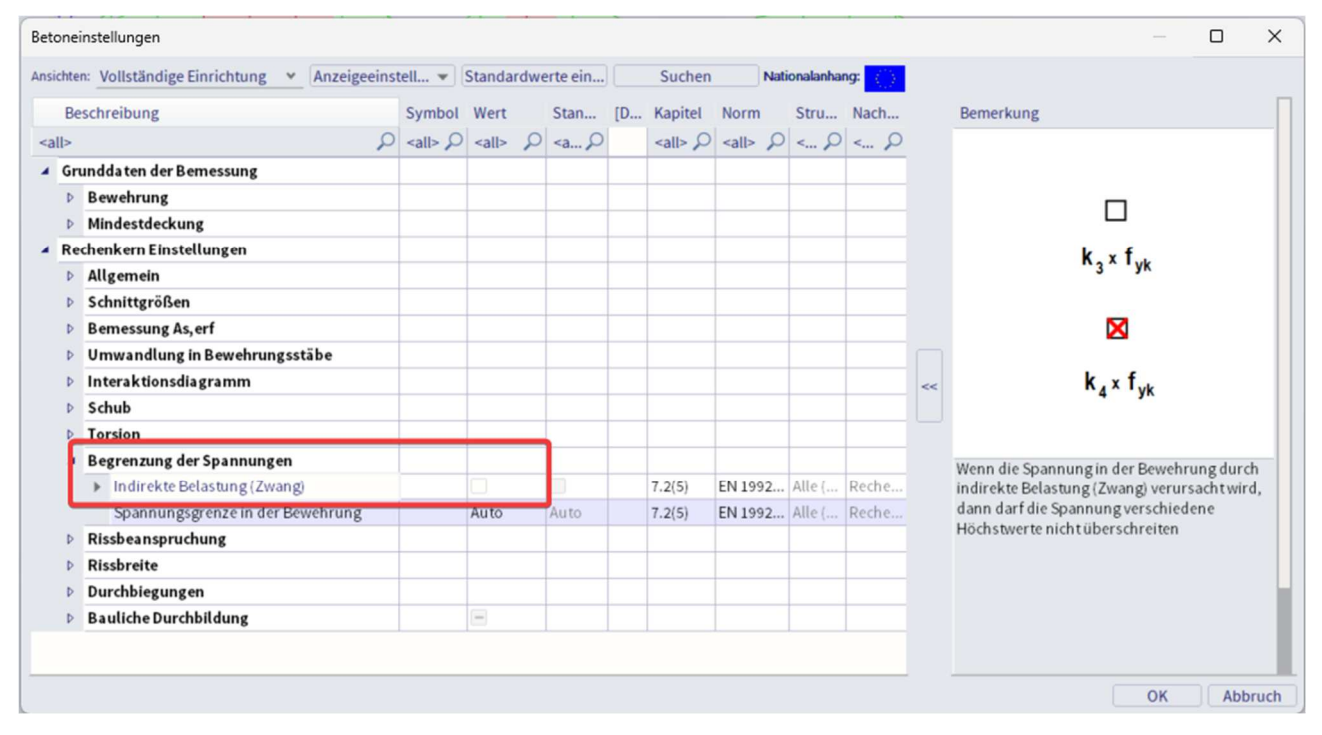

Standardmäßig wird der Nachweis der Spannungsbegrenzung für den Kurzzeitzustand ausgeführt.

Es ist möglich, einen langzeit-Zustand auszuführen. Wirksamer E-Modul für Elastizitätsmodul wird unter Verwendung des Kriechbeiwerts wie folgt berechnet:

$$
Ec, \text{eff} = Ecm / (1 + \varphi)
$$

Langzeitverhalten kann in der Ansicht "Betoneinstellungen > Vollständige Einrichtung > Rechenkerneinstellungen > Allgemein > GZG" aktiviert werden > Effektiven Elastizitätsmodul verwenden.

Der Kriechbeiwert kann entweder von der Software berechnet oder manuell in den Betoneinstellungen eingegeben werden.

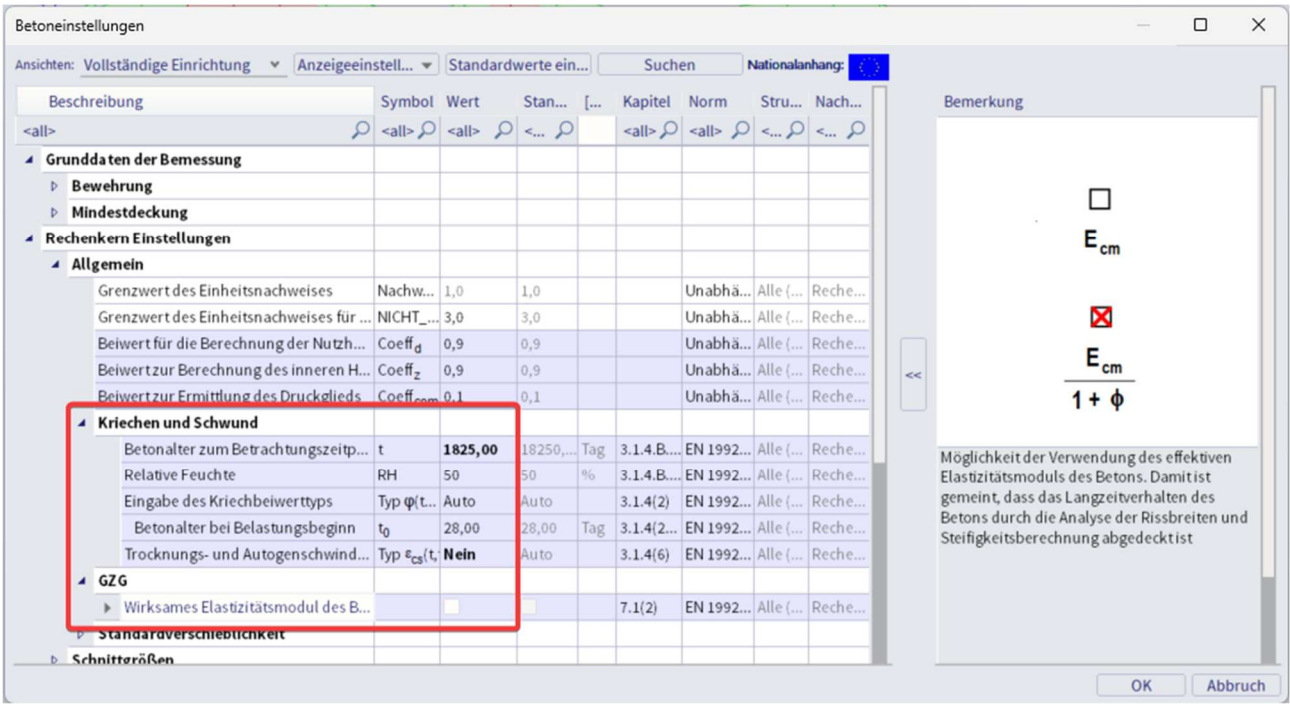

Hinweis: SCIA Engineer kann charakteristische oder quasi-ständige Kombinationen nicht in einem Schritt zusammen verwenden. Daher werden dieselben Kräfte (Lastkombination) für das Rissaussehen und die endgültigen Spannungswerte verwendet.

#### d. **RISSBREITE**

Die Rissbreite wird nach Artikel 7.3.4 in EN 1992-1-1 ermittelt.

Die folgenden Vorbedingungen werden für die Berechnung verwendet:

- Die Rissbreite wird für Balken und Stützen sowie für allgemeine Lasten (N + My + Mz) ermittelt
- Querschnitt mit einem Polygon und einem Material wird ab Version SEn 17 berücksichtigt
- Das Material aller Bewehrungsstäbe muss gleich ab SEn 17 sein
- Aussehen von Rissen sollte für eine charakteristische Kombination gemäß EN 1992-1-1, Artikel 7.2(2), berechnet werden. In SEn 17 wird vereinfacht, dass die Normalspannung für den gleichen Kombinationstyp wie für die Berechnung der Rissbreite berechnet wird, die im Dienst Rissbreitennachweis eingegeben wird.

### **Beispiel:** beam practical bewehrung.esa

Zunächst wird ermittelt, ob der Querschnitt gerissen oder nicht gerissen ist, durch Vergleich:

- σct ≤ σ mit nicht gerissen
- $\bullet$   $\sigma$ ct >  $\sigma$  mit gerissen
Der Wert für σkomma kann in den Betoneinstellungen > Rissbeanspruchung festgelegt werden. Dieser Wert kann durch zwei Optionen beeinflusst werden:

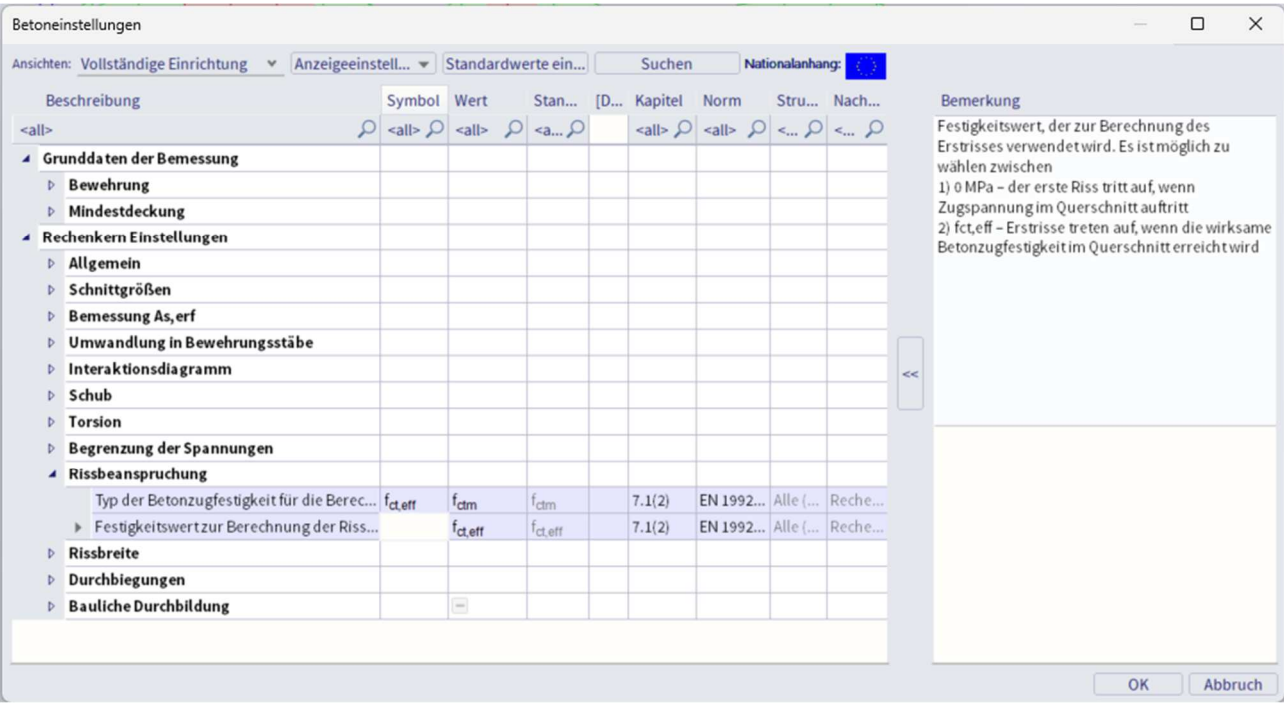

# **Festigkeitswert zur Ermittlung der Risskräfte:**

- $\bullet$   $\sigma$  b = 0 MPa Risse treten auf, wenn die Zugspannung im Querschnitt auftritt
- σ entweder = fct,eff Risse treten auf, wenn die wirksame Zugfestigkeit des Betons im Querschnitt erreicht wird

# **Typ der Festigkeit für die Berechnung der Risskräfte:**

Wenn die vorherige Option auf σ weder noch fct,eff gesetzt ist, also der Standardwert, dann:

- fct,eff = fctm mittlere Zugfestigkeit des Betons zum Zeitpunkt 28 Tage, festgelegt in den Materialeigenschaften.
- fct,eff = fctm,fl mittlere Biegezugfestigkeit (EN 1992-1-1, Artikel 3.1.8(1)). Dieser Wert sollte verwendet werden, wenn bei der Berechnung der Rissbreite behinderte Verformungen wie Schwinden oder Temperaturschwankungen berücksichtigt werden.

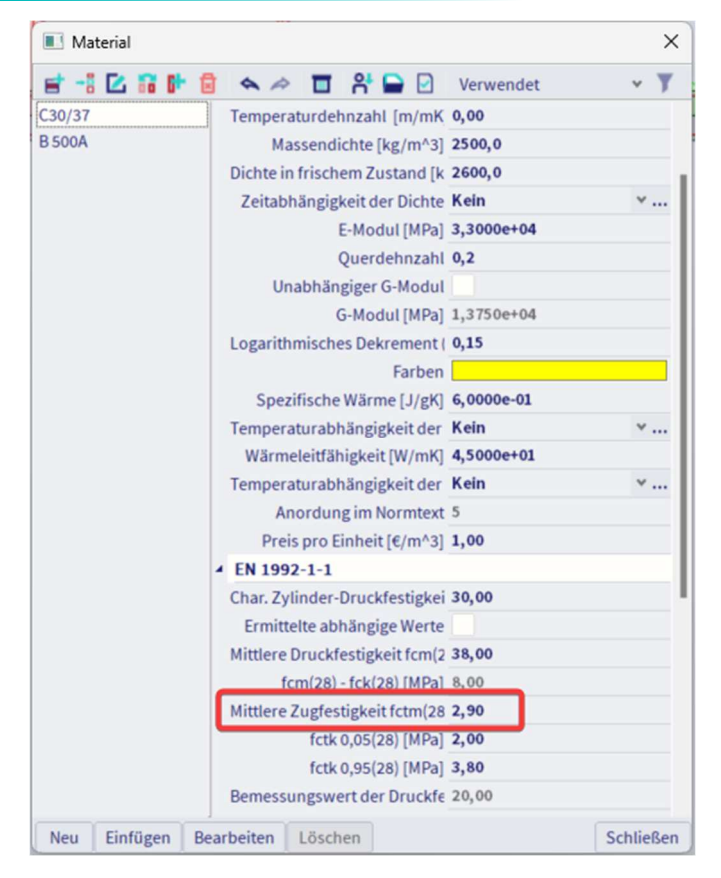

Hinweis: Der in den Materialeigenschaften (Bild oben) dargestellte Wert ist die mittlere Zugfestigkeit zum Zeitpunkt 28 Tage wenn eine Rissbildung früher als 28 Tage erwartet wird, muss dieser Wert fctm(t) in die Materialeigenschaften eingegeben werden (EN 1992-1-1, Artikel 3.1.2(9)).

Der Nachweis der Rissbildung mit Werten der Risskräfte (Ncr, Mcry, Mcrz) kann in der Detailausgabe nachgelesen werden:

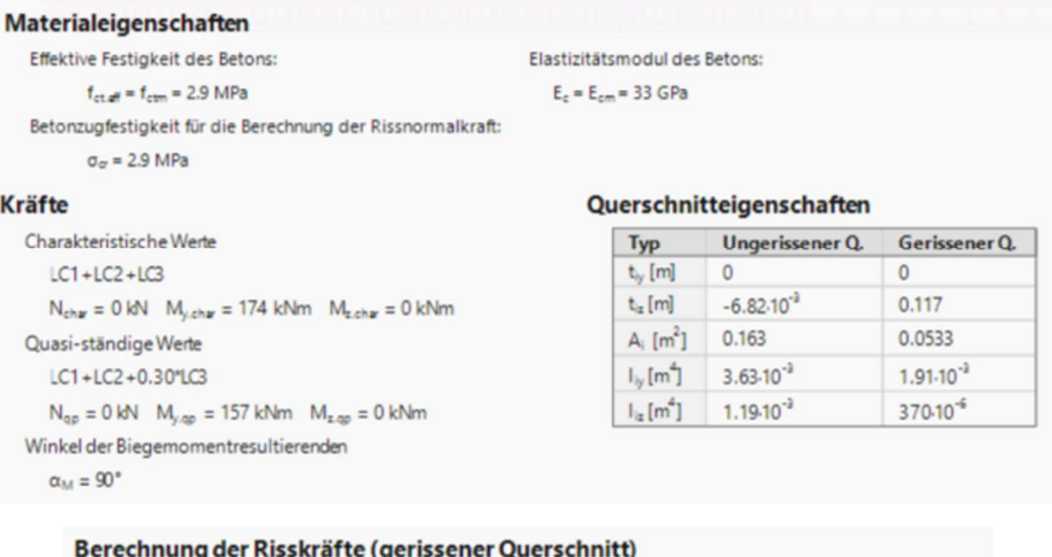

```
Maximale Spannung im Beton
        \sigma_{\rm st} = 11.6 MPa
Risskräfte
        N_{cr} = 0 kN M_{cv} = 43.3 kNm M_{ca} = 0 kNm
        \sigma_{\text{et}} = 11.6 \text{ MPa} > \sigma_{\text{cr}} = 2.9 \text{ MPa} \Rightarrow Risse treten auf
 Bemerkung: Der Riss ist aufgetreten, weil die maximale Zugspannung größer als die Reißfestigkeit ist.
```
Hier wird das E-Modul für den Kurzzeitzustand berücksichtigt. Wie bereits erwähnt, kann der Langzeit-Zustand mit einem wirksamen Modul Eeff in den Betoneinstellungen > Ansicht 'Vollständige Einrichtung' > Allgemein > GZG > Effektives E-Modul auswählen werden.

In diesem Beispiel treten Risse auf.

Die Rissbreite wird dann gemäß EN 1992-1-1, Formel (7.8) ermittelt:

$$
w = sr, max \cdot (esm - scm)
$$

Für weitere Details über die Berechnung kann die Detailausgabe analysiert werden. In der folgenden Abbildung ist nur ein Teil des Berichts dargestellt:

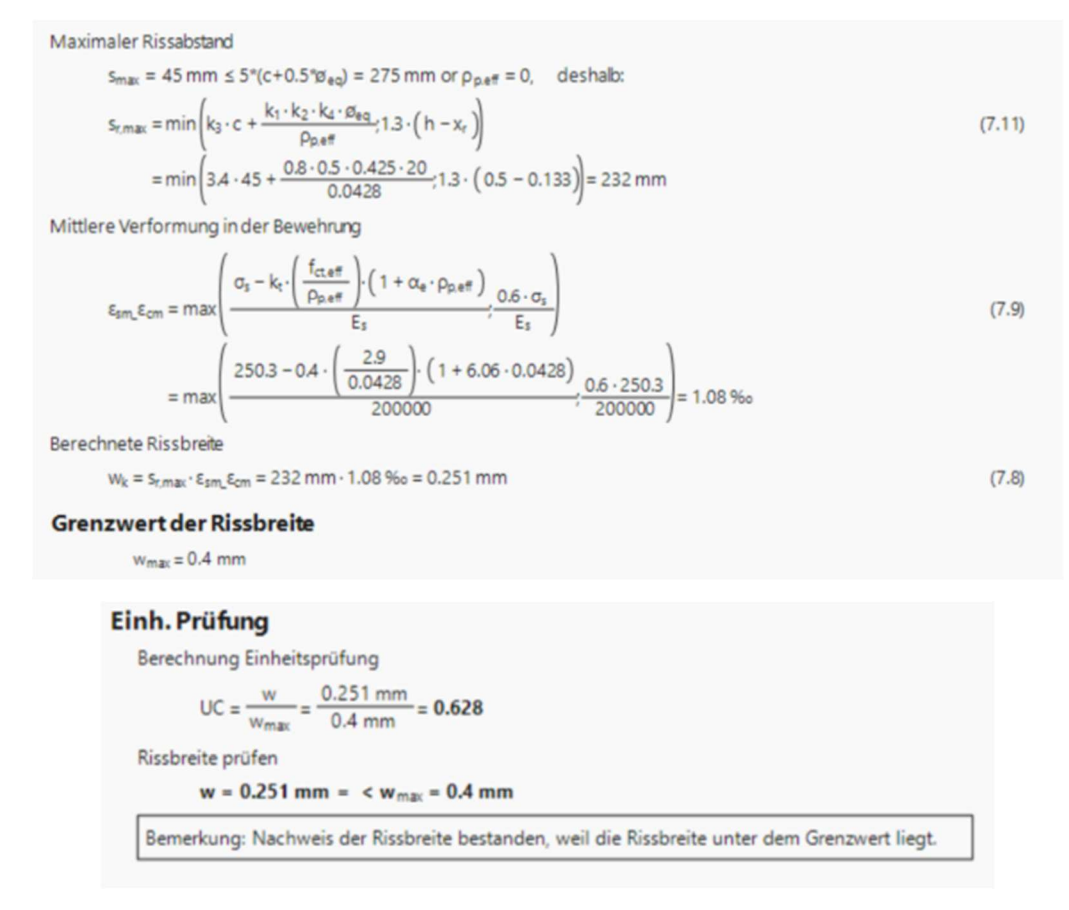

Die Standardausgabe gibt die Zusammenfassungswerte:

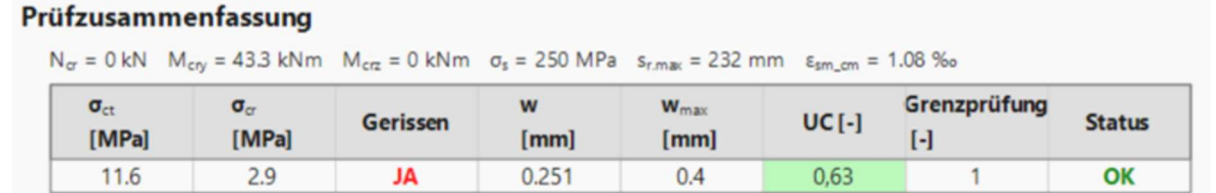

Der Grenzwert der Rissbreite wmax wird standardmäßig automatisch nach EN 1992-1-1 (Tabelle 7.1N) ermittelt. Die zulässige Rissbreite kann in den NA-Einstellungen angezeigt werden:

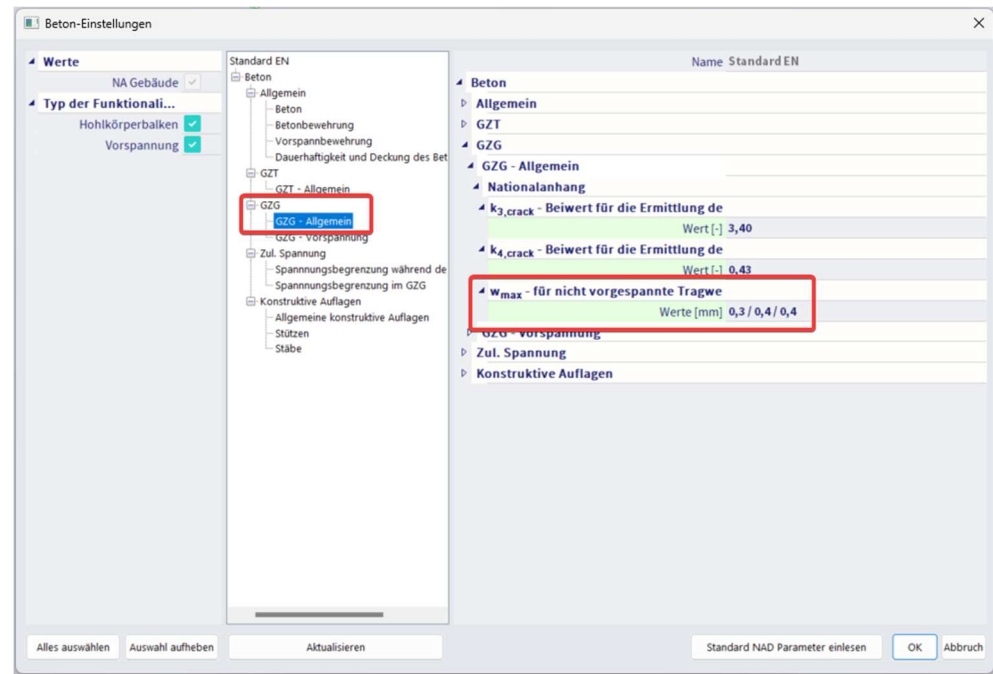

Die begrenzende Rissbreite können Sie manuell in die 1D-Bauteildaten eingeben:

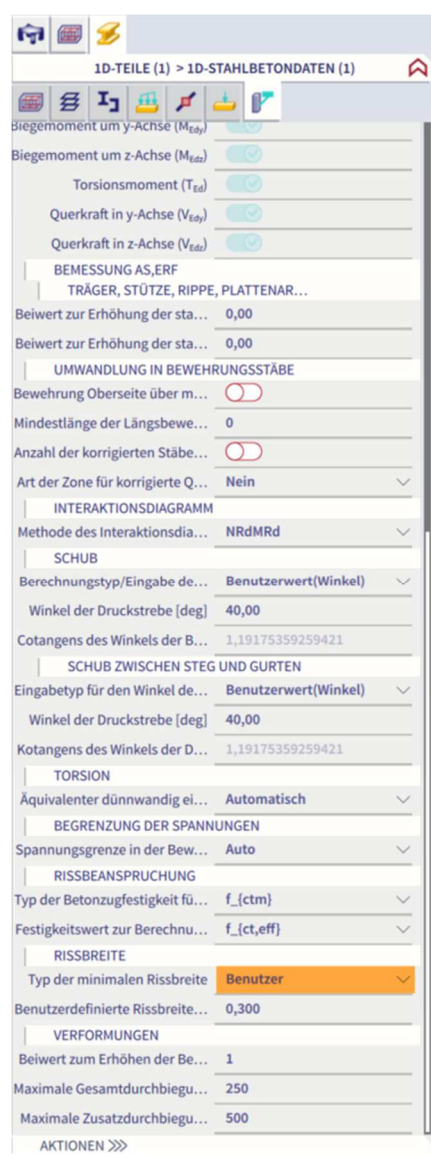

#### **DURCHBIEGUNG** ÷.

Die Berechnung der Durchbiegung wurde gemäß Kapitel 7.4.3 in EN 1992-1-1 ausgeführt.

Die Software ermöglicht zwei Arten von Verformungsberechnungen:

- Vereinfachte Methode, bei der die Berechnung zweimal ausgeführt wird, wobei das gesamte Bauteil nicht gerissen und vollständig gerissen ist, und dann die Interpolation von Formel 7.18 gemäß Artikel 7.4.3(7) ausgeführt wird. Dies ist das standardmäßig verwendete Verfahren.
- Normenabhängige Verformung: Dies ist die rigoroseste Methode zur Ermittlung der Durchbiegung durch Berechnung der Krümmungen an häufigen Querschnitten des Bauteils und anschließend der Durchbiegung durch numerische Integration. Weitere Informationen zu diesem Verfahren finden Sie im Kapitel **Normabhängige Durchbiegungen.**

Das Berechnungsverfahren für das vereinfachte Verfahren kann in den folgenden Schritten beschrieben werden:

- 1. **Berechnung der Kurzzeitsteifigkeit** mittels E-Modul zum Zeitpunkt 28 Tage.
- 2. **Berechnung der Langzeit-Steifigkeit** mit effektiven E-Modul auf Basis des Kriechbeiwerts.

In der aktuellen Version der Software ist der kurz- und langfristige Teil der Last in einer LF-Kombination nicht zu unterscheiden. Es wurden daher einige Vorbedingungen für die Ermittlung des langfristigen Lastanteils festgelegt. Der langfristige Teil der Last (LongTermPercentage) wird basierend auf der Art der LF-Kombination geschätzt. Es gibt drei Hauptkombinationen im GZG:

- Eigenschaften im GZG LongTermPercent = 70 %
- GZG häufig LongTermPercent = 85 %
- GZG quasi-ständig LongTermPercentage = 100 %

Der Kriechbeiwert wird von der Software in Abhängigkeit von der relativen Feuchte, dem Umriss des Querschnitts, dem Bewehrungsgrad, der Betonklasse usw. berechnet. Sie kann auch manuell in die Ansicht 'Beton-Einstellungen' > 'Vollständige Einrichtung' > Allgemein > Kriechen eingegeben werden:

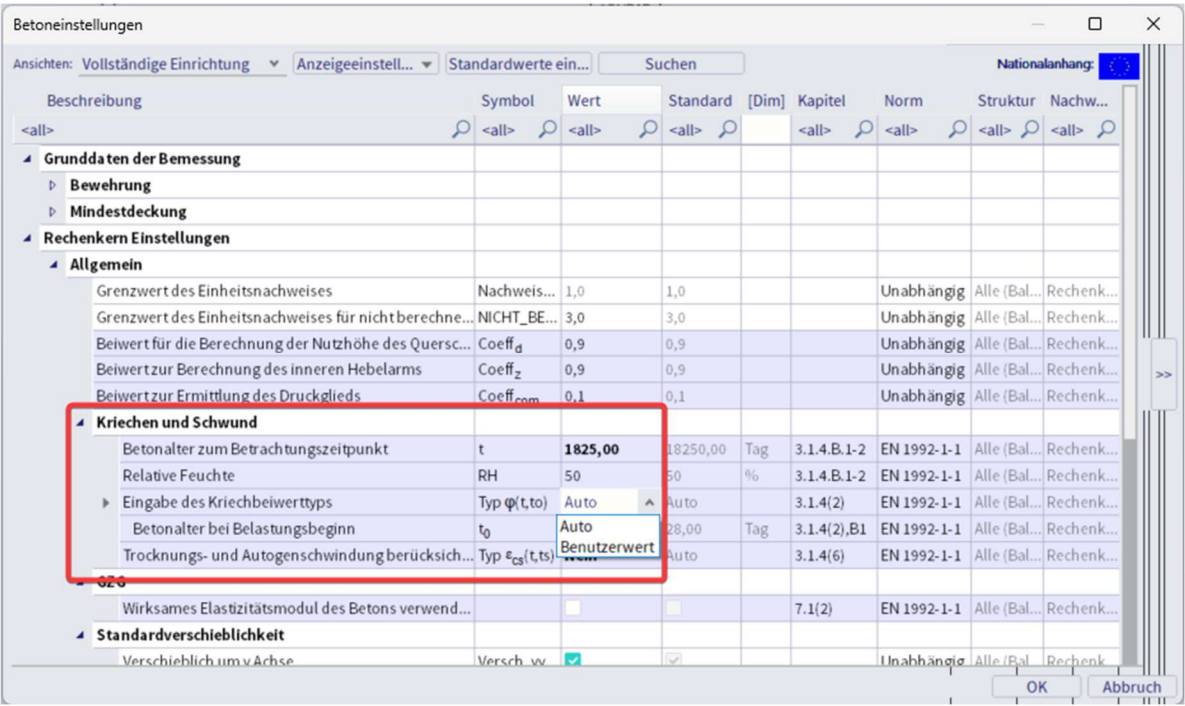

# 3. **Berechnung der Steifigkeitsverhältnisse** zwischen jedem Zustand, kurz- und langfristig.

Es ist das Verhältnis der linearen Steifigkeit der Betonkomponente durch die resultierende Steifigkeit unter Berücksichtigung der Risse. Die Berechnung der resultierenden Steifigkeit basiert auf Artikel 7.4.3 (3), Formel 7.18.

Biegesteifigkeit um y-Achse (EIy) =  $1 / [\zeta/(Ely)_{\parallel} + (1-z) / (Ely)_{\parallel}]$ Biegesteifigkeit um die Achse z (EIz) =  $1 / [\zeta/(Elz)_{\parallel} + (1-z) / (Elz)_{\parallel}]$ Normalsteifigkeit (EA) =  $1 / [( \zeta / (EA)_{II} + (1-z) / (EA)_{II}]$ 

In dieser Formel (EI)<sub>I</sub> ist die lineare Steifigkeit, (EI)<sub>II</sub> die Steifigkeit des gerissenen Elements (= Langzeit-Steifigkeit = Elin / 1 + φ) und ζ ist der Verteilungsbeiwert.

$$
\zeta = 1 - \beta \left( \frac{\sigma_{\rm sr}}{\sigma_{\rm s}} \right)^2
$$

Verhältnis = Steifigkeit/Steifigkeiten, zum Beispiel ratiouz = EIz,lin / EIz,res

## 4. **Ermittlung von Verformungskomponenten**

Mehrere Komponenten werden benötigt, um die Gesamtdurchbiegung und die zusätzliche Durchbiegung zu berechnen.

Im folgenden Teil werden wir "s" für kurzfristige und "l" für langfristige Sicht notieren. Komponenten sind:

- δlin lineare (elastische) Durchbiegung, δlin = δlin,s + δlin,l
- sofortige Verformung δimm, δimm = δlin,l ⇒ Verformungen
- δs kurzfristige Durchbiegung, δs = δlin,s ⇒ Verformungen
- δl,kriech langfristige Durchbiegung + Kriechen, δl,kriechen = δlin,l ratiol
- δcreep kriechverformung, δcreep = δlin,l ⇒ (ratiol Verformungen)
- δl langfristige Durchbiegung, δl = δl,kriech δcreep
- Zusätzliche Verformung δadd, δadd = δs + δl,kriechen δimm
- δtot Gesamtdurchbiegung, δtot = δs + δl,kriechen

## 5. **Verformungsnachweis**

Zwei Durchbiegungen wurden nachgewiesen:

Gesamtdurchbiegung: Aussehen und allgemeiner Nutzen der Struktur können erkannt werden, wenn die berechnete Durchbiegung eines Balkens, einer Platten oder eines Konsolen, der quasi-ständiger Lasten ausgesetzt ist, das Feld/250 überschreitet.

$$
\delta tot, \text{lim} = L / 250
$$

Zusätzliche Durchbiegung: Durchbiegungen, die benachbarte Teile der Struktur schädigen könnten, sollten begrenzt werden.

$$
5 \text{add,}\lim = L / 500
$$

L ist die Knicklänge, multipliziert mit einem β Beiwert des Bauteils in die entsprechende Richtung. Endgültiger Einheitsnachweis ist:

$$
Unity check = max \{\frac{\delta tot}{\delta t}, \frac{\delta add}{\delta t}, \frac{\delta add}{\delta t}, \frac{\delta t}{\delta t} \}
$$

$$
c\mathbf{k} = \max\left\{\frac{}{\text{Stot, lim}}, \frac{}{\text{Sadd, lim}}\right\}
$$

Die Grenzen der Durchbiegung können in den Betoneinstellungen > Ansicht Vollständige Einrichtungn > Durchbiegungen geändert werden:

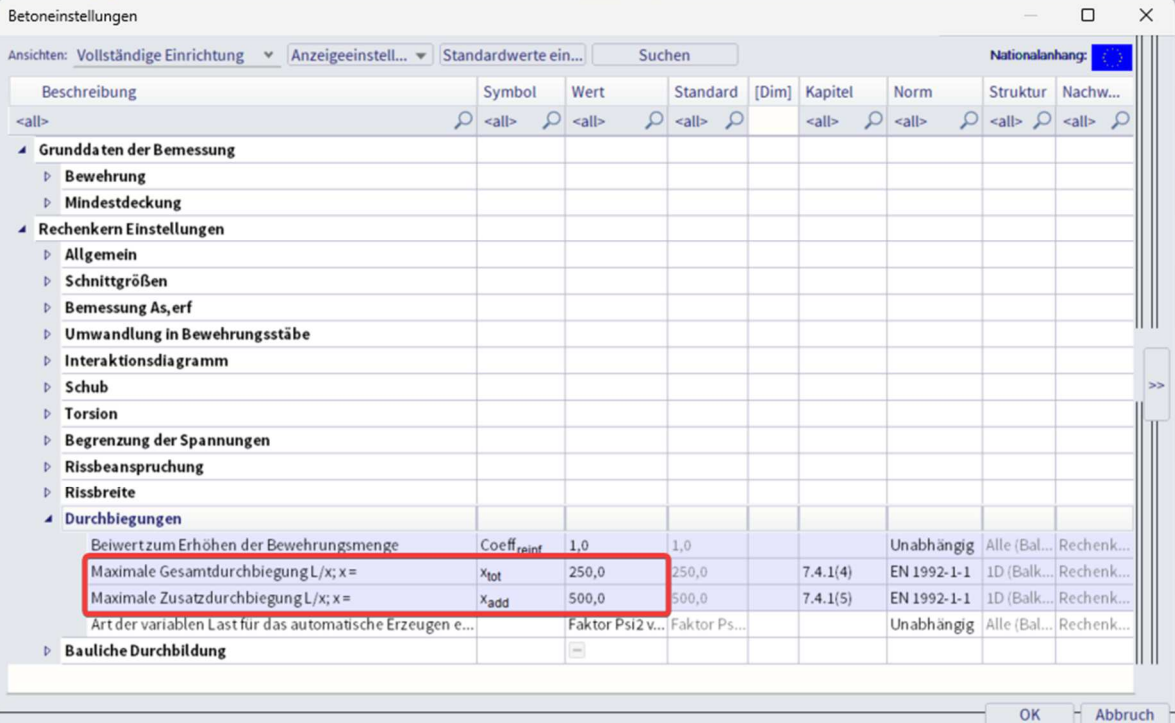

**Beispiel:** beam\_practical bewehrung.esa

Suchen Sie den Durchbiegungsnachweis für die Kombination "GZG qp".

Verschiedene Ergebnisse können auf dem Bildschirm angezeigt werden: BKS, Gesamt- und Zusatzdurchbiegung oder Grenzwerte für Gesamt- und Zusatzdurchbiegung.

Standardausgabe für den BKS öffnen. Für Position dx = 2,5 m haben wir folgendes Ergebnis:

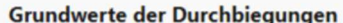

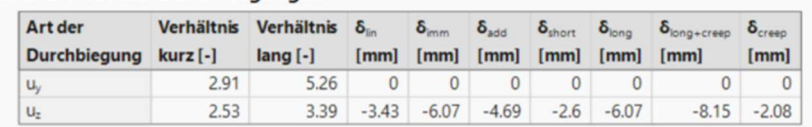

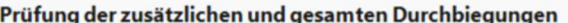

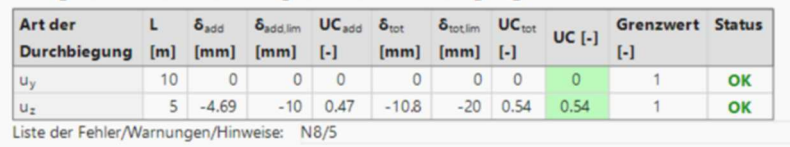

Alle Verhältnisse der Steifigkeiten und Verformungskomponenten werden in einer Tabelle aufgenommen.

Detailausgabe öffnen, an derselben Position dx = 2,5 m

Alle vorher genannten Schritte zur Berechnung der Durchbiegungen finden Sie hier.

Für die Langzeitsteifigkeit erhalten wir beispielsweise den Langzeitanteil der Lasten und den berechneten Kriechbeiwert:

# Langzeit Steifigkeiten und Krümmungen bei Vollast

#### **Einstellungen**

Langzeitanteil der angewendeten Last = 70% Kriechkoeffizient  $\varphi = 2.214$ 

Eigenschaften des nicht gerissenen (Zustand I) und gerissenen (Zustand II) Querschnittes werden auch in einer Tabelle dargestellt:

Querschnitteigenschaften

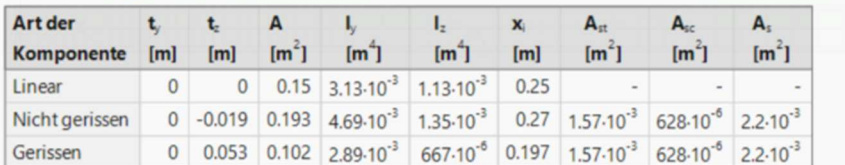

### Prüfung auf Betonspannungen und Berechnung der Risskräfte

```
Maximale Zugspannung in der Betonfaser
         \sigma_{\text{ct}} = 8.57 MPa
Rissstatus
         \sigma_{\text{ct}} > f<sub>cteff</sub> = 8.57 MPa > 2.9 MPa => Risse treten auf.
Spannung in der Bewehrung für Risslast
         \sigma_{\text{tr}} = 99.3 MPa
Spannung in der Bewehrung für einwirkende Last
         \sigma_s = 290 MPa
Verteilungskoeffizient
         \zeta = \max\left(0; 1 - \beta \cdot \left(\frac{\sigma_{sr}}{\sigma_s}\right)^2\right) = \max\left(0; 1 - 0.5 \cdot \left(\frac{99.3}{290}\right)^2\right) = 0.941(7.19)N_{cr}M_{z,cr}E_cM_{y,cr}\sigma_{\rm ct}f_{\text{cteff}}\sigma_{sr}\sigma_{\rm s}ß
                                                                                                                                            ζ
                                                                 Gerissener Querschnitt
 [kN] [kNm] [kNm] [MPa]
                                                   [MPa][MPa] [MPa]
                                                                                                                                  \lbrack - \rbrack\left[\cdot\right][GPa]
      \overline{0}59.6
                                 \mathbf{0}8.57
                                                         2.9JA
                                                                                                            99.3
                                                                                                                         290 0.5 0.941
                                                                                                                                                        10.3
```
Damit kann das Steifigkeitsverhältnis ermittelt werden, zum Beispiel das Biegesteifigkeitsverhältnis:

**Biegesteifigkeit Ely** 

$$
EJ_{y,lin} = E_c \cdot I_y = 33 \cdot 3.13 \cdot 10^9 = 103 \text{ MNm}^2
$$
  
\n
$$
EJ_{y,1} = E_{c,eff} \cdot I_{y,1} = 10.3 \cdot 4.69 \cdot 10^9 = 48.1 \text{ MNm}^2
$$
  
\n
$$
EJ_{y,1} = E_{c,eff} \cdot I_{y,1} = 10.3 \cdot 2.89 \cdot 10^9 = 29.7 \text{ MNm}^2
$$
  
\n
$$
EJ_y = \frac{1}{\frac{\zeta}{EJ_{y,1}} + \frac{1-\zeta}{EJ_{y,1}}} = \frac{1}{\frac{0.941}{29.7} + \frac{1-0.941}{48.1}} = 30.4 \text{ MNN} \cdot \text{m}^2
$$
  
\n
$$
\text{RatioE} \cdot I_y = \frac{EJ_y}{EJ_{y,lin}} = \frac{30.4}{103} = 0.295
$$
  
\n
$$
\text{Biegesteifigkeit Elz}
$$
  
\n
$$
EJ_{z,lin} = E_c \cdot I_z = 33 \cdot 1.13 \cdot 10^9 = 37.1 \text{ MNm}^2
$$
  
\n
$$
EJ_{z} = E_{c,eff} \cdot I_{z,1} = 10.3 \cdot 1.35 \cdot 10^9 = 13.8 \text{ MNm}^2
$$

 $El_{z,II} = E_{c,eff} \cdot I_{z,II} = 10.3 \cdot 667 \cdot 10^6 = 6.85$  MNm<sup>2</sup>  $EI_z = {1 \over { \frac{\zeta}{E I_{z,II}} + \frac{1-\zeta}{E I_{z,i}}}} = {1 \over {0.941 \over 6.85} + \frac{1-0.941}{13.8}} = 7.06 \text{ MN} \cdot \text{m}^2$ RatioElz =  $\frac{El_z}{El_{z,in}} = \frac{7.06}{37.1} = 0.19$ 

### Und die kurz- und langfristigen Verhältnisse endgültig: Kurzzeitverhältnisse

Biegesteifigkeit Ely **Biegesteifigkeit Ely** RatioElys =  $\frac{EI_{y,s}}{EI_{y,lin}} = \frac{40.8 \cdot 10^6}{103 \cdot 10^6} = 0.396$ RatioElyl =  $\frac{EI_{y,l}}{EI_{y,lin}} = \frac{30.4 \cdot 10^6}{103 \cdot 10^6} = 0.295$ Biegesteifigkeit Elz **Biegesteifigkeit Elz** RatioElzs =  $\frac{\text{EI}_{z,s}}{\text{EI}_{z,lin}} = \frac{12.7 \cdot 10^6}{37.1 \cdot 10^6} = 0.343$ RatioElzl =  $\frac{E|_{z,i}}{E|_{z,lin}} = \frac{7.06 \cdot 10^6}{37.1 \cdot 10^6} = 0.19$ Verhältnisse Verhältnisse  $\text{ratio}_{uys} = \frac{1}{\text{RatioElzs}} = \frac{1}{0.343} = 2.91 \qquad \qquad \text{ratio}_{uyl} = \frac{1}{\text{RatioElz}} = \frac{1}{0.19} = 5.26$ ratio<sub>uzs</sub> =  $\frac{1}{\text{RatioElys}} = \frac{1}{0.396} = 2.53$  $ratio_{uz1} = \frac{1}{RatioEly1} = \frac{1}{0.295} = 3.39$ 

Anschließend werden alle Durchbiegungskomponenten zusammen mit den Grenzverformungen ermittelt:

# **Durchbiegungen**

### **Lineare Durchbiegung**

 $\delta_{\text{lin},y} = u_{ys} + u_{yl} = 0 + 0 = 0$  mm  $\delta_{\text{lin},z} = u_{zs} + u_{z1} = -1.03 + -2.4 = -3.43$  mm

### **Unmittelbare Durchbiegung**

 $\delta_{\text{imm}y} = u_{yl} \cdot \text{ratio}_{uys} = 0 \cdot 2.91 = 0 \text{ mm}$  $\delta_{\text{imm},z} = u_{z1} \cdot \text{ratio}_{\text{uzs}} = -2.4 \cdot 2.53 = -6.07 \text{ mm}$ 

### Kurzzeitdurchbiegung

 $\delta_{\text{shorty}} = u_{\text{ys}} \cdot \text{ratio}_{\text{uys}} = 0 \cdot 2.91 = 0 \text{ mm}$  $\delta_{\text{shortz}} = u_{zs} \cdot \text{ratio}_{uzs} = -1.03 \cdot 2.53 = -2.6 \text{ mm}$ 

### Langzeit- und Kriechdurchbiegung

 $\delta_{\text{long, treepy}} = u_{yl} \cdot \text{ratio}_{uyl} = 0.5.26 = 0 \text{ mm}$  $\delta_{\text{long.} \text{creepz}} = u_{z1} \cdot \text{ratio}_{uz1} = -2.4 \cdot 3.39 = -8.15 \text{ mm}$ 

### Kriechdurchbiegung

Langzeitverhältnisse

 $\delta_{\text{crepy}} = u_{yi} \cdot \left(\text{ratio}_{uyt} - \text{ratio}_{uys}\right) = 0 \cdot \left(5.26 - 2.91\right) = 0$  mm  $\delta_{\text{crease}} = u_{z1} \cdot ( \text{ ratio}_{uz1} - \text{ratio}_{uzs}) = -2A \cdot (3.39 - 2.53) = -2.08 \text{ mm}$ 

 $(7.18)$ 

#### Langzeitdurchbiegung

 $\delta_{\text{longy}} = \delta_{\text{long,reepy}} - \delta_{\text{creepy}} = 0 - 0 = 0 \text{ mm}$  $\delta_{\text{long}}$  =  $\delta_{\text{long.creepx}}$  =  $\delta_{\text{creepz}}$  = -8.15 - -2.08 = -6.07 mm

### Zusätzliche Durchbiegung

 $\delta_{\text{add},y} = \delta_{\text{shorty}} + \delta_{\text{long,creepy}} - \delta_{\text{immy}} = 0 + 0 - 0 = 0 \text{ mm}$  $\delta_{\text{add2}} = \delta_{\text{short2}} + \delta_{\text{long-} \text{creper}} - \delta_{\text{imm2}} = -2.6 + -8.15 - -6.07 = -4.69 \text{ mm}$ 

#### Grenzwert zusätzliche Durchbiegung

 $\delta_{\text{add,lim},y} = 0$  mm

 $\delta_{\text{add,lim},z} = \frac{-I_{0z}}{Lima_{\text{add}}} = \frac{-5}{500} = -10 \text{ mm}$ 

# Gesamtdurchbiegung

 $\delta_{\text{toty}} = \delta_{\text{shorty}} + \delta_{\text{long,creapy}} = 0 + 0 = 0$  mm  $\delta_{\text{totz}} = \delta_{\text{shortz}} + \delta_{\text{long,creepz}} = -2.6 + -8.15 = -10.8 \text{ mm}$ 

### **Grenzwert Gesamtdurchbiegung**

 $\delta_{\text{tot,lim}} = 0$  mm  $\delta_{\text{tot,lim,}z} = \frac{-I_{0z}}{I_{0z}} = \frac{-5}{250} = -20$  mm

# **Einschränkungen des Durchbiegungsnachweises:**

- Verformung infolge Schwinden wird nicht automatisch berücksichtigt.
- Die Überprüfung basierend auf grenzabhängigem Biegefeld-/Tiefenverhältnis gemäß 7.4.2 ist nicht implementiert.
- Die Berechnung der Durchbiegung hängt von den Schnittgrößen ab, die für die reduzierte Steifigkeit verwendet werden. Der Nachweis der Verformung funktioniert daher nicht in Fällen, bei denen die Schnittgrößen gleich null sind, die Durchbiegungen jedoch nicht null sind. Typischerweise ist dies bei Konsolenstrukturen mit freiem Überhang der Fall.

#### d. **KONSTRUKTIVE AUFLAGEN**

SCIA Engineer unterscheidet drei Arten von Bauteilen anhand von konstruktiven Auflagen:

- Träger Nachweis der Längs- und Querkraftbewehrung
- Stütze Nachweis der Haupt- und Querbewehrung
- Plattenartiger Balken Nachweis nur der Längsbewehrung

Alle konstruktiven Auflagen werden in den Betoneinstellungen > Vollständige Einrichtung > konstruktiven Auflagen automatisch berücksichtigt:

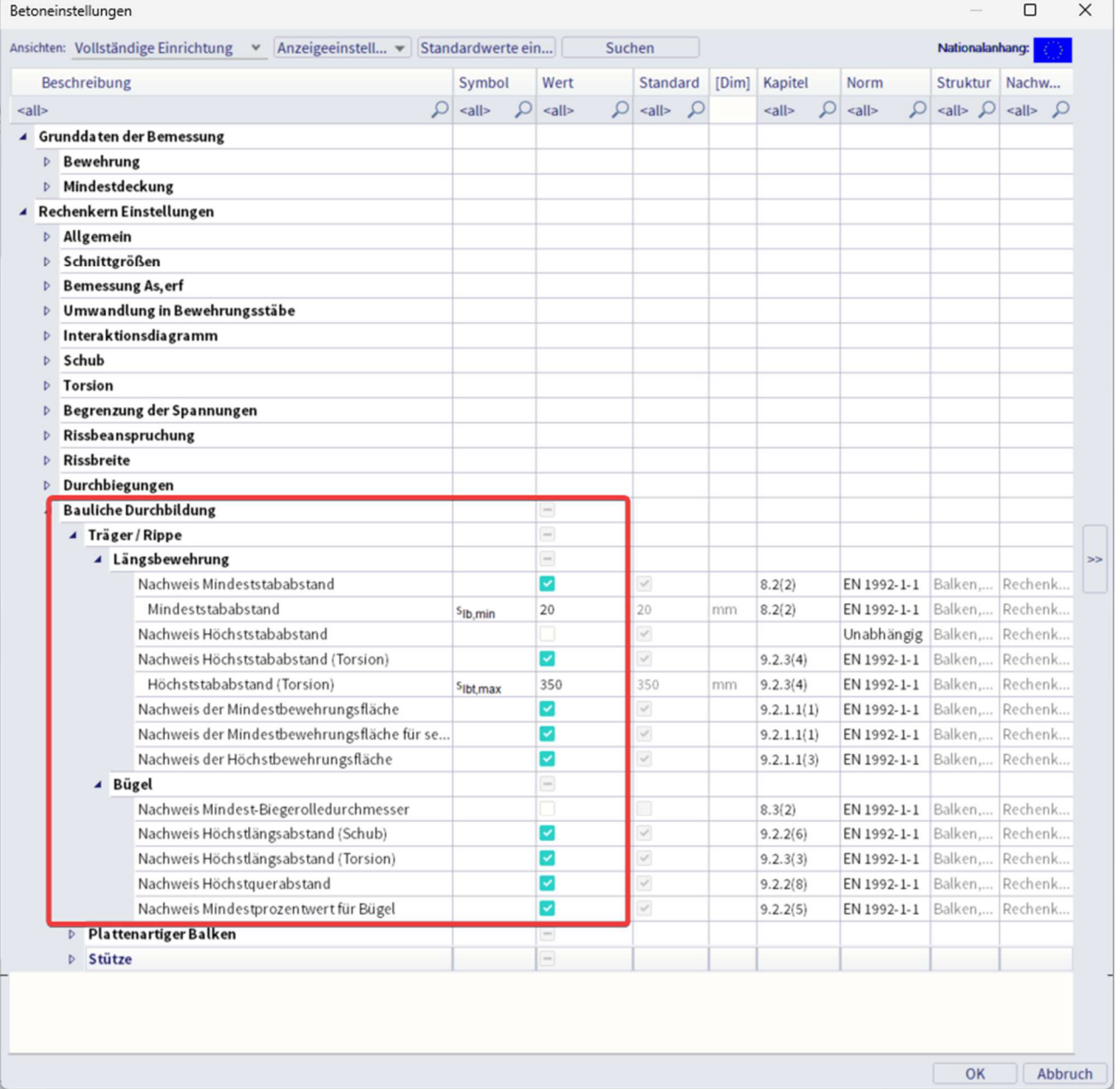

# Folgende Tabelle zeigt, welche Nachweise in konstruktiven Auflagen ausgeführt werden:

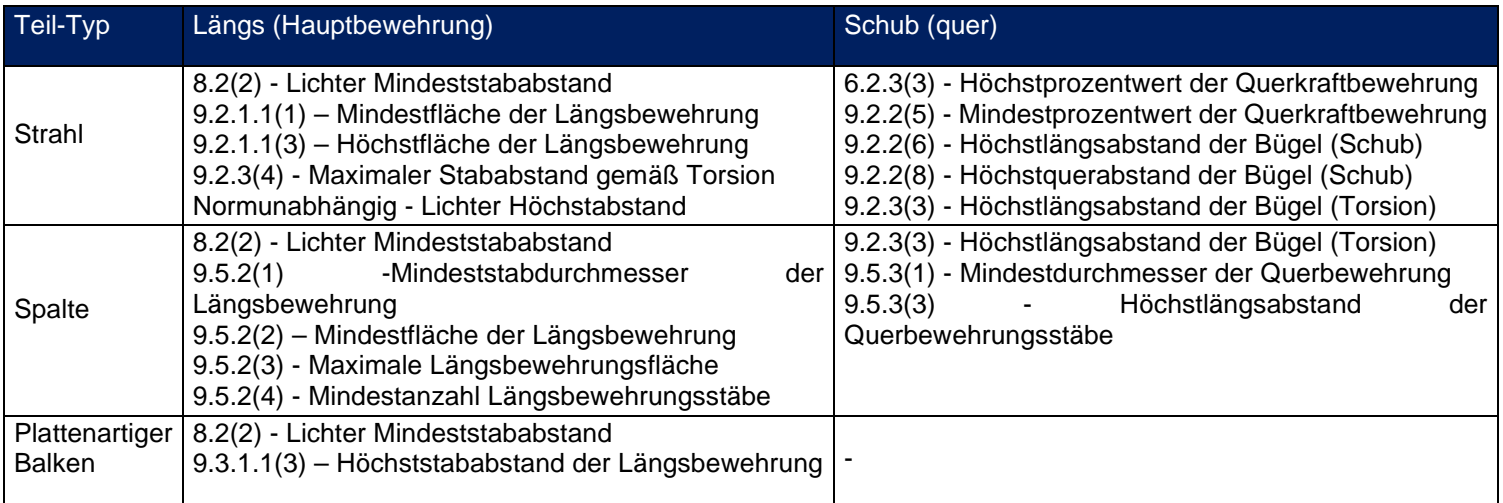

#### ÷ **QUERSCHNITTSNACHWEIS**

Die Querschnittsnachweiswerkzeuge können auf zwei verschiedene Arten verwendet werden: mit oder ohne zuvor eingegebene praktische Bewehrung.

Querschnittsnachweis kann durchgeführt werden:

• Im Eigenschaftenfenster für einen individuellen Nachweis

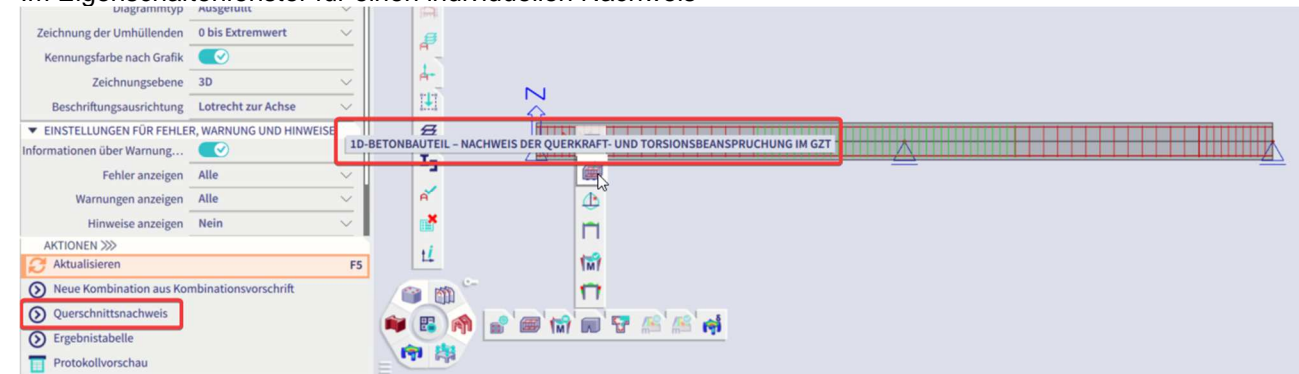

• Im Eigenschaftenfenster für den Querschnittsnachweis – Ergebnisservice

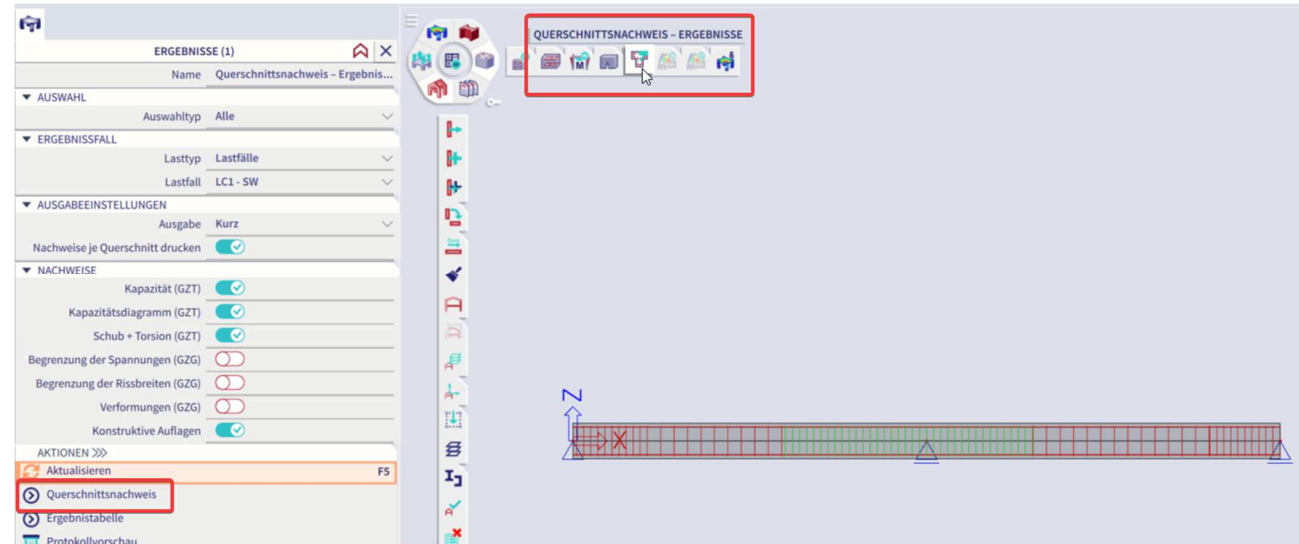

**Mit praktischer Bewehrung** 

### **Beispiel 1:** beam\_practical Bewehrung SC.esa

Querschnittsnachweis kann aus allen Einzelnachweisen geöffnet werden.

Wählen Sie in diesem Beispiel Die Bemessung > 1D-Beton > Nachweis der Spannungsbegrenzung im GZG aus und klicken Sie im Eigenschaftenfenster auf "Querschnittsnachweis":

Wählen Sie den Stab aus und klicken Sie dann auf die Position, für die der Nachweis ausgeführt werden soll. Wählen Sie Schnitt 25 an der Trägermitte:

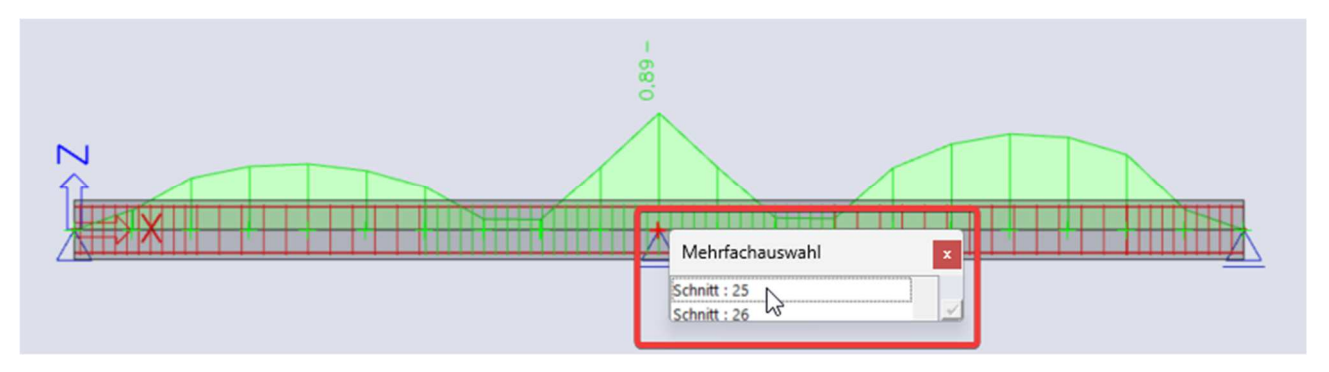

Das Querschnittsnachweiswerkzeug öffnet:

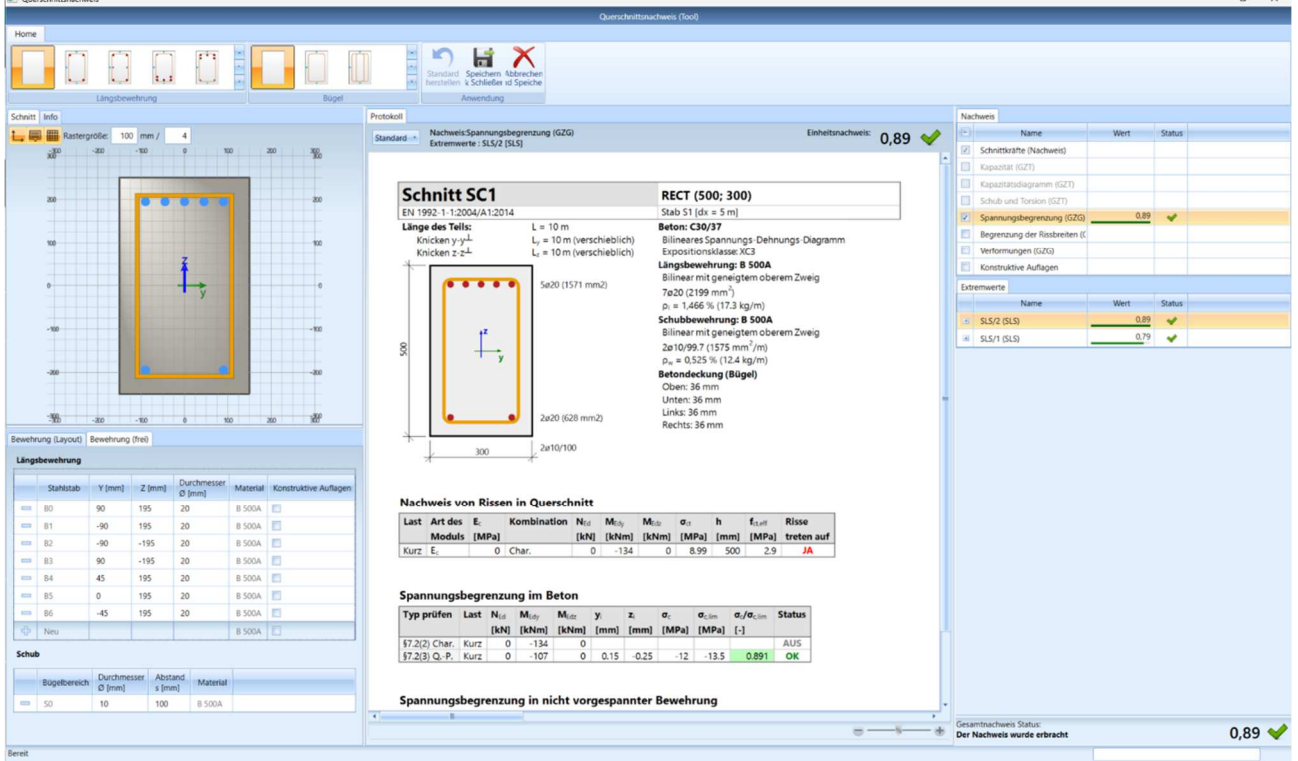

Dieses Fenster besteht aus 3 Hauptteilen:

- Bewehrung definieren/ändern
- Vorschau des Berichts
- Nachweise gemäß den vorigen ausgewählten Kombinationen oder Lastfällen. Standardmäßig wird nur der für die Einzelauswahl ausgewählte Nachweis ausgeführt. Weitere Nachweise können Sie auf Wunsch aktivieren.

Wenn Sie eine Kombination im GZG in den Eigenschaftenfenstern auswählen, sind nur Nachweise im GZG verfügbar.

Wenn Sie eine LFK im GZT in den Eigenschaftenfenstern auswählen, sind nur Nachweise im GZT verfügbar.

In diesem Beispiel ist die Spannungsbegrenzung im Beton nicht ok. Eine Lösung besteht im Umgestalten der Längsbewehrung, um die Spannungsbegrenzungen im GZG zu erfüllen. Dann können wir das

Querschnittsnachweiswerkzeug schließen und die praktische Bewehrung für diesen Träger ändern oder die Bewehrung im geprüften Querschnitt lokal anpassen (Abschnitt 19). Wir werden die Bewehrung im Querschnittsnachweiswerkzeug selbst anpassen.

Wenn bereits praktische Bewehrung eingegeben wurde, kann dies auf der Registerkarte "Bewehrung (frei)" bearbeitet werden:

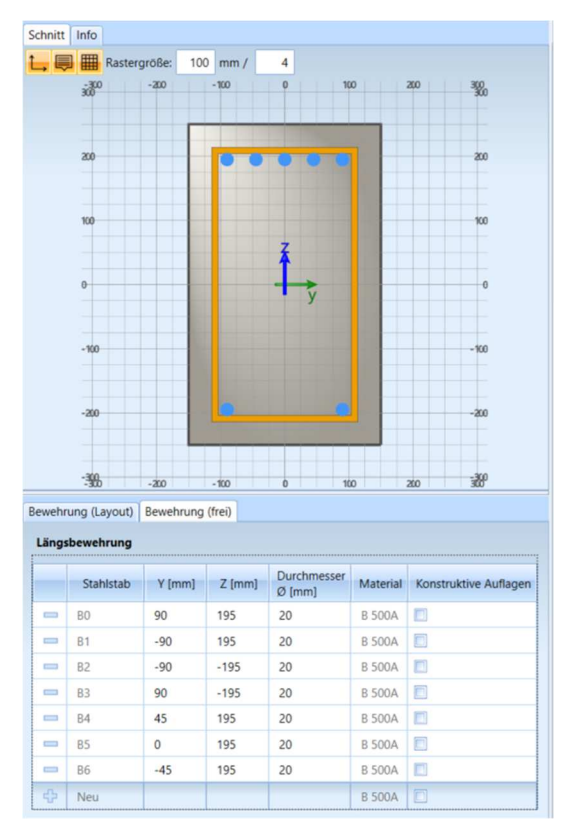

Jeder vorliegende Stab, Position und Durchmesser, ist in der Tabelle aufgeführt. Sie können geändert, gelöscht oder neue Stäbe hinzugefügt werden.

Durchmesser der Bewehrungsstäbe der oberen Bewehrung B0, B1, B4 und B6 von 20 mm auf 25 mm erhöhen:

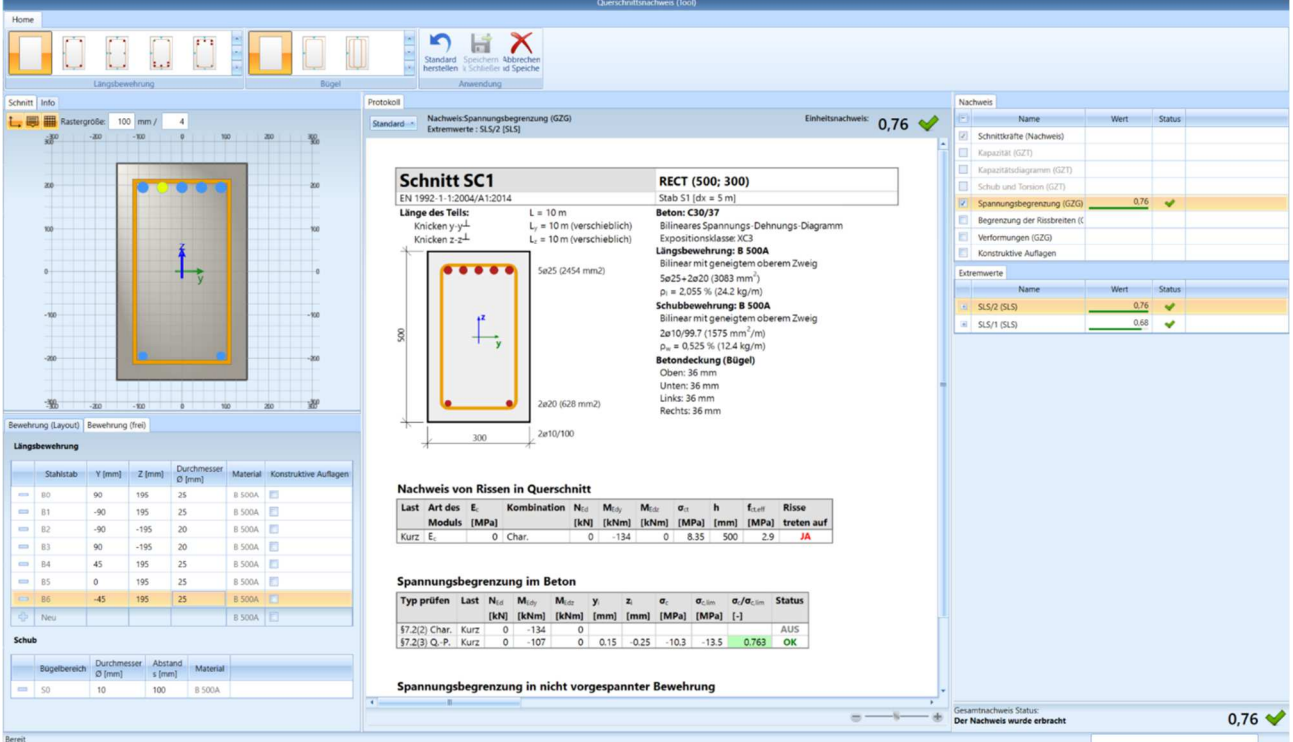

# **Ohne praktische Bewehrung**

## **Beispiel 2:** beam\_without praktische Bewehrung SC.esa

Wenn vorher keine praktische Bewehrung eingegeben wurde, kann das Querschnittsnachweiswerkzeug ausgeführt werden, um einen bestimmten Querschnitt eines Bauteils mit lokaler Bewehrung dieses spezifischen Querschnitts zu überprüfen.

Wählen Sie im Betonmenü die Option "Querschnittsnachweis Ergebnisse".

Wählen Sie im Eigenschaftenfenster die LFK im GZT aus, um alle Nachweise im GZT auszuführen:

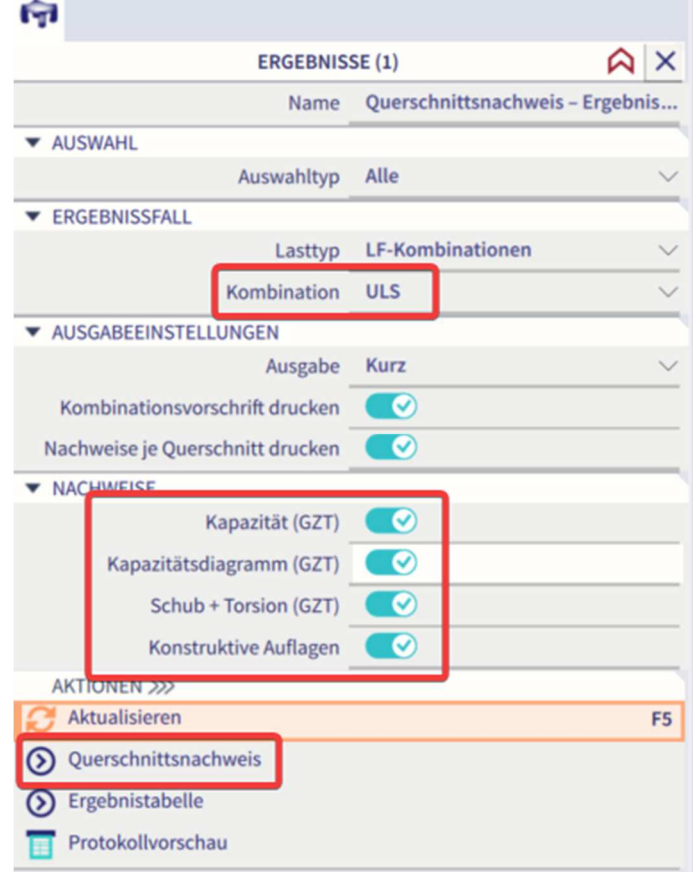

Wählen Sie Schnitt 9 in der Mitte des ersten Felds aus.

Alle Nachweise sind nicht erfüllt und der allgemeine BKS ist 3. Der Wert 3 bedeutet, dass der Nachweis aufgrund eines Berechnungsfehlers nicht durchgeführt werden konnte. In diesem Fall liegt dies daran, dass noch keine Bewehrung vorhanden ist.

Wir beginnen mit dem Einfügen der Bewehrung. Wählen Sie zuerst die Bewehrungsvorlage:

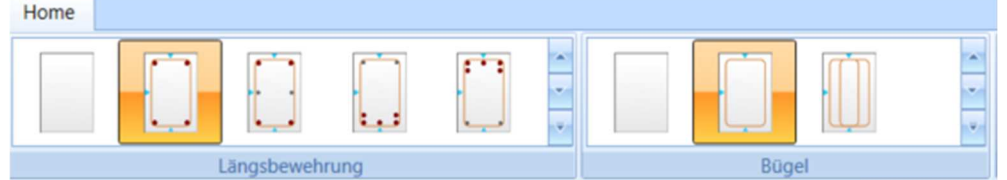

Ändern Sie dann den Durchmesser der Bewehrungsvorlage. Ändern Sie für untere Längsbewehrungsstäbe den Durchmesser 20 mm in der Registerkarte "Bewehrung (Layout):

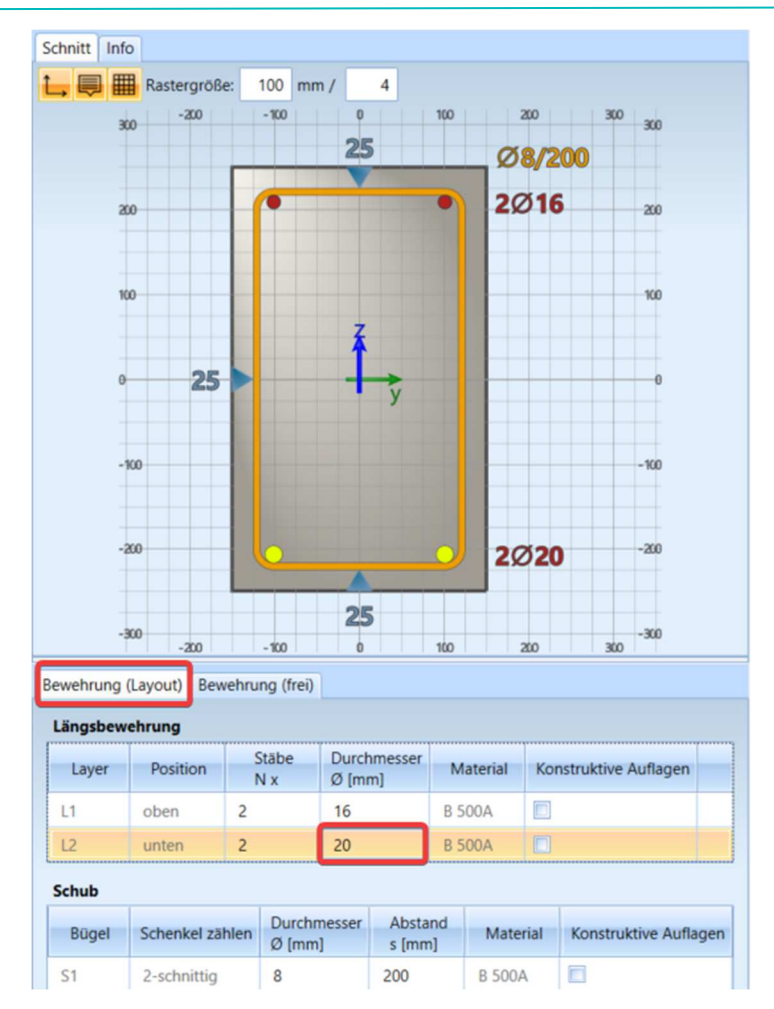

Beachten Sie, dass in diesem Fenster auch die Querkraftbewehrung definiert werden kann.

Die Ergebnisse für alle Nachweise im GZT sind jetzt:

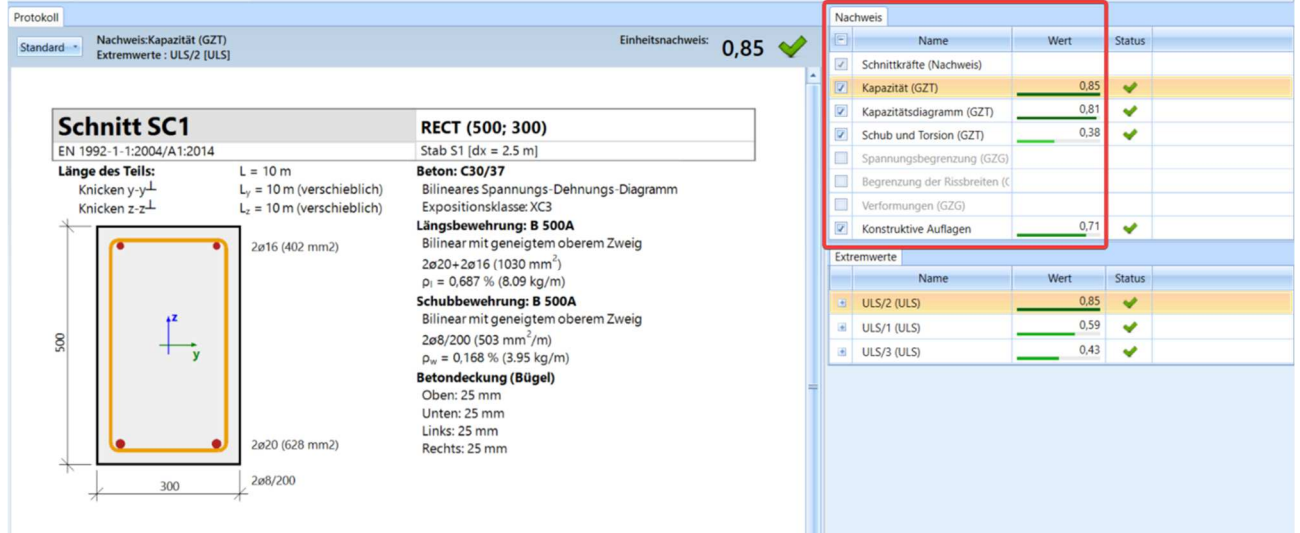

Sobald der Querschnitt bewehrt ist und die Nachweise erbracht sind, können Sie die Bemessung dieses Querschnitts mit der Option "Speichern und schließen" speichern:

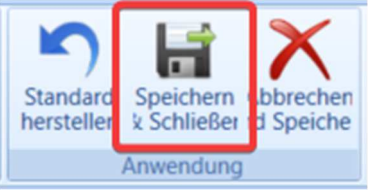

# Eine Kennung wird dann auf den Stab eingefügt:

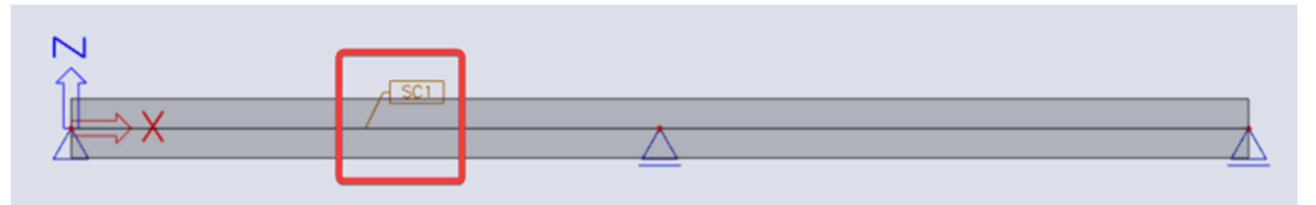

Der Querschnittsnachweis für LF-Kombination im GZG kann wie folgt ausgeführt werden:

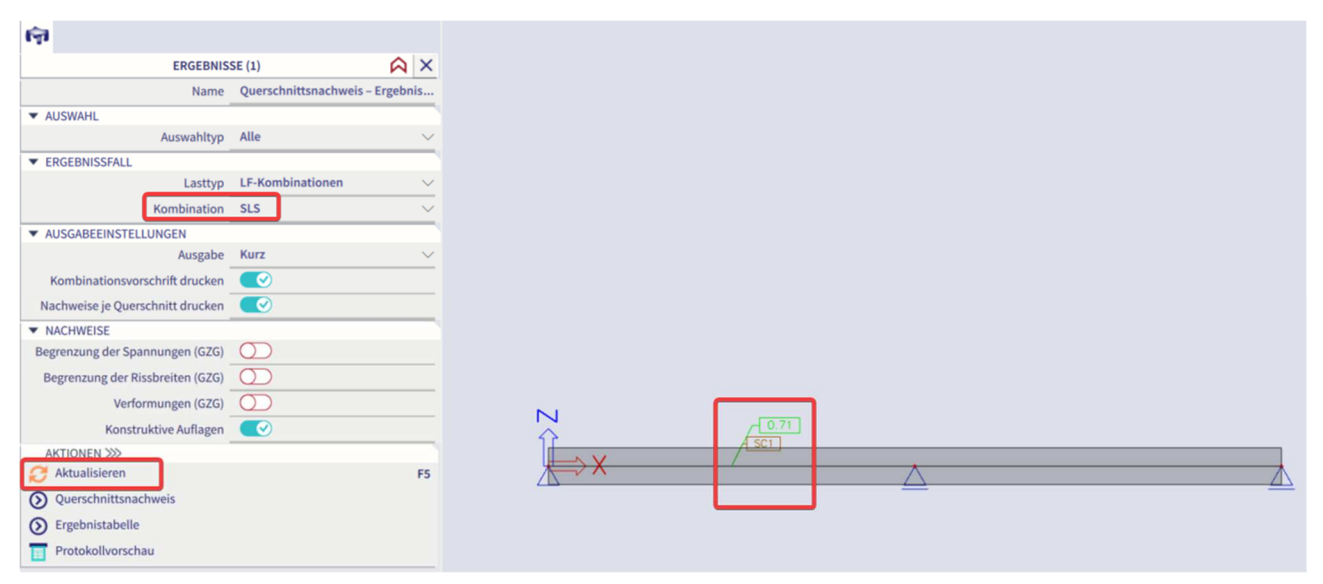

Falls erforderlich, kann das Querschnittsnachweiswerkzeug noch zum Umgestalten des Querschnitts geöffnet werden, um die Nachweise im GZG zu erfüllen, indem Sie im Eigenschaftenfenster auf den Querschnittsnachweis klicken.

# **2.3 Stützenbemessung**

# **2.3.1 Bewehrungsbemessungsverfahren**

Für die Stützenbemessung gibt es 3 Berechnungsarten:

- Nur Normaldruck
- Einachsige Biegung
- Zweiachsige Biegung

Betrachtet man die Stützenberechnung genauer, lassen sich 2 verschiedene Ansätze unterscheiden:

- Für die Berechnung 'Nur Axialdruck' und 'Einaxiale Biegung' verwendet SCIA Engineer den gleichen Rechenansatz wie für Träger.
- Für die Berechnungen zum zweiachsigen Biegen verwendet SCIA Engineer eine Kombination aus dem Rechenansatz für Träger und den so genannten Interaktionsformeln.

Außerdem hat die Berechnung des einaxialen Biegens immer eine 1-richtungsartige Bewehrungskonfiguration mit der gleichen Anzahl an Bewehrungsstäben an den Parallelseiten.

Die Berechnung des zweiaxialen Biegens hat als Ergebnis eine Bewehrungskonfiguration für 2-Richtungen. Die Anzahl der Stäbe kann je nach Richtung voneinander abweichen, ist aber für parallele Seiten immer gleich:

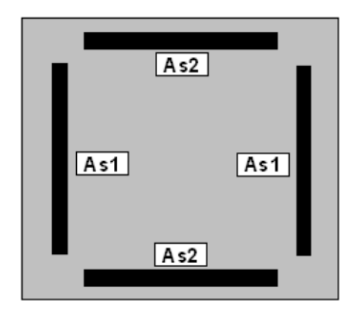

Die Berechnung des einaxialen Biegens ist ein relativ einfacher Berechnungstyp, während die Berechnung der zweiaxialen Biegung einen iterativen Prozess erfordert.

Denken Sie daran als Grund, warum die Berechnung des einaxialen Biegens viel schneller gehen wird.

#### $\frac{1}{2}$ **BEMESSUNG NUR FÜR NORMALDRUCK**

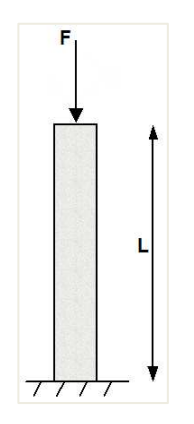

**Keine Bewehrung erforderlich: NEd < NRd** 

**Beispiel:** Nur Normaldruck.esa

# **Untersuchte Stütze: B1**

# **Geometrie**

Stützenquerschnitt: RECT 350x350 mm<sup>2</sup> Höhe: 4,5 m Betongüte: C45/55

# **Beton-Einstellungen**

Betoneinstellungen > Schnittgrößen GZT: 'Ausmitten' werden nicht berücksichtigt.

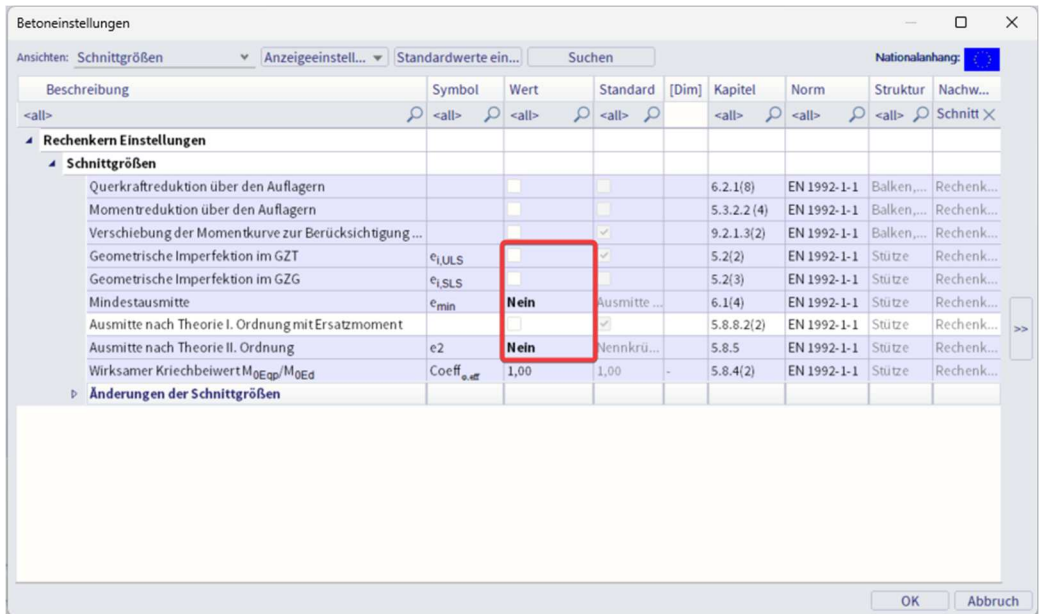

Die Konstruktiven Auflagen werden nicht berücksichtigt, um die reinen Ergebnisse anzuzeigen (gemäß EC muss immer ein Mindestbewehrungsprozentsatz hinzugefügt werden).

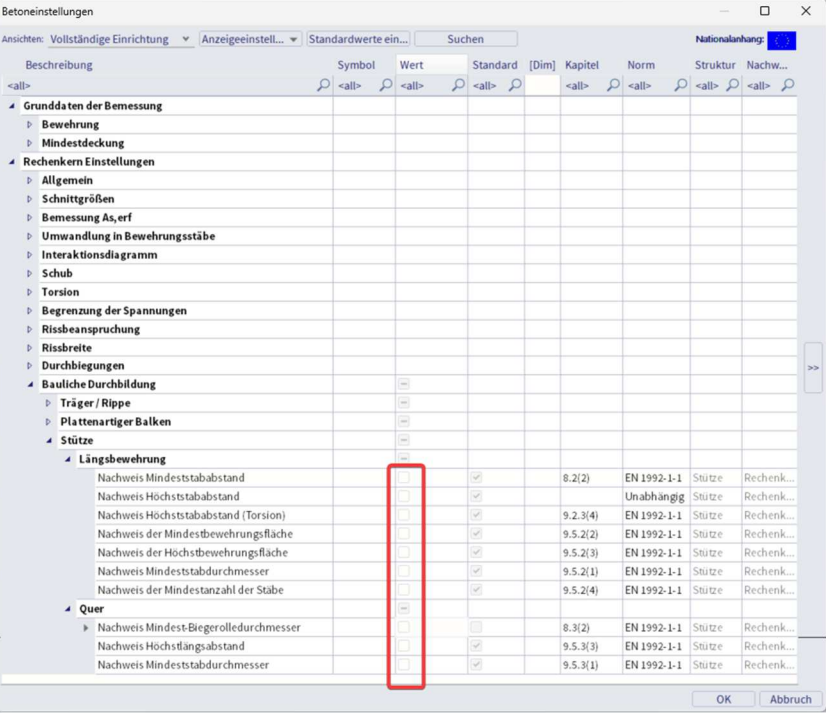

**Last** 

- LC1: Ständige Lasten >  $F = 1100$  kN
- LC2: Variable Last  $>$  F = 1000 kN

Dies bedeutet, dass die Stütze mit einer einzigen Druckkraft belastet ist.

# **LF-Kombination** gemäß Eurocode:

LF-Kombination im GZT =  $1,35$  \* LC1 +  $1,50$  \* LC2

Bemessungsnormalkraft NEd = 1,35 \* 1100 + 1,50 \* 1000 = 2985kN

# **Stabdurchmesser**

Der Stabdurchmesser wird aus den Betoneinstellungen > Ansicht Vollständige Einrichtungn oder, falls angewendet, von den 1D-Bauteildaten übernommen (1D-Bauteildaten überschreiben immer die Beton-Einstellungsdaten für das spezifische Bauteil, dem sie zugewiesen sind).

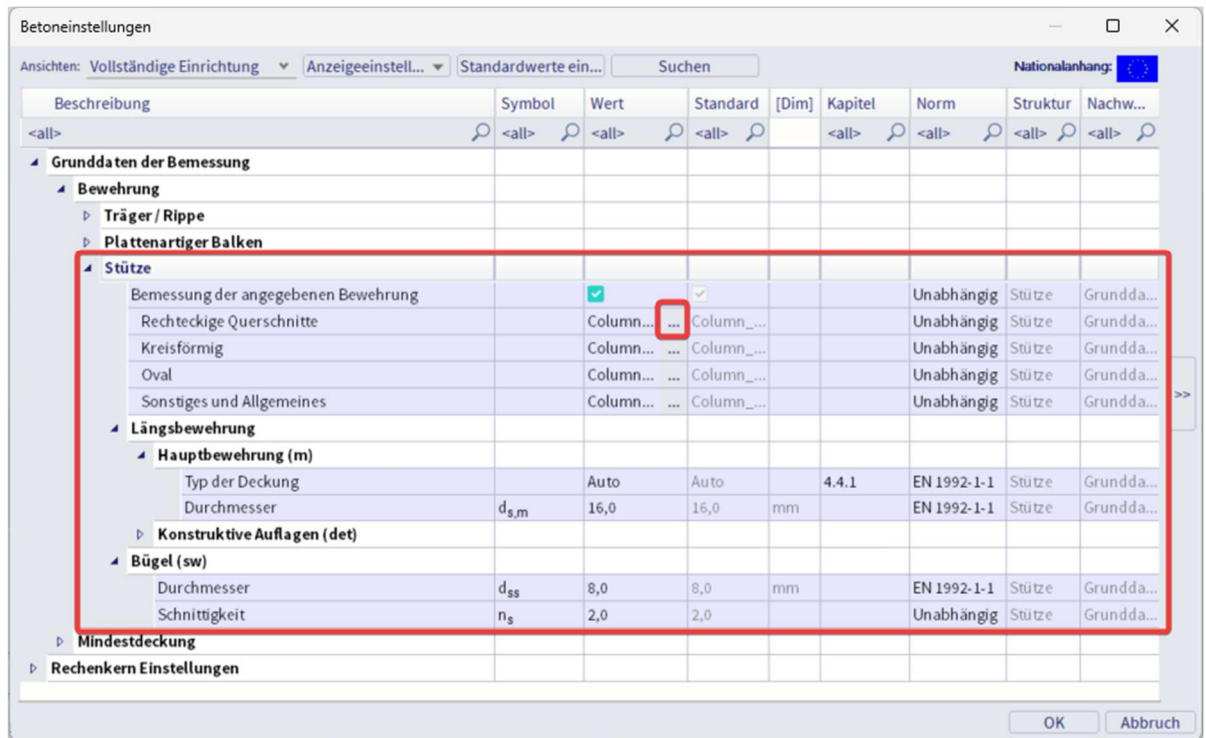

Standardmäßig wird der Durchmesser der Hauptstützenbewehrung auf φ16mm gesetzt. Basierend auf diesem Durchmesser und der Expositionsklasse (standardmäßig XC3) wird die Betondeckung berechnet. Diese Information ist notwendig, um den Hebelarm der Bewehrungsstäbe berechnen zu können.

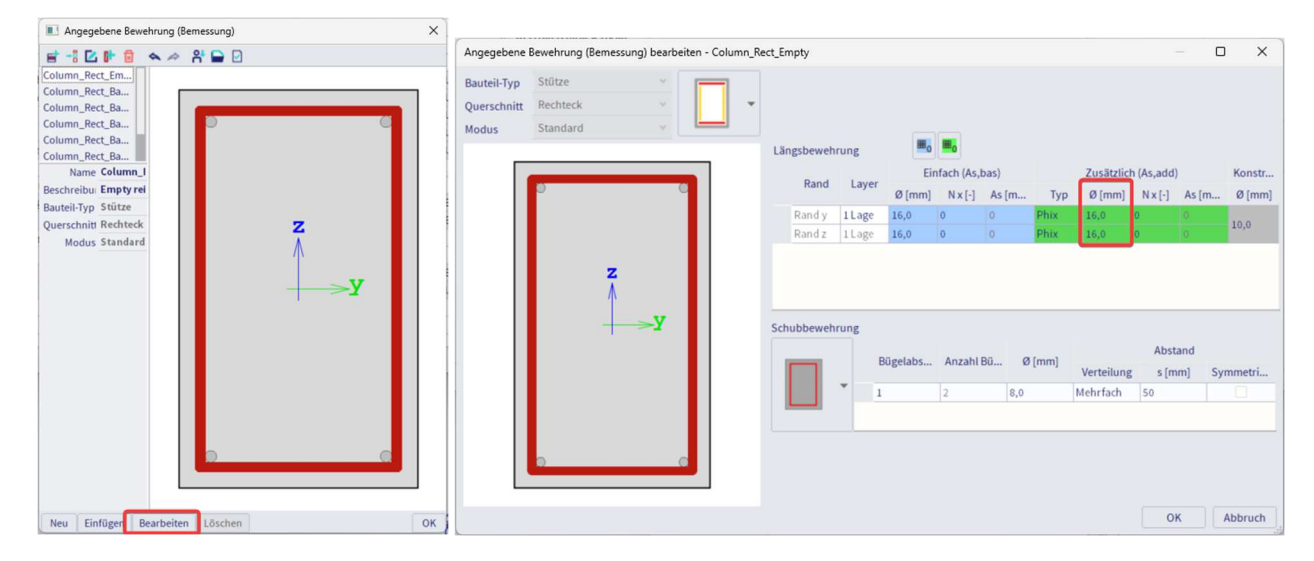

Hinweis: Um z. B. den Standarddurchmesser von φ16mm in f20mm zu ändern, bearbeiten Sie die Vorlage "Column\_Rect\_Empty" (oder die entsprechende leere Vorlage für die spezifische Stützenform) und ändern Sie den Wert des zu berücksichtigenden Durchmessers (angegebene Zuteilung der Bewehrung).

# **Ergebnisse**

Gehen Sie zur Stahlarbeitsstation > 1D-Bewehrungsbemessung:

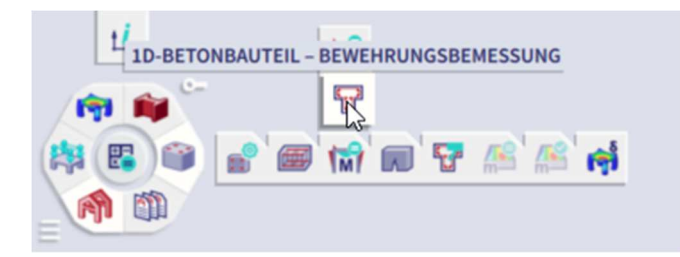

Stellen Sie den Wert von As,reg für Teil B1 an und klicken Sie auf die Aktionsschaltfläche [Aktualisieren].

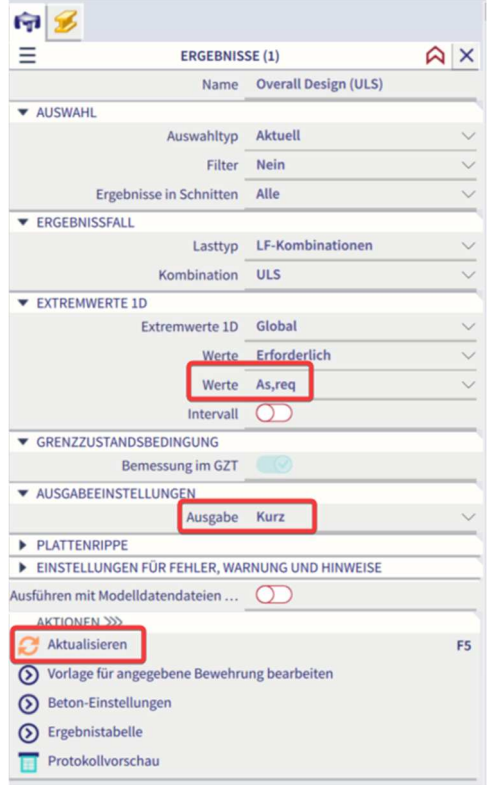

Das Diagramm scheint auf dem Bildschirm leer zu sein. Die Kurzausgabe (Vorschauschaltfläche) ergibt As,req  $= 0$ 

#### **Bewehrung 1D Bemessung** Werte: As,req Lineare Analyse Kombination: ULS Koordinatensystem: Teil Extremwerte 1D: Global Auswahl: B1 Stützen - Erforderliche **Bewehrung** Querschnitt Nan dx u  $\frac{1}{n^2}$  $\frac{1}{2}$  $[mm^2/m]$  $[m]$  $\frac{1}{N_{\rm s}}$  $k<sub>a</sub>$ N.  $N<sub>o</sub>$ н. P  $B1$  $0,000$ **ULS** CS1 - RECT  $\overline{\mathbf{0}}$  $\overline{\mathbf{0}}$  $\overline{\mathbf{0}}$ 57  $0,00$  $(350; 350)$ 2ø8/1778  $2,04$ Bewehrungsgewicht pro Volumeneinheit Beton

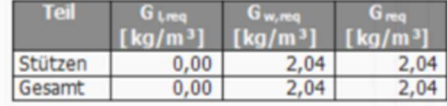

Wenn Sie Ausgabeeinstellungen für Detailliert festlegen, wird die Erklärung angezeigt, dass die Bewehrung nicht erforderlich ist.

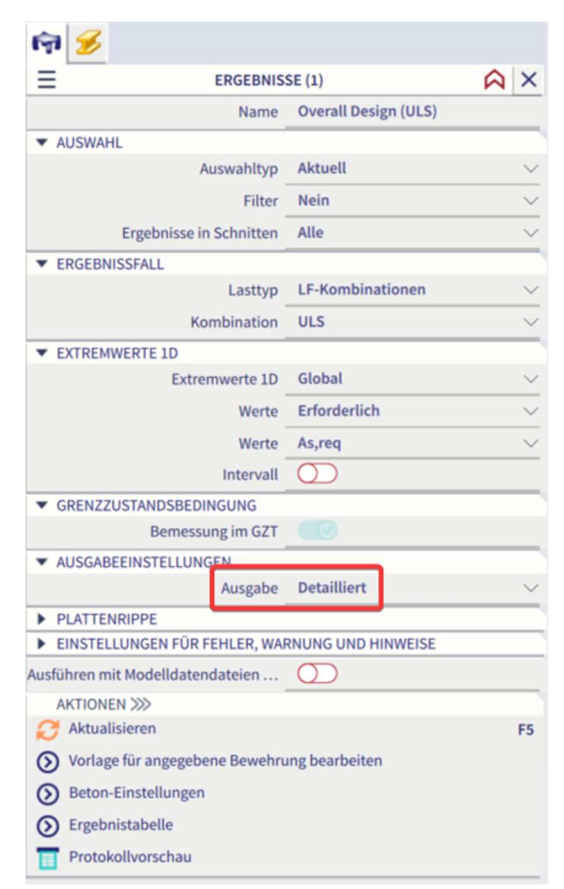

Anmerkung: Dieses Ergebnis wird nur erhalten, weil **alle konstruktiven Auflagen** in den Betoneinstellungen deaktiviert sind!

# **Nachweis der Bewehrung**

 $NRd = fcd · α · Ac = 30 * 1 * 3502 / 1000 = 3675kN$ 

Seit NRd = 3675kN > NEd = 2985kN ist in der Tat keine theoretische Bewehrung erforderlich.

**Erforderliche Bewehrung: NEd > NRd** 

# **Beispiel:** Nur Normaldruck.esa

# **Untersuchte Stütze: B2**

Für dieses Beispiel wird die gleiche Konfiguration wie oben verwendet, nur die ständige Einzellast wird auf 2000 kN erhöht.

**Last** 

- LC1: Ständige Lasten >  $F = 2000kN$
- LC2: Variable Last >  $F = 1000kN$

**LF-Kombination** gemäß Eurocode:

LF-Kombination im GZT =  $1,35$  \* LC1 +  $1,50$  \* LC2

Bemessungsnormalkraft NEd = 1,35 \* 2000 + 1,50 \* 1000 = 4200kN

# **Ergebnisse**

Hinweis: SCIA Engineer zeigt auf dem Bildschirm die Bewehrung in Richtung an. Die Gesamtbewehrungsfläche ist in der Tat 750 + 750 = 1500mm2.

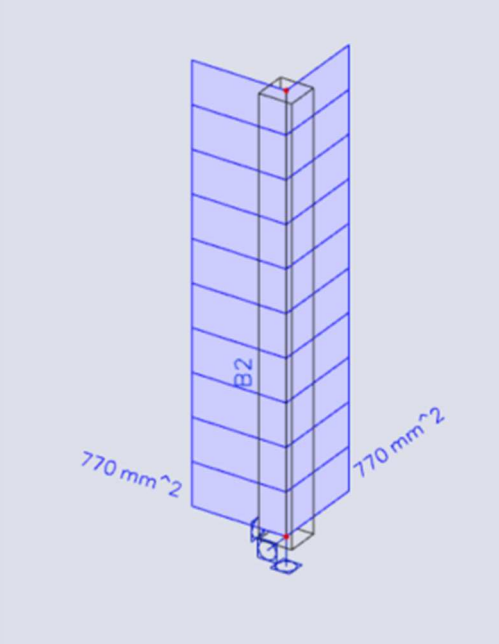

# **Bewehrung 1D Bemessung**

Werte: As,req Lineare Analyse Kombination: ULS Koordinatensystem: Teil Extremwerte 1D: Global Auswahl: Alle

### Stützen - Erforderliche Bewehrung

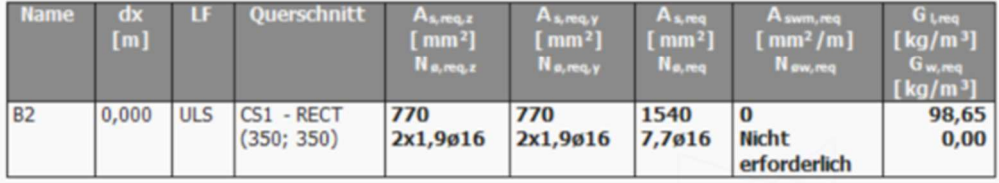

Bewehrungsgewicht pro Volumeneinheit Beton

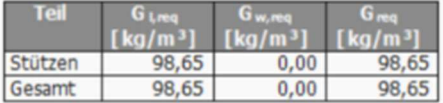

Wenn Sie nach der Standardausgabe für die Bewehrungsbemessung gefragt werden, wird die vorgeschlagene Konfiguration gefunden:

# Längsbewehrung

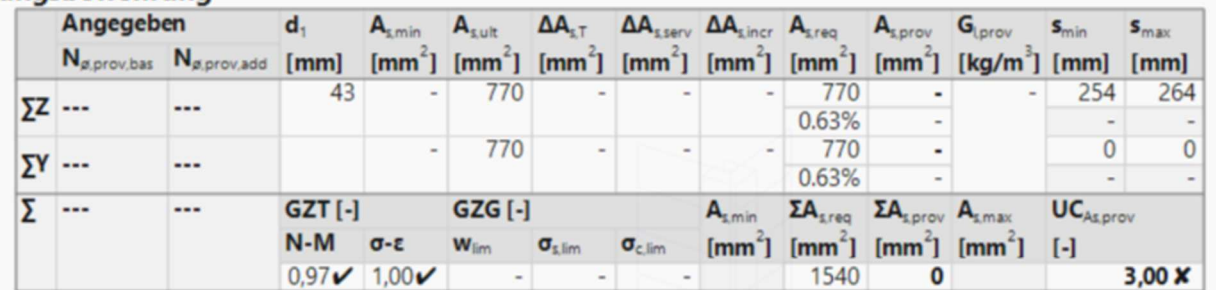

# Schubbewehrung

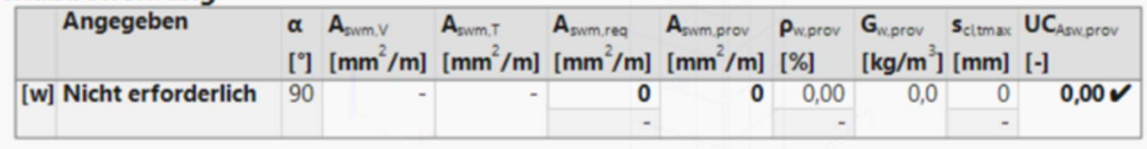

# **Erläuterung der Anzahl der Bewehrungsstäbe**

Der Standard-Stabdurchmesser wurde im Standard der Bemessung auf φ16 festgelegt.

Wie aus der Tabelle hervorgeht, benötigt jede Kante 3φ16

Auf dem endgültigen Bild führt dies zu insgesamt 8φ16 im Stützenschnitt.

#### **BEMESSUNG MIT BIEGEMOMENT UND NORMALKRAFT** ÷.

Vier Berechnungsverfahren stehen in SCIA Engineer in den Betoneinstellungen > Bemessung As > Träger, Stütze, Rippe usw. zur Verfügung > Bemessungsverfahren:

- Automatisch (Standardeinstellung)
- Uniaxial um y Achse
- Uniaxial um z Achse
- Biaxial (immer für kreisförmige und ovale Stützen verwendet)

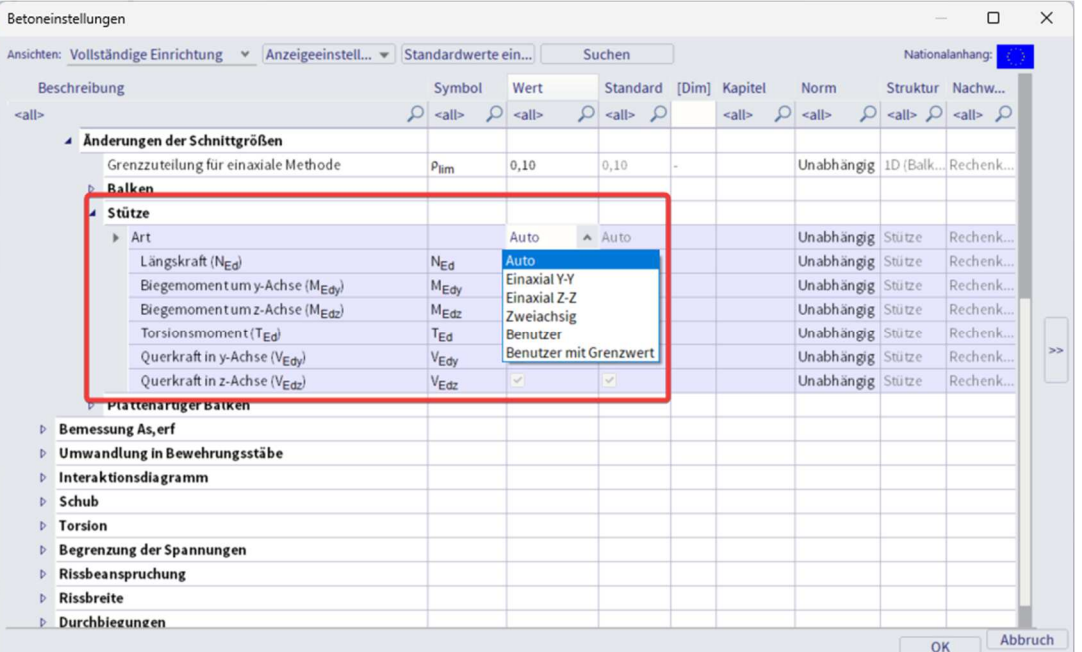

Die "Automatische" Auswahl des Bemessungsverfahrens basiert auf dem Grenzverhältnis des Biegemoments für die uniaxiale Methode. Das Programm wählt automatisch die einaxiale oder zweiachsige Methode, abhängig von den Werten der Biegemomente um die y- und z-Achse.

Regel für automatische Auswahl des Bemessungsverfahrens:

• Falls  $\rho M \le \rho M$ , lim Einaxiale Methode

$$
\rho_M = \frac{\text{Min}\{|\text{MEd}_{y,\text{max}}|, |\text{MEd}_{z,\text{max}}|\}}{\text{Max}\{|\text{MEd}_{y,\text{max}}|, |\text{MEd}_{z,\text{max}}|\}}
$$

• Falls ρM ≥ ρM,limBiaxiales Verfahren

Mit:

- MEdy.max Maximales Bemessungsmoment um y-Achse aus allen Kombinationen im aktuellen Querschnitt
- MEdz.max Maximales Bemessungsmoment um die z-Achse aus allen Kombinationen im aktuellen Querschnitt<br>pM,lim Grenzz
- Grenzzuteilung der Biegemomente für uniaxiale Methode, die aus den Betoneinstellungen geladen wird

Einstellungen für Grenzverhältnis:

|              |                                             |                               | Ansichten: Vollständige Einrichtung v Anzeigeeinstell v Standardwerte ein | Suchen                             |               |               |                          |  |               |             |                                          | Nationalanhang: |                                                                                                    |  |
|--------------|---------------------------------------------|-------------------------------|---------------------------------------------------------------------------|------------------------------------|---------------|---------------|--------------------------|--|---------------|-------------|------------------------------------------|-----------------|----------------------------------------------------------------------------------------------------|--|
| Beschreibung |                                             |                               | Symbol                                                                    | Wert                               |               | Standard      |                          |  | [Dim] Kapitel | Norm        |                                          | Struktur Nachw  |                                                                                                    |  |
| <all></all>  |                                             | Ω                             |                                                                           | <all><br/><math>\circ</math></all> | <all></all>   | $\mathcal{Q}$ | $\leq$ all> $\circ$      |  |               | <all></all> | $\Omega$<br>$\mathcal{Q}$<br><all></all> |                 | $\left \frac{1}{2} \right  \leq \left \frac{1}{2}\right  \leq \left \frac{1}{2}\$ |  |
|              |                                             |                               | Anderungen der Schnittgrößen                                              |                                    |               |               |                          |  |               |             |                                          |                 |                                                                                                    |  |
|              |                                             |                               | Grenzzuteilung für einaxiale Methode                                      | $\rho_{\text{lim}}$                | 0.10          |               | 10 <sup>°</sup>          |  |               |             | Unabhängig 1D (Balk., Rechenk            |                 |                                                                                                    |  |
|              |                                             |                               | <b>Balken</b>                                                             |                                    |               |               |                          |  |               |             |                                          |                 |                                                                                                    |  |
|              |                                             | ▲ Stütze                      |                                                                           |                                    |               |               |                          |  |               |             |                                          |                 |                                                                                                    |  |
|              |                                             |                               | $\triangleright$ Art                                                      |                                    | Auto          |               | Auto                     |  |               |             | Unabhängig Stütze                        |                 | Rechenk                                                                                                    |  |
|              |                                             |                               | Längskraft (N <sub>Fd</sub> )                                             | $N_{\text{Ed}}$                    | v.            |               | $\overline{\mathcal{L}}$ |  |               |             | Unabhängig Stütze                        |                 | Rechenk                                                                                                    |  |
|              |                                             |                               | Biegemomentum y-Achse (MEdv)                                              | $M_{\text{Edv}}$                   | v.            |               | $\mathcal{L}$            |  |               |             | Unabhängig Stütze                        |                 | Rechenk                                                                                                    |  |
|              |                                             |                               | Biegemoment um z-Achse (MEdz)                                             | $M_{Ed2}$                          | $\mathcal{L}$ |               | $\sim$                   |  |               |             | Unabhängig Stütze                        |                 | Rechenk                                                                                                    |  |
|              |                                             |                               | Torsionsmoment ( $T_{\text{Edd}}$ )                                       | $T_{\text{Ed}}$                    | v.            |               | Ы                        |  |               |             | Unabhängig Stütze                        |                 | Rechenk.                                                                                                    |  |
|              |                                             |                               | Querkraft in y-Achse (VEdv)                                               | VEdv                               | J.            |               | $\sim$                   |  |               |             | Unabhängig Stütze                        |                 | Rechenk.                                                                                                    |  |
|              |                                             |                               | Querkraft in z-Achse (VEdz)                                               | $V_{\text{E}dz}$                   | v.            |               | $\sim$                   |  |               |             | Unabhängig Stütze                        |                 | Rechenk                                                                                                    |  |
|              |                                             |                               | <b>Plattenartiger Balken</b>                                              |                                    |               |               |                          |  |               |             |                                          |                 |                                                                                                    |  |
| D.           |                                             | <b>Bemessung As, erf</b>      |                                                                           |                                    |               |               |                          |  |               |             |                                          |                 |                                                                                                    |  |
| ь            |                                             | Umwandlung in Bewehrungsstäbe |                                                                           |                                    |               |               |                          |  |               |             |                                          |                 |                                                                                                    |  |
|              | Interaktionsdiagramm                        |                               |                                                                           |                                    |               |               |                          |  |               |             |                                          |                 |                                                                                                    |  |
| ь            | Schub                                       |                               |                                                                           |                                    |               |               |                          |  |               |             |                                          |                 |                                                                                                    |  |
| ь            | <b>Torsion</b><br>Begrenzung der Spannungen |                               |                                                                           |                                    |               |               |                          |  |               |             |                                          |                 |                                                                                                    |  |
|              |                                             |                               |                                                                           |                                    |               |               |                          |  |               |             |                                          |                 |                                                                                                    |  |
|              | Rissbeanspruchung                           |                               |                                                                           |                                    |               |               |                          |  |               |             |                                          |                 |                                                                                                    |  |
|              | <b>Rissbreite</b>                           |                               |                                                                           |                                    |               |               |                          |  |               |             |                                          |                 |                                                                                                    |  |

**Berechnung des einaxialen Biegens** 

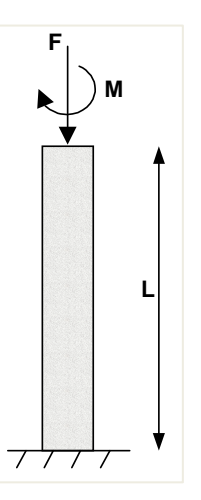

# **Prinzip**

Die Bewehrung wurde für NEd und ein Biegemoment MEd,y oder MEd,z bemessen:

- Uniaxial um y: MEdz wird ignoriert, die Bewehrung wird nur für NEd und MEd,y bemessen
- Uniaxial um z: MEdy wird ignoriert, die Bewehrung wird nur für NEd und MEd,z bemessen

Wenn die automatische Auswahl des Bemessungsverfahrens ausgewählt wurde und ρM ≤ ρM,lim, gilt die Regel zur Wahl zwischen der einaxialen Methode für y oder z:

- Falls MEd,  $y$  > MEd,  $z \rightarrow As = Asy$  ist für die Kräfte NEd und MEd,  $y$
- Falls MEd, $z > MEd$ ,  $y \rightarrow As = Asz$  ist für die Kräfte NEd und MEd, $z$

**Beispiel:** Einaxiales Biegen.esa

# **Geometrie**

Stützenquerschnitt: RECT 350x350mm²

Höhe: 4,5 m

Betongüte: C45/55

# **Beton-Einstellungen**

Betoneinstellungen > Schnittgrößen GZT: 'Ausmitten' werden nicht berücksichtigt (nur Momente nach Theorie I. Ordnung werden berücksichtigt).

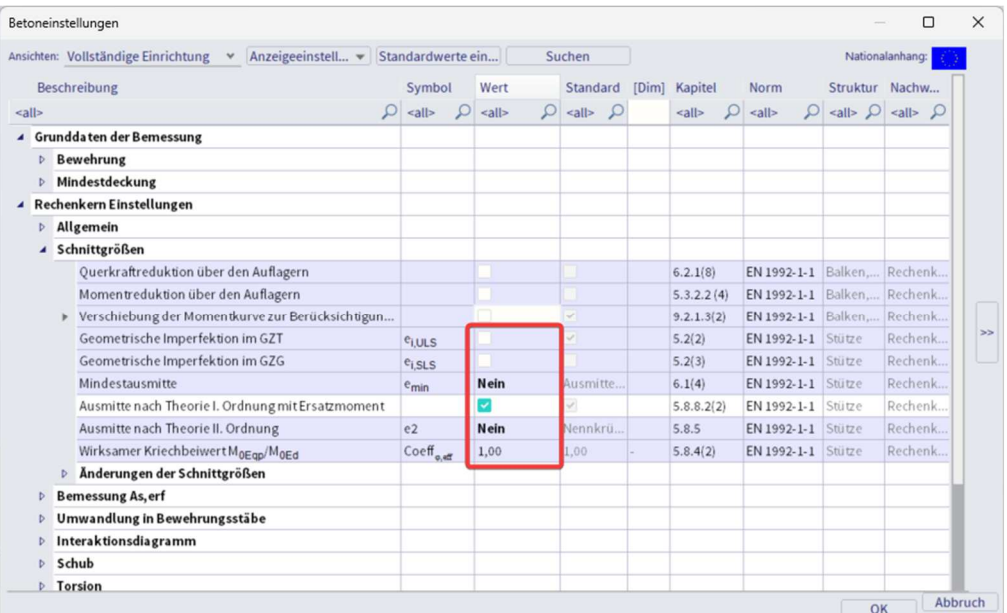

Konstruktive Auflagen für Posten werden nicht berücksichtigt, um die reinen Ergebnisse anzuzeigen (gemäß Eurocode muss immer ein Mindestbewehrungsprozentsatz hinzugefügt werden).

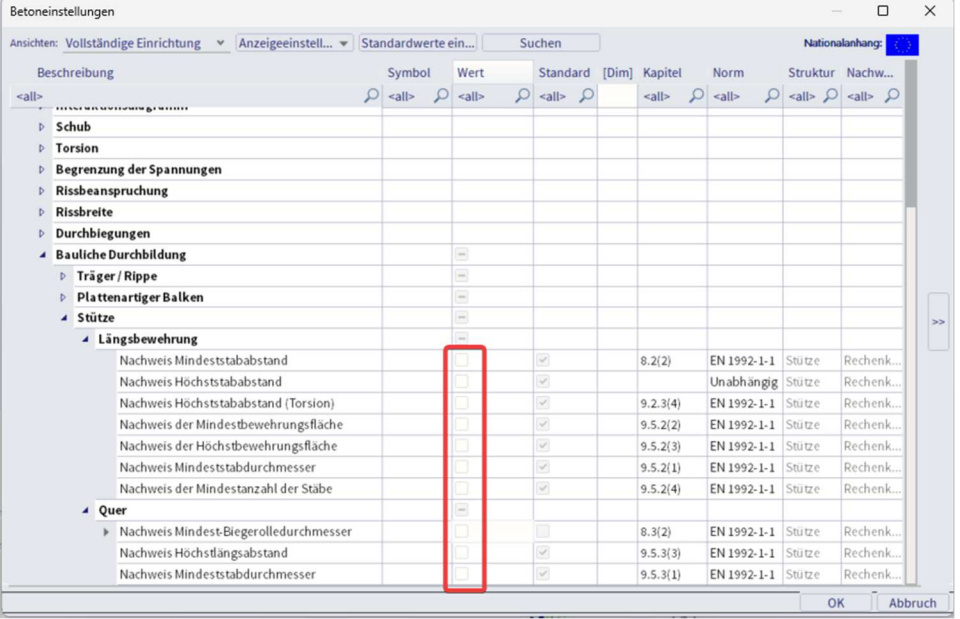

# **Last**

Stütze B1:

- LC1: Ständige Lasten >  $F = 500$  kN; My = 100 kNm
- LC2: Variable Last > F = 1000 kN;  $My = 100$  kNm

Stütze B2:

- LC1: Ständige Lasten >  $F = 500$  kN; My = 100 kNm
- LC2: Variable Last > F = 1000 kN; My = 100 kNm; Mz = 10 kNm

**LF-Kombination** gemäß Eurocode:

LF-Kombination im GZT =  $1,35$  \* LC1 +  $1,50$  \* LC2

Bemessungsnormalkraft NEd = 1,35 \* 500 + 1,50 \* 1000 = 2175 kN

Bemessungsmoment Myd = 1,35 \* 100 + 1,50 \* 100 = 285 kNm

Zusätzliches Bemessungsmoment in Stütze B2 Mzd = 22,5 kNm

# **Ergebnisse**

Wechseln Sie zu Bewehrungsbemessung > 1D-Bauteilen > Bewehrungsbemessung, fragen Sie den Wert für As,req und klicken Sie auf die Aktionsschaltflächen [Aktualisieren] und [Protokollvorschau].

Betrachtung der Detailausgabe für Stütze B1:

# Schnittgrößen (FEM-basiert)

Extremwert: LC1 **Typ: Lastfall** 

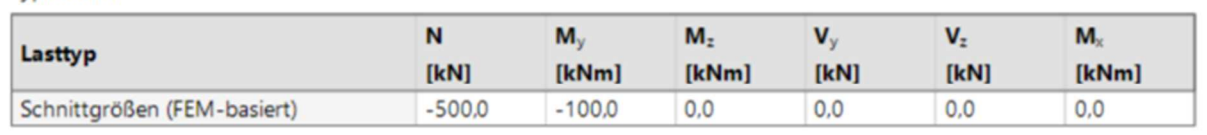

# Reduktionen und Änderungen

Änderung der Schnittgrößen: Automatisch (einachsig Y) (N = Ja, M<sub>y</sub> = Ja, M<sub>z</sub> = Nein, M<sub>x</sub> = Ja, V<sub>y</sub> = Nein, V<sub>z</sub> = Ja)

 $p_M = 0$  <  $p_{lim} = 0.1$  und  $|M_y| = -100$  kNm >  $|M_z| = 0$  kNm und  $|V_v| = |V_z| = 0$  kN => Uniaxial y

Die numerischen Ergebnisse der Berechnung sind wie folgt (Standardausgabe):

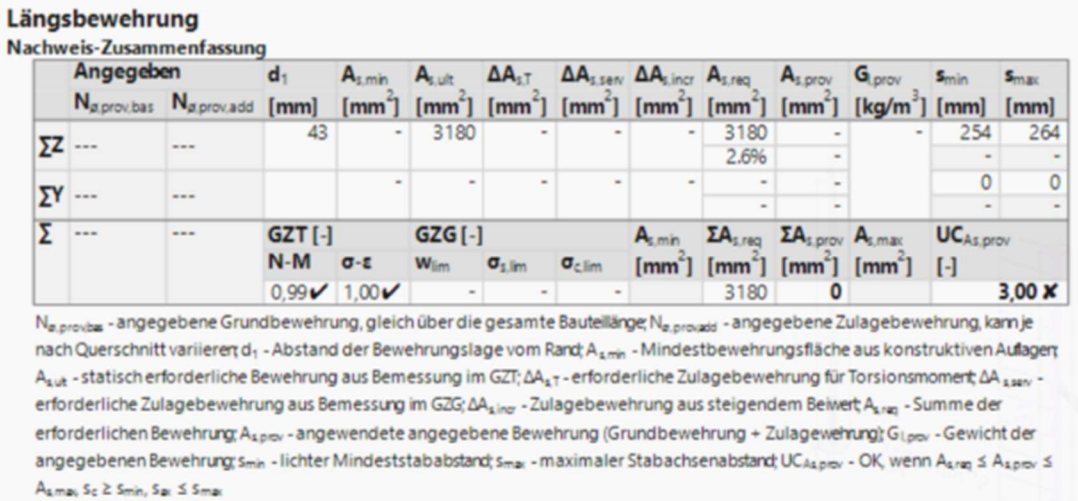

# Betrachtung der Detailausgabe für Stütze B2:

# Schnittgrößen (FEM-basiert)

Extremwert: ULS/1 (GZT) Typ: Kombinationen (linear) Bemessungssituation: EN-GZT (STR/GEO) Satz B

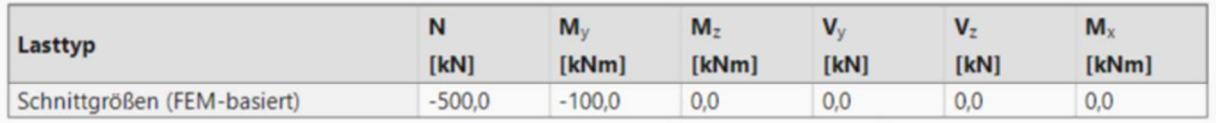

Inhalt: LC1

# Reduktionen und Änderungen

Änderung der Schnittgrößen: Automatisch (einachsig Y) (N = Ja, M<sub>v</sub> = Ja, M<sub>z</sub> = Nein, M<sub>x</sub> = Ja, V<sub>v</sub> = Nein, V<sub>z</sub> = Ja)

 $p_M = 0$  <  $p_{lim} = 0.1$  und  $|M_y| = -100$  kNm >  $|M_z| = 0$  kNm und

 $|V_y| = |V_z| = 0$  kN => Uniaxial y

# Und die Standardausgabe:

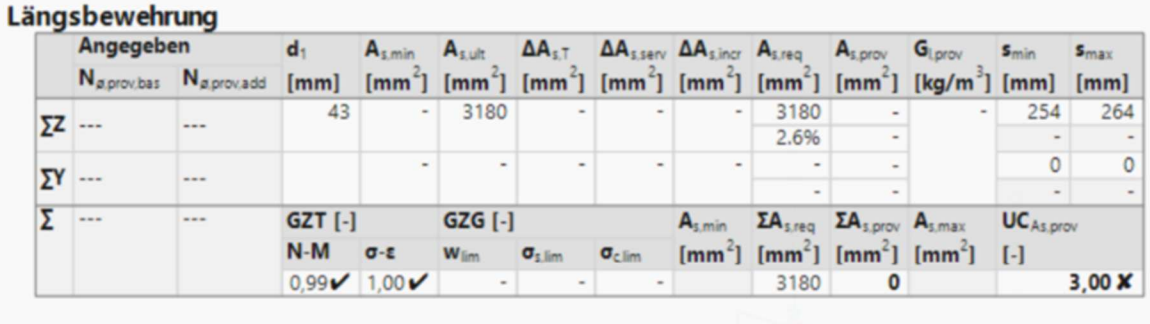

# Schubbewehrung

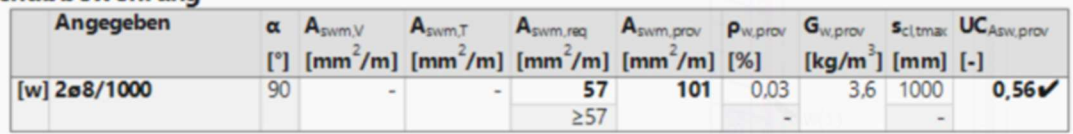

Auch wenn in Stütze B2 ein zusätzliches Biegemoment in Richtung z vorhanden ist, wurde gemäß dem Grenzverhältnis die einaxiale Methode verwendet und für die Stützen B1 und B2 ist die gleiche Menge an Bewehrung erforderlich.

Sie haben die Möglichkeit, die Biaxiale Methode für Bemessung von Stützen B2 unter Verwendung von 1D-Teiledaten zu erzwingen:

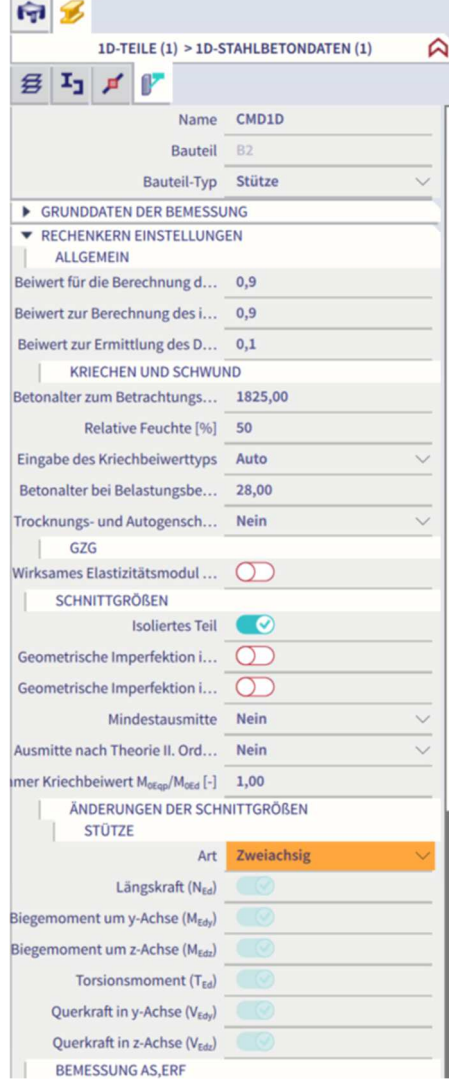

Die Menge der erforderlichen Bewehrung ist in diesem Fall etwas höher, da auch MEdz berücksichtigt wird.

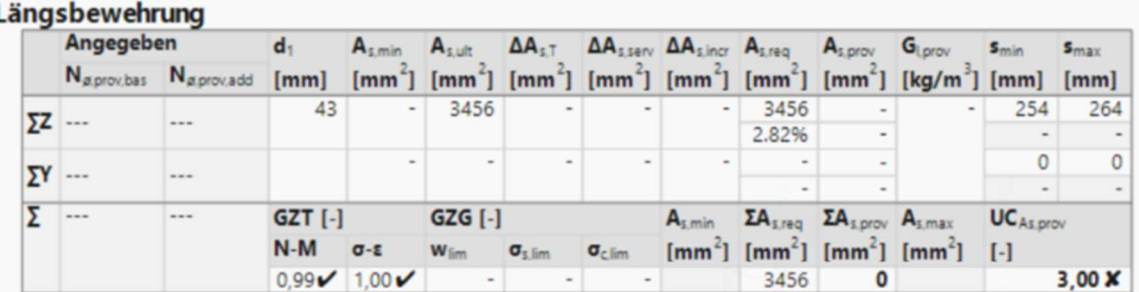

# Schubbewehrung

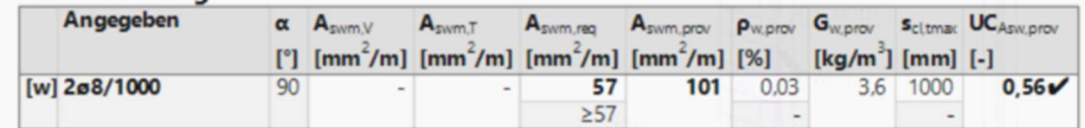

**Berechnung der zweiachsigen Biegung** 

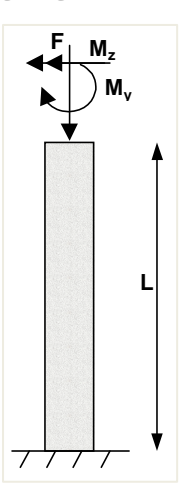

Dieses Verfahren ermöglicht die Bemessung der Bewehrung für Normalkraft (NEd) und zweiachsige Biegemomente. Dieses Verfahren basiert auf einer Interaktionsformel, Gleichung 5.39 in EN 1992-1-1.

$$
\left(\frac{M_{\text{Edz}}}{M_{\text{Rdz}}}\right)^{a} + \left(\frac{M_{\text{Edy}}}{M_{\text{Rdy}}}\right)^{a} \le 1,0\tag{5.39}
$$

Wo:

- MEdz/y Bemessungsmoment, einschließlich Moment nach Th.II.O. (falls erforderlich)
- MRdz/y Momentenwiderstand
- Eine Exponent:

für kreisförmige und elliptische Querschnitte: a = 2 für Rechteckquerschnitte:

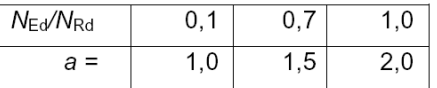

mit linearer Interpolation für Zwischenwerte

- o Ned Bemessungswert der Normalkraft
- o Nrd = Ac  $\Rightarrow$  (fcd + µs  $\Rightarrow$  fyd), Bemessungswert der Normalkrafttragfähigkeit des Querschnitts, Wo:
	- Ac Bruttofläche des Betonquerschnitts
	- Fcd Bemessungswert der Betondruckfestigkeit
	- fyd Bemessungswert der Streckgrenze des Bewehrungsstahls
	- Μs Mechanischer Bewehrungsgrad bei der Ermittlung der Grenzschlankheit, erhalten durch iterative Berechnung

#### ÷. **KREISSTÜTZE**

Für kreisförmige und ovale Stützen besteht das Bemessungsverfahren immer in der zweiachsigen Berechnung, unabhängig vom Bemessungsverfahren, das in den Betoneinstellungen festgelegt ist.

Für kreisförmige und ovale Stützen ist die erforderliche Anzahl an Bewehrungsstäben gleichmäßig entlang der Stützenseite verteilt.

## **Beispiel:** Kreisstütze.esa

# **Geometrie**

Stützenquerschnitt: CIRC Durchmesser 400mm Höhe: 4,5 m Betongüte: C45/55

# **Last**

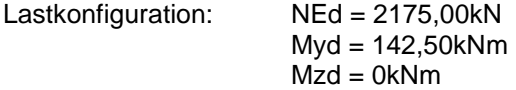

# **Beton-Einstellungen**

Geometrische Imperfektion und Momente nach Th.II.O. sind deaktiviert: Betoneinstellungen > Komplette Einstellungsansicht:

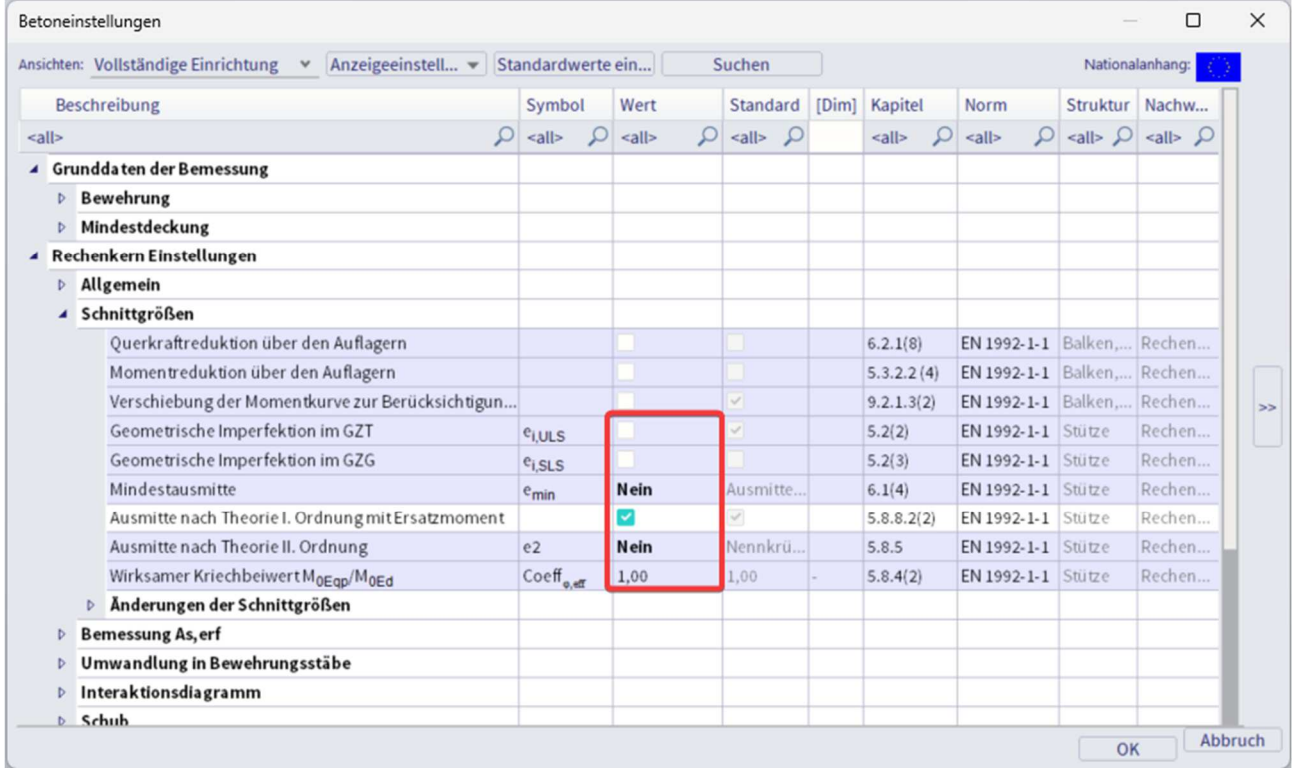

Alle konstruktiven Auflagen werden berücksichtigt.

# **Grunddaten der Bemessung**

Der Stabdurchmesser wird in der Bewehrungsbemessung auf φ20 mm festgelegt, > Bemessungsstandardeinstellungen > Registerkartenstützen oder, falls angewendet, aus den 1D-Bauteildaten.

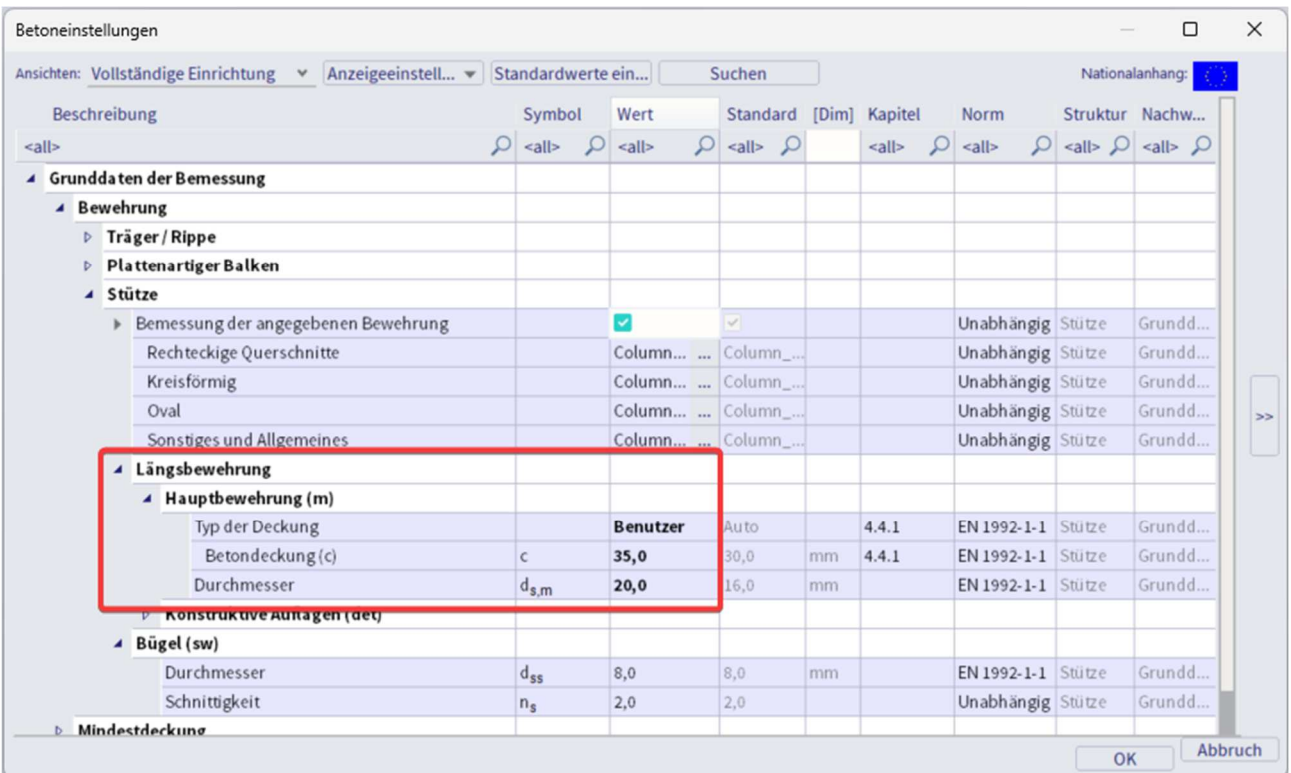

# **Ergebnisse**

[w]  $2@8/400$ 

90

Wechseln Sie zu Bewehrungsbemessung > 1D-Bauteilen > Bewehrungsbemessung.

Wählen Sie im Eigenschaftenfenster Standardausgabe und öffnen Sie unten im Eigenschaftenfenster die Vorschau:

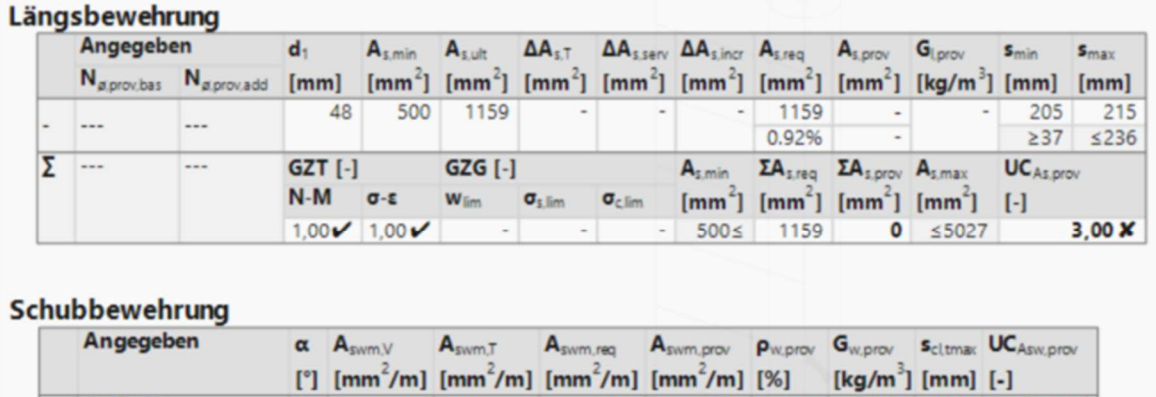

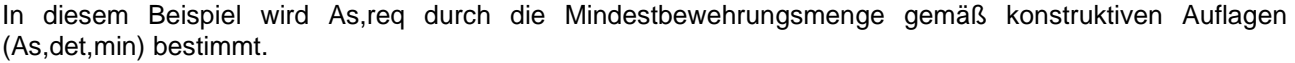

251

 $\geq 251$ 

251

 $0,09$ 

7.9

400

 $\leq 400$ 

 $1,00V$ 

Seit As,req = 1257mm², schlägt die Software 5 Stäbe φ20mm (5\*314mm² = 1571mm² = As,req,bar) vor, die nächste Stabmenge mit As,req,bar > As,req.

Beachten Sie, dass SCIA Engineer die reale Fläche der Stäbe verwendet, um die erforderliche Bewehrungsfläche zu berechnen.

Die endgültige erforderliche Bewehrung, die auf dem Bildschirm angezeigt wird, ist As,req,bar.

**Hinweis 1:** Wenn Sie eine Vorlage ohne vordefinierte Stäbe im Standard wählen, zum Beispiel "Column\_Circ-Leer", zeigt die Software nur As,req und nicht wie oben erwähnt As,req,bar an.

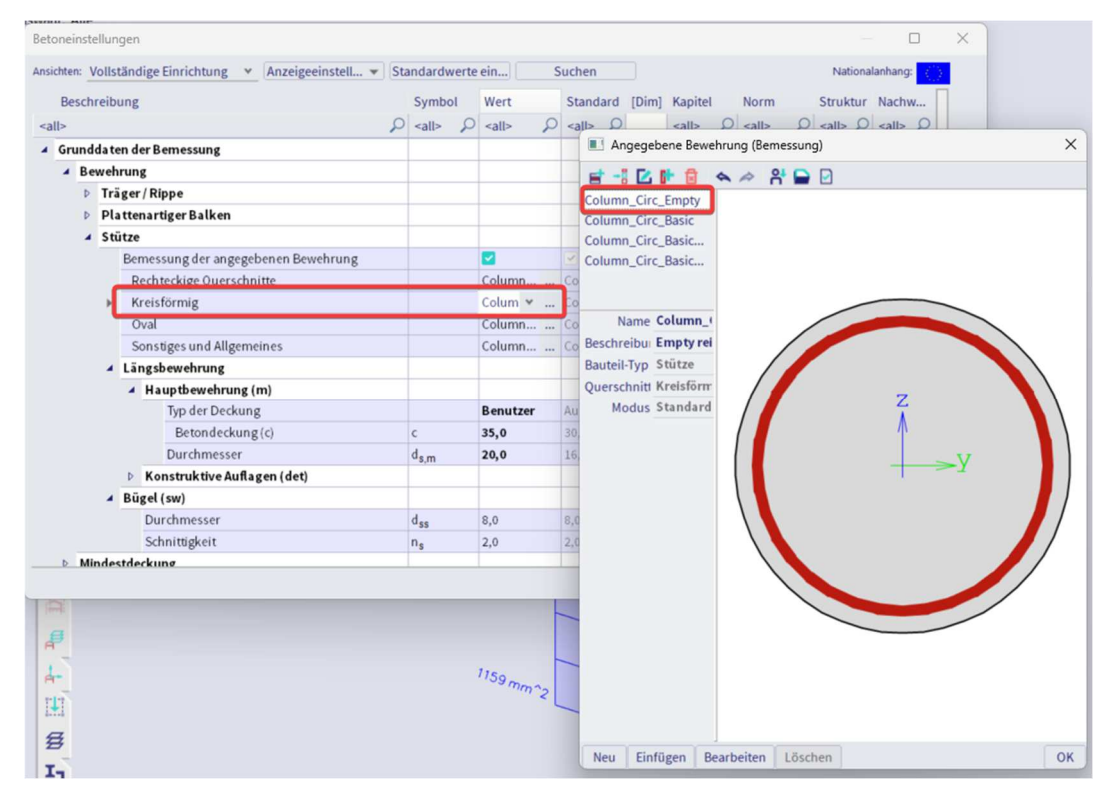

# **Anmerkung 2:**

Gemäß EN1992-1-1, Artikel 9.5.2(4), besteht in einer Kreisstütze eine Mindestanzahl an Stäben.

Dieser Parameter wird in der Ansicht "Betoneinstellungen > Vollständige Einstellungen" auf "4" festgelegt.

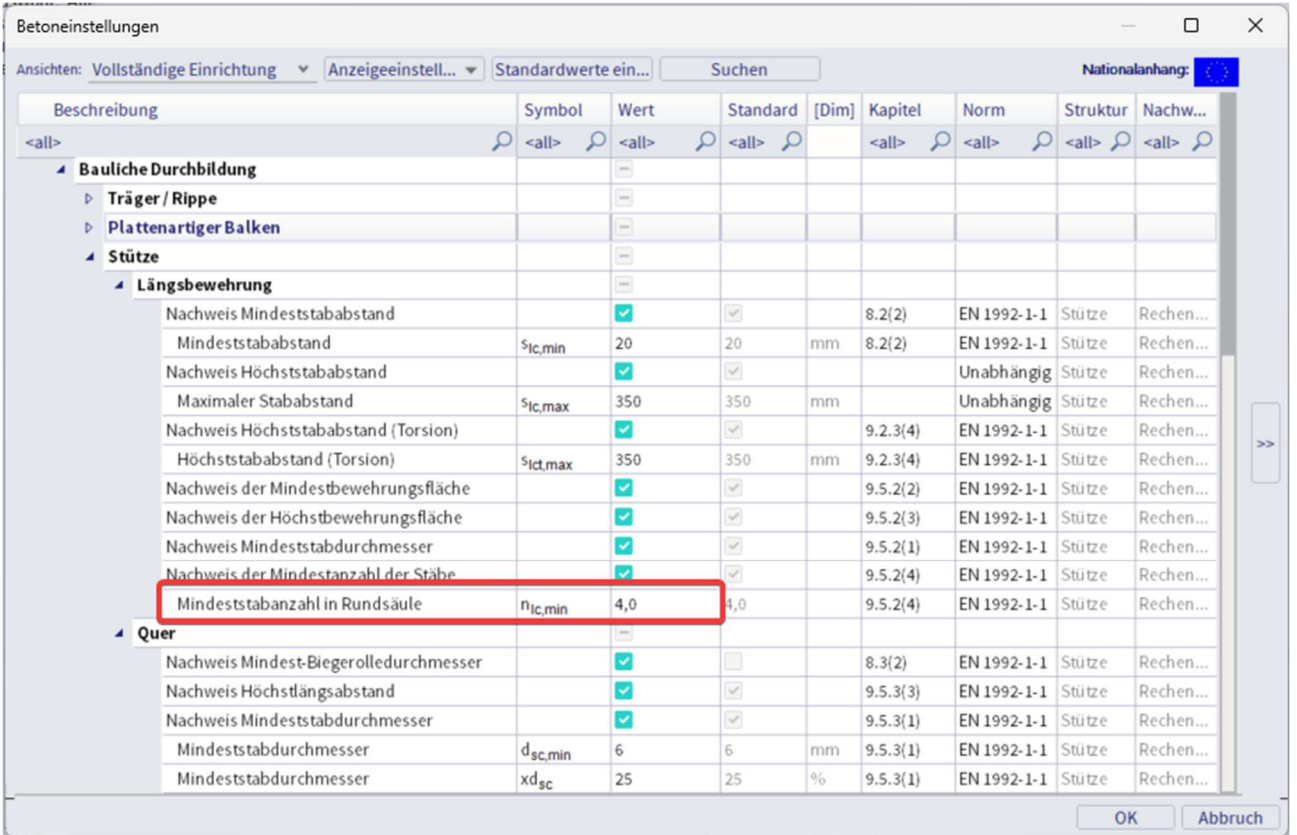

# Wenn wir die Lasten erhöhen: Fz = -1250kN

 $M = 50kNm$ 

Die Ergebnisse sind wie folgt:

**Beispiel:** Kreis column\_increase.esa

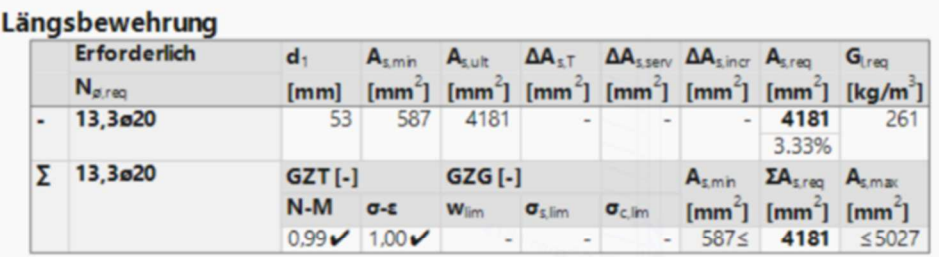

# Schubbewehrung

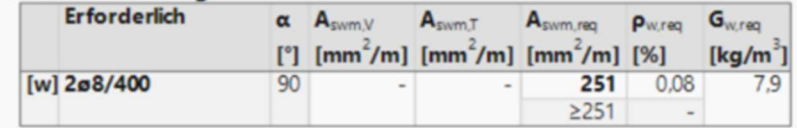

# **2.3.2 Ermittlung der Schnittgrößen**

#### 4. **DRUCKBEANSPRUCHTES BAUTEIL ERMITTELN**

Einwirkungen nach Theorie II. Ordnung, geometrische Imperfektion und Mindestausmitte werden nur berücksichtigt, wenn:

- Stabtyp = Stütze
- Der Druck in der Stütze ist relativ hoch

SCIA Engineer enthält einen Parameter, mit dem entschieden werden kann, ob ein Bauteil druckbeansprucht ist oder ob der Druck zu klein ist, um er berücksichtigt zu werden.

In der Ansicht 'Betoneinstellungen > Vollständige Einrichtung':

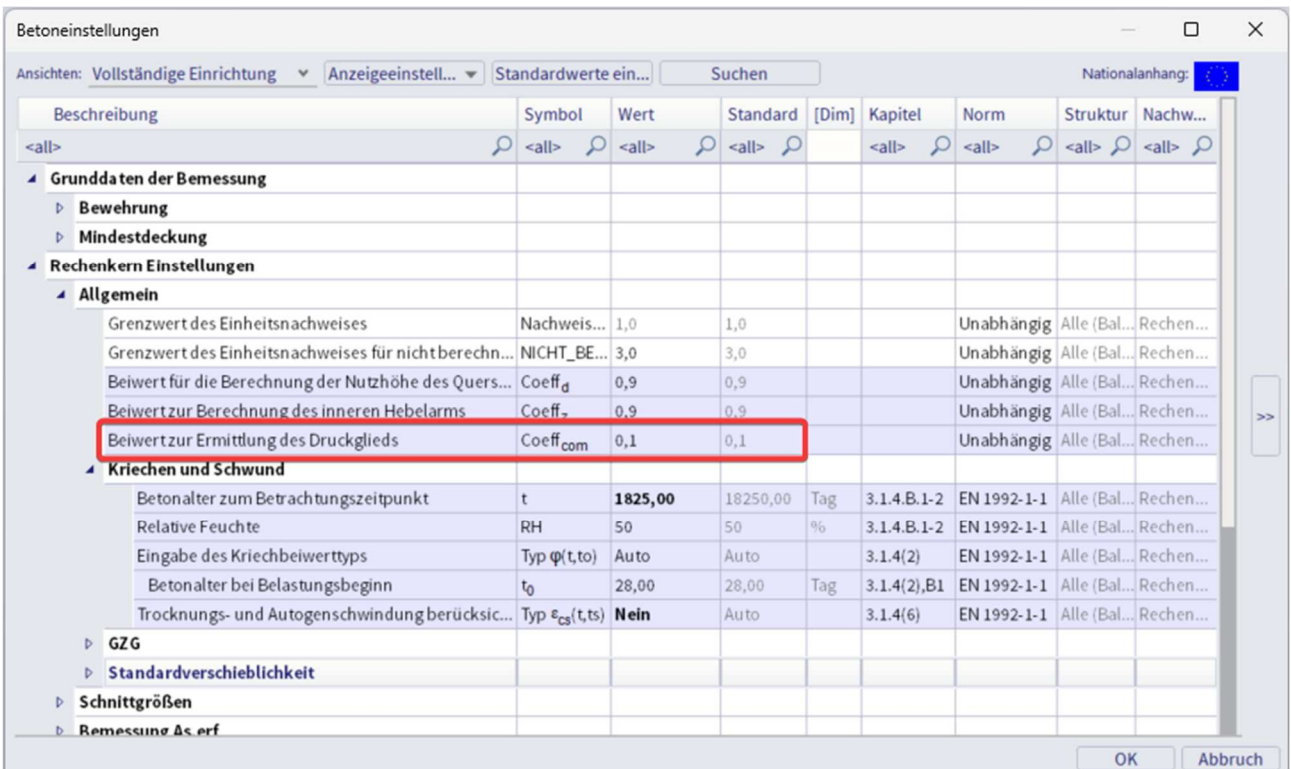

Bedingung ist:

• Wenn NEd ≤ – Coeffcom \* fcd \* Ac Stab ist druckbeansprucht

• Wenn NEd > - Coeffcom \* fcd \* Ac Druck ist nicht ausreichend (null oder relativ klein)

Dieses Ergebnis kann unter Bewehrungsbemessung > 1D-Bauteils > Schnittgrößen angezeigt werden.

Die Detailausgabe ergibt:

### **Druckglied**

Grenzwert der Axialkraft zur Betrachtung des Teils als druckbeansprucht:

$$
N_{com} = -\text{Coeff}_{com} \cdot (f_{cd} \cdot A_c) = -0.1 \cdot (30.10^6 \cdot 0.123) = -368 \text{ kN}
$$

Nachweisbedingung:

 $N_{\text{Ed}} \geq N_{\text{com}} = -300 \text{ kN} \geq -368 \text{ kN}$ . nicht Druckglied

Hinweis: Ausmitte nach Theorie I. und II. Ordnung wird nicht berücksichtigt, weil das Teil nicht als Druckglied betrachtet wird (Normalkraft ist relativ klein bzw. null).

#### ÷. **WAHL ZWISCHEN BERECHNUNG NACH THEORIE I. UND II. ORDNUNG**

# **Schlankheit – Nachweis der Kriterien** *λ* **<** *λ***lim**

- Falls λ <, sind die Einwirkungen nach Th.I.O. mit der geometrischen Imperfektion zu berücksichtigen (Art. 5.2)
- Falls λ >, sind Einwirkungen nach Th.II.O. mit der geometrischen Imperfektion zu berücksichtigen (Art. 5.2)

Die Werte für λ und λlim sowie der entsprechende Nachweis finden Sie im Hauptmenü > 1D-Betonbauteil > Schlankheit für Bemessung:

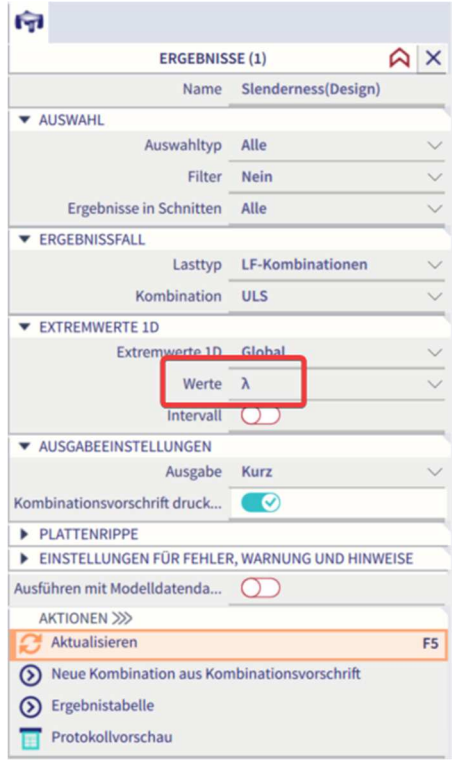

Die Standardausgabe zeigt den Nachweis von λ > Μindestwerts und zeigt an, ob eine Berechnung nach Theorie I. oder II. Ordnung ausgeführt werden sollte.

# **Schlankheit (Bemessung)**

Werte:  $\lambda$ Lineare Analyse Kombination: ULS Koordinatensystem: Teil Extremwerte 1D: Global Auswahl: Alle

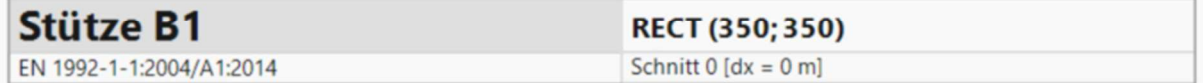

# **Schlankheit**

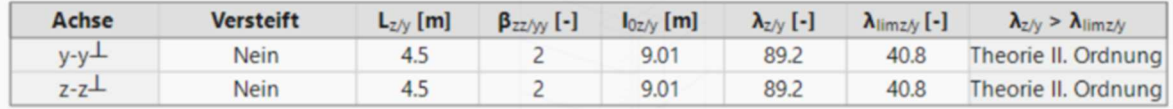

#### **EINWIRKUNGEN NACH THEORIE I. ORDNUNG** ÷.

Einwirkungen nach Th.I.O. (Ausmitte) werden immer berücksichtigt.

Es gibt zwei Möglichkeiten, die Momente und die Ausmitte nach Theorie I. Ordnung in SCIA Engineer je nach Kontrollkästchen **Ausmitte nach Theorie I. Ordnung mit Äquivalentem Moment** in Betoneinstellungen >Rechenkerneinstellungen > Schnittgrößen zu berechnen.

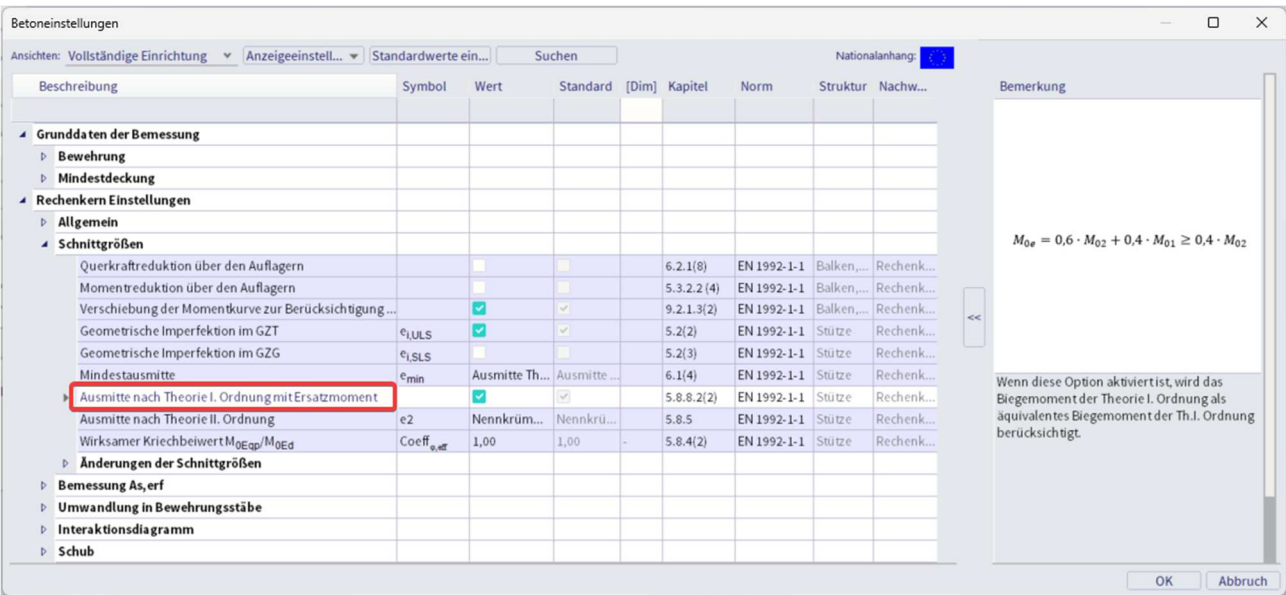

Die 2 Optionen sind:

• **Ausmitte nach Theorie I. Ordnung mit Äquivalentem Moment = JA**, Biegemoment an den Enden der Stütze werden verwendet, um ein äquivalentes Biegemoment nach Theorie I. Ordnung zu berechnen. Dies führt zum gleichen Biegemoment nach Th.I.O. entlang der gesamten Bauteillänge.

$$
e_{0y}=M_{0ez}/N_{Ed} \text{ Und } e_{0z}=M_{0ey}/N_{Ed}
$$

Mit

$$
M_{0e} = (0.6 * M_{02}) + (0.6 * M_{01}) \ge 0.4 * M_{02}
$$

• **Ausmitte nach Theorie I. Ordnung mit Ersatzmoment = NEIN**, Die Ausmitte nach Theorie I. Ordnung wird aus den Biegemomenten im aktuellen Querschnitt berechnet. Infolgedessen können Biegemomente in jedem Querschnitt unterschiedlich sein.

$$
e_{0y} = M_z/N_{Ed}
$$
 Und  $e_{0z} = M_y/N_{Ed}$ 

Die Werte der Ausmitten und Momente nach Theorie I. Ordnung können in Bemessung > 1D-Betonbauteil > Schnittgrößen für die Bemessung angezeigt werden.

# Standardausgabe ergibt:

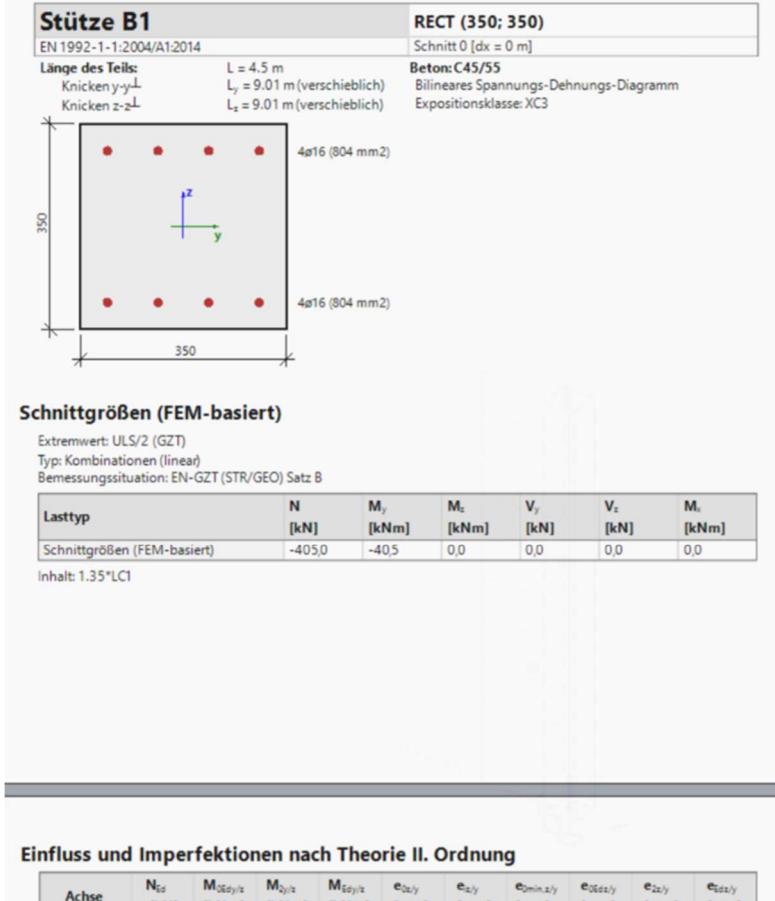

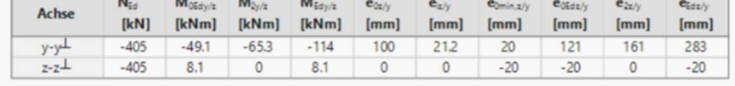

## Bemessungskräfte (neu berechnet)

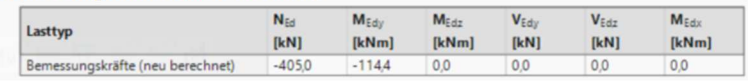

#### 4. **GEOMETRISCHE IMPERFEKTION (ART. 5.2)**

Dabei ist immer die Einwirkung von geometrischen Imperfektionen zu berücksichtigen: sowohl in einer Berechnung nach Theorie I. als auch II. Ordnung.

Geometrische Imperfektion ist standardmäßig in den Betoneinstellungen aktiviert > Schnittgrößen

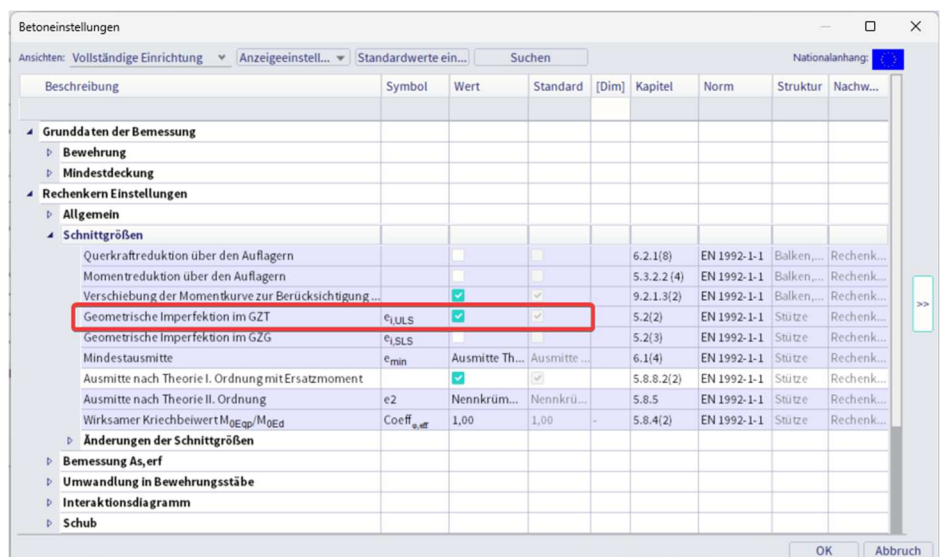
In SCIA Engineer wird die geometrische Imperfektion durch eine Neigung gemäß Artikel 5.2(5) in EN 1992-1- 1 dargestellt.

Für beide Achsen (y und z des LKS) wird die Neigung wie folgt berechnet:

$$
\theta_{i,y(z)} = \theta_0 \cdot \alpha_h \cdot \alpha_{m,y(z)} \tag{5.1}
$$

- θ0 Grundwert der Verdrehung
- αh Reduktionsbeiwert für Stützenlänge oder Tragwerkshöhe:  $\alpha_h = 2/\sqrt{l}$ ; 2/3 ≤  $\alpha_h$  ≤ 1
- αm,y(z) Reduktionsbeiwert für Teileanzahl:  $\alpha_{m,y(z)} = \sqrt{(0.5 \cdot (1 + 1/m_{y(z)}))}$
- L Stützenlänge oder Tragwerkshöhe je nach:
	- $\circ$  Einzelteil I = L, wobei L die Länge des Teils ist
	- $\circ$  nicht als Einzelbauteil I = H, wobei H die Gesamthöhe des Bauwerks ist (Knicksystem)
- my(z) Zahl der vertikalen Teile, die zum Gesamteffekt der Imperfektion beitragen, lotrecht zu y(z)

Werte für l und my(z) werden in den Knickdaten definiert.

Die Einwirkung der Imperfektion für Einzelstütze und für das Tragwerk wird immer als Ausmitte gemäß EN 1992-1-1 Artikel 5.2(7a) berücksichtigt:

$$
e_{i,y} = \theta_{i,z} \cdot l_{0,z}/2, e_{i,z} = \theta_{i,y} \cdot l_{0,y}/2
$$

Die Imperfektion soll in den Grenzzuständen der Tragfähigkeit berücksichtigt werden und braucht nicht in Grenzzuständen der Gebrauchsfähigkeit berücksichtigt zu werden. Siehe Artikel 5.2(2P) und 5.2(3) in EN 1992-1-1.

In den Betoneinstellungen können Sie unabhängig festlegen, ob die Imperfektion für GZT oder GZG berücksichtigt wird.

Eine Mindestausmitte nach Theorie I. Ordnung wird auch gemäß Artikel 6.1(4) in EN 1992-1-1 berechnet.

Dies kann in den Betoneinstellungen > Schnittgrößen angezeigt werden > Mindestwert der Ausmitte verwenden

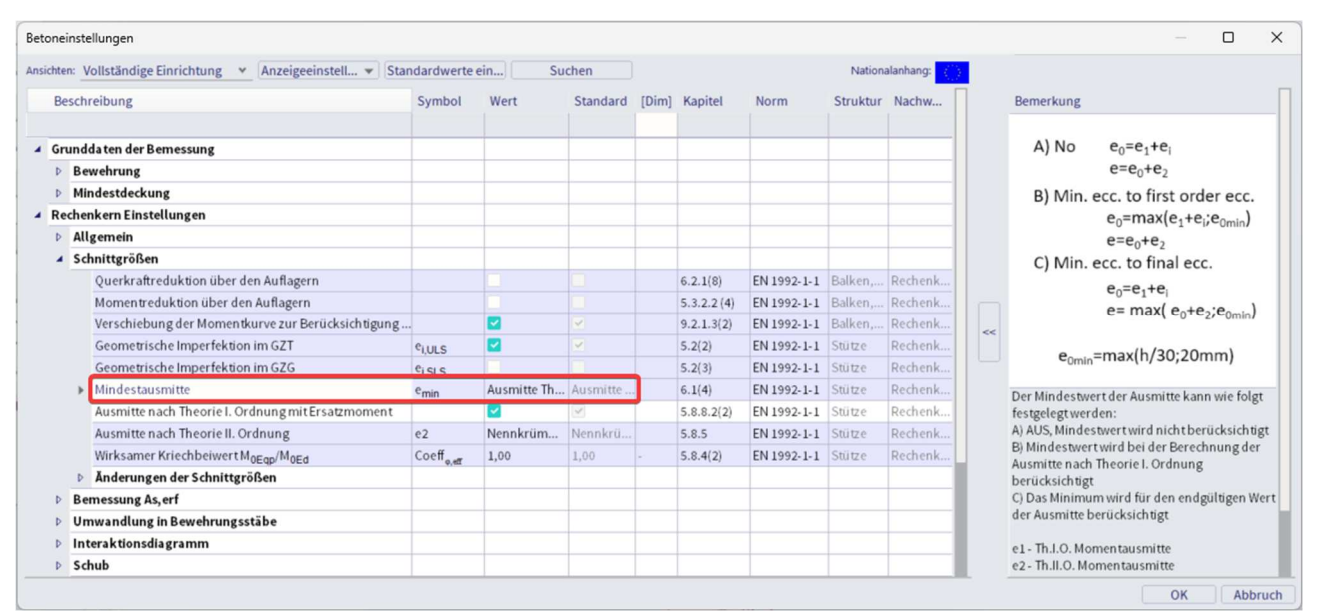

### **Knickdaten für l und my(z)**

Einstellungen für l und my(z) zur Berechnung der geometrischen Imperfektion können in den Eigenschaften der Stützen festgelegt werden.

Eigenschaften > Systemlängen und Knickeinstellungen

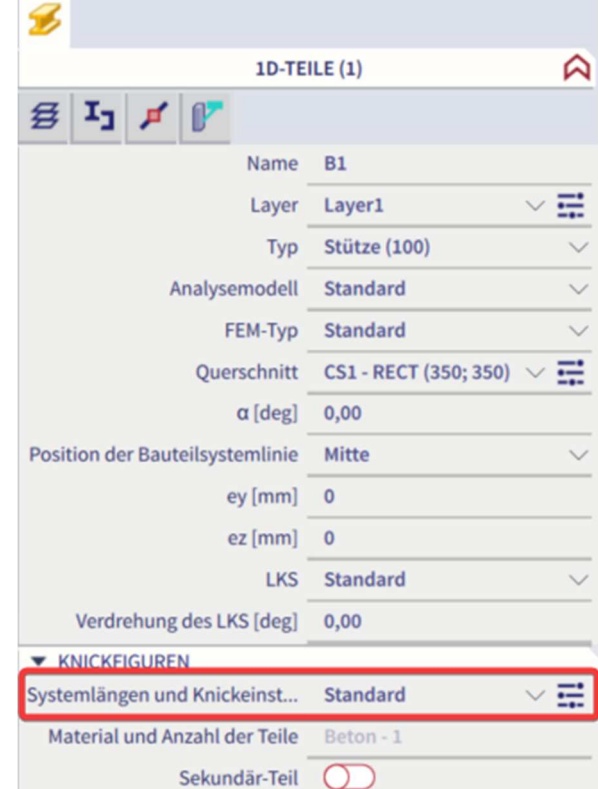

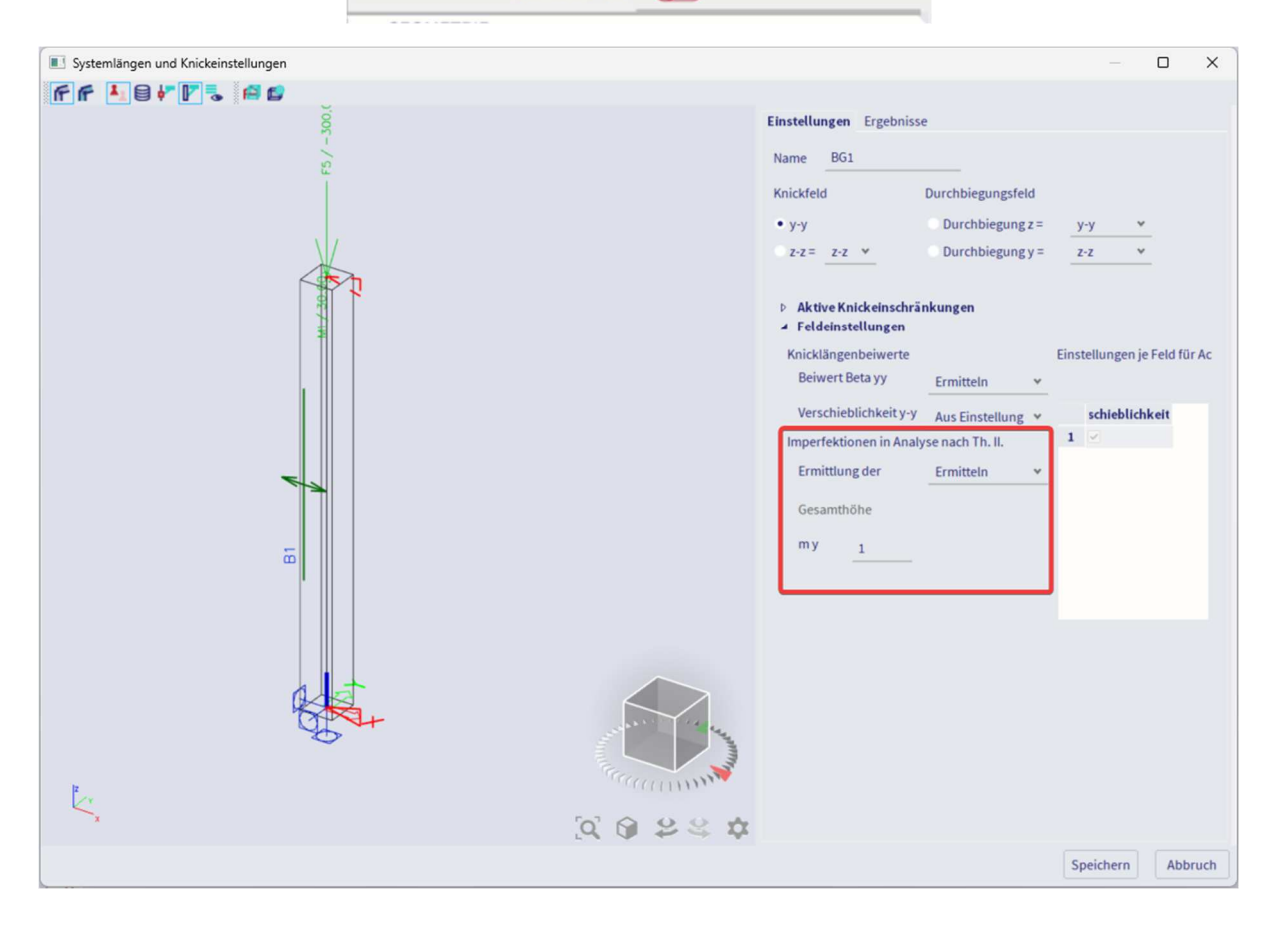

Beim Öffnen des Knickmenüs müssen Sie sowohl die '**aktiven Knickeinschränkungen**' und '**Feldeinstellungen**' für das Beulen um die lokale y-Achse (Knickfeld y-y) und lokale z-Achse (Knickfeld z-z) definieren.

- **Ermittlung der Gesamthöhe**: Legen Sie den Berechnungstyp der Gesamthöhe des Gebäudes oder die Länge der Einzelstützen fest.
	- o Berechnung: H-tot wird automatisch als Summe der Längen aller Teile im Knicksystem berechnet
	- o Eingabe: manueller Eingabewert für Htot in Editbox Höhe
- **my/z**: Anzahl vertikaler Teile, die zum Gesamteffekt der Imperfektion beitragen, lotrecht zur y/z Achse des LKS.

Ausmitten infolge geometrischer Imperfektionen können in der Bemessung > 1D-Bauteils > Schnittgrößen angezeigt werden:

### Einfluss und Imperfektionen nach Theorie II. Ordnung

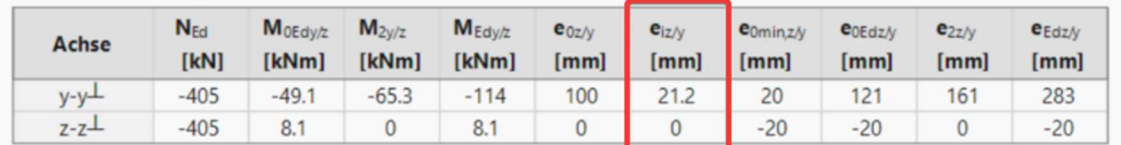

Nach Berechnung der Ausmitte nach Theorie I. Ordnung einschließlich Einwirkung der Imperfektion wird das Moment nach Theorie I. Ordnung einschließlich der Imperfektion um die y (z)-Achse des LKS berechnet:

$$
M_{\text{0Ed},y(z)} = N_{\text{Ed}} \cdot e_{\text{0Ed},z(y)}
$$

 $e_{0Ed,z(y)} = e_{0,y(z)} + e_{i,y(z)} > e_{0,min,v(z)}$ 

- e0y(z) Ausmitte nach Theorie I. Ordnung  $e_i, y(z)$  Ausmitte infolge geometrischer Imperfektion
- e0,min Mindestausmitte nach Th.I.O.

#### ÷ **EINWIRKUNGEN NACH THEORIE II. ORDNUNG**

EN 1992-1-1 definiert mehrere Verfahren für Einwirkungen nach Theorie II. Ordnung mit Normallasten (allgemeines Verfahren, vereinfachtes Verfahren der Nennsteifigkeit, vereinfachtes Verfahren basierend auf Nennkrümmung...).

In SCIA Engineer sind die folgenden Methoden verfügbar:

- Allgemeines Verfahren gemäß §5.8.2(2) nichtlineare Berechnung
- Vereinfachtes Verfahren der Nennkrümmung nach §5.8.8
- Vereinfachtes Verfahren basierend auf Nennsteifigkeit nach §5.8.7

Das vereinfachte Verfahren wird berücksichtigt:

- Für den Grenzzustand der Tragfähigkeit
- Für Teiltyp = Stütze mit Druck gemäß "Ermittlung des druckbeanspruchten Teiles"
- Wenn die Option "Effekt zweiter Ordnung verwenden" in eingeschaltet ist, siehe Betoneinstellungen > Schnittgrößen.

Diese Option ist standardmäßig aktiviert.

• Falls Schlankheit  $\lambda$  >, siehe Kapitel "Schlankheitskriterien"

### **Vereinfachtes Verfahren basierend auf Nennsteifigkeit**

Das Gesamtbemessungsmoment einschl. Th.II.O. kann als Vergrößerung der Biegemomente ausgedrückt werden, die sich aus einer ersten Analyse ergeben, und zwar:

$$
M_{\rm Ed} = M_{\rm 0Ed} \left[ 1 + \frac{\beta}{\left( \frac{N_{\rm B}}{N_{\rm Ed}} \right) - 1} \right]
$$

Wo:

- M0Ed ist das Moment nach Th.I.O.
- β ist ein Beiwert, der von der Verteilung der Momente nach Th.I.O. und 2. Ordnung abhängt:  $\beta = \frac{\pi^2}{c_0}$
- ist ein Beiwert, der von der Momentenverteilung nach Th.I.O. abhängt
- $\frac{\mathrm{c}_0}{\mathsf{N}\mathsf{e}\mathsf{d}}$ ist der Bemessungswert der Normalkraft
- NB ist die Knicklast basierend auf der Nennsteifigkeit

### **Vereinfachtes Verfahren der Nennkrümmung**

Das Nennmoment nach Theorie II. Ordnung wird gemäß Artikel 5.8.8.2(3) in EN 1992-1-1 ermittelt:

$$
M_{2,y(z)} = N_{Ed} \cdot e_{2,z(y)}
$$

Mit:

- Ned Bemessungsaxialkraft
- e2,z(y) Ausmitte nach Theorie II. Ordnung

Wenn alle oben genannten Kriterien für das vereinfachte Verfahren erfüllt sind, wird die Ausmitte nach Theorie II. Ordnung nach Formel ermittelt:

$$
e_{2y(z)} = (1/r)_{z(y)} \cdot l_{0z(y)}^2 / c_{z(y)}
$$

Andernfalls:

 $e_{2,v(z)=0}$ 

Mit:

- $(1/r)_{z(y)}$ Krümmung um z(y), ermittelt nach §5.8.8.3
	- cz(y) Beiwert abh. der Krümmungsverteilung um die Achse z(y) gemäß §5.8.8.2(4)
		- $\circ$  = 8, für Biegemoment nach Th.I.O. (nicht null) entlang der Stütze und für den Fall, dass das äquivalente Biegemoment berücksichtigt wird ("äquivalenten Wert nach Theorie I. Ordnung verwenden" EIN).
		- $\circ$  = 10 andernfalls
- λz(y) Schlankheit
- $\bullet$   $\lambda$ z(y), lim Grenzschlankheit
- l0z(y) wirksame Stützenlänge um z(y) Knicklänge

### **Wirksame Länge**

Die wirksame Länge, die Knicklänge, wird standardmäßig von SCIA Engineer ermittelt. Beachten Sie, dass Formeln für automatische Berechnung nur für einfache Strukturen gültig sind!

Andernfalls ist es auch möglich, den Wert der effektiven Länge manuell einzugeben.

#### **Automatische Ermittlung der wirksamen Länge**

Die Berechnung der wirksamen Länge hängt vom Typ der Struktur, der Verschieblichkeit oder der Unverschieblichkeit ab.

Es werden zwei ungefähre Formeln verwendet: eine Formel für eine Unverschieblichkeitsstruktur (mit einem Knickbeiwert β ≤ 1) und eine Formel für eine Verschieblichkeitsstruktur (mit einem Knickbeiwert β ≥ 1):

• Für eine unverschiebliche Struktur:

$$
\beta=\frac{(\rho_1\rho_2+5\rho_1+5\rho_2+24)(\rho_1\rho_2+4\rho_1+4\rho_2+12)2}{(2\rho_1\rho_2+11\rho_1+5\rho_2+24)(2\rho_1\rho_2+5\rho_1+11\rho_2+24)}
$$

• Für verschiebliche Struktur:

$$
\beta = x \sqrt{\frac{\pi^2}{\rho_1 x} + 4}
$$

Mit:

- Β Knickbeiwert
- L Systemlänge
- E Elastizitätsmodul von Young
- Ich Querschnittsträgheitsmoment
- Ci Steifigkeit in Knoten i
- Mi Moment in Knoten i
- Φi Verdrehung in Knoten i

$$
x = \frac{4\rho_1\rho_2 + \pi^2\rho_1}{\pi^2(\rho_1 + \rho_2) + 8\rho_1\rho_2}
$$

$$
\rho_i = \frac{c_i L}{EI}
$$

$$
C_i = \frac{M_i}{\phi_i}
$$

Die Werte für Mi und Phi werden ungefähr durch die Schnittgrößen und die Verformungen ermittelt, ermittelt anhand von Lastfällen, die Verformungsformen mit einem Bild von Demb mit der Knickform erzeugen.

φ<sub>i</sub>

 $E<sub>I</sub>$ 

Die Berechnung der β Verhältnissen erfolgt bei der linearen Berechnung der Struktur automatisch. Hierfür werden im Hintergrund zwei zusätzliche Lastfälle berechnet:

- Lastfall 1:
	- $\circ$  auf den Trägern werden die lokalen Verteillasten qy=1 N/m und qz=-100 N/m verwendet
	- o auf den Stützen werden die globalen Verteiltlasten Qx =10000 N/m und Qy =10000 N/m verwendet
- Lastfall 2:
	- $\circ$  auf den Trägern werden die lokalen Verteillasten qy=-1 N/m und qz=-100 N/m verwendet
	- o auf den Stützen werden die globalen Verteiltlasten Qx =-10000 N/m und Qy=-10000 N/m verwendet

Da diese Lastfälle und damit die Knicklängenbeiwerte während der linearen Berechnung berechnet werden, muss immer eine lineare Berechnung der Struktur durchgeführt werden.

Hinweis: Der verwendete Ansatz liefert gute Ergebnisse für Rahmenstrukturen mit lotrechten starren oder halbstarren Trägerverbindungen. In anderen Fällen müssen Sie die dargestellten Knickbeiwerte bewerten.

Standardmäßig wird die Struktur als Verschieblichkeit in Richtung y und z betrachtet. Sie kann für das gesamte Projekt in den Betoneinstellungen > Allgemeinen > Standardverschieblichkeit geändert werden.

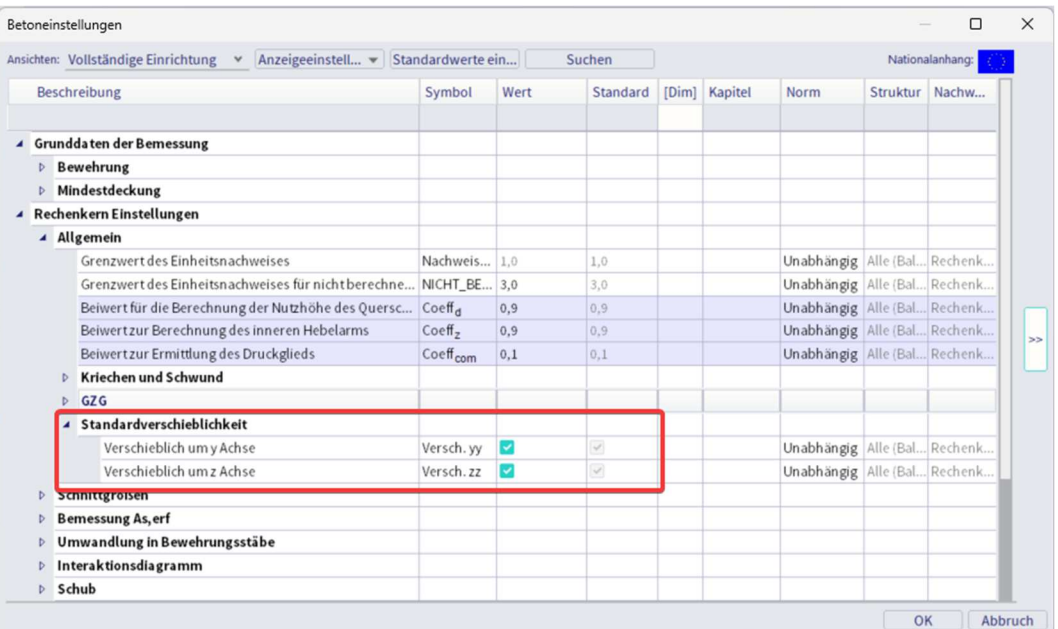

Diese Standardeinstellungen für eine bestimmte Stütze im Projekt können Sie ganz einfach im Knickmenü ändern. Auf dieses Menü kann – wie im vorigen Abschnitt erläutert – über die Option '**Systemlängen und Knickeinstellungen**' in den Bauteil-Eigenschaften zugegriffen werden.

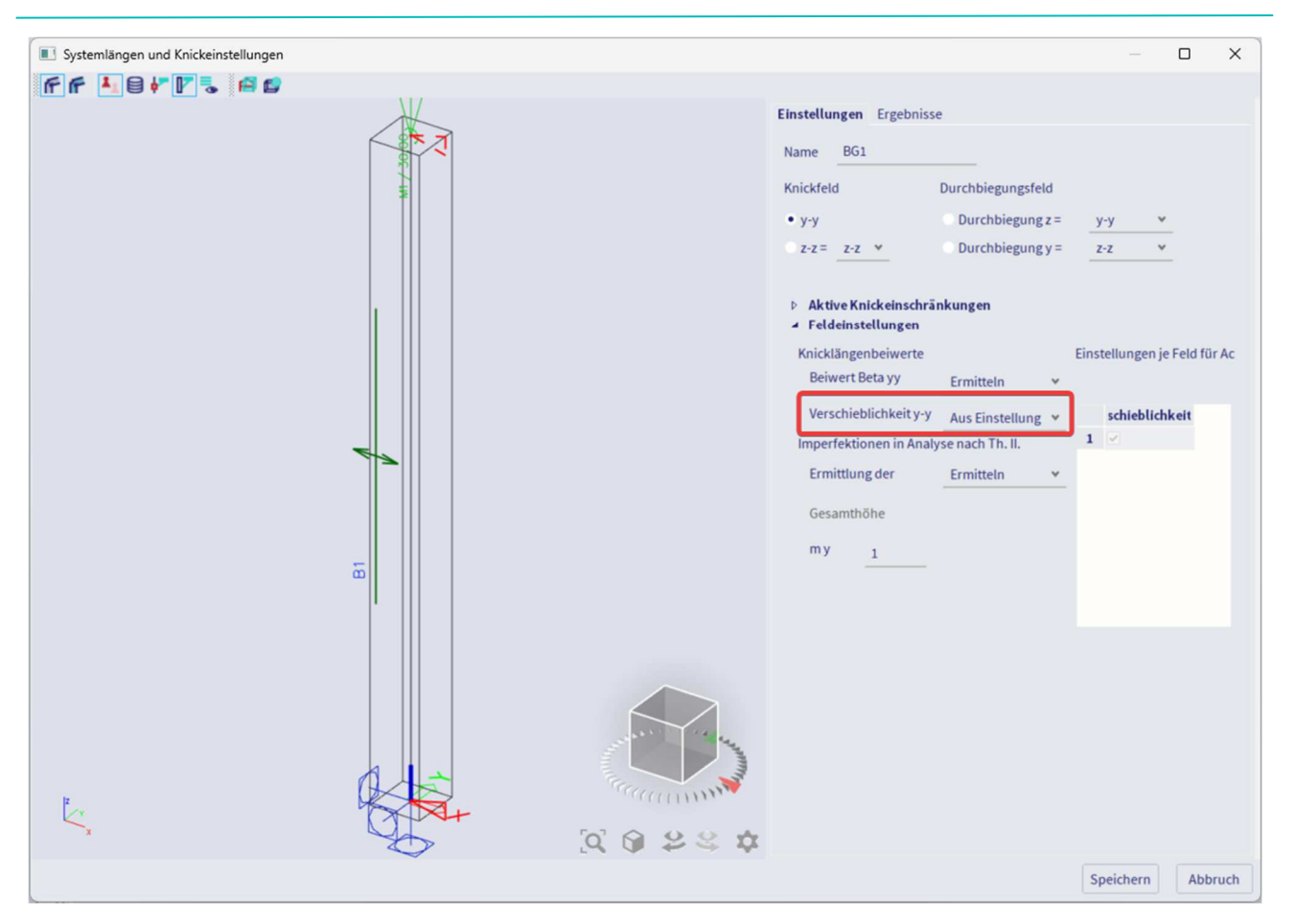

Diese neue Einstellung hat den Namen HIER **BG1**, dem Sie anderen ähnlichen Stützen im Eigenschaftenfenster zuordnen können:

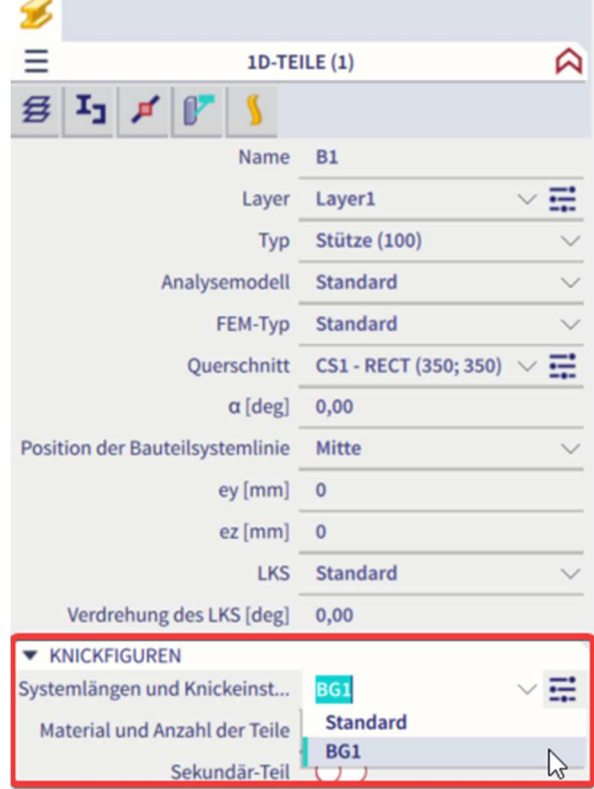

Die berechnete wirksame Länge kann im Bemessungsmenü > 1D-Beton > Schlankheit für Bemessung angezeigt werden:

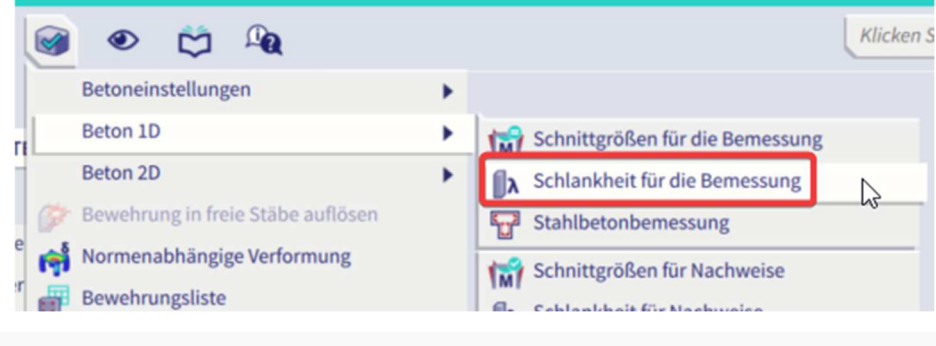

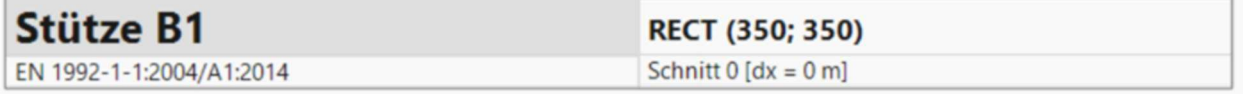

## **Schlankheit**

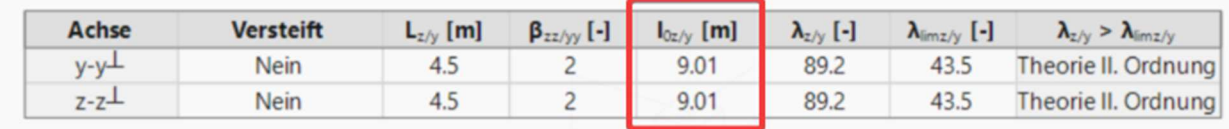

### **Manuelle Eingabe der wirksamen Länge**

Mit derselben Option – wie auch für die automatische Berechnung – können Sie die Knicklänge des Systems manuell definieren. Die Option '**Knicklängenbeiwerte**' kann in der Sektion '**Feldeinstellungen**' eingestellt werden. In der Tabelle '**Einstellungen je Feld für Achse y-y/z-z**' können Sie die zu berücksichtigende Knicklänge eingeben.

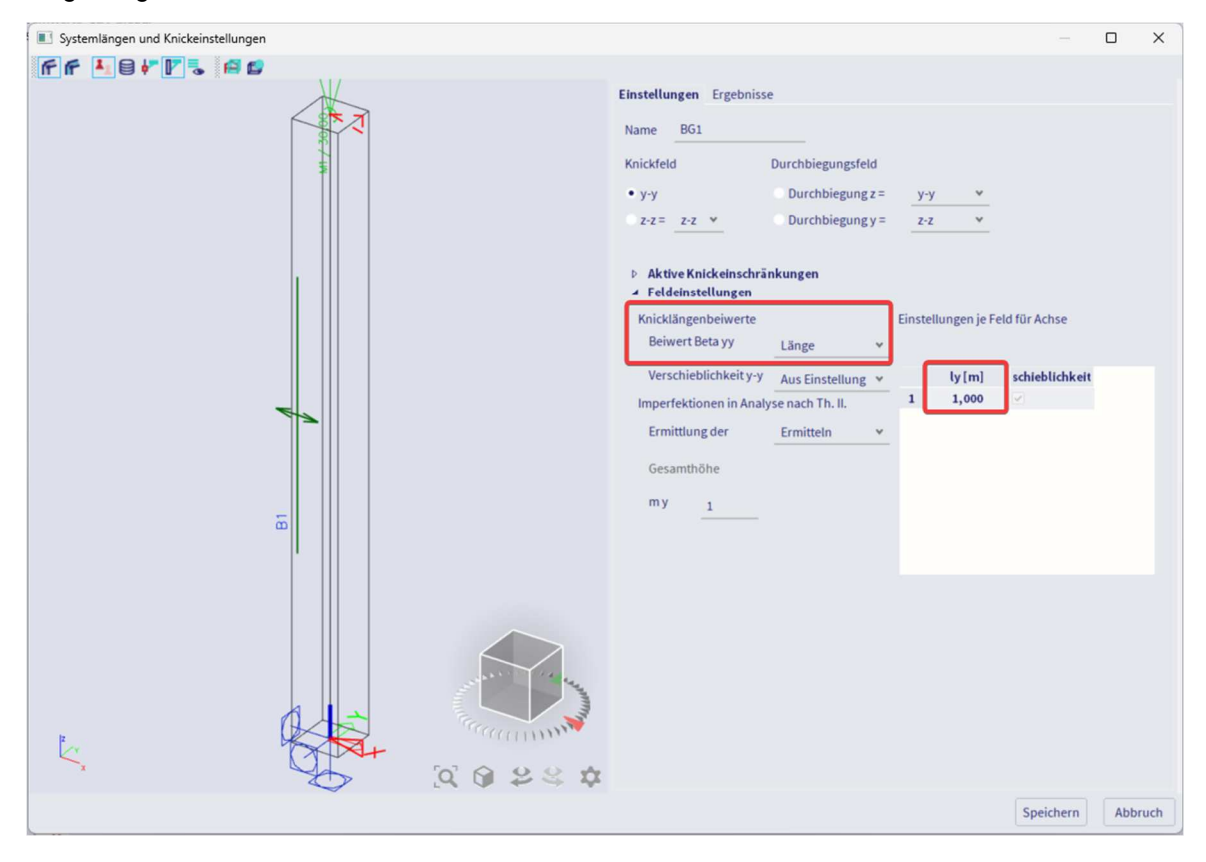

Unabhängig von der Bewehrung in der Stütze führt das auf der Nennkrümmung basierende Verfahren in etwa das gleiche Ergebnis, während die auf der Nennsteifigkeit basierende Methode stark von der Bewehrung der Stütze beeinflusst wird.

Und andererseits ist das auf der Nennsteifigkeit basierende Verfahren nicht mehr einsetzbar, wenn die angewendete Normalkraft NEd zu nah an der Beulbeanspruchung liegt.

#### $\frac{1}{2}$ **NEU BERECHNETE SCHNITTGRÖßEN**

Im Betonmenü > Bewehrungsbemessung > 1D-Bauteil > Schnittgrößen.

Das Bemessungsmoment MEd ist gleich MEd =  $M<sub>0Ed</sub> + M2$ .

Mit:

- M2 Biegemoment nach Th.II.O.
- M0Ed Biegemoment zur Berücksichtigung nach Th.I.O. und geometrische Imperfektionen

### **Beispiel:** Theorie II. Ordnung.esa

#### **Geometrie**

Stützenquerschnitt: RECT 350x350mm² Höhe: 4,5 m Betongüte: C45/55

### **Beton-Einstellungen**

Alle Standardwerte werden beibehalten

Das bedeutet, dass die geometrische Imperfektion und Einwirkungen nach Th.II.O. berücksichtigt werden.

**Last**

Lastkonfiguration: Nd = 405,00 kN  $Myd = 40,50$  kNm  $Mzd = 0$  kNm

### **Knickdaten**

Verschieblichkeitstyp ist standardmäßig festgelegt

Die Berechnung der effektiven Länge erfolgt automatisch durch die Software.

### **Schlankheitskriterium**

Nachweis nach Theorie II. Ordnung gemäß Artikel 5.8.3.1:

Da λ > λlim ist eine Analyse nach Th.II.O. erforderlich.

Hinweis: Das Programm berücksichtigt bei Bedarf automatisch ein Moment nach Th.II.O. Dieser Nachweis ist also nur eine Zusatzinformation für den Benutzer.

### **Schnittgrößen**

Fragen Sie nach MEd in Bemessung > 1D-Beton > Schnittgrößen für die Bemessung.

Standardausgabe wurde gewählt:

г

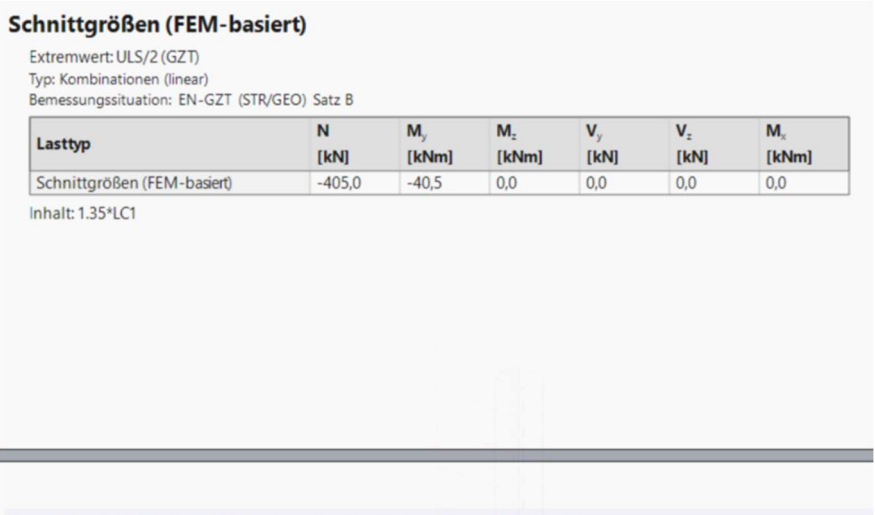

#### Einfluss und Imperfektionen nach Theorie II. Ordnung

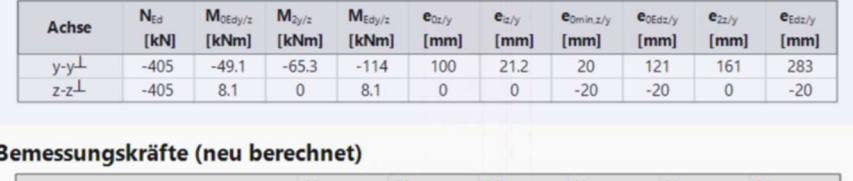

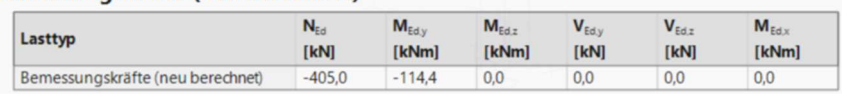

### **Ergebnisse**

Die Ergebnisse für die Bewehrungsbemessung sind unten dargestellt:

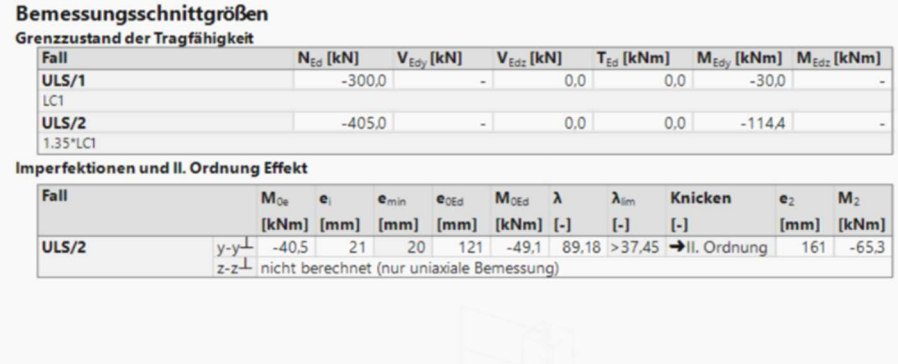

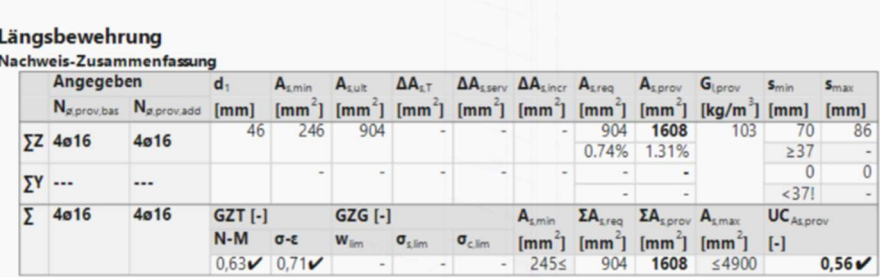

Beachten Sie, dass das Verfahren des zweiaxialen Biegens für die Bewehrungsberechnung verwendet wurde.

# **2.4 Plattenbemessung**

## **2.4.1 Verwendetes Beispiel**

#### ÷ **GEOMETRIEEINGABE**

### Projektdaten: 2D-Umgebung = Platte XY

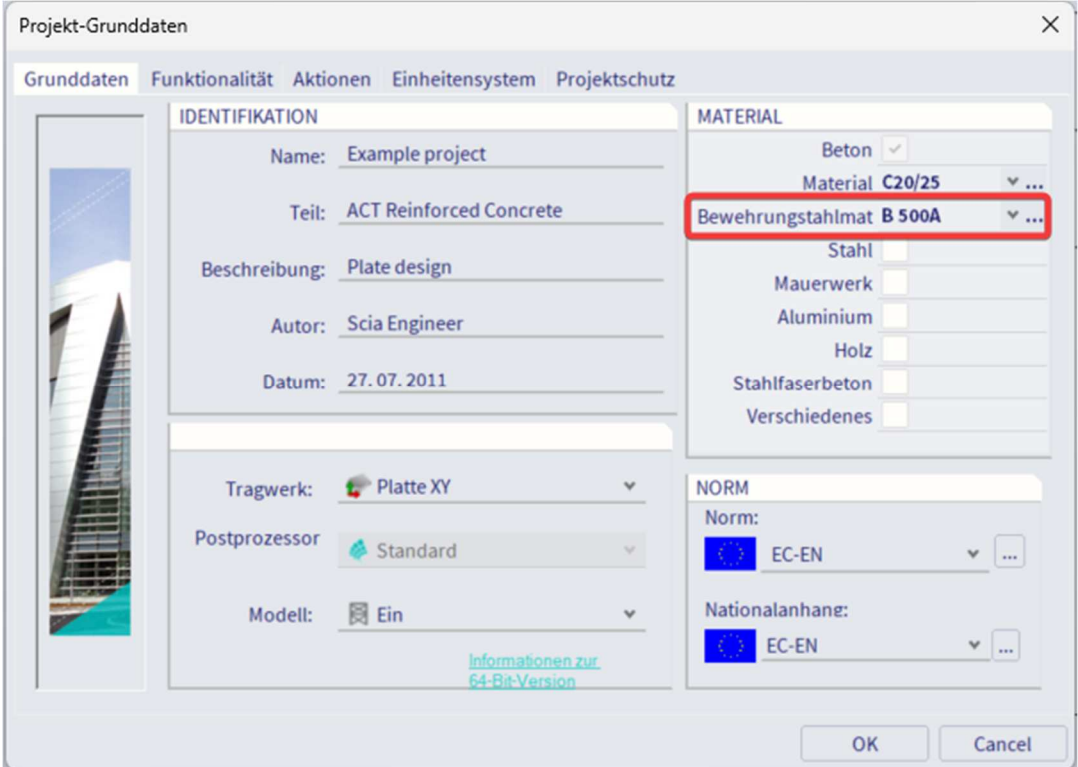

Der im Projektdatenfenster ausgewählte Bewehrungsmaterial (z. B. B500A) definiert die Stahlqualität, die für die theoretische Bewehrungsbemessung verwendet wird.

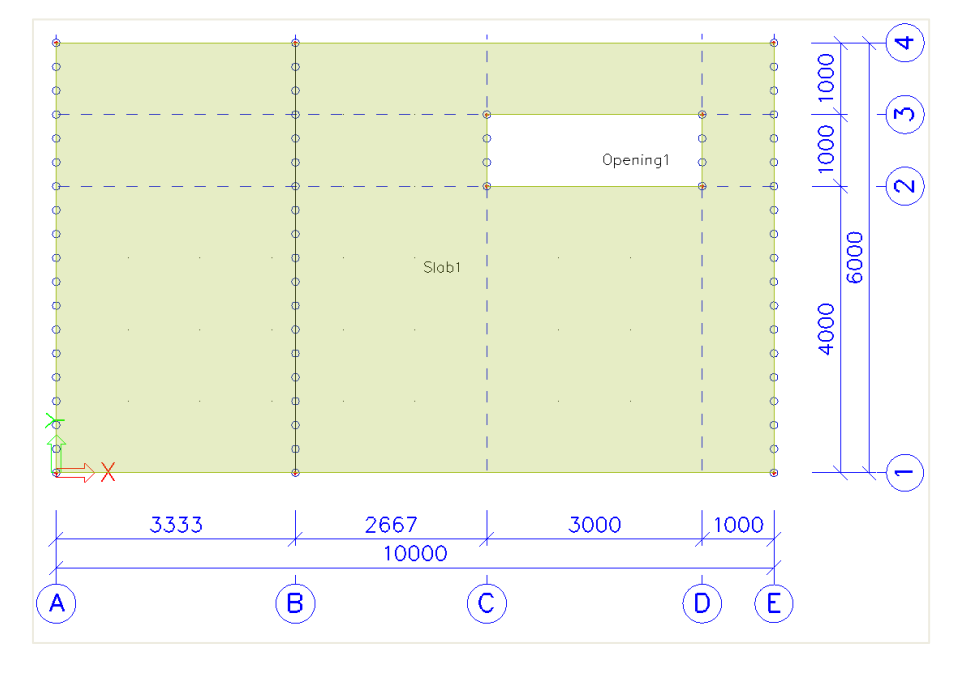

## Eigenschaften der Platte und der Linienauflager:

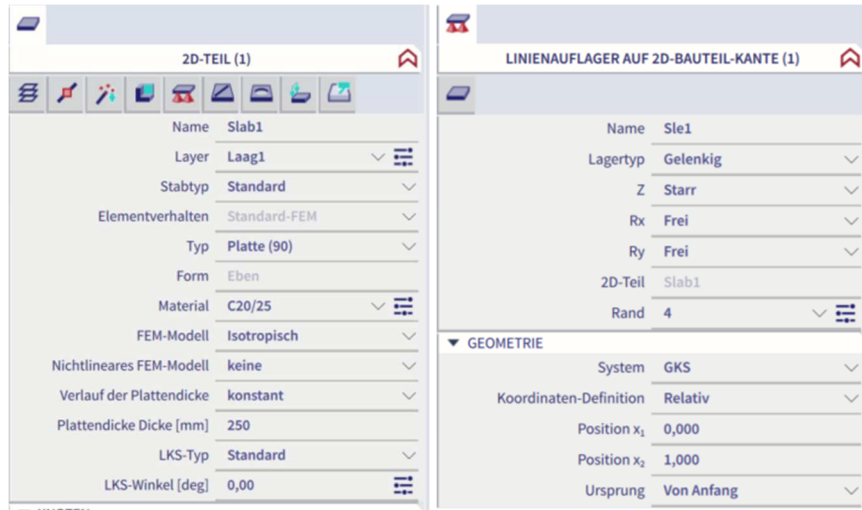

#### ÷ **Last**

**Lastfälle und Lastgruppen** 

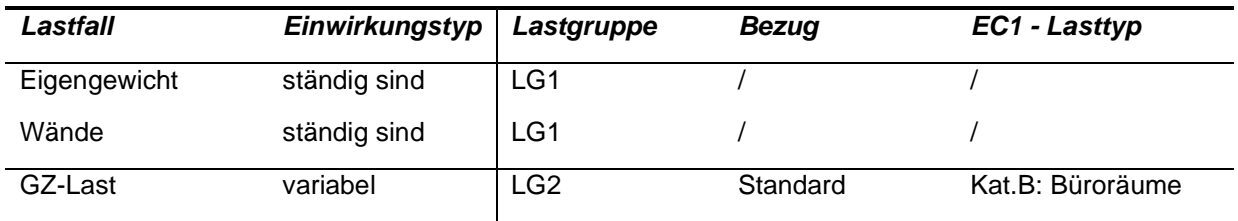

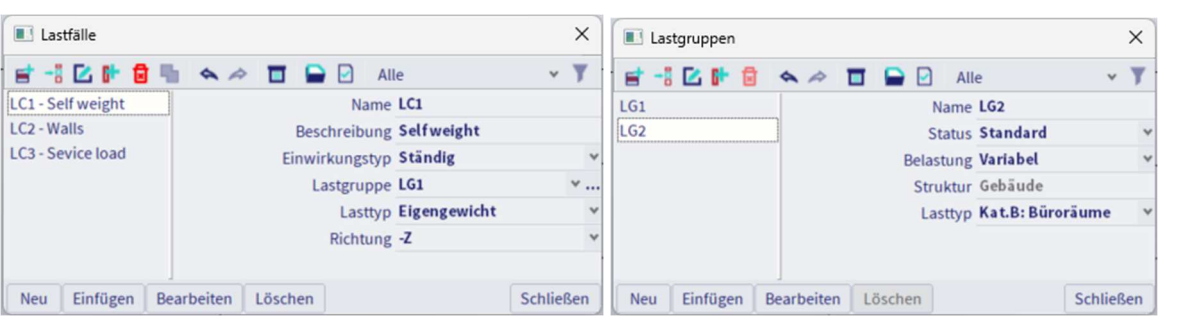

**LF-Kombinationen** 

## Typ EN-GZT (STR/GEO) Gruppe B

Typ EN-GZG quasi ständig

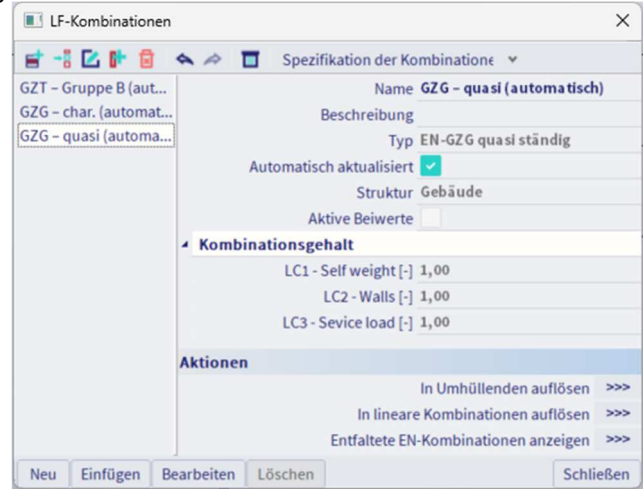

**Ergebnisklassen** 

## Alle GZT+GZG

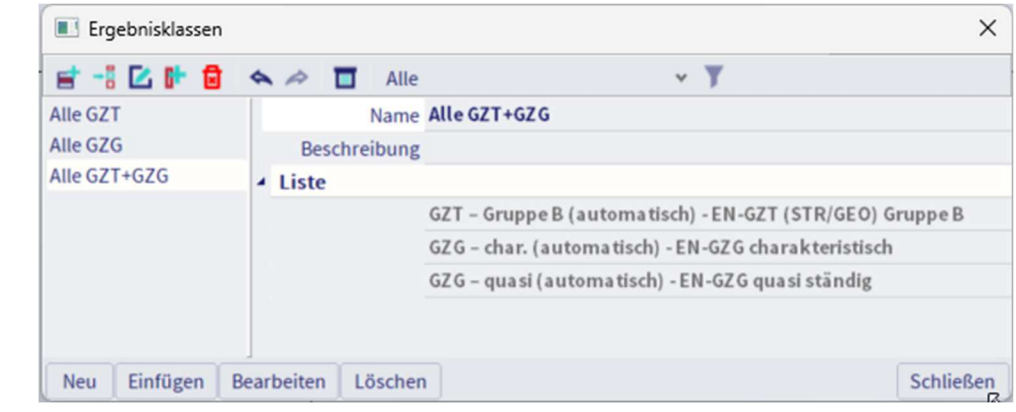

#### 4. **FE-NETZ**

**Einführung** 

2 Arten von finiten Elementen sind in SCIA Engineer implementiert:

- Das **Mindlin-Element** einschließlich Schubkraftverformung, dies ist der Standard in SCIA Engineer. Die Mindlin-Theorie ist gültig für die Berechnung von sowohl dünnen als auch dicken Platten.
- Das **Kirchhoff-Element** ohne Querkraftverformung, womit nur dünne Platten berechnet und bemessen werden können.

Der für die aktuelle Berechnung verwendete Elementtyp wird im Menü Werkzeuge > Berechnung & FE-Netz > Rechenkerneinstellungen definiert:

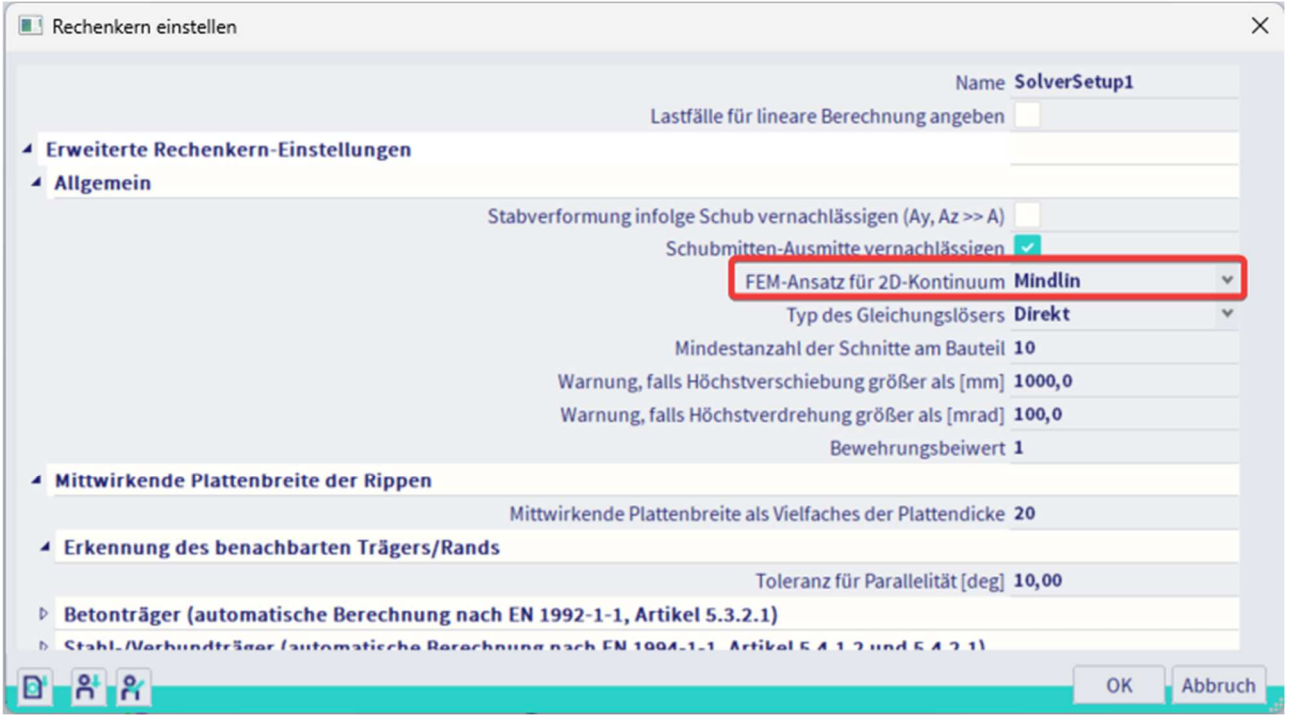

### **Netzgenerierung**

Über das Werkzeugmenü  $\rightarrow$  Berechnung & Fe-Netz  $\rightarrow$  FE-Netz generieren

### **Grafische FE-Netzanzeige**

Anzeigeeinstellungen für alle Entitäten festlegen, über den rechten Mausklick im Bildschirm oder mehrere Optionen > Anzeigeeinstellungen für alle Entitäten festlegen

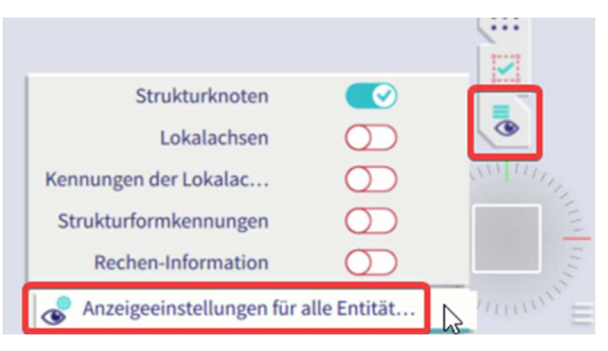

- Strukturregister  $\rightarrow$  Netz  $\rightarrow$  FE-Netz zeichnen
- Beschriftungsregister → Netz → Kennungen anzeigen
- **Netzverdichtung**

Über das Werkzeugmenü  $\rightarrow$  Berechnung & FE-Netz-Einstellungen

Standardgröße von 2D-Elementen (FE-Netz) = 1 m

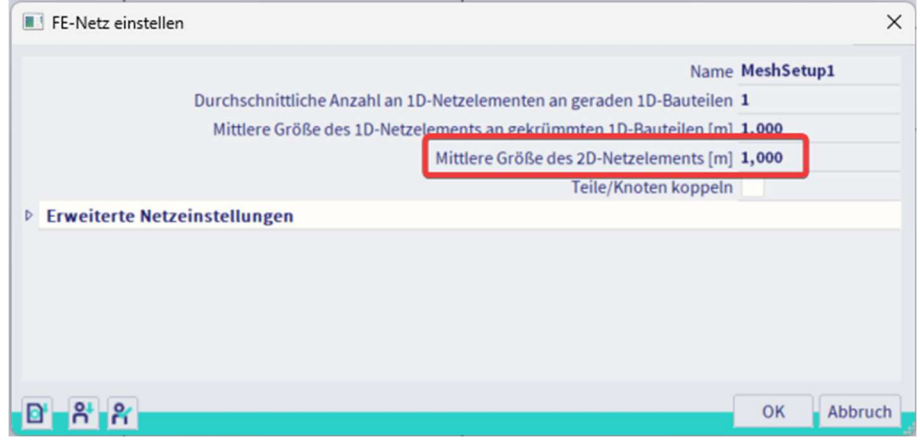

### ODER

Vor dem Ausführen der Berechnung kann die Netzdichte im FE-Analysefenster geändert werden.

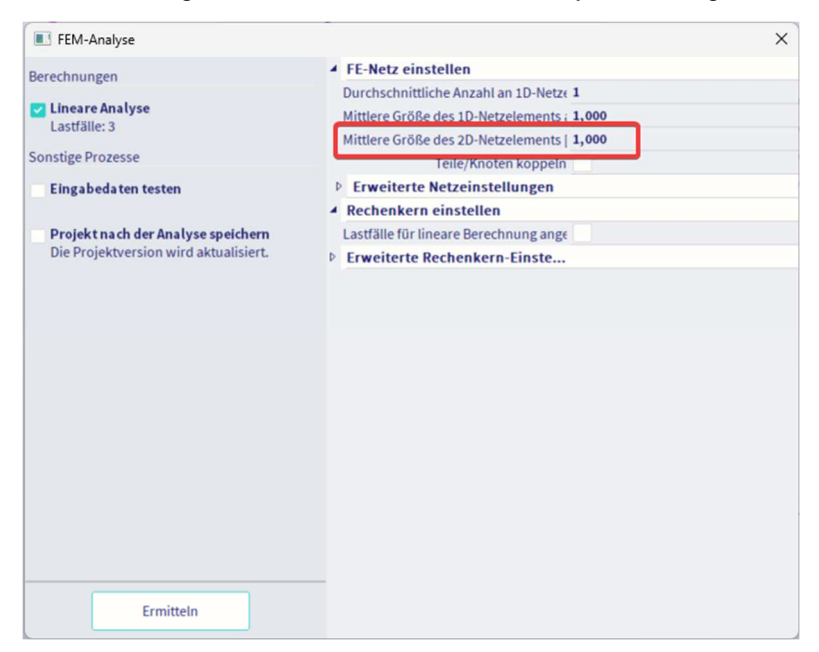

'Grundregel' für die Größe der 2D-Netzelemente: Nehmen Sie das 1 bis 2-Fache der Dicke der Platten im

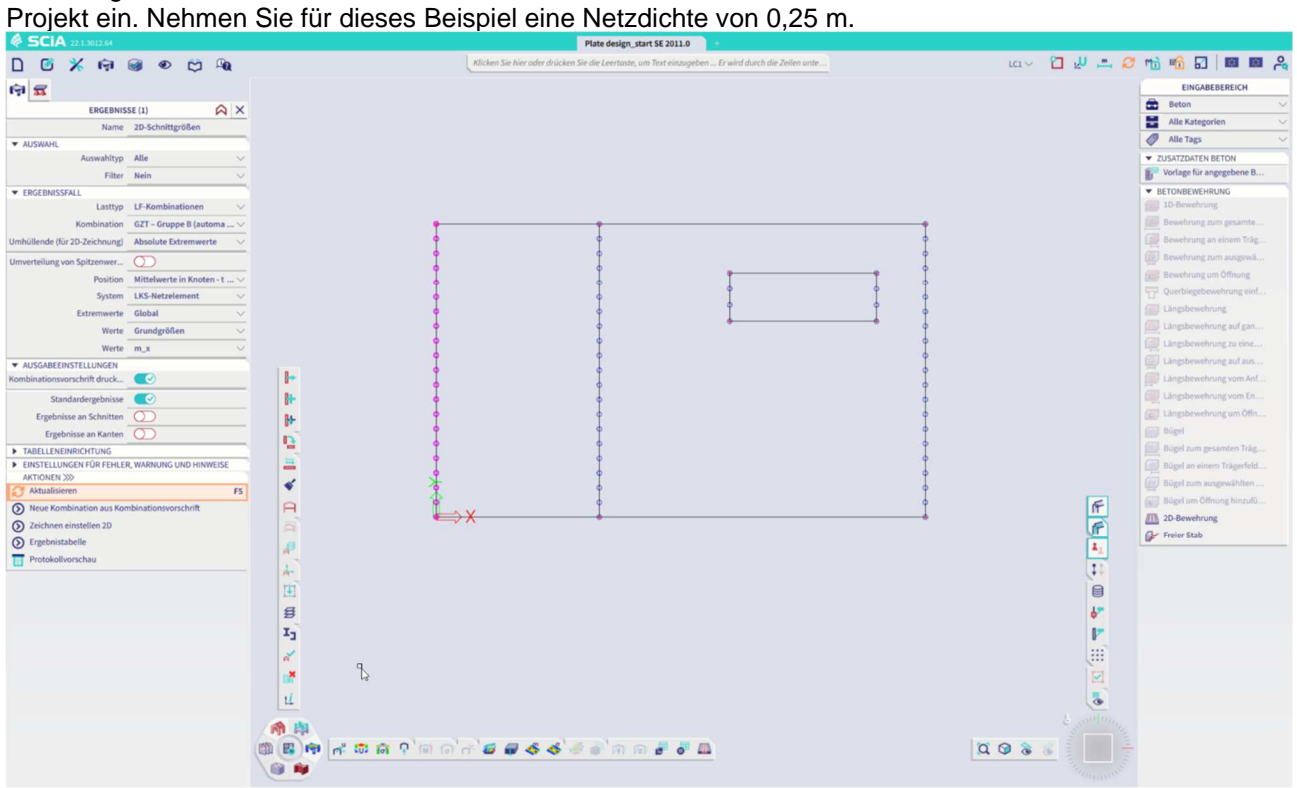

## **2.4.2 Ergebnisse für die lineare Berechnung**

#### 4. **SPEZIFIKATION DER ERGEBNISSE**

Wechseln Sie nach der Ausführung der linearen Berechnung zum Ergebnismenü  $\rightarrow$  2D-Bauteile  $\rightarrow$  2D-Schnittgrößen.

Geben Sie das gewünschte Ergebnis im Eigenschaftenbereich an:

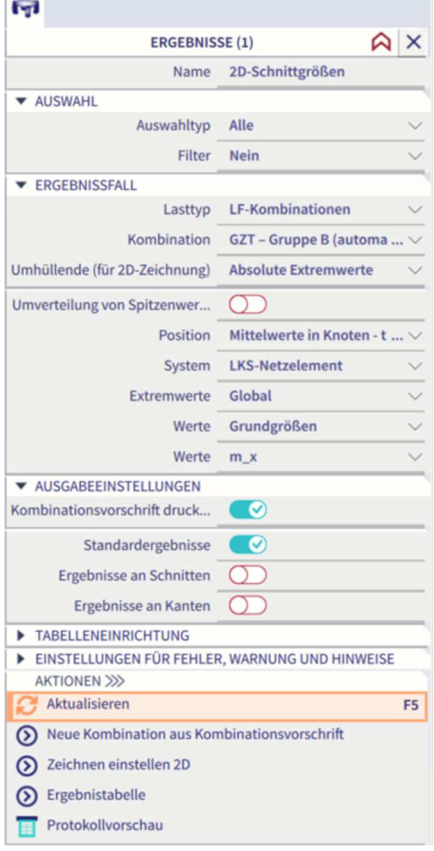

#### **System**:

- LKS-Netzelement: entsprechend den lokalen Achsen der einzelnen Netzelemente
- LKS 2D-Teil: gemäß dem LKS des 2D Teils (Achten Sie darauf beim Arbeiten mit Schalenelementen!)

**Position**: 4 verschiedene Möglichkeiten, um nach den Ergebnissen zu fragen, siehe Kapitel Ergebnisse

**Schnittgrößentyp**: Grundgrößen, Hauptgrößen oder Bemessungsgrößen, siehe Anhang 1

**Zeichnungseinstellung 2D**: Klicken Sie auf die Schaltfläche . Hier können Sie die Anzeige der 2D-Ergebnisse (Isobänder / Isolinien / Numerische Ergebnisse / ...) ändern, die Mindest- und Höchsteinstellungen ändern, ...

Nach den Änderungen im Eigenschaftenbereich müssen Sie immer die Aktion 'Aktualisieren' ausführen.

#### 瞿 **ERGEBNISTYPEN**

**Grundgrößen** 

Kombination = GZT; Schnittgrößentyp = Grundgrößen; Umhüllende = Minimum; Werte = **m\_x** 

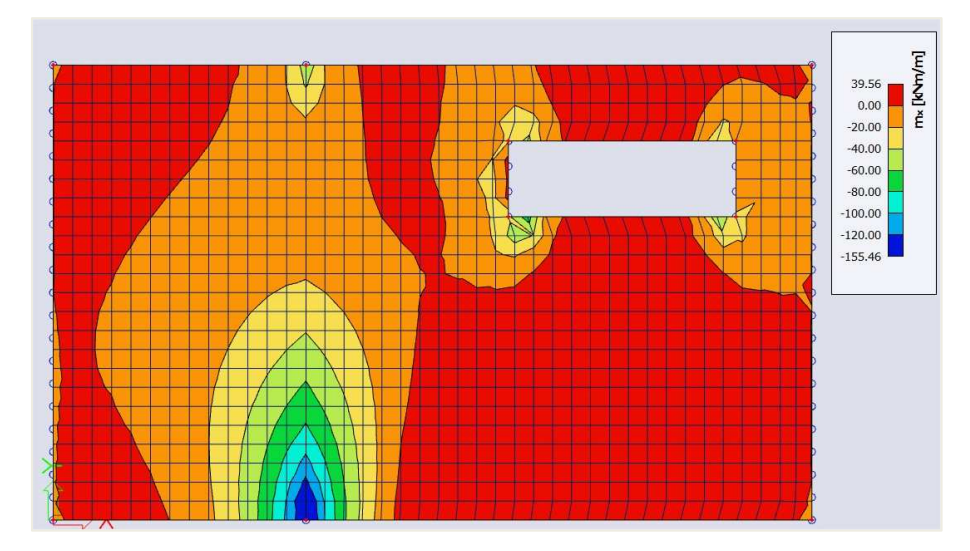

Dies sind die charakteristischen Werte der de FE-Analyse in der Mitte der Platte.

**Elementare Bemessungsgrößen** 

Kombination = GZT; Schnittgrößentyp = Bemessungsgrößen; Umhüllende = Maximum; Werte = **m\_xD+** 

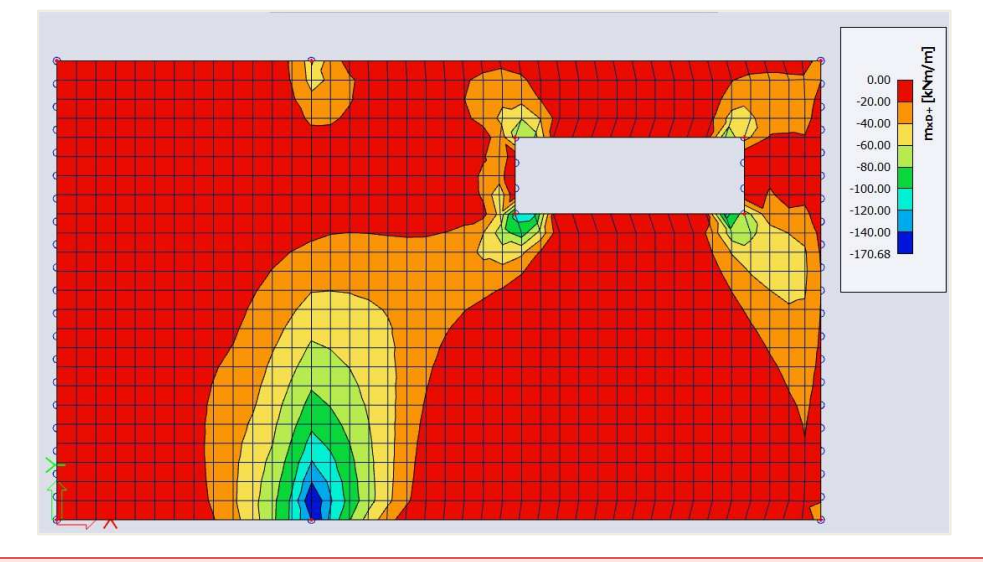

Die Konvention für das Zeichen der Designmomente wurde seit dem V17 Postprozessor geändert. Ein Moment ist jetzt positiv, wenn es eine Zugkraft an der Unterseite der Platte verursacht, und negativ, wenn es zu Zugkraft an der Oberseite der Platte führt.

Im Postprozessor v16 ist ein Bemessungsmoment positiv, wenn Sie für diesen Moment bewehren sollten. Das bedeutet, dass für einen positiven Wert für m\_xD+ eine Zugkraft an der Oberseite der Platte vorhanden ist und dass für einen positiven Wert für m\_xDeine Zugkraft an der Unterseite der Platte vorhanden ist.

Verfügbare Werte sind mxD, myD und mcD, wobei 'D' für Bemessung steht. '+' bzw. '-' stehen für die Werte an der positiven und negativen Seite der lokalen z Achse des 2D-Bauteils.

Also beispielsweise ist mxD+ der Moment, der für die Bemessung der oberen Bewehrung in lokaler Richtung x des 2D-Bauteils verwendet wird.

Die Berechnung der Bemessungsmomente für Platten und Schalen nach dem EC2-Algorithmus folgt dem Diagramm aus CSN P ENV 1992-1-1, Anhang 2 Abschnitt A2.8.

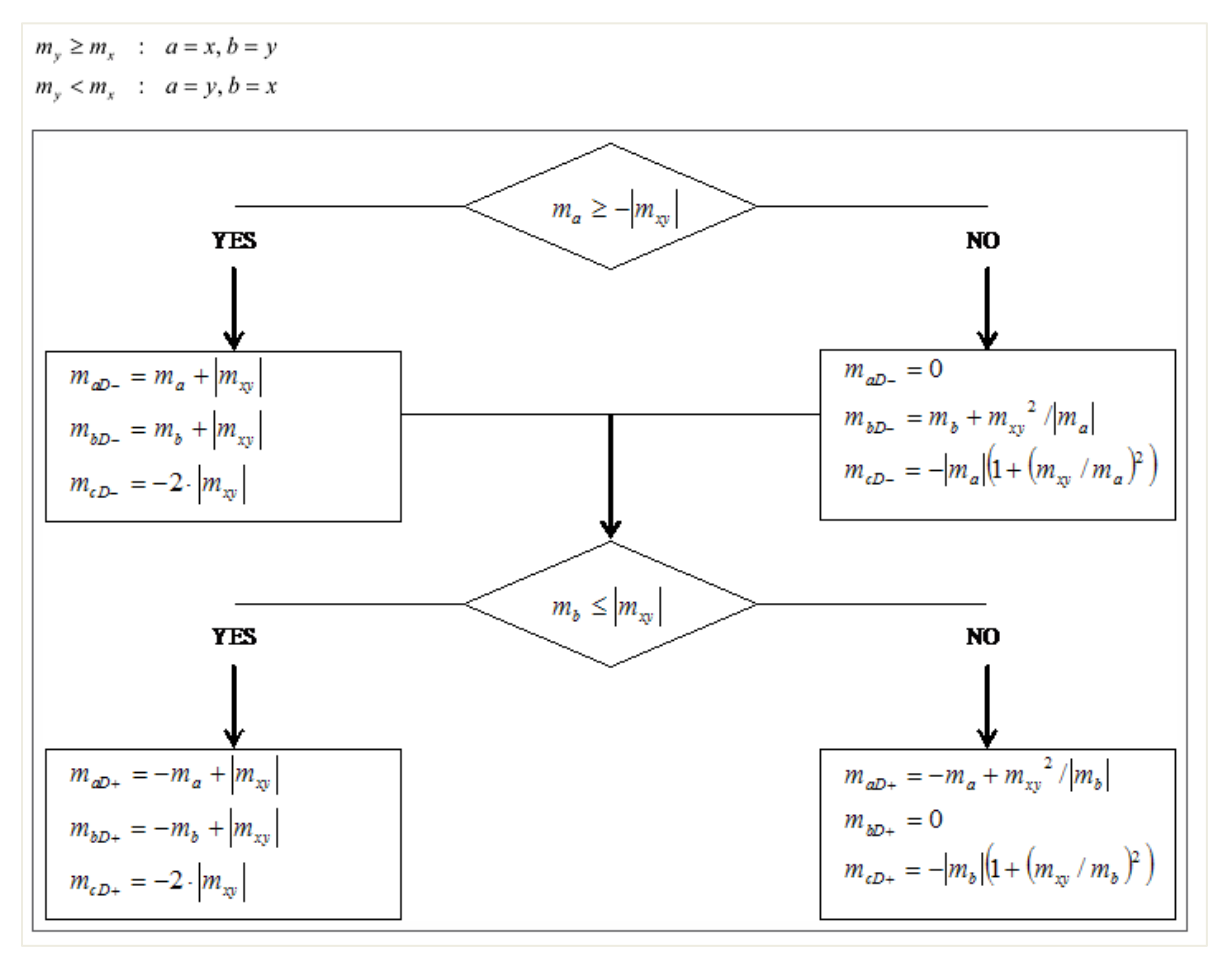

Was geschieht, ist, dass für die 3 charakteristischen (Biege- und Torsionsmomente) ein äquivalenter Satz von 3 Bemessungsmomenten berechnet wird:

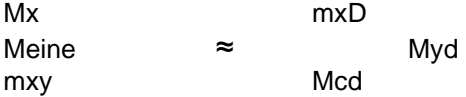

Es liegt auf der Hand, dass mxD und myD die Momente sind, die für die Bewehrungsbemessung in die jeweilige Richtung zu verwenden sind. Die Menge mcD ist das Bemessungsmoment, das vom Beton aufgenommen werden muss. Der Eurocode erwähnt keinen Nachweis für diesen Wert, ist aber in SCIA Engineer aus Gründen der Vollständigkeit verfügbar.

Die Berechnung der Bemessungskräfte für Wände gemäß EC2 folgt der Tabelle aus CSN P ENV 1992-1-1, Anhang 2 Abschnitt A2.9.

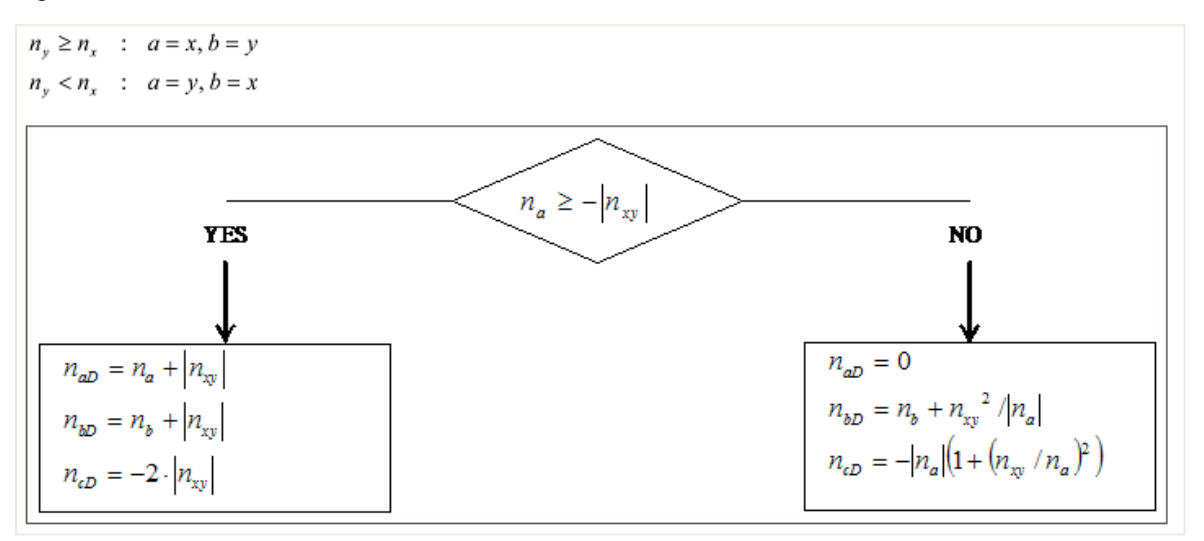

Wenn Membraneffekte vorhanden sind, wird für die 3 charakteristischen Membrankräfte ein äquivalenter Satz von 3 Bemessungskräften berechnet:

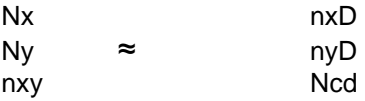

Die Menge ncD hat hier eine eindeutige Bedeutung: Es ist die Druckkraft, die durch die Betondruckstrebe aufgenommen werden muss. Um sicherzustellen, dass keine Betonquellung auftritt, sollte daher der Wert ncD auf ≤ fcd geprüft werden.

**Achtung:** Diese Bemessungsmagnituden sind nicht die, die von SCIA Engineer für die Bewehrungsbemessung im Betonmenü verwendet. Dort wird ein viel verfeinerteres Transformationsverfahren implementiert, um die Bemessungsmagnituden aus den Grundgrößen zu berechnen.

#### $\Rightarrow$  Hauptgrößen

Ergebnismenü  $\rightarrow$  2D-Teile  $\rightarrow$  2D-Spannungen/Dehnungen

Kombination = GZT; Schnittgrößentyp = Hauptspannung; Umhüllende = Maximum; Werte =  $\sigma$ 1+

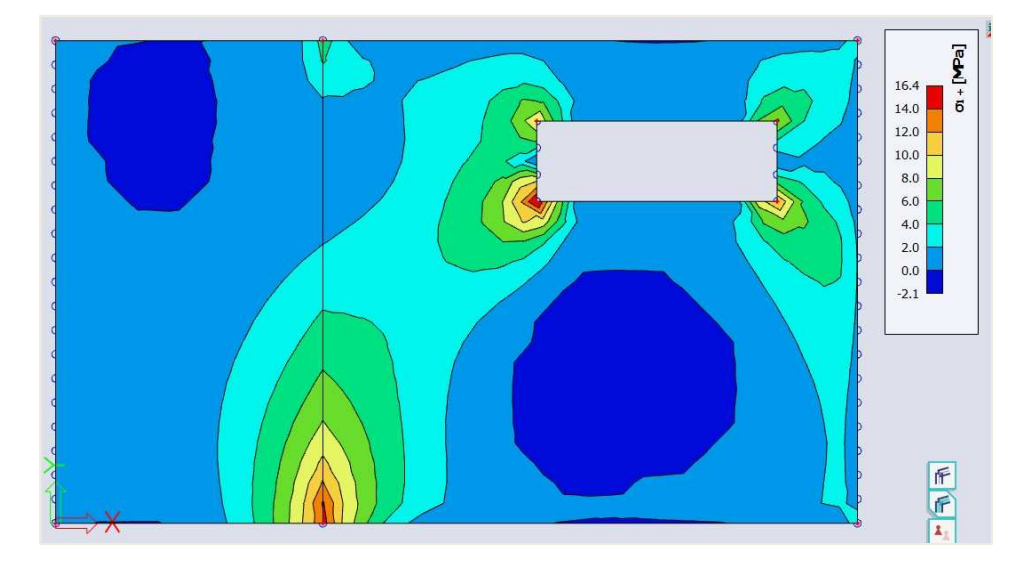

'1' und '2' beziehen sich auf die Hauptrichtungen, die basierend auf dem Mohr'schen Kreis berechnet wurden.

Die erste Richtung ist die Richtung des maximalen Zugs (oder des Mindestdrucks). Die zweite Richtung ist die Richtung des maximalen Drucks (oder Mindestzugs).

Denken Sie daran, dass die wirtschaftlichsten Bewehrungsrichtungen diejenigen sind, die den Trajektorien der Hauptrichtungen folgen!

#### **VERGLEICH MINDLIN**  $\boldsymbol{\%}$  **KIRCHHOFF** 4

Querkraft vx

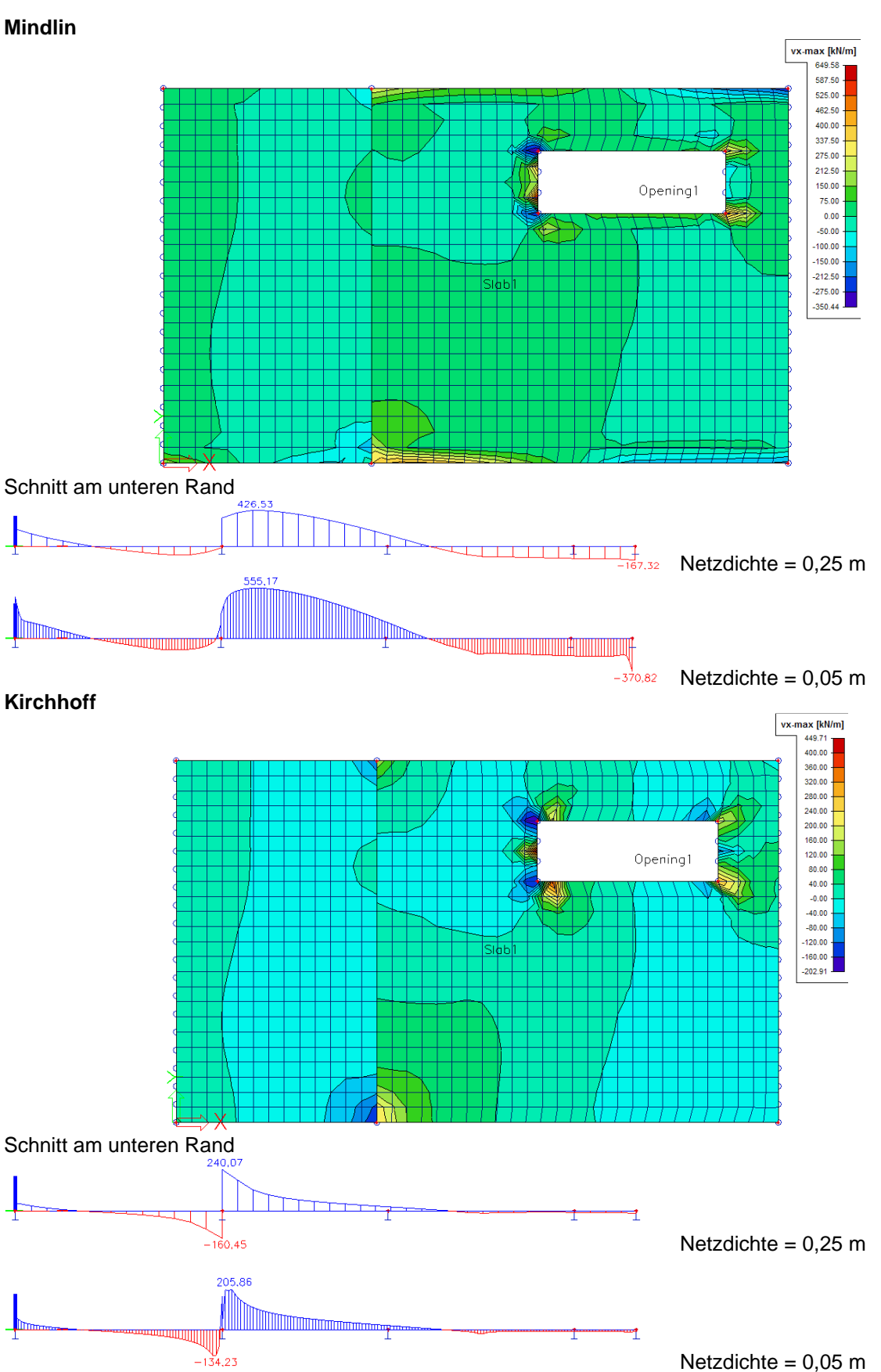

Kombination = GZT; Schnittgrößentyp = Grundgrößen; Umhüllende = Maximum; Werte = **v\_x** 

 $\Rightarrow$  Torsionsmoment mxy

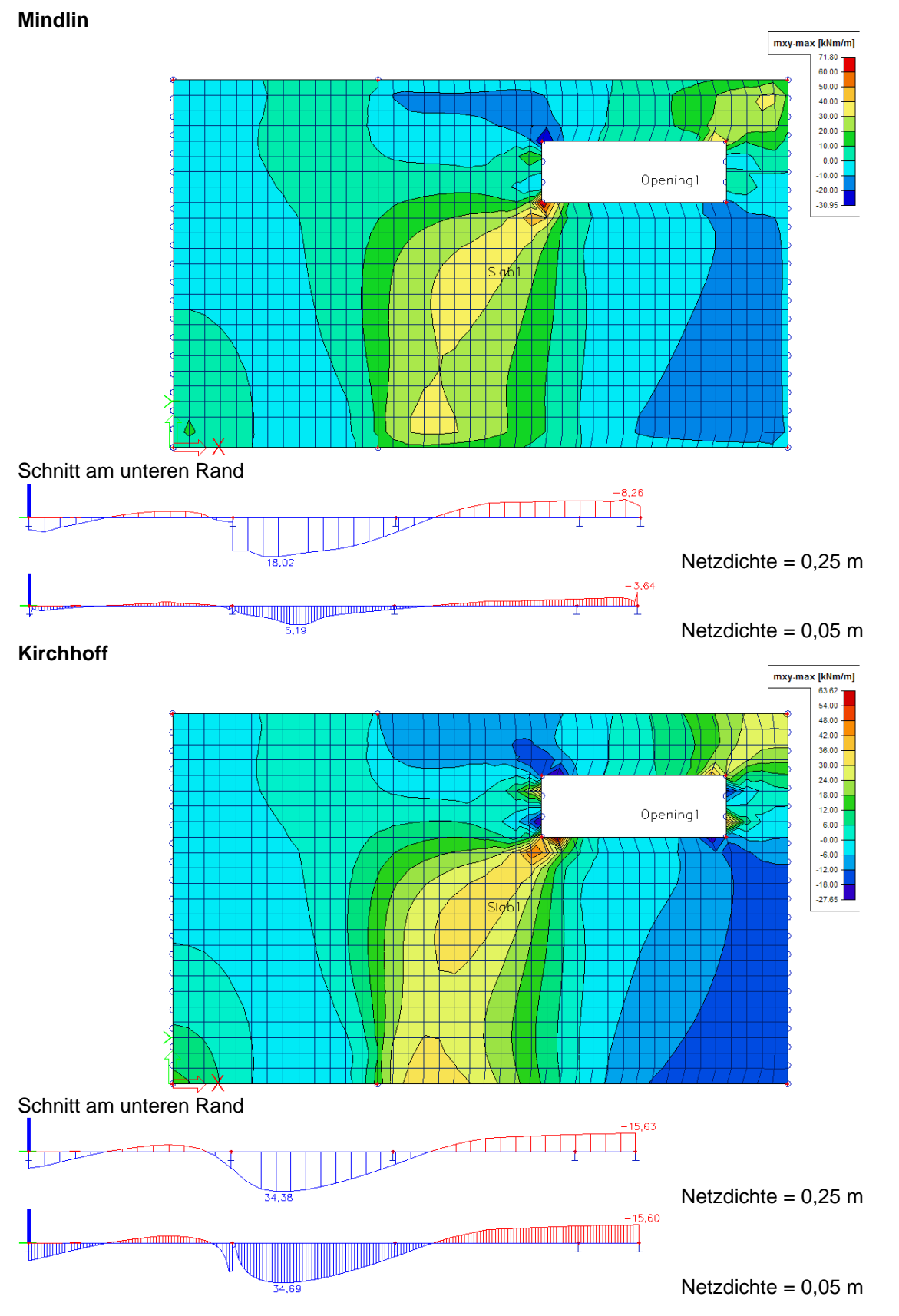

Kombination = GZT; Schnittgrößentyp = Grundgrößen; Umhüllende = Maximum; Werte = **m\_xy**

**Fazit:** Kirchhoff gibt die erwarteten Querkraftwerte, Mindlin die erwarteten Torsionsmomente.

i.

## **2.4.3 Betoneinstellungen**

#### $\ddot{}$ **ALLGEMEINE EINSTELLUNGEN**

**Einstellung 1: Nationale Ermittelte Parameter** 

Datei → Projekteinstellungen → Nationalanhang [...] → EN 1992-1-1 [...] ODER

Klicken Sie auf die Markierung oben rechts in SCIA Engineer  $\rightarrow$  Manage Anhang  $\rightarrow$  EN 1992-1-1 [...]

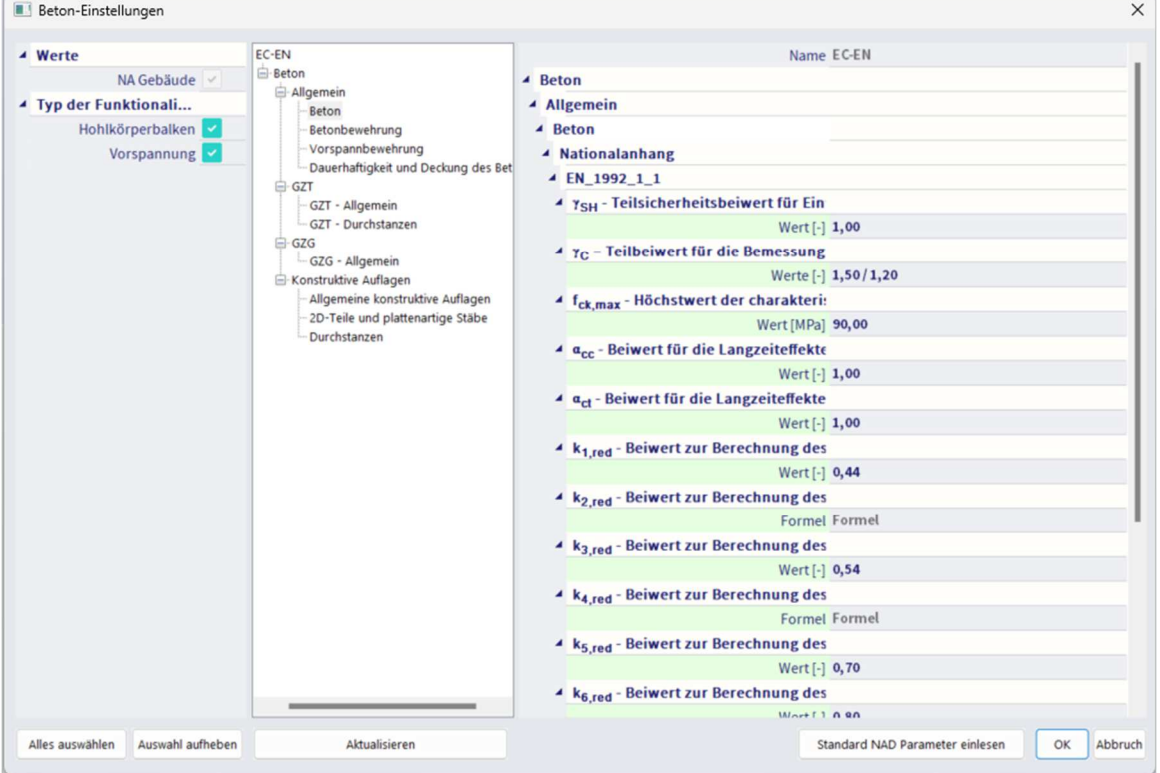

**Einstellung 2: Betoneinstellungen** 

Betonmenü → Betoneinstellungen

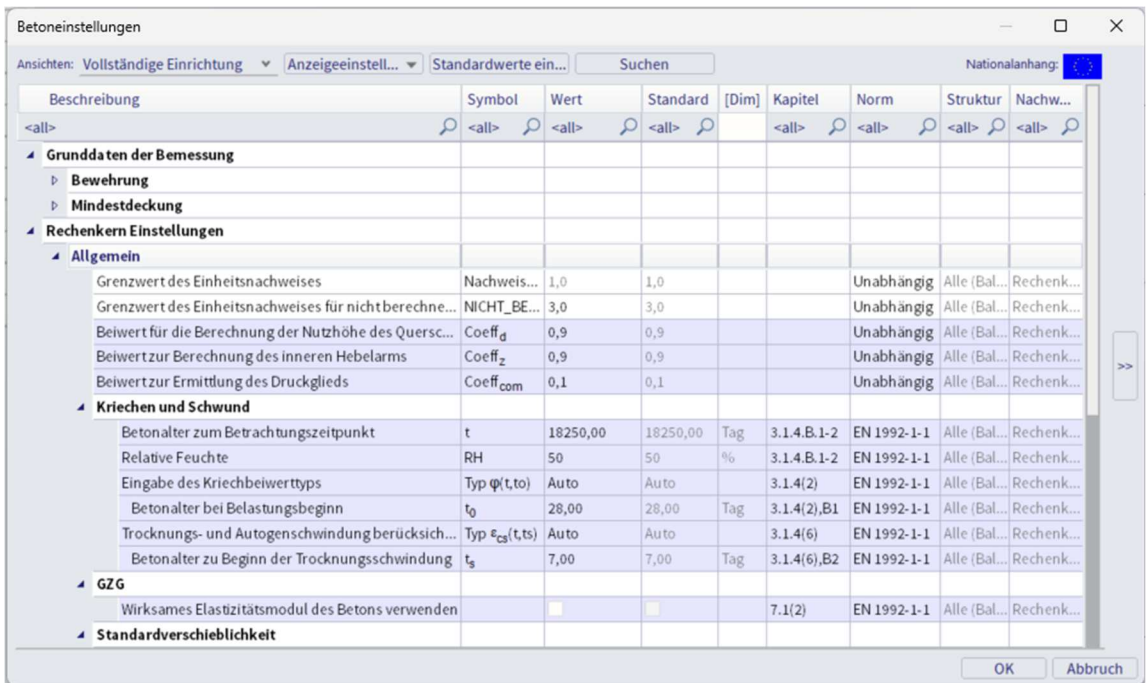

Alle In einer der beiden allgemeinen Einstellungen vorgenommenen Anpassungen sind für das **gesamte Projekt** gültig.

#### ÷. **TEILE-DATEN**

Die Daten aus den allgemeinen Einstellungen pro 2D-Bauteil können überschrieben werden, also über Teildaten. Dies wird an jedem 2D-Bauteil automatisch definiert (das gleiche gilt für 1D-Bauteile).

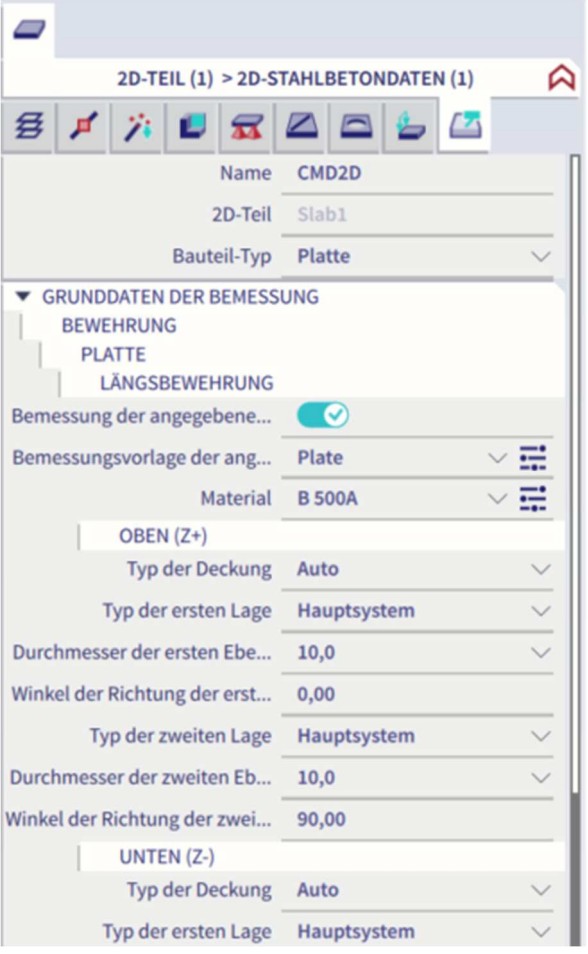

## **2.4.4 Bemessung im GZT**

#### 4. **BEWEHRUNGSBEMESSUNG**

 $\Rightarrow$  Schnittgrößen

#### Bemessungsmenü →2D-Beton → Schnittgrößen

Grundbewehrung (Schwerpunkt): Die hier gezeigten Werte sind genau die gleichen wie im Ergebnismenü; sie werden vom FEM-Rechenkern ermittelt.

Bemessung (Schwerpunkt): Die hier gezeigten Werte unterscheiden sich von den Werten im Ergebnismenü.

- Die Bemessungsmagnituden im **Ergebnismenü** werden vom FEM-Rechenkern nach einigen einfachen Formeln gemäß EC-ENV ermittelt.
- Die Bemessungsmagnituden im Betonmenü werden mit dem **Rechenkern NEDIM** berechnet, wo ein viel feinerer Umwandlungsprozess implementiert ist, die auf der Theorie von Baumann basieren. Dies sind die Werte, die für die Bewehrungsbemessung von SCIA Engineer verwendet werden.

#### Theorie von Baumann:

### 1) Ermittlung des Hebelarms.

Der Hebelarm ist für die Berechnung der Oberflächenkräfte erforderlich. Wert z wird in Richtung des Winkels des ersten Hauptmoments berechnet. Die Schnittgrößen werden neu berechnet und ein Querschnitt wird in diese Richtung erstellt. Die Bewehrung wird für diese neu berechneten Kräfte ausgelegt und von der bemessenen Bewehrung wird der innere Hebelarm berechnet.

Hauptspannungen und Richtungen an beiden Oberflächen

 $\sigma_{\text{L}} = 8.90 \text{ MPa } \sigma_{\text{H}} = 0.57 \text{ MPa } \rightarrow \alpha_{\text{Z}} = -8.01 = -8.01 \text{°}$  $\sigma_{1+}$  = -0.57 MPa  $\sigma_{11+}$  = -8.90 MPa ->  $\alpha_{2+}$  = -8.01 ° -> Richtung für Berechnung des inneren Hebelarms

$$
\alpha_z = -8.01
$$

Neu berechnetes Biegemoment zur Richtung des inneren Hebelarms

 $m<sub>z</sub>$  = 92739.2 (die Normalkraft wird zur Berechnung des inneren Hebelarms nicht berücksichtigt)

$$
f_{cd} = \frac{\alpha_{cc} \cdot f_{ck}}{\gamma_{C}} = \frac{1 \cdot 20 \cdot 10^{6}}{1.5} = 13.33 \text{ MPa}
$$
  
\n
$$
d = 210 \text{ mm}
$$
  
\n
$$
n = 1 - 0.5 \cdot \frac{\varepsilon_{c2}}{\varepsilon_{c2}} = 1 - 0.5 \cdot \frac{0.0018}{0.0035} = 0.75
$$
  
\n
$$
\beta = 1 - \frac{\frac{\varepsilon_{c2}^{2}}{2} - \frac{\varepsilon_{c2}^{2}}{6}}{\varepsilon_{c2}^{2} - \frac{\varepsilon_{c2}^{2} \cdot \varepsilon_{c2}}{2}} = 1 - \frac{0.0035^{2}}{0.0035^{2} - \frac{0.0018^{2}}{2}} = 0.389
$$
  
\n
$$
\xi_{bal} = \frac{\varepsilon_{c2}}{\varepsilon_{c2}^{2} + \frac{f_{yk}}{\gamma_{S} \cdot \varepsilon_{s}}} = \frac{0.0035}{0.0035 + \frac{500}{1.15 \cdot 200000}} = 0.617
$$
  
\n
$$
x_{bal} = \xi_{bal} \cdot d = 0.617 \cdot 210 = 0.13
$$
  
\n
$$
x = \frac{d}{2 \cdot \beta} \cdot \left( 1 - \sqrt{1 - 4 \cdot \beta \cdot \frac{abs(m_{z})}{b \cdot d_{z}^{2} \cdot \eta \cdot f_{cd}}} \right)
$$
  
\n
$$
= \frac{0.21}{2 \cdot 0.389} \cdot \left( 1 - \sqrt{1 - 4 \cdot 0.389 \cdot \frac{abs(92739)}{1000 \cdot 0.21^{2} \cdot 0.75 \cdot 13.33}} \right) = 49 \text{ mm}
$$
  
\n $z = d - \beta \cdot x = 210 - 0.389 \cdot 49 = 191 \text{ mm}$   
\n $z = 85 \text{ mm}$ 

Wenn der Wert z nicht ermittelt werden kann, wird er nach Formel berechnet: z = 0,9 \* d

#### 2) Berechnung der Normalkräfte an den Oberflächen des 2D-Elements.

Die eingegebenen Schnittgrößen werden für beide Oberflächen gemäß den folgenden Formeln neu berechnet:

Einfache Membrankräfter an der unteren Oberfläche

$$
n_{x} = \frac{n_x}{2} + \frac{m_x}{z} = \frac{0}{2} + \frac{91.1}{0.191} = 476.4 \text{ kN/m}
$$
  
\n
$$
n_{y} = \frac{n_y}{2} + \frac{m_y}{z} = \frac{0}{2} + \frac{7.61}{0.191} = 39.8 \text{ kN/m}
$$
  
\n
$$
n_{xy} = \frac{n_{xy}}{2} + \frac{m_{xy}}{z} = \frac{0}{2} + \frac{-12}{0.191} = -62.6 \text{ kN/m}
$$

Einfache Membrankräfte an der oberen Oberfläche

$$
n_{x+} = \frac{n_x}{2} - \frac{m_x}{z} = \frac{0}{2} - \frac{91.1}{0.191} = -476.4 \text{ kN/m}
$$
  

$$
n_{y+} = \frac{n_y}{2} - \frac{m_y}{z} = \frac{0}{2} - \frac{7.61}{0.191} = -39.8 \text{ kN/m}
$$
  

$$
n_{xy+} = \frac{n_{xy}}{2} - \frac{m_{xy}}{z} = \frac{0}{2} - \frac{-12}{0.191} = 62.6 \text{ kN/m}
$$

3) Berechnung der Hauptkräfte an Oberflächen des 2D-Elements.

Die Hauptkräfte an beiden Oberflächen und die Richtung der ersten Hauptkraft werden nach den folgenden Formeln berechnet:

Hauptkräfte an der unteren Oberfläche

$$
n_{1} = \frac{n_{x} + n_{y}}{2} + \frac{1}{2} \cdot \sqrt{(n_{x} - n_{y})^{2} + 4 \cdot n_{xy}}^{2}
$$
  
\n
$$
= \frac{476.4 + 39.8}{2} + \frac{1}{2} \cdot \sqrt{(476.4 - 39.8)^{2} + 4 \cdot -62.6^{2}} = 485.2 \text{ kN/m}
$$
  
\n
$$
n_{11} = \frac{n_{x} + n_{y}}{2} - \frac{1}{2} \cdot \sqrt{(n_{x} - n_{y})^{2} + 4 \cdot n_{xy}}^{2}
$$
  
\n
$$
= \frac{476.4 + 39.8}{2} - \frac{1}{2} \cdot \sqrt{(476.4 - 39.8)^{2} + 4 \cdot -62.6^{2}} = 31.0 \text{ kN/m}
$$
  
\n
$$
\alpha_{1} = 0.5 \cdot \text{ArcTg} \left(\frac{2 \cdot n_{xy}}{n_{x} - n_{y}}\right) = 0.5 \cdot \text{ArcTg} \left(\frac{2 \cdot -62.6}{476.4 - 39.8}\right) = -8 \text{ s}
$$

Spannungszustand: elliptischer Zug

Hauptkräfte an der oberen Oberfläche

$$
n_{1+} = \frac{n_{x+} + n_{y+}}{2} + \frac{1}{2} \cdot \sqrt{(n_{x+} - n_{y+})^2 + 4 \cdot n_{xy+}^2}
$$
  
\n
$$
= \frac{-476.4 + -39.8}{2} + \frac{1}{2} \cdot \sqrt{(-476.4 - -39.8)^2 + 4 \cdot 62.6^2} = -31.0 \text{ kN/m}
$$
  
\n
$$
n_{II+} = \frac{n_{x+} + n_{y+}}{2} - \frac{1}{2} \cdot \sqrt{(n_{x+} - n_{y+})^2 + 4 \cdot n_{xy+}^2}
$$
  
\n
$$
= \frac{-476.4 + -39.8}{2} - \frac{1}{2} \cdot \sqrt{(-476.4 - -39.8)^2 + 4 \cdot 62.6^2} = -485.2 \text{ kN/m}
$$
  
\n
$$
\alpha_{I+} = 0.5 \cdot \text{ArcTg} \left(\frac{2 \cdot n_{xy+}}{n_{x+} - n_{y+}}\right) - 90 = 0.5 \cdot \text{ArcTg} \left(\frac{2 \cdot 62.6}{-476.4 - -39.8}\right) - 90 = -98 \text{ s}
$$
  
\nSpannungszustand: **elliptischer Druck**

4) Neuberechnung der Hauptkräfte an beiden Oberflächen in eingegebene Richtungen.

Die Neuberechnung der Hauptkräfte zur eingegebenen Richtung wird für beide Oberflächen separat unter Verwendung der Baumann'schen Transformationsformel ausgeführt.

## Bemesssungsmembrankräfte an Oberflächen

Bemessungsmembrankräfte in den Richtungen der Bewehrung an der unteren Oberfläche

$$
\alpha_{1} = \alpha_{inp,1} - \alpha_{i} = 0 - 8 = 8
$$
  
\n
$$
\alpha_{2} = \alpha_{inp,2} - \alpha_{i} = 90 - 8 = 98
$$
  
\n
$$
\alpha_{3} = \alpha_{con} - \alpha_{i} = 45 - 8 = 53
$$

$$
n_{1-} = \frac{n_{1-} \cdot \sin(\alpha_{2-}) \cdot \sin(\alpha_{3-}) + n_{11-} \cdot \cos(\alpha_{2-}) \cdot \cos(\alpha_{3-})}{\sin(\alpha_{2-} - \alpha_{1-}) \cdot \sin(\alpha_{3-} - \alpha_{1-})}
$$
  
\n
$$
= \frac{485.2 \cdot \sin(98) \cdot \sin(53) + 31.0 \cdot \cos(98) \cdot \cos(53)}{\sin(98 - 8) \cdot \sin(53 - 8)} = 539.0 \text{ kN/m}
$$
  
\n
$$
n_{2-} = \frac{n_{1-} \cdot \sin(\alpha_{3-}) \cdot \sin(\alpha_{1-}) + n_{11-} \cdot \cos(\alpha_{3-}) \cdot \cos(\alpha_{1-})}{\sin(\alpha_{3-} - \alpha_{2-}) \cdot \sin(\alpha_{1-} - \alpha_{2-})}
$$
  
\n
$$
= \frac{485.2 \cdot \sin(53) \cdot \sin(8) + 31.0 \cdot \cos(53) \cdot \cos(8)}{\sin(53 - 98) \cdot \sin(8 - 98)} = 102.5 \text{ kN/m}
$$
  
\n
$$
n_{c-} = \frac{n_{1-} \cdot \sin(\alpha_{1-}) \cdot \sin(\alpha_{2-}) + n_{11-} \cdot \cos(\alpha_{1-}) \cdot \cos(\alpha_{2-})}{\sin(\alpha_{1-} - \alpha_{3-}) \cdot \sin(\alpha_{2-} - \alpha_{3-})}
$$
  
\n
$$
= \frac{485.2 \cdot \sin(8) \cdot \sin(98) + 31.0 \cdot \cos(8) \cdot \cos(98)}{\sin(8 - 53) \cdot \sin(98 - 53)} = -125.3 \text{ kN/m}
$$

Bemessungsmembrankräfte in den Richtungen der Bewehrung an der oberen Oberfläche

 $\alpha_{1+} = \alpha_{\text{inp},1+} - \alpha_{1+} = 0 - -98 = 98$ °  $\alpha_{2+} = \alpha_{\text{inp2+}} - \alpha_{1+} = 90 - -98 = 188$ °  $\alpha_{3+} = \alpha_{\text{con+}} - \alpha_{1+} = 135 - -98 = 233$  °

$$
n_{1+} = \frac{n_{1+} \cdot \sin(\alpha_{2+}) \cdot \sin(\alpha_{3+}) + n_{1+} \cdot \cos(\alpha_{2+}) \cdot \cos(\alpha_{3+})}{\sin(\alpha_{2+} - \alpha_{1+}) \cdot \sin(\alpha_{3+} - \alpha_{1+})}
$$
  
\n
$$
= \frac{-31.0 \cdot \sin(188) \cdot \sin(233) + -485.2 \cdot \cos(188) \cdot \cos(233)}{\sin(188 - 98) \cdot \sin(233 - 98)} = -413.8 \text{ kN/m}
$$
  
\n
$$
n_{2+} = \frac{n_{1+} \cdot \sin(\alpha_{3+}) \cdot \sin(\alpha_{1+}) + n_{1+} \cdot \cos(\alpha_{3+}) \cdot \cos(\alpha_{1+})}{\sin(\alpha_{3+} - \alpha_{2+}) \cdot \sin(\alpha_{1+} - \alpha_{2+})}
$$
  
\n
$$
= \frac{-31.0 \cdot \sin(233) \cdot \sin(98) + -485.2 \cdot \cos(233) \cdot \cos(98)}{\sin(233 - 188) \cdot \sin(98 - 188)} = 22.8 \text{ kN/m}
$$
  
\n
$$
n_{c+} = \frac{n_{1+} \cdot \sin(\alpha_{1+}) \cdot \sin(\alpha_{2+}) + n_{1+} \cdot \cos(\alpha_{1+}) \cdot \cos(\alpha_{2+})}{\sin(\alpha_{1+} - \alpha_{3+}) \cdot \sin(\alpha_{2+} - \alpha_{3+})}
$$
  
\n
$$
= \frac{-31.0 \cdot \sin(98) \cdot \sin(188) + -485.2 \cdot \cos(98) \cdot \cos(188)}{\sin(98 - 233) \cdot \sin(188 - 233)} = -125.3 \text{ kN/m}
$$

5) Berechnung der virtuellen Kräfte an beiden Oberflächen in den eingegebenen Richtungen.

Die virtuellen Kräfte sind notwendig, um die Druck-/Zugkräfte an der Oberfläche wieder zum Mittelpunkt der Platte umzuwandeln. Die virtuelle Kraft stellt die äquivalente Kraft auf der anderen Seite der Platte dar.

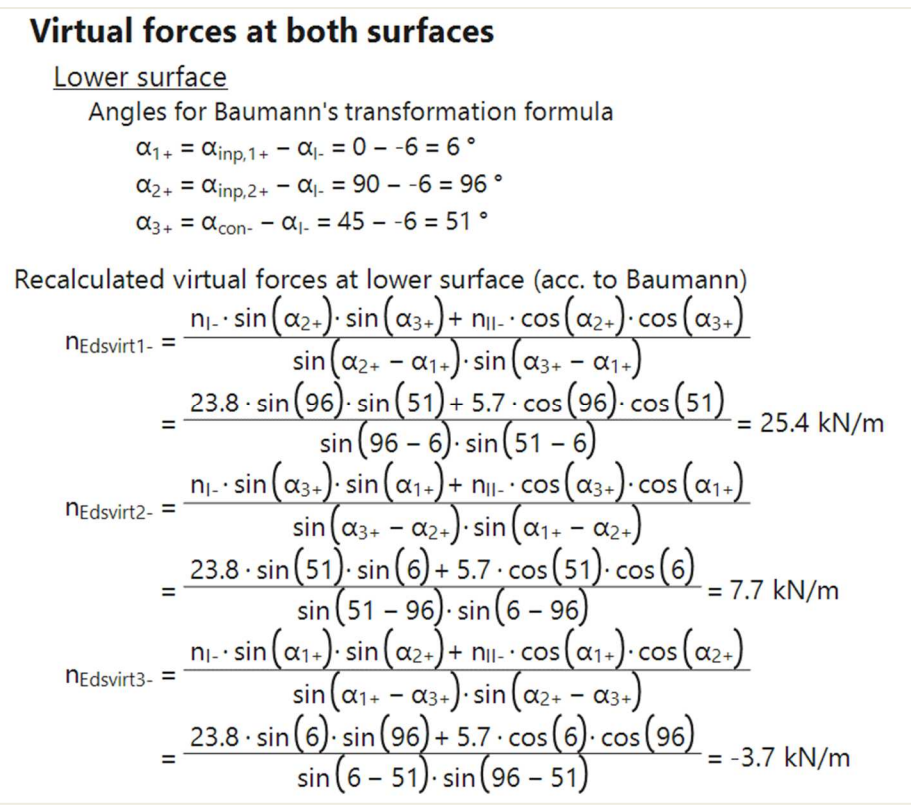

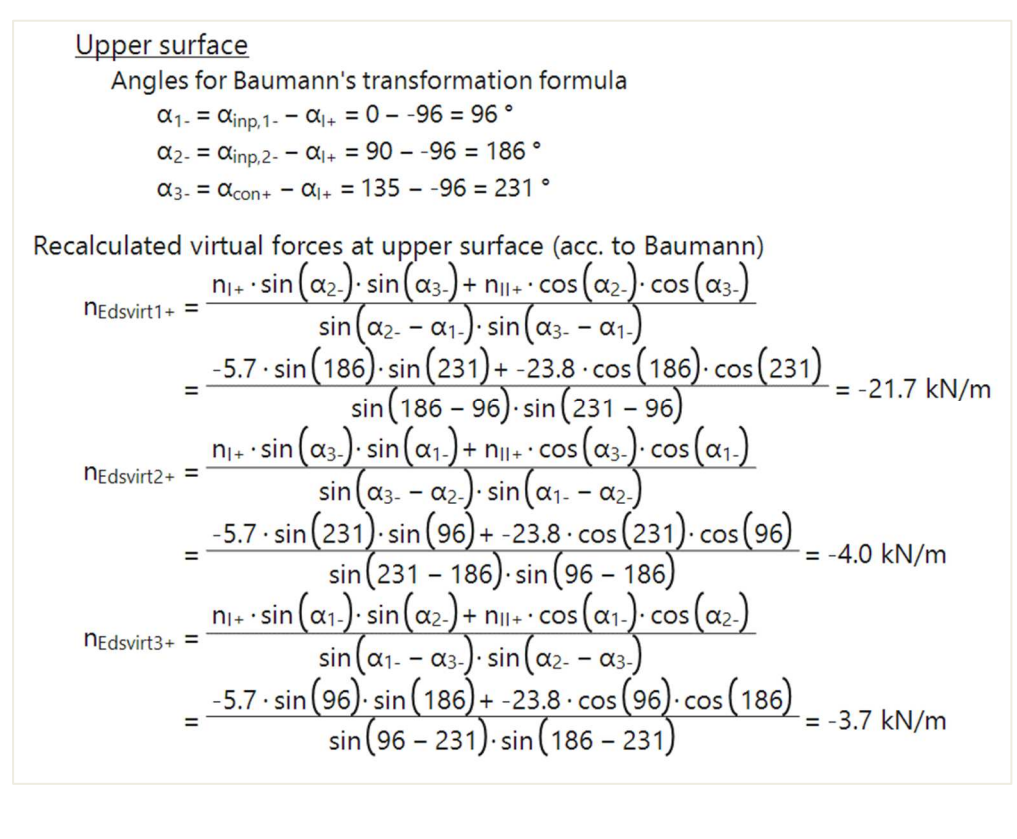

6) Neuberechnung der Kräfte an Oberflächen zum Schwerpunkt des Querschnitts.

Mit transformierten Bemessungsschnittgrößen und virtuellen Schnittgrößen können die Schnittgrößen im Mittelpunkt der Platte berechnet werden.

### Bemessungsschnittgrößen in der Schwerpunktebene

```
Bemessungsschnittgrößen in den Richtungen der Bewehrung an der unteren Oberfläche, neu berechnet zur Schwerpunktebene
          n_{Ed1} = n_1 + n_{1+virt} = 539.0 + -413.8 = 125.3 kN/m
         m_{\text{Ed1}} = n_1 \cdot z_2 - n_{1+\text{virt}} \cdot z_+ = 539.0 \cdot 85 - -413.8 \cdot 106 = 89.7 \text{ kNm/m}n_{\text{Ed2}} = n_{2} + n_{2 + \text{virt}} = 102.5 + 22.8 = 125.3 \text{ kN/m}m_{Ed2} = n_2 \cdot z. - n_{2+1} \cdot z. = 102.5 · 85 - 22.8 · 106 = 6.3 kNm/m
         n_{\text{Ed3-}} = n_{\text{c}} + n_{\text{c} + \text{virt}} = -125.3 + -125.3 = -250.6 \text{ kN/m}m_{Ed3} = n_c \cdot z = n_{c+virt} \cdot z_+ = -125.3 \cdot 85 - -125.3 \cdot 106 = 2.6 \text{ kNm/m}Bemessungsschnittgrößen in den Richtungen der Bewehrung an der oberen Oberfläche, neu berechnet zur Schwerpunktebene
         n_{\text{Ed1+}} = n_{1+} + n_{1 \text{-virt}} = -413.8 + 539.0 = 125.3 \text{ kN/m}m_{\text{Ed1+}} = -n_{1+} \cdot z_+ + n_{1,\text{virt}} \cdot z_- = -413.8 \cdot 106 + 539.0 \cdot 85 = 89.7 \text{ kNm/m}n_{Ed2+} = n_{2+} + n_{2\text{-}virt} = 22.8 + 102.5 = 125.3 \text{ kN/m}m_{Ed2+} = -n_{2+} \cdot Z_+ + n_{2-virt} \cdot Z_+ = -22.8 \cdot 106 + 102.5 \cdot 85 = 6.3 kNm/m
         n_{Ed3+} = n_{c+} + n_{c \to vit} = -125.3 + -125.3 = -250.6 kN/m
         m_{Ed3+} = -n_{c+} \cdot z_+ + n_{c \text{-virt}} \cdot z_- = -125.3 \cdot 106 + -125.3 \cdot 85 = 2.6 \text{ kNm/m}
```
Verfügbare Werte: mEd,1+, mEd,2+, mEd,c+, mEd,1-, mEd,2-, mEd,c-, nEd,1+, nEd,2+, nEd,c+, nEd,1-, nEd,2-, nEd,c- und vEd. "+" und "-" stehen für die Bemessungswerte auf der positiven und der negativen Seite der lokalen z-Achse des 2D-Bauteils. "1" und "2" stehen für die Bewehrungsrichtungen, die standardmäßig die lokale x- und y- Richtung des 2D-Bauteils sind. (mEd,c+ und mEd,c- sind die Bemessungsmomente, die der Beton aufnehmen müsste, diese jedoch keine reale Bedeutung für die Bewehrungsbemessung haben.)

Kombination = GZT; Typwerte = Bemessungsschnittgrößen ; Wert = **mEd,1+** 

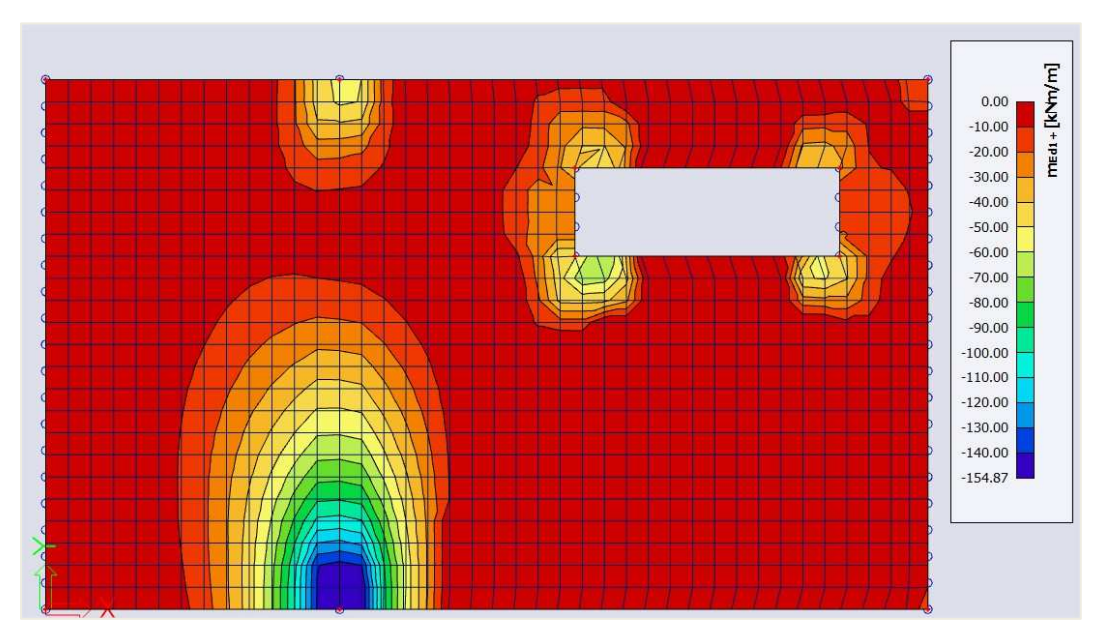

Vergleichen Sie das Ergebnis für mEd,1+ (Betonmenü) mit dem Ergebnis für den Äquivalenten Wert mxD+ (Ergebnismenü) auf Seite 120.

Trotz verschiedener Transformationsverfahren wird die allgemeine Abbildung der Ergebnisse für die orthogonale Bewehrungsrichtungen (gemäß den lokalen Achsen x und y) ähnlich sein. Die größte Differenz wird durch die Verschiebungsregel verursacht, die nur in den vom NEDIM-Rechenkern berechneten Bemessungsmagnituden (Werte mEd,1 und mEd,2) berücksichtigt wird.

Die Verschiebungsregel berücksichtigt die durch die Querkraft verursachte zusätzliche Zugkraft durch Verschiebung der Momentenlinie um einen Abstand ai. ai ist wie im Bild unten ermittelt.

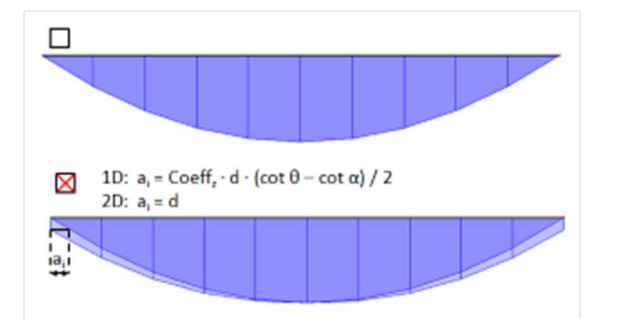

Die Verschiebungsregel wird in den Standard-Betoneinstellungen berücksichtigt. Sie können diese Option in den Betoneinstellungen deaktivieren.

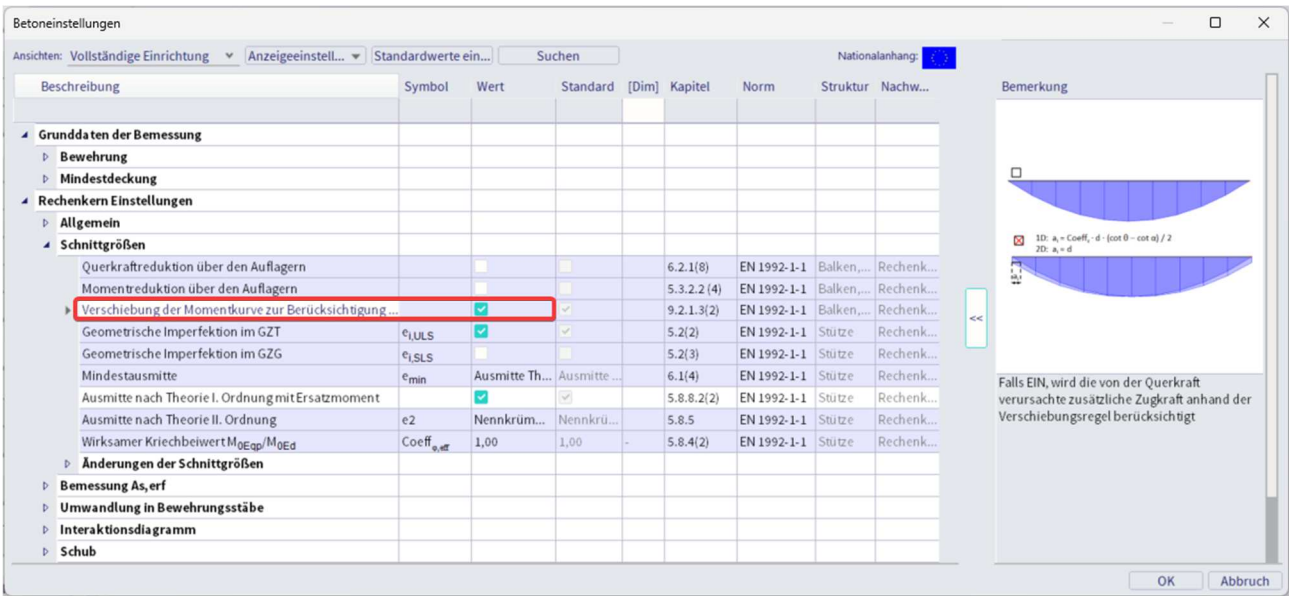

Wenn wir diese Option deaktivieren, liegt das allgemeine Bild von mEd,1+ näher an dem für mxD+ erhaltenen Bild (Seite 120).

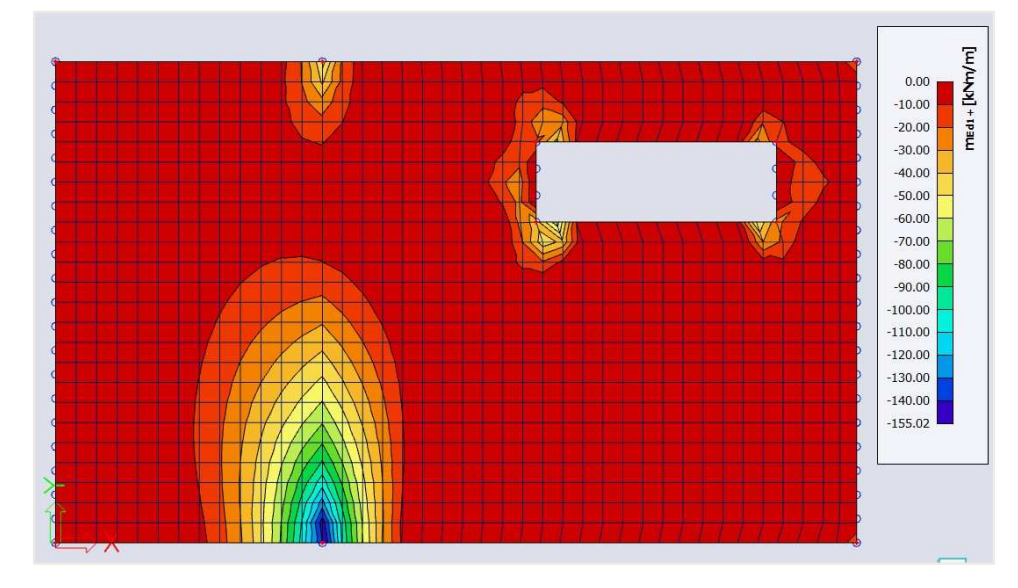

 $\Rightarrow$  Angegebene Bewehrung

Vor der Berechnung der theoretischen Bewehrung kann einer Platte eine Bewehrungsvorlage hinzugefügt werden. Diese Vorlage kann verwendet werden für:

- Vergleich der Vorlage mit der berechneten theoretischen Bewehrung. Dadurch wird leicht erkennbar, wo diese Grundvorlage nicht ausreichend ist.
- Durchstanzbemessung, Rissbreitennachweis und normenabhängige Durchbiegungen durchzuführen.

### Die durch die Vorlage hinzugefügte Bewehrung heißt **Angegebene Bewehrung**.

Um angegebene Bewehrung hinzuzufügen, gehen Sie zum Betonmenü -> Betoneinstellungen -> Grunddaten der Bemessung

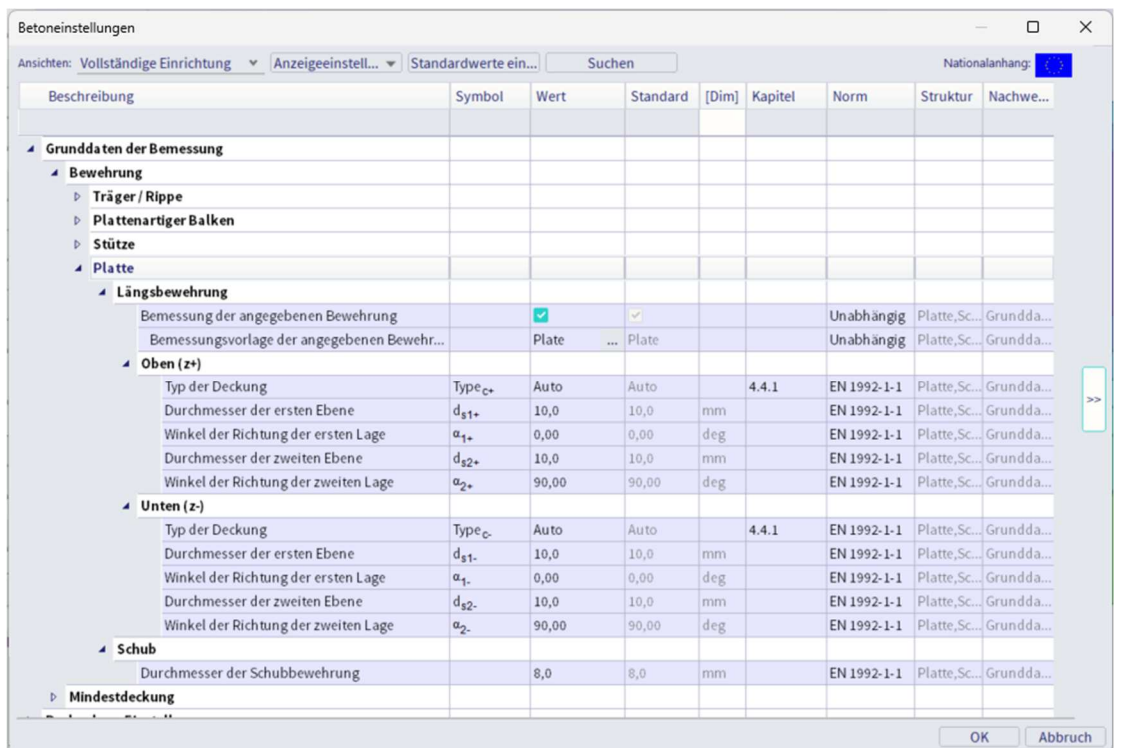

Klicken Sie auf die 3 Punkte neben 'Bemessungsvorlage der angegebenen Bewehrung'. Dadurch wird ein Fenster mit allen Standardvorlagen geöffnet.

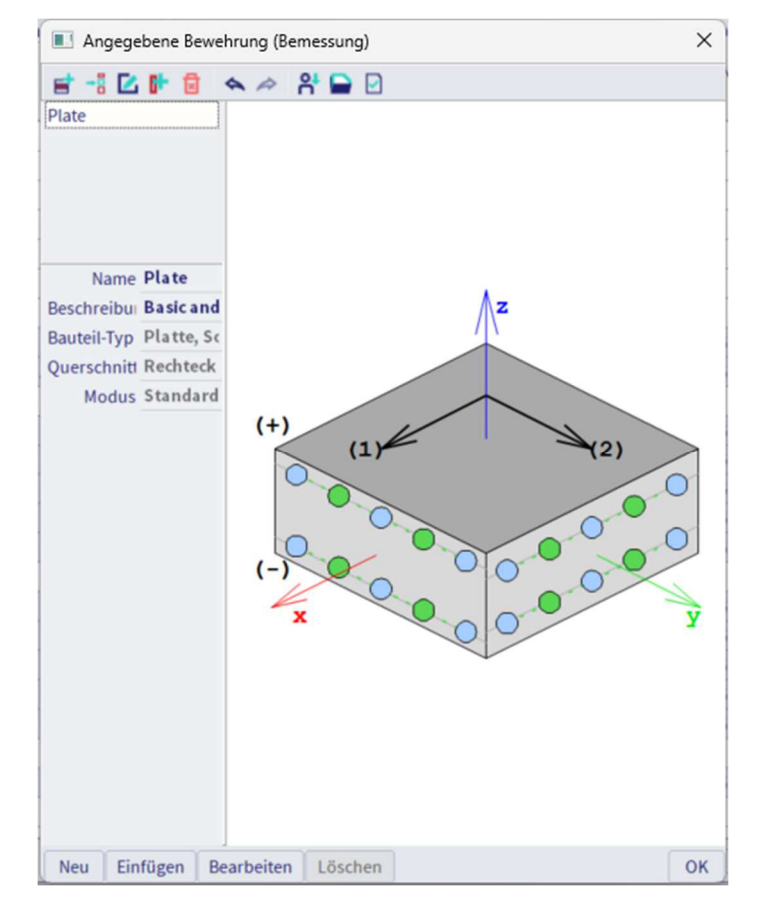

Sie können eine dieser Vorlagen auswählen, eine neue Vorlage erstellen oder eine der vorhandenen Vorlagen bearbeiten. Wählen Sie die erste Vorlage aus und klicken Sie auf 'Bearbeiten'.

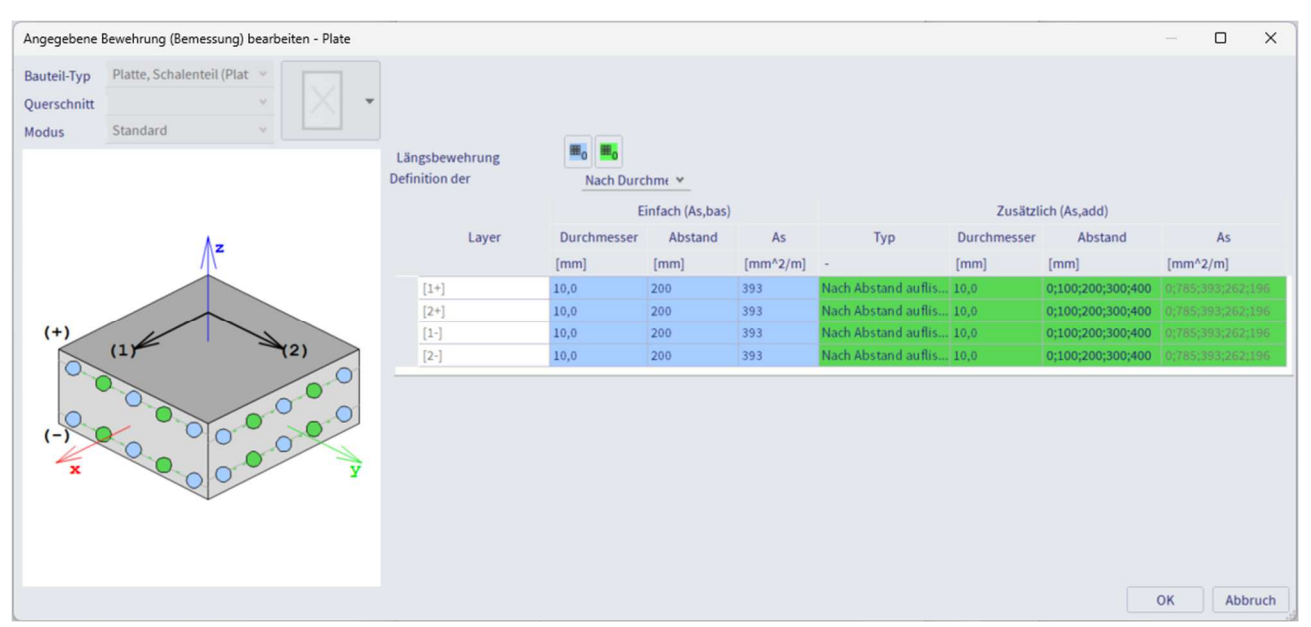

In diesem Fenster kann die Bewehrung definiert werden. Die Vorlagen enthalten 2 Arten von Bewehrung:

- **Grundbewehrung:** Dieser Bewehrungstyp wird über die gesamte Platte hinzugefügt.
- **Zulagenbewehrung:** Dieser Bewehrungstyp wird nur in Bereichen hinzugefügt, in denen gemäß der berechneten theoretischen Bewehrung eine zusätzliche Bewehrung erforderlich ist. Sie können einen einzelnen Durchmesser und einen Abstand als zusätzliche Bewehrung definieren. Oder eine Liste der Bewehrung mit verschiedenen Durchmessern oder verschiedenen Abständen.

Hinweis: In den Bemessungsstandardeinstellungen können Sie die Bewehrungsrichtungen ändern. Diese Richtungen werden ebenso beachtet wie die theoretisch erforderliche Bewehrung.

 $\Rightarrow$  Theoretische Bewehrung

Betonmenü 2D-Teile - Bewehrungsbemessung GZT & GZG

Im Menü Bewehrungsbemessung (GZT) stehen Ihnen 5 Werte zur Auswahl:

• **Erforderlich:** Diese Werte stellen die von SCIA Engineer berechnete theoretische Bewehrung dar. Hierin sind die konstruktiven Auflagen berücksichtigt.

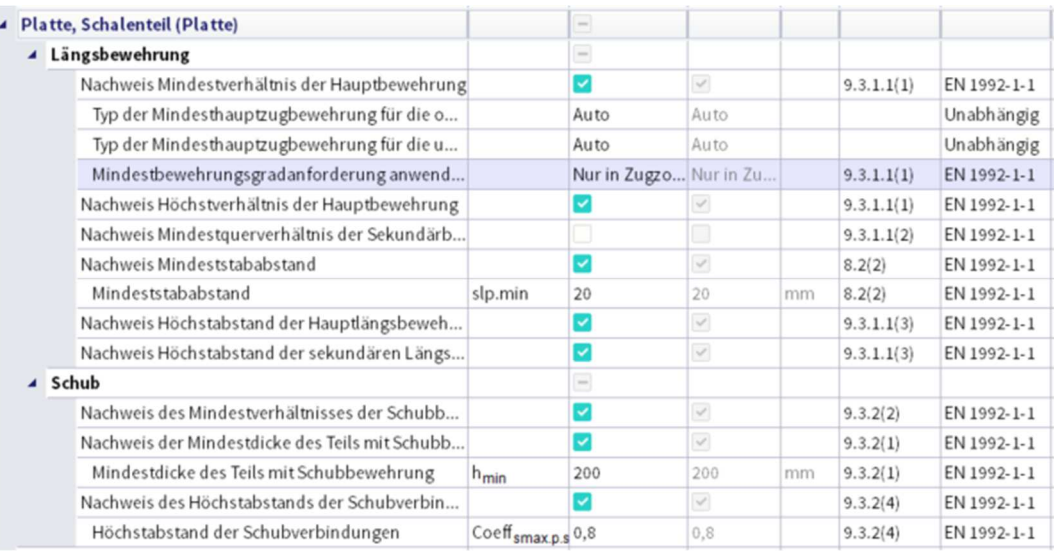

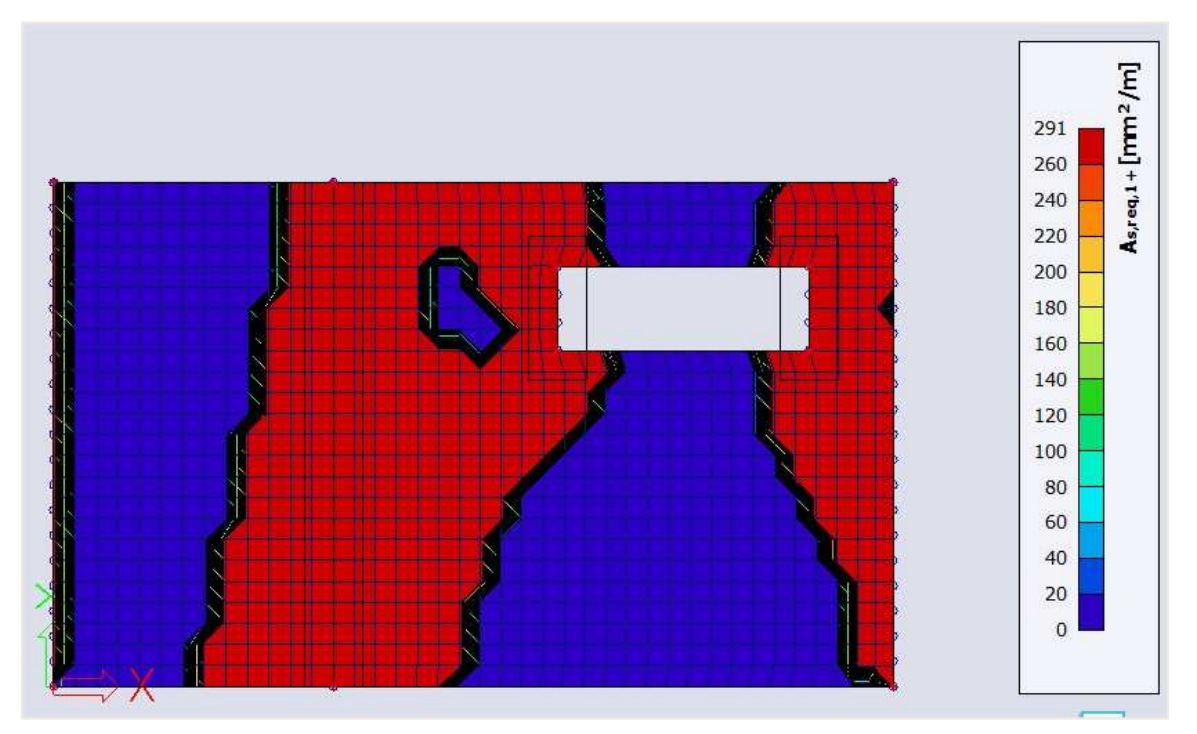

**As,req1+:** Theoretisch erforderliche Bewehrung an der Oberseite der Platte (positive z-Richtung) in Richtung erster Bewehrung. Berücksichtigung der konstruktiven Auflagen.

• **Erforderlich – statisch:** Diese Werte stellen die von SCIA Engineer berechnete theoretische Bewehrung dar**, ohne** die konstruktiven Auflagen zu berücksichtigen.

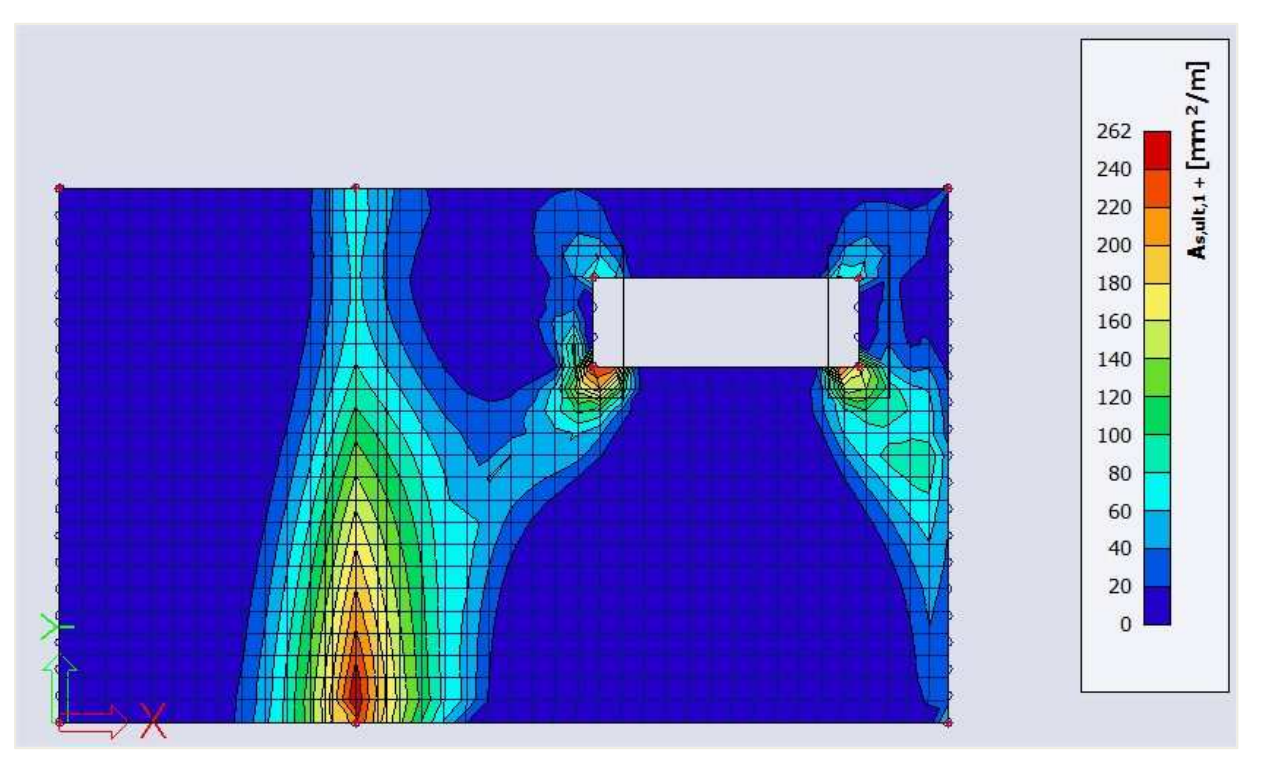

**As,ult1+:** Theoretisch erforderliche Bewehrung an der Oberseite der Platte (positive Richtung z) in Richtung 1. **Ohne** Berücksichtigung der konstruktiven Auflagen.

• **Erforderlich – Nicht abgedeckt:** Diese Werte zeigen an, ob eine zusätzliche Bewehrung erforderlich ist über der angegebenen Bewehrung. Bereiche, bei denen dieser Wert 0 ist, sind Flächen, in denen keine zusätzliche Bewehrung erforderlich ist (im Vergleich zur angegebenen Bewehrung). Bereiche, in denen diese Werte nicht 0 sind, sind Flächen, in denen die angegebene Bewehrung nicht ausreichend ist.

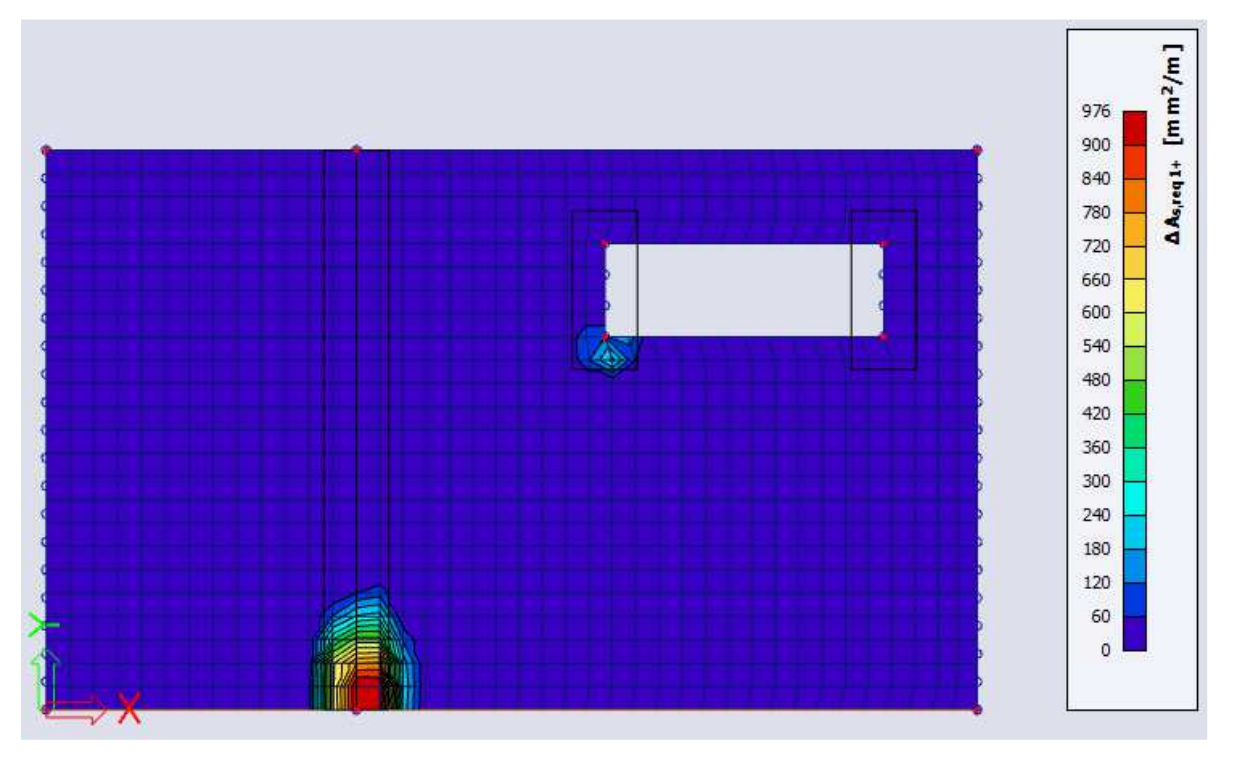

**ΔAs,req1+:** Theoretisch erforderliche Zulagenbewehrung an der Oberseite der angegebenen Bewehrung an der Oberseite der Platte (positive Richtung z) in Richtung erster Bewehrung.

- $No, prov, 1+$  $\frac{1}{610,0/200} + \frac{1}{610,0/100!}$  (insufficient)  $\frac{\rho}{\rho}$ 10,0/200 +  $\frac{\rho}{\rho}$ 10,0/100  $\frac{\phi 10,0}{200} + \frac{\phi 10,0}{200}$  $\varphi$ 10,0/200 +  $\varphi$ 10,0/300  $\emptyset$ 10,0/200 +  $\emptyset$ 10,0/400 010.0/200
- **Angegeben:** Diese Werte zeigen die in den Vorlagen definierte Bewehrung an.

**As,prov,1+ oder Nφ,prov,1+:** Angegebene Bewehrung auf der Platte in mm²/m bzw. als Menge der Bewehrung. Wenn Elemente rot sind, ist die zusätzliche Bewehrung in der Vorlage nicht ausreichend.

- **Angegeben Ausnutzung:** Einheitsnachweise, bei denen die angegebene Bewehrung mit der erforderlichen Bewehrung verglichen wird. So erhalten Sie eine Vorstellung von der Wirksamkeit der Bewehrung.
- $\Rightarrow$  Ermittlung der Längsbewehrung

Die theoretische Längsbewehrung wird aus den Bemessungsschnittgrößen berechnet.

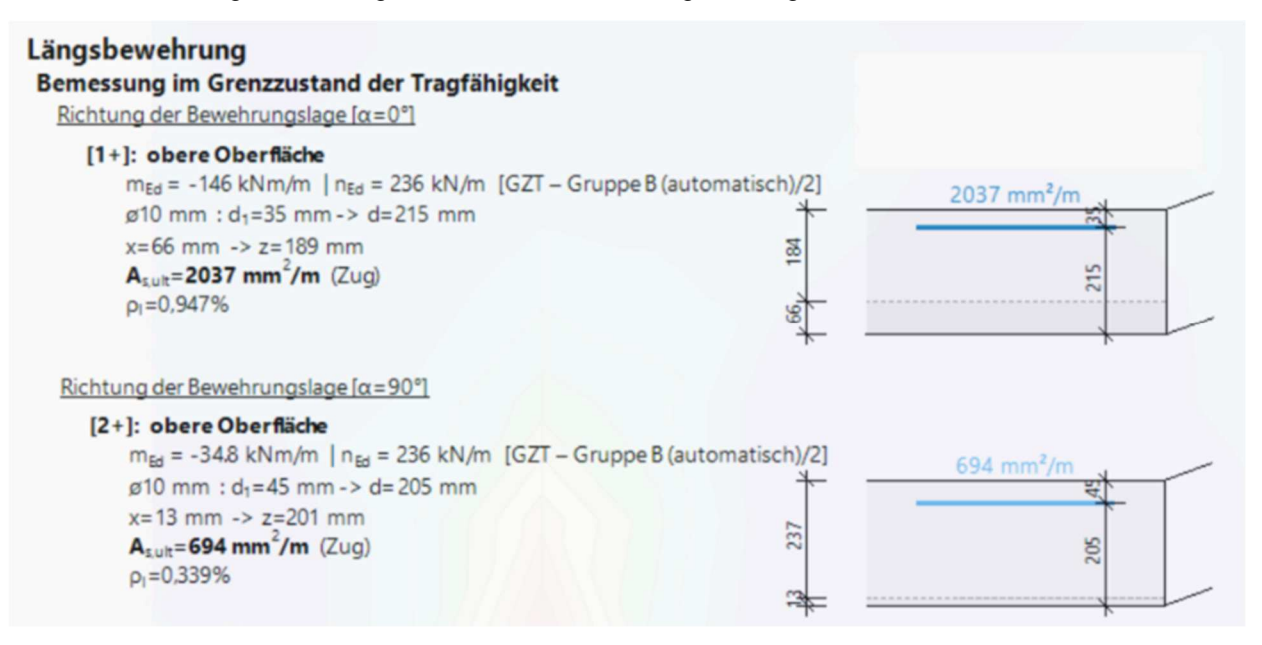

 $\Rightarrow$  Ermittlung der Schubbewehrung

Vor der Ermittlung der Querkraftbewehrung werden zwei Nachweise ausgeführt:

• VEd ≤ VRd,max: Die Bemessungsschnittgrößen der Platte sollten größer als der Querkraftwiderstand der Platte sein

$$
v_{\text{Rd},\text{max}} = \frac{\alpha_{\text{cw}} \cdot b_{\text{w}} \cdot z \cdot v_1 \cdot f_{\text{cd}}}{\left(\text{cotg}(\theta) + \text{tg}(\theta)\right)}
$$

• VEd < VRdc: Wenn VEd kleiner als VRdc ist, ist keine Querkraftbewehrung erforderlich. Falls dies nicht der Fall ist, wird die Durchstanzbewehrung automatisch von SCIA Engineer berechnet.

$$
v_{Rdc} = \max \left\{ 10^6 \cdot \left( C_{Rdc} \cdot k \cdot \left( 100 \cdot \rho_1 \cdot f_{ck} \right)^{\frac{1}{3}} + k_1 \cdot \sigma_{cp} \right), d; 0 \right\}
$$
  
\n
$$
= \max \left\{ 10^6 \cdot \left( 0.12 \cdot 1.98 \cdot \left( 100 \cdot 4.58 \cdot 10^{-3} \cdot 25 \right)^{\frac{1}{3}} + 0.15 \cdot 0 \right), 0.21; 0 \right\} = 112 kN/m
$$
  
\n
$$
v_{Rdcmin} = \max \left\{ 10^6 \cdot \left( v_{min} + k_1 \cdot \sigma_{cp} \right) \cdot d; 0 \right\} = \max \left\{ 10^6 \cdot \left( 0.486 + 0.15 \cdot 0 \right) \cdot 0.21; 0 \right\} = 102 kN/m
$$
  
\n
$$
v_{Rdc} = \max \left( v_{Rdc} / v_{Rdcmin} \right) = \max \left\{ 112 kN/m; 102 kN/m \right\} = 112 kN/m
$$

Nachweis der Schubtragfähigkeit (ohne Schubbewehrung)

```
Nachweis von VRd.max
        v_{\text{Ed}} = 274 \text{ kN/m} \le v_{\text{Rdmac}} = 641 \text{ kN/m} (IN ORDNUNG)
Nachweis von VR-
        v_{\text{fid}} = 274 \text{ kN/m} > v_{\text{Rdc}} = 104 \text{ kN/m} (NICHT IN ORDNUNG, Schubbewehrung erforderlich)
```
Wenn VEd > VRd,max erscheint in der Ausgabe der Bewehrungsbemessung der folgende Fehler.

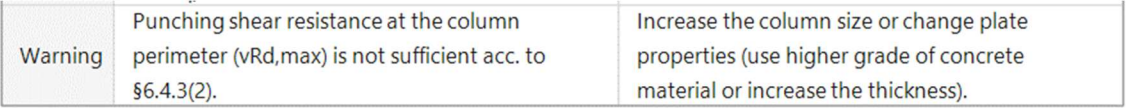

Diese Fehlermeldung wurde an Standorten mit hohen Spitzenwerten für die Schubspannung gefunden. Meistens sind diese Spitzenwerte Singularitäten und kommen in der Realität nicht vor. Ihnen stehen 2 Möglichkeiten zur Verfügung: Sie können Spitzen einfach ignorieren oder sie mittels Mittelwertstreifen mittelisieren.

#### 4 **Praktische Bewehrungsbemessung**

Neben der theoretisch erforderlichen und angegebenen Bewehrung verfügen Sie über praktische bzw. **Benutzerdefinierte** Bewehrung. Diese Art der Bewehrung kann über das Menü Beton 2D-Bewehrung der Platte hinzugefügt werden.

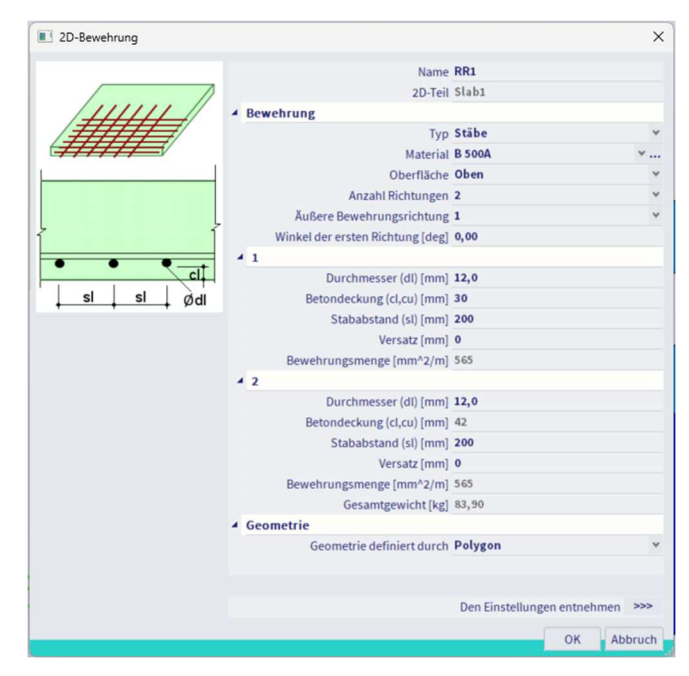

Diese Bewehrung wird an der Oberseite und Unterseite sowie in den verschiedenen Bewehrungsrichtungen separat hinzugefügt.

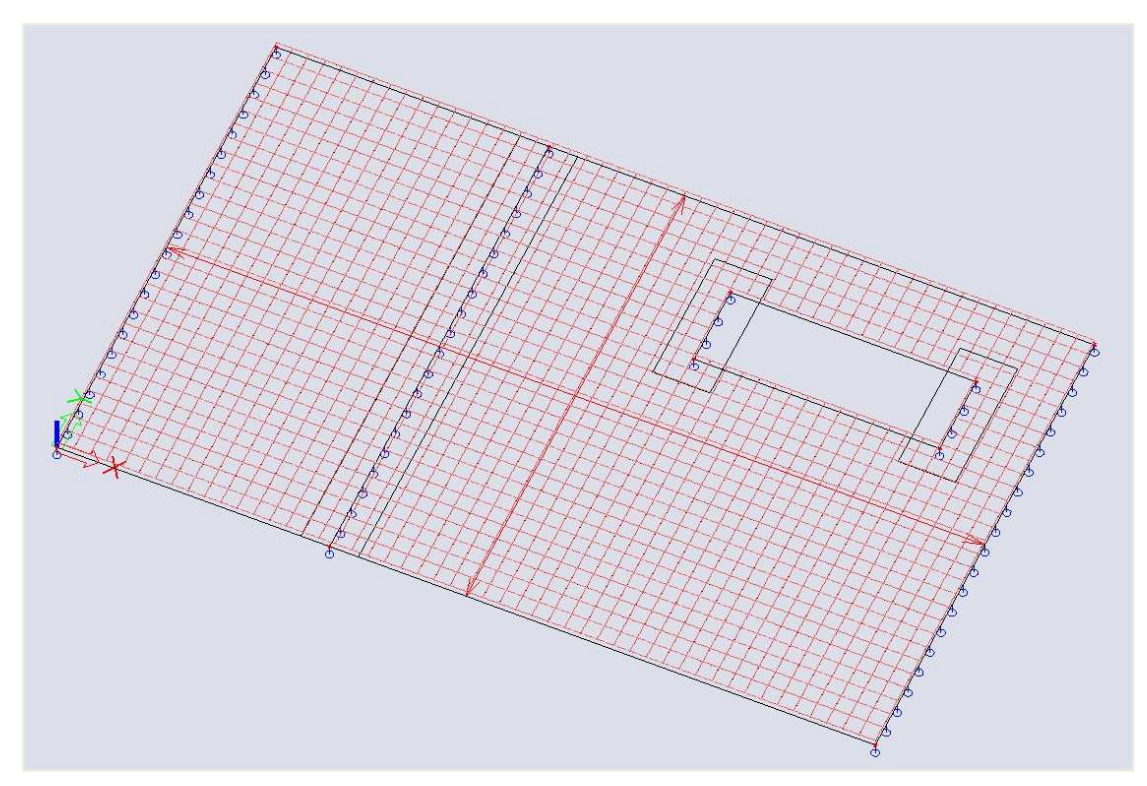

Hinweis: Sie können mehrere Lagen praktischer Bewehrung auf der gleichen Fläche hinzufügen. Die zu dieser Fläche hinzugefügte Bewehrung ist die Summe aller dieser Lagen.

#### 4 **Angegebene Bewehrung und benutzerdefinierte Kombination**

Nach der Ausführung der Bewehrungsbemessung kann es sein, dass die angegebene Bewehrung in bestimmten Bereichen unzureichend ist. Das bedeutet, dass Sie eine zusätzliche Bewehrung eingeben sollten. In diesem Fall können Sie zwei verschiedene Workflows anwenden:

- a) Die gesamte Bewehrung als praktische Bewehrung definieren;
- (b) Die angegebene Bewehrung und die praktische Bewehrung kombinieren; dies wird nur in den Bereichen definiert, in denen zusätzliche Bewehrung definiert werden muss.

Dieses Prinzip wird anhand des folgenden Beispiels für die Bewehrungsbemessung im GZT in **Richtung 1 oder lokale x-Richtung erklärt**. Innerhalb der Bemessungsstandardeinstellungen können Sie eine Vorlage für die angegebene Bewehrung definieren, die innerhalb der eigentlichen Bemessung verwendet werden kann. In diesem Fall werden die Grundbewehrung auf **Ø10 à 150** und die Zusatzbewehrung auf null gesetzt.

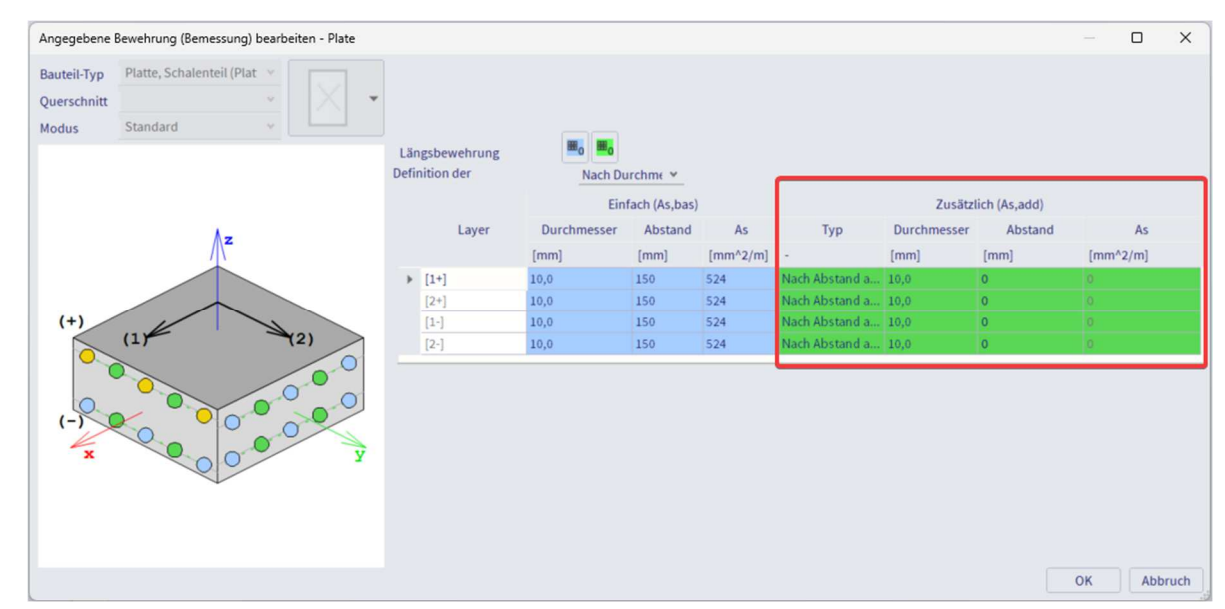

Bei Ausführung der Bemessung im GZT für den Wert **As\_prov,1-**, sieht man, dass die angegebene Bewehrung von **Ø10 à 150** nicht ausreichend ist, um den wirkenden Lasten standzuhalten. Dies zeigt an, dass die Anwendung einer zusätzlichen Bewehrung erforderlich ist.

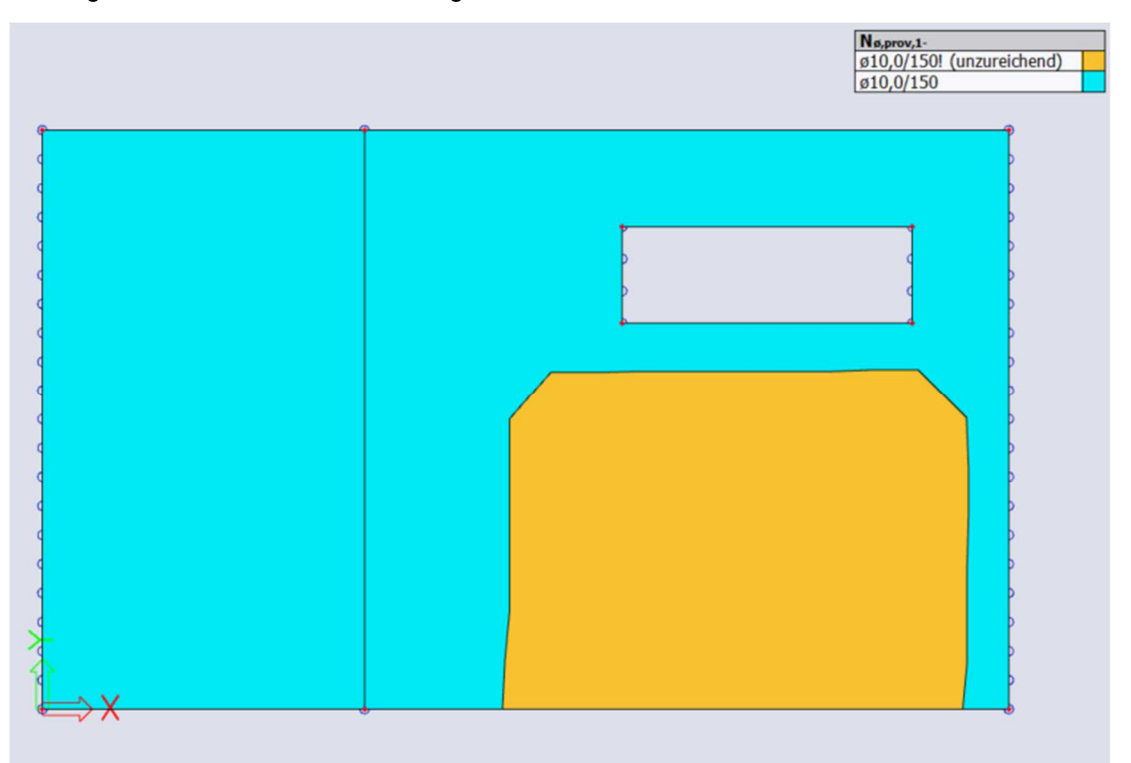

Beim Generieren des Werts **As\_add,req,1-**, können Sie genau die Menge der Bewehrung in mm2/m sehen, die über die angegebene Bewehrung hinzugefügt werden muss. In diesem Fall ist eine zusätzliche Bewehrung von **578 mm2/m** erforderlich. Dieser Wert kann in die Konfiguration der **Ø10 à 100** als praktische Bewehrung übersetzt werden.

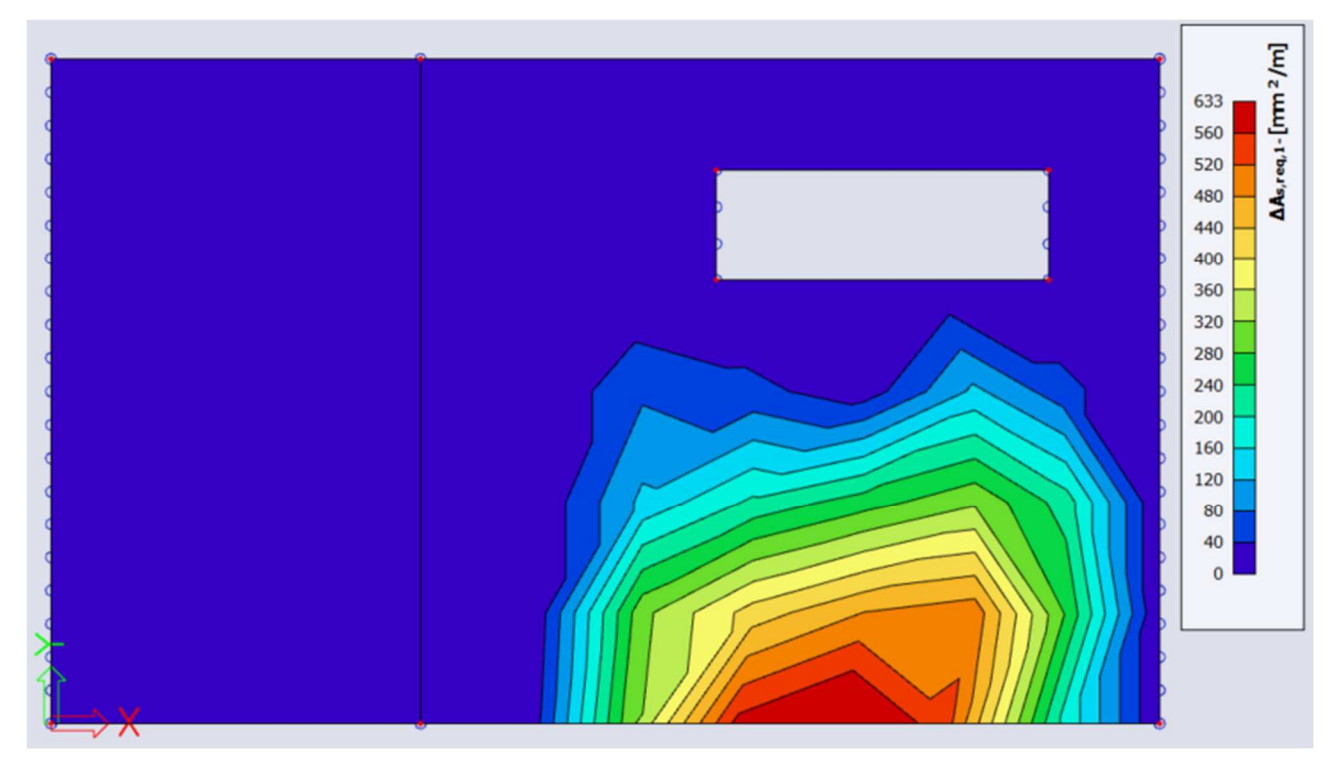

Dieser Wert kann in die Konfiguration der **Ø10 à 100** als praktische Bewehrung übersetzt werden. Da keine erforderliche Zusatzbewehrung in Richtung 2 vorhanden ist, wird zum 2D-Bauteil nur eine Bewehrungsrichtung hinzugefügt, indem die praktische Bewehrung wie im vorigen Querschnitt definiert verwendet wird.

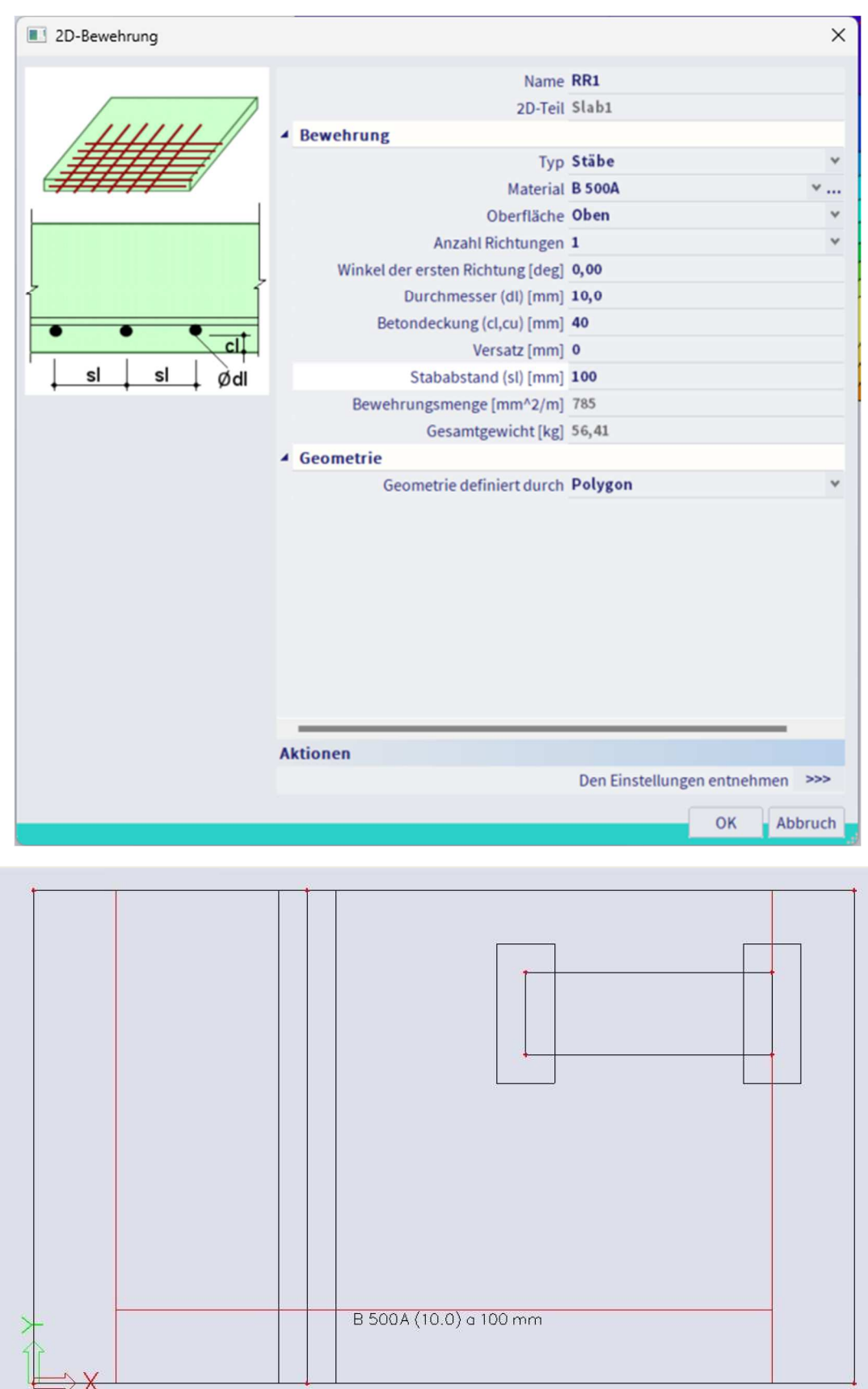
Bei der erneuten Generierung der Ergebnisse für den Wert **As\_prov,1-** und Aktivierung der Option '**Benutzerdefinierte Bewehrung berücksichtigen**' sieht man, dass die benutzerdefinierte Bewehrung **Ø10 à 100** über die Grundbewehrung von **Ø10 à 150,** die in den Bemessungsstandardeinstellungen definiert ist, hinzugefügt wird.

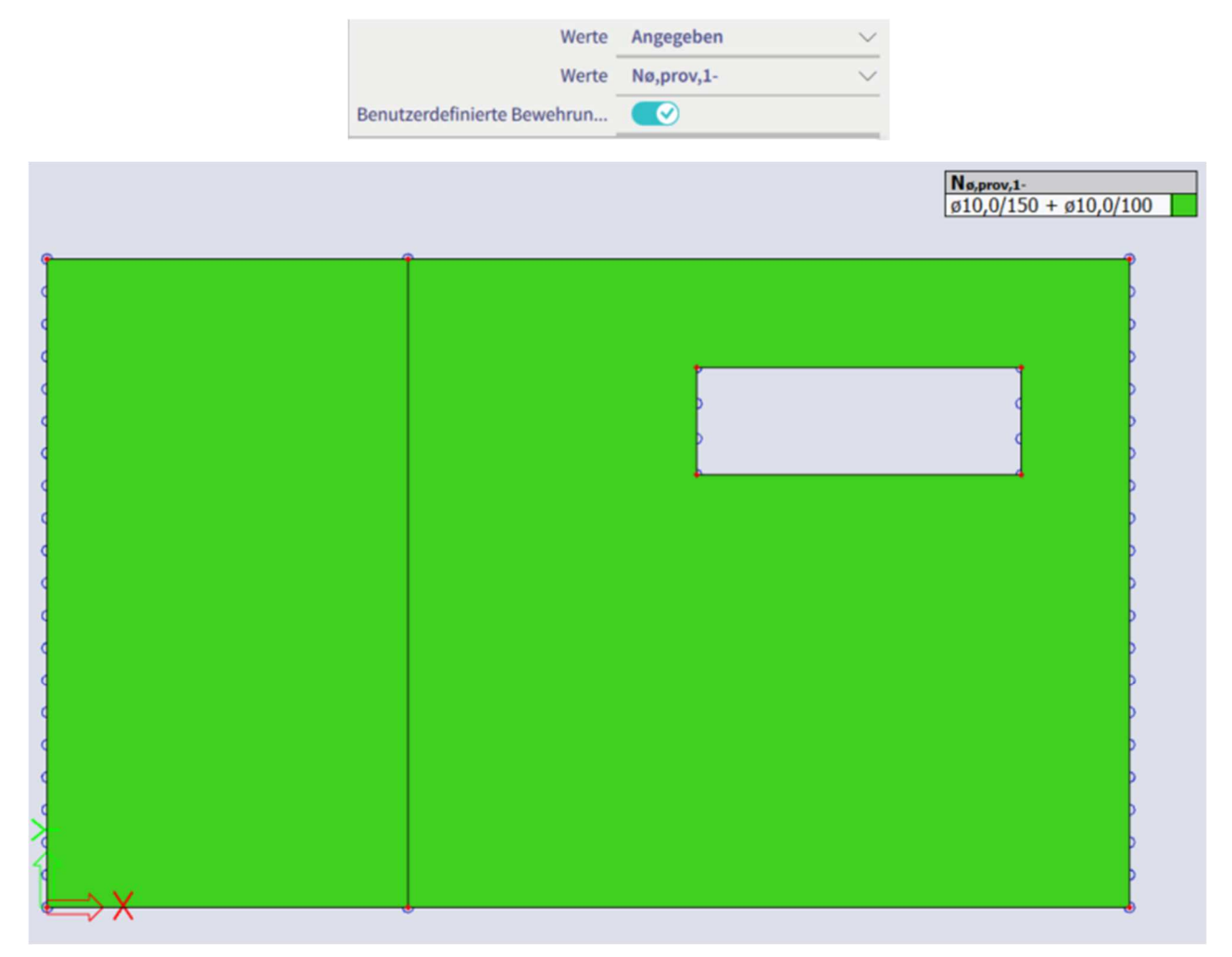

Die angewendeten Werte sind in der Vorschau der Bewehrungsbemessung sichtbar.

### Längsbewehrung - Zusammenfassung

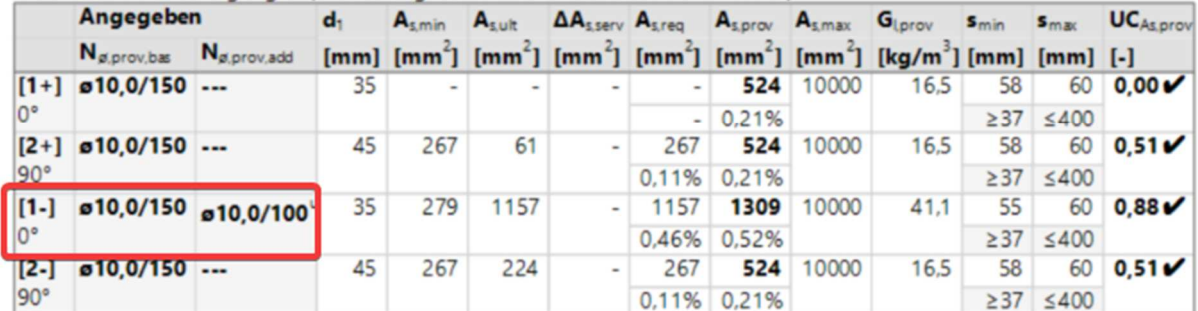

Bemessene Bewehrungslagen (in Richtung aus der lokalen x-Achse des Bauteils):

Die Option '**Benutzerdefinierte Bewehrung berücksichtigen**' ist auch in allen Bewehrungsnachweisen verfügbar – Rissbreite, Durchstanzen und NAV. Auf diese Weise können Sie die durch die Vorlage eingeführte Bewehrung sowie die praktischen Stäbe ganz einfach überprüfen.

## **2.4.5 Bemessung von 2D-Teilen im GZG – Rissbreite und Spannungsbegrenzung**

Neben der Bemessung im GZT von 2D-Bauteilen definiert der Eurocode auch einige Einschränkungen in Bezug auf die Bemessung im GZG, insbesondere die Rissbreite und die Begrenzung der Zugspannung in der Bewehrung. Aufgrund dieser Bedingungen im GZG muss möglicherweise die Bewehrungsmenge erhöht werden, die ausreichend sein sollte, um den einwirkenden GZT-Schnittgrößen standzuhalten. Die Gesamtzahl der Bewehrung, die die Bedingungen für die Bemessung im GZT und im GZG erfüllt, kann sowohl innerhalb von SCIA als auch das Inkrement der statisch erforderlichen Bewehrung berechnet werden.

Das Prinzip dieses Bemessungsverfahrens wird anhand des folgenden Beispiels einer 2D-Platte erläutert. Auf diesem Teil wird CMD angewendet, bei dem die Rissbreite in Richtung 1 an der Unterseite auf **0.100 mm begrenzt wird**. Die Zugspannung in der Bewehrung kann sowohl innerhalb der Bemessungsstandardwerte als auch im CMD begrenzt werden. In diesem Beispiel wird der Grenzwert auf **150 MPa festgelegt**.

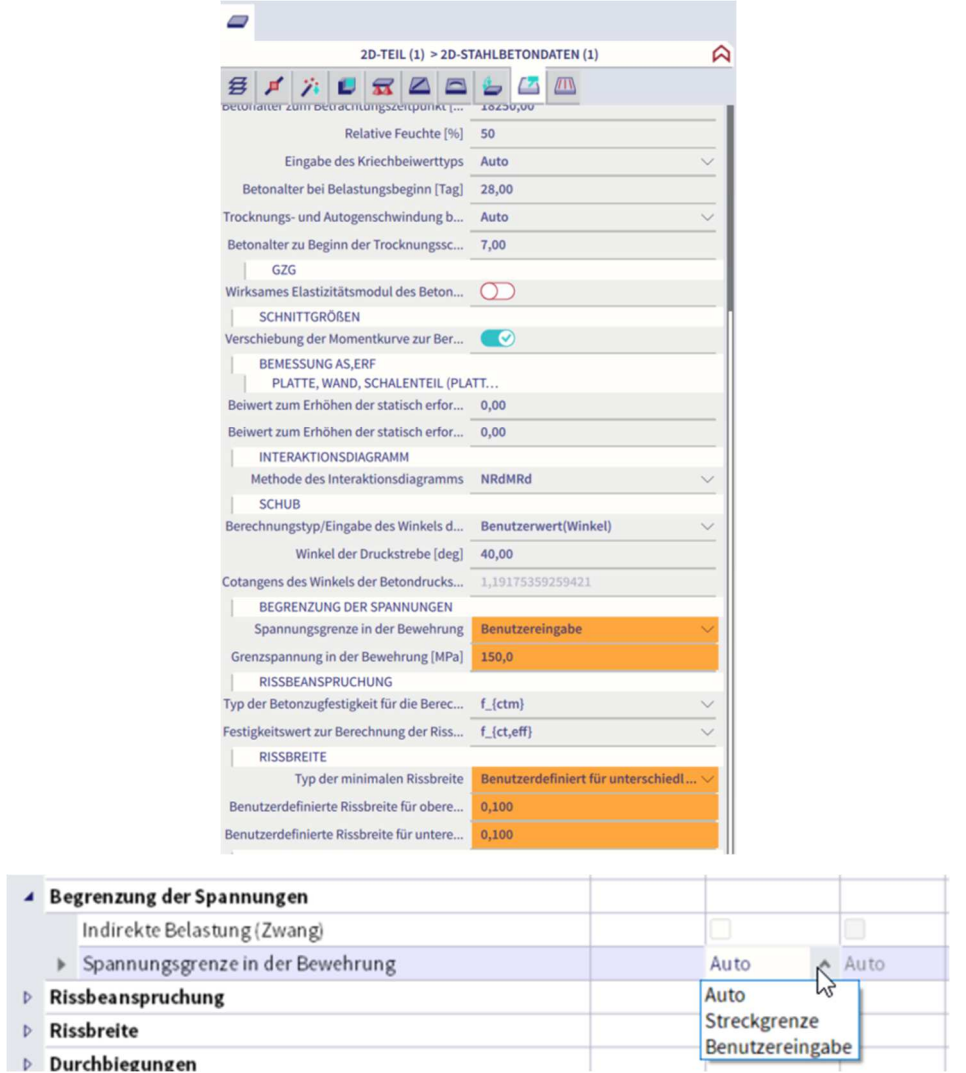

Da dieses Bemessungsverfahren für den GZT und GZG anwendbar ist, ist die Wahl einer Ergebnisklasse wichtig, die sowohl die LFK im GZT als auch die LFK im GZG enthält.

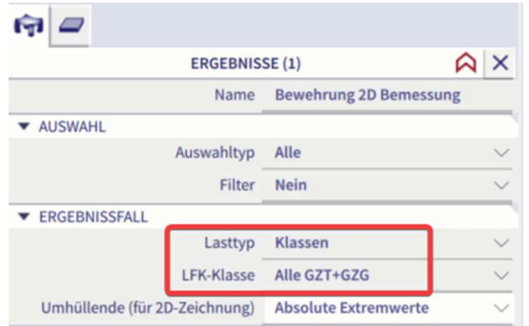

Der erste Schritt des Bemessungsverfahrens besteht in der Bestimmung der **As\_req** für den GZT-Zustand für jede Richtung und jede Oberfläche. Während dieses Schritts ermittelt SCIA zwei Werte, genauer:

 a) **As\_ult:** die statisch erforderliche Bewehrung, um den einwirkenden Schnittgrößen im GZT standzuhalten;

b) **As\_req:** die erforderliche Bewehrung einschließlich konstruktiver Auflagen aus EN.

Betrachtet man das gegebene Beispiel, kann man sehen, dass die erforderliche Bewehrung **As\_req,1-** 1614 mm2/m ist. Die statisch erforderliche Bewehrung **As\_ult,1-** ist gleich **1102 mm2/m**. Dieser Wert ist etwas niedriger, weil er aufgrund der Bemessung im GZG nicht das Inkrement der Längsbewehrung enthält.

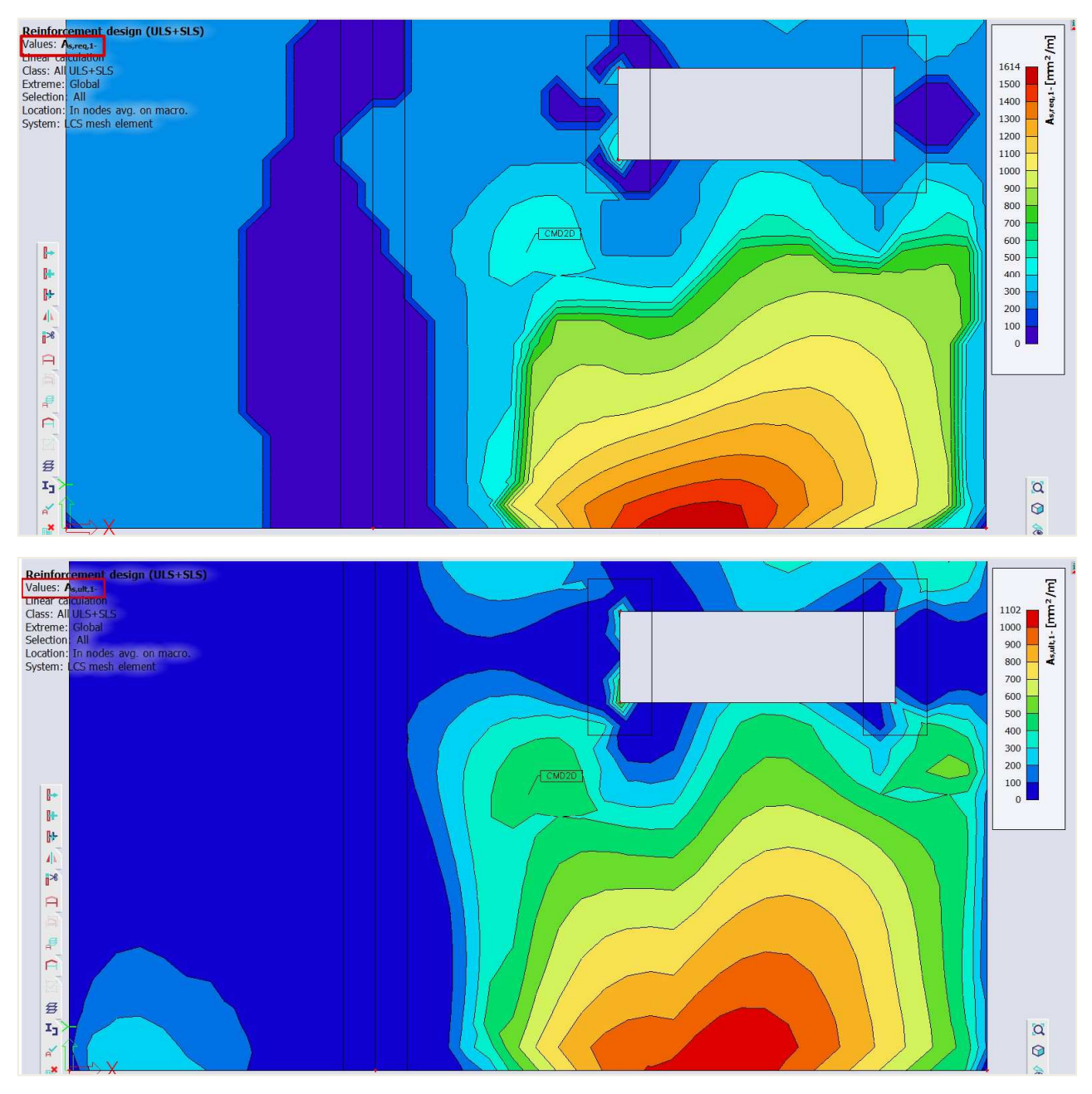

Nach der Berechnung der **As\_ult** Sie die GZG-Beschränkung integrieren können, und Sie haben drei Möglichkeiten:

- Kombination der Rissbildung im GZT und GZG
- Kombination der Bemessung im GZT und GZG auf Basis der Spannnungsbegrenzung.
- Kombination der Bemessung im GZT und GZG auf Grundlage von Rissen und Spannungsbegrenzung.

Dies kann innerhalb der Eigenschaften der Bewehrungsbemessung definiert werden.

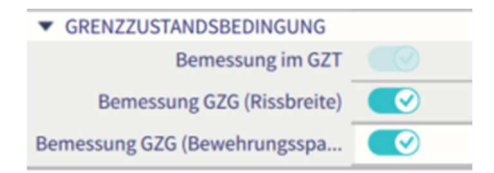

Nach Aktivierung dieser Einstellungen kann das Inkrement der Längsbewehrung generiert werden, in diesem Fall der Wert **∆As\_serv,1-**. SCIA ermittelt die Hauptkräfte **mEd,ch** und **mEd,QP**, um das Auftreten von Rissen auf der Grundlage der bemessenen GZT-Bewehrung **As\_ult** zu kontrollieren. Neben den Hauptkräften muss auch die Menge der Bewehrung in Richtung der Hauptkräfte berechnet werden.

Im folgenden Schritt ermittelt SCIA die maximal zulässige Rissbreite basierend auf Kapitel 7.3.4 von EN 1992- 1-1:2004 und vergleicht sie mit dem definierten Grenzwert wie unten gezeigt.

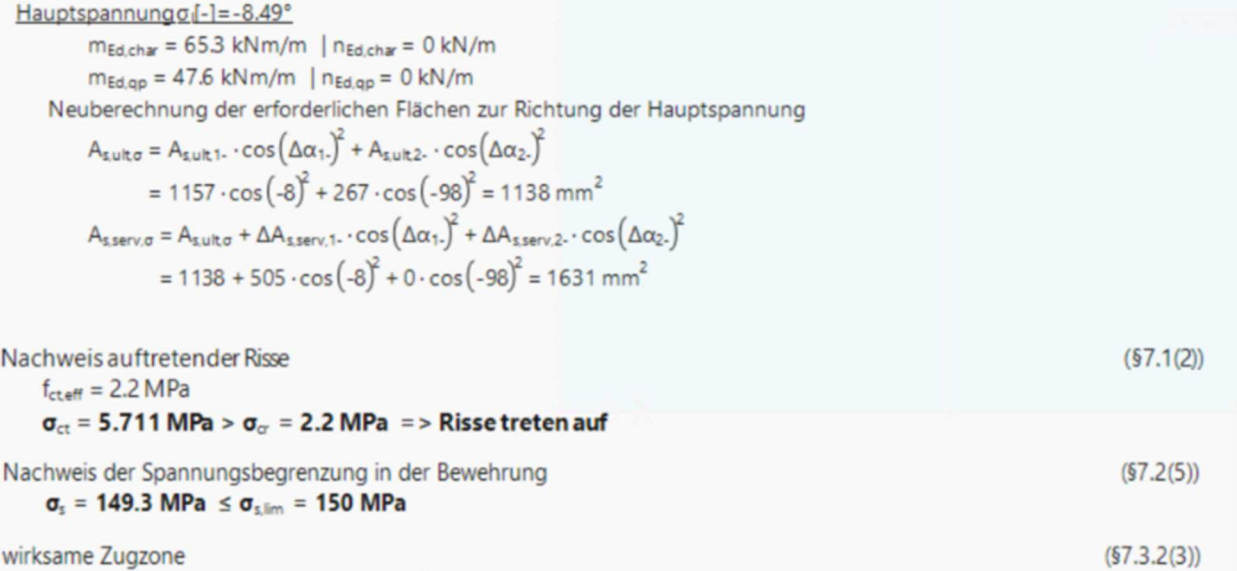

$$
h_{\text{ceff}} = 63.9 \text{ mm} = > A_{\text{seff}} = 1631 \text{ mm}^2 \ (p_{\text{p,eff}} = 2.55 \%)
$$

Berechnung der Rissbreite

$$
s_{r,max} = min\left(k_3 \cdot c + \frac{k_1 \cdot k_2 \cdot k_4 \cdot \emptyset_{eq}}{P_{p,eff}}; 1.3 \cdot (h - x_r)\right)
$$
  
= min\left(3.4 \cdot 30 + \frac{0.8 \cdot 0.5 \cdot 0.425 \cdot 10}{0.0255}; 1.3 \cdot (0.25 - 0.0584)\right) = 169 mm

$$
\varepsilon_{sm_{\pm}}\varepsilon_{cm} = \max\left(\frac{\sigma_{s} - k_{t} \cdot \left(\frac{f_{ct,eff}}{\rho_{p,eff}}\right) \cdot (1 + \alpha_{e} \cdot \rho_{p,eff})}{E_{s}}\right) = \max\left(\frac{149.3 - 0.46 \cdot \left(\frac{2.2}{0.0255}\right) \cdot (1 + 6.67 \cdot 0.0255)}{200000}\right) = 0.515\%_{o}
$$
\n
$$
W_{k} = s_{r,m_{av}} \cdot \varepsilon_{sm_{\pm}}\varepsilon_{cm} = 169 \text{ mm} \cdot 0.515\%_{o} = 0.0868 \text{ mm}
$$
\n
$$
\text{Prifying der Rissbreite}
$$
\n
$$
\mathbf{w}_{k} = \mathbf{0.0868 mm} \le \mathbf{w}_{m_{av}} = \mathbf{0.1 mm}
$$
\n(7.8)

Wenn die Risse innerhalb der Grenzwerte liegen, ist die **As\_ult** ausreichend, um die Einschränkungen für GZT und GZG zu erfüllen. Wenn nicht, startet SCIA die Iteration, um **As,ult** durch eine zusätzliche Bewehrungsmenge zu erhöhen, um sicherzustellen, dass die Rissbreite innerhalb der zulässigen Grenzen liegt. Wenn man die Tabelle unten betrachtet, kann man sehen, dass zur Bewehrung As\_ult,1-eine zusätzliche Menge **von** 1166 mm2/m **für die erste Richtung am Fuß des Bauteils hinzugefügt werden sollte**.

 $(57.3.4)$ 

## Längsbewehrung - Zusammenfassung

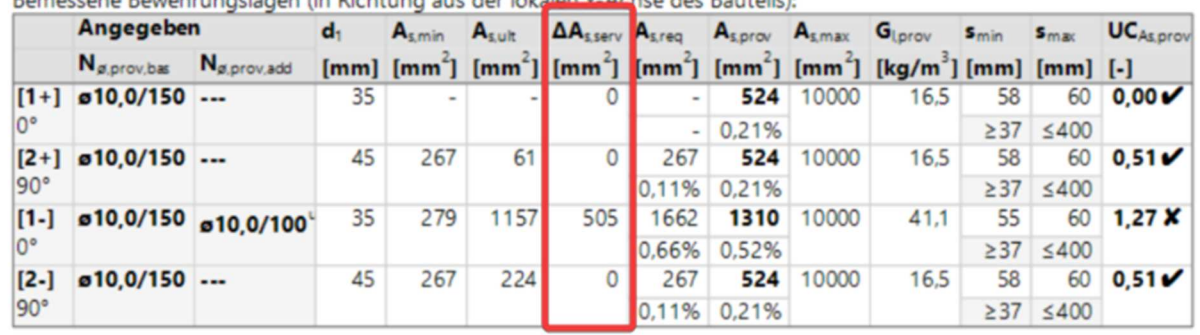

Bemessene Bewehrungslagen (in Richtung aus der Jokalen & Achse des Bauteils):

Asseg - erforderliche Bewehrungsfläche als max(A sult Asmin) + AAssen/ Asprov - angegebene Bewehrungsfläche; A smin/max - Mindest-/Höchstbewehrungsfläche: Smaximin - Höchstabstand der Stäbe (lichter Mindestabstand zwischen den Stäben)

### Betrachtet man die Ausgabe für **∆As\_serv,1, so kann** ein Wert von **562 mm²/m** generiert werden.

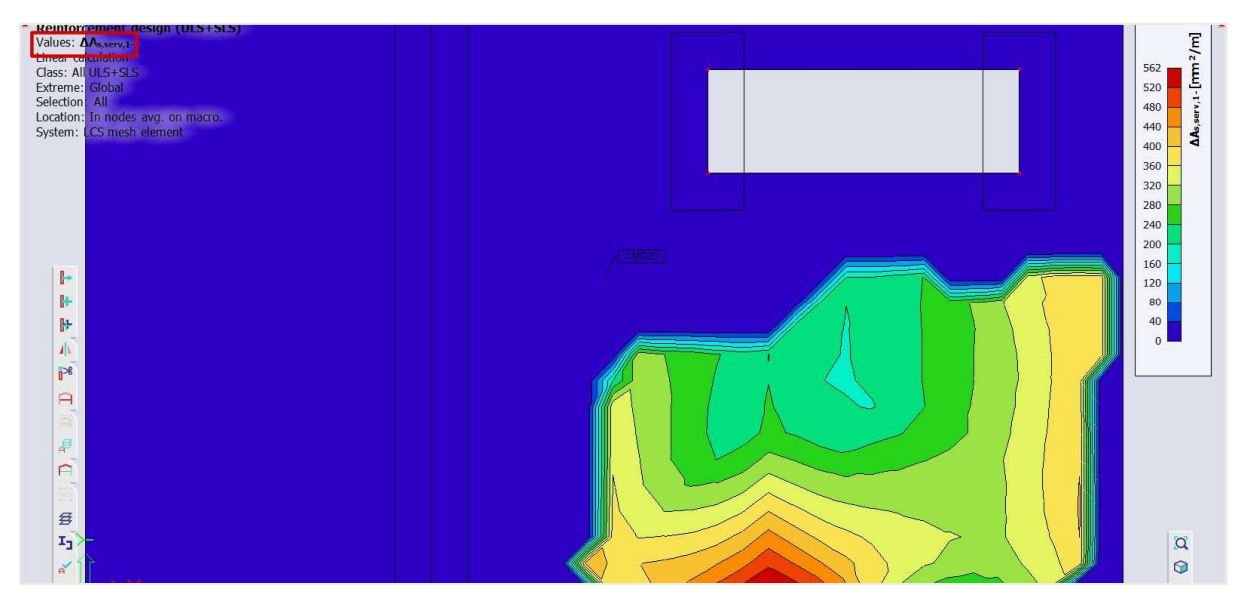

Wird dieser Wert von **∆As\_serv,1** zum Wert von **As\_ult,1-addiert**, ergibt dies den Wert **As\_req,1-**. In Kürze kann folgende Zusammenfassung erstellt werden:

- **As\_req,i,+/-:** Erforderliche Bewehrungsmenge für GZT und GZG einschließlich konstruktiver Auflagen für die jeweilige Richtung (1,2) und Oberfläche (+,-)
- **As\_ult,i,+/-:** Statisch erforderliche Bewehrung im GZT für bestimmte Richtungen (1,2) und Oberfläche (+,-)
- ∆As serv,i,+/-: Inkrement der statisch erforderlichen Bewehrung gemäß GZG für bestimmte Richtungen (1,2) und Oberfläche (+,-)

Das gleiche Verfahren kann zur Begrenzung der Zugspannung in der Bewehrung angewendet werden. In diesem Fall ermittelt SCIA die Bewehrungsmenge für den GZT und verwendet diese Bewehrung zur Berechnung der tatsächlichen Spannungen in der Bewehrung. Dieser Wert wird dann mit dem definierten zulässigen Grenzwert verglichen. Der Grenzwert kann sowohl in den Bemessungsstandarddaten als auch in CMD definiert werden. Es stehen Ihnen drei Möglichkeiten zur Definition der Spannungsgrenzen zur Auswahl:

- **Auto**: basierend auf Definition in Nationalanhang §7.2(5).
- **Streckgrenze**: Ermittelt auf Basis von fyk (charakteristische Streckgrenze der Bewehrung)
- **Benutzereingabe**: Die Grenze muss vom Benutzer festgelegt werden.

Dies kann innerhalb der Ausgabe nachgewiesen werden, in diesem Fall ist der benutzerdefinierte Wert von **150 MPa** zu sehen.

N

Hauptspannung o [-] = - 8.49°

$$
m_{Ed,char} = 65.3 \text{ kNm/m} \mid n_{Ed,ap} = 0 \text{ kN/m}
$$
\n
$$
m_{Ed,ap} = 47.6 \text{ kNm/m} \mid n_{Ed,ap} = 0 \text{ kN/m}
$$
\n
$$
\text{Neuberchnung der erforderlichen Flächen zur Richtung der Hauptspannung}
$$
\n
$$
A_{z,ult} = A_{z,ult} \cdot \cos(\Delta \alpha_1, \hat{y}^2 + A_{z,ult} \cdot \cos(\Delta \alpha_2, \hat{y}^2))
$$
\n
$$
= 1157 \cdot \cos(-8) \cdot 267 \cdot \cos(-98) \cdot 267 \cdot 268 \cdot 267 \cdot 268 \cdot 267 \cdot 268 \cdot 267 \cdot 268 \cdot 267 \cdot 268 \cdot 267 \cdot 268 \cdot 267 \cdot 268 \cdot 267 \cdot 268 \cdot 267 \cdot 268 \cdot 267 \cdot 268 \cdot 267 \cdot 268 \cdot 267 \cdot 268 \cdot 267 \cdot 268 \cdot 267 \cdot 267 \cdot 268 \cdot 267 \cdot 268 \cdot 267 \cdot 267 \cdot 268 \cdot 267 \cdot 267 \cdot 268 \cdot 267 \cdot 267 \cdot 268 \cdot 267 \cdot 267 \cdot
$$

Wie bereits erwähnt, wenn die Einschränkungen im GZG nicht erfüllt sind, muss ein Inkrement berechnet werden **, serv\_coeff** in Abhängigkeit von den folgenden Bedingungen berechnet wird:

- Nur bei Rissbreite: **servcoeff=wk,coeff= (wk / wk,max)0,5+0,01**
- Nur Bewehrungsspannung: **servcoeff=ss,coeff= (ss / ss,lim)+0,005**
- Bei nur Bewehrungsspannungen: **servcoeff= max(ss,coeff; wk,coeff)**

Wenn die statisch Bewehrung basierend auf GZT +GZG bemessen wird, muss die Überprüfung der konstruktiven Auflagen ausgeführt werden. Für die Bemessung im GZT+GZG werden dieselben Verfahren und Warnungen angewendet, nur einen Schritt weiter. Die endgültige bewehrte As\_req für Richtung (1,2) und Oberfläche (+,-) wird mit der folgenden Formel ermittelt, wobei die Mindest- und Höchstflächen aus den konstruktiven Auflagen berücksichtigt werden:

### **As,req,1,2,± = min (max(As,ult,1,2,±; As,serv,1,2,±; As,min); As,max)**

## **2.4.6 Rissbreitennachweis**

#### **EINGABEDATEN FÜR DEN RISSBREITENNACHWEIS** a.

#### **Höchstwert der Rissbreite**

Die Werte der maximalen Rissbreite (wmax) sind auf nationaler Ebene ermittelte Parameter, die von der gewählten Expositionsklasse abhängig sind. Dieser Wert kann daher in den Einstellungen für Nationale Ermittelte Parameter, über das Dateimenü  $\rightarrow$  Projekteinstellungen  $\rightarrow$  Nationaler Anhang [...]  $\rightarrow$  EN 1992-1-1 [...] vorgenommen werden.

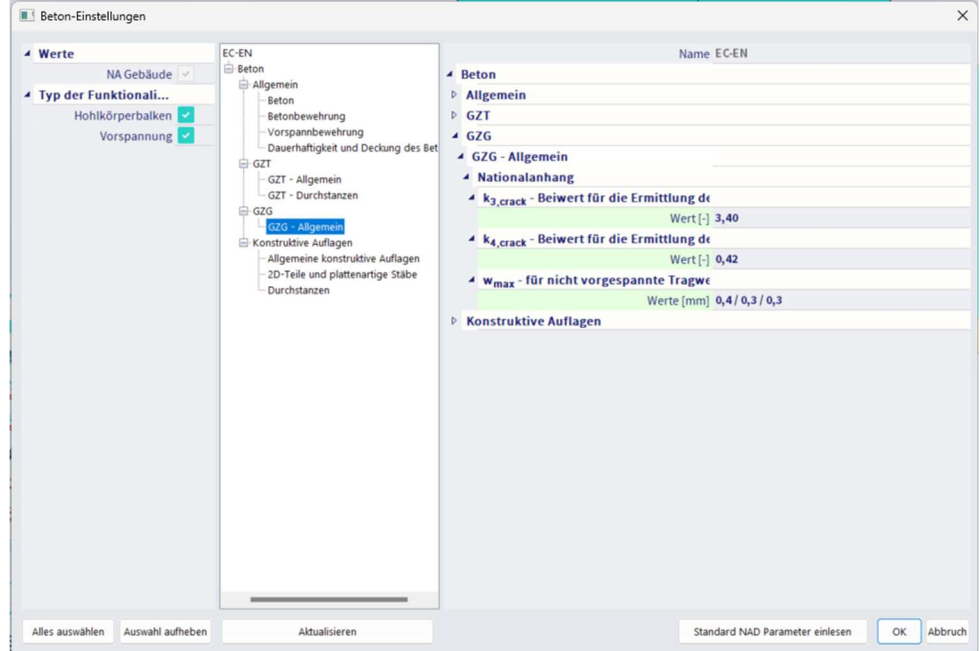

### **Typ der verwendeten Bewehrung**

Sie können den Nachweis der Rissbreite für alle drei Bewehrungstypen (erforderliche, angegebene und benutzerdefinierte Bewehrung) durchführen. Der Rissbreitennachweis wird für eine quasi-ständige GZG-Kombination ausgeführt.

Wenn der für den Rissbreitennachweis verwendete Bewehrungstyp die angegebene oder die erforderliche Bewehrung ist, sollte auch eine Kombination im GZT ausgewählt werden. Dies ist erforderlich, weil die erforderliche/angegebene Bewehrung basierend auf einer GZT-Kombination berechnet wurde. Nach der Berechnung dieser Bewehrung kann sie für den Rissbreitennachweis verwendet werden. All dies erfolgt automatisch und kann im Eigenschaftenfenster des Rissbreitennachweises eingestellt werden.

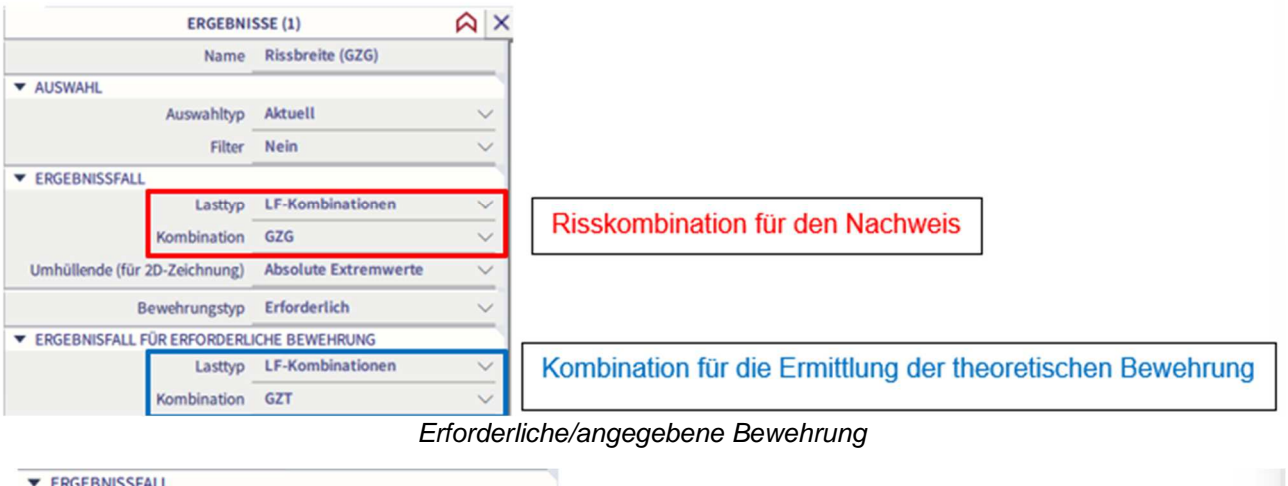

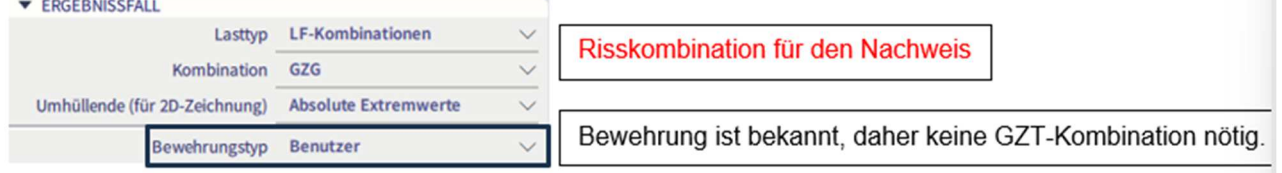

Benutzerdefinierte Bewehrung

**Theoretischer Hintergrund** 

#### **Rissdarstellung**

Wenn die folgende Bedingung erfüllt ist, treten keine Risse im Beton auf.

$$
\sigma_{ct,max\pm} \leq f_{ct,eff}
$$

Mit:

- $\sigma_{\text{ct,max}\pm} = \frac{n_{i\pm}}{A_{i,i}}$  ${\frac{\text{n}_{\text{i}\pm}}{\text{A}_{\text{i},\text{i}\pm}}} + {\frac{\text{m}_{\text{i}\pm}}{\text{Ii},\text{i}\pm}}$  $\frac{m_{1\pm}}{11,1\pm}$ .  $z_{t,max,i\pm}$  = normale Betonspannung im ungerissenen Querschnitt an der am stärksten druckbeanspruchten Faser des Betonquerschnitts
	- $f_{\text{ct eff}} =$  Mittelwert der Zugfestigkeit des damals wirksamen Betons

#### Ermittlung der Rissbreite

$$
w=\;\epsilon_{sm\_cm}\;.\,s_{r,max}
$$

Mit:

• 
$$
(\epsilon_{sm} - \epsilon_{cm})_{i\pm} = \max \begin{bmatrix} \frac{\sigma_{s,i\pm} - k_t \frac{f_{ct,eff}}{\rho_{p,eff,i\pm}} (1 + \alpha_{e,i\pm} \cdot \rho_{p,eff,i\pm})}{E_{s,i\pm}}; 0,6 \cdot \frac{\sigma_{s,i\pm}}{E_{s,i\pm}} \end{bmatrix}
$$
  
\n•  $s_{r,max,i\pm} = \begin{cases} \min \left( k_3 c_{i\pm} + \frac{k_{1,i\pm} k_{2,i\pm} k_4 d_{s,i\pm}}{\rho_{p,eff,i\pm}}; 1,3 \cdot (h - x_{i\pm}) \right) & \text{if } s_{s,i\pm} < 5(c_{i\pm} + 0,5d_{s,i\pm}) \end{cases}$   
\n $1,3 \cdot (h - x_{i\pm})$   $f s_{s,i\pm} \ge 5(c_{i\pm} + 0,5d_{s,i\pm})$ 

#### $\frac{1}{2}$ **ERGEBNISSE DER ERFORDERLICHEN THEORETISCHEN BEWEHRUNG**

Bemessungsmenü → 2D-Beton → GZG Rissbreiten

### **Rissbreite w+**

Kombination = GZG; Bewehrungstyp = Erforderlich; Wert = **w+**

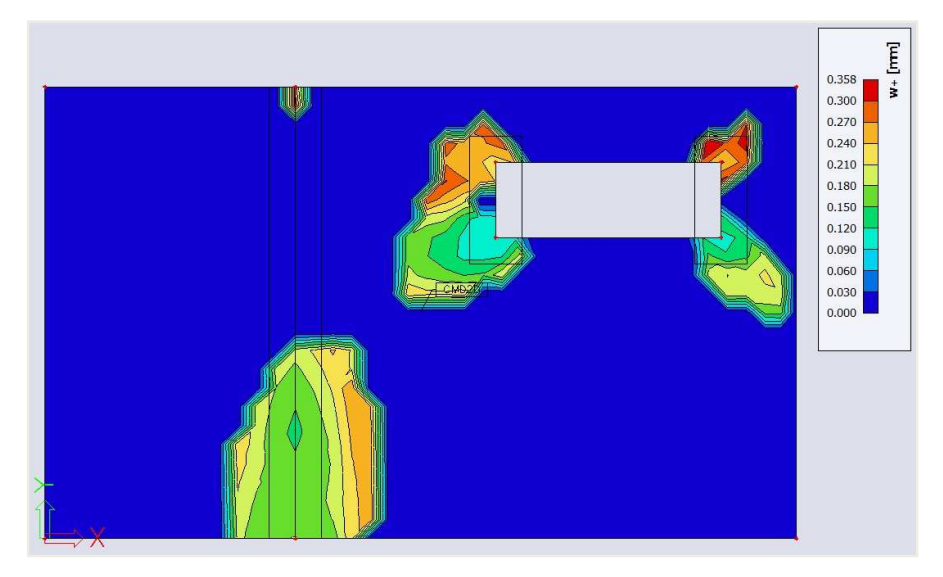

### **Rissbreite w-**

Kombination = GZG; Bewehrungstyp = Erforderlich; Wert = **w-**

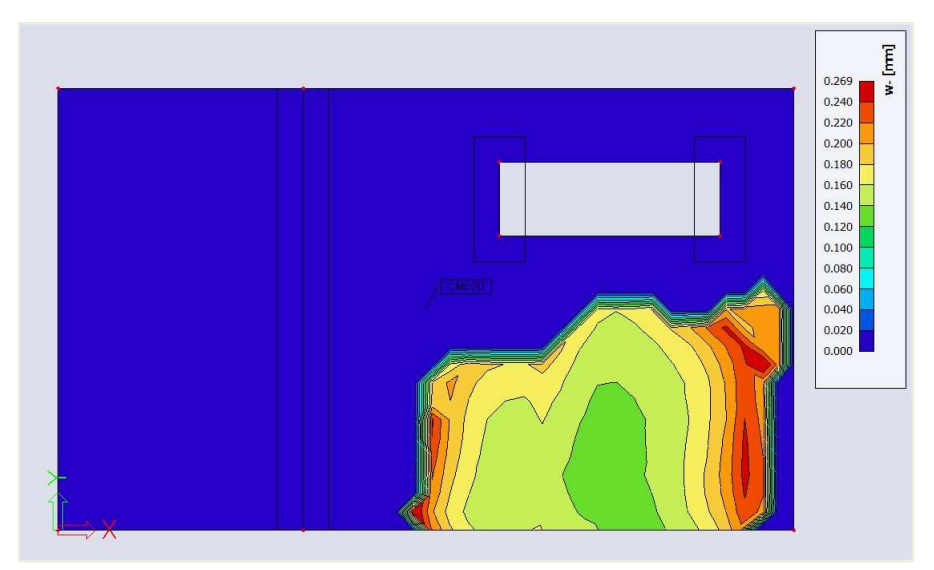

### **Einheitsnachweis**

```
Kombination = GZG; Bewehrungstyp = Erforderlich; Wert = BKS
```
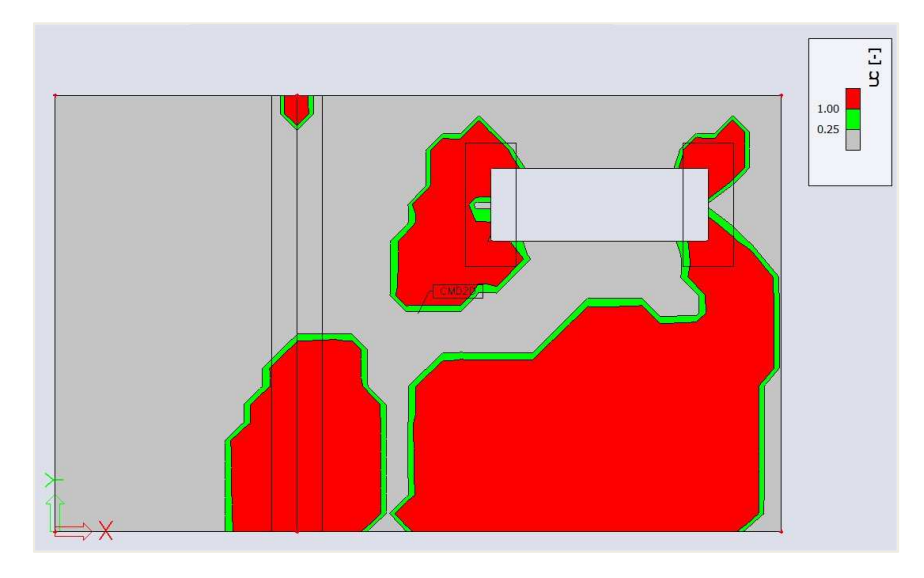

Ein grüner Wert steht für einen Einheitsnachweis ≤ 1 (wcalc ≤ wmax), ein Grauwert steht für den Einheitsnachweis ≤ 0,25 und ein roter Wert bedeutet, dass wmax überschritten wurde.

# **2.5 Durchstanzen**

# **2.5.1 Theoretischer Hintergrund**

#### 4L **Allgemeine**

Durchstanzschub kann aus einer konzentrierten Last oder einer Reaktion entstehen, die auf einer relativ kleinen Fläche wirkt, der sogenannten Belastungsfläche Alast einer Platte oder eines Fundaments.

Die häufigsten Situationen, in denen der Durchstanzschub berücksichtigt werden muss, ist der Bereich, der eine Stütze in einer ebenen Deckenplatte unmittelbar umgibt oder die Stütze auf einer Fundamentplatte gelagert wird.

Folgende Problemtypen können unterschieden werden: Innen-, Rand- und Eckstützen.

Die Bemessung der Durchstanzbewehrung basiert auf Artikel 6.4 von EN 1992-1-1: 2004 / A1:2014 + Nationalanhang.

Bei der Überprüfung zeigt sich entweder, dass die Tragfähigkeit des Stahlbetons ausreichend hoch ist, oder dass durch Durchstanzbewehrung bemessen und installiert werden muss. Bei Überschreitung der Nachweisgrenzen wird das Nachweisergebnis als nicht zulässig gekennzeichnet. In diesem Fall müssen Sie die Modellparameter ändern oder eine geeignete Bemessungsalternative auswählen.

Die Überprüfung des Durchstanzversagens im GZT kann wie folgt fortgesetzt werden:

- Nachweis des Schubwiderstands am Rand der Stütze mit U0 und am kritischen Grundumfang mit der Bezeichnung u1.
- Falls die Schubbewehrung erforderlich ist, sollte ein weiterer Umfang uout,ef gefunden werden, wo keine Schubbewehrung mehr erforderlich ist.

Diese kritischen Umfänge werden in den folgenden Bildern gezeigt:

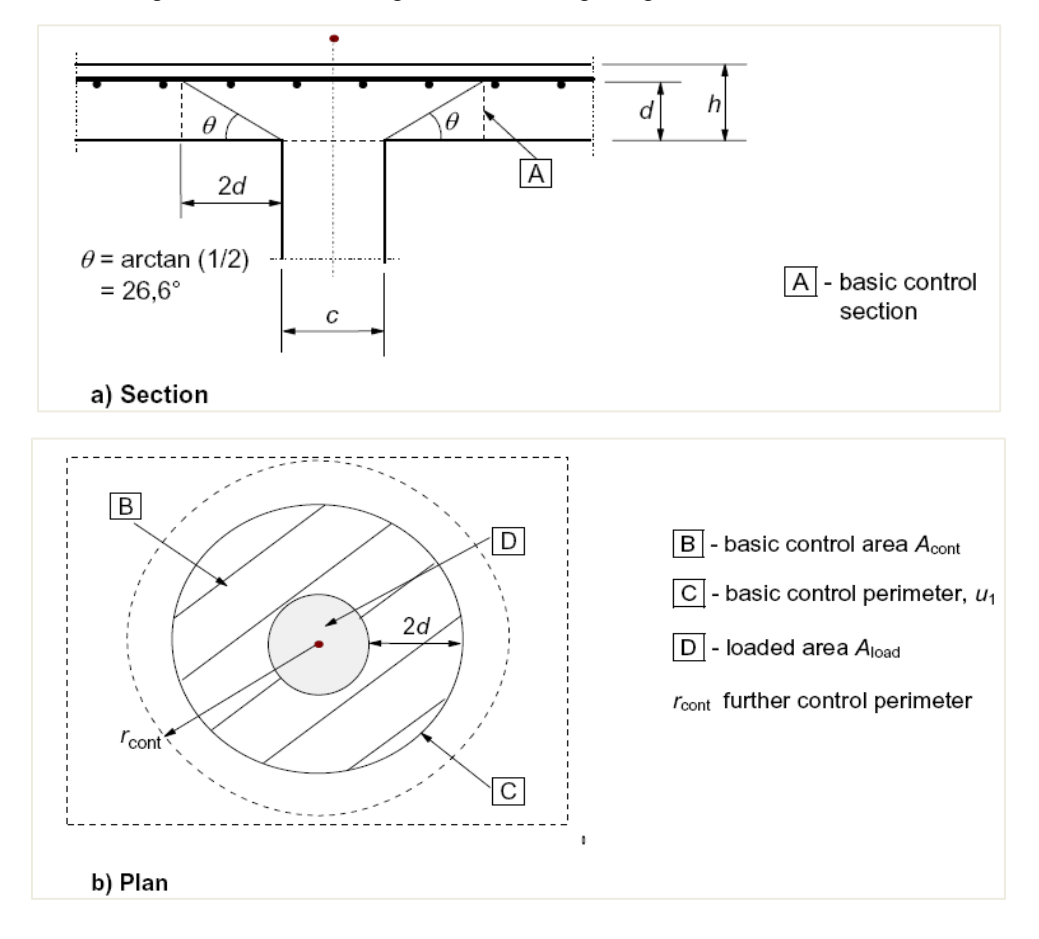

#### **Lastverteilung und kritischer Umfang** J.

### **Kritischer Grundumfang u1**

Der kritische Grundumfang u1 wird in einem Abstand von 2d von der Lastfläche genommen, wobei d die nutzbeanspruchte Tiefe ist.

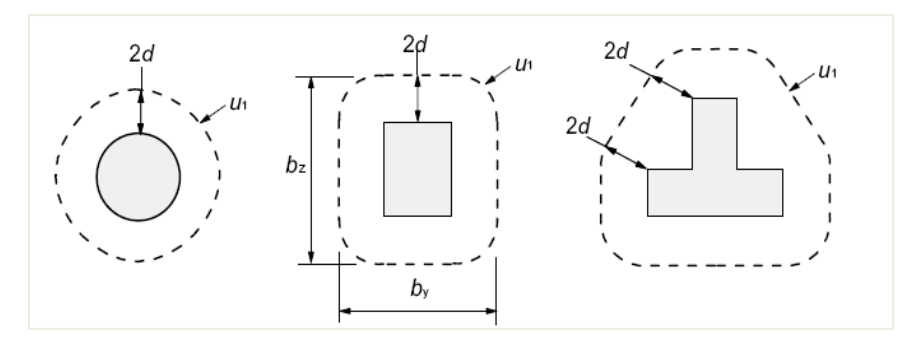

Falls die Belastete Fläche in der Nähe eines Rands oder einer Ecke liegt, gilt:

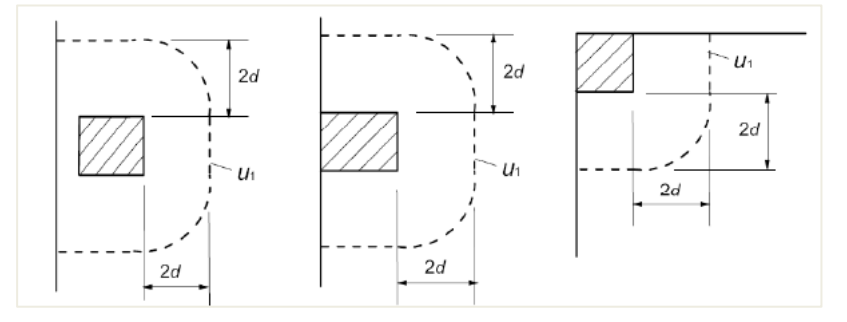

Wenn sich Öffnungen in der Nähe der Lastzone befinden, werden diese gemäß Artikel 6.4.2(3) behandelt.

Wenn der kürzeste Abstand zwischen dem Umfang der Lastfläche und dem Öffnungsrand 6d nicht überschreitet (siehe Abbildung), ist ein Teil des kritischen Umfangs zwischen zwei Tangenten, die vom Mittelpunkt der Lastfläche zum Umriss der Öffnung gezogen werden, nicht unwirksam.

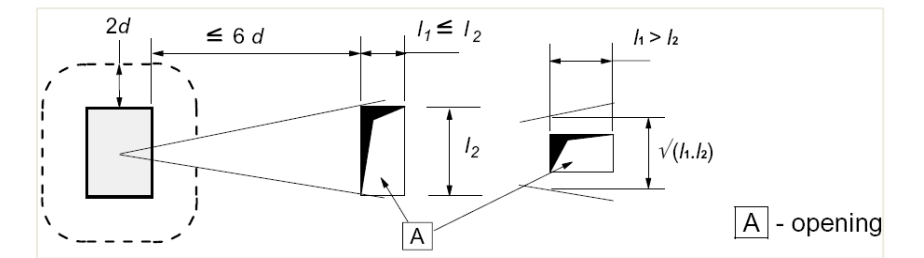

In SCIA Engineer werden Öffnungen an 2D-Bauteilen automatisch gemäß den vorherigen Kriterien berücksichtigt.

#### **Wirksame Tiefe definitiv**

Die statische Nutzhöhe der Platte wird als konstant angenommen und gemäß Formel 6.32 von EN 1992-1-1 berechnet:

$$
d_{\text{eff}} = \frac{(d_y + d_z)}{2}
$$

wobei dy und dz die wirksamen Tiefen der Bewehrung in zwei orthogonalen Richtungen sind.

#### $\ddot{\bullet}$ **Berechnung des Durchstanzschubs**

Die Berechnung des Durchstanzschubs wurde gemäß EN 1992-1-1, Artikel 6.4.3, ausgeführt.

Zunächst werden die Bemessungs-Schubwiderstände entlang der kritischen Querschnitte ermittelt:

vRd,c Bemessungswert des Schubwiderstandes einer Platte Ohne Durchstanzbewehrung entlang des kritischen Querschnitts

- vRd.cs Bemessungswert des Durchstanzwiderstands einer Platte Mit Durchstanzbewehrung entlang des kritischen Querschnitts
- vRd, max des Bemessungswerts des maximalen Durchstanzwiderstandes entlang des kritischen **Querschnitts**

Anschließend sollten die folgenden Nachweise durchgeführt werden.

**Nachweis am Stützenumfang u0** 

Am Stützenumfang uo oder am Umfang der Belastungsfläche sollte die maximale Durchstanzschubspannung nicht überschritten werden.

$$
NEd0 \leq v_{Rd,max}
$$

Mit:

- vEd0 Bemessungswert der Schubspannung am Stützenumfang u0
- $vRd, max = 0.5 * v * fcd$
- $v = 0.6*(1 fck / 250)$
- **Nachweis am Grundumfang u1**

Am kritischen Grundumfang u1:

- Wenn vEd≤νRd,c Durchstanzbewehrung ist nicht erforderlich
- Wenn vEd>νRd,c Durchstanzbewehrung ist erforderlich

Der Durchstanzwiderstand einer Platte VRd,c wird nach Formel (6.47), EN 1992-1-1, ermittelt:

$$
v_{\text{Rd},c} = C_{\text{Rd},c} \cdot k. (100. \rho_1 \cdot f_{ck})^{1/3} + k_1 \sigma_{cp} \ge (v_{\text{min}} + k_1 \sigma_{cp})
$$

Mit:

- pl durchschnittlicher Bewehrungsgrad im spezifischen Abstand um die Stütze
- Fck Charakteristische Betondruckfestigkeit in MPa
- vmin =  $0.035 \Rightarrow k3/2 \Rightarrow \text{fck1}/2$
- $C_{\text{Rd},c} = \frac{0.18}{v_c}$ Yc

\n- $$
k = 1 + \sqrt{\frac{200}{d}} \leq 2.0
$$
\n- $d \text{ in mm}$
\n

Die maximale Schubspannung vEd wird für den betrachteten kritischen Umfang ui gemäß Artikel 6.4.3(1) wie folgt berechnet:

$$
v_{Ed} = \beta.\frac{V_{Ed}}{u_id}
$$

Der β Beiwert ist die Berücksichtigung der ungleichförmigen Lasteintragung (infolge Kopfmoment). Wenn die Lasteintragung ungleichmäßig ist, sollte die lokale Spitzenlast mit Hilfe dieses β-Beiwerts ausgeglichen werden.

Wenn die Querstabilität der Struktur nicht von der Einwirkung des Rahmens zwischen den Platten und den Stützen abhängt und die benachbarten Felder in ihrer Länge nicht mehr als 25 % voneinander abweichen, können Ungefähre Werte für β gemäß Artikel 6.4.3(6) verwendet werden.

In SCIA Engineer müssen Sie entscheiden, ob diese Ungefähre Werte verwendet werden können, weil das Programm die oben beschriebenen Vorbedingungen nicht überprüfen kann.

Standardmäßig werden folgende Näherungswerte empfohlen:

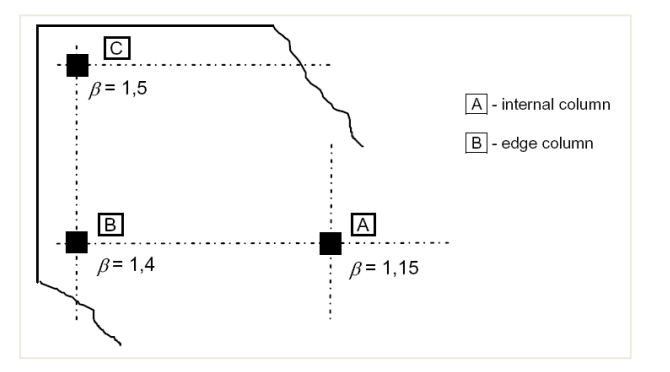

Diese Werte können gemäß den nationalen Anhängen abweichen und können in den Einstellungen der nationalen Anhänge eingesehen werden:

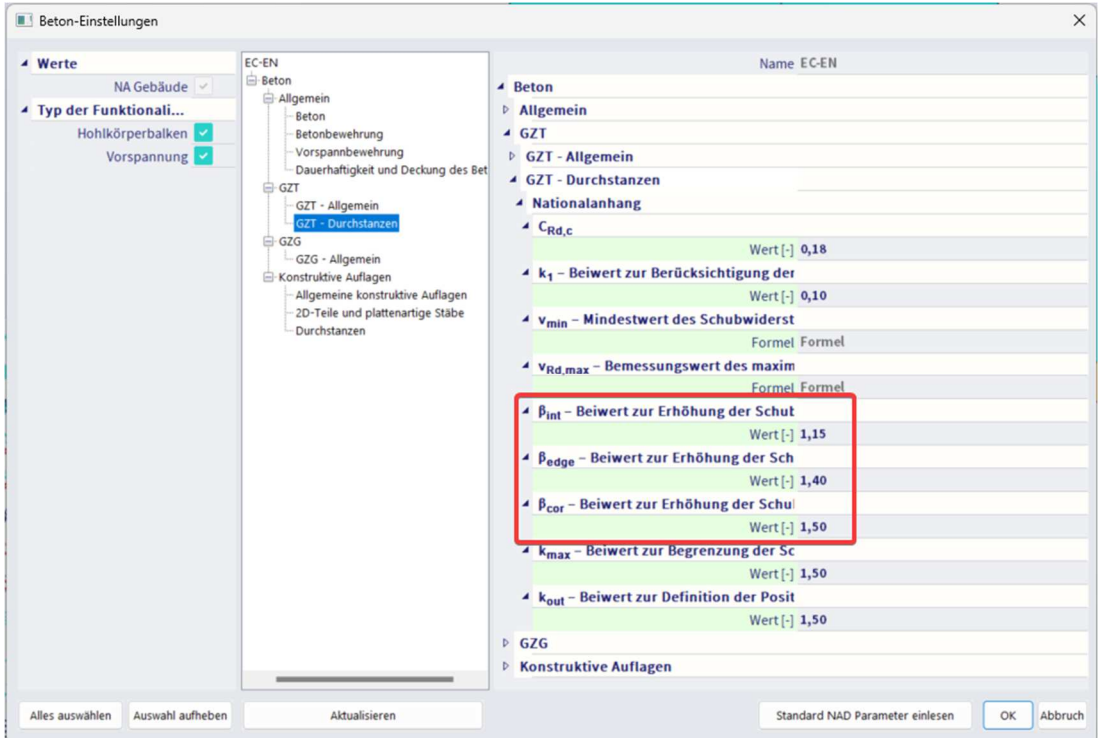

Andernfalls kann, wie in Art 6.4.3 beschrieben, der β-Beiwert mit der folgenden allgemeinen Formel berechnet werden:

$$
\beta=1+\sqrt{\left(k_y.\frac{M_{Ed,y}}{V_{Ed}}.\frac{u_1}{W_{1y}}\right)^2+\left(k_z.\frac{M_{Ed,z}}{V_{Ed}}.\frac{u_1}{W_{1z}}\right)^2}
$$

Die Berechnung des β-Beiwerts mit allgemeiner Formel kann in den Einstellungen > Durchstanzen für Beton eingestellt werden:

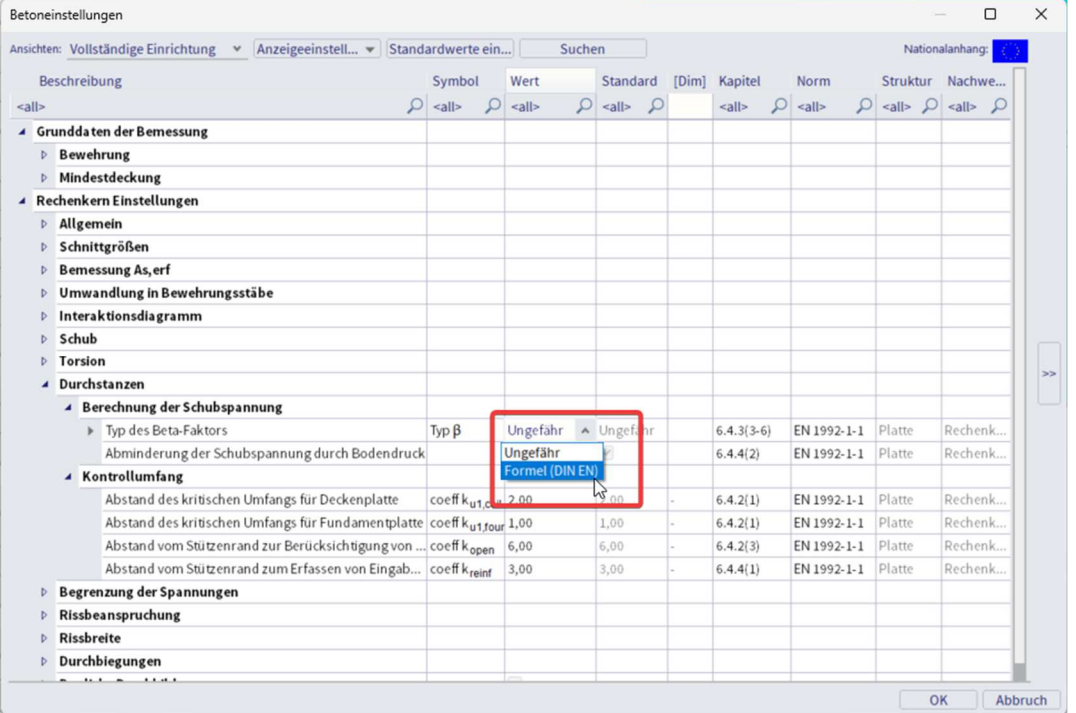

### **Bemessung der Durchstanzbewehrung, falls erforderlich**

Für den Fall, dass νEd>νRd,c, sollte die Durchstanzbewehrung bemessen werden.

Wenn eine Durchstanzbewehrung erforderlich ist, wird der äußere kritische Umfang uout, über dem die Bewehrung nicht mehr erforderlich ist, gemäß Artikel 6.4.5(4) berechnet:

$$
u_{\text{out,ef}} = \frac{\beta \cdot \dot{V}_{\text{Ed}}}{v_{\text{Rd,c}} \cdot d}
$$

Berechnung der erforderlichen Durchstanzbewehrung

In SCIA Engineer wird die Querkraftbewehrung unter Verwendung der folgenden Annahmen bemessen:

- Die Verteilung der Schubverbindungen wird nur als radial betrachtet
- nur Vertikalschubverbindungen werden unterstützt
- Die Form der Bewehrungsumfänge um die Stütze ist die gleiche wie für die Form des kritischen Grundumfangs

Die erforderliche Fläche Asw,req eines Umfangs der Schubbewehrung um die Stütze, die als radial verteilte vertikale Schubbügel angenommen wird, wird berechnet als:

$$
A_{\text{sw,req}} = \frac{(v_{\text{Ed,u1}} - 0.75 \cdot v_{\text{Rd,c}}) \cdot u_1 \cdot s_r}{1.5 \cdot f_{\text{ywd,ef}}}
$$

fywd,ef ist die wirksame Bemessungsfestigkeit der Durchstanzbewehrung nach Formel:

fywd,ef =  $200 + 0.25$  ← definitiv ≤ fywd

Konstruktive Auflagen für Durchstanzbewehrung

Die erforderliche Fläche kann angepasst werden, um die konstruktiven Vorschriften gemäß Artikel 9.4.3(1) zu erfüllen, so dass die Anzahl der Schubbügel ns pro Bewehrungsumfang ist

$$
n_{s} = \max\left\{\frac{4 \cdot A_{sw,req}}{\pi \cdot d_{s}}\right\}; \frac{u_{1,last}}{s_{t,max,ul}}; \frac{u_{s,last}}{s_{t,max,out}}\}
$$

- Ds Durchmesser der Schubbügel
- $u_{1, last}$  $s_{t,max,u1}$  Bedingung des zulässigen Höchsttangentialabstands der Bügel der Bewehrungsumfangs innerhalb des kritischen Grundumfangs (u1,last ist die Länge des letzten Schubbewehrungsumfangs dort)
- $u_{\rm s\,last}$  $s_{t,max,out}$  Bedingung des zulässigen Höchsttangentialabstands der Bügel der Bewehrungsumfangs außerhalb des kritischen Grundumfangs (us,last ist die Länge des letzten Umfangs der Schubbewehrung dort)

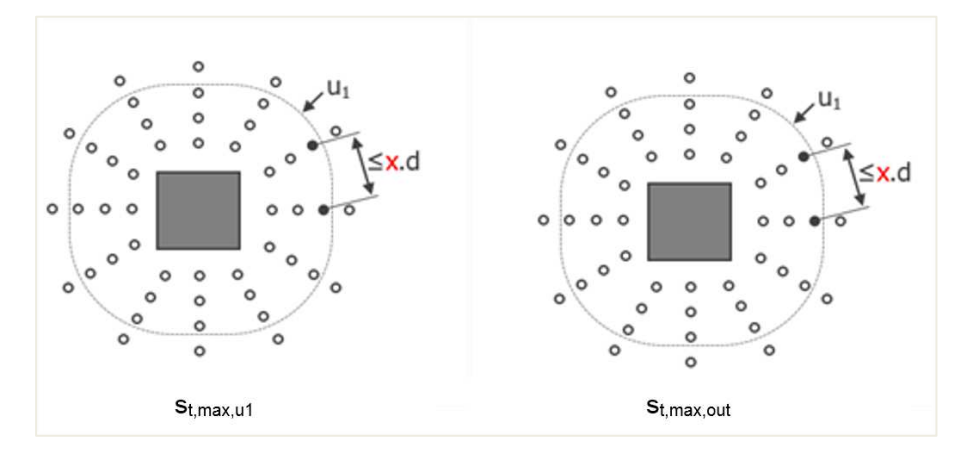

In SCIA Engineer sind die Einschränkungen für die Abstände st,max,u1 und st,max,out in den Betoneinstellungen > konstruktiven Auflagen > Durchstanzen festgelegt:

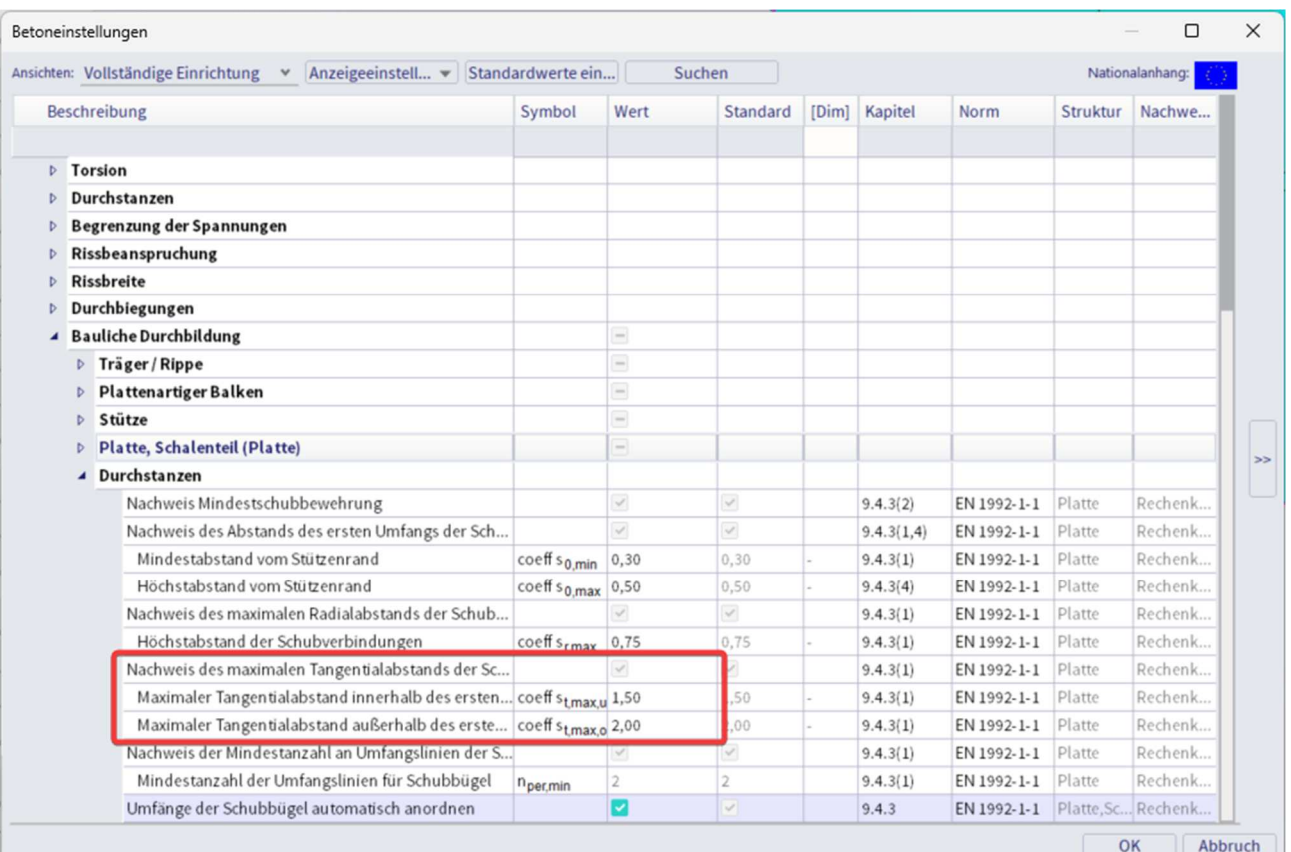

Die letzte Bedingung, die gemäß Artikel 9.4.3(2) erfüllt werden muss, ist die Mindestbewehrungsfläche des Einzelschubbügels Asw1,min gemäß Formel (9.11):

$$
A_{sw1,min} = \frac{0.08 \cdot \sqrt{f_{ck} / f_{ywk} \cdot s_r \cdot s_t}}{1.5}
$$

Mit:

- Sr Abstand der Schubverbindungen in Radialrichtung
- St Abstand der Schubverbindungen in Tangentialrichtung

Die endgültige bemessene Fläche jedes Umfangs der Schubbewehrung um die Stütze ist:

$$
A_{sw} = \frac{n_s * \pi * d_s^2}{4} \ge n_s * A_{sw1,min}
$$

Die erforderliche Anzahl an Schubbewehrungsumfang n um die Stützen,nper, wird basierend auf Artikel 6.4.5(4) ermittelt, der angibt, dass der äußerste Umfang der Schubbewehrung als zuletzt = s0 + sr \* nper, in einem Abstand nicht größer als kout \* definitiv innerhalb uout platziert werden sollte. Die folgende Formel für nper wurde abgeleitet:

$$
n_{\text{per}} = \left[ \frac{a_{\text{out}} - s_0 - k_{\text{out}} * d_{\text{eff}}}{s_r} + 1 \right] \ge n_{\text{per,min}}
$$

Mit:

- Kout Beiwert zur Ermittlung des Höchstabstands des letzten Umfangs von uout. Standardwert ist 1,5. Dies ist ein Parameter der Nationalen Anhänge.
- Nper,min Mindestanzahl an Bewehrungsumfängen um die Stütze, die gemäß Artikel 9.4.3(1) erforderlich ist. Der Standardwert ist 2 in den Betoneinstellungen > Kompletten Einstellungsansicht > konstruktiven Auflagen > Durchstanzen.
- Aout Abstand des äußeren Umfangs uout

Die Gesamtzahl der Schubbewehrung Asw,tot um die Stütze wird dann berechnet als:

$$
Asw, tot = nper * Asw
$$

# **2.5.2 Durchstanznachweis**

#### $\Delta \mathbf{I}$ **Konfiguration**

Der Durchstanznachweis in SCIA Engineer ist nur verfügbar, wenn einer Platte eine echte Stütze oder ein Knotenauflager zugeordnet wurde. Für eine Einzellast kann kein Durchstanznachweis oder eine geringe Flächenlast auf die Platte angewendet werden.

SCIA Engineer unterstützt nur Kreis- und Rechteckquerschnitte für den Durchstanznachweis.

Die Stützenposition in Bezug auf die Ränder der Platte und die Öffnungen wird erkannt. Außerdem werden für den Durchstanznachweis alle Ränder und Winkel der Platte als gerade angenommen. Falls diese nicht in Ihrem Modell vorhanden sind, nimmt das Programm eine Annäherung vor.

SCIA Engineer unterstützt nicht alle Durchstanzfälle der Stützen-Platte-Verbindung. Eine Liste aller aktuellen Einschränkungen finden Sie in unserer Webhilfe. Jede nicht unterstützte Konfiguration wird in der Liste der Fehler/Warnungen/Hinweise des Berichts im Durchstanznachweisprotokoll aufgeführt.

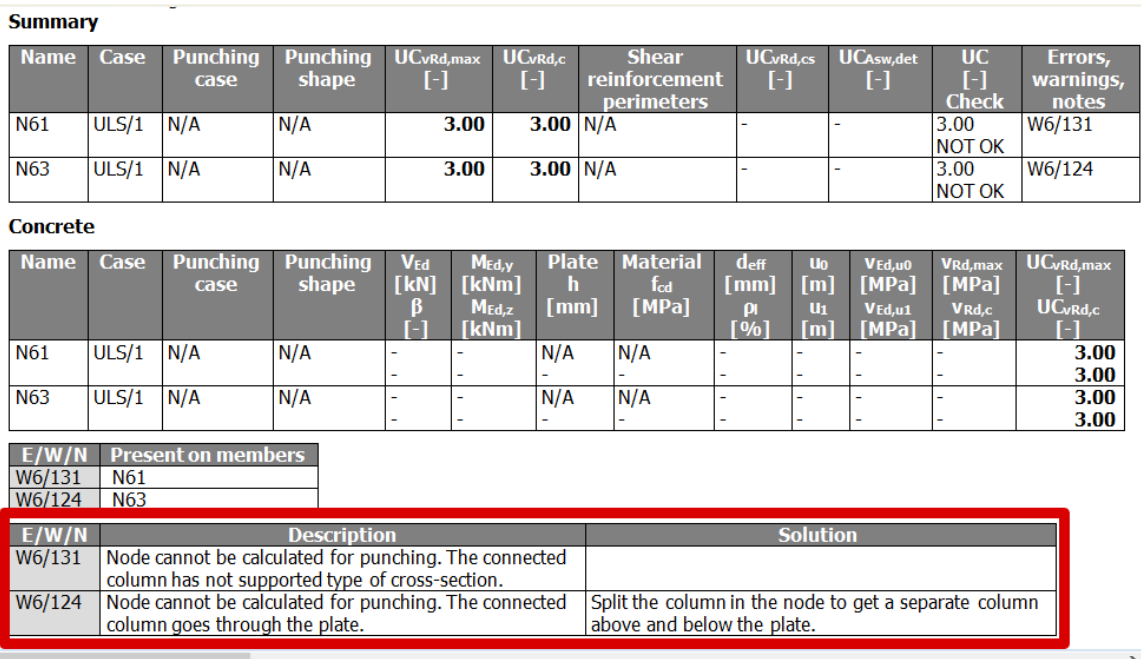

#### $\ddot{\bullet}$ **Auswahl der Bewehrung**

Die Durchstanzbemessung überprüft, ob die Längsbewehrung As in der Platte ausreichend ist, um der Schubkraft um eine Stützenplatte oder eine Knotenauflager-Platte-Verbindung standzuhalten.

In SCIA Engineer können Sie zwischen 3 Arten von Bewehrung für den Durchstanznachweis/Bemessung wählen:

- As,erforderlich ermittelt von der Software für eine bestimmte LF-Kombination
- As,angegeben Benutzereinstellung in den Standardwerten der Bewehrungsbemessung > Der Bemessung
- As,user praktische Bewehrung, manuell vom Benutzer eingegeben in der 2D-Bewehrung

Die Auswahl zwischen As,erforderlich, As,angegeben oder As,benutzer befindet sich im Eigenschaftenbereich für Durchstanzbemessung:

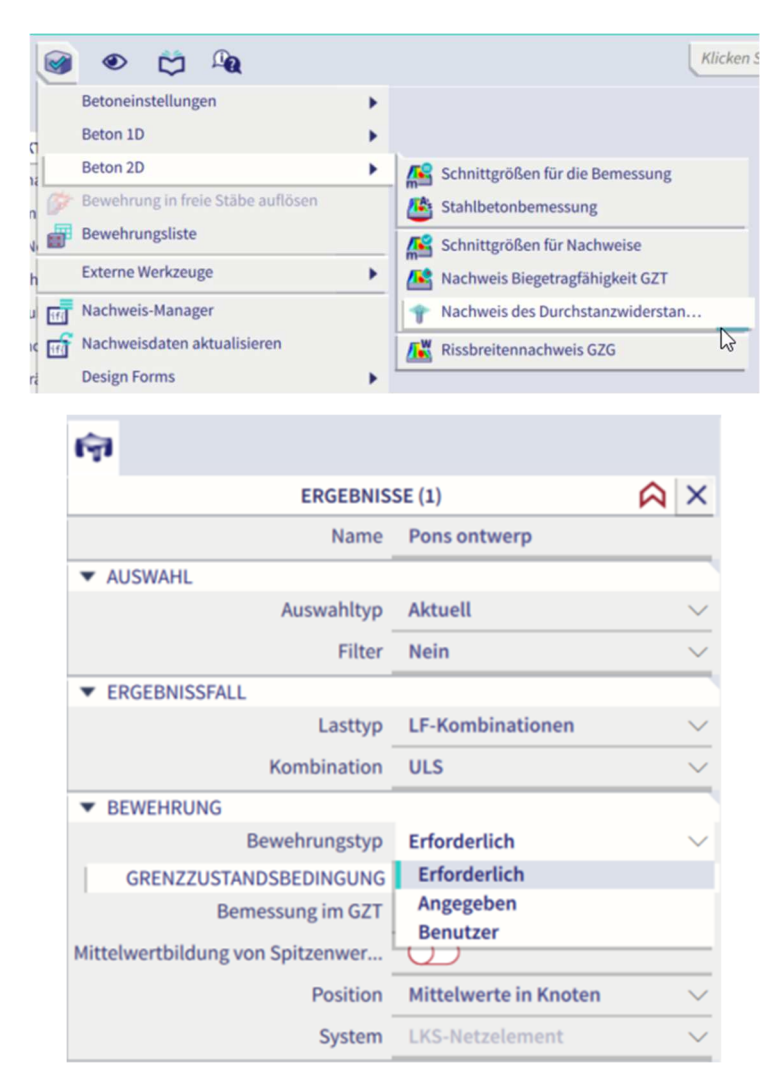

#### 4. **Durchstanznachweis**

**Geprüftes Beispiel:** Durchstanzen.esa

#### **Geometrie**

Betonklasse C30/37 Bewehrungsklasse B500B Plattendicke 200 mm Stützenquerschnitt 10 x R 300x300 mm² und 6 x kreisförmig C400 mm² Platte und Stützen werden über die Aktion 'Teile/Knoten koppeln' miteinander verbunden.

#### **Last**

\*Lastfälle

- SW: Eigengewicht
- DL: Eigengewicht = Flächenlast -1 kN/m2 + Linienlast auf Kanten -1 kN/m
- LL: Variable Last = Flächenlast -1 kN/m²
- LL1: Zusätzlicher Fall für weitere Studie= -25 kN/m², später zu erklären

#### \*Kombinationen

- GZT (Typ EN GZT (STR/GEO Gruppe B)) = SW, DL, LL
- GZG (Typ EN GZG quasi ständig) = SW, DL, LL

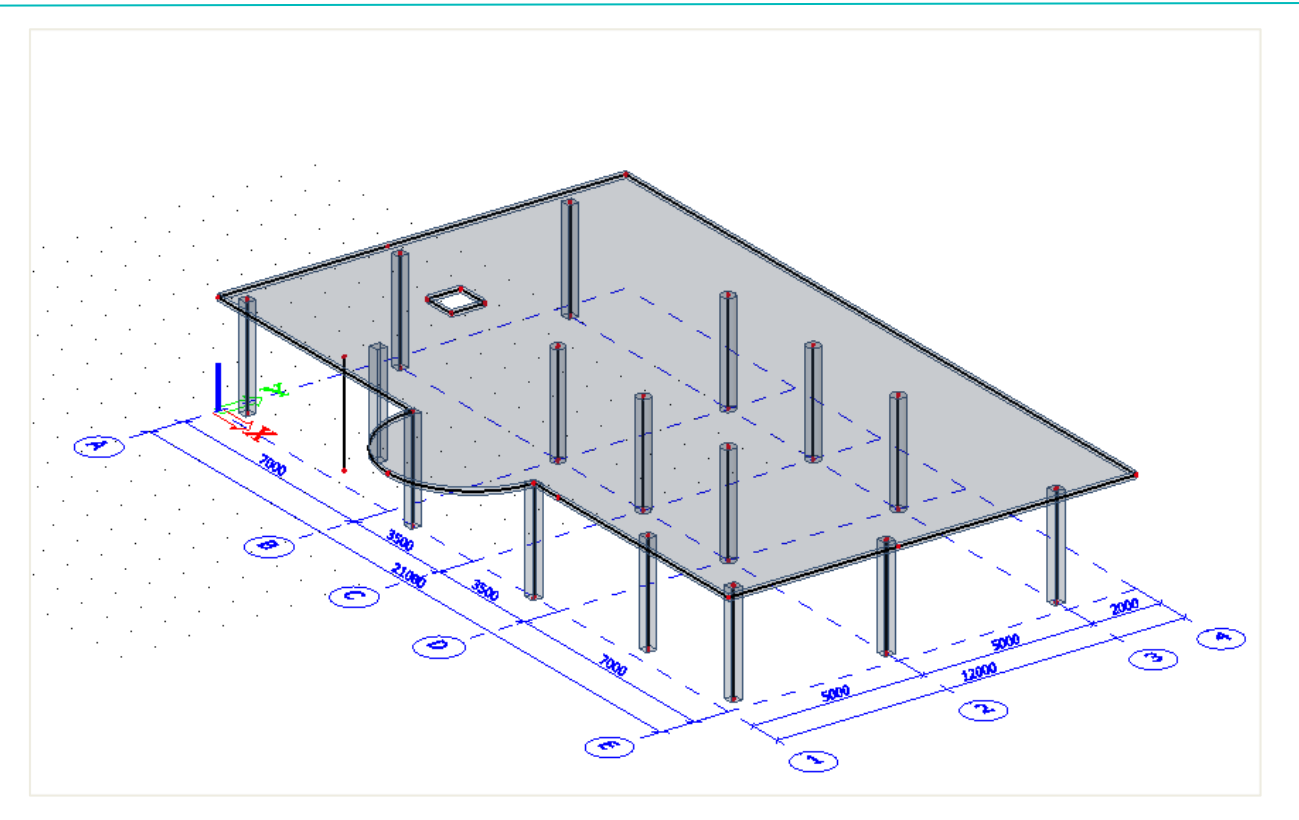

### **Arbeitsverfahren**

Der Befehl **Nachweis des Durchstanzwiderstands** kann im Hauptmenü "Bemessung" ausgewählt werden:

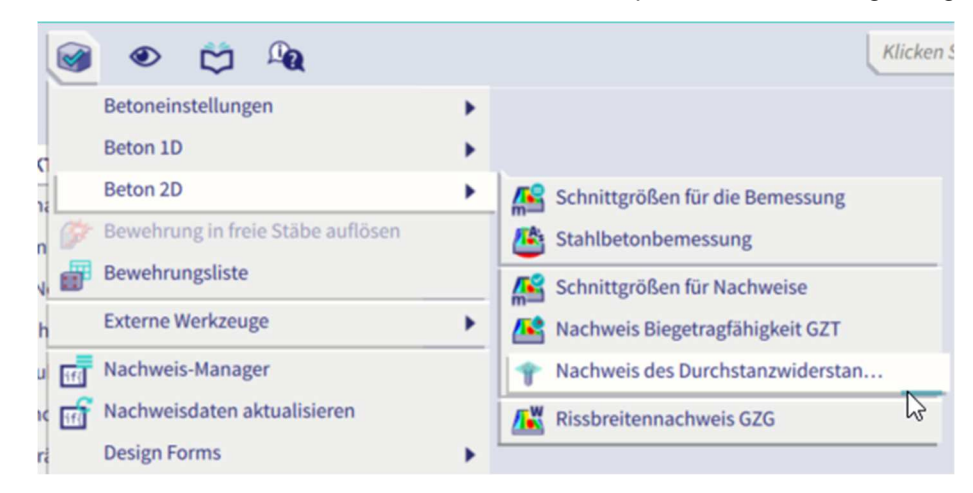

Dieser Befehl ist verfügbar, wenn in den Projektdaten die Norm EC–EN ausgewählt ist und für das Modell, das 2D-Teile aus Beton enthält, eine lineare oder nichtlineare statische Analyse ausgeführt wird. Sobald der Befehl ausgewählt ist, werden die entsprechenden Parameter aufgeführt, die im Eigenschaftenfenster mit den folgenden Optionen eingestellt werden können.

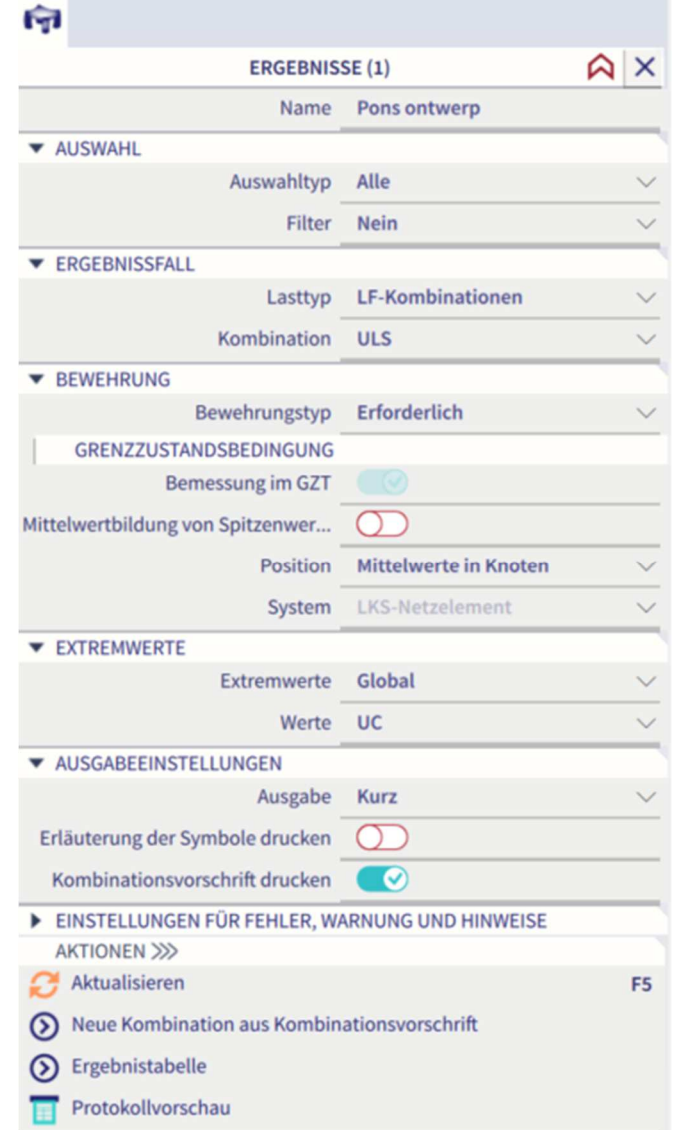

Legen Sie den Auswahltyp auf ALLE, den Lasttyp auf Kombination im GZT und den Bewehrungstyp auf Erforderlich fest, und klicken Sie dann auf "Aktualisieren".

Sie werden feststellen, dass das BKS für jeden Knoten zusammen mit dem Kontrollparameter in der Farbe angezeigt wird. Es gibt insgesamt 3 Farben (Grün, Blau und Rot).

- Grün: Schubtragfähigkeit ohne Bewehrung ist ausreichend (UCvRd,c ≤ 1.0 und UCvRd,max ≤ 1.0)
- Blau: Schubtragfähigkeit mit Querkraftbewehrung ist ausreichend (UCvRd,c > 1,0 aber UCvRd,cs ≤ 1.0)
- Rot: Platte ist durch Anwenden der Bewehrung nicht bemessen oder die maximale Schubtragfähigkeit des Betons neben der Stütze ist nicht ausreichend (UCvRd,cs > 1.0 oder  $UCv, Rd, max > 1.0$

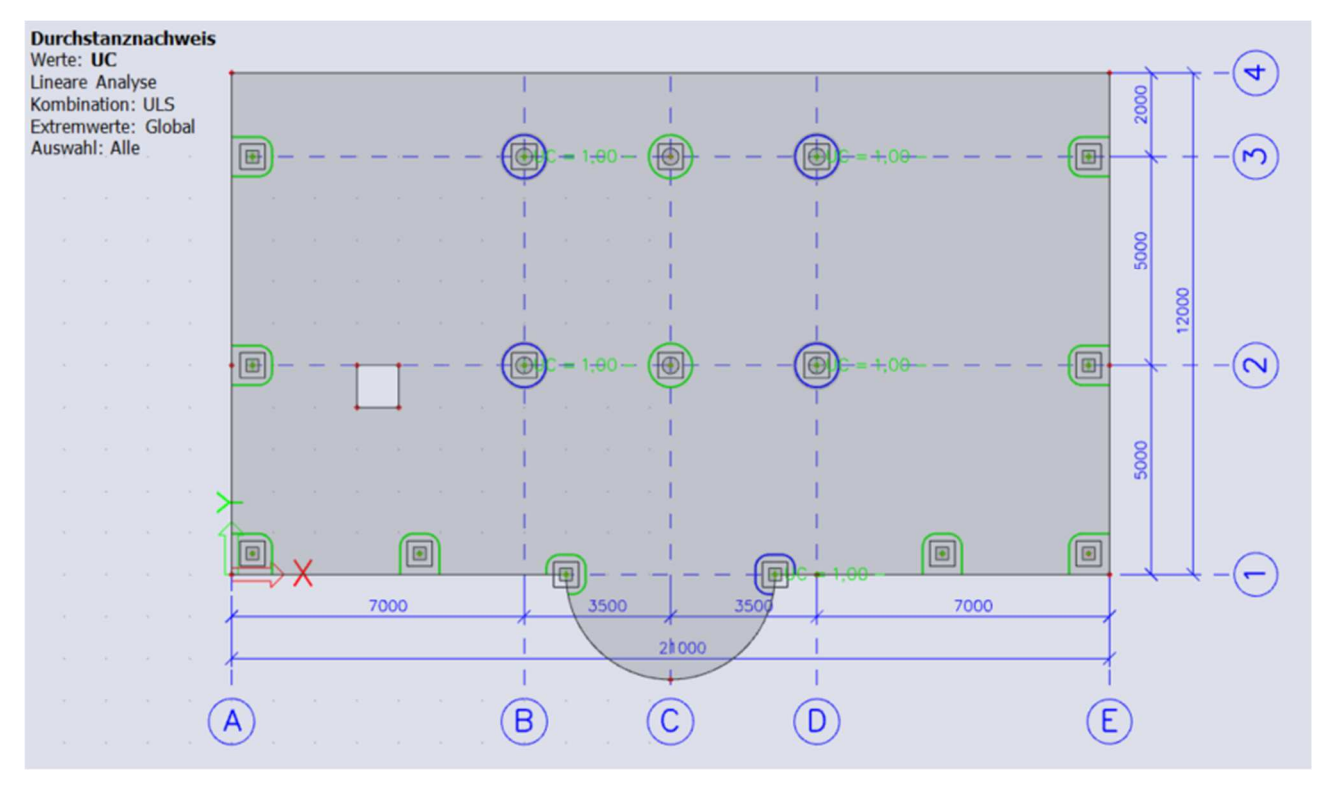

Die Darstellung der Ergebnisse als numerische Ausgabe ist über Vorschau und/oder Tabellenergebnisse möglich. Für die Durchstanzbemessung stehen zwei Ausgabetypen zur Verfügung:

• Kurz – enthält nur eine Zusammenfassungstabelle mit grundlegenden Ergebnissen

Durchstanznachweis Werte: UC<br>Lineare Analyse<br>Kombination: ULS<br>Extremwerte: Knot

| <b>Name</b> | Œ     | <b>Durchstanzfall</b> | <b>Durchstanzform</b> | <b>UC</b> <sub>vRd.max</sub><br>$\lbrack -1 \rbrack$ | <b>UC</b> vRd.c<br>$[-]$ | <b>Umfänge der</b><br>Schubbewehrung             | <b>UC</b> vRd.cs<br>$\lbrack -1 \rbrack$ | <b>UCAsw,det</b><br>$[-]$ | <b>UC</b><br>$[-]$<br><b>Nachweis</b> |
|-------------|-------|-----------------------|-----------------------|------------------------------------------------------|--------------------------|--------------------------------------------------|------------------------------------------|---------------------------|---------------------------------------|
| <b>N15</b>  | ULS/1 | Eckstütze             | Rechteck (300;300)    | 0.82                                                 |                          | 0.96 nicht erforderlich                          |                                          |                           | 0,96<br>OK                            |
| N20         | ULS/1 | Eckstütze             | Rechteck (300;300)    | 0,86                                                 |                          | $1.01$ 3x 908(radial)<br>$80+2x80=240$           | 0.68                                     | 1.00                      | 1,00<br>OK, ABER                      |
| <b>N53</b>  | ULS/1 | Innenstütze           | Kreis (400)           | 0,37                                                 |                          | 1,08 3x 1208(radial)<br>$80 + 2 \times 80 = 240$ | 0,72                                     | 1,00                      | 1,00<br>OK, ABER                      |
| <b>N55</b>  | ULS/1 | Innenstütze           | <b>Kreis</b> (400)    | 0,12                                                 |                          | 0.37 nicht erforderlich                          |                                          |                           | 0,37<br>OK                            |
| <b>N57</b>  | ULS/1 | Innenstütze           | <b>Kreis</b> (400)    | 0,37                                                 |                          | 1,08 3x 1208(radial)<br>$80 + 2 \times 80 = 240$ | 0,72                                     | 1,00                      | 1,00<br>OK, ABER                      |
| N59         | ULS/1 | Innenstütze           | Kreis (400)           | 0,36                                                 | 1,07                     | 3x 1208(radial)<br>$80+2x80=240$                 | 0.71                                     | 1,00                      | 1,00<br>OK, ABER                      |
| N61         | ULS/1 | Innenstütze           | <b>Kreis</b> (400)    | 0.17                                                 |                          | 0.51 nicht erforderlich                          |                                          |                           | 0.51<br>OK                            |
| N63         | ULS/1 | Innenstütze           | <b>Kreis</b> (400)    | 0,37                                                 | 1.09                     | 3x 1208(radial)<br>$80+2x80=240$                 | 0.73                                     | 1.00                      | 1,00<br>OK, ABER                      |
| <b>N88</b>  | ULS/1 | Randstütze            | Rechteck (300;300)    | 0.43                                                 |                          | 0.98 nicht erforderlich                          |                                          |                           | 0,98<br>OK                            |
| N90         | ULS/1 | Randstütze            | Rechteck (300;300)    | 0,43                                                 |                          | 0.97 nicht erforderlich                          |                                          |                           | 0,97<br>OK                            |
| <b>N95</b>  | ULS/1 | Eckstütze             | Rechteck (300;300)    | 0,21                                                 |                          | 0,44 nicht erforderlich                          |                                          |                           | 0.44<br>OK, ABER                      |
| N97         | ULS/1 | Randstütze            | Rechteck (300;300)    | 0.42                                                 | 0.97                     | nicht erforderlich                               |                                          |                           | 0,97<br>OK                            |
| N99         | ULS/1 | Randstütze            | Rechteck (300;300)    | 0.42                                                 | 0,97                     | nicht erforderlich                               |                                          |                           | 0,97<br>OK                            |
| N101        | ULS/1 | Eckstütze             | Rechteck (300:300)    | 0,25                                                 |                          | 0.51 nicht erforderlich                          |                                          |                           | 0.51<br>OK, ABER                      |
| N103        | ULS/1 | Randstütze            | Rechteck (300;300)    | 0,32                                                 |                          | 0.73 nicht erforderlich                          |                                          |                           | 0,73<br>OK, ABER                      |
| N104        | ULS/1 | Randstütze            | Rechteck (300;300)    | 0,31                                                 |                          | 0,72 nicht erforderlich                          |                                          |                           | 0,72<br>OK, ABER                      |

Name Kombinationsvorschrift<br>ULS/1  $1.35^*SW + 1.35^*DL + 1.50^*LL$ 

• Standard – enthält dieselbe Übersichtstabelle wie in der Kurzausgabe, die durch zusätzliche Tabellen mit weiteren Teilergebnissen ergänzt wird

### **Schubtragfähigkeit ohne Bewehrung ist ausreichend**

Wählen Sie Knoten N61 und ändern Sie den Auswahltyp in 'aktuell'.

#### Eine kurze Ausgabe zeigt:

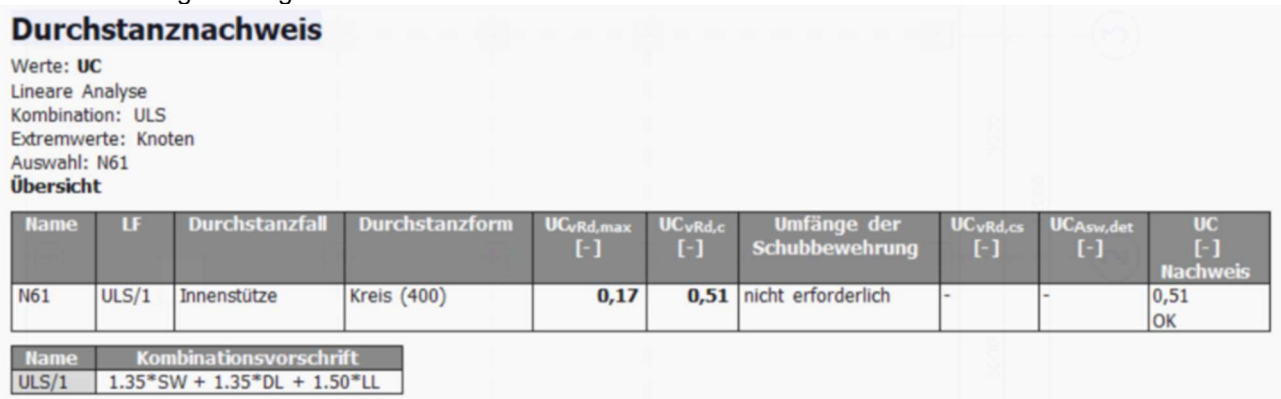

Wir sehen, dass der UC < 1, schauen wir uns die Standardausgabe für diesen Knoten an:

127,40

 $0,00$ 

### **Durchstanznachweis**

**N61** 

 $ULS/1$ 

Innenstütze

 $1,15$ 

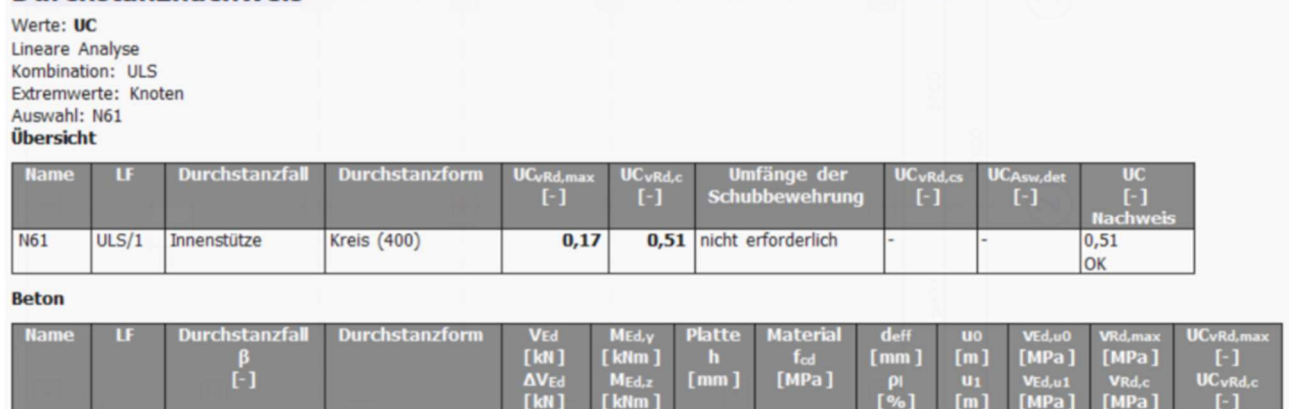

VEd,u1 = 0,28 MPa < VRd,c = 0,55 MPa damit die Querkrafttragfähigkeit ohne Bewehrung ausreichend ist. Der Steuerungsparameter wird in der Farbe Grün angezeigt.

 $0,07$  Decke

13,07 200,00

 $C30/37$ 

20,00

160,00

 $0,17$ 

 $1,257$ 

 $3,267$ 

 $0,73$ 

 $0,28$ 

 $4,22$ 

 $0,55$ 

 $0,17$ 

 $0,51$ 

#### **Schubtragfähigkeit mit Bewehrung ist ausreichend**

Schauen wir uns nun die Standardausgabe für Knoten N59 an:

**Kreis** (400)

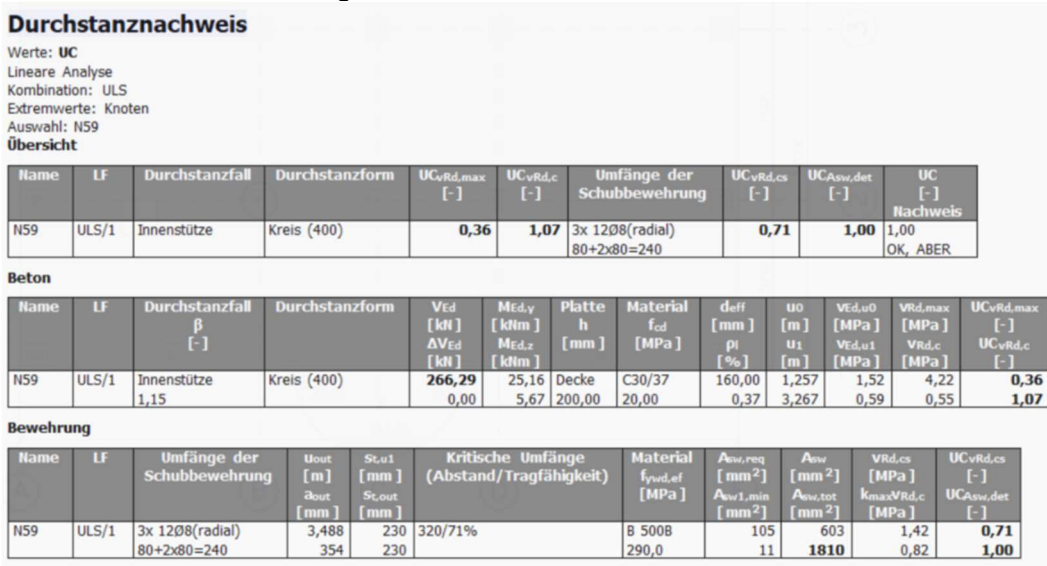

Hier sehen wir, dass VEd,u1 = 0,58 MPa < VRd,c= 0,55 MPa und UCvRd,c =  $1,06 > 1$ .

Also muss die Querkraftbewehrung bemessen werden. Der endgültige Wert ist Asw,tot = 1810mm2, welche konstruktive Auflagen berücksichtigen.

Der Steuerungsparameter wird in der blauen Farbe angezeigt.

Sie können Asw,tot auch grafisch anzeigen:

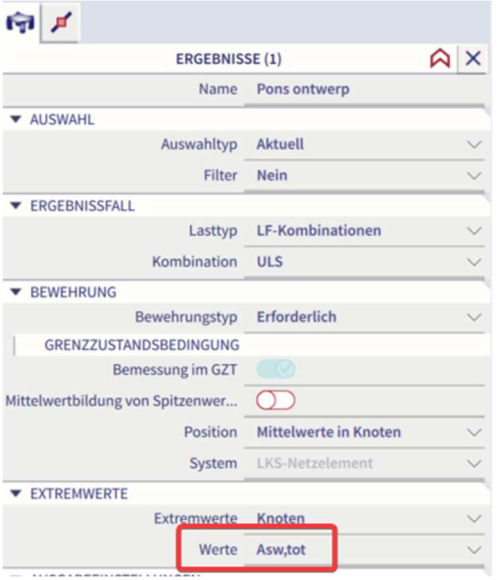

**Verwendung der angegebenen Bewehrung** 

Fügen wir nun eine angegebene Bewehrung zur Platte hinzu.

Wechseln Sie in den Betoneinstellungen zur Ansicht Standardwerte für Bemessung:

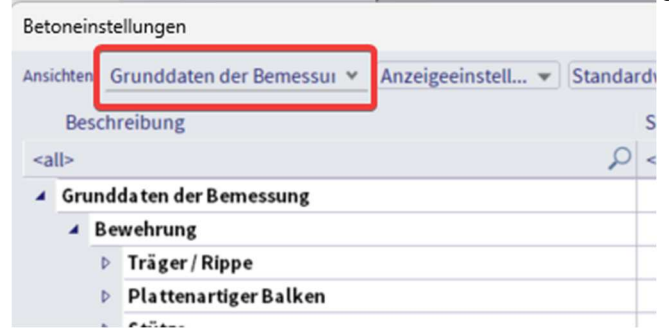

Angegebene Vorlage für 2D-Platten aktivieren:

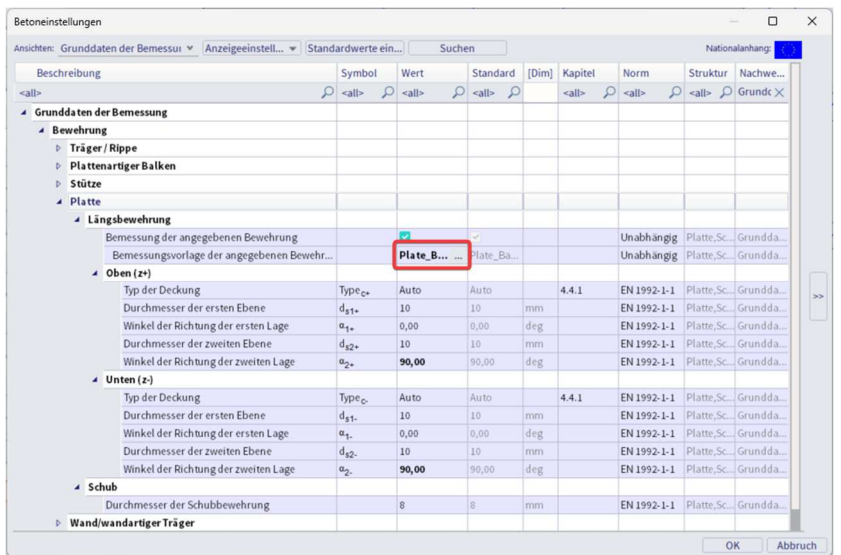

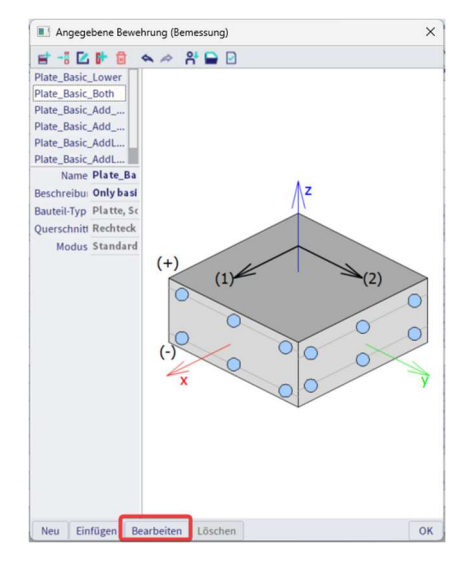

Hier können Sie zwischen verschiedenen Vorlagen wählen.

Sie können eine angegebene Grundbewehrung ohne zusätzliche Bewehrung geben oder SCIA Engineer bei Bedarf die Zusätzliche Bewehrung berechnen lassen.

In diesem Beispiel definieren wir die Grundbewehrung ohne Zusatzbewehrung und verwenden einen Durchmesser 16 mm mit einem Abstand von 150 mm.

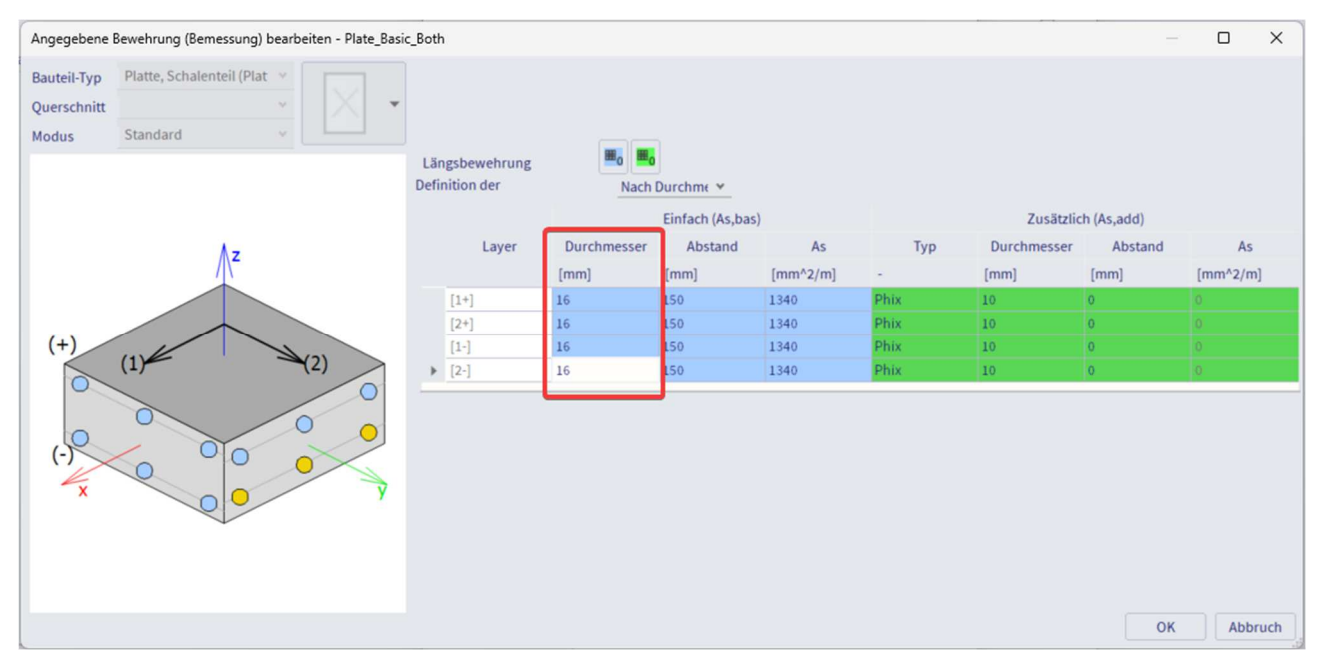

Schauen Sie sich nun die Standardausgabe für Knoten N59 an. Für die erforderliche Bewehrung wurde eine zusätzliche Querkraftbewehrung benötigt, mit der oben angegebenen Bewehrung jedoch keine Querkraftbewehrung:

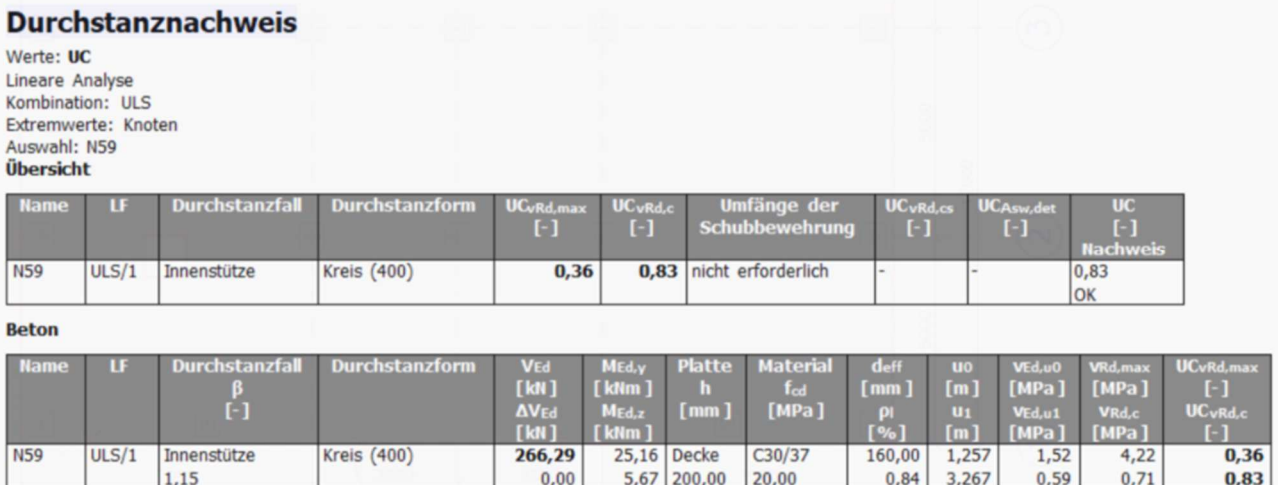

Wir sehen, dass VEd,u1 = 0,58 MPa < VRd,c = 0,71 MPa, also die Querkrafttragfähigkeit ohne Bewehrung ausreichend ist. Der Steuerungsparameter wird jetzt in grün statt blau angezeigt.

**Einheitsnachweis ist nicht erbracht: Der kritische Umfang ist rot** 

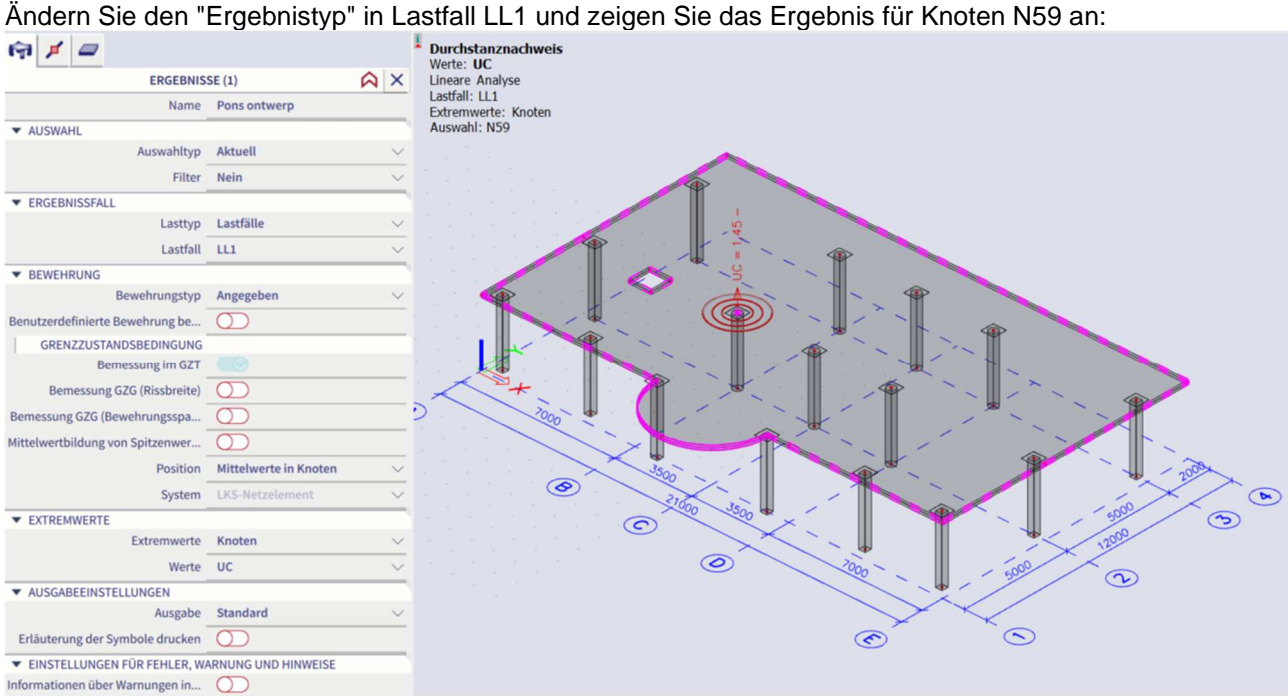

Der kritische Umfang wird jetzt rot angezeigt, und BKS = 1,44 > 1.

Schauen Sie sich die Standardausgabe an:

### **Durchstanznachweis**

Werte: UC Lineare Analyse Lastfall: LL1 Extremwerte: Knoten Auswahl: N59 Übersicht

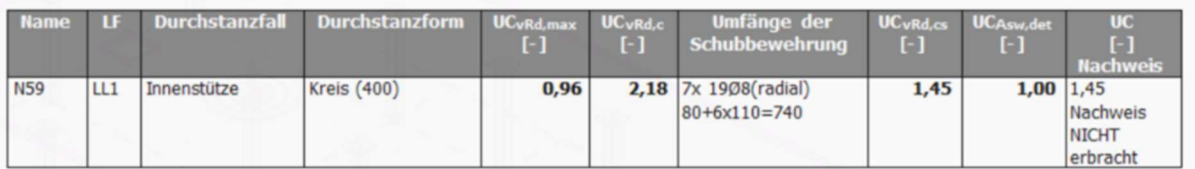

#### **Beton**

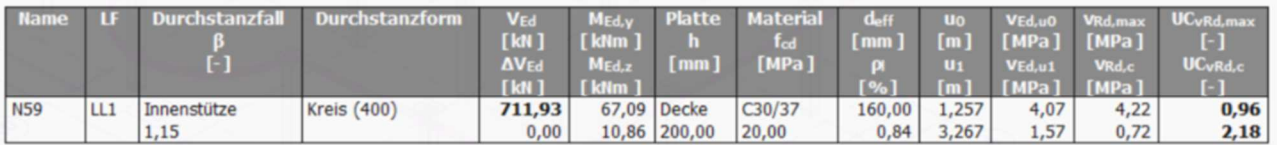

**Bewehrung** 

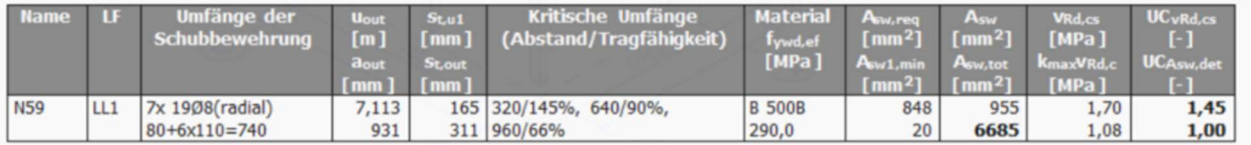

Diese Fehler und Warnungen können wir auch in der Ausgabe anzeigen, indem Sie diese Option im Eigenschaftenbereich aktivieren:

### **Kapitel 2: Bemessung** und Nachweis

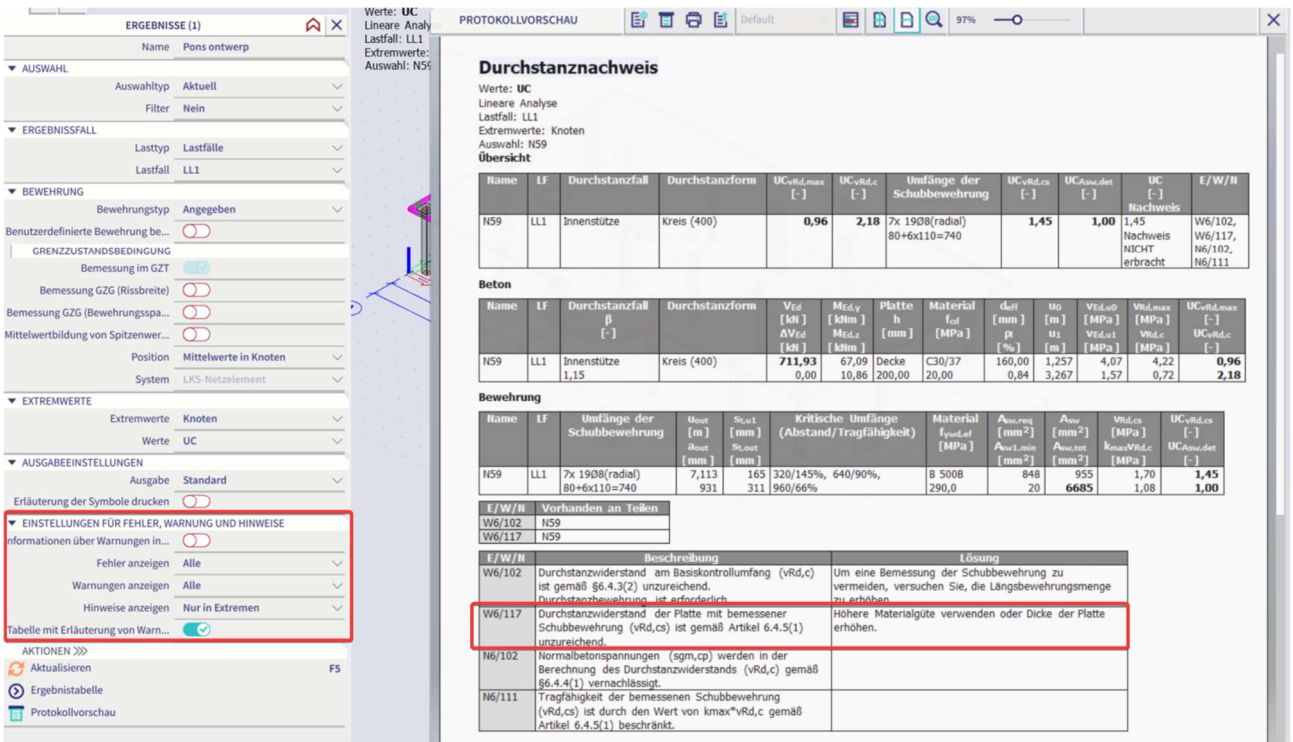

# **2.6 Normenabhängige Verformung (NAV)**

# **2.6.1 Erklärung**

Die Berechnung der normenabhängigen Durchbiegung ist eine strengere Berechnung der Durchbiegung. Die Berechnung ist dasselbe wie für das vereinfachte Verfahren, jedoch mit folgenden Unterschieden:

- 3 Arten von Kombinationen werden für die Berechnung der Durchbiegungen verwendet
- Steifigkeitsberechnung ist genauer

Um dieses Verfahren in SCIA Engineer verwenden zu können, sollten vorher die folgenden Einstellungen festgelegt werden: 1. Verwenden Sie den Postprozessor '**Standard**' in den Projekteinstellungen:

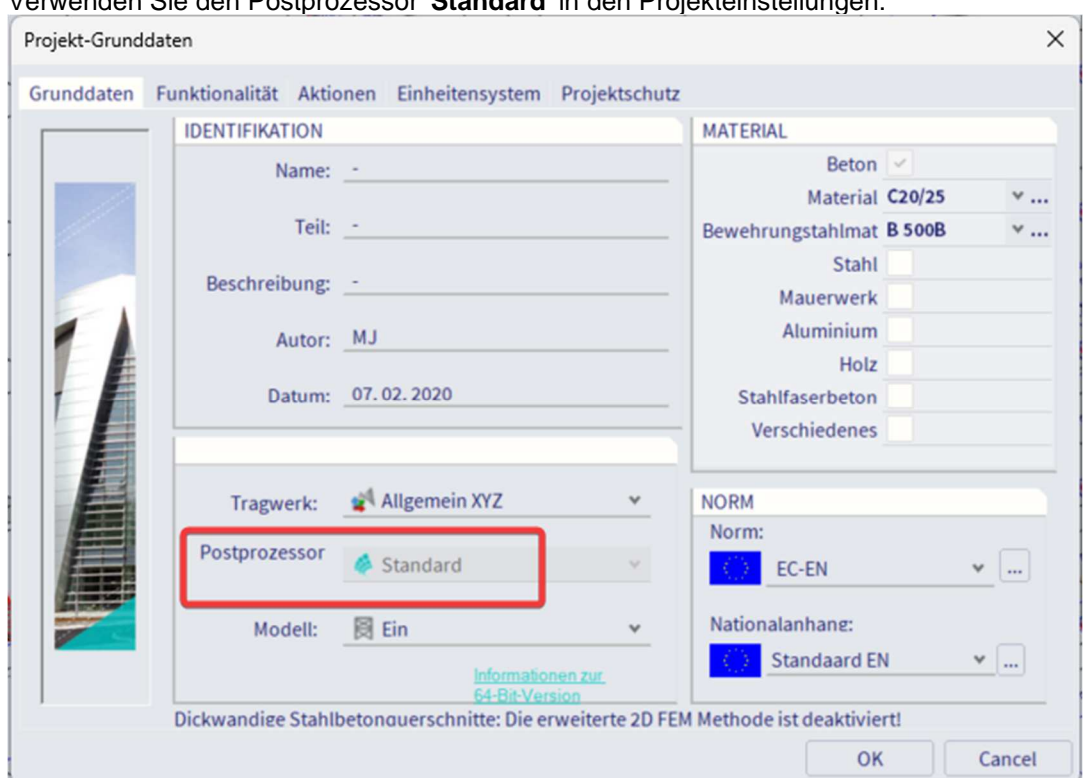

2. Im Betonmenü wird dann ein neuer Nachweis mit der Bezeichnung normabhängige Verformung angezeigt:

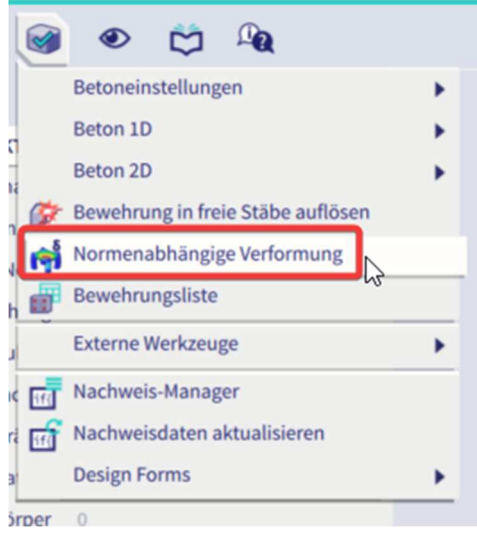

## **2.6.2 Kombinationstypen für NAV**

Die für die NAV-Berechnung verwendeten LF-Kombinationen können vom Benutzer entweder automatisch generiert oder eingefügt werden.

### **Automatische Erstellung von LF-Kombinationen für NAV**

Drei verschiedene Kombinationen erzeugt die Software im Hintergrund automatisch zur Berechnung der Durchbiegung:

1. Kombination für Berechnung der Gesamtverformung

Direkt aus der Benutzerauswahl im NAV-Nachweis im Eigenschaftenbereich generiert:

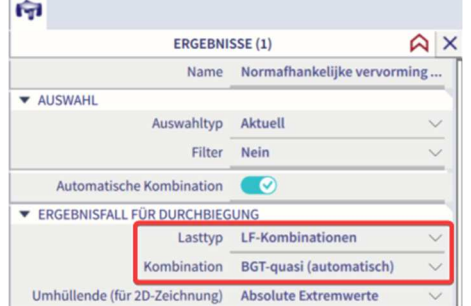

2. Kombination für die Berechnung der sofortigen Durchbiegung Verwendet die generierte Kombination für die Gesamtdurchbiegung und entfernt variable Lastfälle mit Dauer vom Typ "Mittel", "Kurz" oder "Augenblicklich". Der Dauertyp ist in den Eigenschaften der Lastfälle definiert:

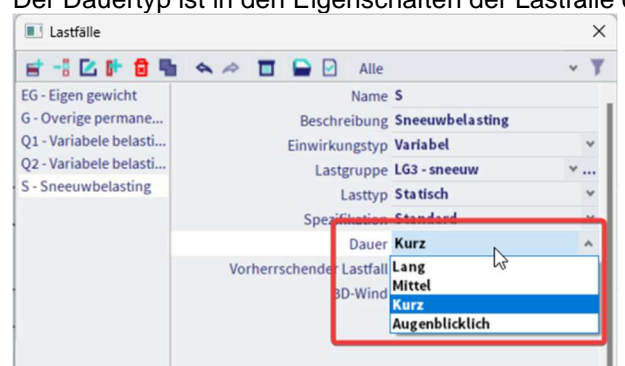

3. Kombination zur Ermittlung von Durchbiegung infolge Kriechen

Verwendet die generierte Kombination für die Gesamtdurchbiegung und multipliziert variable Lastfälle mit einem Beiwert, der in den Betoneinstellungen > Durchbiegungen definiert ist:

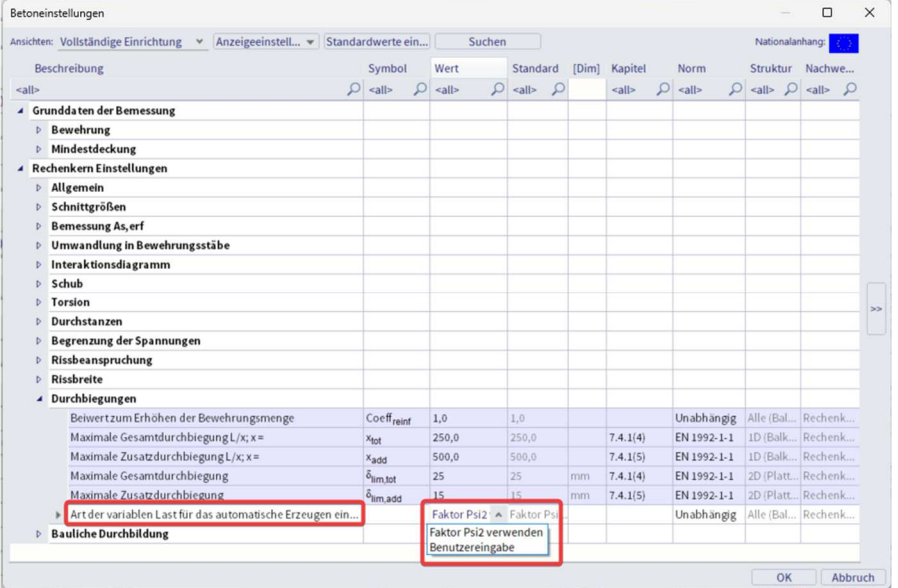

Zusätzliche charakteristische Kombinationen werden für jede zuvor genannte Kombination generiert, um zu bestimmen, ob der Querschnitt gerissen oder nicht gerissen ist.

**Manuelle Eingabe von Kombinationen für NAV** 

Sie können eigene Kombinationen zur Berechnung von sofortiger Durchbiegung und Durchbiegung infolge Kriechen einführen.

Zum Einführen dieser manuellen Kombinationen muss die Option "Automatische Kombination" im Normenkontrollbereich, Eigenschaften, nicht aktiviert sein.

Im Eigenschaftenfenster werden zwei neue Querschnitte ("Ergebnisfall: Durchbiegung infolge Kriechen" und "Ergebnisfall: Unmittelbare Durchbiegung") angezeigt, wo Sie die Kombinationen für Kriechen und sofortige Durchbiegungen auswählen können.

Diese Kombinationen müssen lineare Kombinationen sein, d. h. Kriechen und sofortige Durchbiegung sind für alle aus der Kombination für Gesamtdurchbiegung generierten Unterkombinationen gleich.

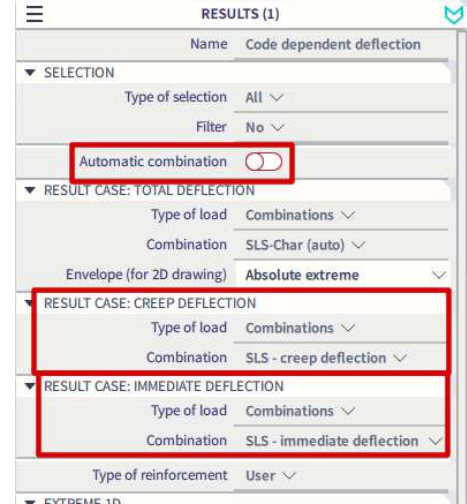

Die Kombination für die Berechnung der Gesamtdurchbiegung bleibt weiterhin direkt aus der von Ihnen gewählten Kombination im Normennachweis im Eigenschaftenbereich generiert.

## **2.6.3 Bewehrungstyp**

Für das NAV-Verfahren ist es möglich, die Durchbiegung anhand der erforderlichen, angegebenen oder benutzerdefinierten Bewehrung zu berechnen. Diese Wahl erfolgt im Eigenschaftenfenster des NAV Nachweises:

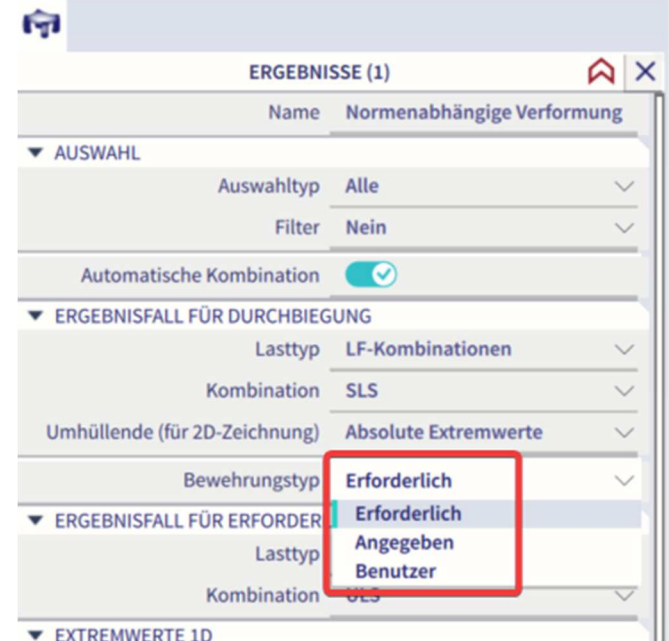

# **2.6.4 Berechnung der Steifigkeit von 1D-Elementen**

Teile, die nicht über dem Niveau belastet werden, wodurch die Zugfestigkeit des Betons überall im Bauteil überschritten wird, sollten als nicht gerissen betrachtet werden. Bauteile, die rissig sein dürften, jedoch möglicherweise nicht vollständig gerissen sind, verhalten sich zwischen den ungerissenen und vollständig gerissenen Bedingungen zwischen den Bedingungen, unter denen dies erwartet wird, in einer Weise. Die neue Steifigkeit (Steifigkeit unter Berücksichtigung der Rissbildung) wird in der Mitte jedes 1D-Elements berechnet.

Es werden zwei Arten von Steifigkeiten berechnet:

- **Kurzzeit-Steifigkeit** wird mit 28 Tagen Elastizitätsmodul ermittelt Ec = Ecm, folgt, dass der Wert der Steifigkeit direkt aus den Eigenschaften des Betonmaterials geladen wird
- **Langzeit-Steifigkeit** wird mit dem effektiven E-Modul auf Basis des Kriechbeiwerts für wirkende Last ermittelt, folgt  $Ec = Ec, eff = Ecm/(1+j)$ .

Die Berechnung des effektiven Elastizitätsmoduls basiert auf Gleichung 5.27 in EN 1992-1-1, aber anstelle des wirksamen Kriechbeiwerts φεφ wird nur der Kriechbeiwert φ verwendet

Für die Berechnung der Steifigkeiten wird das folgende Verfahren verwendet:

- 1) Die Transformierten Querschnittsdaten des ungerissenen Querschnittes (Ai, Ii, ti...) werden ermittelt
- 2) Die Steifigkeiten des ungerissenen Querschnitts ((Eiy)<sub>I</sub>, Eiz)<sub>I</sub>, (EA)<sub>I</sub>) bis zum Mittelpunkt des ungerissenen transformierten Querschnitts werden berechnet.
- 3) Höchstwert der Zugspannung des ungerissenen Querschnittes (Wert σct,res) für die jeweilige charakteristische Kombination (Nchar,res,Mchar,res,y, Mchar,res,z) wird ermittelt
- 4) Höchstwert der Zugspannung des ungerissenen Querschnittes (Wert σct,imm) für die sofortige charakteristische Kombination (Nchar,im,Mchar,im,y, Mchar,im,z) wird ermittelt
- 5) Vergleich von σct mit σct,imm
	- Wenn σct≥sct,imm, twird die jeweilige charakteristische Kombination für die Berechnung verwendet, Nchar=Nchar,res,Mchar,y =Mchar,res,y, Mchar,z=Mchar,res,z,sct=σct,res
	- Wenn σct≤sct,imm, wird die unmittelbar charakteristische Kombination Nchar=Nchar,im,Mchar,y =Mchar,im,y, Mchar,z=M⇒z,sct=σct,im verwendet
- 6) Vergleich von σct mit σcr
	- Wenn σct≤Querschnitt nicht gerissen ist:
		- o Biegesteifigkeit um die Achse y EIy =  $(Eiy)$
		- o Biegesteifigkeit um die Achse  $z = (Eiv)$
		- $\circ$  Normalsteifigkeit EA = EAI,
	- Wenn σct≥Bemessung, ist der Querschnitt gerissen, und die mittlere Steifigkeit wird berechnet.
		- 1. Die transformierten Querschnittsdaten des gerissenen Querschnittes (Air, Iir, ...) werden ermittelt.
		- 2. Die Steifigkeiten des vollständig gerissenen Querschnitts (Eiy)<sub>II</sub>, (Eiz)<sub>II</sub>, (EA)<sub>II</sub>) bis zum Mittelpunkt des gerissenen transformierten Querschnitts werden berechnet
		- 3. Die Spannung in der Zugbewehrung des vollständig gerissenen Querschnitts (Wert σsr) für die charakteristische Kombination (Nchar,Mchar, Mchar,z) wird ermittelt.
		- 4. Die Spannung in der Zugbewehrung des vollständig gerissenen Querschnitts (Wert σs)für die jeweilige Kombination (N,My,Mz) wird ermittelt.
		- 5. Der Verteilungsbeiwert ζ gemäß Gleichung 7.19 in EN 1992-1-1 wird ermittelt

$$
\zeta = 1 - \beta \left(\frac{\sigma_{sr}}{\sigma_s}\right)^2
$$

β ein Beiwert zur Berücksichtigung des Einflusses der Belastungsdauer oder der wiederholten Beanspruchung auf die Mitteldehnung ( $\beta=1$  φ) r die Berechnung der Kurzzeitsteifigkeit; b=0,5 für die Berechnung der Langzeitsteifigkeit)

- 6. Der Mittelwert der Steifigkeiten gemäß Gleichung 7.18 in EN 1992-1-1 wird ermittelt
	- o Biegesteifigkeit um y-Achse (Eiy) =  $1/[\zeta/(Eiy)]$ <sub>I</sub> +  $(1-z)/[\zeta(i)]$
	- o Biegesteifigkeit um die Achse z (Eiz) =  $1/[(\mathcal{L}/(\mathsf{Eiz})_{\mathsf{II}} + (1-z)/(\mathsf{Eiz})_{\mathsf{II}}]$
	- o Normalsteifigkeit (EA) =  $1/[(\zeta/(EA)) + (1-z)/((EA))]$ ,

Steifigkeit wird zur Hauptachse des unsymmetrischen Querschnitts neu berechnet

7) Die fünf Arten von Steifigkeiten werden für jedes 1D-Element und jede gefährliche Kombination berechnet:

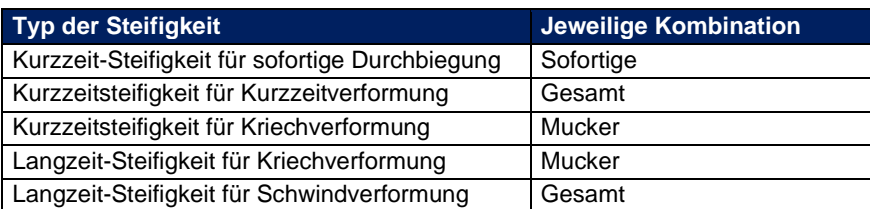

- 8) Die folgenden Steifigkeiten sind Änderungen in der Steifigkeitsmatrix für 1D-Elemente:
	- EAx =EA
	- $GAy=GAZ = GxEAx/(1,2xEc)$
	- $\bullet$  Elv =Eiv
	- $\bullet$  Elz = Eiz
	- $G1x=0,5x(1-m)\cdot(E1y)E1z)^{0.5}$

Wo:

- G ist Schubmodul des Betons, ermittelt nach Formel  $G = 0.5 \times EC/(1+m)$
- m ist Querdsson-Beiwert des Betons, belastet durch die Materialeigenschaften des Betons

Ausmitte der Steifigkeiten (Abstand zwischen Beton-Querschnittsschwerpunkt und Schwerpunkt des gerissenen transformierten Querschnitts) wird in der aktuellen Version nicht berücksichtigt

## **Ermittlung von Krümmungen, Dehnungen und Steifigkeiten infolge Schwund eines 1D-Elements**

### **Ermittlung der Schwindkräfte**

Die durch Schwinden verursachten Kräfte werden nach den folgenden Formeln berechnet. Die Schnittgrößen werden für beide Zustände ermittelt: ungerissener und gerissener Querschnitt.

- Nshr =  $-ecs(t, ts)$  Beiwert (Esi Asi)
- Mshr.v = Nshr·eshr.z
- Mshr, $z =$  Nshr $\cdot$ eshr, $y$

Wo:

- eshr,  $y = \sum (Esi \cdot Asi) / \sum (Esi \cdot Asi \cdot vsi) tiy$
- eshr, $z = \hat{a}(Esi \cdot Asi) / \sum (Esi \cdot Asi \cdot zsi) tiz$
- $\cdot$   $\epsilon$ cs(t,ts) $\cdot$  Gesamtschwinddehnung
- Coefreinf Beiwert zur Erhöhung der Bewehrungsmenge
- Esi Elastizitätsmodul des i-ten Bewehrungsstabs
- Asi Bewehrungsfläche des i-ten Bewehrungsstabs
- ysi Position des i-ten Bewehrungsstabs vom Querschnittsschwerpunkt in y-Richtung
- zsi Position des i-ten Bewehrungsstabs vom Querschnittsschwerpunkt in Richtung z
- tiy Abstand zwischen dem Schwerpunkt des transformierten ungerissenen/gerissenen Querschnittes und dem Schwerpunkt des Betonquerschnitts in y-Richtung
- tiz Abstand zwischen dem Schwerpunkt des ungerissenen/transformierten Querschnittes und dem Schwerpunkt des Betonquerschnitts in z-Richtung

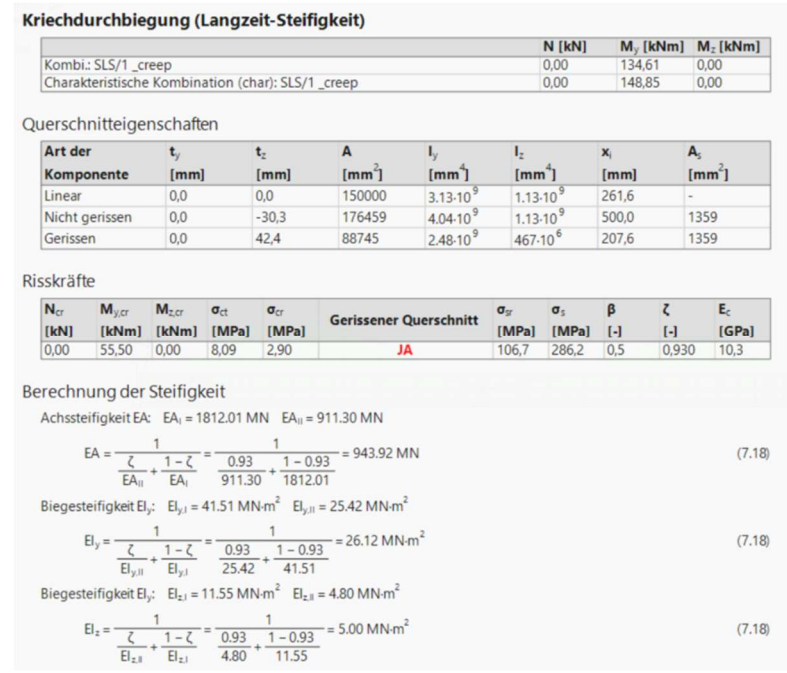

## **Ermittlung von Verformung und Krümmung infolge Schwinden**

Schwindbedingte Dehnung und Krümmung werden für jedes 1D-Element berechnet und diese Werte werden für beide Zustände (ungerissener und gerissener Querschnitt) berechnet.

Ermittlung der Schwinddehnung:

•  $\epsilon x = -\epsilon c s(t,ts)$ · Beiwert $\sum$ (Esi· Asi)/(Eceff· Ai)

Ermittlung der schwindbedingten Krümmung um die Achse y und z

- $(1/\text{ry}) = -\varepsilon c s(t,\text{ts})$ · Beiwert $\sum$ (Esi· Asi· (tiz-zsi)) /(Eceff· liy)
- $(1/rz) = -\epsilon c s(t, ts)$ · Beiwert $\sum$ (Esi· Asi· (tiy-ysi)) /(Eceff· liz)

Wo:

- εcs(t,ts)· Gesamtschwinddehnung
- Coefreinf Beiwert zur Erhöhung der Bewehrungsmenge
- Esi Elastizitätsmodul des i-ten Bewehrungsstabs
- Asi ist Bewehrungsfläche des i-ten Bewehrungsstabs
- ysi Position des i-ten Bewehrungsstabs vom Querschnittsschwerpunkt in y-Richtung
- zsi Position des i-ten Bewehrungsstabs vom Querschnittsschwerpunkt in Richtung z
- tiy Abstand zwischen dem Schwerpunkt des ungerissenen/transformierten Querschnittes und dem Schwerpunkt des Betonquerschnitts in y-Richtung
- tiz Abstand zwischen dem Schwerpunkt des transformierten ungerissenen/gerissenen Querschnitts und dem Schwerpunkt des Betonquerschnitts in z-Richtung
- Eceff wirksamer Elastizitätsmodul des Betons, ermittelt nach Formel Ec = Ec, eff = Ecm/(1+j).
- Ecm Sekantenmodul des Betons
- φ Kriechbeiwert
- Ai transformierte Fläche des ungerissenen/gerissenen Querschnittes
- Iiy transformiertes Trägheitsmoment um die Achse y des ungerissenen/gerissenen Querschnitts, berechnet zum Schwerpunkt des ungerissenen/gerissenen transformierten Querschnitts
- Iiz transformiertes Trägheitsmoment um die z-Achse des ungerissenen/gerissenen Querschnitts, berechnet zum Schwerpunkt des ungerissenen/gerissenen Querschnitts

### **Berechnung der Steifigkeiten für Schwinden**

Die Steifigkeit des ungerissenen/gerissenen Querschnitts für das Schwinden wird aus Schwindverformung und Krümmungen infolge Schwund unter Verwendung des Gesamtlastniveaus (Gesamtlastkombination) berechnet

- Biegesteifigkeit um die Achse y EIy =Mtot,y/(1/ry)
- Biegesteifigkeit um die Achse z EIz = Mtot, $z/(1/rz)$
- Normalsteifigkeit EA = Ntot/εξ

# **2.6.5 Berechnung der Steifigkeit von 2D-Elementen**

Das folgende Verfahren wird zur Berechnung der Steifigkeit von 2D-Elementen verwendet:

1) Hauptspannungen des 2D-Elementes für beide Oberflächen wurden ermittelt

$$
\sigma_{1\mp} = \frac{\sigma_{x\mp} + \sigma_{y\mp}}{2} + \frac{1}{2} \sqrt{\left(\sigma_{x\mp} - \sigma_{y\mp}\right)^2 + 4 \cdot \sigma_{xy,\mp}}
$$

$$
\sigma_{2\mp} = \frac{\sigma_{x\mp} + \sigma_{y\mp}}{2} - \frac{1}{2} \sqrt{\left(\sigma_{x\mp} - \sigma_{y\mp}\right)^2 + 4 \cdot \sigma_{xy,\mp}}
$$

2) Der Winkel der Hauptspannungen an beiden Oberflächen wurde berechnet

$$
\alpha_{\sigma 1 \overline{+}} = 0.5 \cdot \tan^{-1} \left( \frac{2 \cdot \sigma_{xy \overline{+}}}{\sigma_{x \overline{+}} - \sigma_{y \overline{+}}} \right)
$$

3) Endwert der Hauptspannung wurde ermittelt

α=ασ1+ wenn σ1+εσ1−  $α=\alphaσ1$  – andernfalls

4) Die Schnittgrößen wurden neu berechnet für die Richtung der Hauptspannungen α<br>  $m(\alpha) = m_r \cdot \cos^2(\alpha) + m_w \cdot \sin^2(\alpha) + m_{rw} \cdot \sin(2 \cdot \alpha)$ 

 $n(\alpha) = n_x \cdot \cos^2(\alpha) + n_y \cdot \sin^2(\alpha) + n_{xy} \cdot \sin(2 \cdot \alpha)$ 

wobei nx,ny,nxy,mx,my,mxy die 2D-Kräfte im Mittelpunkt des 2D-Elements sind

- 5) Die Bewehrungsmenge wurde umgerechnet für die Richtung der Hauptspannung α  $As(\alpha) = As \times cos2(a-as)$ Wobei As,as die Fläche und den Winkel der Längsbewehrung ist
- 6) Die nichtlineare Steifigkeit in 1D-Richtung wird nach dem Verfahren wie für 1D-Element ermittelt
	- für Rechteckquerschnitt ( $b = 1m$ ,  $h = D$ icke des 2D-Elements als Schwerpunkt)
	- für Schnittgrößen N =  $n(\alpha)$ , My=  $m(\alpha)$  und Mz=0 gemäß Verfahren wie für 1D-Element
- 7) Die nichtlineare Steifigkeit in 2. Hauptrichtung wird nach dem Verfahren wie für 1D-Element ermittelt
	- für Rechteckquerschnitt ( $b = 1m$ ,  $h =$  Dicke des 2D-Elements als Schwerpunkt)
	- für Schnittgrößen N =  $n(\alpha+90)$ . Mv=  $m(\alpha+90)$  und Mz=0 gemäß Verfahren wie für 1D-Element
- 8) Die Steifigkeit der Durchbiegung infolge Schwinden wird in beide Richtungen der Hauptachsen wie im nächsten Querschnitt erläutert berechnet.
- 9) Die fünf Arten von Steifigkeiten werden für jedes 2D-Element und jede gefährliche Kombination berechnet:

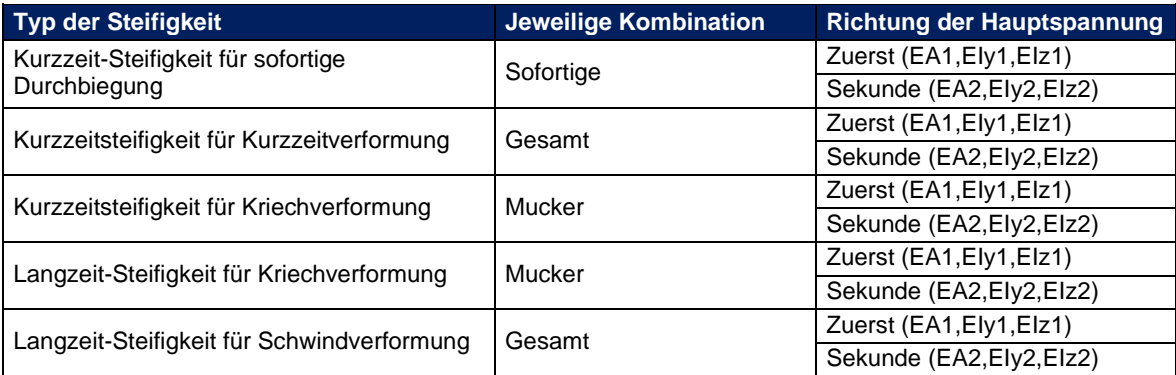

- 10) Die folgenden Steifigkeiten sind Änderungen in der Steifigkeitsmatrix für 2D-Elemente:
	- $\bullet$  D11 = Elv1
	- $\bullet$  D22 = Elv2
	- D33 =  $0,5 \times (1-m) \cdot (D11 \times D22)^{0.5}$
	- $D44 = Gx h/1, 2$
	- $D55 = G \times h/1.2$
	- D12 =  $\mu$  (D11×D22)<sup>0.5</sup>
	- $\bullet$  d11 = EA1
	- $\bullet$  d22 = EA2
	- $\cdot$  d33 = Gxh
	- $d12 = \mu \cdot (d11 \times d22)^{0.5}$

Wo:

- G ist Schubmodul des Betons, ermittelt nach Formel  $G = 0.5 \times Ec/(1+m)$
- μ ist der Querdsson-Beiwert des Betons, der aufgrund der Materialeigenschaften des Betons belastet ist

Ausmitte der Steifigkeiten (Abstand zwischen Beton-Querschnittsschwerpunkt und Schwerpunkt des gerissenen transformierten Querschnitts) wird in der aktuellen Version nicht berücksichtigt

**Ermittlung von Krümmungen, Dehnungen und Steifigkeiten infolge Schwinden eines 2D-Elements** 

### **Ermittlung der Schwindkräfte**

Die Kräfte werden im Schwerpunkt jedes Elements berechnet und in zwei Richtungen berechnet:

- Die erste ist die Richtung der Hauptspannung  $\alpha$
- Die zweite ist die Richtung der Hauptspannung  $\alpha + 90^\circ$

Die durch Schwinden für die Richtung 1/II verursachten Kräfte werden gemäß den folgenden Formeln berechnet. Die Schnittgrößen werden für beide Zustände ermittelt: ungerissener und gerissener Querschnitt.

- nshr =  $-\epsilon \gamma \sigma(t, t s)$ · Beiwert (Esi· Asi(α))
- $mshr = nshr\text{-}eshr.z$

Wo:

- eshr,z =å(Esi· Asi( $\alpha$ )/  $\Sigma$ (Esi· Asi( $\alpha$ )·zsi) tiz( $\alpha$ )
- $\cdot$  εχσ(t,ts) Gesamtschwinddehnung
- Coefreinf Beiwert zur Erhöhung der Bewehrungsmenge
- Esi Elastizitätsmodul des i-ten Bewehrungsstabs
- Asi $(\alpha)$  ist Bewehrungsfläche des i-ten Bewehrungsstabs der Bewehrung in Richtung 1 (Winkel α+90°) der Hauptspannung
- zsi Position des i-ten Bewehrungsstabs vom Querschnittsschwerpunkt in Richtung z
- tiz $(\alpha)$  Abstand zwischen dem Schwerpunkt des transformierten ungerissenen/gerissenen Querschnittes und dem Schwerpunkt des Betonquerschnitts in Richtung z und in der ersten (Winkel α)/2-Richtung (Winkel α+90°) der Hauptspannung

## **Ermittlung von Verformung und Krümmung infolge Schwinden**

Schwindbedingte Dehnung und Krümmung werden für jedes 2D-Element berechnet und diese Werte werden für beide Zustände (ungerissener und gerissener Querschnitt) berechnet. Die Werte wurden in beide Richtungen der Hauptspannungen ermittelt.

Ermittlung der Schwinddehnung:

• ex =-ecs(t,ts)· Beiwert $\sum$ (Esi·<sub>Asi(α</sub>)/(Eceff·<sub>Ai(α)</sub>)

Berechnung der durch Schwund verursachten Krümmung um die Achse y und z:

• (1/r) =  $-\epsilon \chi \sigma(t, t\text{s})$ · Beiwert $\sum$ (Esi· Asi(<sub>α)</sub>·( tiz(<sub>α)</sub>-zsi)/(Eceff· liy(<sub>α)</sub>)

Wo:

- $\cdot$  εγσ(t,ts) Gesamtschwinddehnung
- Coefreinf Beiwert zur Erhöhung der Bewehrungsmenge
- Esi Elastizitätsmodul des i-ten Bewehrungsstabs
- Asi(α) ist Bewehrungsfläche des i-ten Bewehrungsstabs der Bewehrung in Richtung 1 (Winkel α+90°) der Hauptspannung
- zsi Position des i-ten Bewehrungsstabs vom Querschnittsschwerpunkt in Richtung z
- $tiz(\alpha)$  Abstand zwischen dem Schwerpunkt des transformierten ungerissenen/gerissenen Querschnittes und dem Schwerpunkt des Betonquerschnitts in Richtung z und in richtung erster (Winkel α)/2 (Winkel  $α+90°$ ) der Hauptspannung
- Eceff wirksamer Elastizitätsmodul des Betons nach Formel Ec = Ec.eff =  $Ecm/(1+i)$ .
- Ecm Sekantenmodul des Betons
- φ Kriechbeiwert
- Ai(α) Transformierte Fläche des ungerissenen/gerissenen Querschnittes in Richtung der ersten (Winkel α)/2 (Winkel α+90°) der Hauptspannung
- $\bullet$  liy(<sub>α)</sub> Transformiertes Trägheitsmoment des ungerissenen/gerissenen Querschnittes um die Achse y zum Schwerpunkt berechneten transformierten ungerissenen/gerissenen Querschnitt in der ersten (Winkel α)/2-Richtung (Winkel α+90°) der Hauptspannung

## **Berechnung der Steifigkeiten für Schwinden**

Die Steifigkeit des ungerissenen/gerissenen Querschnitts für Das Schwinden wird aus Schwindverformung und Krümmungen infolge Schwinden unter Verwendung des Gesamtlastniveaus (Gesamtlastkombination) berechnet

- Biegesteifigkeit in Richtung der 1. Hauptachse Ely1 =mtot( $\alpha$ )/(1/r)<sub>1</sub>
- Biegesteifigkeit in Richtung des 2. Hauptaxsi EIy2 =mtot( $\alpha$ +90)/(1/r)<sub>2</sub>
- Normalsteifigkeit in Richtung der 1. Hauptachse EA1 = ntot( $\alpha$ /εξ,1
- Normalsteifigkeit in Richtung der 2. Hauptachse EA2 = ntot( $\alpha + 90$ )/εξ, 2

Wo:

- ntot( $\alpha$ ), ntot( $\alpha+90$ ) sind Normalkräfte aus der Gesamtkombination im 2D-Element, neu berechnet für die Richtung der ersten und der zweiten Hauptachse
- mtot( $\alpha$ ), mtot( $\alpha+90$  sind Biegemomente der Gesamtkombination im 2D-Element, neu berechnet für die Richtung der ersten und zweiten Hauptachse
- εx,1(2) ist die Verformung infolge Schwinden, ermittelt in Richtung der ersten (zweiten) Hauptachse
- (1/r)1(2) ist Die Krümmung infolge Schwund, ermittelt in Richtung der ersten (zweiten) Hauptachse

Durchbiegung für Schwinden wird in der FEM-Analyse für Gesamtkombination ermittelt. Die Steifigkeit wird deshalb unter Verwendung von Schnittgrößen für Gesamtkombination berechnet

# **2.6.6 Parameter für die Berechnung der Schwinddehnung**

Die Gesamtschwinddehnung setzt sich aus zwei Komponenten zusammen, der Trocknungsschwinddehnung und der autogenen Schwinddehnung. Die Dehnung durch Trocknungsschwinden entwickelt sich langsam, da sie eine Funktion der Migration des Wassers durch den erhärteten Beton ist. Die autogene Schwinddehnung entsteht bei der Erhärtung des Betons.

Es gibt drei Optionen zur Berechnung/Eingabe der Gesamtschwinddehnung, die im Betoneinstellungsmenü ausgewählt werden können:

- Nein **(Trocknungs- und autogenes Schwinden berücksichtigen= Nein):** Schwinden wird in der Berechnung des normenabhängigen Durchstanzen nicht berücksichtigt
- Automatische Berechnung **(Trocknungs- und Autogenschwindung = Auto berücksichtigen)**, bei der die Schwinddehnung gemäß EN 1992-1-1, Kapitel 3.1.4(6), für die folgenden Eingabeparameter berechnet wird:
	- o Relative Feuchte
	- o Betonalter zu Beginn der Trocknungsschwindung
	- o Betonalter zum Betrachtungszeitpunkt

Mit Ausnahme dieser Eingabeparameter hängt die automatische Berechnung der Schwinddehnung von den Materialeigenschaften (mittlere Druckfestigkeit fcm, charakteristische Zylinderdruckfestigkeit fck, Zementtyp) und den Querschnittsparametern (Querschnittfläche Ac und Umfang des Teils im Kontakt mit der Atmosphäre u) ab

• Benutzereingabe **(Trocknungs- und autogenes Schwinden berücksichtigen = Benutzerwert)** und Sie können den Wert der Gesamtschwinddehnung direkt eingeben

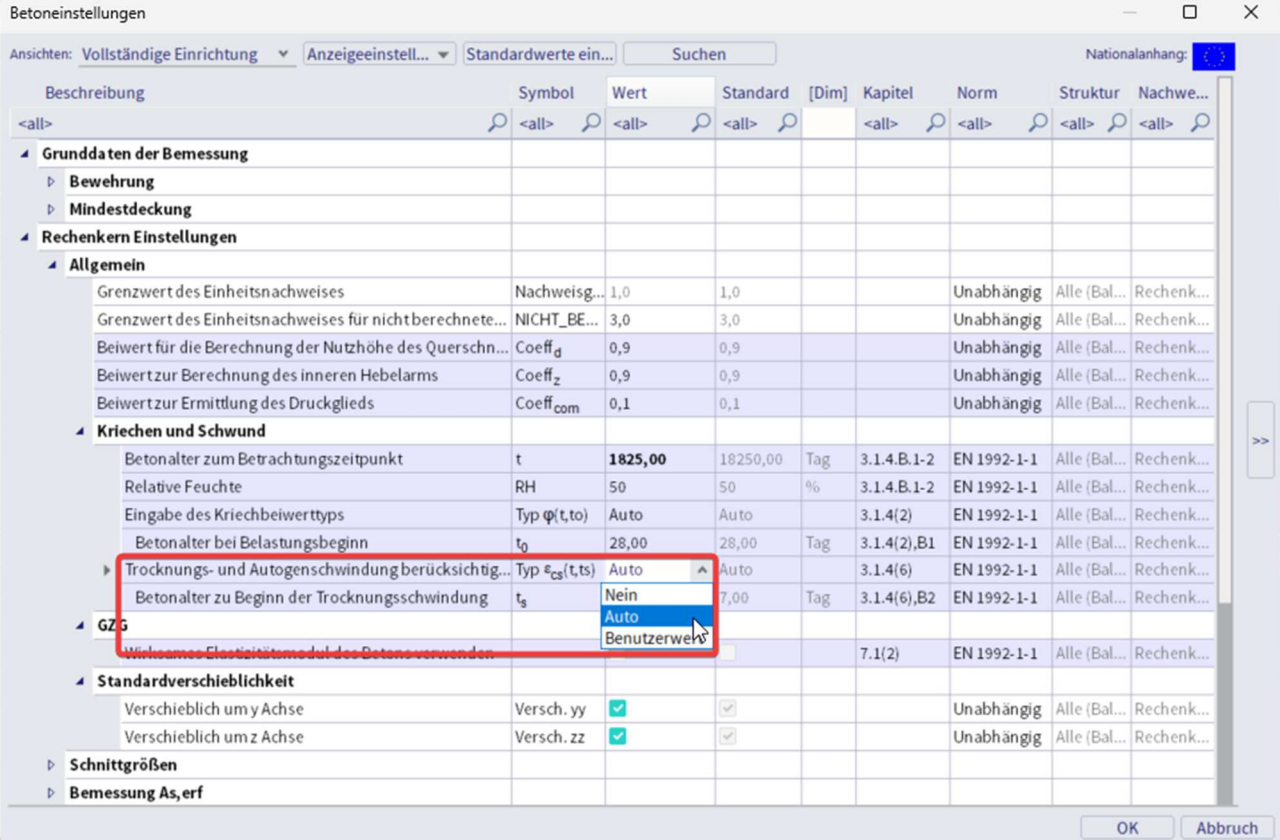

# **2.6.7 Verformungsberechnung**

Die folgenden Durchbiegungen werden im NAV Nachweis ermittelt:

- δlin lineare (elastische) Durchbiegung, ermittelt für die Gesamtkombination und für lineare Steifigkeit • Δimm, sofortige Durchbiegung, die Durchbiegung nach dem Anwenden von ständigen und langfristigen variablen Lasten, d. h. für kurzfristige Steifigkeit und sofortige Kombination berechnet
- δshort, kurzfristige Durchbiegung, die Durchbiegung, die Gerissenheit des Querschnitts berücksichtigt, die unter Ansatz der kurzfristigen Steifigkeit und Gesamtkombination berechnet wird
- δkriechförmige Durchbiegung, die als Differenz zwischen der Durchbiegung unter Ansatz der Kurzund Langzeitsteifigkeit der Kriechkombination berechnet wird. Δcreep = δcreep, längs – δcreep, kurz
- δshr Durchbiegung infolge Trocknung und autogenem Schwinden. Die Langzeit-Steifigkeit wird aus Verformung und Krümmung infolge Schwinden unter Verwendung der Gesamtkombination berechnet.
- zusätzliche δadd-Durchbiegung: die Durchbiegung nach dem Anwenden einer variablen Last und Berücksichtigen des Kriechens als Differenz zwischen der Gesamtdurchbiegung und der sofortigen Durchbiegung. Δadd = δtot – δimm
- δtot Gesamtdurchbiegung: die Durchbiegung, die das Kriechen und die Rissbildung berücksichtigt und als Summe der kurzfristigen Durchbiegung und der Durchbiegung infolge Kriechen berechnet wird Δtot = δshort + δcreep

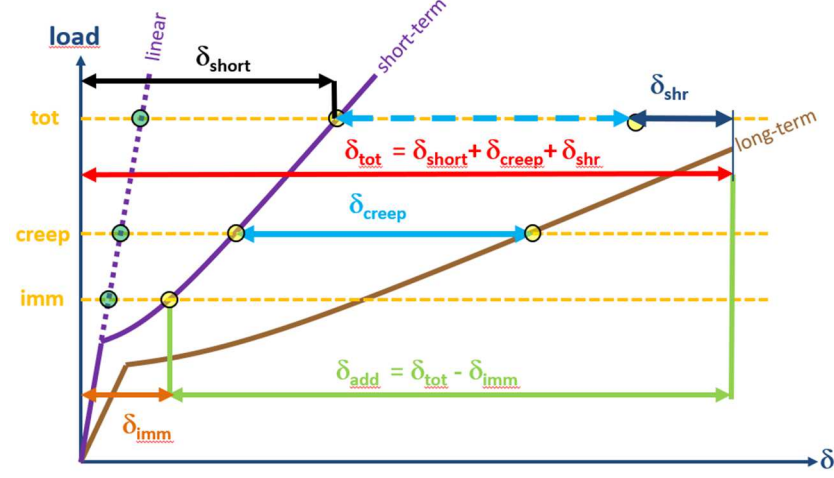

Alle diese Werte können auf dem Bildschirm angezeigt werden:

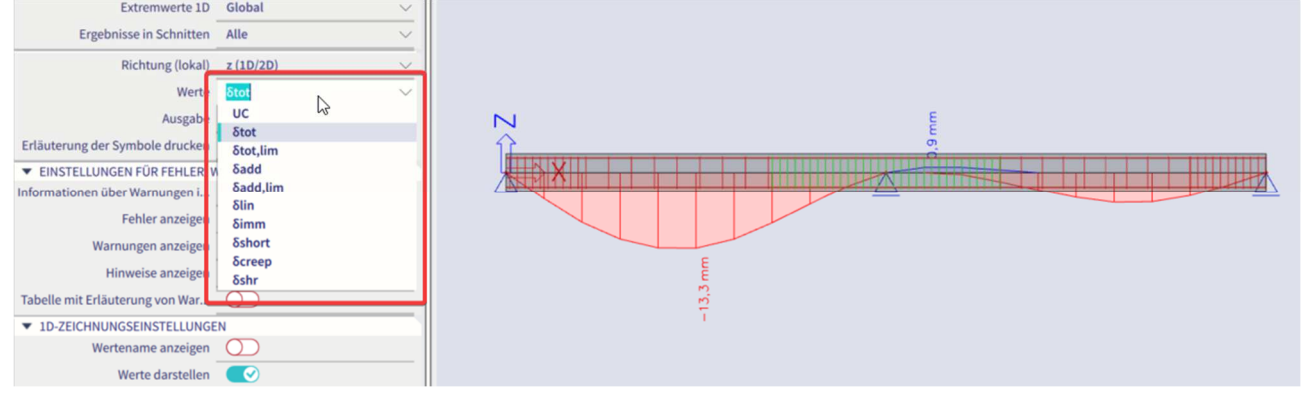
# **Kapitel 3: Änderung der Ergebnisse**

# **3.1 Lage**

Bei einer Berechnung in SCIA Engineer werden die Knotenverformungen und die Reaktionen genau berechnet (mittels Verformungsverfahren). Aus diesen Größen werden über die angenommenen Grundfunktionen die Spannungen und Schnittgrößen abgeleitet und sind daher in der FINITE-Elemente-Methode immer weniger genau.

Das FE-Netz in SCIA Engineer besteht aus linearen 3- und/oder 4-Winkelelementen. Pro Netzelement werden 3 oder 4 Ergebnisse berechnet, eine in jedem Knoten. Wenn Sie nach den Ergebnissen an 2D-Bauteilen gefragt werden, gibt die Option 'Position' im Eigenschaftenfenster die Möglichkeit, diese Ergebnisse auf 4 Arten anzuzeigen.

# **3.1.1 In Knoten Direktwerte**

Alle Werte der Ergebnisse werden berücksichtigt; keine Mittelwertbildung liegt vor. In jedem Knoten sind daher die 4 Werte der benachbarten Netzelemente angezeigt. Wenn sich diese 4 Ergebnisse stark unterscheiden, ist dies ein Anzeichen dafür, dass die gewählte Netzdichte zu groß ist.

Diese Ergebnisanzeige gibt daher eine gute Vorstellung vom Diskretisierungsfehler im Berechnungsmodell.

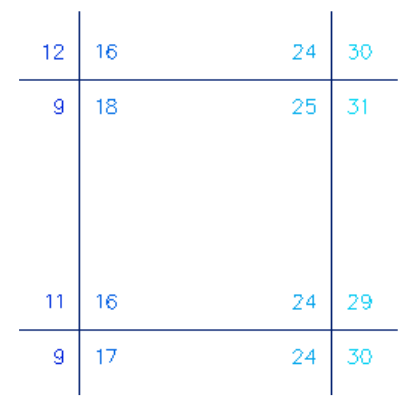

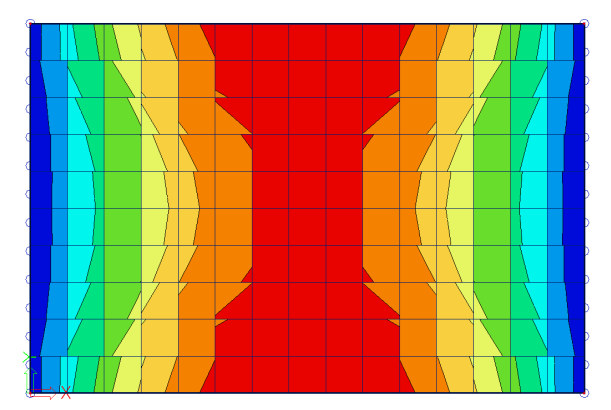

# **3.1.2 Mittelwert auf Element**

Pro FE-Element wird der Mittelwert der Ergebnisse in den Knoten des Elements ermittelt. Da nur 1 Ergebnis pro Element vorhanden ist, wird die Anzeige von Isobändern zu einem Informat des Inseratens.- Der Kurs über einen Querschnitt ist eine Linie mit einem konstanten Schritt pro Netzelement.

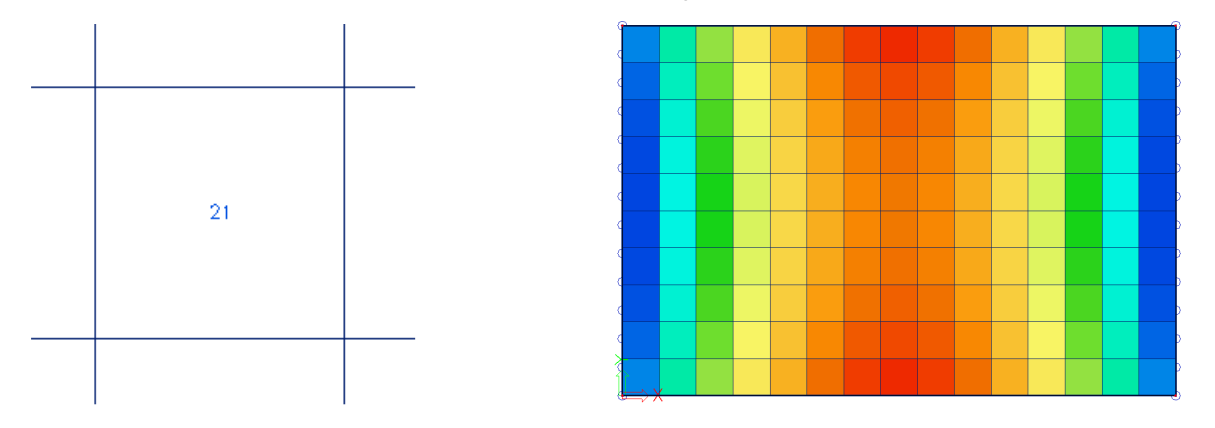

# **3.1.3 Mittelwert in Knoten**

Die Werte der Ergebnisse benachbarter finiter Elemente werden im gemeinsamen Knoten gemittelt. Aus diesem Grund ist die grafische Anzeige ein glatter Verlauf von Isobändern.

In bestimmten Fällen ist es nicht zulässig, die Ergebnisse im gemeinsamen Knoten zu mitteln:

- Am Übergang zwischen 2D-Teilen (Platten, Wände, Schalenteile) mit verschiedenen Lokalachsen.

– Wenn ein Ergebnis wirklich nicht unterbrochen ist, wie die Querkraft an der Stelle eines Linienauflagers in einer Platte. Die Spitzen verschwinden vollständig durch die Mittelwertbildung der positiven und negativen Schubkräfte.

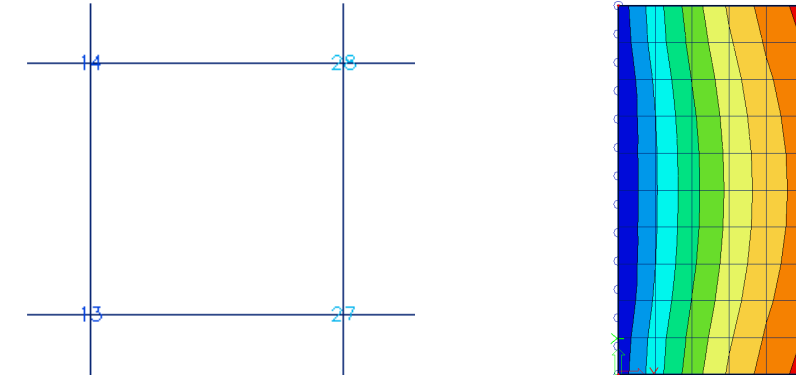

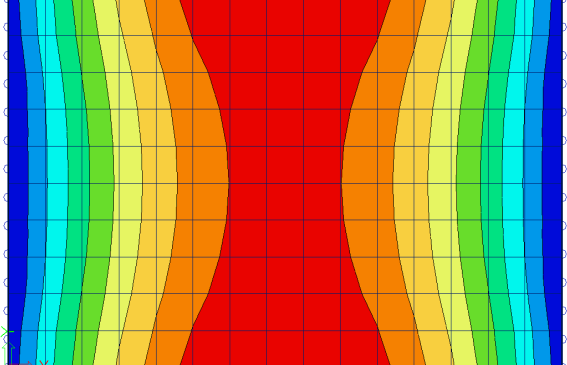

## **3.1.4 Mittelwert in Knoten teilbezogen**

Die Ergebniswerte werden pro Knoten nur über Netzelementen gemittelt, die zum gleichen 2D-Teil gehören und die gleiche Richtungen wie die lokalachsen haben. Damit sind die Probleme, die in der Option 'Mittelwert In Knoten' genannt sind, behoben.

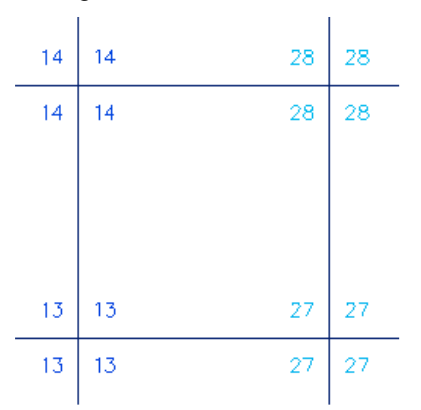

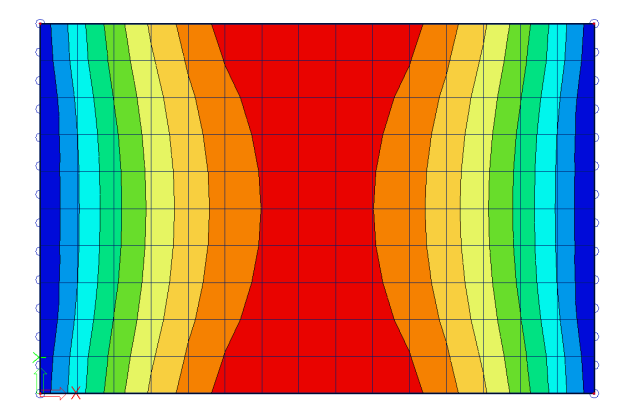

### **3.1.5 Genauigkeit der Ergebnisse**

Wenn sich die Ergebnisse anhand der 4 Punkte stark unterscheiden, sind die Ergebnisse ungenau und das Netz muss verfeinert werden. Eine Grundregel für eine gute Größe der Netzelemente ist das 1 bis 2-Fache der Dicke der Platte.

# **3.2 Mittelwertstreifen**

Ein Mittelwertstreifen mittelt Spitzenwerte über einem Bereich. Den Mittelmittelstreifen im Eingabebereich in der Kategorie "Ergebniswerkzeuge" finden Sie:

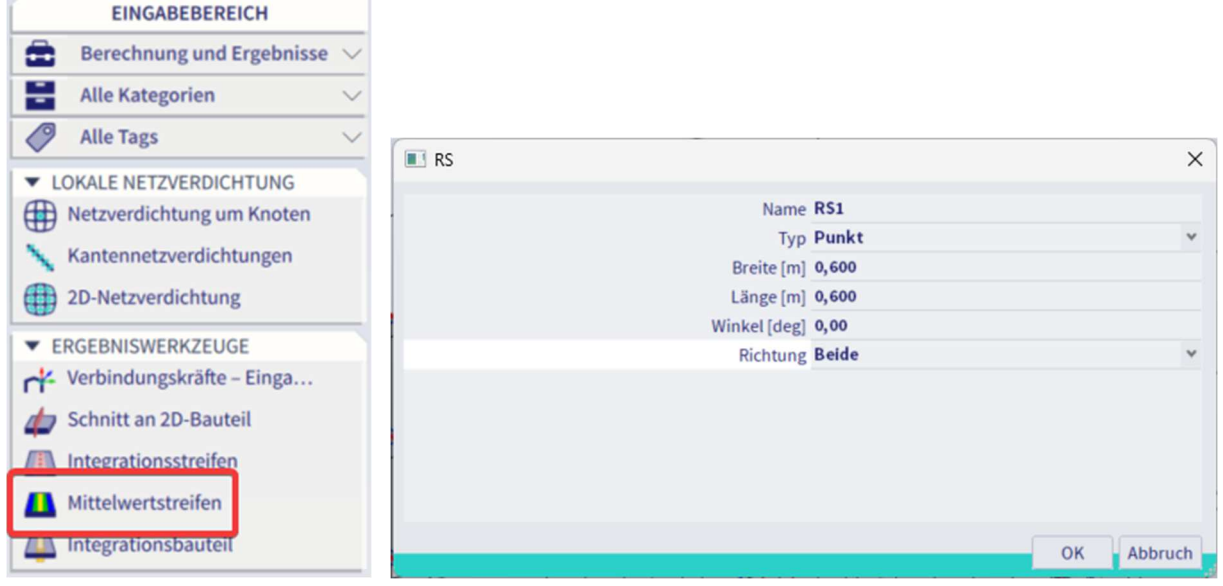

**Typ:** Es kann ein Punkt oder ein Streifen gewählt werden.

**Bemaßungen:** Hier müssen die Bemaßungen des Punktes/Streifens festgelegt werden

### **Richtung:**

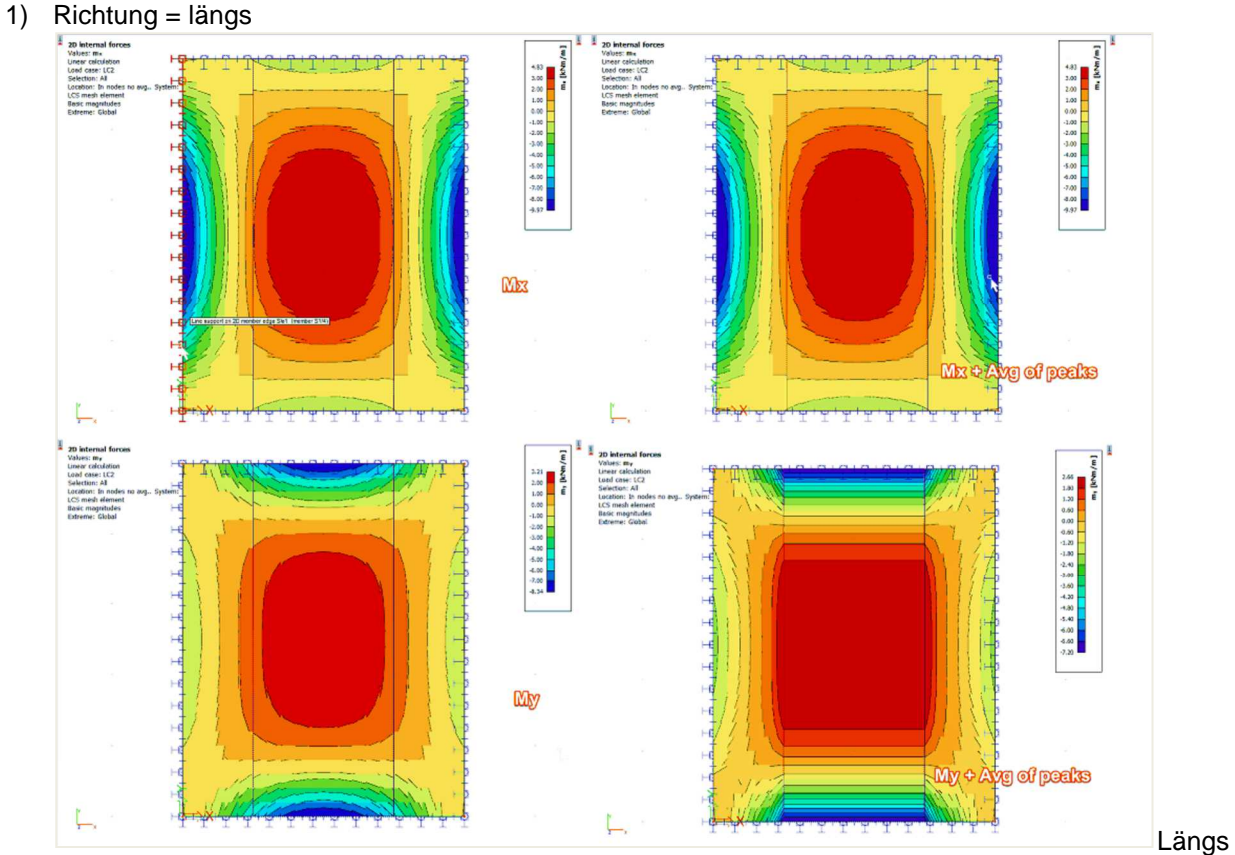

bedeutet, dass die Mittelwertbildung in Längsrichtung des Streifens erfolgt. Im obigen Beispiel ist dies die y-Richtung. Das bedeutet, dass die Mittelwertbildung für my erfolgt ist. Die Werte von my werden in x-Richtung gemittelt.

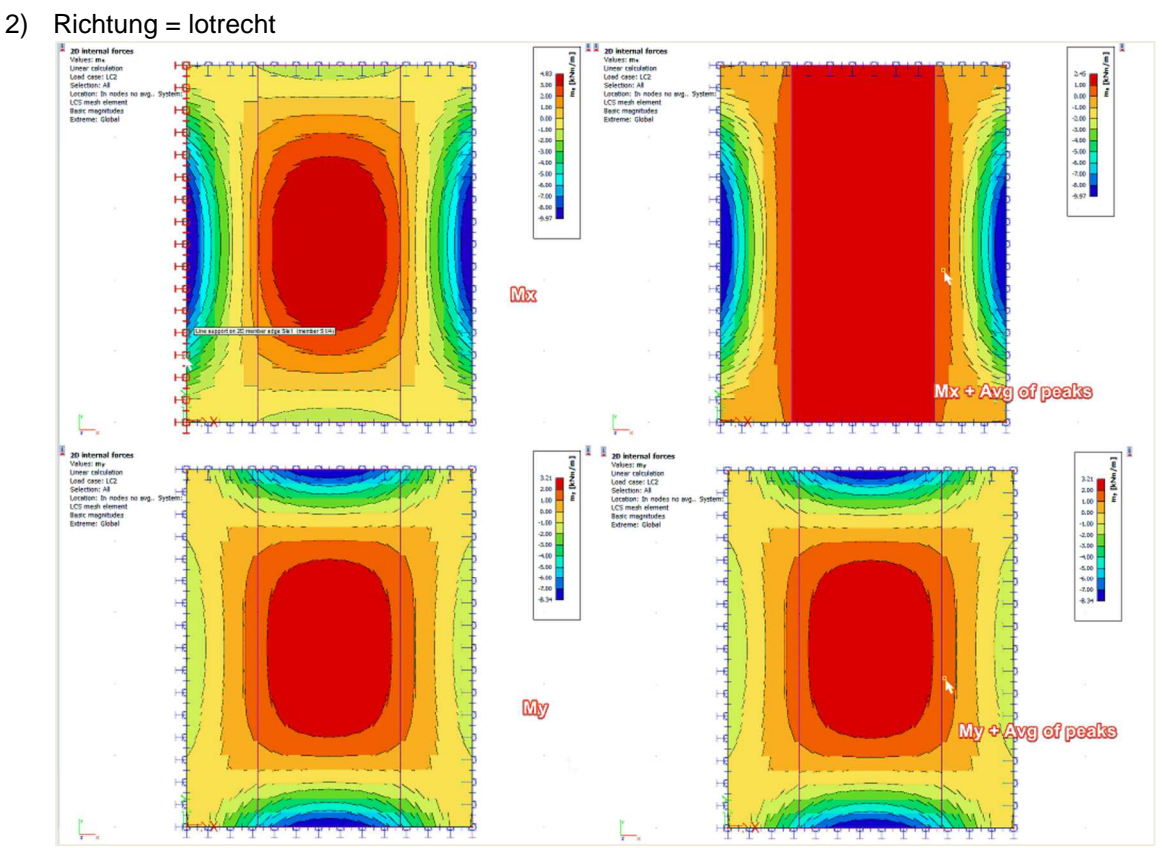

Lotrecht bedeutet, dass die Mittelwertung lotrecht zur Längsrichtung des Streifens erfolgt. Im obigen Beispiel ist dies die Richtung x. Das bedeutet, dass die Mittelwertbildung für mx erfolgt. Die Werte mx werden in y-Richtung gemittelt

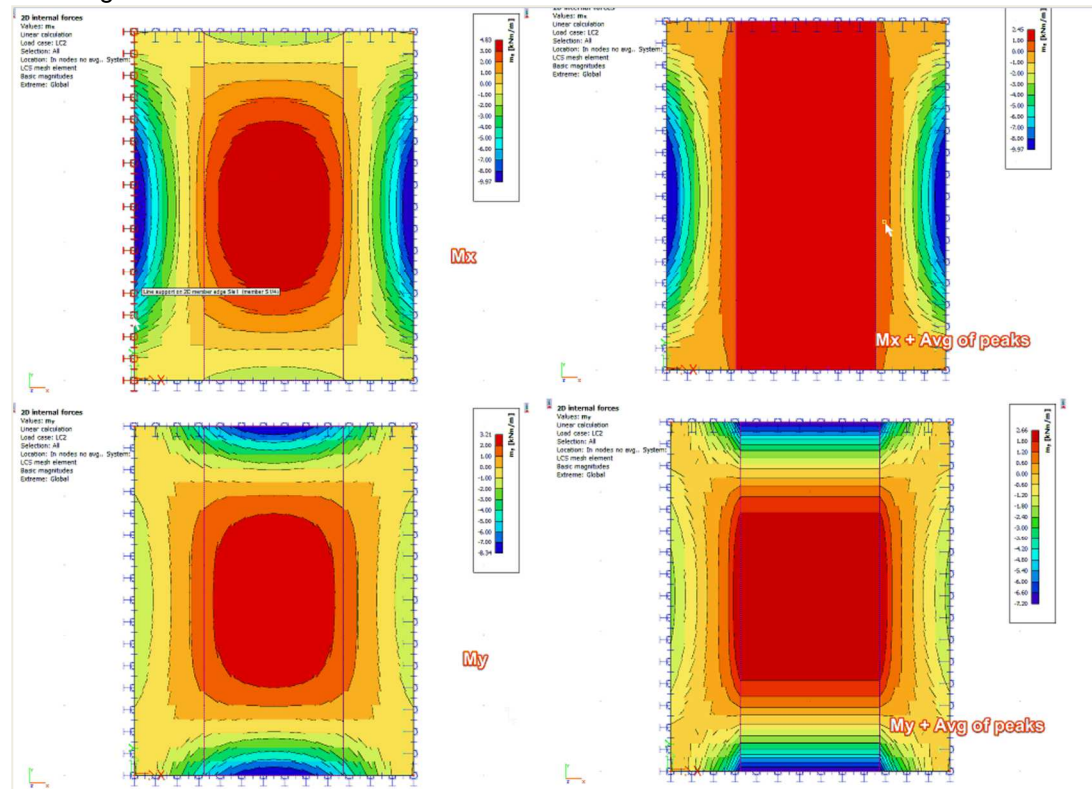

3) Richtung = beide

Beides bedeutet, dass die Mittelwertbildung in beide Richtungen des Mittelwertstreifens erfolgt. Das bedeutet, dass die Werte sowohl für mx als auch für my in die Richtung lotrecht zu mx und my gemittelt werden.

Um den Mittelwertstreifen zu aktivieren, muss im Eigenschaftenbereich die Option 'Mittelwertbildung von Spitzenwerten' aktiviert werden.

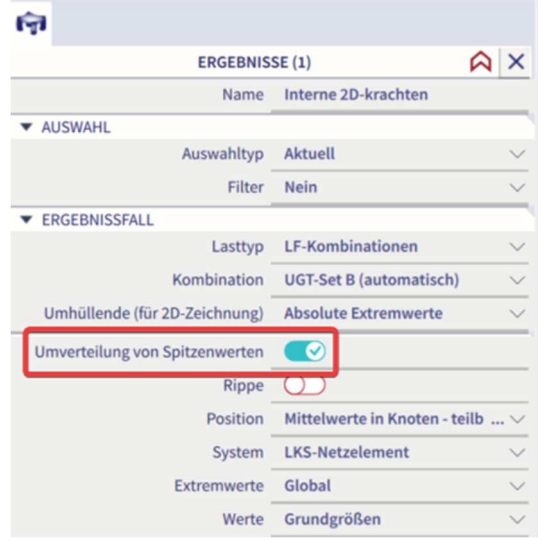

Als Beispiel wenden wir Mittelwertstreifen auf das Modell des Kapitels "2D-Betonbauteile" für den Wert Asw,req an.

• **Asw,req ohne Mittelwertbildung von Spitzen** 

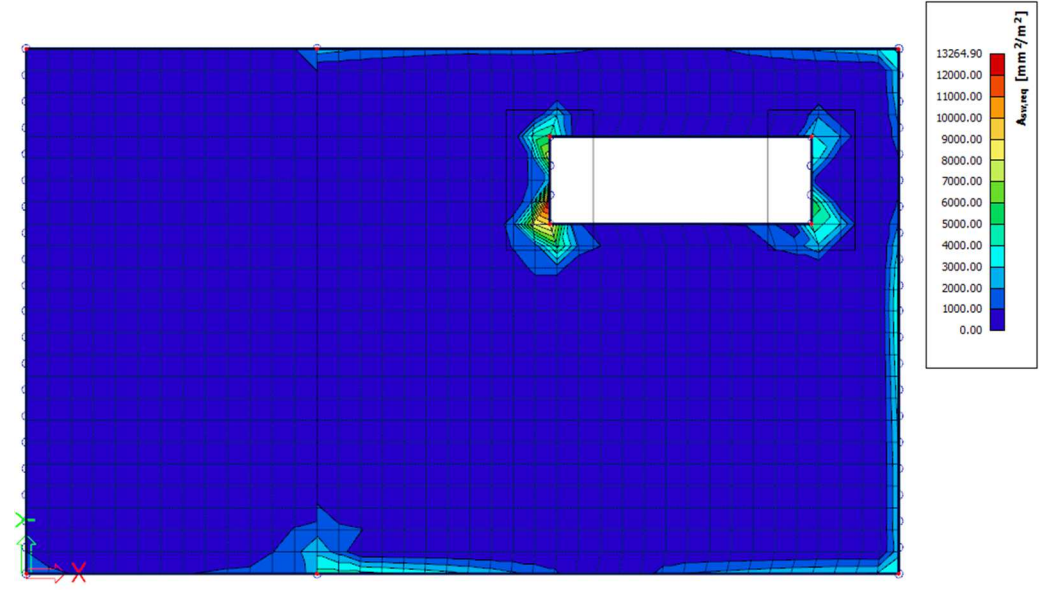

• **Asw,req mit Mittelwertbildung von Spitzen** 

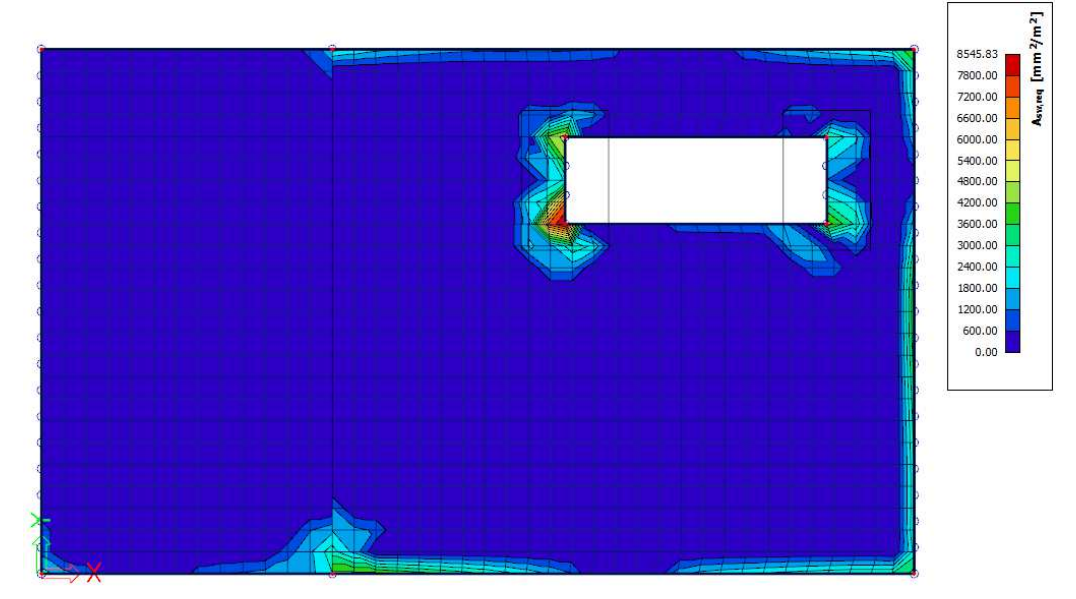

# **3.3 Rippe**

Einer Platte im Eingabebereich in der Kategorie "1D-Teile" kann eine Rippe hinzugefügt werden:

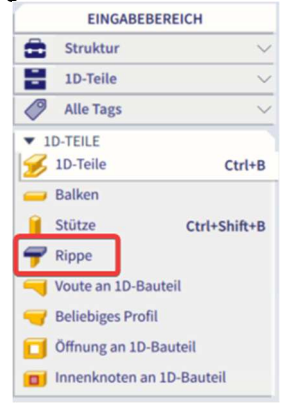

Aber auch im Eingabebereich in der Kategorie "2D-Bauteile"

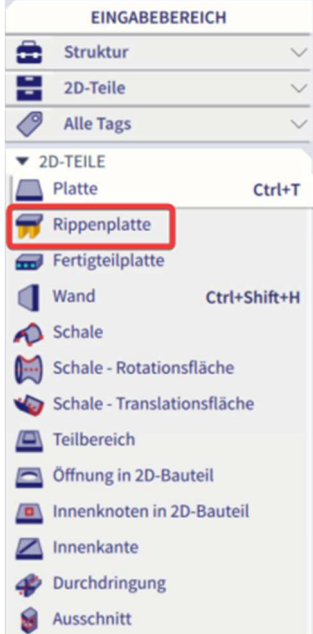

# **3.3.1 Ergebnisse in Rippen**

Wenn dem Modell eine Rippe hinzugefügt wird, steht in den Ergebniseigenschaften von 1D- und 2D-Bauteilen eine Option Rippe zur Verfügung. Diese Option beeinflusst, welche Ergebnisse Sie anzeigen.

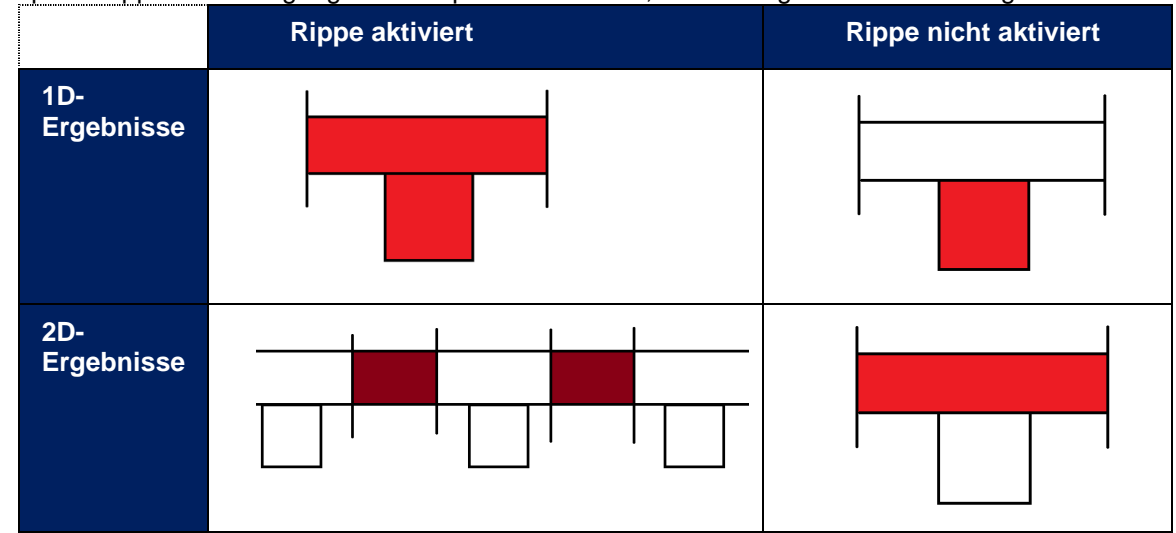

### $\frac{1}{2}$ **Verbindung zwischen den für den gesamten T-Querschnitt und separat für Träger und Platte berechneten Schnittgrößen**

Bei der Berechnung der Schnittgrößen in einer Rippe wird der ersatzweise T-Querschnitt zur Berechnung der Ergebnisse verwendet. Der Steg dieses T-Profils wird aus dem Rippenträger selbst geformt, der Gurt des T-Profils wird mit der mitwirkenden Breite der Platte hergestellt. Aus der mitwirkenden Breite der Platte muss die Schnittgrößen der Platte verwendet werden, die zu den in der Rippe selbst ermittelten Schnittgrößen addiert werden müssen.

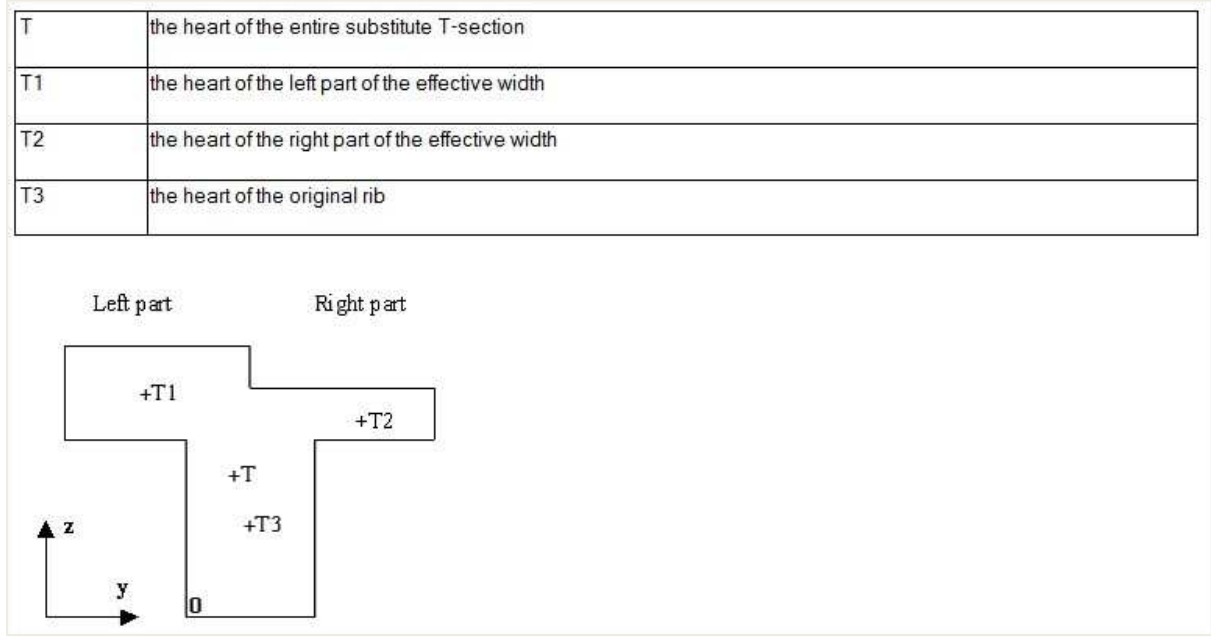

Die Koordinaten der Punkte werden als Hebelarme in Y- und Z-Richtung benutzt:

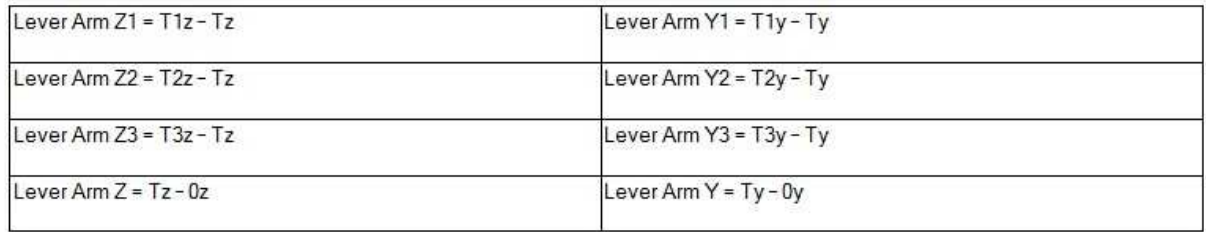

Die endgültigen Schnittgrößen in der Rippe können mit den folgenden Formeln berechnet werden:

- $N = N$  Balken + NPlatte, links + N Platte, rechts
- $Vv = Vv-Balken + Vv-Platte, links + Vv-Platte, rechts$
- Vz = Vz-Balken + Vz-Platte, links + Vz-Platte, rechts
- Mx = Mx-Stab + Mx-Platte, links + Mx-Platte, rechts
- My = Mein Träger + Meine Platte, links + My Platte rechts + N Platte, links \* (Hebelarm Z1) – N Platten, rechts \* (Hebelarm Z2) + N Träger \* Hebelarm Z3;
- $Mz = Mz$  Balken + Mz-Platte, links + Mz Platte, rechts + N Platte, links \* (Hebelarm Y1) – N-Platte, rechts \* (Hebelarm Y2) + N Balken \* Hebelarm Y3;

### 4 **Warum gibt es eine Längskraft in der Rippe?**

SCIA Engineer integriert die Rippen als exzentrische Stäbe, die an Platten angeschlossen sind. Die Ausmitte wird aus der Hälfte der Plattendicke und der Hälfte der Höhe des Balkenquerschnittes berechnet.

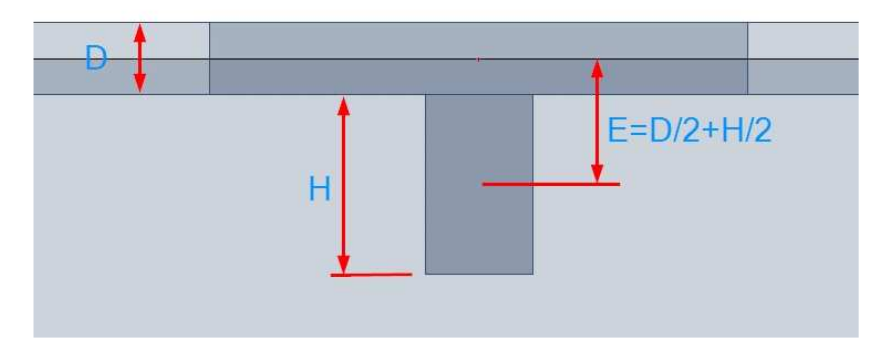

Während der Eingabe des Querschnitts des Trägers wird die Höhe des Querschnitts als Abstand zwischen dem unteren der Platte und dem Fuß des Trägers definiert. Die Höhe im Bild ist als "H" markiert.

Durch die Verschiebung der Neutralachse ändern sich die Schnittgrößen im gesamten System. In einem einfachen System, das nur einem Biegemoment ausgesetzt ist, erhalten wir eine Struktur mit einem internen Biegemoment und Normalkraft.

Wenn der Balken unterhalb der Platte liegt, bekommen wir normalerweise Druck in der Platte und Zug im Balken.

Der ausmittige Träger verursacht Normalkräfte in der Platte. Dies ergibt sich aus der Verformung des gesamten Platten-Balken-Systems. Das Bild zeigt die horizontale Verformung "ux", um das Verhalten des Systems grafisch zu erklären. Dieses System besteht aus zwei Trägern eines rechteckigen Querschnitts, der durch starre Kopplungen verbunden ist. Die horizontale Verschiebung des Auflagers ist frei, um eine Zwängung zu verhindern.

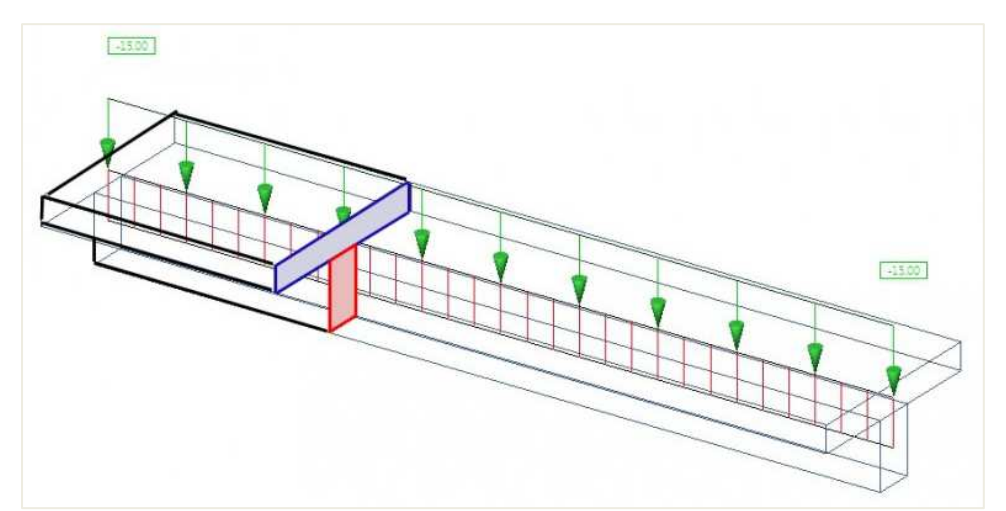

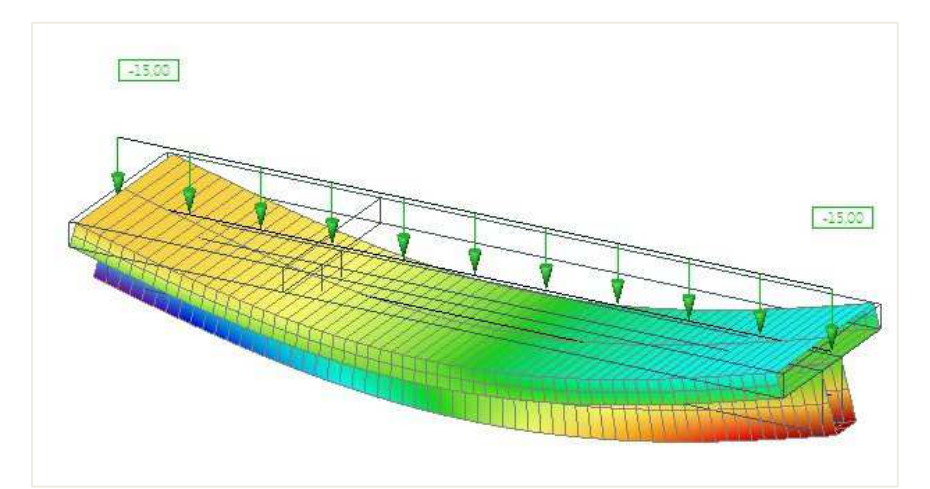

### Die horizontale Verformung in einer Seitenansicht:

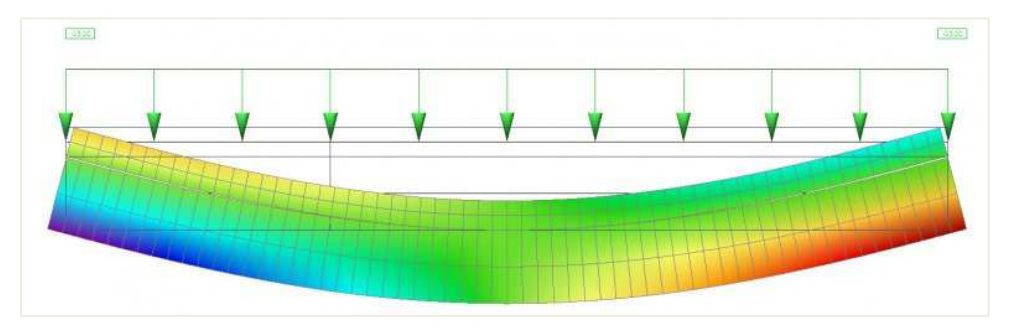

Wenn wir den Anfang des Trägers betrachten, sehen wir Druck in der Platte und Zug im Träger:

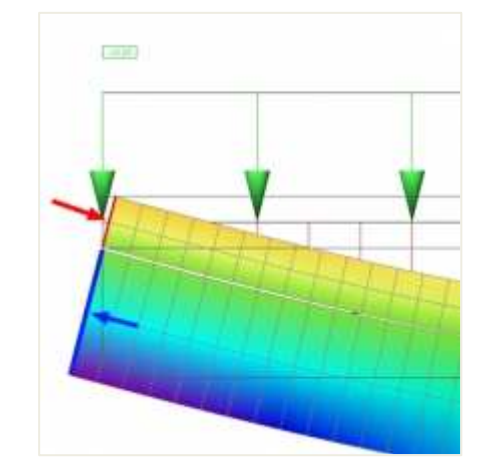

Natürlich muss das gesamte System in einem Gleichgewicht sein und die gesamte Normalkraft, die der Summe der Normalkraft in der Platte und im Träger entspricht, muss Null sein.

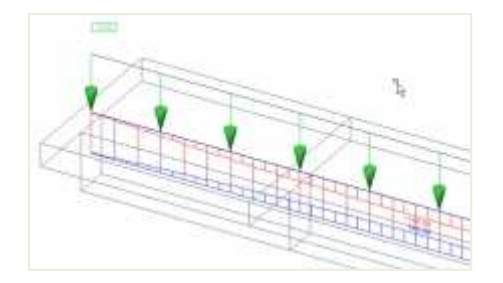

In unserem Modell haben wir nur einen Träger und alle Schnittgrößen des oberen Teils sind in die Normalkraft in der Rippe integriert. Praktisch ist die mitwirkende Breite der Platte kleiner als die gesamte Breite der Platte. Nur ausnahmsweise sind die Rippen so angeordnet, dass keine Fugen zwischen den wirksamen Breiten vorhanden sind und alle Schnittgrößen der Platte bis in die Rippe summiert werden können. Dies geschieht, wenn der Abstand zwischen den Rippen kleiner oder gleich der nach der nationalen Norm berechneten wirksamen Breite der Platte ist.

### 4 **Verhalten einer Rippe in einer breiten Platte**

Nun können wir ein System untersuchen, bei dem die Breite der Platte größer als die wirksame Breite der Platte ist. Die Gleichgewichtsbedingung muss erfüllt sein. Wenn wir alle Normalkräfte in die ganze Platte und den Träger integrieren, kommen wir natürlich zu Null.

Verteilung der Längskraft in der Platte. Dies ist unabhängig von der definierten wirksamen Breite der Platte. Nur die Steifigkeit von Platte und Träger ist für die Form der Schnittgrößenverteilung verantwortlich.

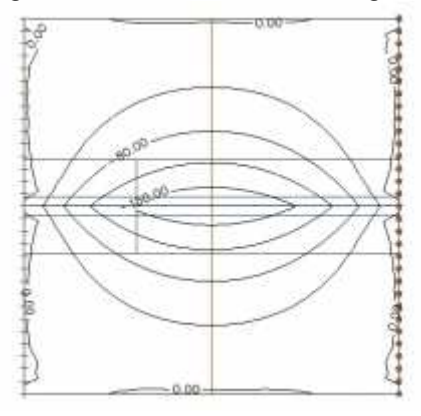

Dies ist ein Querschnitt in der Mitte der Platte, der die Verteilung der Normalkraft zeigt.

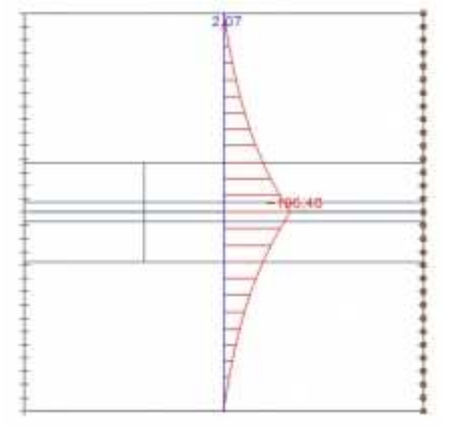

Wir können die Normalkraft über die gesamte Breite der Platte im Querschnitt integrieren. Wir bekommen 439kN.

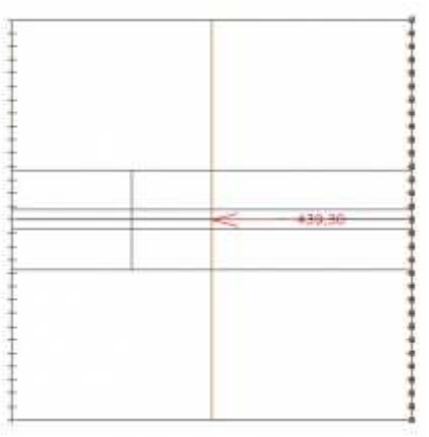

Im Vergleich zur Längskraft im Träger, das ist 435kN. Wir sehen, dass das ganze System im Gleichgewicht ist. Der kleine Unterschied ergibt sich aus der Größe der finiten Elemente.

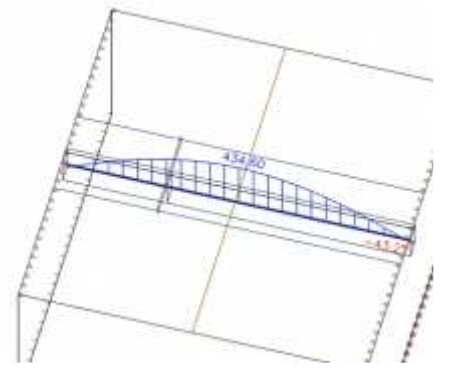

### **Vergleich verschiedener mitwirkende Breiten** 4

Wenn wir jedoch die wirksame Breite der Platte auf die gesamte Breite der Platte erweitern, vernachlässigen wir die Verteilung der Schnittgrößen über die Platte und der Konzentration über den Balken. (Tatsächlich gibt es zwei Grenzwerte: Die wirksame Mindestbreite ist gleich der Breite des Balkens, und der Höchstwert ist gleich der gesamten Breite der Platte.)

Die Schnittgrößen der Platte werden von der Platte ausgeschlossen und in ein neues virtuelles T-Profil integriert. Dieser virtuelle Querschnitt besteht aus der wirksamen Plattenbreite und dem Balken.

Verteilung der Längskraft in der Platte. Wir können sehen, dass die Verteilung der auf den Bildern oben angegebenen Verteilung entspricht, wo die mitwirkende Breite der Platte gemäß der Norm definiert wurde.

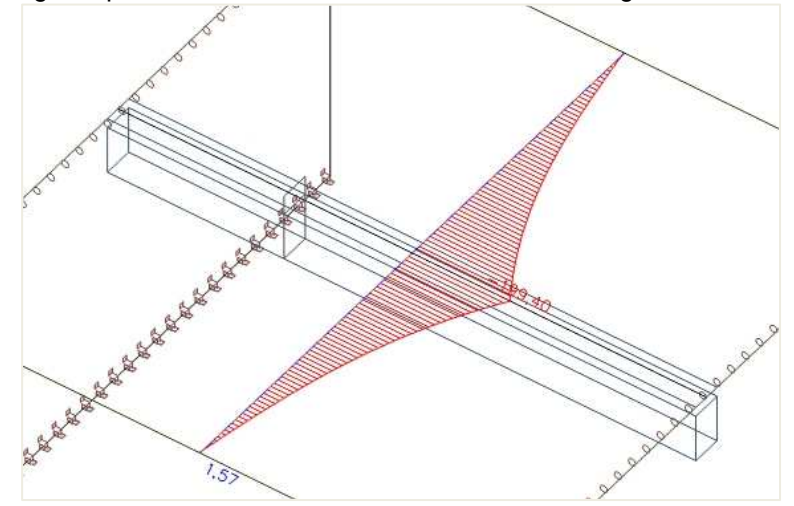

Im Bild ist die Normalkraft zu sehen, nachdem die Kräfte innerhalb der wirksamen Breite der Platte von der Platte ausgeschlossen wurden. In SCIA Engineer können Sie dies über die Schaltfläche "RIPPE" in den Ergebnissen erreichen.

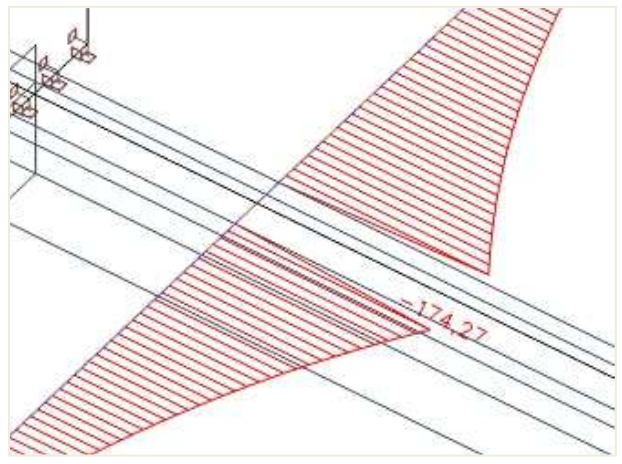

Diese Normalkräfte innerhalb der mitwirkenden Breite der Platte können integriert werden.

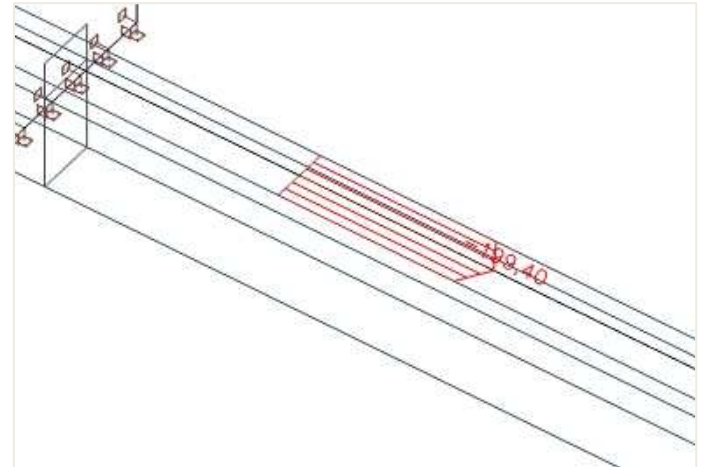

Die Normalkraft entspricht 56 kN, also in der Platte. Die Gesamtaxialkraft der Platte betrug 435kN. Im Teil außerhalb der wirksamen Breite haben wir daher Längskraft 435 - 56 = 379kN.

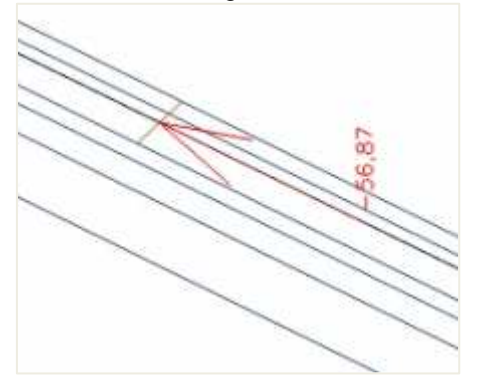

Im Träger haben wir immer noch die gleichen 445kN. (Die Differenz zu den vorigen Bildern ergibt sich aus der veränderten Größe der 2D Finiten Elemente).

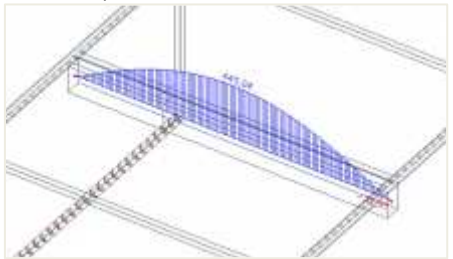

Wenn wir die Summe der integrierten Längskraft in der Platte und im Träger erstellen, müssen wir 445 – 57 = 388kN erhalten.

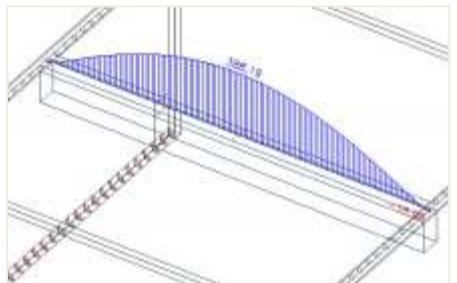

Schauen Sie, was geschieht, wenn wir die wirksame Breite der Platte auf 1500 mm erhöhen. Dies ergibt sich aus der folgenden Formel:  $2 * (0,1 * L) + bw = 2 * 0,6 + 0,3$ 

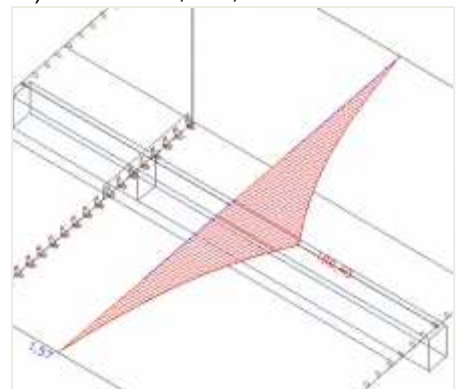

Wie wir sehen können, ist die Normalkraft in der Platte immer noch dieselbe. Muss es sein, weil die wirksame Breite der Platte keinen Einfluss auf die Verteilung der Normalkraft in der FE-Berechnung hat. Er betrifft nur die Kräfteteilung nach der Berechnung zwischen der Platte und dem virtuellen T-Querschnitt.

Die Fläche der mitwirkenden Breite der Platte wird aus der Platte entfernt und die Kräfte werden in den T-Querschnitt integriert. Die Schnittgrößen außerhalb der Platte bleiben in der Platte erhalten.

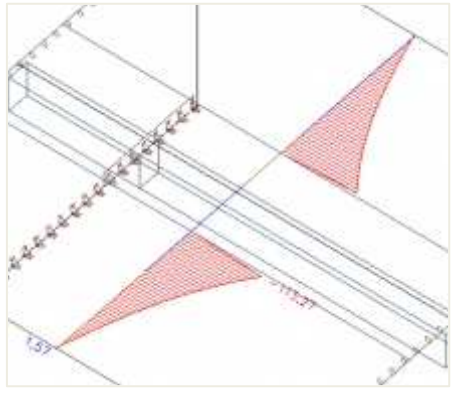

Diese Schnittgrößen werden in den T-Querschnitt verschoben.

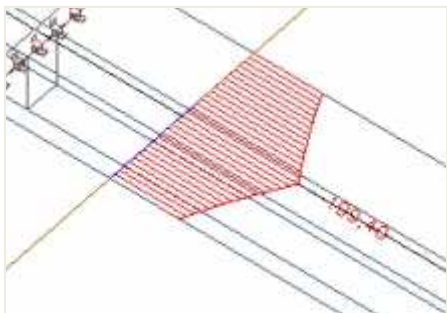

Wenn wir die Normalkräfte integrieren, erhalten wir 234 kN.

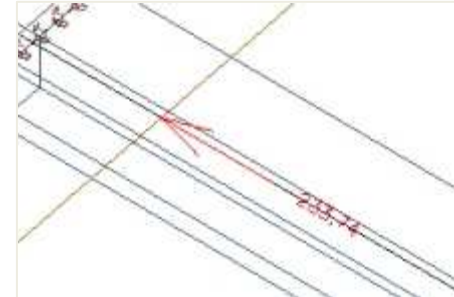

Im rechteckigen Querschnitt unterhalb der Platte kommt der originale 445kN.

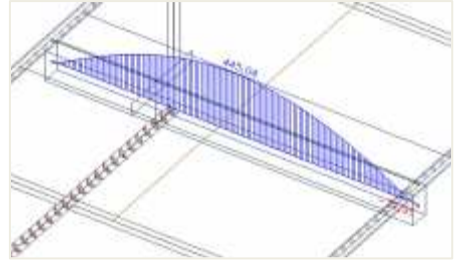

Reduzieren wir diese Längskraft des Trägers um 234 kN, also die Summe der Normalkräfte aus der mitwirkenden Breite der Platte, kommen wir zu 211kN

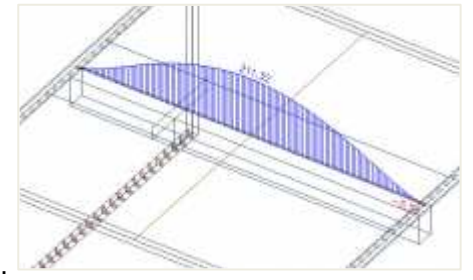

Die Normalkraft außerhalb der wirksamen Breite bleibt in der Platte erhalten.

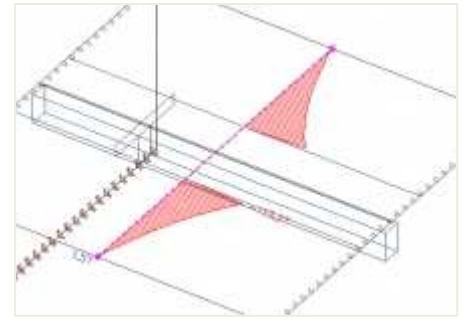

Integrieren wir die Kräfte (links und rechts) außerhalb der wirksamen Breite, erhalten wir eine Normalkraft von 210 kN, die sich im Gleichgewicht mit der Zugkraft in der Rippe als T-Profil befindet.

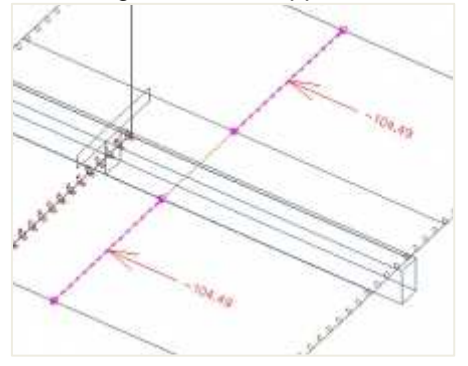

## **3.3.2 Steifigkeit der Rippen in der Berechnung der normenabhängigen Normenabhängigen Normen**

Die Berechnung der Steifigkeit der Rippe hängt von der Schaltfläche "**Rippe" ab.**

### $\frac{1}{2}$ **Kontrollkästchen ist DEAKTIVIERT**

Die Steifigkeit des Trägers und der Platte werden separat berechnet. Wenn in einem Teil der Platte eine 1D-Bewehrung vorhanden ist, wird diese nicht für die Berechnung der Steifigkeit der Platte berücksichtigt.

### a. **Kontrollkästchen ist EINGESCHALTET**

- 1) Das Gleichgewicht für den endgültigen Querschnitt wird für jede gefährliche Kombination und jede Art von Steifigkeit berechnet.
- 2) Die Steifigkeit der Rippe, die nur den Rippenquerschnitt berücksichtigt, wird mit der Höhe der Druckzone aus dem Gleichgewicht des gesamten (endgültigen) Querschnitts berechnet. Steifigkeiten werden für den Schwerpunkt des transformierten endgültigen Querschnitts berechnet.

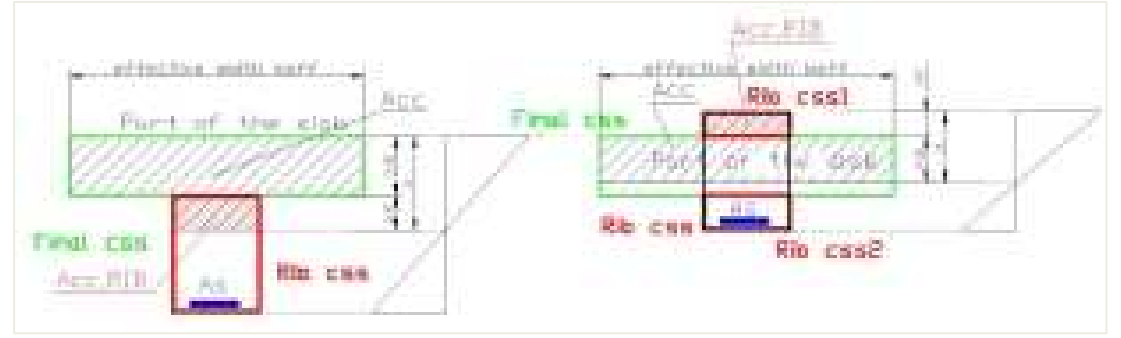

- 3) Steifigkeit des 2D-Elements außerhalb der wirksamen Breite wird nach dem Standardverfahren berechnet. Steifigkeit des 2D-Elements innerhalb der mitwirkenden Breite wird in zwei Richtungen berechnet: in Richtung der Rippe ( $\alpha$ rib) und in Richtung lotrecht zur Rippe. ( $\alpha$ rib + 90)
- 4) Die Steifigkeit lotrecht zur Rippe wird nach dem Standardverfahren ermittelt.
- 5) Die Steifigkeit in Richtung der Rippe wird nach folgendem Verfahren ermittelt:
	- Die bemessene oder eingegebene 1D-Bewehrung in einem Teil der Platte des endgültigen Querschnitts wird für die Berechnung der Steifigkeit des 2D-Elements berücksichtigt. Diese Bewehrung wird in 2D-Bewehrung umgewandelt und zur 2D-Standardbewehrung hinzugefügt.
	- Nicht gerissene Steifigkeiten (EAI, EIy,I, EIz,I) werden für die gesamte Dicke des 2D-Elements mit Standard-2D-Bewehrung (erforderlich/angegeben/Benutzer) und mit transformierter Bewehrung aus dem 1D-Teil berechnet. Die Steifigkeit wird auf den transformierten Schwerpunkt des ungerissenen Querschnitts berechnet.
	- Gerissene Steifigkeit wird für diese Fälle berechnet (σct <= σcr). Die Steifigkeit (EAII, EIy,II, EIz,II) wird unter Berücksichtigung der Parameter aus der Berechnung des 1D-Elements, das dem Schwerpunkt des 2D-Elements am nächsten ist, berechnet. Die Höhe der Druckzone wird nach Formel berechnet:

$$
x_s = \frac{A_{cc} - A_{cc,Rib}}{b_{eff}}
$$

Wo:

- o Acc Druckfläche des gesamten Querschnitts im gerissenen Querschnitt
- o Acc,RIB Druckfläche des Querschnittsteils (Rippenquerschnitt) für gerissenen **Querschnitt**
- o beff mitwirkende Breite der Platte für den Nachweis
- o σct ist die Maximale Zugfestigkeit für den endgültigen Querschnitt (Rippenquerschnitt + Teil der Platte) und für die charakteristische Kombination

Die Steifigkeit wird auf den transformierten Schwerpunkt des gerissenen Querschnitts berechnet.

- Die mittlere Steifigkeit wird aus der gerissenen und der ungerissenen Steifigkeit unter Verwendung des Verteilungsbeiwerts berechnet, der aus den Spannungen berechnet wird, die für den gesamten Querschnitt des 1D-Elements, das dem Schwerpunkt des 2D-Elements am nächsten ist, berechnet werden.
	- o Biegesteifigkeit um die Achse y (Ely) = 1/[ζ/(Ely)<sub>II</sub> + (1-z)/ (Ely)<sub>I</sub>]
	- o Biegesteifigkeit um die Achse z (EIz) = 1/[ζ/(EIz)<sub>II</sub> + (1-z)/ (EIz)<sub>I</sub>]
	- o Normalsteifigkeit (EA) =  $1/[(\zeta/(EA)) + (1-z)/E)$ [EA)<sub>1</sub>]

# **3.4 Orthotropie**

In der Ingenieurpraxis kommt es häufig zu einer Situation, wenn die zu bemessene Platte (oder Wand) in Längs- und Querrichtung unterschiedliche Eigenschaften (Steifigkeit) hat und somit ein unterschiedliches Verhalten in diesen beiden Richtungen zeigt. Ein solches Verhalten kann sich aus der Geometrie (z. B. Rippenplatten) oder aus physikalischen Annahmen für eine bestimmte Situation ergeben, z. B. bei der Ermittlung von Verformungen in gerissenen Platten oder beim Ausschluss vertikaler Bauteile aus einem horizontalen Versteifungssystem (z. B. Mauerwerkwände).

Wann immer Sie das FE-Modell entsprechend anpassen müssen, um ein solches Verhalten in SCIA Engineer widerzuspiegeln, können die orthotropen Eigenschaften verwendet werden. Diese orthotropen Eigenschaften können auf zwei Arten definiert werden.

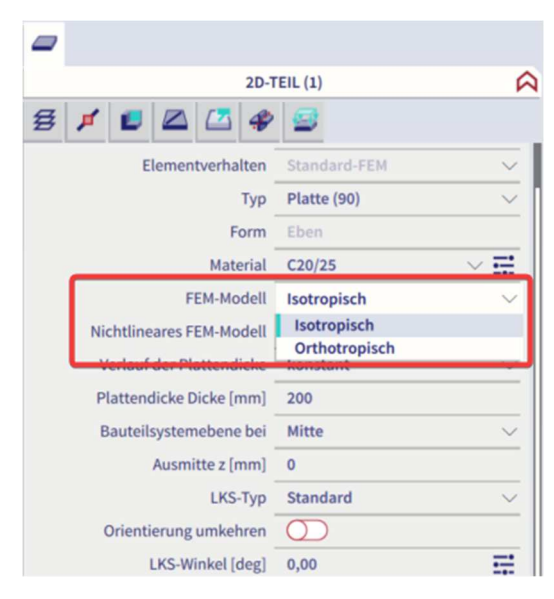

### Orthotropie in den Eigenschaften eines 2D-Bauteils

### Eigenschafts-Modifizierer

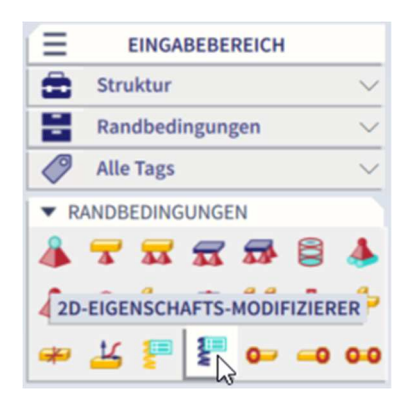

Die Differenz besteht in den Daten, die Sie eingeben müssen. In der Orthotropie werden die Steifigkeiten direkt definiert, während im Eigenschafts-Modifizierer ein Beiwert spezifiziert wird, mit dem die isotropen Steifigkeiten multipliziert werden.

Der Eigenschafts-Modifizierer ist etwas flexibler, weil er nicht direkt von den Eigenschaften des geänderten Teils abhängig ist. Wenn Sie eine uniaxial gestreckte Platte eingeben möchten, können Sie dies für eine 20 cm starke Platte und auch für eine 30 cm starke Platte mit den gleichen Werten tun. Für die orthotropen Eigenschaften müssen Sie für jede Platten (20 cm und 30 cm) separate Eigenschaften definieren.

Auf der anderen Seite hat auch die Orthotropie ihre Vorteile. Es kann parametrisiert werden, und das Programm enthält einen Satz von Generatoren, die Ihnen bei der Eingabe helfen.

Wichtig ist jedoch das Verständnis der einzelnen orthotropen Parameter. Die Steifigkeiten werden mit Parametern definiert, die mit "D" oder "d" beginnen. Die Eigenschafts-Modifizierer werden für ein Schalenelement nach den folgenden Parametern gefragt:

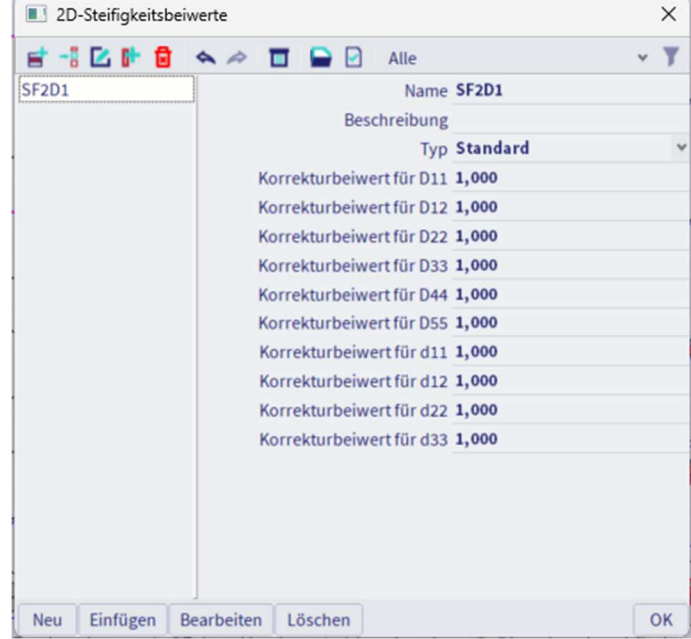

Die Parameter, die mit "D" beginnen, stellen Plattensteifigkeiten dar. Bei den mit "d" beginnenden Parametern handelt es sich um Membransteifigkeiten. Die Richtung wurde aus der Richtung des lokalen Koordinatensystems abgeleitet.

- D11: Biegesteifigkeit in Richtung x (Biegen)
- D22: Biegesteifigkeit in "y"-Richtung
- D12: Gemischte Steifigkeit von D11 und D22 (Querkontraktion)
- D33: Torsionssteifigkeit
- D44: Schub-Biegesteifigkeit in "x"-Richtung
- D55: Schub-Biegesteifigkeit in "y"-Richtung
- d11: Normale Membransteifigkeit in Richtung "x" (Beim Anlegen von 2D-Stäben)
- d22: Normale Membransteifigkeit in "y"-Richtung
- d12: Kombinierte Steifigkeit von "d11" und "d22" (Querkontraktion)
- d33: Schubmembran-Steifigkeit

$$
\begin{bmatrix} M_x \\ M_y \\ M_{xy} \\ T_x \\ T_y \end{bmatrix} = \begin{bmatrix} D_{11} & D_{12} & 0 & \cdots & D_{13} \\ D_{21} & D_{22} & 0 & \cdots & D_{31} \\ \vdots & \ddots & \ddots & \ddots & \vdots \\ 0 & \cdots & 0 & \cdots & D_{31} \\ \vdots & \ddots & \ddots & \ddots & \vdots \\ 0 & \cdots & 0 & \cdots & D_{55} \\ \vdots & \ddots & \ddots & \ddots & \vdots \\ 0 & \cdots & 0 & \cdots & D_{55} \\ \vdots & \ddots & \ddots & \ddots & \vdots \\ 0 & \cdots & 0 & \cdots & D_{55} \\ \vdots & \ddots & \ddots & \ddots & \vdots \\ 0 & \cdots & 0 & \cdots & D_{55} \\ \vdots & \ddots & \ddots & \ddots & \ddots \\ 0 & \cdots & 0 & \cdots & D_{55} \\ \vdots & \ddots & \ddots & \ddots & \ddots \\ 0 & \cdots & 0 & \cdots & D_{55} \\ \vdots & \ddots & \ddots & \ddots & \ddots \\ \end{bmatrix} \begin{bmatrix} w_{xx} \\ w_{yx} \\ w_{yy} \\ \vdots \\ 0 & \cdots & 0 \\ w_{xy} \\ \vdots \\ w_{xy} \\ \vdots \\ w
$$

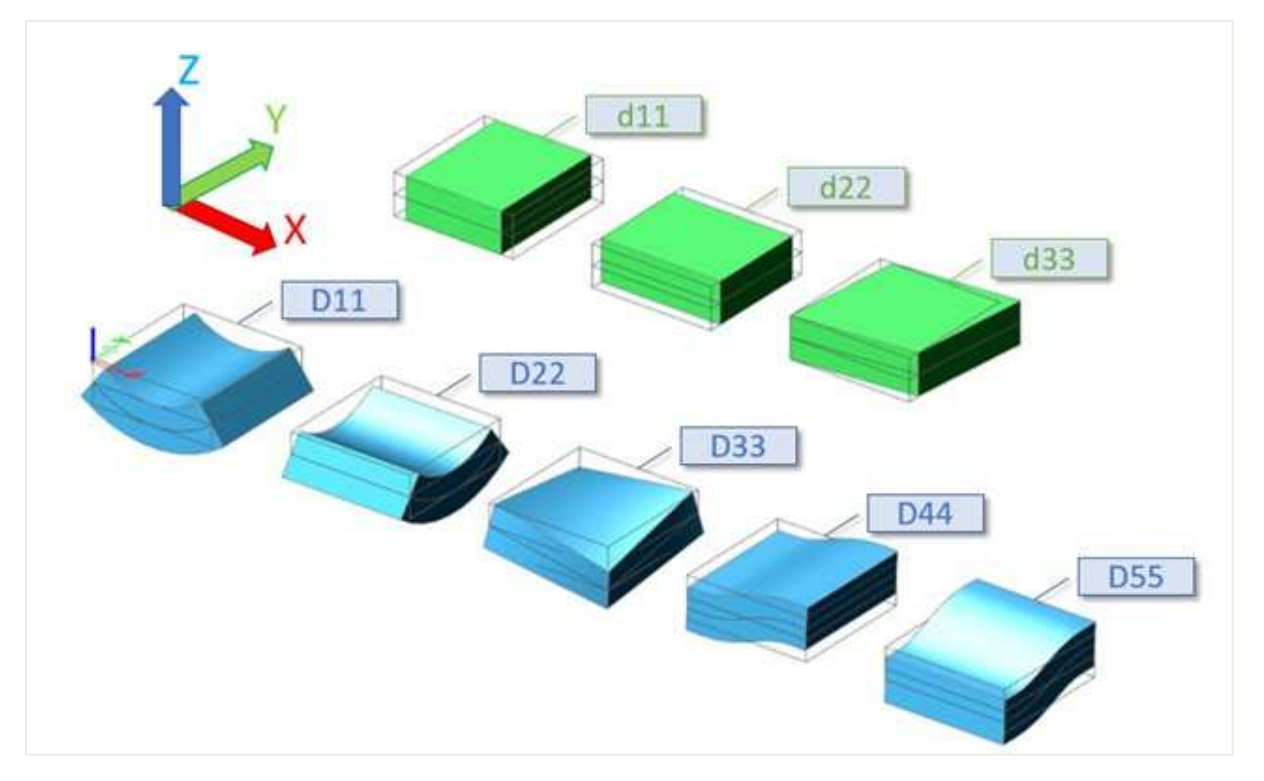

Im Falle einer einfachen, isotropen Platte kann die Steifigkeit mit den folgenden Formeln ausgedrückt werden:

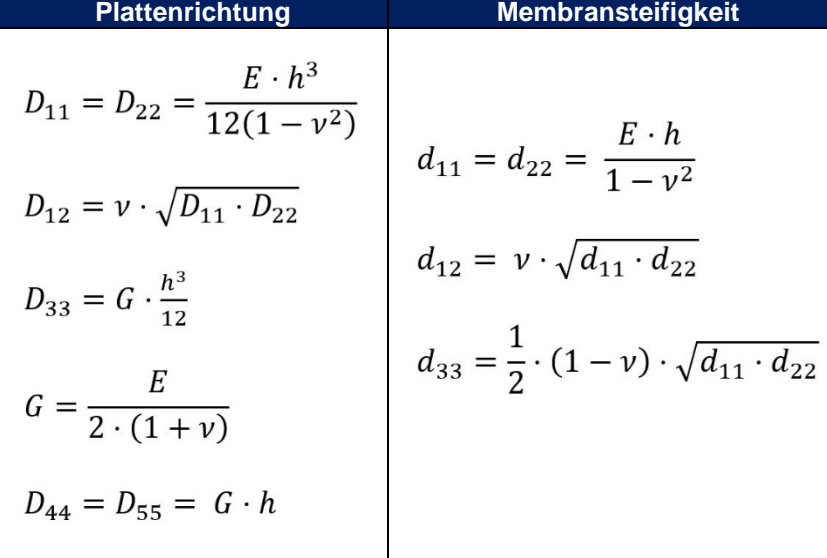

### $\frac{1}{2}$ **Modellieren einer einachsigen Platte in SCIA Engineer**

Eine einachsige Platte ist eine Platte, die die Last hauptsächlich in eine Richtung trägt. Es kann sich um eine Platte, die nur auf zwei Kanten gestützt wird, oder eine Platte, die auf vier Kanten gestützt wird, bei der die größere Feldlänge Ly mindestens doppelt so groß ist wie das kleinere Feld Lx. Bei der Bemessung einer einachsigen Platte wird die Bewehrung hauptsächlich in Tragrichtung entstehen.

Wenn die Platte in einer Finite-Elemente-Software wie SCIA Engineer an ihren vier Rändern unterstützt wird, betrachtet die Software sie standardmäßig als zweiseitige Platte. Da keine vordefinierte Hauptrichtung für die Lasttragfähigkeit vorhanden ist, nimmt die Biegesteifigkeit der Platte sowohl in die x- als auch in y-Richtungen teil. In SCIA Engineer können Sie ganz einfach eine eingelenkige Platte definieren.

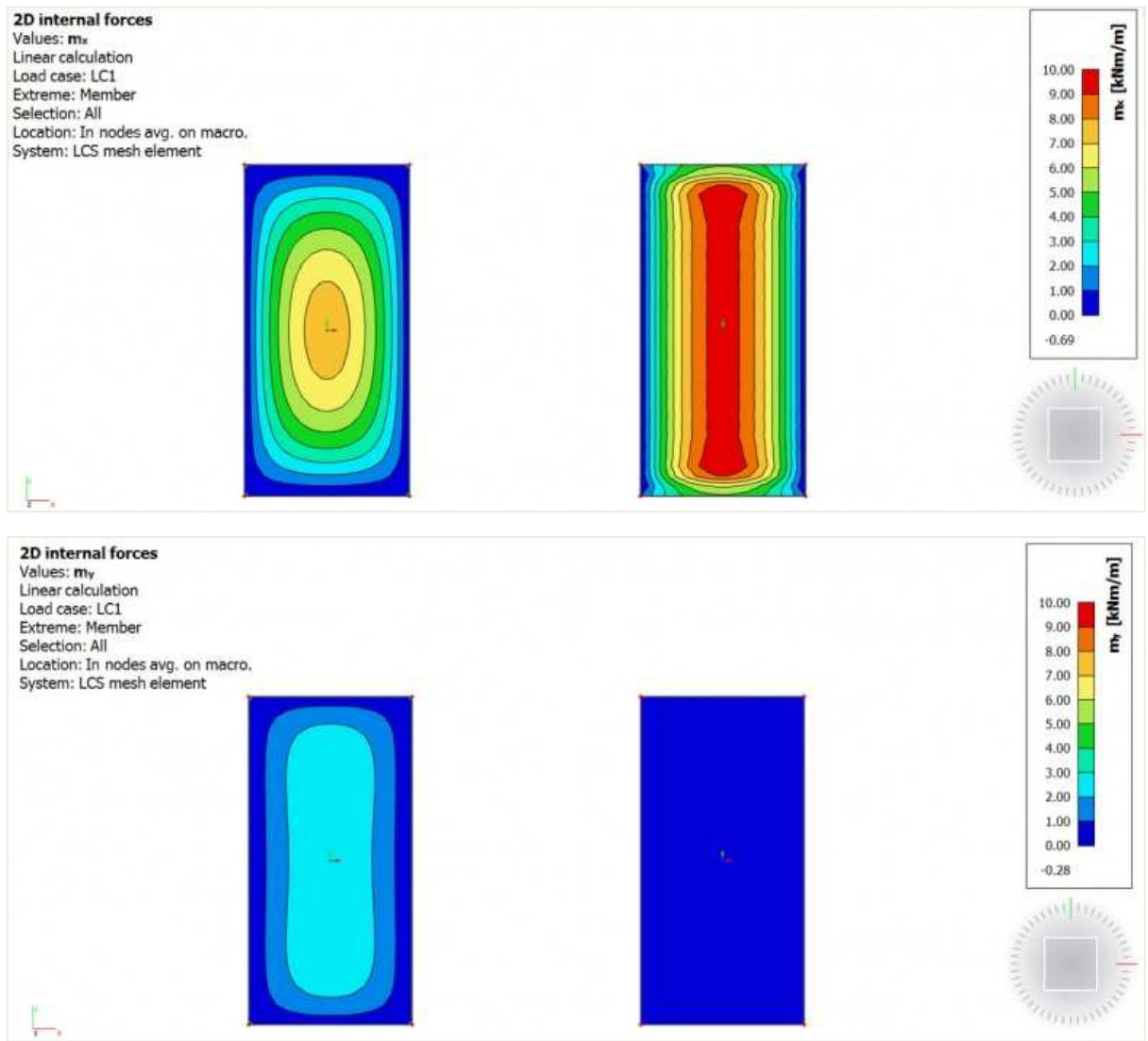

Abbildung 1: Biegemomente in einer zweiseitigen Platte (links) und einer einseitigen Platte (rechts)

In SCIA Engineer kann die Eingabe einer einachsigen Platte mit den Orthotropie-Eigenschaften erfolgen. Es können zwei Typen verwendet werden, die im Folgenden erläutert werden.

### 4 **Einachsige Platte unter Orthotropietyp "Zwei Plattenhöhen"**

Das Beispiel ist eine von Balken und Stützen gestützte Platte. Ändern Sie unter den Platteneigenschaften das FEM-Modell in "Orthotropie", bearbeiten Sie die Orthotropie-Eigenschaft und wählen Sie den Typ der Orthotropie "zwei Plattenhöhen" aus. Eingabedaten sind die Dicke der Platte für die Berechnung der Biegesteifigkeit in Richtung x, h1, und die y-Richtung h2. Für eine Platte, die hauptsächlich in Richtung x gelagert ist (kleinere Feldlänge im Beispiel), sollte h1 der tatsächlichen Plattendicke (180 mm) entsprechen, und h2 (Dicke in y-Richtung) sollte reduziert werden.

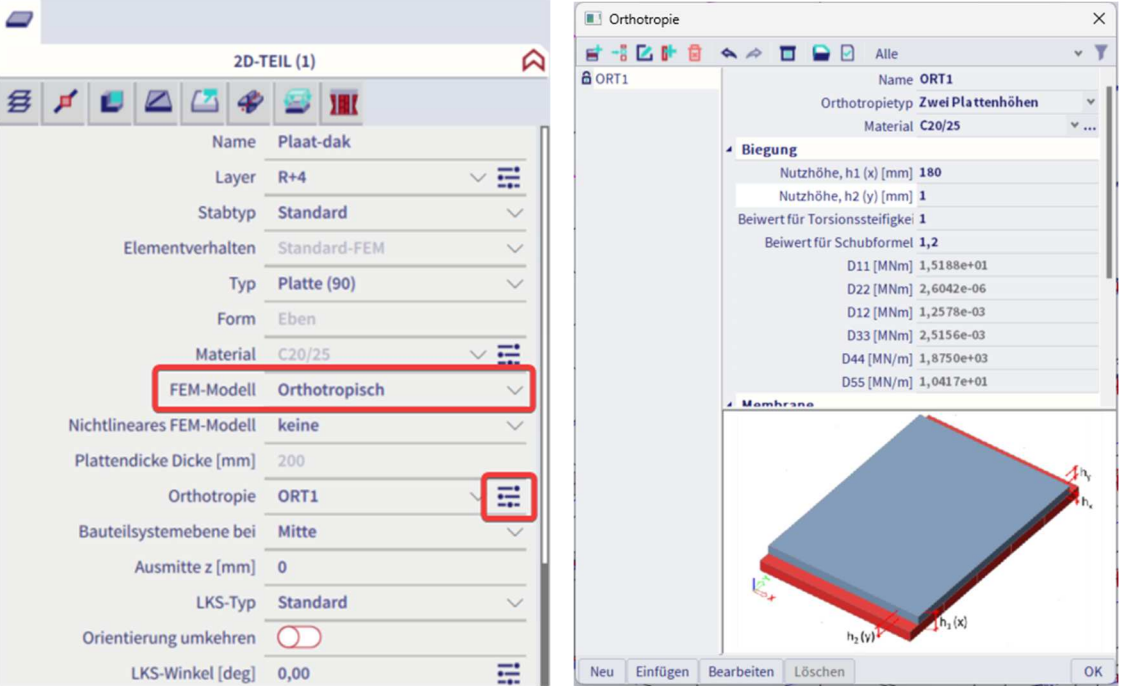

Abbildung 2: Parameter für einwegige Platte unter Verwendung des Orthotropietyps 2 Höhen

Es gibt keine spezielle Regel für den Wert von h2. Mit kleineren Werten von h2 liegen die Ergebnisse nahe bei der folgenden Lastverteilung:

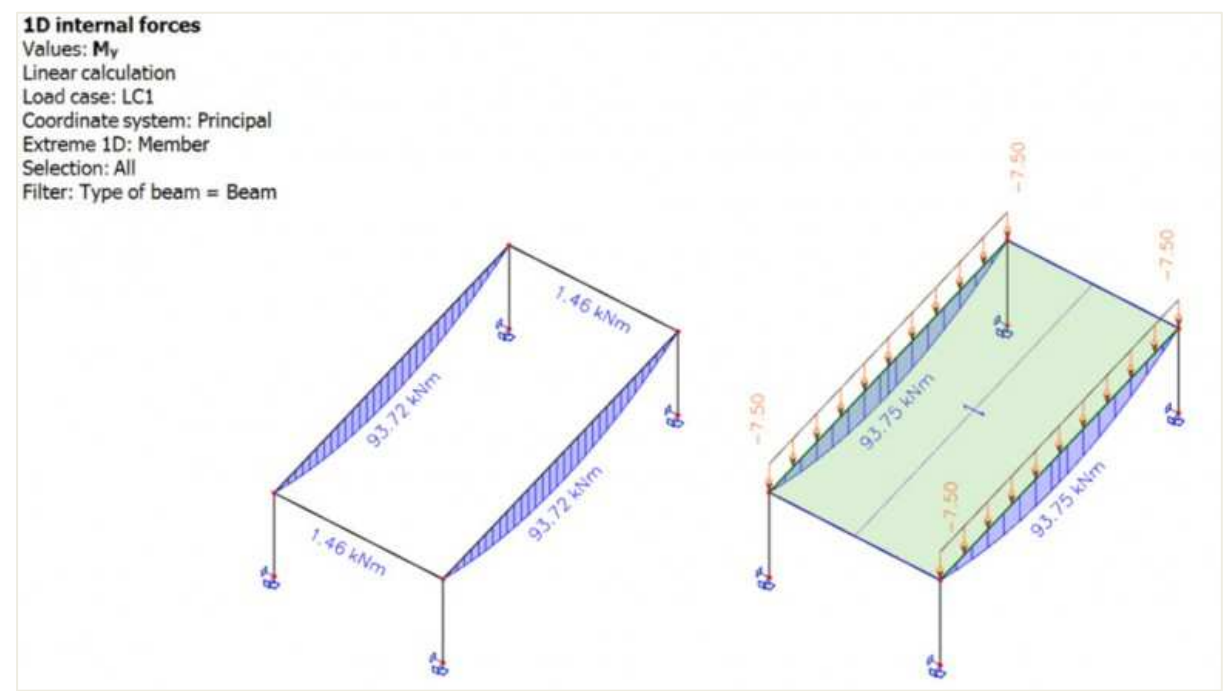

Abbildung 3: Biegemoment in den Stützträgern einer einwegigen Platte (links) und eines einwegigen Lastenfelds (rechts)

Das resultierende Moment mx der Platte liegt dann in der Nähe eines 1 m breiten einfach gestützten Balkens:

$$
m_x = \frac{q * L_x^2}{8} = \frac{3 * 5^2}{8} = 9,4 \text{kNm/ml}
$$

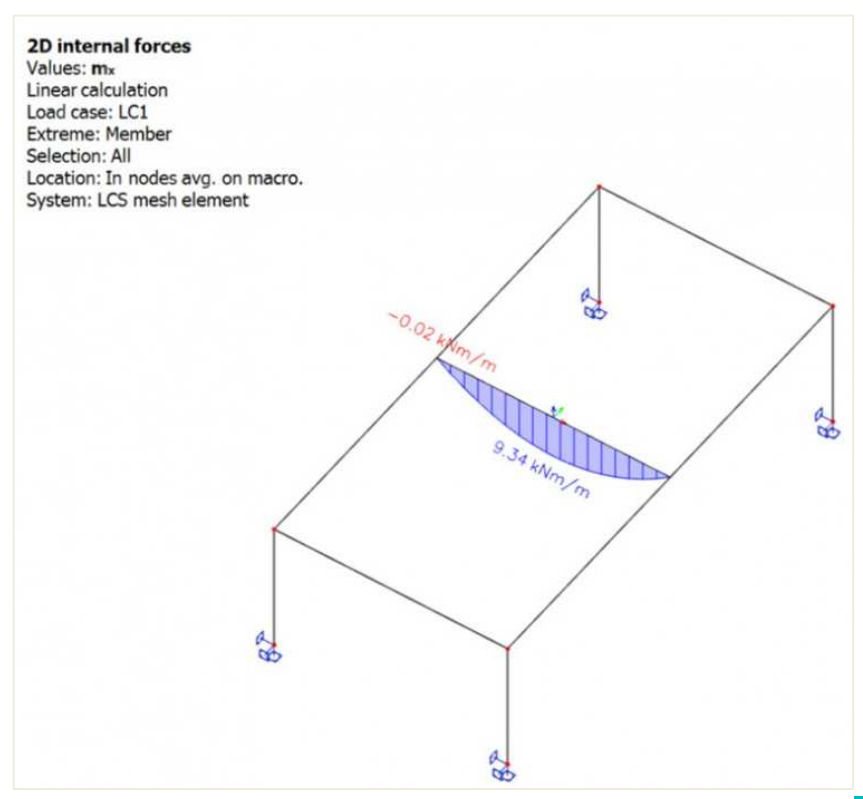

Abbildung 4: Biegemoment mx in einer einwegigen Platte

#### **Einachsige Platte unter Verwendung des Orthotropietyps "Einachsi gespannte Platte"**  ÷.

Dieser Typ der Orthotropie erfordert drei Eingabeparameter und kann auch zum Modellieren von Hohlkörperplatten verwendet werden: der äquivalente Querschnitt eines Trägers, der Abstand L zur Berechnung der Biegebiegesteifigkeit in Richtung 1 (oder x) und die Betonbetonhöhe h für die Berechnung der Biegebiegesteifigkeit in Richtung 2 (oder y). Zum Modell einer einachsigen Platte kann ein kleiner Wert von h verwendet werden. Beachten Sie jedoch, dass h auch für die Berechnung des Eigengewichts der Platte verwendet wird.

Für den äquivalenten Querschnitt wird eine plattenäquivalente Form verwendet: "Dicke der Platte" x "Breite des Trägers", d. h. 180 x 1000 mm. Für den Abstandsparameter wird, da die Platte unbebaut ist, der gleiche Wert wie für die Breite des Trägers verwendet, d.h. 1000 mm.

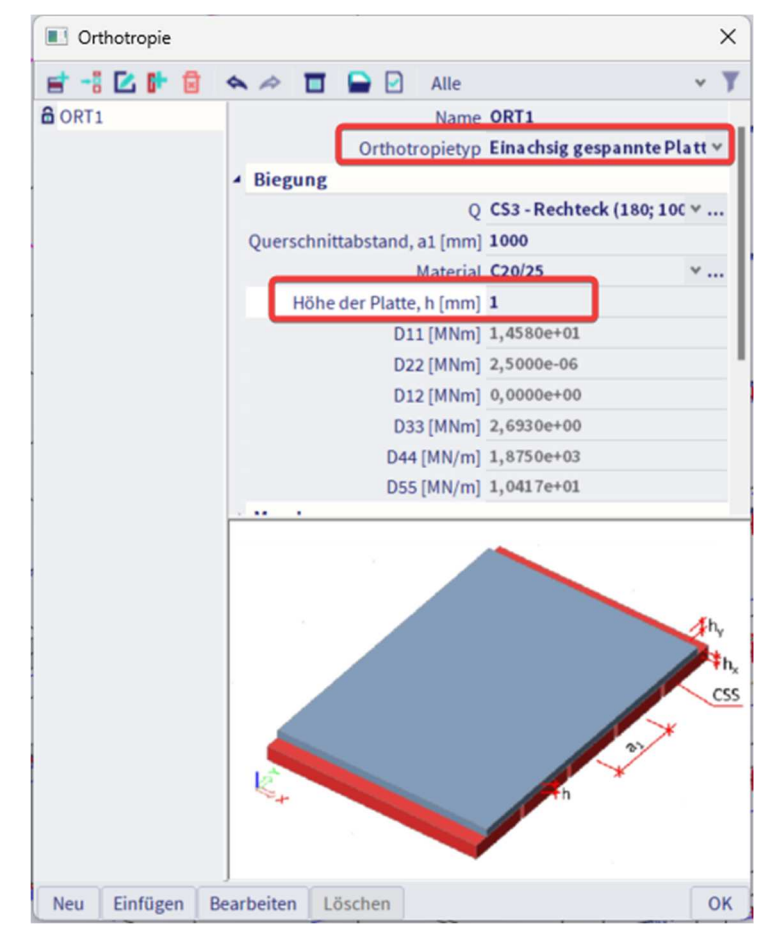

Abbildung 5: Parameter für eine Einwegplatte unter Verwendung des Orthotropietyps "eine Richtung"

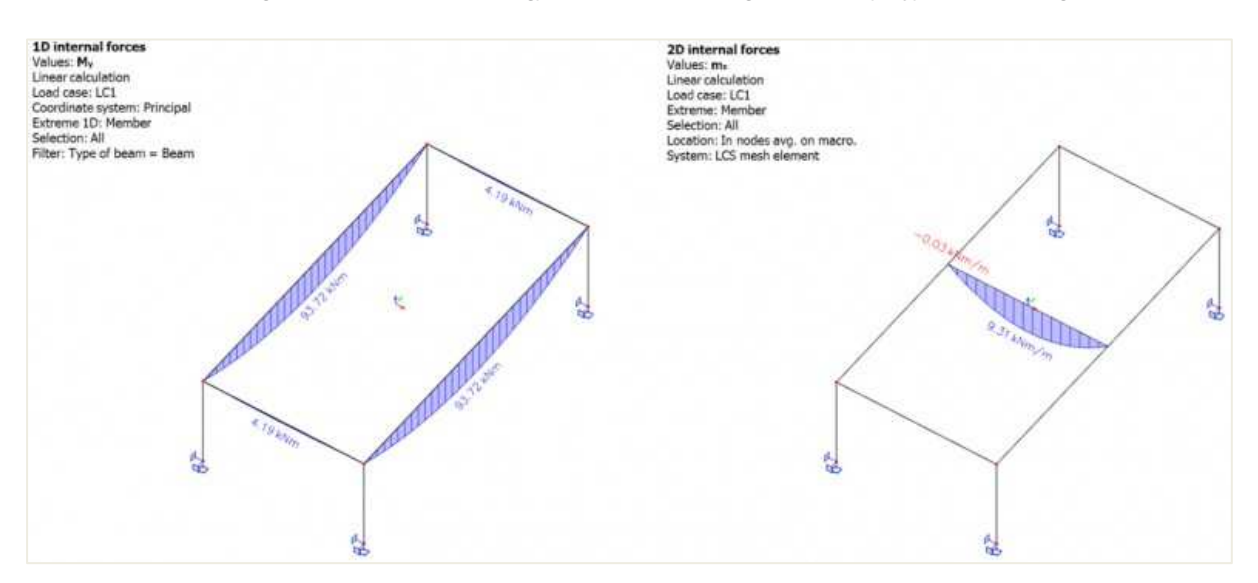

Abbildung 6: Biegemoment in den Stützträgern und in der one way Platten mit dem Typ "eine Richtung"

Für kleine Werte von h2 oder h liefern beide Typen die gleichen Ergebnisse für das Biegemoment in Lastrichtung und die auf die gestützten Träger übertragene Last.

Zwischen den beiden Orthotropietypen bestehen noch einige Unterschiede. Erstens führt die Verwendung vom Typ "einachsig gespannte Platte" zu höheren Werten des Biegemoments an den sekundären Trägern (parallel zur Auflagerrichtung). Dies liegt an der zwischen den beiden Typen unterschiedlichen Torsionsmomentkomponente der Platte (D33). Zweitens wird beim selben Orthotropietyp das Eigengewicht der Platte nur basierend auf der Betonbetondicke h berechnet. Die Gesamthöhe der Platte wird somit nicht berücksichtigt und sie müssen den fehlenden Teil des Eigengewichts in einem ständigen Lastfall manuell addieren.